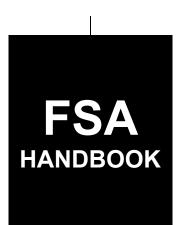

# **Conservation Offer Systems**

To access the transmittal page click on the short reference

# For State and County Offices

SHORT REFERENCE

4-CRP

UNITED STATES DEPARTMENT OF AGRICULTURE Farm Service Agency Washington, DC 20250

| · |  |  |  |
|---|--|--|--|
|   |  |  |  |
|   |  |  |  |
|   |  |  |  |
|   |  |  |  |
|   |  |  |  |
|   |  |  |  |
|   |  |  |  |
|   |  |  |  |
|   |  |  |  |
|   |  |  |  |
|   |  |  |  |
|   |  |  |  |

#### UNITED STATES DEPARTMENT OF AGRICULTURE

Farm Service Agency Washington, DC 20250

| Conservation Offer Systems |             |
|----------------------------|-------------|
| 4-CRP                      | Amendment 2 |

**Approved by:** Deputy Administrator, Farm Programs

### **Amendment Transmittal**

### **A** Reasons for Amendment

Subparagraph 145 A has been amended to include SRR posting reports.

Paragraph 150 has been added to include information on the Soil Rental Rate Posting Report.

Subparagraph 160 A, step 27 has been amended to update the wording for obtaining required signatures.

Subparagraph 164 D has been added to include error messages for the New Offer Page.

Paragraph 172 has been added to include information on the Edit Re-Enrolling Search Page.

Paragraph 173 has been added to include information on the Edit Re-Enrolling Search Results Page.

|      | Page Control Chart  |         |
|------|---------------------|---------|
| TC   | Text                | Exhibit |
| 1, 2 | 4-11, 4-12          |         |
|      | 4-21 through 4-40   |         |
|      | 4-43, 4-44          |         |
|      | 4-53, 4-54          |         |
|      | 4-101 through 4-140 |         |

10-26-20 Page 1

# **Table of Contents**

|        |                                                            | Page No. |
|--------|------------------------------------------------------------|----------|
| Part 1 | General Information                                        |          |
| 1      | Purpose                                                    | 1-1      |
| 2      | Sources of Authority and Related Handbooks                 | 1-3      |
| 3      | Processing Signup Offer Overview                           | 1-4      |
| 4      | Managing the Soils Database                                | 1-5      |
| 5-10   | (Reserved)                                                 |          |
| Part 2 | Tool for Environmental Resource Results Assessment (TERRA) |          |
| 11     | Overview                                                   | 2-1      |
| 12     | Getting Started                                            | 2-2      |
| 13     | TERRA Interface                                            | 2-7      |
| 14     | Adding Imagery                                             | 2-10     |
| 15     | TERRA Toolbar Tools                                        | 2-15     |
| 16     | Adding Geographic Data                                     | 2-23     |
| 17     | Selecting Tracts                                           | 2-35     |
| 18     | Using Saved Layers and Symbolization                       | 2-42     |
| 19     | Creating and Attributing Scenarios                         | 2-43     |
| 20     | Revising Previously Created Scenarios                      | 2-74     |
| 21     | Scenario Reports                                           | 2-76     |
| 22     | Input and Output Files                                     | 2-88     |
| 23-34  | (Reserved)                                                 |          |
| Part 3 | (Reserved)                                                 |          |

35-134 (Reserved)

# **Table of Contents (Continued)**

|           |                                       | Page No. |
|-----------|---------------------------------------|----------|
| Part 4    | Conservation Online System (COLS)     |          |
| Section 1 | System Access                         |          |
| 135       | Accessing COLS Offer Software         | 4-1      |
| 136-14    | 44 (Reserved)                         |          |
| Section 2 | Signup Preparation                    |          |
| 145       | Preparing for COLS Signup             | 4-11     |
| 146       | Crop Maintenance Page                 | 4-13     |
| 147       | Cost Share Page                       | 4-16     |
| 148       | Maintenance Rate Page                 | 4-19     |
| 149       | CRP Cropland Page                     | 4-21     |
| 150       | Soil Rental Rate Posting Report       | 4-22     |
| 151-15    | 59 (Reserved)                         |          |
| Section 3 | Offer Processing                      |          |
| 160       | Quick Start Guide                     | 4-41     |
| 161       | Offer Processing                      | 4-45     |
| 162       | Upload GIS Data Page                  | 4-47     |
| 163       | New GIS Offer Page                    | 4-50     |
| 164       | New Offer Page                        | 4-53     |
| 165       | Find Land by Page                     | 4-55     |
| 166       | Edit Offer Page                       | 4-60     |
| 167       | Edit NDSF Page                        | 4-68     |
| 168       | View Offer Page                       | 4-76     |
| 169       | Delete Offer Page                     | 4-82     |
| 170       | Submit Offer Page                     | 4-89     |
| 171       | Print Forms Page                      | 4-96     |
| 172       | Edit Re-Enrolling Search Page         | 4-102    |
| 173       | Edit Re-Enrolling Search Results Page | 4-105    |
| 174-19    | 00 (Reserved)                         |          |

| <b>Section 4</b> | General CRP Signup                                                      |      |
|------------------|-------------------------------------------------------------------------|------|
| 191              | General CRP Signup Offer Enrollment Page                                | 4-14 |
| 192              | General CRP Signup Offer Saved Enrollment Page                          | 4-14 |
| 193              | General CRP Signup Offer Assigned Producer Page                         | 4-14 |
| 194              | General CRP Signup Offer Complete Assigned Producer Page                | 4-15 |
| 195              | General CRP Signup Offer Crop History Page                              | 4-15 |
| 196              | General CRP Signup Offer Practice Page                                  | 4-15 |
| 197              | General CRP Signup Offer Practice Details Display Page                  | 4-16 |
| 198              | General CRP Signup Offer Non Delineated Sub Fields (NDSF) Page          | 4-17 |
| 199              | General CRP Signup Offer Complete Non Delineated Sub Fields (NDSF)      |      |
|                  | Page                                                                    | 4-17 |
| 200              | General CRP Signup Offer Predominant Soils Page                         | 4-17 |
| 201              | General CRP Signup Offer Longleaf/Non-Longleaf Pine Sub-Portion Soils   |      |
|                  | Page                                                                    | 4-17 |
| 202              | General CRP Signup Offer Conservation Priority Area/Zone Questions Page | 4-18 |
| 203              | General CRP Signup Offered Rental Rate Page                             | 4-18 |
| 204              | General CRP Signup Offer Eligibility Questions Page                     | 4-19 |
| 205              | General CRP Signup Offer Complete Eligibility Questions Page            | 4-19 |
| 206              | General CRP Signup Offer Submit Page                                    | 4-19 |
| 207              | General CRP Signup Offer Submit Offer Search Page                       | 4-20 |
| 208              | General CRP Signup Offer Submit Offer Search Results Page               | 4-20 |
| 209              | General CRP Signup Offer Submit Offer Page                              | 4-20 |
| 210              | General CRP Signup Offer Submit Offer Confirmation Page                 | 4-20 |
| 211              | General CRP Signup Offer Submit for Plan Search Page                    | 4-21 |
| 212              | General CRP Signup Offer Submit for Plan Search Results Page            | 4-21 |
| 213              | General CRP Signup Offer Submit to COC Search Page                      | 4-21 |
| 214              | General CRP Signup Offer Submit to COC Search Results Page              | 4-22 |
| 215              | General CRP Signup Offer Submit to COC Confirmation Page                | 4-22 |
| 216              | General CRP Signup Offer COC Approval Search Page                       | 4-22 |
| 217              | General CRP Signup Offer COC Approval Search Results Page               | 4-22 |
| 218              | General CRP Signup Offer COC Approval Page                              | 4-22 |
| 219              | General CRP Contract Number Confirmation Page                           | 4-23 |
| 220              | General CRP Signup Enrollment Information Report                        | 4-23 |
| 221              | General CRP Signup CRP-1 and CRP-2                                      | 4-23 |
| 222-23           | 30 (Reserved)                                                           |      |

| <b>Section 5</b> | Continuous CRP (CCRP) Signup                                     |     |
|------------------|------------------------------------------------------------------|-----|
| 231              | CCRP Signup Offer Enrollment Page                                | 4-2 |
| 232              | CCRP Signup Offer Assigned Producer Page                         | 4-2 |
| 233              | CCRP Signup Offer Complete Assigned Producer Page                | 4-2 |
| 234              | CCRP Signup Offer Crop History Page                              | 4-2 |
| 235              | CCRP Signup Complete Offer Practice Page                         | 4-2 |
| 236              | CCRP Signup Offer Non Delineated Sub Fields (NDSF) Page          | 4-2 |
| 237              | CCRP Signup Offer Complete Non Delineated Sub Fields (NDSF) Page | 4-2 |
| 238              | CCRP Signup Offer Predominant Soils Page                         | 4-2 |
| 239              | CCRP Signup Offered Rental Rate Page                             | 4-3 |
| 240              | CCRP Signup Offer Eligibility Questions Page                     | 4-3 |
| 241              | CCRP Signup Offer Submit Page                                    | 4-3 |
| 242              | CCRP Signup Submit Offer Search Page                             | 4-3 |
| 243              | CCRP Signup Submit Offer Search Results Page                     | 4-3 |
| 244              | CCRP Signup Offer Submit Offer Page                              | 4-3 |
| 245              | CCRP Signup Offer Submit for Plan Search Page                    | 4-3 |
| 246              | CCRP Signup Offer Submit for Plan Search Results Page            | 4-3 |
| 247              | CCRP Signup Offer Submit to COC Search Page                      | 4-3 |
| 248              | CCRP Signup Offer Submit to COC Search Results Page              | 4-3 |
| 249              | CCRP Signup Offer Submit to COC Confirmation Page                | 4-3 |
| 250              | CCRP Signup Offer COC Approval Search Page                       | 4-3 |
| 251              | CCRP Signup Offer COC Approval Search Results Page               | 4-3 |
| 252              | CCRP Signup Offer COC Approval Page                              | 4-3 |
| 253              | CCRP Contract Number Confirmation Page                           | 4-3 |
| 254              | CCRP Enrollment Information Report                               | 4-3 |
| 255              | CCRP CRP-1 and CRP-2C                                            | 4-3 |
| 256-26           | 65 (Reserved)                                                    |     |

# Section 6 (Reserved)

266-365 (Reserved)

| Section 7 | Farmable Wetlands Program (FWP) Signup               |       |
|-----------|------------------------------------------------------|-------|
| 366       | FWP Signup Offer Enrollment Page.                    | 4-501 |
| 367       | FWP Signup Offer Saved Enrollment Page               | 4-506 |
| 368       | FWP Signup Offer Assigned Producer Page              | 4-508 |
| 369       | FWP Signup Offer Complete Assigned Producer Page     | 4-511 |
| 370       | FWP Signup Offer Crop History Page                   | 4-512 |
| 371       | FWP Signup Offer Complete Crop History Page          | 4-519 |
| 372       | FWP Signup Offer Practice Page.                      | 4-520 |
| 373       | FWP Signup Offer Practice Details Display Page       | 4-528 |
| 374       | FWP Signup Offer Predominant Soils Page              | 4-529 |
| 375       | FWP Signup Offered Rental Rate Page                  | 4-533 |
| 376       | FWP Signup Offered Rental Rate Summary Page          | 4-536 |
| 377       | FWP Signup Offer Eligibility Questions Page          | 4-537 |
| 378       | FWP Signup Offer Complete Eligibility Questions Page | 4-539 |
| 379       | FWP Signup Offer Submit Page                         | 4-542 |
| 380       | FWP Signup Offer Submit Offer Search Page            | 4-544 |
| 381       | FWP Signup Offer Submit Offer Search Results Page    | 4-547 |
| 382       | FWP Signup Offer Submit for Plan Search Page         | 4-548 |
| 383       | FWP Signup Offer Submit for Plan Search Results Page | 4-552 |
| 384       | FWP Signup Offer Submit to COC Search Page           | 4-554 |
| 385       | FWP Signup Offer Submit to COC Search Results Page   | 4-558 |
| 386       | FWP Signup Offer Submit to COC Confirmation Page     | 4-560 |
| 387       | FWP Signup Offer COC Approval Search Page            | 4-561 |
| 388       | FWP Signup Offer COC Approval Search Results Page    | 4-564 |
| 389       | FWP Signup Offer COC Approval Page                   | 4-565 |
| 390       | FWP Signup Contract Number Confirmation Page         | 4-570 |
| 391       | FWP Enrollment Information Report                    | 4-571 |
| 392       | FWP CRP-1 and CRP-2C                                 | 4-573 |
| 393-40    | 2 (Reserved)                                         |       |
| Section 8 | (Reserved)                                           |       |
| 403-50    | 00 (Reserved)                                        |       |
| Section 9 | (Reserved)                                           |       |
| 501-60    | 00 (Reserved)                                        |       |

### Section 10 CRP Grassland (CRPG) Signup

| 601 | CRPG Signup Offer Enrollment Page                     | 4-801 |
|-----|-------------------------------------------------------|-------|
| 602 | CRPG Signup Offer Saved Enrollment Page               | 4-808 |
| 603 | CRPG Signup Offer Assigned Producer Page              | 4-809 |
| 604 | CRPG Signup Offer Complete Assigned Producer Page     | 4-812 |
| 605 | CRPG Signup Complete Offered Acres Page               | 4-813 |
| 606 | CRPG Signup Offer Practice Page                       | 4-816 |
| 607 | CRPG Signup Offer Practice Details Display Page       | 4-824 |
| 608 | CRPG Signup Offer Ranking Questions Page              | 4-825 |
| 609 | CRPG Signup Offered Rental Rate Summary Page          | 4-828 |
| 610 | CRPG Signup Offer Eligibility Questions Page          | 4-831 |
| 611 | CRPG Signup Offer Complete Eligibility Questions Page | 4-835 |
| 612 | CRPG Signup Offer Submit Page                         | 4-836 |
| 613 | CRPG Signup Offer Submit Offer Search Page            | 4-837 |
| 614 | CRPG Signup Offer Submit Offer Search Results Page    | 4-841 |
| 615 | CRPG Signup Offer Submit Offer Page                   | 4-842 |
| 616 | CRPG Signup Offer Submit Offer Confirmation Page      | 4-844 |
| 617 | CRPG Signup Offer Submit for Plan Search Page         | 4-847 |
| 618 | CRPG Signup Offer Submit for Plan Search Results Page | 4-850 |
| 619 | CRPG Signup Offer Submit to COC Search Page           | 4-853 |
| 620 | CRPG Signup Offer Submit to COC Search Results Page   | 4-857 |
| 621 | CRPG Signup Offer Submit to COC Confirmation Page     | 4-859 |
| 622 | CRPG Signup Offer COC Approval Search Page            | 4-860 |
| 623 | CRPG Signup Offer COC Approval Search Results Page    | 4-863 |
| 624 | CRPG Signup Offer COC Approval Page                   | 4-864 |
| 625 | CRPG Contract Number Confirmation Page                | 4-869 |
| 626 | CRPG Enrollment Information Report                    | 4-871 |
| 627 | CRPG CRP-1 and CRP-2G.                                | 4-875 |

### **Exhibits**

- 1 Reports, Forms, Abbreviations, and Redelegations of Authority
- 2 Definitions of Terms Used in This Handbook
- 3 Menu and Screen Index

#### Part 1 General Information

### 1 Purpose

### A Handbook Purpose

This handbook provides instructions for using:

- TERRA that is used for both general signups and continuous signups
- COLS that is used for CRP offers

**Note:** At this time, COLS is used to assist State and County Offices in processing offers for CRP. CREP, FWP, and SAFE are continuous signup programs under CRP.

• CCMS that is used for CRP contract maintenance.

#### **B** TERRA Functions

#### TERRA:

- enables County Offices to determine the environmental and wildlife benefits of a contract scenario
- informs participants of these benefits and the potential rental payment based on the signup and practices included in the scenario
- can be used to reassess the environmental benefits and soils of land in a current contract following a partial contract termination.

### **C** COLS Functions

Within COLS users can perform the functions in this table.

| Offer Processing                                                                                                    | Offer Admin                                                                                                    | County Admin                                                                                                    |  |
|----------------------------------------------------------------------------------------------------|----------------------------------------------------------------------------------------------------|----------------------------------------------------------------------------------------------------|--|
| <ul> <li>Upload GIS Data</li> <li>New GIS Offer</li> <li>New Offer</li> <li>Edit Offer</li> <li>Edit NDSF</li> <li>View Offer</li> <li>Delete Offer</li> <li>Submit Offer</li> <li>Print Form</li> </ul> | <ul> <li>Submit for Plan</li> <li>Submit to COC</li> <li>COC Approval</li> <li>County Report</li> <li>SRR Posting Report</li> </ul> | <ul> <li>Crop Maintenance</li> <li>Cost Share</li> <li>Maintenance Rate</li> <li>Main</li> <li>Main Menu</li> <li>Cost Share System</li> </ul> |  |

### 1 Purpose (Continued)

### D CRP Background

CRP is a voluntary program for agricultural landowners. Through CRP, producers can receive annual rental payments and cost-share assistance to establish long-term, resource conserving covers on eligible farmland. CCC makes annual rental payments based on the agriculture rental value of the land, and it provides cost-share assistance for up to 50 percent of the participant's costs in establishing approved conservation practices.

CRP protects millions of acres of American topsoil from erosion. CRP's objective is to safeguard the nation's natural resources. By reducing water runoff and sedimentation, CRP protects groundwater and helps improve the condition of lakes, rivers, ponds, and streams. Acreage enrolled in CRP is planted to resource-conserving vegetative covers, making CRP a major contributor to increased wildlife populations in many parts of the country.

### 2 Sources of Authority and Related Handbooks

### **A Sources of Authority**

CREP, FWP, and SAFE are continuous signup programs under CRP. Authority for CRP is the Food Security Act of 1985, Title XII, Sections 1201 through 1245, Subtitles A through F, as amended by the Food, Agriculture, Conservation, and Trade Act of 1990.

### **B** Program Policy Guidance

CRP policy guidance is found in 2-CRP.

### C FSA Handbooks

The following table provides FSA handbooks related to TERRA and COLS.

| Handbook | Purpose                                                                                                    |  |  |  |
|----------|----------------------------------------------------------------------------------------------------|--|--|--|
| 10-CM    | Provides farm records maintenance policy.                                                                                                    |  |  |  |
| 11-CM    | Provides instructions to maintain customer data in MIDAS CRM/Business Partner, SCIMS, and PPID.                                                         |  |  |  |
| 5-CRP    | Provides procedure for using CCMS and conservation payments.                                                                                            |  |  |  |
| 1-PL     | Provides:                                                                                                    |  |  |  |
|          | • instructions and uniform methods for State and County Offices to determine:                                                                           |  |  |  |
|          | "persons" for payment limitation purposes                                                                                                    |  |  |  |
|          | payment eligibility for each program participant                                                                                                    |  |  |  |
|          | combined producer.                                                                                                    |  |  |  |
| 3-PL     | Provides instructions for accessing and updating web-based subsidiary files. Subsidiary files are used to assist State and County Offices in recording: |  |  |  |
|          | COC "person" determination information                                                                                                    |  |  |  |
|          | information about producer payment eligibility                                                                                                    |  |  |  |
|          | member information for joint operations and entities.                                                                                                   |  |  |  |
| 4-PL     | Provides instructions and uniform methods for State and County Offices to:                                                                              |  |  |  |
|          | apply direct attribution for payment limitation purposes                                                                                                |  |  |  |
|          | determine payment eligibility for each program participant.                                                                                             |  |  |  |
| 5-PL     | Provides instructions and procedures for implementing payment eligibility and payment limitation provisions of the Agricultural Act of 2014             |  |  |  |
|          | (Pub. L. 113-79), effective for 2014 through 2018 crop years, program years, and FY's.                                                                  |  |  |  |

### **3** Processing Signup Offer Overview

### **A** Offer Processing

Ensure that offer and contract information, including contract duration, program years, and effective dates, are entered accurately. COLS is designed to flow through the offer process as outlined in 2-CRP.

See Part 4 for specific instructions; however, from a software perspective, it is suggested to process offers through the "COC Approval" option when the hard copy CRP-1 has been approved by COC or designee. It is **critical** that offers are processed through the "COC Approval" option in COLS in a timely manner.

Review the information that is entered in COLS for the offer **before** processing the offer through "COC Approval" option and correct the data that needs to be corrected through the "Edit Offer" option.

Additionally, AGI eligibility information is validated at contract approval, so County Offices should address AGI eligibility **before** the contract is actually approved in COLS.

**Note:** Corrections, other than effective start date, maximum payment rate, and maintenance rate, **cannot** be made after COC Approval Processing has been completed in COLS.

#### **B** Contract Periods and Effective Dates

Process offers through the "COC Approval" option when CRP-1 has been approved by COC or designee. At this time, the contract period and effective start date of CRP-1 should be determined. When COC approval is entered into COLS and CRP-1 is printed, County Offices shall manually enter these dates into CRP-1, item 9, CRP-2C, item 3B.

**Note:** According to policy, CRP-1, item 9, and CRP-2C, item 3A, **will not automatically populate**. When COC approval is entered into COLS, County Offices must print CRP-1 and CRP-2C, as applicable, and manually enter these dates.

### C Program Years

According to 2-CRP, subparagraph 402 B, the program year is FY in which the first payment is earned. Enter the correct program year; for example, contracts with October 1, 2015, start date will have be program year of 2016.

# 4 Managing the Soils Database

# A Accessing the CRP SDMS Intranet Application

Access the SDMS Intranet Application as follows.

| Option | Action                                             |                                                            |  |
|--------|----------------------------------------------------|------------------------------------------------------------|--|
| 1      | Access the FSA Intranet Applications Home Page at  |                                                            |  |
|        | http://intranet.fsa.usda.gov/fsa/applications.asp. |                                                            |  |
|        | ······································             |                                                            |  |
|        | From the FSA Intra                                 | net Screen, under "FSA Applications" "Applications         |  |
|        |                                                    | "A C". The FSA Intranet Screen will be redisplayed with    |  |
|        |                                                    | ames started from A to C. Scroll down and CLICK "CRP Soils |  |
|        |                                                    | ment System". Users must have Level 2 eAuthentication to   |  |
|        | access COLS.                                       | v                                                          |  |
|        |                                                    |                                                            |  |
|        | My Applications                                    | Applications with names started from A to C                |  |
|        | Share URL for<br>My Applications list              | ☆ ACRE Election                                            |  |
|        | Backup/Restore                                     | ☆ AgLearn                                                  |  |
|        | My Applications list                               | ☆ ALAP - Asparagus Loss Assistance Payment                 |  |
|        | Find an Application                                | ☆ ARCT - AGI Review and Compliance Tracking System         |  |
|        | Applications Directory                             | ☆ Biomass Crop Assistance Program (BCAP)                   |  |
|        |                                                    | ☆ CARS - Crop Acreage Reporting System                     |  |
|        | 0-9                                                | ☆ COC Elections                                            |  |
|        | ▶ A-C ←                                            | ☆ COC State AO Reports                                     |  |
|        | D-F                                                | ☆ Common Payment Reports System                            |  |
|        | G-0                                                | ☆ Communications Tracking and Control System (CTCS)        |  |
|        | P-Z                                                | ☆ Compliance Query Tool                                    |  |
|        |                                                    | ☆ Comprehensive Information Management Systems (CIMS)      |  |
|        | FSA OCIO Site<br>Feedback                          | ☆ Conservation Contract Maintenance System (CCMS)          |  |
|        |                                                    | ☆ Conservation Funds Ledger System (CFLS)                  |  |
|        |                                                    | ☆ Conservation On-Line System (COLS)                       |  |
|        |                                                    | ☆ Conservation Payments (CP)                               |  |
|        |                                                    | ☆ Cost Share Software (CSS)                                |  |
|        |                                                    | ☆ Cotton Information Center                                |  |
|        |                                                    | ☆ County LDP Rates                                         |  |
|        |                                                    | ☆ CRP Soils Database Management System                     |  |
|        |                                                    | ☆ CTCS - Communication Tracking and Control System         |  |
|        |                                                    |                                                            |  |

### A Accessing the CRP SDMS Intranet Application (Continued)

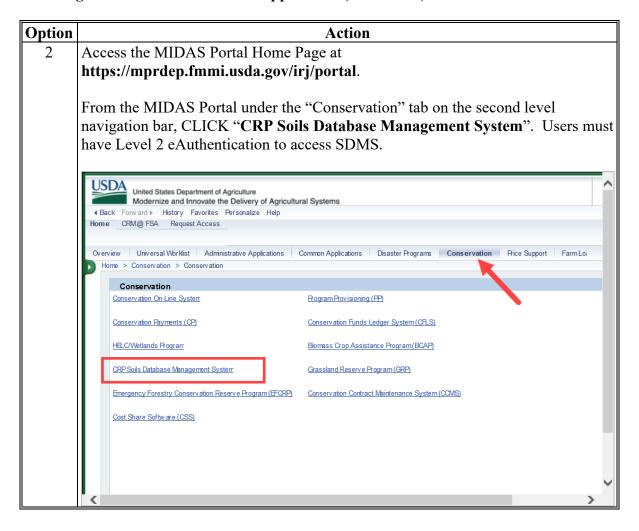

### **B** Types of Access to SDMS

On the Welcome to the Soils Data Management System Screen, users will select either of the following the types of access, as applicable:

- "View Only", for National and county users
- "Authorized User", for State users authorized to add, edit, and void soil records for their States.

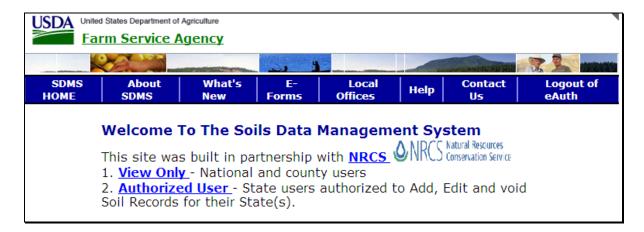

| IF type of access is | THEN access is available to                                             | AND users are allowed to                                                                                                    |
|----------------------|-------------------------------------------------------------------------|----------------------------------------------------------------------------------------------------|
| "View Only"          | all USDA employees                                                      | view data for all States and counties but users will <b>not</b> be allowed to add, edit, or void any of the data.                        |
| "Authorized<br>User" | employees designated as authorized users, for SDMS, in:                 | add, edit, and void data <b>only</b> for the States for which users has authorization. FSA State Offices shall use this access to        |
|                      | <ul><li>FSA State Offices</li><li>NRCS State and Area Offices</li></ul> | maintain SRR's and MPLRR's, and by NRCS State and County Offices to maintain SSAID's, MUSYM, and soil specific natural resource factors. |

### C General Screen Navigation

The following describes navigation tips.

- "Back" on the Internet Explorer tool bar has been disabled for this application.
- Clicking the "Soils Maintenance" link in the upper-right corner will redisplay the Welcome to CRP Soils Data Management System Screen for the type of access previously selected.
- To exit SDMS, exit Internet Explorer.
- To access and/or print the "Soil User Guide" or the "NRCS Soil Document", CLICK "**Help**" and a "Soil Help", Windows Internet Explorer" dialog box will be displayed that allows users to click the appropriate document link.

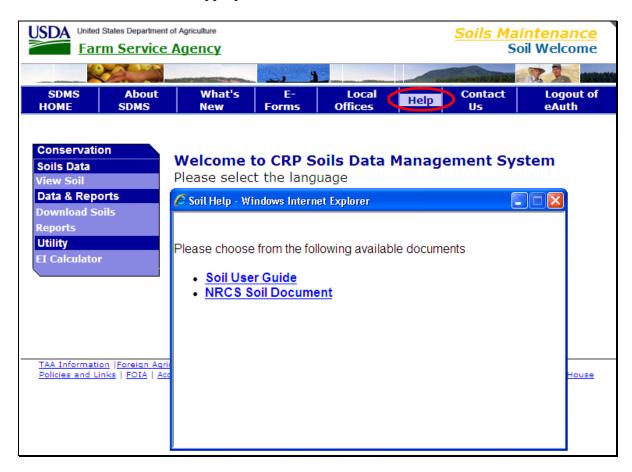

### D Options Available Through "View Only" Access

The following Welcome to CRP Soils Data Management System Screen will be displayed when, on the Welcome to the Soils Data Management System Screen, under "Conservation", "Soils Data", users CLICK "View Only".

From the Welcome to CRP Soils Data Management System Screen, under "Conservation", CLICK "View Soil".

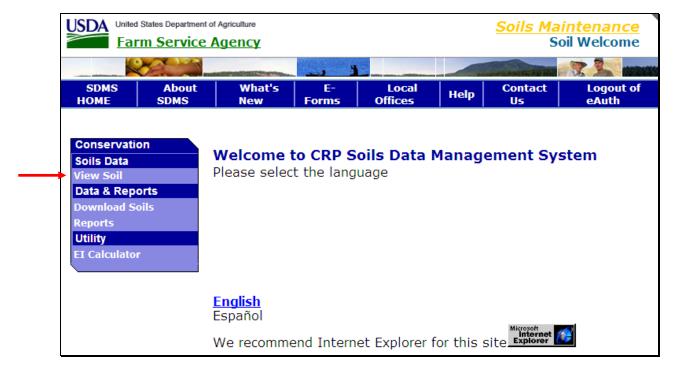

The Soils Maintenance Search Soil Screen will be displayed.

# **E** Viewing Soil Data

On the Soils Maintenance Search Soil Screen:

• use the drop-down lists to enter soil search criteria; this table provides clarification

| Box    | Description                                                                                                    |  |
|--------|----------------------------------------------------------------------------------------------------|--|
| State  | Select the correct State.                                                                                                    |  |
| County | Select the correct county.                                                                                                    |  |
|        | <b>Note:</b> Only counties that are applicable to the State selected will be listed as selections. Only 1 county may be selected at a time.                                                        |  |
| SSAID  | Optional. Can be used to limit the search, if users know the correct SSAI SSAID is in the format of the 2-letter State code followed by a 3-digit number, for example "AL021".                     |  |
|        | <b>Note:</b> The 3-digit number represents the SSAID. This number may correspond with a county FIPS code or will be a unique SSAID if the soil survey boundaries do not match the county boundary. |  |
| MUSYM  | Optional. Can be used to limit the search, if users know MUSYM.                                                                                                    |  |
| Туре   | Select any of the following:  • "All" will display all types                                                                                                    |  |
|        | "Active" will have a start date and will <b>not</b> include ended or voided records                                                                                                    |  |
|        | • "Ended" will have both a start date and an end date                                                                                                    |  |
|        | • "Voided" will contain incorrect data and does <b>not</b> have an effective time period.                                                                                                    |  |
| Status | Select any of the following:                                                                                                    |  |
|        | • "All" will display soils in every status                                                                                                    |  |
|        | • "Complete" will have all the following required data present:                                                                                                    |  |
|        | <ul><li>"I", is not required</li><li>"End Date", is not required</li><li>"MUSYM":</li></ul>                                                                                                    |  |
|        | <ul> <li>beginning with MPL will only have SRR/MPLRR</li> <li>with 5 numbers followed by a letter will only have SRR</li> </ul>                                                                    |  |
|        | • "Incomplete", will have some required data missing and will not be included in download to counties for the GIS TERRA Tool.                                                                      |  |

- 4 Managing the Soils Database (Continued)
  - **E** Viewing Soil Data (Continued)
    - CLICK "Submit" to view the soil data results.

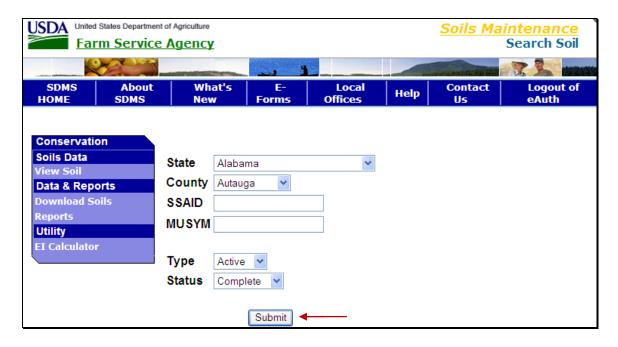

### **E** Viewing Soil Data (Continued)

The Soils Maintenance Search Soils Results Screen will be displayed that allows users to scroll through an abbreviated list of soils recorded that match the selection criteria. On the particular soil record line, CLICK "View" for detailed information.

**Note:** COLS and TERRA will only "read" and process ACTIVE soils ("Type" must be designated as "Active").

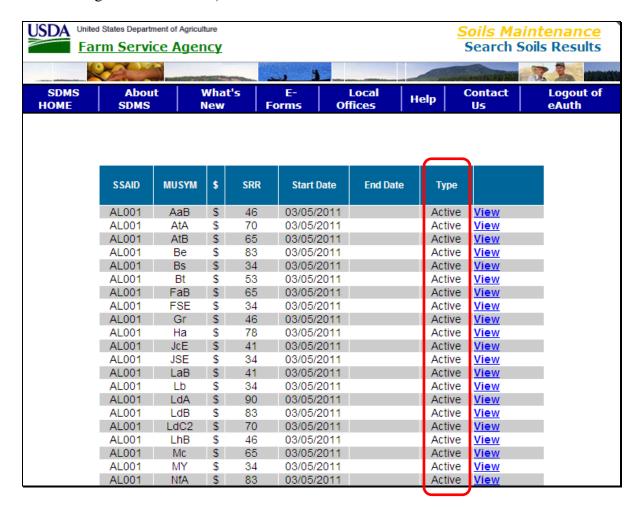

### E Viewing Soil Data (Continued)

The following is an example of the Soils Maintenance View Report that provides additional detail for the selected soil. To print the report, CLICK "**Printer**" icon.

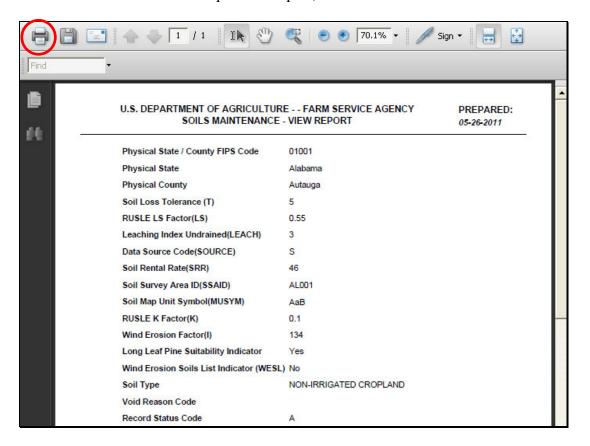

The following are code explanations that may be displayed on the reports.

| Type of Code  | Code | Explanation                    |
|---------------|------|--------------------------------|
| Data Source   | N    | NASIS                          |
|               | S    | SSURGO                         |
| Void Reason   | 1    | Invalid LS Value               |
|               | 2    | Invalid Rental Rate            |
|               | 3    | Invalid Rental Rate Start Date |
|               | 4    | Invalid MUSYM                  |
|               | 5    | Invalid Soil Survey ID         |
|               | 6    | Invalid Data elements          |
| Record Status | A    | Active                         |
|               | С    | Complete                       |
|               | D    | Deleted                        |
|               | W    | Withdrawn/Voided               |

Note: COLS and TERRA will read and process "Record Status", "A" "Active" soils only.

### 5-10 (Reserved)

| · |  |  |  |
|---|--|--|--|
|   |  |  |  |
|   |  |  |  |
|   |  |  |  |
|   |  |  |  |
|   |  |  |  |
|   |  |  |  |
|   |  |  |  |
|   |  |  |  |
|   |  |  |  |
|   |  |  |  |
|   |  |  |  |
|   |  |  |  |

#### 11 Overview

### A Purpose of TERRA

#### TERRA:

- enables County Offices to determine the environmental and wildlife benefits of a contract scenario
- informs participants of these benefits and the potential rental payment based on the signup and practices included in the scenario
- can be used to reassess the environmental benefits and soils of land in a current contract following a partial contract termination.

#### TERRA will support:

- both general and continuous CRP signups
- BCAP Annual Contract signups.

Note: TERRA does not include the ability to calculate the unique incentive levels and related payment rate policies for each CREP project. County Office TERRA users must manually strikethrough (with pen and ink) all "Weighted Average Soil Rental Rate" and "Maximum Payment Rate" calculations displayed on the printed TERRA report for CREP scenarios. Scenarios created for CREP offers using the TERRA "Continuous Signup" option can be used to obtain basic offer data for manual loading into COLS; such as:

- total scenario acreage
- soil map units
- soil map unit acreage.

#### B TERRA 5.0.6.0

TERRA release 5.0.6.0 provided the following updates:

- an un-submitted scenario, when opened, keeps saved scenario polygons sub-portions and practices in the attribution grid, instead of assigning default values
- CRP Grassland Signup was added.

### 12 Getting Started

#### A Configuring the GIS Environment Tool for TERRA

TERRA uses parameters set in the GIS Environment Tool to:

- connect to the CLU database
- connect to Conservation Web Services
- connect to NAIP imagery Web services
- define folders used by TERRA.

In most cases, users can use the default GET settings. Folders for all the input and output layers used by TERRA (paragraph 22) are set in the GIS Environment Tool and are on the Kansas City, Missouri, Web farm file server. See the GIS Environment Tool 3.0 User Guide on the GIS SharePoint site at https://sharepoint.fsa.usda.net/mgr/FSA\_GIS/FSA-GIS/GIS Application Content/Content Library/GET.aspx for further details.

There are 2 functions within the GIS Environment Tool that apply specifically to TERRA:

- TERRA application "Settings" tab
- "Enable Conservation and County Web Services" check (✓) box. If this box is checked, TERRA will load Conservation layers and the County Boundary layer through an ArcGIS Web Service instead of the folder locations identified in the GIS Environment Tool.

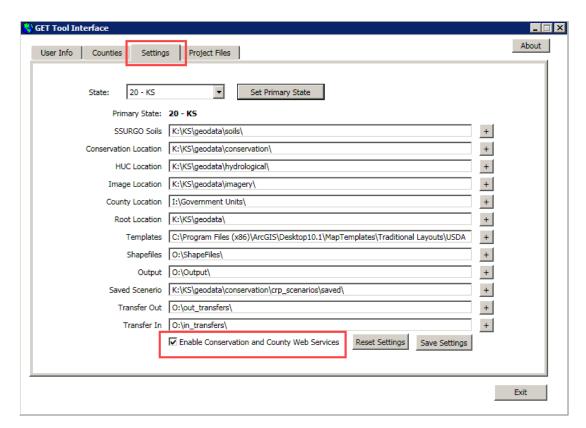

### A Configuring the GIS Environment Tool for TERRA (Continued)

The "Settings" tab contains text boxes for each folder used by TERRA to obtain input layers or output scenario files (paragraph 22).

The input layers folders are known as "root" folders that are the locations that TERRA will default to when users manually add any other input layer. If users do not want to add layers automatically from the current folder locations, the root folders can be reset to any other network folder by clicking the plus sign ("+") to the right of the layer text box and navigating to the layer folder.

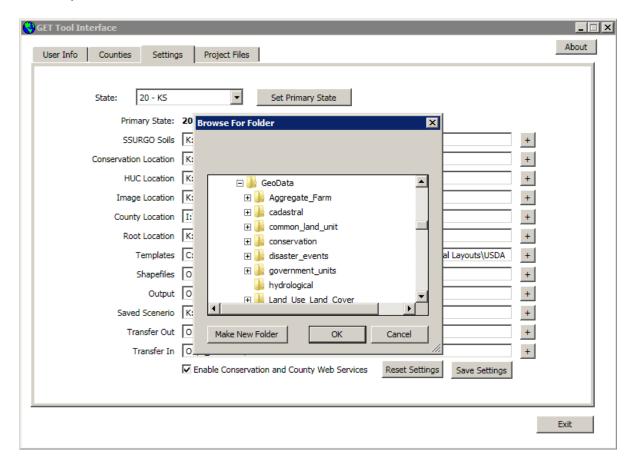

### **B** Accessing TERRA Using Thin Client

To open TERRA using Thin Client, follow these steps.

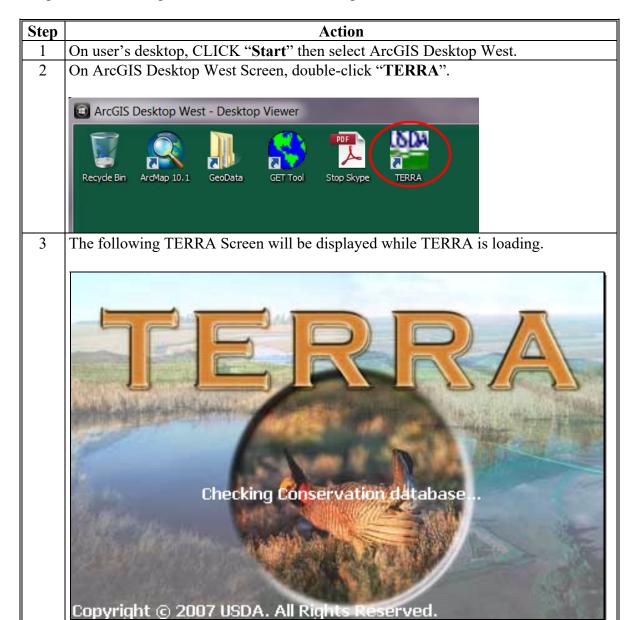

# **B** Accessing TERRA Using Thin Client (Continued)

| Step | Action                                                                                                    |  |  |
|------|----------------------------------------------------------------------------------------------------|--|--|
| 4    | After TERRA opens, the user must select the administrative county for the CRP scenario from the "County" drop-down list. Counties listed in the drop-down list are defined using the GIS Environment Tool. If the desired county is not displayed, the user must close TERRA and add the administrative county through the GIS Environment Tool. See 1-GIS for further details.                                                                                                    |  |  |
|      | Note: If a user is responsible for counties in more than 1 State, only counties for the primary State as identified in the GIS Environment Tool will be listed.                                                                                                    |  |  |
|      | Signup   Geodata   Delineate Scenario   Report    County   Caldwell, MO   Taldwell, MO   Caldwell, MO   Johnson, MO   Taldwell   Caldwell   Cal |  |  |
|      | Important: Users should scroll through the drop-down list and manually select the desired county.                                                                                                    |  |  |

## **B** Accessing TERRA Using Thin Client (Continued)

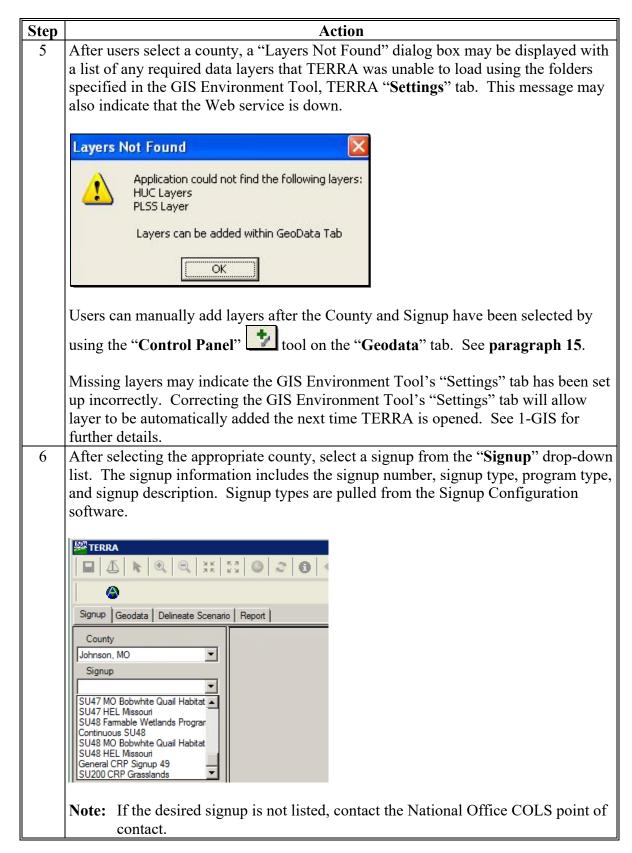

### 13 TERRA Interface

### A TERRA Interface Diagram

The TERRA interface has the following 5 distinct parts as displayed in the following example screen:

- Table of Contents
- Layers Panel
- Toolbars
- Data Frame
- Attribution Grid.

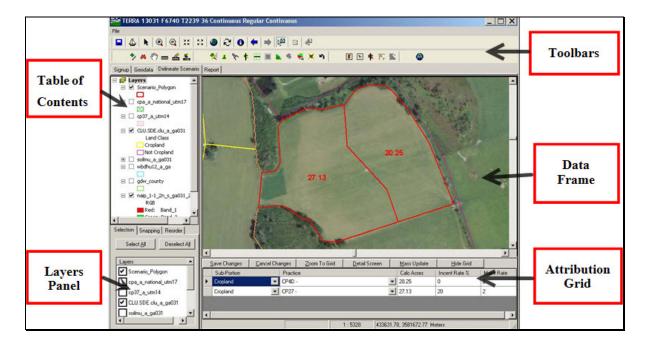

# **A TERRA Interface Diagram (Continued)**

Each part of the TERRA interface serves a different purpose as follows.

| Part        | Purpose                                                                                                    |  |  |
|-------------|----------------------------------------------------------------------------------------------------|--|--|
| Table of    | Lists the name of each layer added to the project along with its symbology.                                                                                                    |  |  |
| Contents    | Users may change the symbol for any layer, <b>except</b> imagery, by                                                                                                    |  |  |
|             | double-clicking the layer symbol. The order of layers in the Table of                                                                                                    |  |  |
|             | Contents corresponds to the layer order in the data frame.                                                                                                    |  |  |
| Layers      | Allows users to select 1 or more layers, set the snapping tolerance, and                                                                                                    |  |  |
| Panel       | reorder layers in the Table of Contents and data frame.                                                                                                    |  |  |
| Toolbars    | There are 3 sets of toolbars, as follows:                                                                                                    |  |  |
|             | • top toolbars contain standard ESRI, out-of-the-box tools that allow users to zoom to different scales, go to previous or next views, save a scenario, identify a feature, select features, etc. |  |  |
|             | lower-left toolbar contains tools for selecting tracts, adding layers, measuring distance in the data frame, etc.                                                                                 |  |  |
|             | • lower-right toolbar contains the feature editing tools necessary to create and subdivide scenario polygons.                                                                                     |  |  |
| Data Frame  | Where the current map view is displayed. Most navigational changes made to the view are done from this frame using the applicable " <b>Zoom</b> " or " <b>Pan</b> "                               |  |  |
|             | tools. Users will delineate and make any scenario polygon changes in                                                                                                    |  |  |
|             | the data frame.                                                                                                    |  |  |
| Attribution | All information about scenario polygons is displayed in the attribution grid                                                                                                    |  |  |
| Grid        | that is located below the data frame. The attribution grid is displayed after                                                                                                    |  |  |
|             | users delineate the first scenario polygon. Changes to subportion and practice                                                                                                    |  |  |
|             | information can be made directly in the grid and saved using the available                                                                                                    |  |  |
|             | tools, or updated through dialog boxes using different buttons. Many of the buttons found on the attribution grid are also items on the "File" menu.                                              |  |  |

**Note:** See paragraphs 15 through 19 for guidance on tools and symbols.

### 13 TERRA Interface (Continued)

### B Top Toolbar "Show About Window" Tool

From the top toolbar, when users CLICK ", a "TERRA" dialog box will be displayed that contains a brief TERRA overview and the version number. Users can ensure that they are using the most current TERRA version.

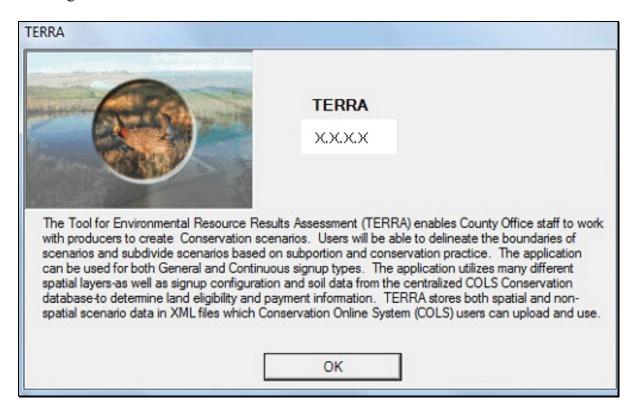

### 14 Adding Imagery

### **A Imagery Through APFO Imagery Services**

Imagery through the APFO Imagery Services is automatically loaded directly into TERRA. If the automated process is not functioning, follow subparagraph B to add imagery manually.

### **B** Manually Adding Imagery Through APFO Imagery Services

Follow these steps to add APFO imagery.

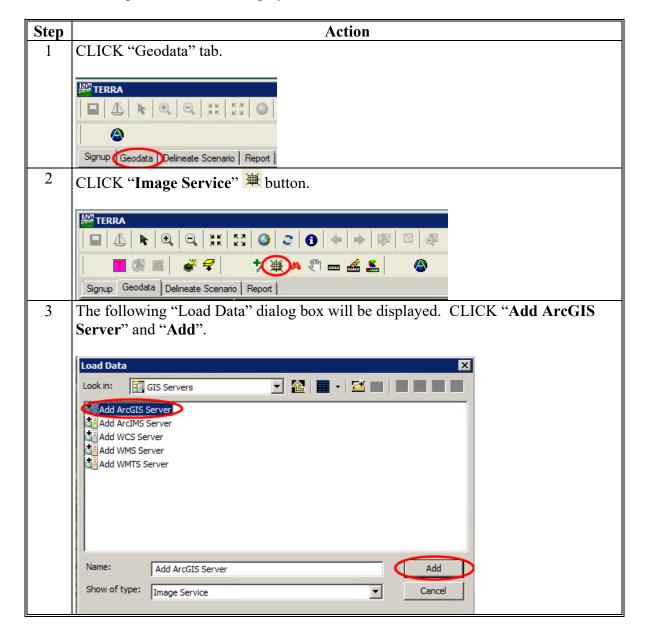

# 14 Adding Imagery (Continued)

# **B** Manually Adding Imagery Through APFO Imagery Services (Continued)

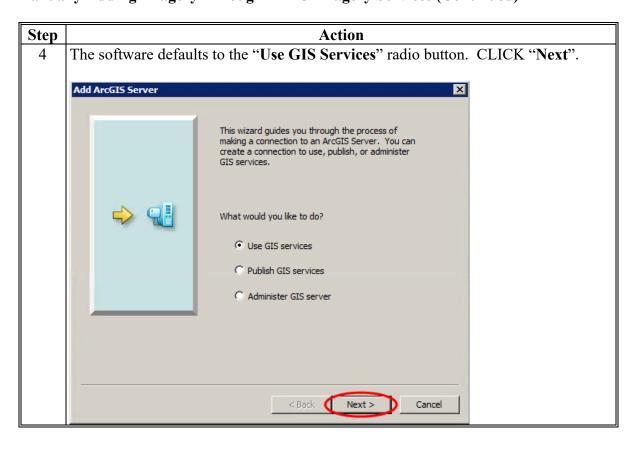

### 14 Adding Imagery (Continued)

### **B** Manually Adding Imagery Through APFO Imagery Services (Continued)

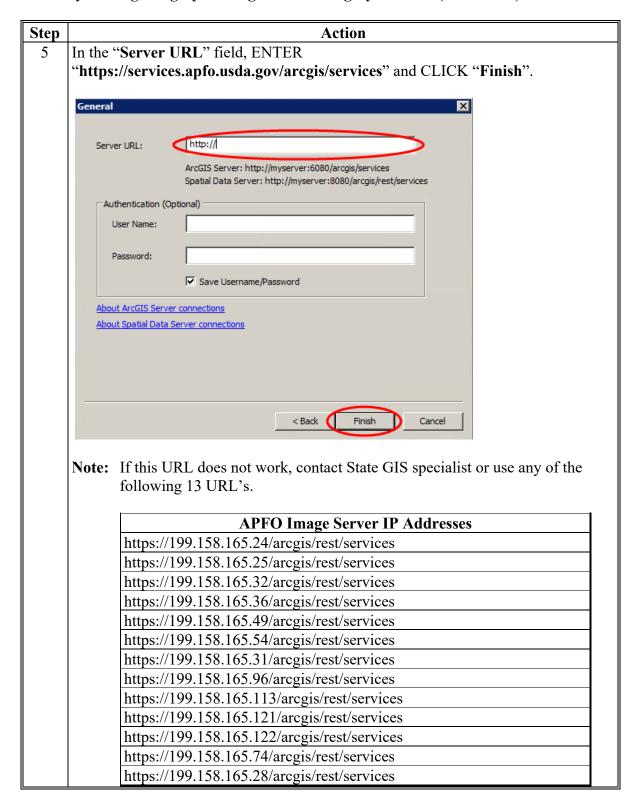

### 14 Adding Imagery (Continued)

### **B** Manually Adding Imagery Through APFO Imagery Services (Continued)

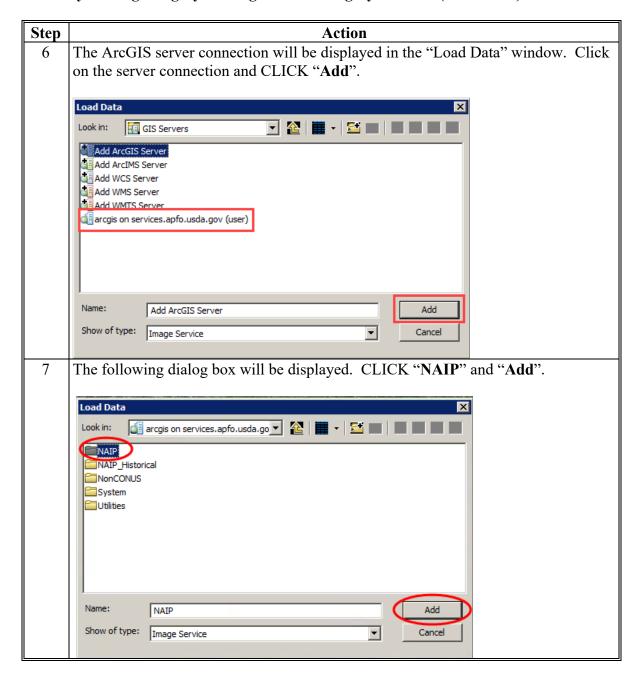

### 14 Adding Imagery (Continued)

### **B** Manually Adding Imagery Through APFO Imagery Services (Continued)

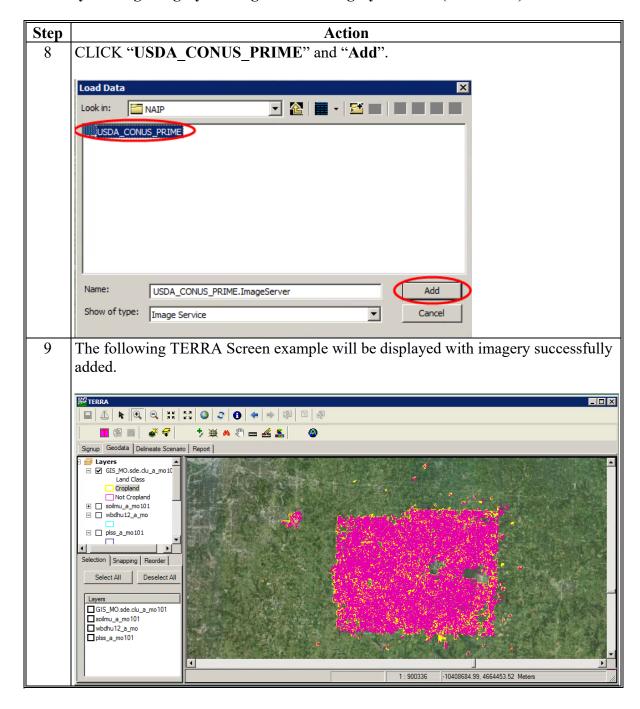

#### 15 TERRA Toolbar Tools

### A Using Tools 1 Through 15

The following is an example of the TERRA toolbar tools 1 through 15.

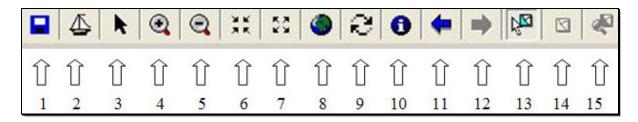

The following table provides descriptions of TERRA toolbar tools 1 through 15.

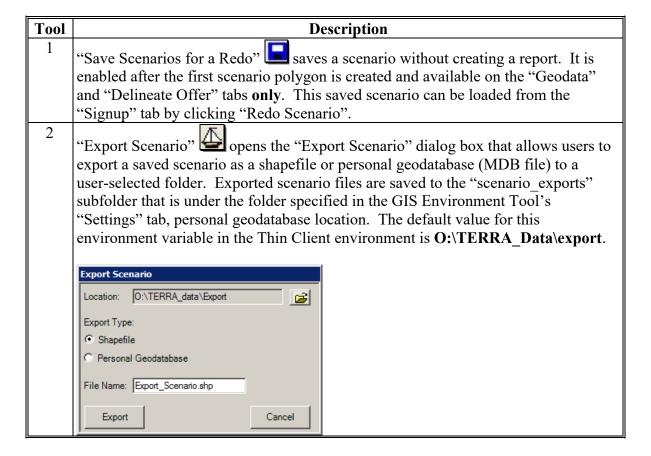

# 15 TERRA Toolbar Tools (Continued)

# A Using Tools 1 Through 15 (Continued)

| Tool | Description                                                                         |  |
|------|-------------------------------------------------------------------------------------|--|
| 3    | "Select Elements" should be used as the default to disable other tools and          |  |
|      | return to mouse-pointer mode. It is the <b>only</b> tool that can be used to select |  |
|      | measurement graphics for repositioning or deleting.                                 |  |
| 4    | "Zoom In" enlarges the data frame image around the clicked location. It can         |  |
|      | also enlarge a specific area. If users click and hold the mouse near the area to be |  |
|      | enlarged, a box will be displayed when dragging the mouse. By releasing the         |  |
|      | mouse," Zoom In" enlarges the area inside of the box.                               |  |
| 5    | "Zoom Out" allows the map view to pull away from the location that was              |  |
|      | clicked. As with the "Zoom In" tool, this tool can be used to zoom away from        |  |
|      | a location by clicking and dragging a box in the view screen that determines the    |  |
|      | extent of the zoom.                                                                 |  |
| 6    | "Fixed Zoom In" enlarges the image by a fixed, incremental amount around the        |  |
|      | center of the data frame.                                                           |  |
| 7    | "Fixed Zoom Out" zooms away from the center of the data frame by a fixed,           |  |
|      | incremental amount.                                                                 |  |
| 8    | "Zoom to Full Extent" changes the data frame to an extent that encompasses          |  |
|      | the largest layer listed in the "Table of Contents" and "Layers Panel".             |  |
| 9    | "Refresh View" redraws the active view screen in the data frame.                    |  |

#### A Using Tools 1 Through 15 (Continued)

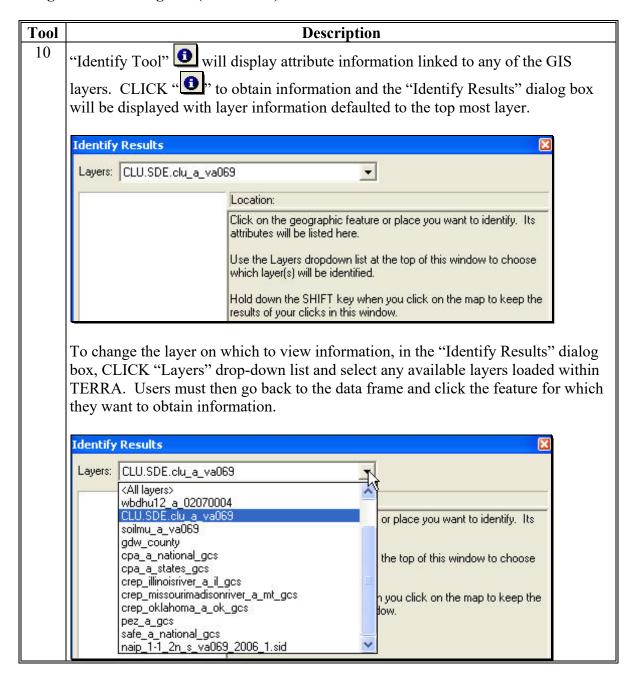

# A Using Tools 1 Through 15 (Continued)

| Tool         | Description                                                                                                    |                                                                                                    |  |
|--------------|----------------------------------------------------------------------------------------------------|----------------------------------------------------------------------------------------------------|--|
| 10<br>(Cntd) | The "Layers" drop-down list will list all conservation layers that are automatically loaded when TERRA starts as well as any layers that were added by the user. In addition to listing individual layers, the "Layers" drop-down list will display the following options. |                                                                                                    |  |
|              | User-Controlled Options                                                                                                    | Functions                                                                                                    |  |
|              | <top-most layer=""></top-most>                                                                                                    | Displays information for the layer that is located at the top of the layers list in the Table of Contents.                                                                                                    |  |
|              | <visible layers=""></visible>                                                                                                    | Lists active layers, from the Table of Contents, that are visible in the data frame in the menu on the left of the "Identify Results" dialog box and displays the information about the highlighted layers on the right.                         |  |
|              | <selectable layers=""></selectable>                                                                                                    | Displays any available information on the layers that are selected in the "Layers Panel" at the bottom left of the screen.                                                                                                    |  |
|              | <all layers=""></all>                                                                                                    | Displays all available information for the layers shown in the view area.                                                                                                    |  |
| 11           | "Go Back to Previous Extent" • goes back to the previous data frame view after navigating.                                                                                                    |                                                                                                    |  |
| 12           | "Go to Next Extent" Extent". It navigates the "Go Back to                                                                                                    | is only available after using "Go Back to the Previous ne data image to the extent and frame immediately before the Previous Extent".                                                                                                    |  |
| 13           | "Select Features" Features <b>must</b> be in a sof Contents) and select                                                                                                    | selects features to attribute or modify in the view screen. visible layer (checkmark next to the layer name in the Table able (checkmark next to the layer name on the "Selection" nel) <b>before</b> features within the layer can be selected. |  |
|              | After users CLICK "encompassing features able to work with that                                                                                                    | "while within the feature, or clicking and dragging a box, the boundary lines will be outlined with cyan and users are feature.                                                                                                    |  |
| 14           | "Clear Selected Featur                                                                                                    |                                                                                                    |  |
|              | clicking "Select Featur                                                                                                    | es" Mai .                                                                                                    |  |
| 15           |                                                                                                    | tures" refocuses the data frame to center on the active y zoom to a select feature, if a feature has been selected and                                                                                                    |  |

## 15 TERRA Toolbar Tools (Continued)

### B Using Tools 16 Through 21

The following is an example of TERRA toolbar tools 16 through 21.

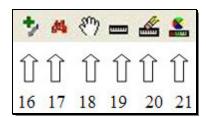

The following table provides descriptions TERRA toolbar tools 16 through 21.

| T1   | D                                                                                                    |
|------|----------------------------------------------------------------------------------------------------|
| Tool | Description                                                                                                    |
| 16   | "Control Panel" provides the ability to add feature layers not added automatically.                                                                            |
| 17   | "Search Tool" allows users to locate a farm, tract, and CLU, or PLSS section, township, and range.                                                             |
|      | Note: The Search Tool is only active when on the "Geodata" tab.                                                                                                |
| 18   | "Pan" provides the ability to re-center the data frame that is useful to see features that are not completely displayed in the data frame, as follows:         |
|      | • CLICK "and then click and hold in the data frame closest to the feature.                                                                                     |
|      | • Drag the cursor toward the center of the data frame. The pan feature drags the map in the direction the mouse travels, bringing the desired image into view. |
|      | Users can then click and drag again, if necessary.                                                                                                    |
| 19   | "Measurement Tool" measures user-defined distances anywhere in the data frame, as follows:                                                                     |
|      | • CLICK "Measure Tool" and the cursor will be displayed as a black cross over a transparent circle with ruler lines to the right and bottom                    |
|      | • click the data frame to begin creating a line segment                                                                                                    |
|      | click after to add vertices or change direction in the line segment                                                                                            |
|      | double-click to finish the line segment.                                                                                                    |

#### **B** Using Tools 16 Through 21 (Continued)

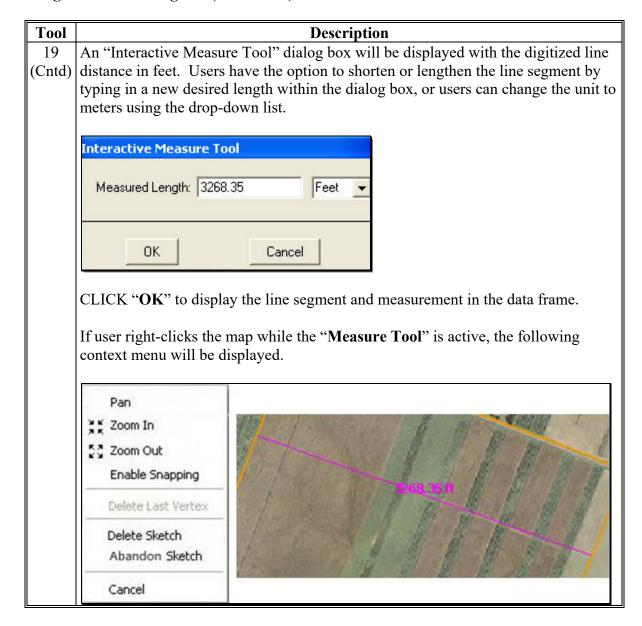

#### **B** Using Tools 16 Through 21 (Continued)

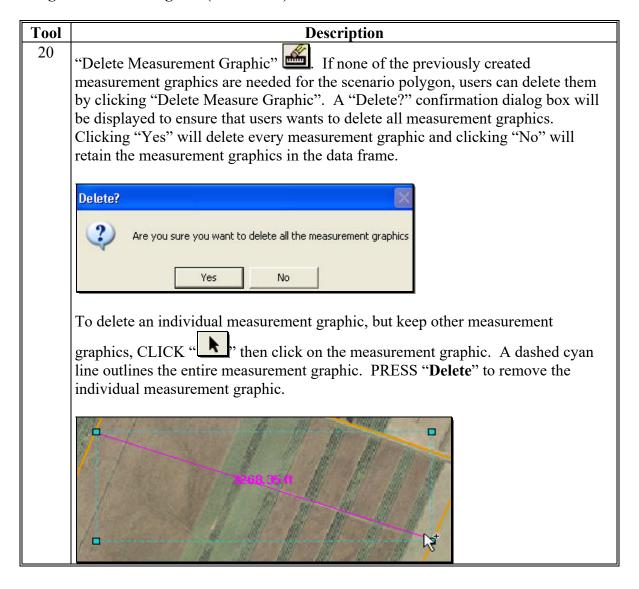

# **B** Using Tools 16 Through 21 (Continued)

| Tool | Description                                                                                                    |
|------|----------------------------------------------------------------------------------------------------|
| 21   | "Measure Tool Graphics" In some areas of imagery, the default measure graphic color can be difficult to differentiate from surrounding images. To change the graphic color, do the following.                                                                                                    |
|      | • CLICK "Measure Tool Graphics" to change the default appearance. A "Measure Tool Graphics" dialog box will be displayed that allows users to change the color, text size, and line width of all measurement graphics.                                                                                              |
|      | Note: Individual graphic colors cannot be changed.                                                                                                    |
|      | • CLICK "Color" button to display a color selector window. Users can also change text size and line width with their respective drop-down lists. To apply these changes to the data frame, but not save them, CLICK "Apply". This allows users to test several colors to find the easiest to view before saving the |
|      | color change in the scenario.                                                                                                    |
|      | • After selecting a color, CLICK " <b>OK</b> " to save the graphics color change on the map, as displayed on the following example.                                                                                                    |
|      | 632,71 ft<br>705.52 ft                                                                                                    |

### 16 Adding Geographic Data

#### A Control Panel

The "Control Panel" tool provides users more control over which layers are added to the project. If TERRA was unable to find a layer using the folders listed in the GIS Environment Tool, TERRA application "Settings" tab, users can manually load the layers. CLICK "Control Panel" to display the "Add Layer Files" dialog. Tabs within the "Add Layer Files" dialog box are described in this paragraph.

#### **B** Control Panel "Required" Tab

The CLU layer is automatically added from the SDE database when a county is selected on the "Signup" tab. Cropland CLU's are symbolized with a yellow outline. Noncropland CLU's are symbolized with a narrow magenta outline. The application determines whether the CLU is cropland by examining the "CLU\_Classification\_Code" column in the CLU where a value of "2" indicates cropland.

**Notes:** Color and line thickness can be changed by double-clicking on the layer symbol in the Table of Contents.

Incorrectly categorized CLU's can only be updated in CRM Farm Records.

On the "Add Layer Files" dialog box, on the "Required" tab, users can add additional imagery by clicking "Add", or by closing the control panel and using the "Imagery Service" button (subparagraph 14 A, step 1).

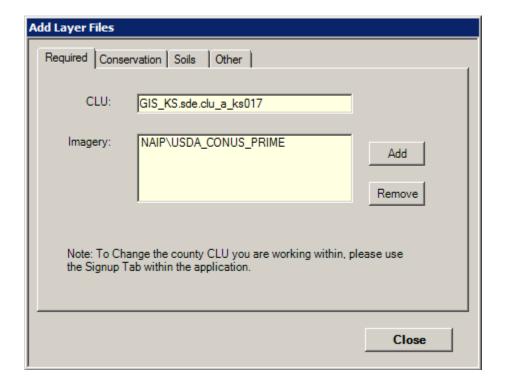

#### C Control Panel "Conservation" Tab

Conservation layers are loaded based on options selected in the GIS Environment Tool. If "Enable Conservation and County Web Services" is checked in the GIS Environment Tool, a group layer named "TERRA/Conservation" will be displayed in Conservation Layers. The group layer includes the following layers from Conservation Web Services:

- State CPA's
- National CPA's
- Priority Eligibility Zones
- SAFE project areas.

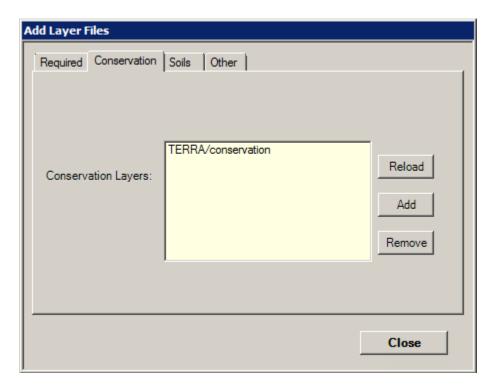

If "Enable Conservation and County Web Services" is **not** checked in the GIS Environment Tool, conservation layers are added from the folders specified in the GIS Environment Tool's "Conservation location" text box. The default location for Conservation data is **K:\<st>\geodata\conservation**, where <st> is the State postal abbreviation.

#### C Control Panel "Conservation" Tab (Continued)

If Conservation layers are added from the folder location and **not** the web service, all available conservation layers will be listed individually in the Conservation Layers text box.

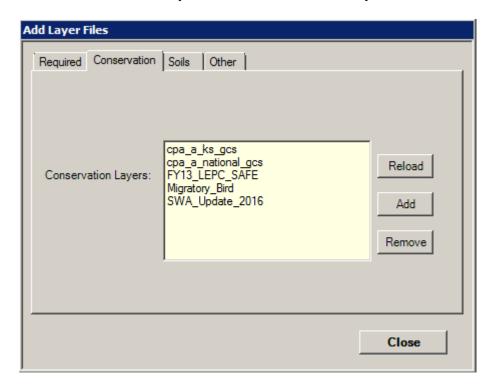

#### TERRA will:

- calculate the percentage of the offer located within layers listed in the "Conservation Layers" box
- display the percentage in the TERRA Report, "Land Eligibility" section.

**Notes:** A requirement for BCAP offers is that the offered acreage is 100 percent within a BCAP project area.

If users are creating BCAP offer scenarios, ensure that the BCAP project area shapefile is loaded into the "**K:**\<st>\geodata\conservation" folder in the Thin Client environment and the layer has been added to TERRA.

#### **D** List of Conservation Layers

Shapefiles consist of 4 or more files with a common base name and different file extensions. At a minimum, each shapefile is made up files with the following extensions:

- .shp
- shx
- .dbf
- .prj.

Additional files with the same base name but different extensions may be present.

Conservation shapefiles include an abbreviation of the name of the coordinate system the data is stored in. Conservation shapefiles will be stored in either a geographic coordinate system (GCS) or in the appropriate UTM zone for the State.

The following table lists and describes the conservation layers that can be added to the **K:\<st>\geodata\conservation** folder.

|                | Signup  |                                    | Shapefile or Feature Web      |
|----------------|---------|------------------------------------|-------------------------------|
| Title          | Type    | Function                           | Service Feature Class Name    |
| State          | General | State CPA's and zones are          | cpa_a_ <st>_utm<nn></nn></st> |
| Conservation   |         | designed to address wildlife       |                               |
| Priority Areas |         | habitat, water quality, and air    | (One file per State. Not all  |
|                |         | quality issues within a State that | States have defined CPA's.)   |
|                |         | are not addressed by the national  | cpa_a_allstates_gcs           |
|                |         | CPA. Acreage located in these      |                               |
|                |         | areas is made basically eligible   | (All individual State CPA and |
|                |         | for enrollment and provided        | zones are consolidated into   |
|                |         | additional consideration in the    | 1 feature class.)             |
|                |         | acceptance process.                |                               |
| National       | General | Currently, there are 5 national    | cpa_a_national_utm <nn></nn>  |
| Conservation   |         | CPA's that are designed to         |                               |
| Priority Areas |         | address wildlife habitat, water    | (National file, currently     |
|                |         | quality, and air quality issues    | containing 5 national CPA's.) |
|                |         | within a State. Acreage located    | cpa_a_national_gcs            |
|                |         | in these CPA's is made basically   |                               |
|                |         | eligible for enrollment and        |                               |
|                |         | receive additional consideration   |                               |
|                |         | in the acceptance process.         |                               |

# **D** List of Conservation Layers (Continued)

| Class Name             |
|------------------------|
|                        |
|                        |
| .)                     |
| ,                      |
|                        |
| all individual         |
|                        |
| n>                     |
|                        |
|                        |
|                        |
|                        |
| <st> utm<nn></nn></st> |
| _                      |
| name.)                 |
| <st>_gcs</st>          |
| ea                     |
|                        |
| o Not all              |
| e. Not all ed BCAP     |
| cu bcAi                |
| st> utm <nn></nn>      |
|                        |
| name.)                 |
| 1 1                    |
| ay have 1 or           |
| .)                     |
| es                     |
| ate SAFE's             |
| nto 1 feature          |
|                        |
| n <nn></nn>            |
| gcs                    |
| ividual State          |
| ividuai State          |
|                        |

#### E Control Panel "Soils" Tab

SSURGO2 soils data is added automatically to TERRA if:

- the soils shapefile is stored in the subfolder
   "K:\<ST>\geodata\soils\soil <SSAID>\spatial"
- the soils shapefile follows standard file naming rules ("soilmu a <SSAID>.shp")
- SSAID contains the county FSA code for the county selected on the "Signup" tab.

If soils data is not added automatically, users must add the appropriate soils data through the "Soils" tab on the Control Panel.

CLICK "Soils" tab and CLICK "Add". Browse to the subfolder containing the shapefiles, then CLICK "Add".

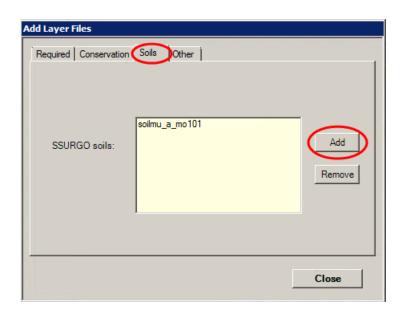

**Note:** Users must add the adjacent county soils data if a TERRA scenario is physically located in a different county than the administrative county OR if the scenario is located on a county boundary. Differences in extents of CLU digitizing compared to soil survey areas may cause a CLU to fall in 2 different soil survey areas.

### F Control Panel "Other" Tab

Additional data layers that may be used for creating an offer scenario can be added using the "Other" tab on the Control panel.

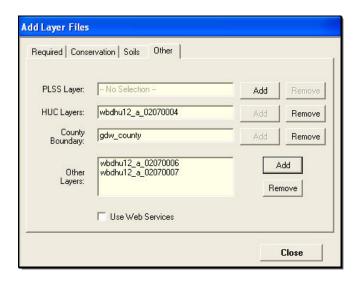

The following table describes data added through the "Other" tab.

| <b>Other Layer Type</b> | Description                                                                                                    |
|-------------------------|----------------------------------------------------------------------------------------------------|
| PLSS Layer              | PLSS (section-township-range) data. PLSS data can be used to assist in locating land to be offered in a TERRA scenario. Not all States were surveyed using PLSS and this data is not required to complete a TERRA scenario.                                                                          |
| HUC Layers              | HUC and WBD codes identify watersheds in the United States. HUC boundaries are used to identify areas that may be eligible for incentive payments and help determine program eligibility. HUC data is passed from TERRA to COLS.  Where Certified WBD at HUC12 level is available, it should be used |
|                         | in place of HUC250K data.  HUC data is automatically loaded to TERRA based on settings in the GIS Environment Tool. If HUC data is not automatically loaded, users must add it before completing a TERRA scenario.                                                                                   |
| County Boundary         | County boundary data is automatically added to TERRA based on settings in the GIS Environment Tool to determine the physical location of a TERRA scenario. If county boundary data is not added automatically, it must be added before completing a TERRA scenario.                                  |
| Other Layers            | Other geographic data that may be useful for completing a TERRA scenario, including road data, GPS data and parcel data can be added to TERRA.                                                                                                    |

### F Control Panel "Other" Tab (Continued)

On the Add Layer Files, "Other" tab, to:

- add layers, CLICK "Add", navigate to the layer wanted, and CLICK "Add" again
- remove layers, CLICK "Remove".

**Note:** To remove other layers, in the "Other Layers" field, first highlight the layer to remove and then CLICK "**Remove**".

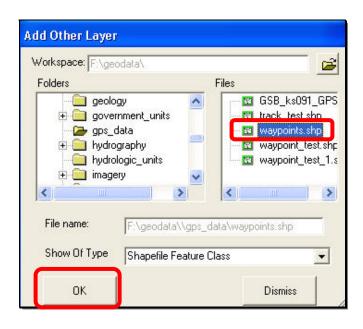

#### **G** Layers Panel "Selection" Tab

The Layers Panel "Selection" tab, under Table of Contents, lists all selectable layers displayed in the Table of Contents. Imagery layers are not listed on the "Selection" tab.

The check box to the left of the layer name in the Table of Contents affects the visibility of the layer. Place a box to the left of the layer name in the Table of Contents to make the layer visible in the data frame.

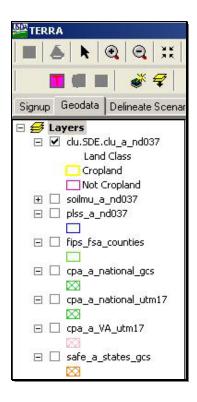

The check box to the left of the layer name on the "Selection" tab in the "Layers" panel affects whether the layer is selectable or not. Place a checkmark ( $\checkmark$ ) next to the layer name on the "Selection" tab to make the layer selectable.

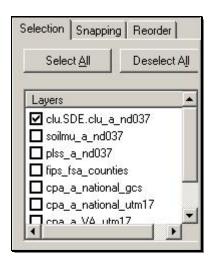

# G Layers Panel "Selection" Tab (Continued)

When the layer is selectable, use the "Select Features" tool to select and highlight the desired polygon.

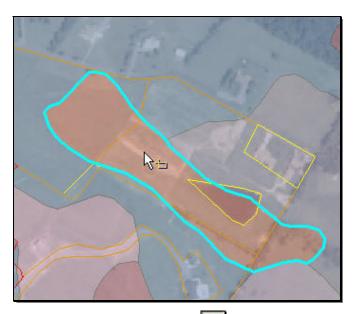

Using the "Select Features" tool and the selectable layers, users are able to create and edit scenario polygons using the tools to perform the following functions:

- add a selected feature from a polygon layer other than CLU
- buffer a selected polygon
- offset and buffer traced line along the boundary of a feature
- merge selected scenario polygon features.

#### H Layers Panel "Snapping" Tab

Snapping provides users the ability to lock onto a vertex or a line segment and create a new feature directly over an existing feature. Snapping is useful for creating features that border existing geometry without overlapping or creating gaps between the features. This is set in the "Snapping" tab, where users can select which layer to snap to and select a distance in which the snapping becomes active.

Place a check (✓) next to the layer on the "Snapping" tab to turn on snapping. In most instances, the "Snapping Distance" field can be left at the default value of "7".

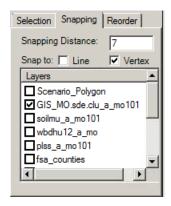

**Note:** Only place a checkmark next to the layer that will be snapped to. Placing checkmarks next to multiple layers can make digitizing more difficult and degrade software performance.

The snapping distance set for the vertex or line is an invisible circle that is created around a vertex or line. When snapping is active, the cursor has a transparent circle around it. Any time the cursor moves within this specified distance of the circle, the cursor will jump and lock onto a vertex or line until the cursor is taken out of that distance.

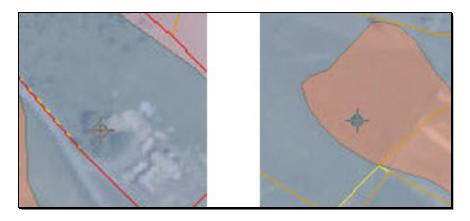

#### I Layers Panel "Reorder" Tab

The "**Reorder**" tab is available to rearrange the order in which layers will be displayed in the Table of Contents. Moving layers higher in the Table of Contents will make them display on top of lower layers and moving layers lower will make them display under the higher layers.

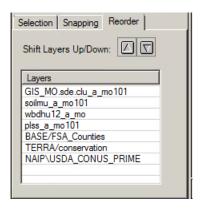

Move layers up or down in the Table of Contents, as follow:

- select the layer within the "Reorder" tab
- click up or down arrow to move the layers.

**Note:** Moving opaque raster layers, such as the orthoimagery, above polygon layers, such as CLU, will hide the layers and user will not be able to see layers that are lower (underneath) in the Table of Contents. To prevent this, keep polygon layers above raster layers.

### 17 Selecting Tracts

#### A Overview

After a user has selected the county and signup (paragraph 12), a new scenario is started by selecting the tract on the "Geodata" tab. Users may select a tract by a single click or search for a tract.

**Note:** Typical users will use the "Tract Search and Select Tool" in subparagraph C. The "Select Tract by Single Click" is typically used in training or troubleshooting situations.

#### B "Select Tract by a Single Click"

Use the "Select Tract by a Single Click" tool if the user or producer knows the physical location of the tract, as follows.

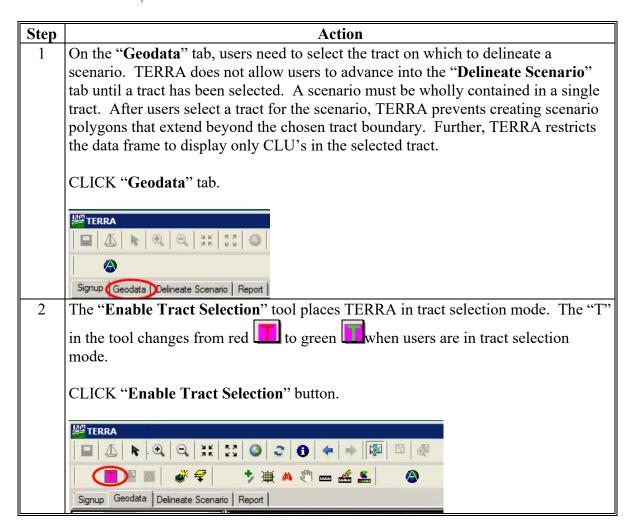

#### B "Select Tract by a Single Click" (Continued)

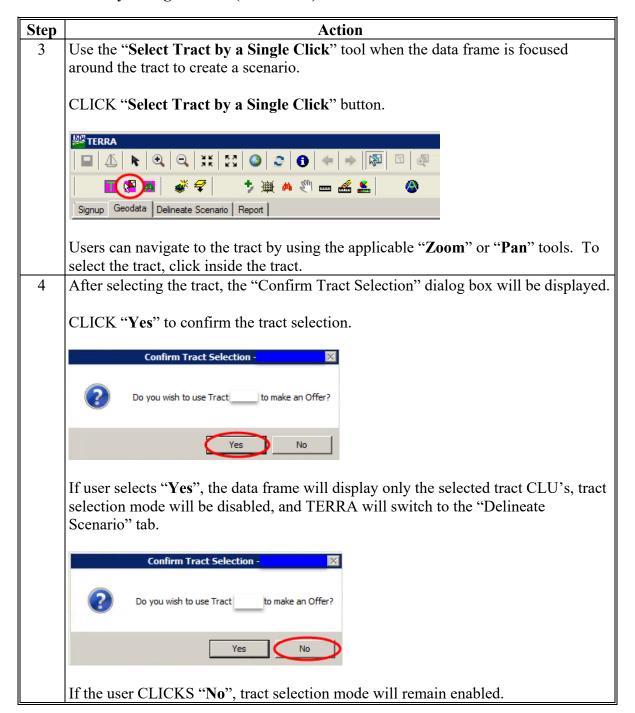

#### C "Tract Search and Select"

Use the "Tract Search and Select" tool to select a tract without navigating to the location, as follows.

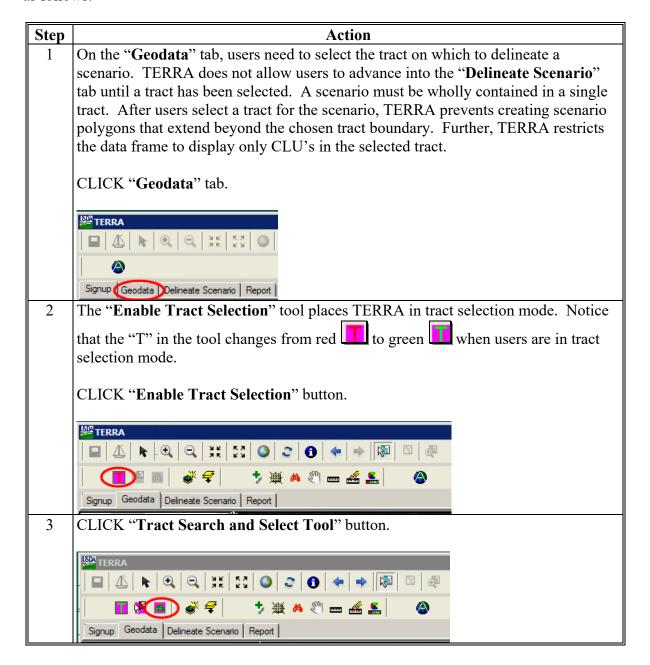

### C "Tract Search and Select" (Continued)

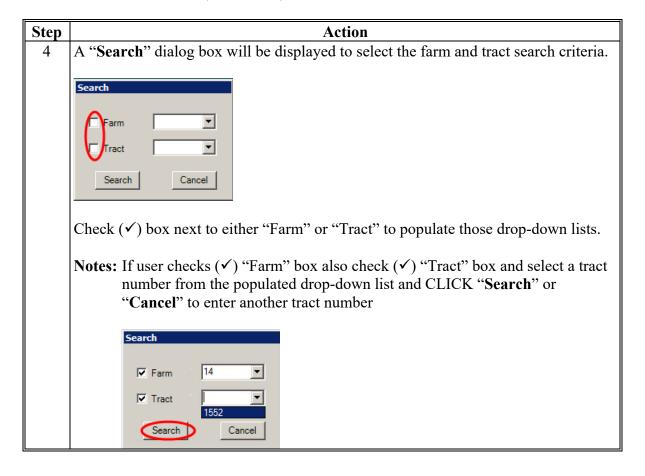

### C "Tract Search and Select" (Continued)

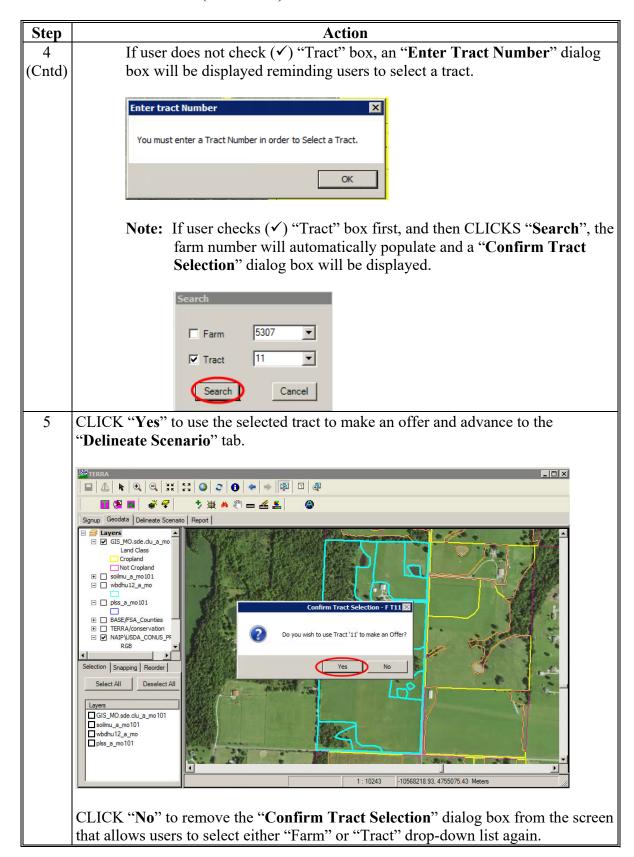

#### D "Search" Tool

Using the "Search" tool is another method for selecting a tract.

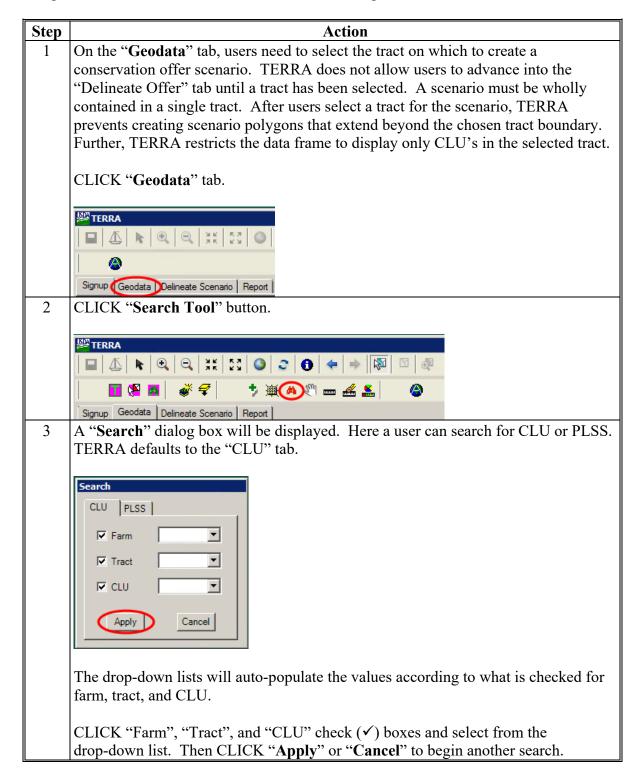

### D "Search" Tool (Continued)

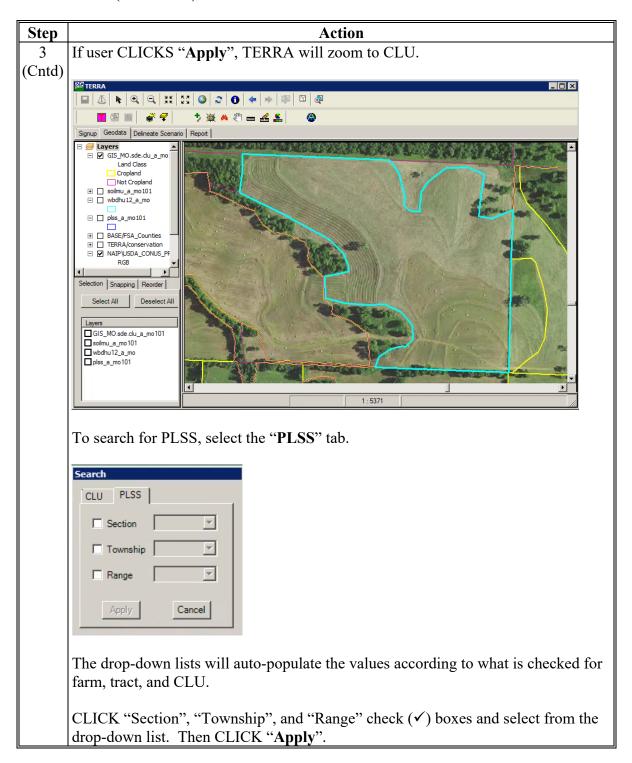

#### A "Save Map Layers" Tool

The "Saves Map Layers" tool allows users to store the layers used by TERRA. This is useful when layers are manually loaded because they are not in the folders specified in the GIS Environment Tool, do not have a standard name, or have default symbolization that was changed. The layers and symbolization are saved for later reuse.

When users CLICK "Layers Storage Name" dialog box will be displayed. Enter a unique name for the file to hold user's customized layers, and CLICK "OK". The .mxd file containing the saved layers will be saved to O:\TERRA\_Data\<stnnn> folder in the Thin Client environment.

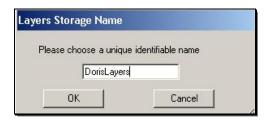

### **B** "Imports Map Layers" Tool

The "Imports Map Layers" stool allows users to reuse saved map layers, including the layer symbolization.

When users CLICK "S", the "Choose Save Layer Collection" dialog box will be displayed. Select the appropriate layers file and CLICK "OK". The saved map layers will replace the current map layers and the Table of Contents will change accordingly.

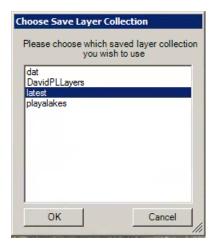

### 19 Creating and Attributing Scenarios

#### **A Delineating Scenarios**

This paragraph details how to use established CLU line work to create scenarios. Users can create polygons for delineated scenarios, using tools that are available.

**Notes:** Users will not have access to all CLU's when first opening the "**Delineate Scenario**" tab.

The tools for modifying scenario polygons are grayed out (unavailable), until users create at least 1 scenario polygon.

#### B "Delineate Scenario" Tab Toolbar

The following is an example of "Delineate Scenario" tab toolbar tools 1 through 16.

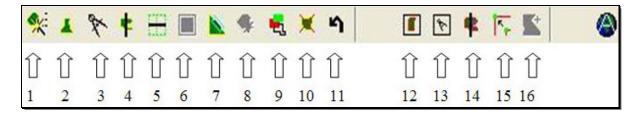

The following table provides descriptions "Delineate Scenario" tab toolbar tools 1 through 16.

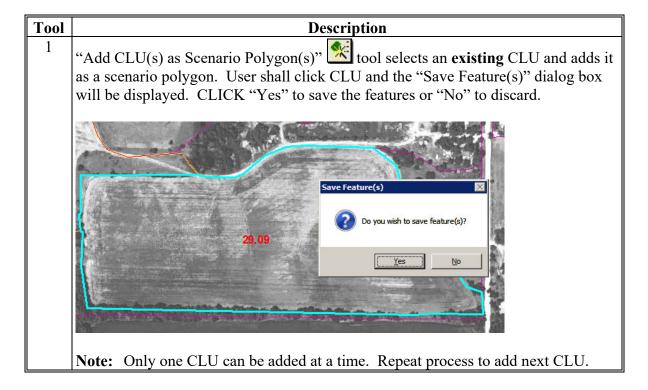

# 19 Creating and Attributing Scenarios (Continued)

| Tool | Description                                                                                                    |
|------|----------------------------------------------------------------------------------------------------|
| 2    | "Create a Scenario Polygon" tool delineates a polygon and adds it to the scenario. It does not create a polygon that extends beyond the existing tract or a polygon that overlaps any existing delineated polygon. |
|      | Do the following to begin the process of digitizing the scenario polygon:                                                                                                    |
|      | • CLICK "Create a Scenario Polygon" Letool to start the polygon                                                                                                    |
|      | • click at the starting point of the polygon                                                                                                    |
|      | • click to change direction and trace around the area to be encompassed by the scenario polygon                                                                                                    |
|      | • the last vertex does not have to overlap the first, but it must be the last direction change                                                                                                    |
|      | • double-click to complete the polygon. TERRA will complete the line between the 2 points.                                                                                                    |
|      | Save Features  2 Do you wish to save this feature?                                                                                                    |
|      | Yes No                                                                                                    |
|      | <b>Note:</b> If the polygon stretches beyond the boundaries of the selected tract, the polygon will be automatically be clipped to the tract lines.                                                                |
|      | The "Save Features" dialog box will be displayed. CLICK "Yes" to save the features or "No" to discard.                                                                                                    |

| Tool | Description                                                                                                    |
|------|----------------------------------------------------------------------------------------------------|
| 3    | "Create Scenario Circle" tool creates a circular scenario polygon and cannot be used to create a circular inclusion; that is, a circular polygon within an existing polygon. The circular scenario polygon cannot overlap an existing scenario polygon. Begin drawing the circle, as follows: |
|      | click and hold the mouse in the location desired for the center of the circle                                                                                                    |
|      | drag the mouse until the desired diameter is achieved                                                                                                    |
|      | • release the mouse and the "Create Circle by Radius" dialog box will be displayed and users can adjust the created circle.                                                                                                    |
|      | <b>Notes:</b> The dialog box contains the options to change the measurement unit, adjust the radius of the circle, or move the center of the circle by increments.                                                                                                    |
|      | If the circle extends beyond the boundaries of the selected tract, the scenario circle will be automatically clipped to the tract boundary lines.                                                                                                    |
|      | Create Circle by Radius                                                                                                    |
|      | Unit Type Meter  Radius 136.9629 Approx. Acres: 14.44                                                                                                    |
|      | Ok Cancel                                                                                                    |
|      |                                                                                                    |

### 19 Creating and Attributing Scenarios (Continued)

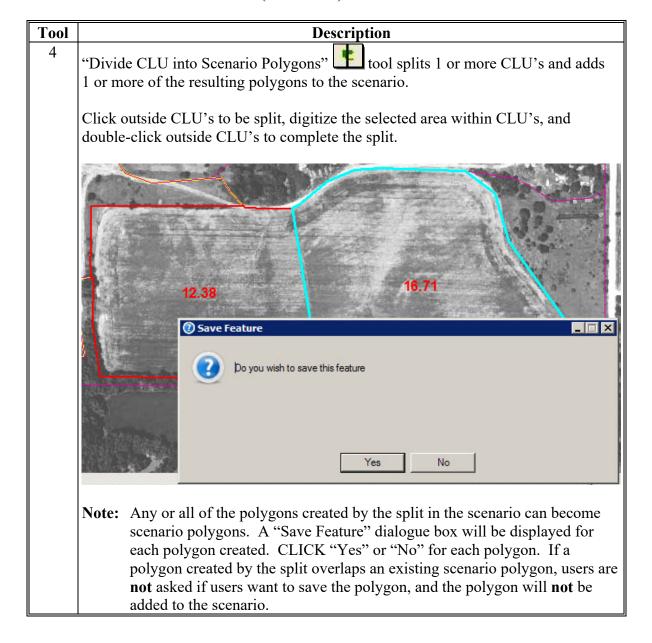

| Tool | Description                                                                                                    |
|------|----------------------------------------------------------------------------------------------------|
| 5    | "Buffer a Drawn Line and Add as a Scenario Polygon" tool allows users to draw a line within a tract, buffer the line on 1 or both sides, and add the resulting buffer polygon to the scenario, as follows:       |
|      | click and digitize the line to be buffered                                                                                                    |
|      | end the line by double-clicking                                                                                                    |
|      |                                                                                                    |
|      | • in the "Enter Buffer Information" dialog box that will be displayed, enter the desired buffer distance in feet, select sides of the line to buffer, whether the left, right, or both sides, and CLICK "Apply". |
|      | Distance To Buffer: 35 Feet  Side(s) To Buffer  Both C Right C Left  Apply  Cancel                                                                                                    |
|      | A "Save Features" dialogue box will be displayed. CLICK "Yes" to save or "No" to discard.                                                                                                    |
|      | Save Features  Do you wish to save this feature?                                                                                                    |
|      | Yes No                                                                                                    |

# 19 Creating and Attributing Scenarios (Continued)

| Tool   | Description                                                                                                    |
|--------|----------------------------------------------------------------------------------------------------|
| 5      | Notes: Right and left are defined relative to the "from" (start) and "to" (end)                                                                                                    |
| (Cntd) | orientation of the line drawn. In the following example, the right side of the line was buffered.                                                                                                    |
|        | If the polygon created extends beyond the boundaries of the selected tract, the buffer polygon is clipped to the selected tract to prevent overlaps with existing scenario polygons.  The buffer distance must be greater than 1 foot. |

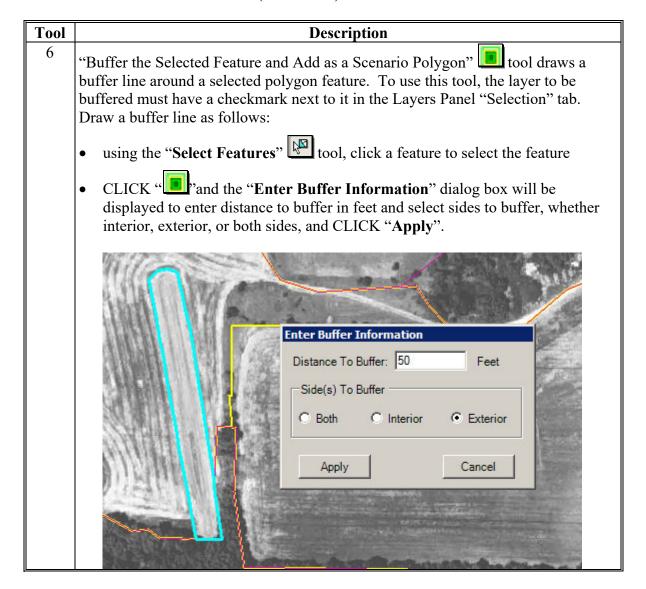

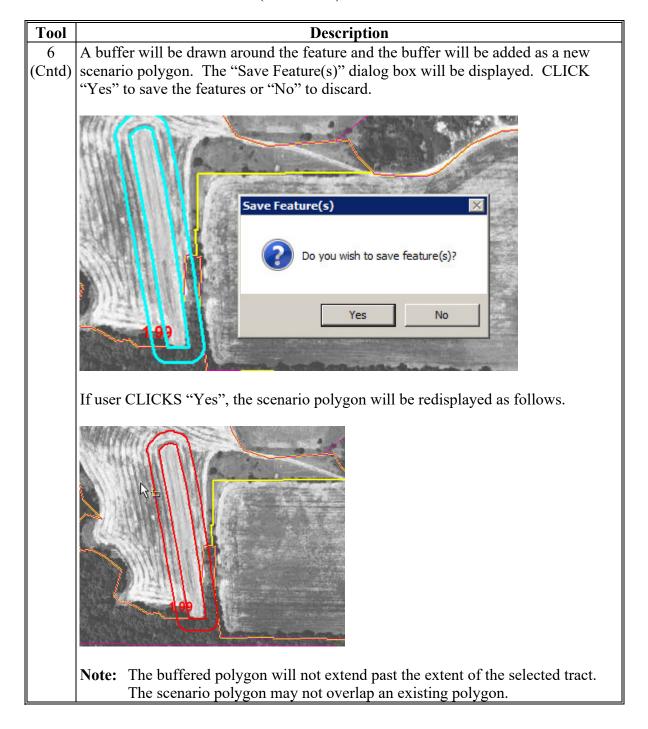

| Tool | Description                                                                                                    |  |
|------|----------------------------------------------------------------------------------------------------|--|
| 7    | "Offset and Buffer a Traced Line and Add as a Scenario Polygon" tool is used to trace along the boundary of a selected feature, offset the traced line, and create a buffer along the offset line. The resulting polygon cannot overlap an existing scenario polygon. The offset buffer can be created along any selected feature in the data frame, as follows: |  |
|      | • ensure that the feature layer is selectable in the Layers Panel and then use the "Select Features" tool to select the feature                                                                                                    |  |
|      | CLICK "Offset and Buffer a Traced Line and Add as a Scenario Polygon"     tool                                                                                                    |  |
|      | • click point on the outline of the feature where the trace should start                                                                                                    |  |
|      | as the mouse moves along the boundary, the trace line will be displayed on the feature boundary line                                                                                                    |  |
|      |                                                                                                    |  |

# **B** "Delineate Offer" Tab Toolbar (Continued)

# Tool **Description** click where the trace should end and the "Offset" dialog box will be displayed 7 (Cntd) Offset Choose offset distance: 100 ✓ Left ☐ Right Display OK Cancel in the "Choose offset distance" field, enter the distance (in feet) that the buffer area should be offset from the boundary of the feature choose the side of the line from which to offset, by clicking the left or right check (✓) box Note: An offset of "0" is legal. If the offset distance is "0", the side selection does not matter. CLICK "Display" to view the offset line without saving the distance Choose offset distance: 100 ☐ Left **▼** Right OK Display Cancel

# **B** "Delineate Offer" Tab Toolbar (Continued)

| Tool   | Description                                                                                                    |  |  |
|--------|----------------------------------------------------------------------------------------------------|--|--|
| 7      | • CLICK " <b>OK</b> " when the offset is at the correct distance and side and the "Enter                                                                                                    |  |  |
| (Cntd) | Buffer Information" dialog box will be displayed                                                                                                    |  |  |
|        | in the "Distance to Buffer" field, enter the width of the buffer in feet and select the side to buffer, whether right, left or both sides, and CLICK "Apply"                                                                                                    |  |  |
|        | Enter Buffer Information  Distance To Buffer: 100 Feet  Side(s) To Buffer  Both Right Left  Apply Cancel                                                                                                    |  |  |
|        | <b>Note:</b> Right and left are defined based on the direction the original line was drawn. The "Save Features" dialog box will be displayed to confirm saving the feature and draw the buffer in the data frame. CLICK "Yes" to save the features or "No" to discard. |  |  |
|        | Save Features  Do you wish to save this feature?                                                                                                    |  |  |
|        | Yes No                                                                                                    |  |  |

# **B** "Delineate Offer" Tab Toolbar (Continued)

| Tool        | Description                                                                                                    |  |  |  |
|-------------|----------------------------------------------------------------------------------------------------|--|--|--|
| 7<br>(Cntd) | If the area defined as a trace buffer overlaps a predefined scenario polygon, the "Operation Aborted" dialog box will be displayed with the message, "The Scenario Polygon you are trying to create creates an overlap with an existing Scenario Polygon. Please try again." Users must retrace a buffer area that does not interfere with an existing polygon.                                   |  |  |  |
|             | Operation Aborted  The Scenatrio Polygon you are trying to create creates an overlap with an existing Scenario Polygon. Please try again  OK                                                                                                    |  |  |  |
|             | Note: If the line drawn to create the offset buffer contains an acute angle, an error message may display and the tool will fail. If this occurs, use the buffer tool to create a temporary scenario polygon equal to the width of the offset, then use the buffer tool again to create the polygon equal to the desired width. Delete the temporary polygon before continuing with the scenario. |  |  |  |

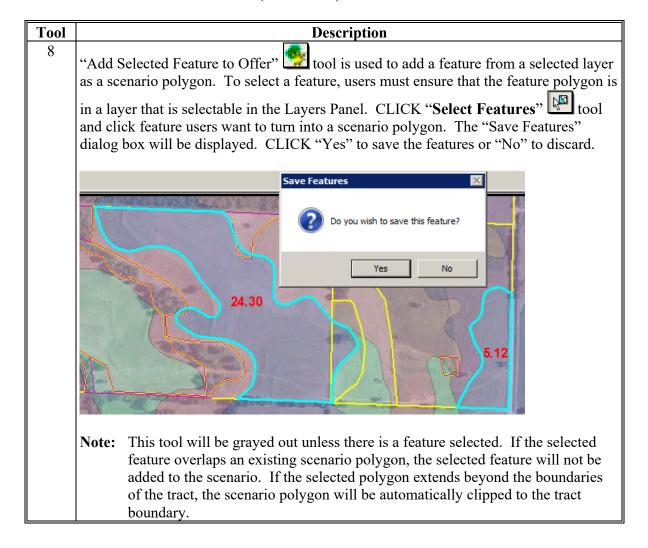

#### **B** "Delineate Scenario" Tab Toolbar (Continued)

# 9 "Append Tool" can only be used after a scenario polygon has been created. This tool appends a user-defined polygon to an already existing scenario polygon that will share a boundary line with existing scenario polygons. The appended polygon can be created between 2 or more scenario polygons, as follows: • click within the existing scenario polygon • digitize the scenario area outside an existing scenario polygon • double-click within an existing scenario polygon to end.

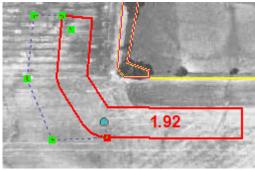

After users have double-clicked to end the digitizing, the "Save Features" dialog box will be displayed. CLICK "Yes" to accept the highlighted area as a scenario polygon, or "No" to reject the polygon and draw the polygon again.

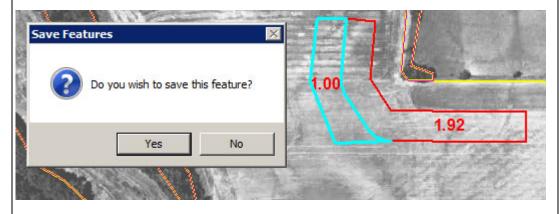

**Note:** The scenario polygon created with the append function **cannot** overlap any other existing scenario polygons. If a scenario polygon created overlaps an existing scenario polygon, users are **not** asked if users want to save the polygon, and the polygon will **not** be added to the scenario.

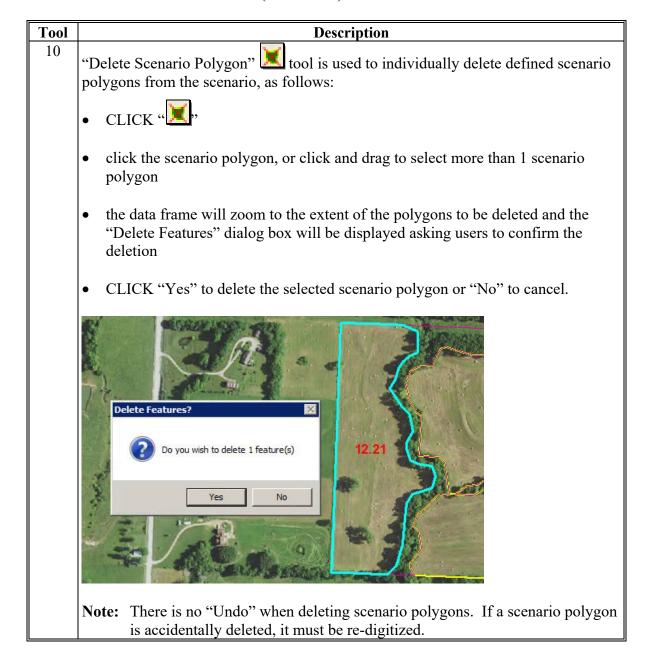

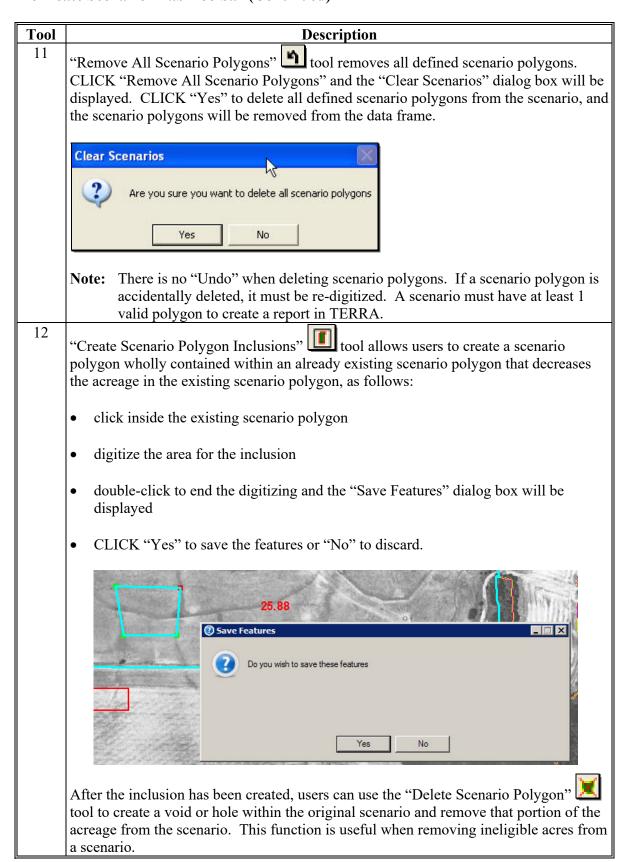

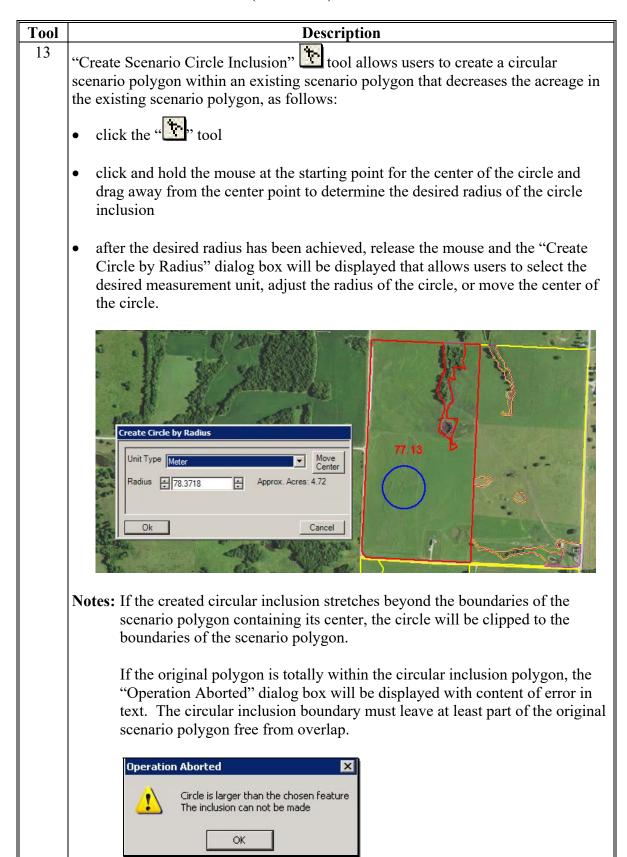

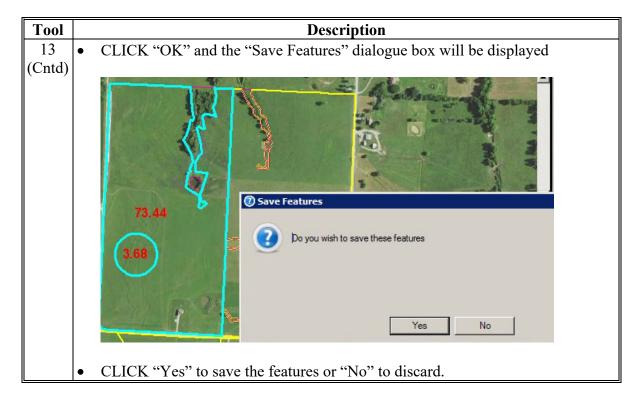

Tool

# B "Delineate Scenario" Tab Toolbar (Continued)

| 1001 | Description                                                                     |  |  |
|------|---------------------------------------------------------------------------------|--|--|
| 14   | <b>b</b>                                                                        |  |  |
|      | Split Scenario Polygons" tool allows users to draw a line that splits 1 or more |  |  |
|      | existing scenario polygons into separate polygons, as follows:                  |  |  |
|      |                                                                                 |  |  |

• click mouse on the exterior of the polygons to be split and continue clicking to change direction along the desired split line

Description

• double-click outside the polygon being split to end the line.

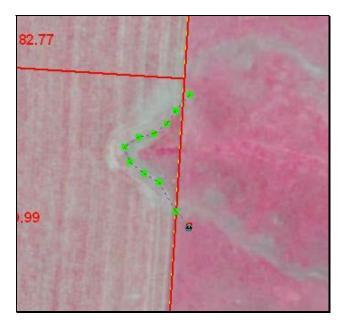

After users end the line, the polygons are split into separate scenario polygons and the "Save Scenario" dialog box will be displayed. CLICK "Yes" to save the newly created scenario polygons or "No" to discard.

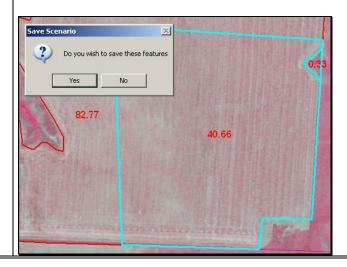

# $\mathbf{C}$

| Tool | "Vertex Editor" tool provides the ability to move, add, or delete vertices on scenario polygons. Use this tool for reshaping scenario polygon boundaries by making minor adjustments to a line. The scenario polygon layer must be selectable (checkmark next to the layer name on the Layers Panel "Selection" tab) before users can make adjustments to a vertex, as follows:  • CLICK "Table and then select the line users want to move |  |  |
|------|----------------------------------------------------------------------------------------------------|--|--|
| 15   |                                                                                                    |  |  |
|      | 20.88                                                                                                    |  |  |
|      | after the line is selected (highlighted), hold the mouse above a vertex and the cursor will be displayed as a 4-way, directional arrow                                                                                                    |  |  |

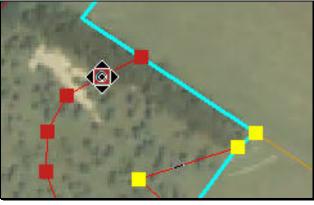

when the cursor is displayed as a 4-way, directional arrow, click and hold the mouse and drag the vertex to the desired location

# C Subdividing Scenarios Tools (Continued)

# Tool Description 15 (Cntd) after the mouse button is released, users will be able to see the location of the current line, along with the location where the line will be moved.

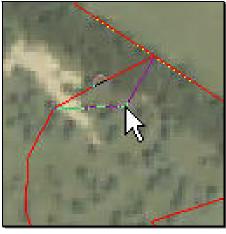

If a vertex needs to be deleted, right-click to view the context menu. CLICK "**Delete Vertex**". When deleting a vertex, TERRA connects the 2 vertices on either side of the deleted vertex.

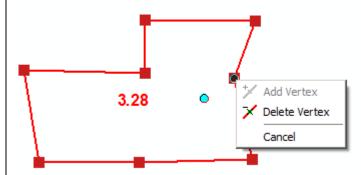

**Note:** The tool will **not** allow users to delete a vertex that is shared by 3 or more polygons.

# C Subdividing Scenarios Tools (Continued)

| Tool   | Description                                                                                                    |  |  |
|--------|----------------------------------------------------------------------------------------------------|--|--|
| 15     | If users need to add a vertex between 2 vertices on a straight line, right-click the                                                                                                    |  |  |
| (Cntd) | line and the "Add Vertex" option will be displayed. CLICK "Add Vertex".                                                                                                    |  |  |
|        | 3.46  Add Vertex  Delete Vertex  Cancel                                                                                                    |  |  |
|        | When users create or modify a vertex on a boundary shared by 2 scenario polygons, the edit changes <b>both</b> boundaries. Shared vertices are indicated in red. If the vertex is not shared by another polygon, it will appear in green.  Note: "Vertex Editor" tool remains active until another tool is selected. Selecting another tool saves the edits without confirmation from users. Alternatively, users may right-click within edit mode and select "Stop Editing" from the context menu, and then users will be prompted to save or discard the edits. |  |  |
| 16     | "Merge Selected Scenario Polygons Into One Scenario Polygon" tool allows users to merge selected scenario polygons into 1 scenario. This tool is grayed out and unavailable unless more than 1 polygon is selected using the "Select Features" tool. The scenario polygon layer must also be active in the Layers Panel before the scenario polygons can be selected for use, as follows:                                                                                                    |  |  |
|        | <ul> <li>CLICK "Select Features" tool and click 1 of the polygons to be merged</li> <li>hold down "Shift" key and select 1 or more adjacent scenario polygons to</li> </ul>                                                                                                    |  |  |
|        | <ul><li>Mote: Users can also click and drag a box that encompasses part or all of the polygons to be merged.</li></ul>                                                                                                    |  |  |
|        | • after users select all the polygons to merge, "Merge Selected Scenario Polygons                                                                                                    |  |  |
|        | Into One Scenario Polygon" La tool becomes available                                                                                                    |  |  |

### C Subdividing Scenarios Tools (Continued)

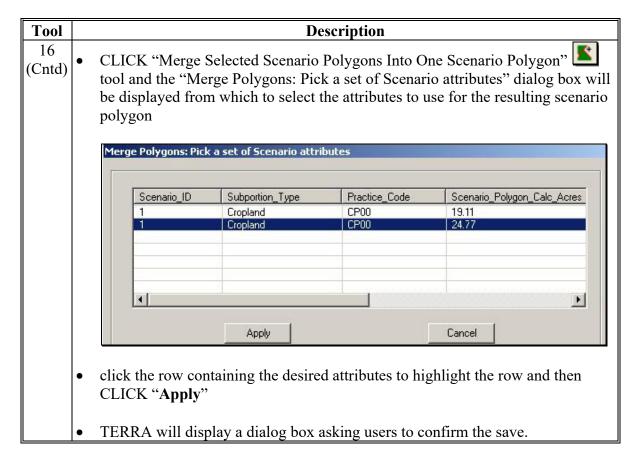

#### **D** Attributing Scenario Polygons

When users access the "**Delineate Scenario**" tab, the "**Attribution Grid**" and "**File**" menus will be displayed. Initially, the attribution grid contains only column headings. As scenario polygons are delineated, TERRA adds a row for each polygon to the attribution grid. Users can attribute the scenario polygons individually as they are created or after all scenario polygons are created. All scenario polygons must be attributed **before** accessing the "**Report**" tab.

After users create the first scenario polygon, an attribution row will be displayed on the attribution grid and the buttons displayed along the top of the attribution grid become activated. As additional scenario polygons are created, corresponding attribution rows are added to the attribution grid. The default scenario polygon subportion attribute is "Cropland" and the default practice attribute is blank. The attribution grid also displays the GIS-calculated acreage of each scenario polygon in the "Calc Acres" column.

TERRA provides several methods for attributing scenario polygons.

#### **E** Working With the Attribution Grid

To work with the attribution grid, do either of the following:

- CLICK "Select Features" tool to select a polygon in the data frame and then select the corresponding attribution row
- select an attribution row in the attribution grid and the corresponding scenario polygon in the data frame will be selected.

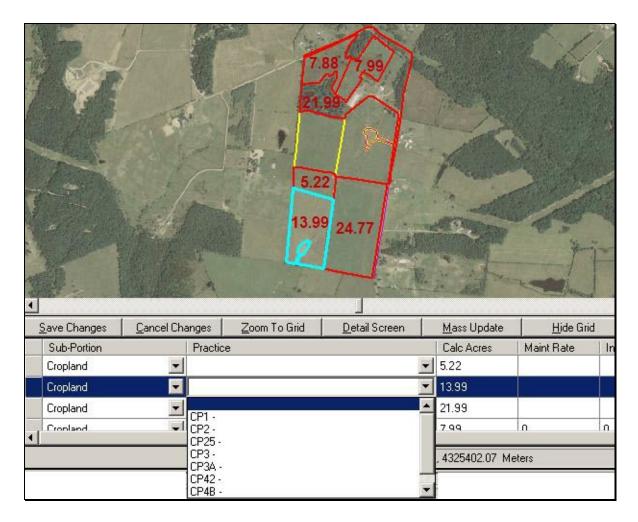

Each sub-portion of the scenario must be attributed with the sub-portion type and practice. Users may attribute the scenario polygon subportion and practice codes by clicking in the rightmost part of the subportion or practice grid cell to open respective drop-down lists.

**Note:** If users are creating a:

- conservation scenario, only conservation practices approved for the signup will be available in the "Practice" drop-down list
- BCAP scenario, **only** BCAP practices will be available.

# F Attribution Grid Command Bar

There are 6 commands on the attribution grid command bar, as displayed on the following example of the attribution grid command bar:

- "Save Changes"
- "Cancel Changes"
- "Zoom To Grid"
- "Detail Screen"
- "Mass Update"
- "Hide Grid".

The following table provides descriptions of the attribution grid command bar commands.

| Command  |                                                                                                    | Descri                 | ption      |                |             |
|----------|----------------------------------------------------------------------------------------------------|------------------------|------------|----------------|-------------|
| "Save    | "Save The application writes scenario boundary and attribute information                                                     |                        |            | to a           |             |
| Changes" | personal geodatabase (MS Access file). Each time a new scenario is created,                                                  |                        |            |                |             |
| υ        | the old scenario personal geodatabase is deleted. Users must CLICK "Save                                                     |                        |            |                |             |
|          |                                                                                                    | t the assigned attribu |            |                |             |
|          |                                                                                                    | hen users CLICK "S     |            |                |             |
|          |                                                                                                    | centive Rates for the  | _          |                |             |
|          |                                                                                                    | The file name form     | -          |                | •           |
|          | 1                                                                                                    |                        | *          | _              |             |
|          | <pre><state abbreviation="" po=""><county fips="">T<tract number="">_DT<date time="">.</date></tract></county></state></pre> |                        |            |                |             |
|          | N ( TI : CI : .                                                                                                    | 1                      | 11.1       | . 1            | 1 0         |
|          |                                                                                                    | environment, the pers  |            |                | the Storage |
|          |                                                                                                    | k (SAN) in the folder  |            |                |             |
| "Cancel  |                                                                                                    | everts the personal g  |            |                |             |
| Changes" | "Save Changes" was last clicked. It will not cancel out changes when                                                         |                        |            |                |             |
|          | performing or using the mass update function.                                                                                |                        |            |                |             |
| "Zoom To | When users CLICK "Zoom to Grid", the "Grid Form" dialog box will be                                                          |                        |            |                |             |
| Grid"    | displayed. This is helpful if the grid has too many rows to display or view                                                  |                        |            |                |             |
|          | without scrolling. If a displayed column is too narrow, place the cursor                                                     |                        |            |                |             |
|          | between the column names to get a double-arrow and double-click to expand                                                    |                        |            |                |             |
|          | the column.                                                                                                    |                        |            |                |             |
|          | die column.                                                                                                    |                        |            |                |             |
|          | 🚂 Grid Form                                                                                                    |                        |            |                | _ [ ]       |
|          | Han Critic to the                                                                                                    |                        |            |                |             |
|          | Subportion Type                                                                                                    | Practice               | Calc Acres | Pract Incentiv | Pract Maint |
|          | ▶ Cropland                                                                                                    | CP00                   | 24.77      | (null)         | (null)      |
|          | Cropland                                                                                                    | CP00                   | 5.22       | (null)         | (null)      |
|          | Cropland                                                                                                    | CP00                   | 13.99      | (null)         | (null)      |
|          | Cropland                                                                                                    | CP00                   | 21.99      | (null)         | (null)      |
|          | Cropland                                                                                                    | CP00                   | 7.99       | 0              | 0           |
|          | Cropland                                                                                                    | CP00                   | 7.88       | n              | 0           |

# F Attribution Grid Command Bar (Continued)

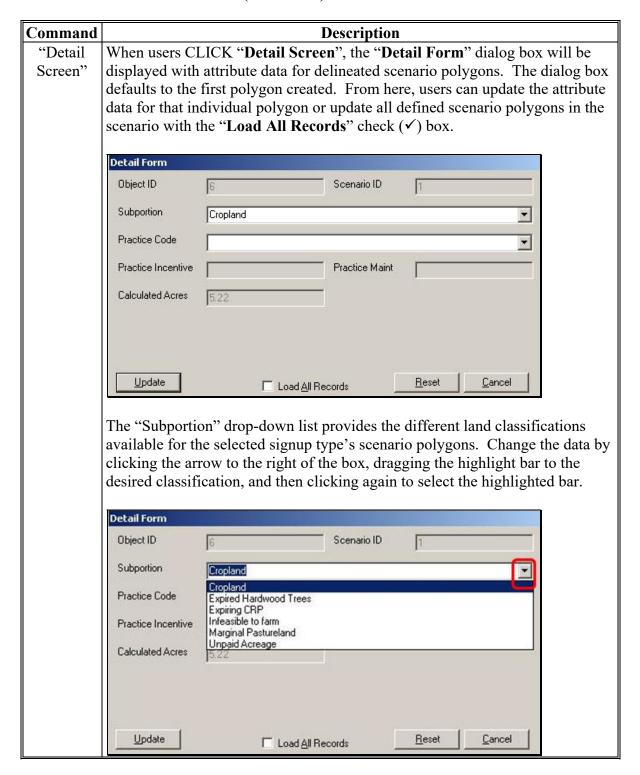

# F Attribution Grid Command Bar (Continued)

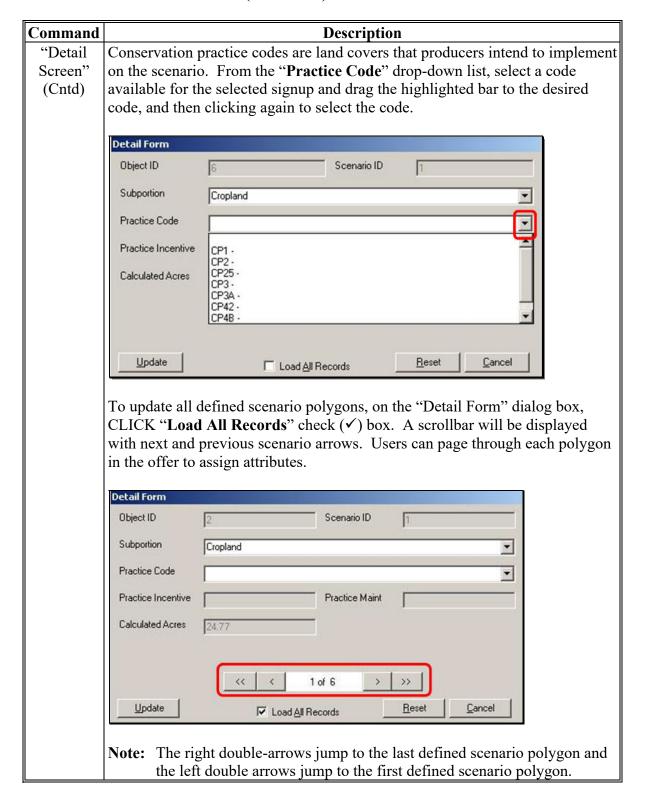

# F Attribution Grid Command Bar (Continued)

| Command                                                                                                    | Description                                                                                                    |  |  |  |
|----------------------------------------------------------------------------------------------------|----------------------------------------------------------------------------------------------------|--|--|--|
| "Detail<br>Screen"<br>(Cntd)                                                                                                    | To exit the Detail Screen and save all of the changes made, CLICK " <b>Update</b> " and the "Detail Form" dialog box will be redisplayed with updated information in the personal database and close. |  |  |  |
|                                                                                                    | Note: Clicking:                                                                                                    |  |  |  |
|                                                                                                    | • "Reset" will clear entries without saving changes                                                                                                    |  |  |  |
|                                                                                                    | <ul> <li>"Cancel" will close the "Detail Screen" dialog box without saving<br/>changes.</li> </ul>                                                                                                    |  |  |  |
| Mass Update  "Mass Update" allows changes to be made to the subportion and practice codes of scenario polygons either individually or all at 1 time. If use (✓) both "Update" boxes, both sub-portion and practice code inform be changed in the attribution information for the scenario polygon or By removing a check (✓), users can disable the changing of that attribution |                                                                                                    |  |  |  |
|                                                                                                    | <b>■</b> Mass Update                                                                                                    |  |  |  |
|                                                                                                    | Sub-Portion Cropland Update                                                                                                    |  |  |  |
|                                                                                                    | Practice Code CP1 CP1 Maintenance Rate Update                                                                                                    |  |  |  |
|                                                                                                    | C Update Current Row                                                                                                    |  |  |  |
|                                                                                                    | C Update Selected Rows  © Update All Rows                                                                                                    |  |  |  |
|                                                                                                    | Update Cancel                                                                                                    |  |  |  |
|                                                                                                    | If users CLICK:                                                                                                    |  |  |  |
|                                                                                                    | • "Update Current Row" radio button, the attribute information for the individual scenario polygon row that is highlighted in the attribution grid will be changed                                    |  |  |  |

# F Attribution Grid Command Bar (Continued)

| Command       | Description                                                                                                    |  |  |  |
|---------------|----------------------------------------------------------------------------------------------------|--|--|--|
| Mass          | • "Update Selected Rows" radio button, the attribute information for all                                                               |  |  |  |
| Update (Cntd) | scenario polygons selected will be changed                                                                                             |  |  |  |
|               | • "Update All Rows" radio button, the attribute information for all scenario polygons defined in the current scenario will be changed. |  |  |  |
|               | <b>Note:</b> This will change <b>both</b> subportion and practice code, unless the update checks (✓) are removed.                      |  |  |  |
| "Hide         | "Hide Grid" hides the attribute grid and expands the data frame. To make the                                                           |  |  |  |
| Grid"         | grid redisplay, CLICK "Show Grid" from the "File" menu in the left corner of                                                           |  |  |  |
|               | TERRA interface.                                                                                                    |  |  |  |

# G "File" Menu Options

The "File" menu provides "**Show Grid**" and "**Show TOC**" options, in addition to "Detail Screen", "Mass Update", and "Cancel Changes" commands that were provided in subparagraph F. Identical "File" menu options that are also listed in subparagraph F function exactly like their corresponding attribution grid commands. Some of the options are not available unless a scenario polygon has been defined.

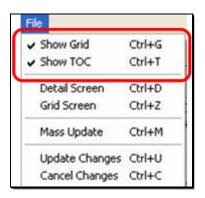

# G "File" Menu Options (Continued)

The following table provides descriptions of the "File" menu options.

| Option | Description                                                                                                    |  |  |
|--------|----------------------------------------------------------------------------------------------------|--|--|
|        | Allows users to control the visibility of the "Attribution Grid" at the bottom of                                                                                                    |  |  |
| Grid"  | the screen. When the check is visible, the grid will be displayed. When the check                                                                                                    |  |  |
|        | is removed, the grid is no longer visible at the bottom of the screen.                                                                                                    |  |  |
| "Show  | Allows users to control the visibility of the Table of Contents and Layers Panel on                                                                                                    |  |  |
| TOC"   | the left of the screen. If "Show TOC" it is checked, the panels will be displayed.                                                                                                    |  |  |
|        | If it is not checked, the panels will not be displayed. The following is an example                                                                                                    |  |  |
|        | of TERRA with both the Table of Contents and Layers Panel displayed.                                                                                                    |  |  |
|        |                                                                                                    |  |  |
|        | ETERRA 38037 F3621 T135 41 General General CRP Signup 41 □ X File                                                                                                    |  |  |
|        |                                                                                                    |  |  |
|        | → # ?? = # \$\left( \text{\text{\tin}\text{\text{\tint{\text{\text{\text{\text{\text{\text{\text{\text{\text{\text{\text{\text{\text{\text{\text{\text{\text{\text{\text{\text{\text{\text{\text{\text{\text{\text{\text{\text{\text{\text{\tetx}\\ \text{\text{\text{\text{\text{\text{\text{\text{\text{\texi}\text{\text{\text{\text{\text{\text{\text{\text{\text{\text{\ti}\text{\text{\text{\text{\text{\text{\text{\text{\text{\text{\ti}\text{\text{\text{\text{\text{\texi}\text{\text{\text{\text{\ticl}\text{\text{\text{\text{\text{\text{\text{\text{\text{\ |  |  |
|        | Signup Geodata Delineate Scenario Report                                                                                                    |  |  |
|        | □ ☑ Scenario_Polygon                                                                                                    |  |  |
|        | □ ☑ clu.SDE.clu_a_nd037 Land Class                                                                                                    |  |  |
|        | Cropland Not Cropland                                                                                                    |  |  |
|        | ⊕   solimu a nd037<br>□   plss a nd037                                                                                                    |  |  |
|        | □ □ fips_fsa_counties                                                                                                    |  |  |
|        | □ CPA_NATIONAL_GC:                                                                                                    |  |  |
|        | □ CPA_A_STATES_GCS 6.53                                                                                                    |  |  |
|        | □ PEZ A GCS                                                                                                    |  |  |
|        | □ SAFE_A_STATES_GCS                                                                                                    |  |  |
|        | Ø 20 00 00 00 00 00 00 00 00 00 00 00 00                                                                                                    |  |  |
|        | Selection Snapping Reorder                                                                                                    |  |  |
|        | Select All Deselect All                                                                                                    |  |  |
|        | Layers Save Changes   Cancel Changes   Zoom To Grid   Detail Screen   Mass Update   Hide Grid                                                                                                    |  |  |
|        | ☑ Scenario_Polygon Sub-Portion Practice Calc Acres Maint Rate Incent Rate %                                                                                                    |  |  |
|        | □ soilmu_a_nd037                                                                                                    |  |  |
|        | ☐ fips_fsa_counties Cropland ▼ 5.77                                                                                                    |  |  |
|        | CPA_A_NATIONAL_GCS    CPA_A_STATES_GCS                                                                                                    |  |  |
|        | 1 : 6479 273616.56, 5161090.79 Meters                                                                                                    |  |  |

# G "File" Menu Options (Continued)

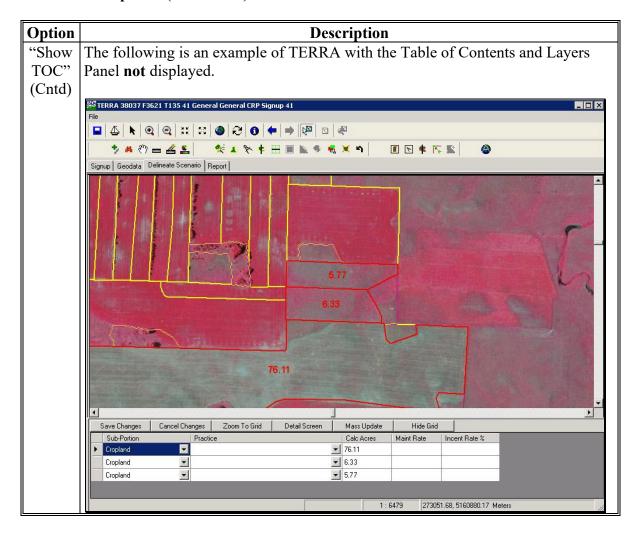

#### **A Revising Scenarios**

Scenarios that were previously created may be revised if it is determined that incorrect linework or attributes were used. Scenarios may only be revised in the same signup. If the signup number needs to be changed, a new scenario must be created.

### **B** Selecting a Scenario to Revise

To select a scenario to revise, CLICK "Signup" tab and CLICK "Redo Scenarios" to revise a previously created scenario and save as a new scenario. After users CLICK "Redo Scenarios", a dialog box will be displayed with drop-down lists for "Scenario Signups", "Signup Tracts", and "Scenario ID".

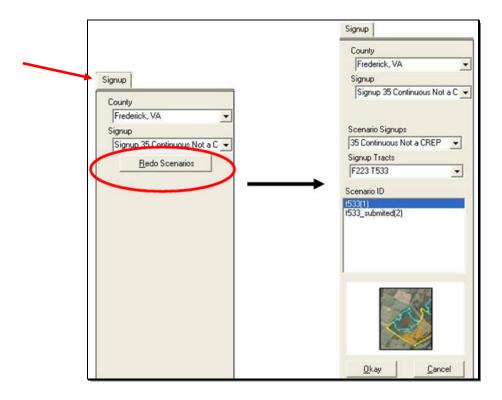

# 20 Revising Previously Created Scenarios (Continued)

### **B** Selecting a Scenario to Revise (Continued)

To select a scenario to revise, complete the "Scenario Signups", "Signup Tracts", and "Scenario ID" drop-down lists as follows.

| Step | Action                                                                                                    |  |  |
|------|----------------------------------------------------------------------------------------------------|--|--|
| 1    | From the "Scenario Signups" drop-down list, select the signup in which the scenario                                                        |  |  |
|      | was originally created.                                                                                                    |  |  |
| 2    | From the "Signup Tracts" drop-down list, select the tract for which the scenario was originally created.                                   |  |  |
|      | <b>Note:</b> The drop-down list only displays tracts in the selected signup for the currently selected county.                             |  |  |
| 3    | From the "Scenario ID" drop-down list, select the scenario that user wants to revise.                                                      |  |  |
|      | <b>Note:</b> The drop-down list is restricted to scenarios created for the selected tract.                                                 |  |  |
| 4    | If the scenario was saved after a report was generated, TERRA will display a thumbnail image of the saved scenario boundaries and imagery. |  |  |
|      | Note: If the scenario was saved using the "Save Scenario for" option, a thumbnail will <b>not</b> be displayed.                            |  |  |
|      | CLICK " <b>OK</b> " to import the previously created scenario into TERRA.                                                                  |  |  |
|      | <b>Note:</b> Users can also CLICK "Cancel" to exit out of the "Redo Scenarios" dialog box.                                                 |  |  |

After the previously created scenario is imported, an "Information" dialog box will be displayed confirming the scenario was imported from XML.

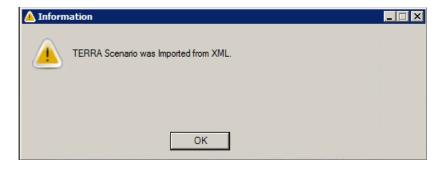

If the signup of the scenario selected for redo and the current signup are the same, both the original scenario line work and attributes will be imported when users CLICK "**OK**". If they are different, only the original scenario line work will be imported.

**Note:** If the original scenario was for BCAP, users will **not** be able to redo the scenario as a CRP scenario.

### 21 Scenario Reports

#### A Creating a Report

This paragraph provides instructions on creating reports after scenarios have been delineated and attributed. The "**Report**" tab will display scenario boundaries, acreages, and allow users to:

- change the default rain and climate factors
- assign a mandatory scenario name
- generate a report.

If the scenario is for a general signup, users can also enter a lower maintenance rate than the default value.

# **B** Assigning a Scenario Name

**Before** generating a report, the scenario **must** be named by entering the scenario name into the "Scenario Name" box, as displayed in the following example. Scenario names may only contain alphanumeric or underscore characters.

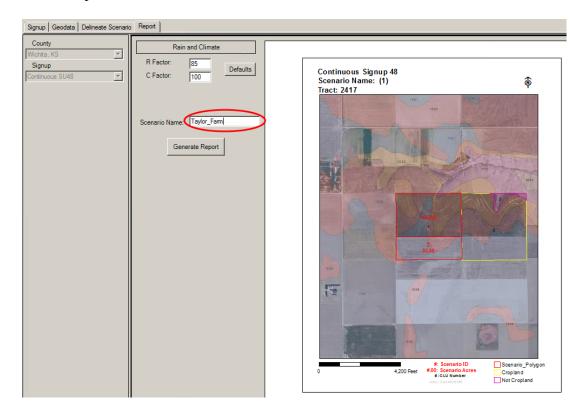

### B Assigning a Scenario Name (Continued)

If users try to create a report without naming the scenario, a "Warning Message" dialog box will be displayed. CLICK "**OK**" and enter the scenario name.

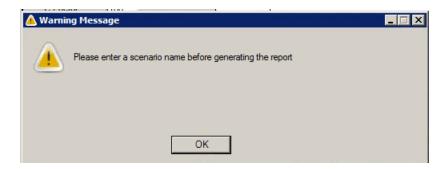

# C Changing Rain and Climate Factors

If changes need to be made to the rain and climate factors, the new values can be entered into the "R Factor" and "C Factor" boxes, as applicable.

**Note:** The rain and climate factors displayed are the FSA county-based default values. If users change the default values and need to set them back to the original default values, CLICK "**Defaults**".

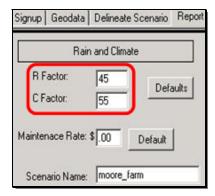

#### D Entering a Lower Maintenance Rate

On General Signup scenarios, users may enter a lower maintenance rate than the default value that will be displayed in the "Maintenance Rate" box.

**Note:** The maintenance rate will only be displayed in the "**Report**" tab on General signup scenarios.

If users enter a higher value maintenance rate and CLICK "Generate Report", users will receive a warning message that the maintenance rate must be lower than the default.

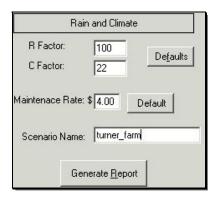

# **E** Generating Scenario Reports

To create a scenario report, CLICK "Generate Report".

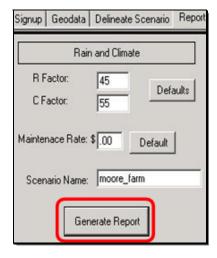

If CRP offer scenario contains MPL subportion types, or if a BCAP offer scenario contains a noncrop agricultural land subportion type, TERRA may do additional checks before generating the report.

After completing MPL and noncrop agricultural land checks, TERRA will display status messages while the report is being generated that indicate which processing is taking place.

# **E** Generating Scenario Reports (Continued)

The following table provides possible actions TERRA requires based on variations when creating scenario reports.

| Variation   | Description/Action                                                                                                    |  |  |
|-------------|----------------------------------------------------------------------------------------------------|--|--|
| MPL,        | CRP scenarios may contain scenario polygons with both seasonal and                                                                                                    |  |  |
| Indicate    | perennial MPL, if it is located in a county where both types of MPL apply. If                                                                                                    |  |  |
| Whether     | users have assigned an MPL subportion type to 1 or more scenario polygons,                                                                                                    |  |  |
| Seasonal or | and if both seasonal and perennial MPL are valid in the county, clicking                                                                                                    |  |  |
| Perennial   | "Generate Report" will cause TERRA to redisplay the "Delineate                                                                                                    |  |  |
|             | Scenario" tab and prompt users to indicate for each MPL scenario polygon                                                                                                    |  |  |
|             | whether it is seasonal or perennial.                                                                                                    |  |  |
|             |                                                                                                    |  |  |
|             | Choose the MPL Type                                                                                                    |  |  |
|             | Scenario ID: 2                                                                                                    |  |  |
|             |                                                                                                    |  |  |
|             | Subportion: Marginal Pasturelan                                                                                                    |  |  |
|             | Practice: CP3.                                                                                                    |  |  |
|             |                                                                                                    |  |  |
|             | MPL Type:                                                                                                    |  |  |
|             |                                                                                                    |  |  |
|             | Previous Next Cancel 995                                                                                                    |  |  |
|             |                                                                                                    |  |  |
|             | 品。                                                                                                    |  |  |
|             | 14.00                                                                                                    |  |  |
|             |                                                                                                    |  |  |
|             | THE REAL PROPERTY OF THE PARTY OF THE PARTY |  |  |
|             |                                                                                                    |  |  |

### **E** Generating Scenario Reports (Continued)

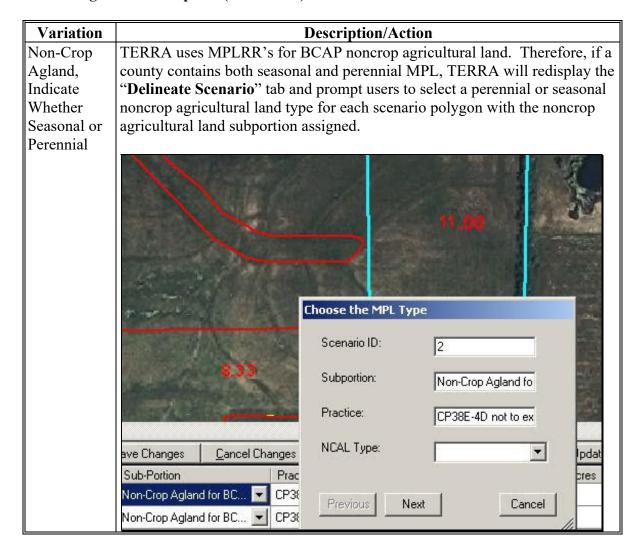

# **E** Generating Scenario Reports (Continued)

| Variation    | Description/Action                                                             |
|--------------|--------------------------------------------------------------------------------|
| Expired      | The previous contract rate for expired hardwood trees and expiring WBP         |
| Hardwood     | noncropland subportions is needed to calculate payment rate information. If    |
| Trees, Enter | the scenario contains polygon attributes with these subportions, the following |
| Previous     | "Previous Rental Rate" dialog box will be displayed. Enter the previous        |
| Contract     | contract rate and CLICK "OK".                                                  |
| Rental Rate  |                                                                                |
|              | Previous Rental Rate                                                           |
|              | Please enter the previous contract rental rate for Expired Hardwood Trees      |
|              | OK OK                                                                          |

When the scenario report is complete, the following "Report Generated" dialog box will be displayed and the report will be displayed in a separate dialog box.

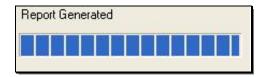

#### F TERRA Report Command Bar

There are 3 commands on the TERRA Report command bar:

- "Save Scenario"
- "Print Report"
- "Cancel".

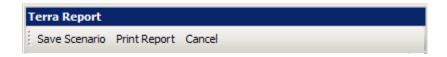

The following table provides descriptions of the attribution grid command bar commands.

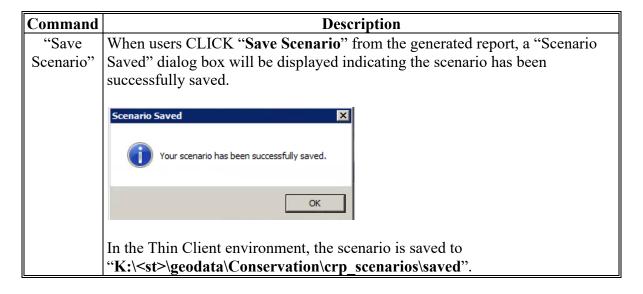

# F TERRA Report Command Bar (Continued)

| Command   | Description                                                                                                    |
|-----------|----------------------------------------------------------------------------------------------------|
| "Save     | All output files are stored in the parent folder,                                                                                                    |
| Scenario" | "K:\ <st>\geodata\conservation\crp_scenarios\saved\<administrative state<="" th=""></administrative></st>                                                                                                    |
| (Cntd)    | postal abbreviation> <administrative county<="" fsa="" th=""></administrative>                                                                                                    |
|           | Code>\TERRA_ <administrative postal<="" state="" th=""></administrative>                                                                                                    |
|           | abbreviation> <administrative code="" county="" fsa="">_F<farm< th=""></farm<></administrative>                                                                                                    |
|           | Number>_T <tract number="">_S<scenario number="">_<scenario name="">",</scenario></scenario></tract>                                                                                                    |
|           | when created <b>before</b> going to the "Report" tab by clicking "Saves Scenario                                                                                                    |
|           | for a Redo" , or on the "Report" tab by clicking "Save".                                                                                                    |
|           | Example: TERRA user in the Thin Client environment, who is a member of the Service Center Group, names and creates a scenario on State/County VA069, Farm 1425, Tract 2314 and saves the scenario with the user-assigned name "jones1". The scenario output files are stored in the folder,  "K:\VA\geodata\conservation\crp_scenarios\saved\VA069\TE RRA_VA069_F1425_T2314_S1_jones1". |
|           | <b>Notes:</b> To distinguish BCAP from CRP reports, all offer scenario files beginning with the text "TERRA" are changed to "BCAP" when the offer is for BCAP.                                                                                                    |
|           | After users CLICK "Save Scenario", TERRA disables the "Save Scenario" so that scenarios are not saved multiple times, and "Cancel" is replaced by "Close". Clicking "Close" returns users to the "Geodata" tab where another tract may be selected.                                                                                                    |
|           | TERRA does <b>not</b> submit scenarios as offers. COLS initiates the submit process by browsing to either the proper folder on the local County Office server or the Kansas City, Missouri, Web farm and asks users to select an .XML file for upload. COLS <b>cannot</b> browse to files on Thick Client servers.                                                                      |

# F TERRA Report Command Bar (Continued)

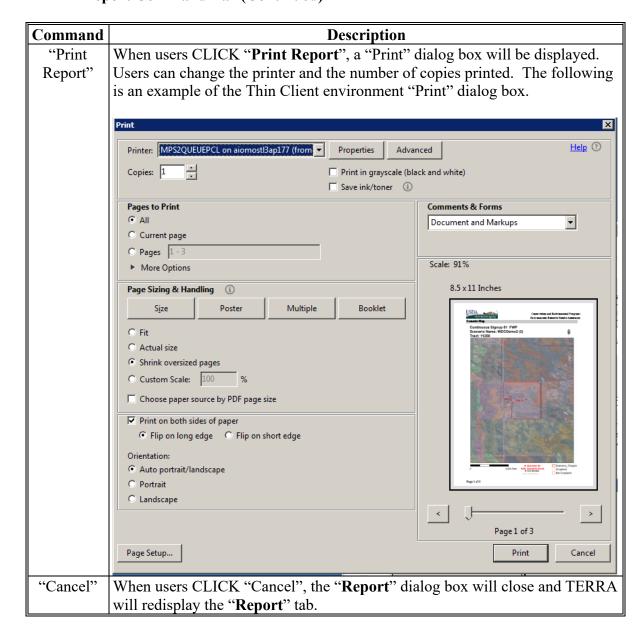

## 21 Scenario Reports (Continued)

## **G** Using TERRA Output Files in COLS

Scenarios created in TERRA are used to create an offer in COLS. However, COLS cannot ingest TERRA .XML files directly from the Citrix environment. Users need to copy .XML output files from the Citrix Thin Client environment to a locally mapped drive. To copy .XML files, follow these steps.

| Step | Action                                                                                |
|------|---------------------------------------------------------------------------------------|
| 1    | On the user's local computer, right-click on the "Start" button and CLICK "File       |
|      | Explorer".                                                                            |
| 2    | In the Address Bar of the File Explorer, ENTER "\\usda.net\fsa\citrix\geodata\".      |
| 3    | The Citrix folder structure will open. Double-click on the appropriate administrative |
|      | State folder, such as "CO".                                                           |
| 4    | Double-click on Geodata.                                                              |
| 5    | Double-click on Conservation                                                          |
| 6    | Double-click on crp_scenarios                                                         |
| 7    | Double-click on saved.                                                                |
| 8    | Double-click on the State and county code for the administrative county, e.g.         |
|      | "CO063".                                                                              |
| 9    | All TERRA scenarios created for the county will be listed. Right-click on the         |
|      | desired scenario folder and choose "Copy".                                            |
| 10   | Navigate to C:\Geodata\Conservation.                                                  |
| 11   | Right-click in a blank area of the folder in the right pane of the File Explorer      |
|      | window and choose <b>Paste</b> .                                                      |

## 21 Scenario Reports (Continued)

## **H** Example of TERRA Report

Following is an example of a TERRA Report.

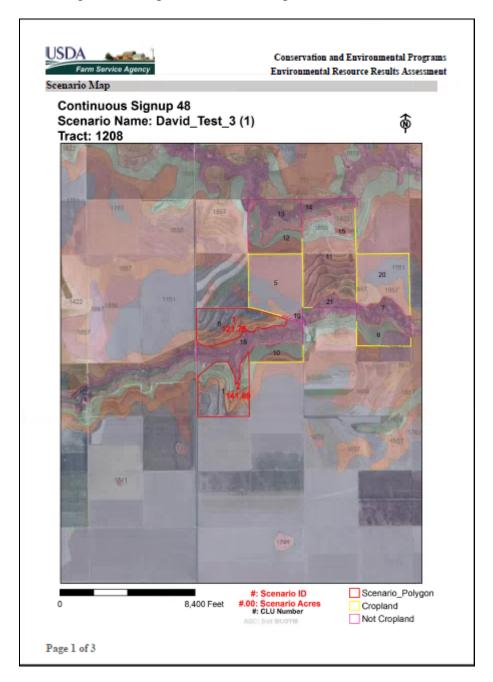

# 21 Scenario Reports (Continued)

# **H** Example of TERRA Report (Continued)

| Practice                                                                                                    |                                                                                                    | Acres                                                                                                    | IR                                                                                       |                                                                                                 | MR                                                                                                 | LLP                                                                                                    |                |
|----------------------------------------------------------------------------------------------------|----------------------------------------------------------------------------------------------------|----------------------------------------------------------------------------------------------------|------------------------------------------------------------------------------------------|-------------------------------------------------------------------------------------------------|----------------------------------------------------------------------------------------------------|----------------------------------------------------------------------------------------------------|----------------|
| CP1                                                                                                    |                                                                                                    | 121.75                                                                                                    | 0                                                                                        |                                                                                                 | \$0.00                                                                                             | N                                                                                                    |                |
| CP3                                                                                                    |                                                                                                    | 141.89                                                                                                    | 0                                                                                        |                                                                                                 | \$0.00                                                                                             | N                                                                                                    |                |
| IR = Practice Incentive I<br>MR = Maintenance Rate<br>LLP = Longleaf Pine Eli                                                                                                    | gible                                                                                                    |                                                                                                    |                                                                                          |                                                                                                 |                                                                                                    |                                                                                                    |                |
| Payment Rat                                                                                                    | e Calcula                                                                                                    | ition inform                                                                                                    | ation                                                                                    |                                                                                                 |                                                                                                    |                                                                                                    |                |
| Payment Rate I                                                                                                    | Results:                                                                                                    |                                                                                                    |                                                                                          |                                                                                                 |                                                                                                    |                                                                                                    |                |
| Total Payment Ac                                                                                                    | res                                                                                                    | 263.64                                                                                                    |                                                                                          | Maintenance Ra                                                                                  | ite(WA)                                                                                            | \$0.00                                                                                                    |                |
| Max Rental Rate(                                                                                                    | WA)                                                                                                    | \$57.00                                                                                                    |                                                                                          | Maximum Payu<br>Acre)                                                                           | nent Rate (Per                                                                                     | r \$57.00                                                                                                   |                |
| Maximum Annua                                                                                                    | l Rent                                                                                                    | \$15,027.00                                                                                                    | )                                                                                        | Acto                                                                                            |                                                                                                    |                                                                                                    |                |
| Subportion Act                                                                                                    | eage:                                                                                                    |                                                                                                    |                                                                                          |                                                                                                 |                                                                                                    |                                                                                                    |                |
| Subportion                                                                                                    | •                                                                                                    | Acres                                                                                                    |                                                                                          |                                                                                                 |                                                                                                    |                                                                                                    |                |
| Cropland                                                                                                    |                                                                                                    | 263.64                                                                                                    |                                                                                          |                                                                                                 |                                                                                                    |                                                                                                    |                |
| FIPS ST/CNTY                                                                                                    | SSAII                                                                                                    |                                                                                                    | Soil Ren                                                                                 | lculations<br>ital Rates                                                                        |                                                                                                    |                                                                                                    |                |
|                                                                                                    |                                                                                                    |                                                                                                    | A ATT TO SUPLA                                                                           | A C1                                                                                            | DDC                                                                                                | CDD                                                                                                    |                |
|                                                                                                    |                                                                                                    |                                                                                                    | MUSYM<br>1761                                                                            |                                                                                                 | RES<br>0 30                                                                                        | SRR.<br>\$57                                                                                                |                |
| 20203                                                                                                    | KS203                                                                                                    | 3                                                                                                    | 1761                                                                                     | 10                                                                                              | 9.30                                                                                               | \$57                                                                                                    |                |
| 20203<br>20203                                                                                                    |                                                                                                    | 3                                                                                                    |                                                                                          | 10<br>10                                                                                        |                                                                                                    |                                                                                                    |                |
| 20203<br>20203                                                                                                    | KS203<br>KS203                                                                                                    | 3<br>3<br>3                                                                                                    | 1761<br>1857                                                                             | 10<br>10<br>4                                                                                   | 9.30<br>2.00                                                                                       | \$57<br>\$57                                                                                                |                |
| 20203<br>20203<br>20203<br>20203                                                                                                    | KS203<br>KS203<br>KS203<br>KS203                                                                                                    | 3<br>3<br>3                                                                                                    | 1761<br>1857<br>1859                                                                     | 10<br>10<br>4                                                                                   | 9.30<br>2.00<br>5.24<br>7.10                                                                       | \$57<br>\$57<br>\$57                                                                                        |                |
| 20203<br>20203<br>20203<br>20203                                                                                                    | KS203<br>KS203<br>KS203<br>KS203<br>VA):                                                                                                    | 3<br>3<br>3                                                                                                    | 1761<br>1857<br>1859                                                                     | 10<br>10<br>4                                                                                   | 9.30<br>2.00<br>5.24<br>7.10                                                                       | \$57<br>\$57<br>\$57<br>\$49                                                                                |                |
| 20203<br>20203<br>20203<br>20203<br>Soil Rental Rate(V<br>Top Three Acres:                                                                                                    | KS203<br>KS203<br>KS203<br>KS203<br>KS203                                                                                                    | 3<br>3<br>3<br>3<br>\$57.00<br>256.54                                                                                | 1761<br>1857<br>1859                                                                     | 10<br>10<br>4<br>Total Incentive:                                                               | 9.30<br>2.00<br>5.24<br>7.10                                                                       | \$57<br>\$57<br>\$57<br>\$49<br>\$0.00                                                                      | _              |
| 20203 20203 20203 20203 Soil Rental Rate(V Top Three Acres: Erodibility In                                                                                                    | KS203<br>KS203<br>KS203<br>KS203<br>KS203<br>Adex Calc                                                                                                  | 3<br>3<br>3<br>\$57.00<br>256.54<br>culations<br>e Soils Used in                                                     | 1761<br>1857<br>1859<br>1580                                                             | Total Incentive: Total Rent:                                                                    | 9.30<br>2.00<br>5.24<br>7.10                                                                       | \$57<br>\$57<br>\$57<br>\$49<br>\$0.00<br>\$14,622.78                                                       |                |
| 20203 20203 20203 20203 20203 Soil Rental Rate(V Top Three Acres:  Erodibility In                                                                                                   | KS203<br>KS203<br>KS203<br>KS203<br>KS203<br>HS203<br>High Three                                                                                        | 3<br>3<br>3<br>3<br>\$57.00<br>256.54<br>culations<br>e Soils Used in<br>MUSYM A                                     | 1761<br>1857<br>1859<br>1580<br>1 Cropland S                                             | Total Incentive: Total Rent:                                                                    | 9.30<br>2.00<br>5.24<br>7.10<br>sion Index C                                                       | \$57<br>\$57<br>\$57<br>\$49<br>\$0.00<br>\$14,622.78                                                       | I              |
| 20203 20203 20203 20203 20203 Soil Rental Rate(V Top Three Acres:  Erodibility In FIPS ST/CNTY SS 20203 KS                                                                          | KS203<br>KS203<br>KS203<br>KS203<br>VA):                                                                                                    | 3 3 3 3 5 5 5 7 00 256.54 culations e Soils Used in MUSYM A 1761                                                     | 1761<br>1857<br>1859<br>1580<br>Cropland S<br>ACRES<br>109.30                            | Total Incentive: Total Rent:                                                                    | 9.30<br>2.00<br>5.24<br>7.10<br>sion Index C                                                       | \$67<br>\$67<br>\$67<br>\$49<br>\$0.00<br>\$14,622.78                                                       | 56             |
| 20203 20203 20203 20203 Soil Rental Rate(V Top Three Acres:  Erodibility In FIPS ST/CNTY SS 20203 KS 20203 KS                                                                       | KS203<br>KS203<br>KS203<br>VA):<br>adex Calc<br>High Thre<br>AID<br>S203<br>S203                                                                        | 3 3 3 3 5 5 5 5 5 5 6 5 6 6 6 6 6 6 6 6                                                                              | 1761<br>1857<br>1859<br>1580<br>Cropland S<br>ACRES<br>109.30                            | Total Incentive: Total Rent:  Subportion Eros T T 5 6 5                                         | 9.30<br>2.00<br>5.24<br>7.10<br>sion Index C<br>K<br>9.43                                          | \$57<br>\$57<br>\$57<br>\$49<br>\$0.00<br>\$14,622.78                                                       | 56<br>48       |
| 20203 20203 20203 20203 Soil Rental Rate(V Top Three Acres:  Erodibility In  FIPS ST/CNTY SS 20203 KS 20203 KS 20203 KS                                                             | KS203<br>KS203<br>KS203<br>KS203<br>WA):<br>udex Calc<br>High Thre<br>AID<br>5203<br>5203<br>5203                                                       | 3 3 3 3 5 5 7.00 256.54 culations e Soils Used in MUSYM A 11867 11857                                                | 1761<br>1857<br>1859<br>1580<br>Cropland S<br>CRES<br>109.30<br>102.00<br>45.24          | Total Incentive: Total Rent:  Subportion Eros T 5 6 5 6 5                                       | 9.30<br>2.00<br>5.24<br>7.10<br>sion Index C<br>K<br>0.43<br>0.43                                  | \$57<br>\$57<br>\$57<br>\$57<br>\$0.00<br>\$14,622.78<br>alculations<br>LS<br>0.05<br>0.35<br>0.76          | 56<br>48<br>48 |
| 20203 20203 20203 20203 Soil Rental Rate(V Top Three Acres:  Erodibility In  FIPS ST/CNTY SS 20203 KS 20203 KS 20203 KS 20203 KS                                                    | KS20:<br>KS20:<br>KS20:<br>KS20:<br>KS20:<br>KS20:<br>AID Thre<br>AID S203<br>S203<br>S203<br>S203                                                      | 3 3 3 3 5 5 7 .00 25 6 .54 culations e Soils Used in MUSYM A 1761 1857 1859                                          | 1761<br>1857<br>1859<br>1580<br>Cropland S<br>ACRES<br>109.30                            | Total Incentive: Total Rent:  Subportion Eros T 5 6 5 6 5                                       | 9.30<br>2.00<br>5.24<br>7.10<br>sion Index C<br>K<br>9.43<br>9.43                                  | \$57<br>\$57<br>\$57<br>\$49<br>\$0.00<br>\$14,622.78<br>(alculations<br>LS<br>0.05<br>0.35<br>0.76<br>1.19 | 56<br>48       |
| 20203 20203 20203 20203 20203 Soil Rental Rate(V Top Three Acres:  Erodibility In  FIPS ST/CNTY SS 20203 KS 20203 KS 20203 KS 20203 KS 20203 KS Er                                  | KS20:<br>KS20:<br>KS20:<br>KS20:<br>KS20:<br>KS20:<br>AID Thre<br>AID S203<br>S203<br>S203<br>S203                                                      | 3 3 3 3 5 5 7.00 256.54 culations e Soils Used in MUSYM A 11867 11857                                                | 1761<br>1857<br>1859<br>1580<br>Cropland S<br>CRES<br>109.30<br>102.00<br>45.24          | Total Incentive: Total Rent:  Subportion Eros T 5 6 5 6 5                                       | 9.30<br>2.00<br>5.24<br>7.10<br>sion Index C<br>K<br>9.43<br>9.43                                  | \$57<br>\$57<br>\$57<br>\$49<br>\$0.00<br>\$14,622.78<br>(alculations<br>LS<br>0.05<br>0.35<br>0.76<br>1.19 | 56<br>48<br>48 |
| 20203 20203 20203 20203 20203 Soil Rental Rate(V Top Three Acres:  Erodibility In FIPS ST/CNTY SS 20203 KS 20203 KS 20203 KS 20203 KS Er R '                                        | KS20i<br>KS20i<br>KS20i<br>KS20i<br>WA):<br>Sadex Calc<br>High Thre<br>AID<br>S203<br>S203<br>S203<br>S203<br>S203<br>S203                              | 3 3 3 3 5 5 7 .00 256.54 culations e Soils Used in MUSYM A 1761 1887 1889 1580 culation Inputs                       | 1761<br>1857<br>1859<br>1580<br>Cropland S<br>CRES<br>109.30<br>102.00<br>45.24          | Total Incentive: Total Rent:  Subportion Eros T 5 6 5 6 5 Crodibility Calc                      | 9.30<br>2.00<br>5.24<br>7.10<br>sion Index C<br>K<br>0.43<br>0.43<br>0.43<br>0.43                  | \$57<br>\$57<br>\$57<br>\$49<br>\$0.00<br>\$14,622.78<br>(alculations<br>LS<br>0.05<br>0.35<br>0.76<br>1.19 | 56<br>48<br>48 |
| 20203 20203 20203 20203 20203 Soil Rental Rate(V Top Three Acres:  Erodibility In FIPS ST/CNTY SS 20203 KS 20203 KS 20203 KS 20203 KS CT R CT CT CT CT CT CT CT CT CT CT CT CT CT C | KS20i<br>KS20i<br>KS20i<br>KS20i<br>WA):<br>adex Calc<br>High Thre<br>AID<br>S203<br>S203<br>S203<br>S203<br>S203<br>Value:                             | 3 3 3 3 3 3 5 5 7.00 256.54 culations e Soils Used in MUSYM A 1761 1887 1580 culation Inputs 85                      | 1761<br>1857<br>1859<br>1580<br>Cropland S<br>CRES<br>109.30<br>102.00<br>45.24          | Total Incentive: Total Rent:  Subportion Eros T 5 6 5 6 5 6 Frodibility Calc                    | 9.30<br>2.00<br>5.24<br>7.10<br>sion Index C<br>K<br>0.43<br>0.43<br>0.43<br>0.43<br>ulation Resul | \$57<br>\$57<br>\$57<br>\$49<br>\$0.00<br>\$14,622.78<br>(alculations<br>LS<br>0.05<br>0.35<br>0.76<br>1.19 | 56<br>48<br>48 |
| 20203 20203 20203 20203 20203 Soil Rental Rate(V Top Three Acres:  Erodibility In FIPS ST/CNTY SS 20203 KS 20203 KS 20203 KS 20203 KS CC ER                                         | KS20i<br>KS20i<br>KS20i<br>KS20i<br>WA):<br>Idex Calc<br>High Thre<br>AID<br>2003<br>2003<br>2003<br>2003<br>2003<br>2003<br>Value:<br>Value:<br>Acres: | 3 3 3 3 3 3 3 5 5 5 7 .00 256.54 culations e Soils Used in MUSYM A 1761 1857 1859 1580 culation Inputs 85 100 256.54 | 1761<br>1857<br>1859<br>1580<br>Cropland S<br>ACRES<br>109.30<br>102.00<br>45.24<br>7.10 | Total Incentive: Total Rent:  Subportion Eros T 5 6 5 6 5 C Fredibility Calc Wind EI: Water EI: | 9.30<br>2.00<br>5.24<br>7.10<br>sion Index C<br>K<br>0.43<br>0.43<br>0.43<br>0.43<br>ulation Resul | \$57<br>\$57<br>\$57<br>\$49<br>\$0.00<br>\$14,622.78<br>(alculations<br>LS<br>0.05<br>0.35<br>0.76<br>1.19 | 56<br>48<br>48 |
| 20203 20203 20203 20203 20203 Soil Rental Rate(V Top Three Acres:  Erodibility In  FIPS ST/CNTY SS 20203 KS 20203 KS 20203 KS 20203 KS C C C EI                                     | KS20i<br>KS20i<br>KS20i<br>KS20i<br>WA):<br>Idex Calc<br>High Thre<br>AID<br>2003<br>2003<br>2003<br>2003<br>2003<br>2003<br>Value:<br>Value:<br>Acres: | 3 3 3 3 3 3 3 5 5 5 7 .00 256.54 culations e Soils Used in MUSYM A 1761 1857 1859 1580 culation Inputs 85 100 256.54 | 1761<br>1857<br>1859<br>1580<br>Cropland S<br>ACRES<br>109.30<br>102.00<br>45.24<br>7.10 | Total Incentive: Total Rent:  Subportion Eros T 5 6 5 6 5 C Fredibility Calc Wind EI: Water EI: | 9.30<br>2.00<br>5.24<br>7.10<br>sion Index C<br>K<br>0.43<br>0.43<br>0.43<br>0.43<br>ulation Resul | \$57<br>\$57<br>\$57<br>\$49<br>\$0.00<br>\$14,622.78<br>(alculations<br>LS<br>0.05<br>0.35<br>0.76<br>1.19 | 56<br>48<br>48 |
| 20203 20203 20203 20203 20203 Soil Rental Rate(V Top Three Acres:  Erodibility In FIPS ST/CNTY SS 20203 KS 20203 KS 20203 KS 20203 KS CT                                            | KS20i<br>KS20i<br>KS20i<br>KS20i<br>WA):<br>Idex Calc<br>High Thre<br>AID<br>2003<br>2003<br>2003<br>2003<br>2003<br>2003<br>Value:<br>Value:<br>Acres: | 3 3 3 3 3 3 3 5 5 5 7 .00 256.54 culations e Soils Used in MUSYM A 1761 1857 1859 1580 culation Inputs 85 100 256.54 | 1761<br>1857<br>1859<br>1580<br>Cropland S<br>ACRES<br>109.30<br>102.00<br>45.24<br>7.10 | Total Incentive: Total Rent:  Subportion Eros T 5 6 5 6 5 C Fredibility Calc Wind EI: Water EI: | 9.30<br>2.00<br>5.24<br>7.10<br>sion Index C<br>K<br>0.43<br>0.43<br>0.43<br>0.43<br>ulation Resul | \$57<br>\$57<br>\$57<br>\$49<br>\$0.00<br>\$14,622.78<br>(alculations<br>LS<br>0.05<br>0.35<br>0.76<br>1.19 | 56<br>48<br>48 |
| 20203 20203 20203 20203 20203 Soil Rental Rate(V Top Three Acres:  Erodibility In  FIPS ST/CNTY SS 20203 KS 20203 KS 20203 KS 20203 KS C C C EI                                     | KS20i<br>KS20i<br>KS20i<br>KS20i<br>WA):<br>Idex Calc<br>High Thre<br>AID<br>2003<br>2003<br>2003<br>2003<br>2003<br>2003<br>Value:<br>Value:<br>Acres: | 3 3 3 3 3 3 3 5 5 5 7 .00 256.54 culations e Soils Used in MUSYM A 1761 1857 1859 1580 culation Inputs 85 100 256.54 | 1761<br>1857<br>1859<br>1580<br>Cropland S<br>ACRES<br>109.30<br>102.00<br>45.24<br>7.10 | Total Incentive: Total Rent:  Subportion Eros T 5 6 5 6 5 C Fredibility Calc Wind EI: Water EI: | 9.30<br>2.00<br>5.24<br>7.10<br>sion Index C<br>K<br>0.43<br>0.43<br>0.43<br>0.43<br>ulation Resul | \$57<br>\$57<br>\$57<br>\$49<br>\$0.00<br>\$14,622.78<br>(alculations<br>LS<br>0.05<br>0.35<br>0.76<br>1.19 | 56<br>48<br>48 |
| 20203 20203 20203 20203 20203 Soil Rental Rate(V Top Three Acres:  Erodibility In  FIPS ST/CNTY SS 20203 KS 20203 KS 20203 KS 20203 KS C C C EI                                     | KS20i<br>KS20i<br>KS20i<br>KS20i<br>WA):<br>Idex Calc<br>High Thre<br>AID<br>2003<br>2003<br>2003<br>2003<br>2003<br>2003<br>Value:<br>Value:<br>Acres: | 3 3 3 3 3 3 3 5 5 5 7 .00 256.54 culations e Soils Used in MUSYM A 1761 1857 1859 1580 culation Inputs 85 100 256.54 | 1761<br>1857<br>1859<br>1580<br>Cropland S<br>ACRES<br>109.30<br>102.00<br>45.24<br>7.10 | Total Incentive: Total Rent:  Subportion Eros T 5 6 5 6 5 C Fredibility Calc Wind EI: Water EI: | 9.30<br>2.00<br>5.24<br>7.10<br>sion Index C<br>K<br>0.43<br>0.43<br>0.43<br>0.43<br>ulation Resul | \$57<br>\$57<br>\$57<br>\$49<br>\$0.00<br>\$14,622.78<br>(alculations<br>LS<br>0.05<br>0.35<br>0.76<br>1.19 | 56<br>48<br>48 |

## 22 Input and Output Files

## **A** Input File Locations

The following table provides input folder locations based on file type in the Citrix Thin Client environment. See the "Manual for Managing Geospatial Data in County Offices" for more detailed information on standard folders, file names, and dataset descriptions.

| Folder                 | Data Type                    |                       | Standard File Name                                                                   |
|------------------------|------------------------------|-----------------------|--------------------------------------------------------------------------------------|
| I:\Government          | County Boundary              | fips_fsa_counties.shp |                                                                                      |
| Units                  |                              |                       |                                                                                      |
|                        |                              | Note:                 | This file contains both FIPS and FSA                                                 |
|                        |                              |                       | County boundaries and attributes. If                                                 |
|                        |                              |                       | conservation web services are enabled, this                                          |
| TT \ \ 1 . \           | TTTG (                       | 1 0.5/                | file is not used.                                                                    |
|                        | HUC (watershed)              | huc250                | 0k_a_ <st> or wbdhu12_a_<st></st></st>                                               |
| Hydrological           | boundaries                   | Natas                 | TEDD A swill automatically load auto these                                           |
|                        |                              | Note:                 | TERRA will automatically load only these 2 standard State-based file name formats in |
|                        |                              |                       | the hydrological folder.                                                             |
| K:\ <st>\geodata\</st> | MDOO or other                | ortho                 | <x-x> <r><n> <f> <stnnn> <yyyy> <v></v></yyyy></stnnn></f></n></r></x-x>             |
| Imagery                | replacement                  |                       |                                                                                      |
| imagery                | imagery                      | Note:                 | Most TERRA scenarios will use the default                                            |
|                        | 8 3                          |                       | NAIP image web service.                                                              |
| K:\ <st>\geodata\</st> | State CPA's                  | cpa a                 | <st> <pri></pri></st>                                                                |
| Conservation           |                              |                       |                                                                                      |
|                        |                              | Note:                 | If conservation web services are enabled,                                            |
|                        |                              |                       | this file is not used.                                                               |
|                        | National CPA's               | cpa_a_                | _national_ <prj></prj>                                                               |
|                        |                              |                       |                                                                                      |
|                        |                              | Note:                 | If conservation web services are enabled,                                            |
|                        |                              |                       | this file is not used.                                                               |
|                        | Conservation                 | cp <nn></nn>          | >_a_ <prj></prj>                                                                     |
|                        | Practice                     |                       |                                                                                      |
|                        | Eligibility Area             |                       |                                                                                      |
|                        | (for a single practice code) |                       |                                                                                      |
|                        | practice code)               |                       |                                                                                      |

# 22 Input and Output Files (Continued)

# **A** Input File Locations (Continued)

| Folder                                              | Data Type        | Standard File Name                                             |
|-----------------------------------------------------|------------------|----------------------------------------------------------------|
| K:\ <st>\geodata\</st>                              | PEZ national     | pez_a_ <prj></prj>                                             |
| Conservation                                        | coverage         |                                                                |
|                                                     | compiled of all  | <b>Note:</b> If conservation web services are enabled,         |
|                                                     | practices        | this file is not used.                                         |
|                                                     | Conservation     | crep_ <iden>_a_<st>_<prj></prj></st></iden>                    |
|                                                     | Reserve          |                                                                |
|                                                     | Enhancement      |                                                                |
|                                                     | Program          |                                                                |
|                                                     | eligibility area |                                                                |
|                                                     | coverage         |                                                                |
|                                                     | SAFE program     | safe_a_ <st>_<prj></prj></st>                                  |
|                                                     | eligibility zone |                                                                |
|                                                     |                  | <b>Note:</b> If conservation web services are enabled,         |
|                                                     |                  | this file is not used.                                         |
|                                                     | Biomass Crop     | bcap_ <project area="" name="">_a_<pri>prj&gt;</pri></project> |
|                                                     | Assistance       |                                                                |
|                                                     | Program project  |                                                                |
|                                                     | area             |                                                                |
| K:\ <st>\geodata\</st>                              | SSURGO Soils     | soilmu_a_ <stssaid></stssaid>                                  |
| soils\soil_ <ssai< td=""><td></td><td></td></ssai<> |                  |                                                                |
| D>\spatial                                          |                  |                                                                |

# **B** Output File Locations

The following table provides TERRA output files.

| File Name    | File Description                                       | Standard File Name                      |
|--------------|--------------------------------------------------------|-----------------------------------------|
| Eligibility  | XML file containing information for all eligibility    | TERRA_ <state postal<="" td=""></state> |
| Area Table   | areas with which the scenario polygons were            | Abbrev.> <county< td=""></county<>      |
| XML File     | intersected to determine percentage of the scenario    | FSA Code>_F <farm< td=""></farm<>       |
|              | within the eligibility area (for example, 95 percent   | Number>_T <tract< td=""></tract<>       |
|              | within LLP National CPA).                              | Number>_S <scenario< td=""></scenario<> |
|              |                                                        | Number>_Eligibility_                    |
|              |                                                        | Area_Table.xml                          |
| Profile File | Contains basic information on the scenario such as     | profile.cot                             |
|              | who created it, when it was created, what is the       |                                         |
|              | spatial reference, etc. TERRA uses the file when       |                                         |
|              | doing a redo.                                          |                                         |
| Scenario     | A composite of the 5 individual .XML files. This is    | TERRA_ <state postal<="" td=""></state> |
| .XML         | the file that COLS will retrieve from the folder and   | Abbrev.> <county< td=""></county<>      |
|              | ingest into COLS.                                      | FSA Code>_F <farm< td=""></farm<>       |
|              |                                                        | Number>_T <tract< td=""></tract<>       |
|              |                                                        | Number>_S <scenario< td=""></scenario<> |
|              |                                                        | Number>.xml                             |
| Scenario     | JPEG image of the scenario boundary against the        | TERRA_ <state postal<="" td=""></state> |
| JPEG         | imagery backdrop. It is displayed on the "Report"      | Abbrev.> <county< td=""></county<>      |
|              | tab.                                                   | FSA Code>_F <farm< td=""></farm<>       |
|              |                                                        | Number>_T <tract< td=""></tract<>       |
|              |                                                        | Number>_S <scenario< td=""></scenario<> |
|              |                                                        | Number>.jpg                             |
| Scenario     | Multipage report in PDF format. It may be opened       | TERRA_ <state postal<="" td=""></state> |
| Report       | and printed independently of TERRA. The first page     | Abbrev.> <county< td=""></county<>      |
|              | contains the scenario layout. The remaining pages      | FSA Code>_F <farm< td=""></farm<>       |
|              | contain all the scenario calculations, such as EI, the | Number>_T <tract< td=""></tract<>       |
|              | weighted average SRR, percentage of the scenario in    | Number>_S <scenario< td=""></scenario<> |
|              | each eligibility area, etc.                            | Number>.pdf                             |

# 22 Input and Output Files (Continued)

# **B** Output File Locations (Continued)

| File Name  | File Description                           | Standard File Name                                       |
|------------|--------------------------------------------|----------------------------------------------------------|
| Scenario   | Saved with the attributes assigned to      | Scenario_Polygon.dbf                                     |
| Shapefiles | them in TERRA.                             | Scenario_Polygon.prj                                     |
|            |                                            | Scenario_Polygon.sbn                                     |
|            |                                            | Scenario_Polygon.sbx                                     |
|            |                                            | Scenario_Polygon.shp                                     |
|            |                                            | Sceanrio_Polygon.shx                                     |
|            |                                            | Scenario_Polygon_CLU.dbf                                 |
|            |                                            | Scenario_Polygon_Soils.dbf                               |
|            |                                            | Scenario_Table.dbf                                       |
| Scenario   | XML file containing common attributes      | TERRA_ <state postal<="" td=""></state>                  |
| Table      | of the scenario, such as signup type,      | Abbrev.> <county fsa<="" td=""></county>                 |
| XML File   | scenario creator, administrative State and | Code>_F <farm number="">_T<tract< td=""></tract<></farm> |
|            | county FSA. Used by TERRA to               | Number>_S <scenario< td=""></scenario<>                  |
|            | reassemble the scenario for a redo.        | Number>_Scenario_Table.xml                               |
| Scenario   | A thumbnail-sized image of the scenario    | TERRA_ <state postal<="" td=""></state>                  |
| Thumbnail  | boundary against the imagery backdrop.     | Abbrev. > County FSA                                     |
|            | It is displayed to aid in selecting an     | Code>_F <farm number="">_T<tract< td=""></tract<></farm> |
|            | existing saved scenario for redo.          | Number>_S <scenario< td=""></scenario<>                  |
|            |                                            | Number>_thmbnail.jpg                                     |
| Scenario_  | XML file containing common attributes      | TERRA_ <state postal<="" td=""></state>                  |
| Polygon    | of CLU's of each scenario polygon, such    | Abbrev.> <county fsa<="" td=""></county>                 |
| CLU XML    | as CLU number, GIS-calculated acreage,     | Code>_F <farm number="">_T<tract< td=""></tract<></farm> |
| File       | etc.                                       | Number>_S <scenario< td=""></scenario<>                  |
|            |                                            | Number>_Scenario_Polygon_CLU.                            |
|            |                                            | xml                                                      |
| Scenario_  | XML file containing common attributes      | TERRA_ <state postal<="" td=""></state>                  |
| Polygon    | of the soils of each scenario polygon,     | Abbrev.> <county fsa<="" td=""></county>                 |
| Soils XML  | such as MUSYM, soil acreage, etc.          | Code>_F <farm number="">_T<tract< td=""></tract<></farm> |
| File       |                                            | Number>_S <scenario< td=""></scenario<>                  |
|            |                                            | Number>_Scenario_Polygon_Soils.                          |
|            |                                            | xml                                                      |
| Scenario_  | XML file containing common attributes      | TERRA_ <state postal<="" td=""></state>                  |
| Polygon    | of each scenario polygon, such as          | Abbrev.> <county fsa<="" td=""></county>                 |
| XML File   | adjusted and GIS-calculated acreage,       | Code>_F <farm number="">_T<tract< td=""></tract<></farm> |
|            | subportion, conservation practice code,    | Number>_S <scenario< td=""></scenario<>                  |
|            | practice maintenance rate, and scenario    | Number>_Scenario_Polygon.xml                             |
|            | polygon coordinates.                       |                                                          |

## **23-34** (Reserved)

# Part 3 (Reserved)

## **35-134 (Reserved)**

| · |  |  |  |
|---|--|--|--|
|   |  |  |  |
|   |  |  |  |
|   |  |  |  |
|   |  |  |  |
|   |  |  |  |
|   |  |  |  |
|   |  |  |  |
|   |  |  |  |
|   |  |  |  |
|   |  |  |  |
|   |  |  |  |
|   |  |  |  |

### Part 4 Accessing COLS

#### **Section 1** System Access

#### 135 Accessing COLS Offer Software

#### **A COLS System**

Access COLS from the FSA Intranet Application Page at http://fsaintranet.sc.egov.usda.gov/fsa/applications.asp.

**Note:** Internet Explorer shall be used when accessing COLS.

#### **B** Action

From the FSA Intranet Application Page:

- CLICK "A-C"
- CLICK "Conservation COLS Conservation On-Line System"
- CLICK "Logon" to display the eAuthentication Login Page
- enter user ID and password or login using LincPass
- CLICK "Login" to display the COLS Main Menu.

**Note:** If the user is unable to log in, contact the eAuthentication Help Desk at eAuthHelpDesk@ftc.usda.gov or call 800-457-3642 (Option 1).

#### C Example of COLS Main Menu

The following is an example of the COLS Main Menu.

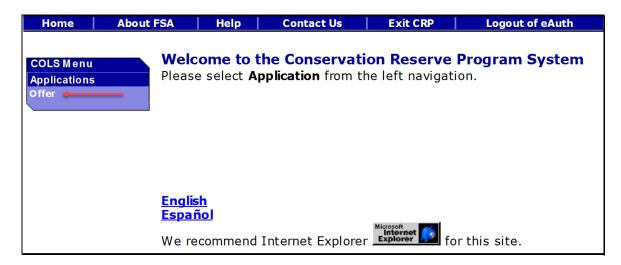

To access the COLS Offer Main Menu, CLICK "Offer" under Applications.

#### 136-144 (Reserved)

| · |  |  |  |
|---|--|--|--|
|   |  |  |  |
|   |  |  |  |
|   |  |  |  |
|   |  |  |  |
|   |  |  |  |
|   |  |  |  |
|   |  |  |  |
|   |  |  |  |
|   |  |  |  |
|   |  |  |  |
|   |  |  |  |
|   |  |  |  |

### 145 Preparing for COLS Signup

#### A Overview

County Offices must prepare for continuous and general signup offers by reviewing their \*--available crops for cropping history purposes, C/S rates, maintenance rates, and SRR posting reports.--\*

## **B** Example of COLS Offer Main Menu

The following is an example of the COLS Offer Main Menu for offer processing.

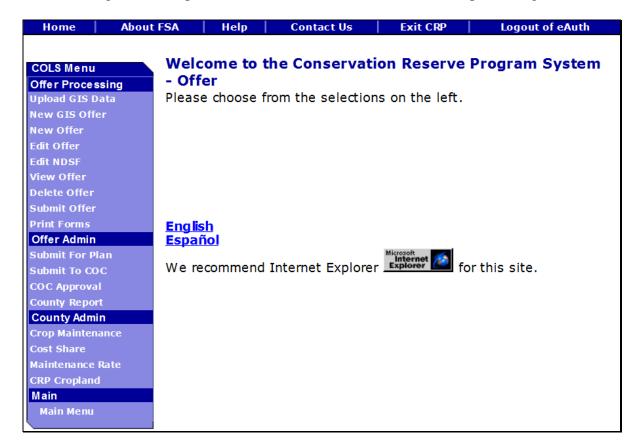

## **C** Page Options

"County Admin" options shall be used to prepare for continuous and general signup offers. If there are changes to the current data, 1 or more of the following processes will need to be updated.

| Option           | Description                                                                |
|------------------|----------------------------------------------------------------------------|
| Crop Maintenance | A list of crops selected from the current list of crops associated to each |
|                  | FSA State and FSA county based on CVS for the current FY. The              |
|                  | selected crops will be used to capture cropping history for a selected     |
|                  | field on an offer.                                                         |
| Cost Share       | A C/S payment is a payment provided by USDA to help CRP                    |
|                  | participants establish approved conservation practices that are required   |
|                  | on CRP-1. States must review their estimated C/S per acre cost             |
|                  | annually ensuring that it is within the acceptable rate.                   |
| Maintenance Rate | Maximum per acre maintenance rates allowed for continuous signup           |
|                  | practices are established at the National level to reimburse participants  |
|                  | for the average annual cost of practice maintenance. If STC has            |
|                  | lowered a maintenance rate for a practice, then county users must          |
|                  | enter the new value for each signup applicable to their county.            |

**Note:** Table values can be updated at any time, even if a user is in the middle of recording an offer scenario as indicated in paragraphs 164 and 603.

### 146 Crop Maintenance Page

#### A Overview

The Crop Maintenance process allows County Office users to review and update the available crops used to record cropping history on an offer as indicated in paragraph 195, 234, and 370. To access the Crop Maintenance Page under the County Admin Section, CLICK "Crop Maintenance".

### **B** Example of Crop Maintenance Page

The following is an example of the Crop Maintenance Page.

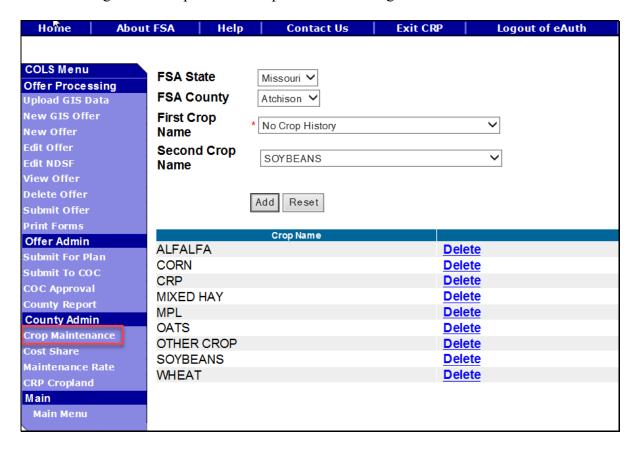

# 146 Crop Maintenance Page (Continued)

## C Field Descriptions and Actions

The following table provides the field descriptions and actions for the Crop Maintenance Page.

| Field        | Description                                                             | Action                                                                   |  |  |
|--------------|-------------------------------------------------------------------------|--------------------------------------------------------------------------|--|--|
| FSA State    | Allows the user to select the                                           | Select the <b>FSA State</b> from the available                           |  |  |
|              | applicable State for the crop                                           | drop-down list. This is a required field.                                |  |  |
|              | maintenance data that is being                                          |                                                                          |  |  |
|              | reviewed or updated.                                                    | <b>Note:</b> The States serviced by the                                  |  |  |
|              |                                                                         | employee's offices will be available                                     |  |  |
|              |                                                                         | for selection.                                                           |  |  |
| FSA County   | Allows the user to select the                                           | Select the <b>FSA county</b> from the available                          |  |  |
|              | applicable county for the crop maintenance data that is being           | drop-down list. This is a required field.                                |  |  |
|              | reviewed or updated.                                                    | <b>Note:</b> The counties serviced by the                                |  |  |
|              |                                                                         | employee's offices will be available                                     |  |  |
|              |                                                                         | for selection.                                                           |  |  |
| First Crop   | Provides a list of available FSA                                        | Select the <b>first crop name</b> from the                               |  |  |
| Name         | crop names for the FSA State                                            | available drop-down list. This is a required                             |  |  |
|              | and FSA county selected from                                            | field.                                                                   |  |  |
|              | CVS for the current FY.                                                 | NI 4 II C 41 4 C4                                                        |  |  |
|              |                                                                         | <b>Note:</b> Users may enter the first letter of the                     |  |  |
| Second Crop  | Provides a list of available FSA                                        | crop to shorten the search.  Select the <b>second crop name</b> from the |  |  |
| Name         | crop names for the FSA State                                            | available drop-down list. This is an                                     |  |  |
| Name         | and FSA county selected from                                            | optional field.                                                          |  |  |
|              | CVS for the current FY.                                                 | optional field.                                                          |  |  |
|              |                                                                         | <b>Example:</b> For wheat later double-cropped                           |  |  |
|              | This field is used for                                                  | with sorghum, users would                                                |  |  |
|              | double-cropping history.                                                | select wheat as the "First Crop                                          |  |  |
|              |                                                                         | Name" and sorghum as the                                                 |  |  |
|              |                                                                         | "Second Crop Name" before                                                |  |  |
|              |                                                                         | users CLICK "Add". This                                                  |  |  |
|              |                                                                         | would be indicated as                                                    |  |  |
|              |                                                                         | "Wheat/Sorghum" on the table.                                            |  |  |
|              |                                                                         | <b>Note:</b> Users may enter the first letter of the                     |  |  |
|              |                                                                         | crop to shorten the search.                                              |  |  |
| When finishe | When finished, click any option in the left navigation bar to continue. |                                                                          |  |  |

## **D** Page Options

The following options are available on the Crop Maintenance Page and Edit Page.

| Option | Action                                                                                                    |
|--------|----------------------------------------------------------------------------------------------------|
| Reset  | CLICK "Reset" to remove the First Crop Name and/or Second Crop Name.                                                       |
| Add    | CLICK "Add" to record the Crop Name.                                                                                       |
|        | Include the following among the list of crops for user's county:                                                           |
|        | "GRASS" that is used to designate conserving use acreage                                                                   |
|        | • "CRP" that is used to designate land enrolled in a CRP contract.                                                         |
| Delete | CLICK "Delete" to remove a Crop Name.                                                                                      |
|        | <b>Notes:</b> After the "delete" link is selected, a confirmation page will be displayed.                                  |
|        | CLICK:                                                                                                    |
|        | <ul> <li>"Confirm Delete" to delete the crop from the county list</li> <li>"Cancel" to back out of the process.</li> </ul> |

## **E** Error Messages

The following error messages will be displayed on the Crop Maintenance Page if the data recorded does not meet the applicable validations. Users must correct these conditions before proceeding.

| Error Message                        | Description             | Corrective Action         |
|--------------------------------------|-------------------------|---------------------------|
| Signup County Crop record already    | Clicking on the "Add"   | Use the "First Crop Name" |
| exists with entered data.            | button while the first  | drop-down list and select |
| ErrorCode:Unknown                    | crop name is "No        | any other option before   |
|                                      | Crop History".          | clicking "Add".           |
| Unknown error encountered on Offer   | First crop name is a    | See paragraph 146.        |
| Manage Crops page at location        | required entry field.   |                           |
| GSOPCreateRecordsDataAccess          | Leaving the selection   |                           |
| Facade:createSignupCountyCrop        | to "No Crop History",   |                           |
| ErrorMessage:com.microsoft.sqlserver | selecting a second      |                           |
| .jdbc.SQLServerException:            | crop name, and          |                           |
| String or binary data would be       | clicking "Add" will     |                           |
| truncated.:                          | create a page error and |                           |
| String or binary data would be       | dump the employee       |                           |
| truncated.                           | out of the COLS         |                           |
| ErrorCode:Unknown.                   | software.               |                           |
| Please email this error to technical |                         |                           |
| support.                             |                         |                           |

#### 147 Cost Share Page

#### A Overview

The Cost Share process allows County Office users to review and update the cost shareable amount used to calculate the estimated C/S rate/acre on an offer as indicated in paragraph 196, 235, 372, and 606. To update applicable rates under the County Admin Section, CLICK "Cost Share".

### **B** Example of Cost Share Page

The following is an example of the Cost Share Page.

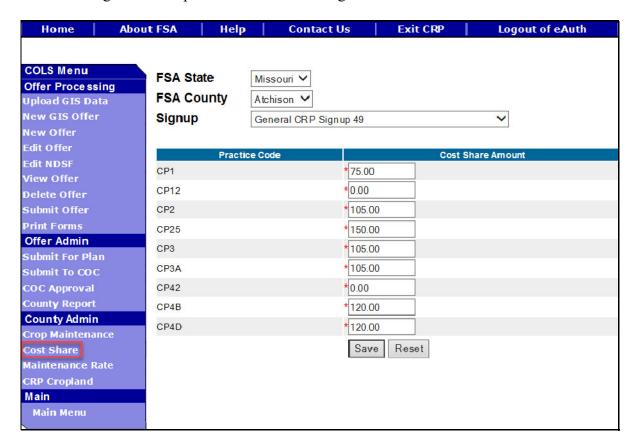

# 147 Cost Share Page (Continued)

# **C** Field Descriptions and Actions

The following table provides the field descriptions and actions for the Cost Share Page.

| Field                | Description                                                                                         | Action                                                                                        |
|----------------------|----------------------------------------------------------------------------------------------------|-----------------------------------------------------------------------------------------------|
| FSA State            | Allows the user to select the applicable State for the C/S data that is being reviewed or updated.  | Select the <b>FSA State</b> from the available drop-down list. This is a required field.      |
|                      |                                                                                                    | <b>Note:</b> The States serviced by the employee's offices will be available for selection.   |
| FSA County           | Allows the user to select the applicable county for the C/S data that is being reviewed or updated. | Select the <b>FSA county</b> from the available drop-down list. This is a required field.     |
|                      |                                                                                                    | <b>Note:</b> The counties serviced by the employee's offices will be available for selection. |
| Signup               | All associated signups for the FSA State and FSA county selected will be automatically listed.      | Select the <b>signup</b> from the available drop-down list. This is a required field.         |
| Cost Share<br>Amount | All associated practices for the signup selected will be automatically listed.                      | Edit the estimated <b>C/S amount</b> for each practice code. This is a required field.        |
|                      |                                                                                                    | Note: The maximum allowable amount is 999999999; the minimum is 0.00.                         |
| When finished, c     | lick any option in the left navigation ba                                                           | ar to continue.                                                                               |

## 147 Cost Share Page (Continued)

## **D** Page Options

The following options are available on the Cost Share Page and Edit Page.

| Option | Action                                                          |
|--------|-----------------------------------------------------------------|
| Reset  | CLICK "Reset" to default back to the amount previously entered. |
| Save   | CLICK "Save" after either of the following:                     |
|        | each entry                                                      |
|        | • entering all data                                             |

## **E** Error Messages

The following error messages will be displayed on the Cost Share Page if the data recorded does not meet the applicable validations. Users must correct these conditions before proceeding to the next applicable page.

| Error Message                                                                                                    | Description                                                                                                   | Corrective Action                                                                            |
|----------------------------------------------------------------------------------------------------|----------------------------------------------------------------------------------------------------|----------------------------------------------------------------------------------------------|
| Invalid value<br><99999999999>. Valid<br>range for <practice></practice>                                                                                                    | Software has a valid range allowed for all practices.                                                         | User must enter an amount<br>that falls within the valid range<br>displayed for the selected |
| value is <0.00 through 99999999.99>                                                                                                    |                                                                                                    | practice code.                                                                               |
| <practice> contains invalid number.</practice>                                                                                                    | Software does not allow alphabetical letters or a combination of alphabetical letters and special characters. | User must enter numbers only.                                                                |
| <practice> contains invalid number. &lt;^%&amp;#*&gt;&lt;/td&gt;&lt;td&gt;Software does not allow only special characters and will display to the user the entered value.&lt;/td&gt;&lt;td&gt;User must enter numbers only.&lt;/td&gt;&lt;/tr&gt;&lt;/tbody&gt;&lt;/table&gt;</practice> |                                                                                                    |                                                                                              |

#### 148 Maintenance Rate Page

#### A Overview

The Maintenance Rate process allows County Office users to review and update the set maintenance rate (\$) used to calculate the maximum payment rate on an offer as indicated in paragraph 196, 235, and 372. To access maintenance rate under the County Admin Section, CLICK "Maintenance Rate".

#### **B** Example of Maintenance Rate Page

The following is an example of the Maintenance Rate Page.

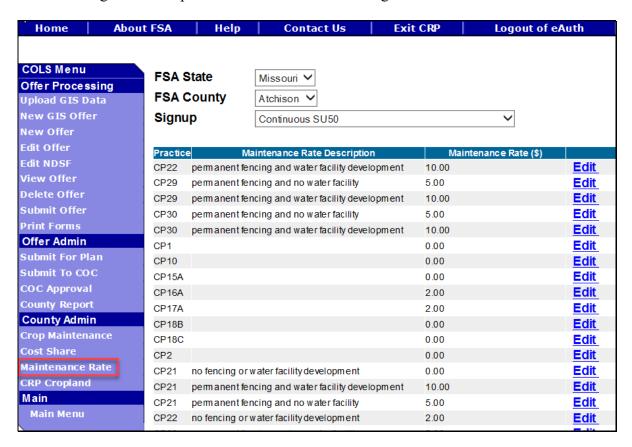

# 148 Maintenance Rate Page (Continued)

# **C** Field Descriptions and Actions

The following table provides the field descriptions and actions for the Maintenance Rate Page.

| Field                    | Description                                                                                                    | Action                                                                                        |  |  |  |  |
|--------------------------|----------------------------------------------------------------------------------------------------|-----------------------------------------------------------------------------------------------|--|--|--|--|
| FSA State                | Allows the user to select the applicable                                                                         | Select the <b>FSA State</b> from the                                                          |  |  |  |  |
|                          | State for the maintenance rate data that                                                                         | available drop-down list. This is a                                                           |  |  |  |  |
|                          | is being reviewed or updated.                                                                                    | required field.                                                                               |  |  |  |  |
|                          |                                                                                                    | <b>Note:</b> The States serviced by the employee's offices will be available for selection.   |  |  |  |  |
| FSA County               | Allows the user to select the applicable county for the maintenance rate data that is being reviewed or updated. | Select the <b>FSA county</b> from the available drop-down list. This is a required field.     |  |  |  |  |
|                          |                                                                                                    | <b>Note:</b> The counties serviced by the employee's offices will be available for selection. |  |  |  |  |
| Signup                   | All associated signups for the FSA State and FSA county selected will be automatically listed.                   | Select the <b>signup</b> from the available drop-down list. This is a required field.         |  |  |  |  |
| Maintenance<br>Rate (\$) | All associated practices for the signup selected will be automatically listed.                                   | Edit the <b>maintenance rate</b> for each practice code. This is a required field.            |  |  |  |  |
|                          |                                                                                                    | <b>Note:</b> The maximum allowable amount is 999999999; the minimum is 0.00.                  |  |  |  |  |
| When finished            | When finished, click any option in the left navigation bar to continue.                                          |                                                                                               |  |  |  |  |

### **D** Page Options

The following options are available on the Maintenance Rate Page and Edit Page.

| Option | Action                                                                           |
|--------|----------------------------------------------------------------------------------|
| Edit   | CLICK "Edit" next to the practice to revise the maintenance rate.                |
| Save   | CLICK "Save" after entering the revised rate.                                    |
| Cancel | CLICK "Cancel" to return to the Edit Maintenance Rate Page to select a different |
|        | practice.                                                                        |

### **E** Error Messages

The following error messages will be displayed on the Maintenance Rate Edit Page if the data recorded does not meet the applicable validations. Users must correct these conditions before proceeding to the next applicable page.

| Error Message                | Description                      | Corrective Action                    |
|------------------------------|----------------------------------|--------------------------------------|
| the Maximum                  | The maximum value is set at      | User must enter an amount equal      |
| Maintenance Rate (\$)        | the National Office based on     | to or less than the displayed dollar |
| allowed is <xxx.xx></xxx.xx> | the amount determined by policy. | amount for the selected practice.    |
|                              |                                  | If there is a question about the     |
|                              |                                  | maximum amount allowed,              |
|                              |                                  | contact the National Office.         |
| Invalid value                | There is a set range of \$0.00   | User must enter a (\$) amount that   |
| <xxxx.xx>. Valid</xxxx.xx>   | through \$999.99 being           | falls within the range indicated by  |
| range for Maintenance        | validated by the software.       | the error message.                   |
| Rate (\$) value is <0.00     |                                  |                                      |
| through 999.99>              |                                  |                                      |

### 149 CRP Cropland Page

#### A Overview

The CRP cropland process is no longer viable within the offer process and all data entered will not be used within COLS or any other system.

#### \*--150 Soil Rental Rate Posting Report

#### A Overview

The Soil Rental Rate Posting Report allows the user to generate the established SRR payment groups by applicable State, county, and signup type. The report will be generated as required by 2-CRP policy when SRR's are updated and are to be posted according to 2-CRP.

#### **B** Example of Soil Rental Rate Posting Report Page

The following is an example of the Soil Rental Rate Posting Report Page.

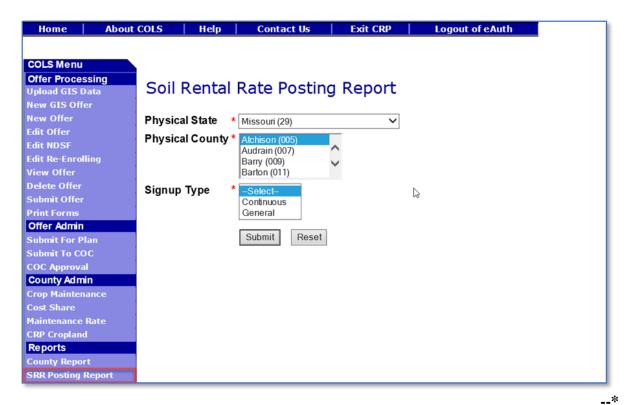

## \*--150 Soil Rental Rate Posting Report (Continued)

### C Field Descriptions and Actions

The following table provides the field descriptions and actions for the Soil Rental Rate Posting Report Page.

| Field          | Description                      | Action                                     |
|----------------|----------------------------------|--------------------------------------------|
| Physical State | Allows the user to select the    | Using the drop-down list, select the       |
|                | FSA State for the associated     | applicable State.                          |
|                | FSA county, signup, and offer    |                                            |
|                | status for "Submit" and "Reset". | <b>Note:</b> Only the States serviced by   |
|                |                                  | the employee's offices will be             |
|                |                                  | available for selection.                   |
| Physical       | Allows the user to select the    | Using the drop-down list, select the       |
| County         | FSA county for the associated    | applicable county.                         |
|                | FSA State, signup, and offer     |                                            |
|                | status for "Submit" and "Reset". | <b>Note:</b> Only the counties serviced by |
|                |                                  | the employee's offices will be             |
|                |                                  | available for selection.                   |
| Signup Type    | All associated signups for the   | Using the drop-down list, select the       |
|                | FSA State and FSA county         | applicable signup.                         |
|                | selected will be automatically   |                                            |
|                | listed.                          |                                            |

## **D** Error Messages

The following error messages will be displayed on the Soil Rental Rate Posting Report Page if the selections do not meet the applicable validations. Users must correct these conditions before proceeding to the next applicable page.

| Error Message                | Description               | Corrective Action              |
|------------------------------|---------------------------|--------------------------------|
| Physical State is a required | A physical State must be  | Select the applicable physical |
| field.                       | selected.                 | State.                         |
| Physical County is a         | A physical county must be | Select the applicable physical |
| required field.              | selected.                 | county.                        |
| Signup Type is a required    | A signup type must be     | Select the applicable signup   |
| field.                       | selected.                 | type.                          |

.\_\*

### **151-159** (Reserved)

## **Section 3 Offer Processing**

## 160 Quick Start Guide

### A Overview

A Quick Start Guide is a shortened version of a handbook, meant to make a user familiar with the offer process. This implies the use of a concise step-based approach that allows the user to begin using COLS without any delay.

| Step | Instructions – General CRP Signup                                                                                                    |
|------|----------------------------------------------------------------------------------------------------|
|      | Upload GIS Data                                                                                                    |
| 1    | The TERRA scenario must be saved and made available for upload.                                                                                                    |
| 2    | CLICK "Upload GIS Data" from the left navigation.                                                                                                    |
| 3    | CLICK " <b>Browse</b> " button to locate the XML file that was created and saved using TERRA.                                                                                                    |
|      | Note: On the local workstation My Computer, the employee can locate the XML file made available for upload as indicated in subparagraph 21 G. F:\geodata\conservation\crp_scenarios\ <stcou> folder.</stcou>                                                      |
| 4    | CLICK " <b>Process</b> " button to upload the XML file into COLS. This is a required field.                                                                                                    |
|      | <b>Note:</b> The data included in the upload are the offered acres, field numbers, practice, and soils information.                                                                                                    |
|      | New GIS Offer                                                                                                    |
| 5    | CLICK "New GIS Offer" from the left navigation.                                                                                                    |
| 6    | Select the <b>FSA State</b> from the available drop-down list. This is a required field.                                                                                                    |
| 7    | Select the <b>FSA county</b> from the available drop-down list. This is a required field.                                                                                                    |
| 8    | Select the <b>signup</b> from the available drop-down list. This is a required field. The default name is the first signup in the available drop-down list for the selected FSA State and FSA county.                                                             |
| 9    | CLICK "Search" button to display a results list of available uploaded GIS data scenarios from which to select.                                                                                                    |
| 10   | CLICK "Create" next to the farm number, tract number, and scenario description to begin the offer process.                                                                                                    |
| 11   | Enter on the <b>Assigned Producer</b> Page the required producers to be on the offer, their shares and 1 primary contact. The shares for all assigned producers must equal 100 percent and 1 primary contact must be selected before proceeding to the next page. |
| 12   | Enter the cropping history on the <b>Crop History</b> Page for the offer. CLICK " <b>Edit</b> " next to the field number for each field from the table at the bottom of the page. Enter the current crop and prior year required cropping history.                |

# A Overview (Continued)

| Step | Instructions – General CRP Signup                                                                                                    |
|------|----------------------------------------------------------------------------------------------------|
|      | New GIS Offer (Continued)                                                                                                    |
| 13   | Review the practice information on the <b>Practice</b> Page for the offer. CLICK " <b>Edit</b> " next to the field number for each field from the table at the bottom of the page if information needs to be updated. Each field must have valid data entered before proceeding to the next page. |
| 14   | Enter the Non Delineated Sub Field acreage information on the <b>NDSF</b> Page, if applicable. This is an optional field entry based on the selected practice for the offer.                                                                                                    |
| 15   | Review the uploaded soils information on the <b>Predominant Soils</b> Page for the offer. CLICK " <b>Edit</b> " next to MUSYM from the table at the bottom of the page if the acres need to be updated.                                                                                           |
| 16   | Enter the LLP soils information on the <b>Longleaf/Non-Longleaf Pine Sub-Portion Soils</b> Page, if applicable. This page will only display if the employee has selected LLP practice with LLP soils. Each field must have valid data entered before proceeding to the next page.                 |
| 17   | Review the CPA and zone information on the Conservation Priority Area/Zone Questions Page for the offer, if applicable. This information is display only and cannot be edited.                                                                                                    |
| 18   | Enter the "N1B" response and "Rental Rate Offered" value on the Offered Rental Rate Page. This is only applicable to a general signup.                                                                                                    |
| 19   | Enter the "Eligibility Questions" response and CLICK "Check Eligibility" button.                                                                                                    |
| 20   | The employee should not enter a date in the Date Participant Delivers Offer Page until the employee has printed the applicable form and obtained the producer's signature.                                                                                                    |
| 21   | Print the Enrollment Information Report and review the data for the offer with the producer. Use the "Edit Offer" option from the left navigation for needed updates.                                                                                                    |
| 22   | <b>General Offer</b> - Print the applicable CRP-2 and obtain producer signatures.                                                                                                    |
| 23   | <b>Continuous Offer</b> - Print the applicable CRP-2C and provide it unsigned, along with the digital imagery identifying acreage offered to NRCS or TSP.                                                                                                    |
| 24   | <b>Continuous Offer</b> - NRCS returns unsigned CRP-2C and digital imagery to County Office; along with a signed and dated Documentation of Suitability and Feasibility Worksheet.                                                                                                    |
| 25   | Grasslands Offer - Print the applicable CRP-2G and obtain producer signatures.                                                                                                    |
| 26   | <b>All Offers</b> - Print CRP-1 and obtain producer signatures after the applicable CRP-2, CRP-2C, or CRP-2G has been signed by the producer.                                                                                                    |

# **A** Overview (Continued)

| Step | Instructions – General CRP Signup                                                                |
|------|--------------------------------------------------------------------------------------------------|
|      | New GIS Offer (Continued)                                                                        |
| 27   | *If required signatures are obtained according to 2-CRP, proceed to the next*                    |
|      | page; otherwise, CLICK "Home" to return to the Main Page. Proceed to step 28                     |
|      | once all signatures are received.                                                                |
| 28   | Enter the "Date participant delivers offer" and CLICK "Submit" button.                           |
|      | <b>Note:</b> Once <b>all</b> valid assigned producer signatures are received, the signature date |
|      | or date received stamp, whichever is later, must be recorded in the system                       |
|      | immediately.                                                                                     |
|      | Submit Offer                                                                                     |
| 29   | Select "Submit Offer" from the left navigation bar.                                              |
| 30   | Select the <b>FSA State</b> from the available drop-down list. This is a required field.         |
| 31   | Select the <b>FSA county</b> from the available drop-down list. This is a required field.        |
| 32   | Select the <b>signup</b> from the available drop-down list. This is a required field. The        |
|      | default name is the first signup in the available drop-down list for the selected FSA            |
|      | State and FSA county.                                                                            |
| 33   | Select "Offer Status - Complete" from the available drop-down list. This is a                    |
|      | required field.                                                                                  |
| 34   | CLICK "Search" button to display a results list of available scenarios from which to             |
|      | select.                                                                                          |
| 35   | CLICK "Submit" next to the farm number, tract number, and scenario description.                  |
| 36   | Enter the final "Date participant delivers offer" value and CLICK "Submit"                       |
|      | button.                                                                                          |
|      | <b>Note:</b> Once <b>all</b> valid assigned producer signatures are received on CRP-1 and        |
|      | applicable CRP-2's, the signature date or date received stamp, whichever is                      |
|      | later, must be recorded in the system immediately.                                               |
|      | Submit for Plan                                                                                  |
| 37   | Select "Submit for Plan" from the left navigation bar.                                           |
| 38   | Select the <b>FSA State</b> from the available drop-down list. This is a required field.         |
| 39   | Select the <b>FSA county</b> from the available drop-down list. This is a required field.        |
| 40   | Select the <b>signup</b> from the available drop-down list. This is a required field. The        |
|      | default name is the first signup in the available drop-down list for the selected FSA            |
|      | State and FSA county.                                                                            |
| 41   | Select "Offer Status - Accepted" from the available drop-down list. This is a                    |
|      | required field.                                                                                  |
| 42   | CLICK "Search" button to display a results list of available scenarios from which to             |
|      | select.                                                                                          |

# A Overview (Continued)

| Step | Instructions – General CRP Signup                                                                                                    |  |  |  |
|------|----------------------------------------------------------------------------------------------------|--|--|--|
|      | Submit for Plan (Continued)                                                                                                    |  |  |  |
| 43   | CLICK "Checkbox" next to the farm number, tract number, and scenario                                                                                                    |  |  |  |
|      | description and CLICK "Submit for Plan" button.                                                                                                    |  |  |  |
|      |                                                                                                    |  |  |  |
|      | <b>Note:</b> The offer must be updated immediately to the "Submitted for Plan" status                                                                                                    |  |  |  |
|      | the same day all documentation is provided to NRCS or TSP.                                                                                                    |  |  |  |
|      | Submit to COC                                                                                                    |  |  |  |
| 44   | Select "Submit to COC" from the left navigation bar.                                                                                                    |  |  |  |
| 45   | Select the <b>FSA State</b> from the available drop-down list. This is a required field.                                                                                                    |  |  |  |
| 46   | Select the <b>FSA county</b> from the available drop-down list. This is a required field.                                                                                                    |  |  |  |
| 47   | Select the <b>signup</b> from the available drop-down list. This is a required field. The                                                                                                    |  |  |  |
|      | default name is the first signup in the available drop-down list for the selected FSA                                                                                                    |  |  |  |
|      | State and FSA county.                                                                                                    |  |  |  |
| 48   | Select "Offer Status – Submitted for Plan" from the available drop-down list.                                                                                                    |  |  |  |
|      | This is a required field.                                                                                                    |  |  |  |
| 49   | CLICK "Search" button to display a results list of available scenarios from which to                                                                                                    |  |  |  |
|      | select.                                                                                                    |  |  |  |
| 50   | CLICK "Submit to COC" next to the farm number, tract number, and scenario                                                                                                    |  |  |  |
|      | description.                                                                                                    |  |  |  |
| 51   | Review the "Submit to COC" information for the offer and CLICK "Submit to                                                                                                    |  |  |  |
|      | COC" button if correct. This information is display only and cannot be edited.                                                                                                    |  |  |  |
|      | N. A. Till Co. and the state of the state of |  |  |  |
|      | <b>Note:</b> The offer must be updated immediately to the "Submitted to COC" status to                                                                                                    |  |  |  |
|      | complete the Submit for Plan process.                                                                                                    |  |  |  |
| 50   | COC Approval                                                                                                    |  |  |  |
| 52   | Select "COC Approval" from the left navigation bar.                                                                                                    |  |  |  |
| 53   | Select the <b>FSA State</b> from the available drop-down list. This is a required field.                                                                                                    |  |  |  |
| 54   | Select the <b>FSA county</b> from the available drop-down list. This is a required field.                                                                                                    |  |  |  |
| 55   | Select the <b>signup</b> from the available drop-down list. This is a required field. The                                                                                                    |  |  |  |
|      | default name is the first signup in the available drop-down list for the selected FSA                                                                                                    |  |  |  |
| 7.6  | State and FSA county.                                                                                                    |  |  |  |
| 56   | Select "Offer Status – Submitted to COC" from the available drop-down list. This                                                                                                    |  |  |  |
|      | is a required field.                                                                                                    |  |  |  |
| 57   | CLICK "Search" button to display a results list of available scenarios from which to                                                                                                    |  |  |  |
|      | select.                                                                                                    |  |  |  |
| 58   | CLICK "COC Approval" next to the farm number, tract number, and scenario                                                                                                    |  |  |  |
| 50   | description.                                                                                                    |  |  |  |
| 59   | Enter the COC approval date, effective start date, and DAFP waiver date (if                                                                                                    |  |  |  |
|      | authorized to do so by DAFP) and CLICK "COC Approval" button if correct.                                                                                                    |  |  |  |

### 161 Offer Processing

#### A Overview

During a signup, producers will submit offers to the County Office to enroll in CRP.

**Note:** Before an offer in COLS can be created, a TERRA scenario must be saved and made available for upload as indicated in subparagraph 21 G.

### **B** Example of COLS Offer Main Menu

The following is an example of the COLS Offer Main Menu for offer processing.

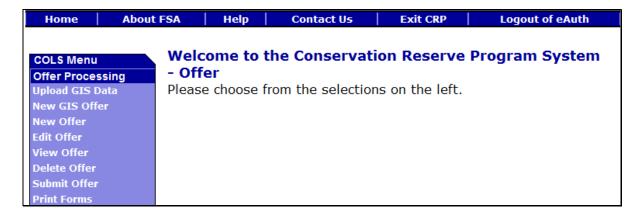

## C Page Options

The following options are available on the COLS Menu Page under the Offer Processing Section. The table provides a list of available options used to create, update, view, print and submit an offer.

| Option          | Description                                                                                                    |
|-----------------|----------------------------------------------------------------------------------------------------|
| Upload GIS Data | This process is used to upload an XML file into COLS and shall be used                                                                       |
|                 | for creating an offer.                                                                                                    |
|                 | A TERRA                                                                                                    |
|                 | A TERRA scenario provides official CRP data with calculations and                                                                            |
|                 | must be saved and made available for upload as indicated in subparagraph 21 G.                                                               |
| New GIS Offer   | The system searches the staging tables that were uploaded through the                                                                        |
| New GIS Offer   | "Upload GIS Data" process and creates the offer with the information                                                                         |
|                 | from the XML file.                                                                                                    |
| New Offer       | This option should be used <b>only</b> when the "Upload GIS Data" and "New                                                                   |
|                 | GIS Offer" options are <b>not</b> executing properly.                                                                                        |
| Edit Offer      | Upon creating an offer, users will be able to edit fields for the offer.                                                                     |
|                 | Users can also view or copy the offer using this process.                                                                                    |
|                 | N + 000 1 + 1 + 000 1 1 111 1 111 111                                                                                                    |
| 77. 0.00        | Note: Offers rejected at COC approval will be available to edit.                                                                             |
| View Offer      | CLICK "View" to generate an Enrollment Information Report                                                                                    |
|                 | displaying full details in a .pdf format of the offer. This report can be printed.                                                           |
|                 | princed.                                                                                                    |
|                 | <b>Important:</b> It is not an official form and is for informational purposes                                                               |
|                 | only.                                                                                                    |
| Delete Offer    | An offer can be deleted based on the status depending on the signup                                                                          |
|                 | selected.                                                                                                    |
|                 |                                                                                                    |
|                 | <b>Note:</b> The deleted scenario cannot be restored, so be certain of the                                                                   |
| C1 '4 O.C       | decision and offer before it is deleted.                                                                                                    |
| Submit Offer    | Software allows multiple offers to be created; however, only 1 offer per tract may be submitted under general signup and SU200 CRP Grassland |
|                 | offers. All continuous signup offers, except SU200 CRP Grasslands,                                                                           |
|                 | may have more than 1 offer per tract submitted.                                                                                              |
|                 | yyy por state basinited.                                                                                                    |
|                 | <b>Note:</b> Offers rejected at COC approval status will display as                                                                          |
|                 | "Submitted for Plan Incomplete".                                                                                                    |
| Print Forms     | Upon creating an offer, users will be able to print forms needed to                                                                          |
|                 | process the offer depending on the status.                                                                                                   |

### 162 Upload GIS Data Page

#### A Overview

During a signup, producers will submit offers to the County Office to enroll in CRP. County Offices will process these requests using "Upload GIS Data".

**Note:** Before an upload in COLS can be processed, a TERRA scenario must be saved and made available for upload as indicated in subparagraph 21 G.

#### **B** Example of Upload GIS Data Pages

The following is an example of the Upload GIS Data Page.

**Note:** An XML file can only be uploaded into COLS one time.

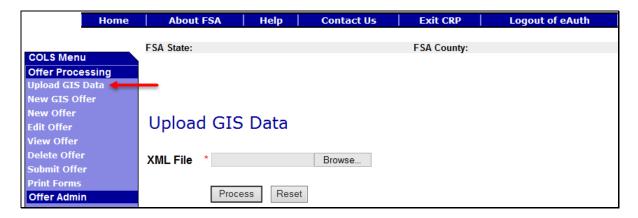

The following is an example of the XML document for upload. It will be the largest XML file to select.

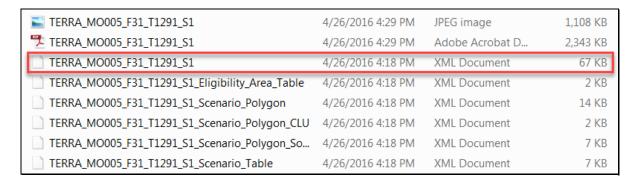

**Important:** Do **not** modify the scenario description from the original XML file. Doing so will cause an error indicating the scenario is a duplicate if a new GIS offer has previously been created. Each scenario **must** be an original scenario created from TERRA.

## 162 Upload GIS Data Page (Continued)

## **B** Example of Upload GIS Data Pages (Continued)

The following is an example of the XML file ready to be processed.

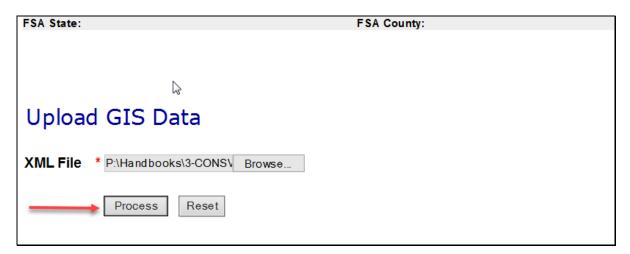

After users CLICK "Process", the confirmation message, "The GIS Scenario: Description has been successfully added.", will be displayed.

## C Page Options

The following options are available on the Upload GIS Data Page.

| Option  | Action                                                                                                    |  |  |
|---------|----------------------------------------------------------------------------------------------------|--|--|
| Browse  | CLICK " <b>Browse</b> " button to locate the XML file that was created and saved using TERRA.                                                                                                    |  |  |
|         | <b>Note:</b> On the local workstation My Computer, the employee can locate the XML file made available for upload as indicated in subparagraph 21 G. F:\geodata\conservation\crp_scenarios\ <stcou> folder.</stcou> |  |  |
| Reset   | CLICK "Reset" to remove the previously selected XML file.                                                                                                    |  |  |
| Process | CLICK " <b>Process</b> " button to upload the XML file into COLS. Data will be uploaded, processed through staging tables, and available for the next "New GIS Offer" step. This is a required field.               |  |  |
|         | <b>Note:</b> The data included in the upload is the offered acres, field numbers, practice, and soils information.                                                                                                  |  |  |

## **D** Error Messages

The following error messages will be displayed on the Upload GIS Data Page if the data selected does not meet the applicable validations. Users must correct these conditions before the XML file will be available for the new GIS offer process.

| Error Message                                     | Description                         | <b>Corrective Action</b> |
|---------------------------------------------------|-------------------------------------|--------------------------|
| Invalid File Extension, Offer                     | Only XML files can be uploaded.     | Choose the correct       |
| file will be .xml only                            |                                     | XML file.                |
| Another GIS Offer Scenario:                       | A duplicate XML file has been       | User must select a       |
| <terra_description_name></terra_description_name> | previously uploaded using the exact | different XML file       |
| already exists for the Farm                       | same TERRA description name, farm   | for upload.              |
| Number: <xxxxxxx> and</xxxxxxx>                   | number, and tract number.           |                          |
| Tract Number <xxxxxxx>.</xxxxxxx>                 |                                     |                          |
| So please create a new Offer                      | Important: Do not modify the        |                          |
| Scenario and upload.                              | scenario description                |                          |
|                                                   | from the original XML               |                          |
|                                                   | file.                               |                          |

## **E** Warning Messages

The following warning messages will be displayed on the Upload GIS Data Page if the data selected does not meet the applicable validations.

| Warning Message                          | Description                         | <b>Corrective Action</b> |
|------------------------------------------|-------------------------------------|--------------------------|
| GIS Scenario already exists              | The only time a user should select  | If the GIS scenario      |
| for Farm Number:                         | "Continue" on this page is if the   | has been previously      |
| <pre><xxxxxxx> and Tract</xxxxxxx></pre> | XML file for the farm and tract has | used to create a new     |
| Number: <xxxxxxx>. If you</xxxxxxx>      | not been previously processed       | GIS offer, the user      |
| wish to proceed then the                 | through "New GIS Offer".            | must select the          |
| system will overwrite                    |                                     | "Cancel" option.         |
| existing scenario. Click the             |                                     |                          |
| Continue button to proceed.              |                                     |                          |

### 163 New GIS Offer Page

#### A Overview

During a signup, producers will submit offers to the County Office to enroll in CRP. County Offices will process these requests using "New GIS Offer".

**Note:** Before a new GIS offer in COLS can be processed, a TERRA scenario must be made available using the Upload GIS Data process.

#### **B** Example of New GIS Offer Pages

The following is an example of the New GIS Offer Page.

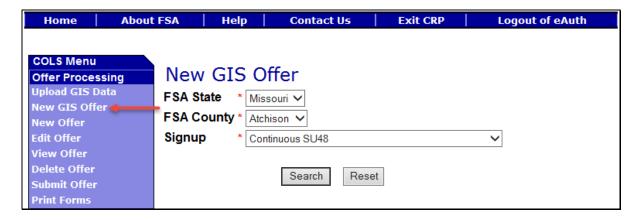

After users update or complete this information and CLICK "Search" to continue, the following result page will display a list of uploaded GIS data scenarios to select from and create the "New GIS Offer".

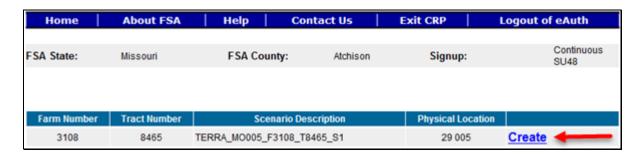

After users CLICK "Create" to continue, the Enrollment Page will display. See paragraph 171.

# **C** Field Descriptions and Actions

The following table provides the field descriptions and actions for the New GIS Offer Page.

| Field      | Description                                                                                                  | Action                                                                                                    |
|------------|----------------------------------------------------------------------------------------------------|----------------------------------------------------------------------------------------------------|
| FSA State  | Allows the user to select the                                                                                | Select the <b>FSA State</b> from the                                                                                                    |
|            | applicable State for the new GIS                                                                             | available drop-down list. This is a                                                                                                    |
|            | offer that is being created.                                                                                 | required field.                                                                                                    |
|            |                                                                                                    | <b>Note:</b> The States serviced by the employee's offices will be available for selection.                                                                                                    |
| FSA County | Allows the user to select the                                                                                | Select the <b>FSA county</b> from the                                                                                                    |
|            | applicable county names for the new GIS offer that is being created.                                         | available drop-down list. This is a required field.                                                                                                    |
|            |                                                                                                    | <b>Note:</b> The counties serviced by the employee's offices will be available for selection.                                                                                                    |
| Signup     | All associated signups for the FSA State and FSA county selected will be automatically listed.               | Select the <b>signup</b> from the available drop-down list. This is a required field. The default name is the first signup in the available drop-down list for the selected FSA State and FSA county. |
| Search     | The system searches the staging tables that were uploaded through the "Upload GIS Data" option process.      | CLICK "Search" button to display a results list of available uploaded GIS data scenarios from which to select.                                                                                        |
| Reset      | Defaults back to the first signup in the available drop-down list for the selected FSA State and FSA county. | CLICK "Reset" to remove the previously selected signup.                                                                                                    |
| Create     | Allows the user to create a new offer.                                                                       | CLICK "Create" next to the farm number, tract number, and scenario description to begin the offer process.                                                                                            |
| Home       | Allows user to navigate back to the                                                                          | If the scenario description the                                                                                                    |
|            | COLS Main Menu.                                                                                              | employee is looking for is not                                                                                                    |
|            |                                                                                                    | displayed, CLICK "Home" button                                                                                                    |
|            |                                                                                                    | from the top navigation bar to return to the Main Menu.                                                                                                    |

## **D** Error Messages

The following error messages will be displayed on the New GIS Offer Page if the data recorded for the TERRA scenario does not meet the applicable validations. Users must correct these conditions before the upload can proceed.

| E 34                               | D                                                |                            |
|------------------------------------|--------------------------------------------------|----------------------------|
| Error Message                      | Description                                      | Corrective Action          |
| Unknown error encountered on       | When a user selects "Continue"                   | The "New GIS               |
| OfferEnrollmentInformation page    | on the "GIS Scenario already                     | Offer" process <b>must</b> |
| at location Unknown                | exists for Farm Number:                          | have a brand new           |
| ErrorMessage:                      | <pre><xxxxxxx> and Tract Number:</xxxxxxx></pre> | TERRA scenario             |
| com.microsoft.sqlserver.jdbc.SQL   | <pre><xxxxxxx> warning message</xxxxxxx></pre>   | created, using a           |
| ServerException                    | Page" during the Upload GIS                      | unique scenario            |
| :OfferScenario:BS_CREATE_FAI       | Data process, the system will                    | description, for           |
| LED: Violation of UNIQUE KEY       | display this error.                              | upload.                    |
| constraint                         |                                                  |                            |
| 'AK_EWT40OFFER_EWT40OF             | <b>Note:</b> There are unique keys               |                            |
| R'. Cannot insert duplicate key in | within each individual                           |                            |
| object 'dbo.EWT40OFRSC'. The       | TERRA scenario being                             |                            |
| duplicate key value is (Signup ID, | used to create a new GIS                         |                            |
| State Number, County Number,       | offer, including deleted                         |                            |
| Tract Number, Scenario             | offers. They are as                              |                            |
| Description).                      | follows: Signup ID,                              |                            |
| ErrorCode:                         | State Number, County                             |                            |
| xxxxxxxxxxxxxxxxx                  | Number, Tract Number,                            |                            |
|                                    | Program Year, and                                |                            |
|                                    | Scenario Description.                            |                            |
| System cannot create the GIS       | The SIP amount column needs                      | Contact the Help           |
| Scenario record <i>Arithmetic</i>  | increased because of the size of                 | Desk.                      |
| overflow error converting          | the calculation.                                 |                            |
| numeric to data type numeric. In   |                                                  |                            |
| addition, please verify the GML    |                                                  |                            |
| file was not uploaded from a       |                                                  |                            |
| different environment.             |                                                  |                            |

### 164 New Offer Page

#### A Overview

County Offices should only use the "New Offer" option when the "Upload GIS Data" and "New GIS Offer" options are not executing properly. The State Office Specialist shall log a SharePoint Case at the following URL to notify the National Office of this issue.

https://sharepoint.fsa.usda.net/mgr/dafp/PECD/Payment\_Issues/Lists/Contract%20 and%20Application%20Issues/AllItems.aspx

### **B** Example of New Offer Page

The following is an example of the "New Offer" process.

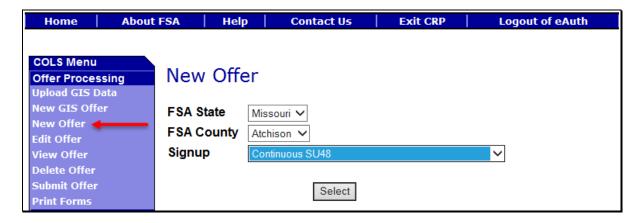

After users CLICK "Select" to continue, the Customer Search Page will display. See subparagraph 165 B.

# 164 New Offer Page (Continued)

## C Field Descriptions and Actions

The following table provides the field descriptions and actions for the New Offer Page.

| Field      | Description                      | Action                                            |  |
|------------|----------------------------------|---------------------------------------------------|--|
| FSA State  | Allows the user to select the    | Select the <b>FSA State</b> from the available    |  |
|            | applicable State for the new     | drop-down list. This is a required field.         |  |
|            | GIS offer that is being created. |                                                   |  |
|            |                                  | <b>Note:</b> The States serviced by the           |  |
|            |                                  | employee's offices will be available              |  |
|            |                                  | for selection.                                    |  |
| FSA County | Allows the user to select the    | Select the <b>FSA county</b> from the available   |  |
|            | applicable county for the new    | drop-down list. This is a required field.         |  |
|            | GIS offer that is being created. |                                                   |  |
|            |                                  | <b>Note:</b> The counties serviced by the         |  |
|            |                                  | employee's offices will be available              |  |
|            |                                  | for selection.                                    |  |
| Signup     | All associated signups for the   | Select the <b>signup</b> from the available       |  |
|            | FSA State and FSA county         | drop-down list. This is a required field.         |  |
|            | selected will be automatically   | The default name is the first signup in the       |  |
|            | listed.                          | available drop-down list for the selected         |  |
|            |                                  | FSA State and FSA county.                         |  |
| Select     | Allows user to navigate to the   | CLICK "Select" button to display the              |  |
|            | Enrollment Page.                 | Enrollment Page.                                  |  |
|            |                                  | <b>Note:</b> See paragraph 171 for further action |  |
|            |                                  | items.                                            |  |
| Home       | Allows user to navigate away     | If the employee does not wish to create a         |  |
|            | from the New Offer Page.         | new offer, CLICK " <b>Home</b> " button from the  |  |
|            |                                  | top navigation bar to return to the Main          |  |
|            |                                  | Menu.                                             |  |

# \*--D Error Messages

The following error messages will be displayed on the New Offer Page of the selected signup.

| Error Message                              | Description              | Corrective Action     |
|--------------------------------------------|--------------------------|-----------------------|
| Manual offers are not allowed on           | Manual offers are not    | Upload the TERRA file |
| <signup name="">. Please create a</signup> | allowed for the selected | and use the new GIS   |
| TERRA scenario and upload as               | signup.                  | offer option.         |
| "New GIS Offer".                           |                          | _                     |

--\*

### 165 Find Land by Page

#### A Overview

Once "Select" is chosen from the New Offer Page (subparagraph 164 B), the Find Land by Page will be displayed. There are 3 options to choose from:

- Producer
- Farm
- Tract.

### **B** Customer Search Page

The following is an example of the Find Land by Page.

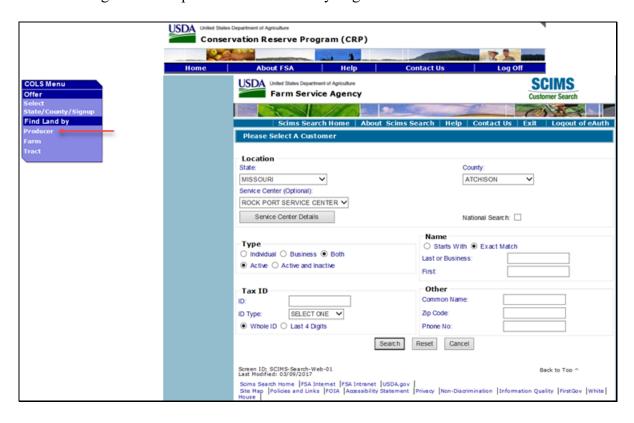

### C Field Descriptions and Actions

The SCIMS Customer Search Page defaults to provide users with a method of searching SCIMS to find the applicable producer. Producer can be selected by type, name, tax ID, or other. See 1-CM for additional information on SCIMS.

### D Farm Number Search Page

The following is an example of the Farm Number Search Page.

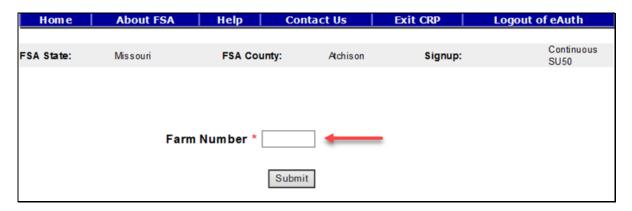

After users CLICK "Submit" to continue, the Enrollment Page will display. See paragraphs 191, 231, 366, and 601.

### **E** Field Descriptions and Actions

The following table provides the field descriptions and actions for the Farm Number Page.

| Field       | Description                               | Action                                     |
|-------------|-------------------------------------------|--------------------------------------------|
| Farm Number | Allows the user to enter the applicable   | Enter the farm number into the             |
|             | farm number for the new offer that is     | field. This is a required field.           |
|             | being created.                            |                                            |
|             | <b>Note:</b> Only active farm numbers for |                                            |
|             | the FSA State and FSA county              |                                            |
|             | previously selected will return a         |                                            |
|             | valid list of tract numbers.              |                                            |
| Submit      | Allows the user to submit the farm        | Select the <b>FSA county</b> from the      |
|             | number for the new offer that is being    | available drop-down list. This is a        |
|             | created.                                  | required field.                            |
| Left Blue   | The left blue arrow found in the top      | Click the <b>left blue arrow</b> button to |
| Arrow       | navigation bar of the Internet Explorer   | display the SCIMS Search Page.             |
|             | will return to the SCIMS Search Page.     |                                            |
| Home        | Allows user to navigate away from the     | CLICK " <b>Home</b> " button from the      |
|             | page and return to the COLS Menu          | top navigation bar to return to the        |
|             | Page.                                     | COLS Menu.                                 |

### F Error Messages

The following error messages may be displayed on the Farm Number Page if the data entered does not meet the applicable validations. Users must correct these conditions before proceeding to the next applicable page.

| Error Message                          | Description                                                                                  | Corrective Action                         |
|----------------------------------------|----------------------------------------------------------------------------------------------|-------------------------------------------|
| The entered farm number does not exist | Inactive farm number or farm number not available for the FSA State and FSA county selected. | Enter a valid active farm number.         |
| Farm Number is required field.         | This is a required field and a valid active farm number must be entered to submit.           | Enter a valid active <b>farm number</b> . |

### **G** Tract Number Results List Page

The following is an example of the Results List for both the "Customer Search" and "Farm Number" selected in subparagraphs 165 B and D.

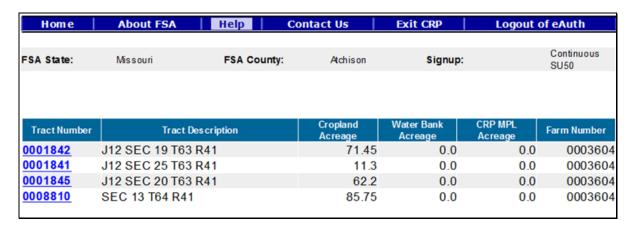

After users select the desired tract number, the Enrollment Page will display. See paragraphs 191, 231, 366, and 601.

### **H** Field Descriptions and Actions

The following table provides the field descriptions and actions for the Farm Number Page.

| Field        | Description                          | Action                                   |
|--------------|--------------------------------------|------------------------------------------|
| Tract Number | The employee may select only 1 of    | Select 1 of the available <b>tract</b>   |
|              | the blue hyperlinks under the "Tract | <b>numbers</b> from the results list and |
|              | Number" column to continue the       | the Enrollment Page will display.        |
|              | offer process.                       |                                          |
| Home         | Allows user to navigate away from    | CLICK "Home" button from the             |
|              | the page and return to the COLS      | top navigation bar to return to the      |
|              | Menu Page.                           | COLS Menu.                               |

### I Tract Number Search Page

The following is an example of the Tract Number Search Page.

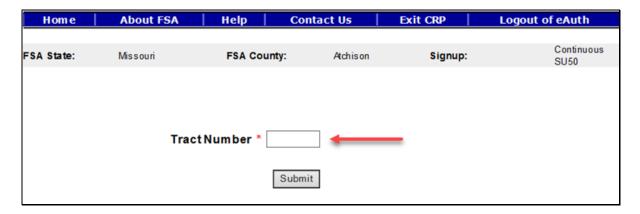

After users CLICK "Submit" to continue, the Enrollment Page will display. See paragraphs 191, 231, 366, and 601.

## J Field Descriptions and Actions

The following table provides the field descriptions and actions for the Tract Number Page.

| Field        | Description                                                             | Action                                 |
|--------------|-------------------------------------------------------------------------|----------------------------------------|
| Tract Number | Allows the user to enter the applicable                                 | Enter the <b>tract number</b> into the |
|              | tract number for the new offer that is                                  | field. This is a required field.       |
|              | being created.                                                          |                                        |
|              | <b>Note:</b> Only active tract numbers for the FSA State and FSA county |                                        |
|              | previously selected may be used.                                        |                                        |
| Submit       | Allows the user to submit the farm                                      | CLICK "Submit" and the                 |
|              | number for the new offer that is being created.                         | Enrollment Page will display.          |
| Home         | Allows user to navigate away from the                                   | CLICK " <b>Home</b> " button from the  |
|              | page and return to the COLS Menu Page.                                  | top navigation bar to return to        |
|              |                                                                         | the COLS Menu.                         |

## **K** Error Messages

The following error messages will be displayed on the Tract Number Page if the data entered does not meet the applicable validations. Users must correct these conditions before proceeding to the next applicable page.

| Error Message                           | Description                                                                         | <b>Corrective Action</b>                   |
|-----------------------------------------|-------------------------------------------------------------------------------------|--------------------------------------------|
| The entered tract number does not exist |                                                                                     | Enter a valid active <b>tract number</b> . |
| Tract Number is required field.         | This is a required field and a valid active tract number must be entered to submit. | Enter a valid active tract number.         |

### 166 Edit Offer Page

#### A Overview

An offer will need to be edited to add information or edit the existing information based on the type of offer created.

### **B** Example of Edit Offer Search Page

Following is an example of the Edit Offer Search Page.

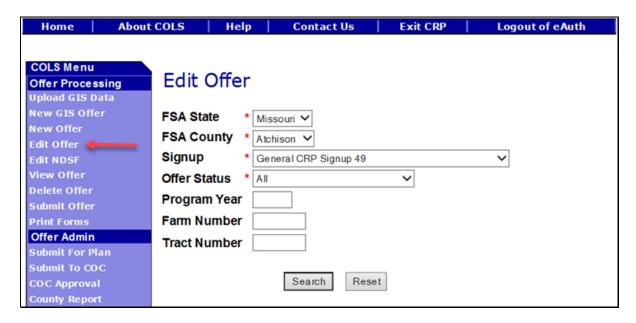

### C Field Descriptions and Actions

The following table provides the field descriptions and actions for the Edit Offer Search Page.

| Field     | Description                                                                                                    |                                                                                          | Action                                                                         |
|-----------|----------------------------------------------------------------------------------------------------|------------------------------------------------------------------------------------------|--------------------------------------------------------------------------------|
| FSA State | Allows the user to select the FSA State for the associated FSA county, signup, and offer status for "Search" and "Reset". | Select the <b>FSA State</b> from the available drop-down list. This is a required field. |                                                                                |
|           |                                                                                                    | Note:                                                                                    | The States serviced by the employee's offices will be available for selection. |

| Field        | Description                                                                                                    | Action                                                                                                    |
|--------------|----------------------------------------------------------------------------------------------------|----------------------------------------------------------------------------------------------------|
| FSA County   | Allows the user to select the FSA county for the associated FSA State, signup, and offer status for "Search" and "Reset".                                                                                                    | Select the <b>FSA county</b> from the available drop-down list. This is a required field. <b>Note:</b> The counties serviced by the employee's offices will be available for selection. |
| Signup       | All associated signups for the FSA State and FSA county selected will be automatically listed.                                                                                                    | Select the <b>signup</b> from the available drop-down list. This is a required field.                                                                                                   |
| Offer Status | The available offer statuses by signup are:  Continuous Regular, CREP, FWP, General, SAFE, and HEL:  All Incomplete Complete Submitted Ineligible Submitted for Plan Submitted for Plan Incomplete Default value is "All"  Grasslands: All Incomplete Complete Submitted | Select the offer status from the available drop-down list. This is a required field.                                                                                                    |
|              | <ul> <li>Ineligible</li> <li>Rejected – County Cropland<br/>Limit</li> </ul>                                                                                                    |                                                                                                    |

| Field        | Description                                 | Action                                  |
|--------------|---------------------------------------------|-----------------------------------------|
| Offer Status | Rejected – Low Ranking Factor               | Select the <b>offer status</b> from the |
| (Continued)  |                                             | available drop-down list. This          |
|              | • Default value is "All".                   | is a required field.                    |
| Program Year | Allows the user to select the applicable    | Enter a valid <b>program year</b> .     |
|              | program year. Field length is               | This is an optional field.              |
|              | 4 characters and numerical.                 |                                         |
|              | <b>Note:</b> Only active offers for the FSA |                                         |
|              | State, FSA county, signup,                  |                                         |
|              | offer status, farm number, and              |                                         |
|              | tract number selected will                  |                                         |
|              | return a valid list of offers.              |                                         |
| Farm Number  | Allows the user to select the applicable    | Enter a valid <b>farm number</b> .      |
|              | farm number. Field length is                | This is an optional field.              |
|              | 7 characters and numerical.                 |                                         |
|              | <b>Note:</b> Only active farm numbers for   |                                         |
|              | the FSA State, FSA county,                  |                                         |
|              | signup, offer status, program               |                                         |
|              | year, and tract number selected             |                                         |
|              | will return a valid list of offers.         |                                         |
| Tract Number | Allows the user to select the applicable    | Enter a valid <b>tract number</b> .     |
|              | tract number. Field length is               | This is an optional field.              |
|              | 7 characters and numerical.                 |                                         |
|              | <b>Note:</b> Only active tract numbers for  |                                         |
|              | the FSA State, FSA county,                  |                                         |
|              | signup, offer status, program               |                                         |
|              | year, and farm number selected              |                                         |
|              | will return a valid list of offers.         |                                         |

# **D** Page Options

The following options are available on the Edit Offer Search Page.

| Option | Action                                                                        |
|--------|-------------------------------------------------------------------------------|
| Search | CLICK "Search" button to display a results list of available offers for the   |
|        | selected information.                                                         |
| Reset  | CLICK "Reset" button to clear the program year, farm number, and tract number |
|        | previously entered.                                                           |

### 166 Edit Offer Page (Continued)

### **E** Page Error Messages

The following error messages may be displayed on the Edit Offer Search Page if the data recorded does not meet the applicable validations. Users must correct these conditions before proceeding to the next applicable page.

| Error Message         | Description                            | Corrective Action           |
|-----------------------|----------------------------------------|-----------------------------|
| Program Year contains | Does not allow alphabetical            | Enter a valid program year. |
| invalid number.       | characters.                            |                             |
| Program Year contains | Does not allow special characters or a | Enter a valid program year. |
| invalid number. <###> | combination of alphabetical, numbers   |                             |
|                       | and special characters.                |                             |
| Farm Number contains  | Does not allow alphabetical or a       | Enter a valid farm number.  |
| invalid number.       | combination of alphabetical and        |                             |
|                       | special characters.                    |                             |
| Farm Number contains  | Does not allow special characters or a | Enter a valid farm number.  |
| invalid number. <##>  | combination of alphabetical, numbers   |                             |
|                       | and special characters.                |                             |
| Tract Number contains | Does not allow alphabetical            | Enter a valid tract number. |
| invalid number.       | characters.                            |                             |
| Tract Number contains | Does not allow special characters or a | Enter a valid tract number. |
| invalid number. <***> | combination of alphabetical, numbers   |                             |
|                       | and special characters.                |                             |

### F Example of Edit Offer Search Results Page

Following is an example of the Edit Offer Search Results Page.

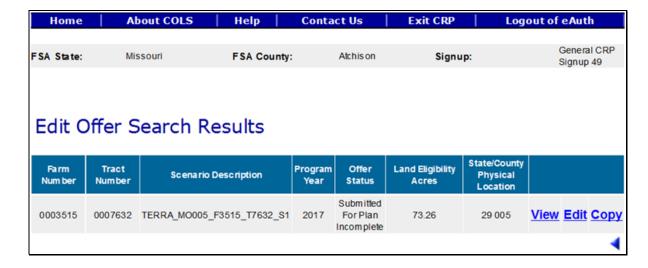

To revise "Edit Offer" search criteria, CLICK "\".

### **G** Page Options

The following options are available on the Edit Offer Search Results Page.

| Option | Action                                                                                                    |  |  |  |  |
|--------|----------------------------------------------------------------------------------------------------|--|--|--|--|
| View   | CLICK "View" to generate an Enrollment Information Report displaying full details in a .pdf format of the offer. This report can be printed. |  |  |  |  |
|        | <b>Important:</b> It is not an official form and is for informational purposes only.                                                         |  |  |  |  |
| Edit   | CLICK "Edit" for the selected offer and the Enrollment Page will be displayed.                                                               |  |  |  |  |
|        | See paragraphs 191, 231, 366, and 601 for further instructions.                                                                              |  |  |  |  |
| Copy   | CLICK "Copy" to display the Copy Offer Page.                                                                                                 |  |  |  |  |

## **H** Page Error Messages

The following error messages may be displayed on the Edit Offer Search Results Page if the data recorded does not meet the applicable validations. Users must correct these conditions before proceeding to the next applicable page.

| Error Message         | Description                  | Corrective Action                   |
|-----------------------|------------------------------|-------------------------------------|
| The Farm and/or Tract | The farm and/or tract number | The offer cannot be edited or       |
| number has changed.   | are no longer active.        | deleted. Create a brand-new offer   |
| Please create a new   |                              | using the new active farm and tract |
| Offer using the new   |                              | numbers resulting from the          |
| Farm/Tract numbers.   |                              | reconstitution.                     |

# 166 Edit Offer Page (Continued)

# I Example of Copy Offer Page

Following is an example of the Copy Offer Page.

| Home                | About COLS              | Help   Conta              | ect Us          | Exit CRP L               | ogout of eAuth      |
|---------------------|-------------------------|---------------------------|-----------------|--------------------------|---------------------|
|                     |                         |                           |                 |                          |                     |
|                     |                         |                           |                 |                          |                     |
|                     |                         |                           |                 |                          |                     |
| Source<br>Scenario  | TERRA_MO005_F35         | 515_T7632_S1 ✔            |                 |                          |                     |
| Farm Number         | r 0003515               | Tract Number              | 0007632         | Physical<br>State/County | Mis souri/Atchis on |
| Program Year        | r 2017                  | Cost Share                | Υ               | Hydrologic Unit<br>Code  | 102400050701        |
| Enrollment<br>Acres | 73.26                   | Expiring CRP<br>Acres     | 0.0             |                          |                     |
| Cropland            | 0.0                     | Expiring LL Pine          | 0.0             |                          |                     |
| Cropland LL<br>Pine | 0.0                     | Practice Based<br>LL Pine | 0.0             |                          |                     |
| New Scenario        |                         |                           |                 |                          |                     |
| Copy the sele       | ected sections          |                           |                 |                          |                     |
|                     | Producer<br>Information | ✓                         | Crop<br>History | <b>V</b>                 | Practices <         |
|                     | Aggregate Soils         | ✓                         |                 |                          |                     |
|                     |                         |                           |                 |                          |                     |
|                     |                         | Сору                      | Reset           |                          |                     |

# J Field Descriptions and Actions

The following table provides the field descriptions and actions for the Copy Offer Page.

| Field                | Description                                                                                                    | Action                                  |
|----------------------|----------------------------------------------------------------------------------------------------|-----------------------------------------|
| New Scenario<br>Name | A text box for a narrative description of the scenario, limited to a range of 1-50 characters, as follows:                                                               | Enter a description.                    |
|                      | must be unique for each scenario                                                                                                    |                                         |
|                      | • use a description to differentiate between scenarios, and when uploading from TERRA, allow TERRA to automatically formulate the naming convention ("_S1", "_S2", etc.) |                                         |
|                      | a maximum of 99 scenarios per tract are allowed                                                                                                    |                                         |
|                      | • deleted scenario names should not be used again.                                                                                                    |                                         |
| Producer             | The option to copy all of the existing producer                                                                                                    | Click in the box to copy                |
| Information          | information from the original scenario will be available.                                                                                                    | the producer information.               |
| Crop History         | The option to copy all of the existing crop                                                                                                    | Click in the box to copy                |
|                      | history from the original scenario will be available.                                                                                                    | the crop history.                       |
| Practices            | The option to copy all of the existing practices from the original scenario will be available.                                                                           | Click in the box to copy the practices. |
| Aggregate Soils      | The option to copy all of the existing                                                                                                    | Click in the box to copy                |
|                      | aggregate soils from the original scenario will be available.                                                                                                    | the aggregate soils.                    |

## **K** Page Options

The following options are available on the Copy Offer Page.

| Option | Action                                                             |
|--------|--------------------------------------------------------------------|
| Copy   | CLICK "Copy" to display the copy confirmation page.                |
| Reset  | CLICK "Reset" to return the information back to the original data. |

### 166 Edit Offer Page (Continued)

### L Page Error Messages

The following error messages may be displayed on the Copy Offer Page if the data recorded does not meet the applicable validations. Users must correct these conditions before proceeding to the next applicable page.

| Error Message           | Description                         | Corrective Action           |
|-------------------------|-------------------------------------|-----------------------------|
| There is an existing    | The scenario description must be    | Enter a unique description. |
| scenario name matches   | unique for each scenario. The same  |                             |
| the new source scenario | description cannot be used twice.   |                             |
| name                    |                                     |                             |
|                         | <b>Note:</b> Deleted scenario names |                             |
|                         | should not be used again.           |                             |

### M Example of Copy Offer Confirmation Page

Following is an example of the Copy Offer Confirmation Page.

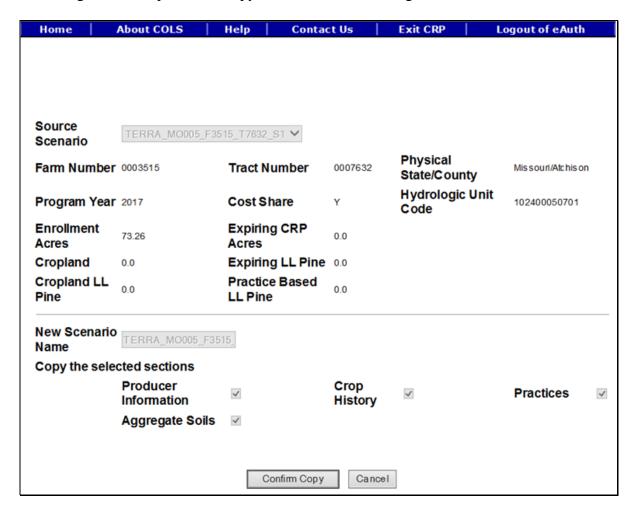

### 166 Edit Offer Page (Continued)

### **N** Page Options

The following options are available on the Copy Offer Confirmation Page.

| Option       | Action                                                                      |  |  |
|--------------|-----------------------------------------------------------------------------|--|--|
| Confirm Copy | CLICK "Confirm Copy" for the selected offer and the Enrollment Page         |  |  |
|              | will be displayed.                                                          |  |  |
|              | <b>Note:</b> A Grasslands offer will be automatically deleted if it is in a |  |  |
|              | "Submitted", "Rejected – County Cropland Limit", or "Rejected –             |  |  |
|              | Low Ranking Factor" status. It is a ranked signup and can only              |  |  |
|              | have 1 tract being offered at a time for the current ranking period.        |  |  |
| Cancel       | CLICK "Cancel" to return to the Edit Offer Search Results Page to select a  |  |  |
|              | different offer.                                                            |  |  |

### 167 Edit NDSF Page

#### A Overview

The Non Delineated Sub Fields (NDSF) option allows for the identification of environmental initiatives on an offer. If a practice has been identified as an eligible NDSF, the user will be presented with the field associated to the NDSF and a list of categories and/or sub categories from which to select. All or a part of the acres within the field can be entered.

### **B** Example of Edit NDSF Search Page

Following is an example of the Edit NDSF Search Page.

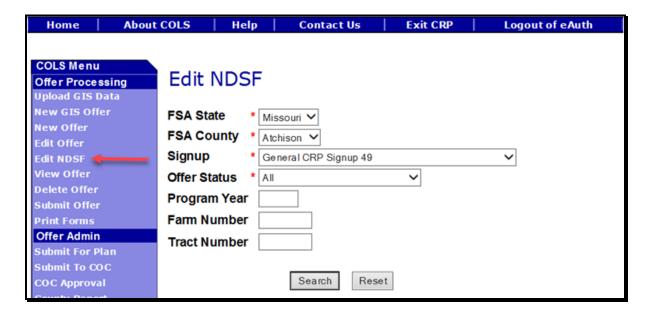

# **C** Field Descriptions and Actions

The following table provides the field descriptions and actions for the Edit NDSF Search Page.

| Field        | Description                                        | Action                                  |
|--------------|----------------------------------------------------|-----------------------------------------|
| FSA State    | Allows the user to select the FSA                  | Select the <b>FSA State</b> from the    |
|              | State for the associated FSA county,               | available drop-down list. This is a     |
|              | signup, and offer status for "Search"              | required field.                         |
|              | and "Reset".                                       |                                         |
|              |                                                    | <b>Note:</b> The States serviced by the |
|              |                                                    | employee's offices will be              |
| EGA G        | 111 1 FGA                                          | available for selection.                |
| FSA County   | Allows the user to select the FSA                  | Select the <b>FSA county</b> from the   |
|              | county for the associated FSA State,               | available drop-down list. This is a     |
|              | signup, and offer status for "Search" and "Reset". | required field.                         |
|              |                                                    | <b>Note:</b> The counties serviced by   |
|              |                                                    | the employee's offices will             |
|              |                                                    | be available for selection.             |
| Signup       | All associated signups for the FSA                 | Select the <b>signup</b> from the       |
|              | State and FSA county selected will                 | available drop-down list. This is a     |
| 0.00         | be automatically listed.                           | required field.                         |
| Offer Status | The available offer statuses by                    | Select the <b>offer status</b> from the |
|              | signup are:                                        | available drop-down list. This is a     |
|              | Continuous Regular, CREP, FWP,                     | required field.                         |
|              | General, SAFE, and HEL:                            |                                         |
|              | General, SAFE, and HEE.                            |                                         |
|              | • All                                              |                                         |
|              | • Incomplete                                       |                                         |
|              | Complete                                           |                                         |
|              | Submitted                                          |                                         |
|              | Ineligible                                         |                                         |
|              | Submitted for Plan                                 |                                         |
|              | Submitted for Plan Incomplete                      |                                         |
|              | Submitted to COC                                   |                                         |
|              | • Default value is "All".                          |                                         |

# 167 Edit NDSF Page (Continued)

| Field        | Description                                | Action                              |
|--------------|--------------------------------------------|-------------------------------------|
| Offer Status | Grasslands:                                | Select the <b>offer status</b> from |
| (Continued)  |                                            | the available drop-down list.       |
|              | • All                                      | This is a required field.           |
|              | • Incomplete                               |                                     |
|              | • Complete                                 |                                     |
|              | • Submitted                                |                                     |
|              | • Ineligible                               |                                     |
|              | Ranking in Process                         |                                     |
|              | • Accepted                                 |                                     |
|              | • Accepted – Errors, Omissions and Appeals |                                     |
|              | Rejected – County Cropland Limit           |                                     |
|              | • Rejected – Errors, Omissions and Appeals |                                     |
|              | Rejected – Low Ranking Factor              |                                     |
|              | Submitted for Plan                         |                                     |
|              | Submitted to COC                           |                                     |
|              | • Default value is "All".                  |                                     |

| Field        | Description                                                                                                    | Action                                                         |
|--------------|----------------------------------------------------------------------------------------------------|----------------------------------------------------------------|
| Program Year | Allows the user to select the applicable program year. Field length is 4 characters and numerical.                                                              | Enter a valid <b>program year</b> . This is an optional field. |
|              | Note: Only active offers for the FSA State, FSA county, signup, offer status, farm number, and tract number selected will return a valid list of offers.        |                                                                |
| Farm Number  | Allows the user to select the applicable farm number. Field length is 7 characters and numerical.                                                               | Enter a valid <b>farm number</b> . This is an optional field.  |
|              | Note: Only active farm numbers for the FSA State, FSA county, signup, offer status, program year, and tract number selected will return a valid list of offers. |                                                                |
| Tract Number | Allows the user to select the applicable tract number. Field length is 7 characters and numerical.                                                              | Enter a valid <b>tract number</b> . This is an optional field. |
|              | Note: Only active tract numbers for the FSA State, FSA county, signup, offer status, program year, and farm number selected will return a valid list of offers. |                                                                |

# **D** Page Options

The following options are available on the Edit NDSF Search Page.

| Option | Action                                                                      |
|--------|-----------------------------------------------------------------------------|
| Search | CLICK "Search" button to display a results list of available offers for the |
|        | selected information.                                                       |
| Reset  | CLICK "Reset" button to clear the program year, farm number, and tract      |
|        | number previously entered.                                                  |

### 167 Edit NDSF Page (Continued)

### **E** Page Error Messages

The following error messages may be displayed on the Edit NDSF Search Page if the data recorded does not meet the applicable validations. Users must correct these conditions before proceeding to the next applicable page.

| Error Message         | Description                            | Corrective Action           |
|-----------------------|----------------------------------------|-----------------------------|
| Program Year contains | Does not allow alphabetical            | Enter a valid program year. |
| invalid number.       | characters.                            |                             |
| Program Year contains | Does not allow special characters or a | Enter a valid program year. |
| invalid number. <###> | combination of alphabetical, numbers   |                             |
|                       | and special characters.                |                             |
| Farm Number contains  | Does not allow alphabetical or a       | Enter a valid farm number.  |
| invalid number.       | combination of alphabetical and        |                             |
|                       | special characters.                    |                             |
| Farm Number contains  | Does not allow special characters or a | Enter a valid farm number.  |
| invalid number. <##>  | combination of alphabetical, numbers   |                             |
|                       | and special characters.                |                             |
| Tract Number contains | Does not allow alphabetical            | Enter a valid tract number. |
| invalid number.       | characters.                            |                             |
| Tract Number contains | Does not allow special characters or a | Enter a valid tract number. |
| invalid number. <***> | combination of alphabetical, numbers   |                             |
|                       | and special characters.                |                             |

### F Example of Edit NDSF Search Results Page

Following is an example of the Edit NDSF Search Results Page.

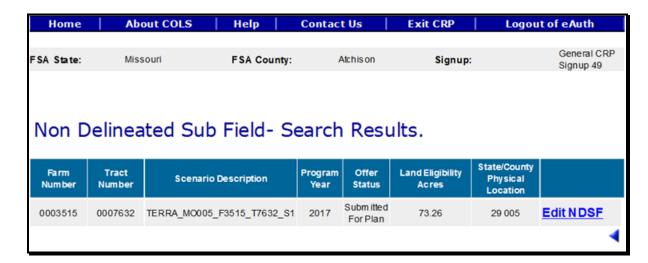

To revise "Edit NDSF" search criteria, CLICK "
.

### **G** Page Options

The following options are available on the Edit NDSF Search Results Page.

| Option    | Action                                                                     |
|-----------|----------------------------------------------------------------------------|
| Edit NDSF | CLICK "Edit NDSF" for the selected offer and the Non Delineated Sub Fields |
|           | Page will be displayed.                                                    |

### **H** Page Error Messages

The following error messages may be displayed on the Edit NDSF Search Page if the data recorded does not meet the applicable validations. Users must correct these conditions before proceeding to the next applicable page.

| Error Message            | Description                    | Corrective Action                  |
|--------------------------|--------------------------------|------------------------------------|
| Non Delineated Sub       | The selected offer does not    | Select an offer with NDSF eligible |
| Fields are not available | have an NDSF eligible practice | practices.                         |
| for the practice(s)      | associated to it.              |                                    |
| assigned to the offer.   |                                |                                    |
| The Farm and/or Tract    | The farm and/or tract number   | The offer cannot be edited or      |
| number has changed.      | are no longer active.          | deleted. Create a brand-new offer  |
| Please create a new      |                                | using the new active farm and      |
| Offer using the new      |                                | tract numbers resulting from the   |
| Farm/Tract numbers.      |                                | reconstitution.                    |

### I Example of Non Delineated Sub Fields (NDSF) Page

The following is an example of the Non Delineated Sub Fields (NDSF) Page.

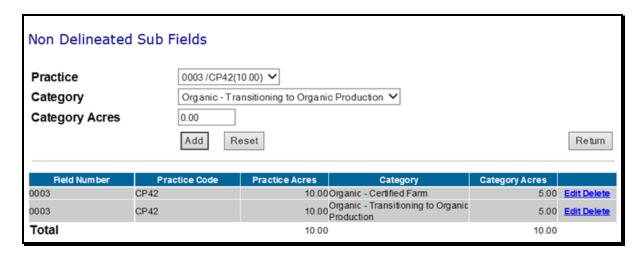

## J Field Descriptions and Actions

The following table provides the field descriptions and actions for the Non Delineated Sub Fields (NDSF) Page.

| Field          | Description                                    | Action                            |
|----------------|------------------------------------------------|-----------------------------------|
| Practice       | All field numbers and acreage previously       | Use the drop-down list to         |
|                | uploaded or entered on the practice page       | select the practice. This is an   |
|                | will display. The field number, practice,      | optional field.                   |
|                | and number of acres for that field will be     |                                   |
|                | listed in the drop-down list. Default          |                                   |
|                | value is "-Select-".                           |                                   |
|                |                                                |                                   |
|                | <b>Note:</b> Only 1 field/practice/acre can be |                                   |
|                | selected at a time.                            |                                   |
| Category       | A list of all NDSF category/sub                | Use the drop-down list to         |
|                | categories available for the selected          | select the category. Only         |
|                | eligible practice will display for             | 1 category can be selected at a   |
|                | selection. Default value is "Blank".           | time. This is a required field if |
|                |                                                | a practice has been selected.     |
| Category Acres |                                                | Enter number of acres (in         |
|                | category/sub category for the practice         | hundredths) of category acres.    |
|                | field/acres selected.                          |                                   |

# **K** Page Options

The following options are available on the Non Delineated Sub Fields (NDSF) Page.

| Option | Action                                                                              |  |
|--------|-------------------------------------------------------------------------------------|--|
| Add    | CLICK "Add" to store the previously entered or edited information for the NDSF      |  |
|        | acres.                                                                              |  |
| Reset  | CLICK "Reset" to clear current information.                                         |  |
| Return | CLICK "Return" to display the Non Delineated Sub Field – Search Results Page.       |  |
| Edit   | CLICK "Edit" to revise acres for that field, and CLICK "Save" to store the data     |  |
|        | for the offer or "Cancel" to return to the default practice value "-Select-".       |  |
| Delete | CLICK "Delete" to remove the entire entry for that field, and CLICK "Confirm        |  |
|        | <b>Delete</b> " to complete the deletion offer or "Cancel" to return to the default |  |
|        | practice value "-Select-".                                                          |  |

### L Page Error Messages

The following error messages may be displayed on the Non Delineated Sub Fields (NDSF) Page if the data recorded does not meet the applicable validations. Users must correct these conditions before proceeding to the next applicable page.

| Error Message                                                                                                    | Description                                                                                      | Corrective Action                                                                       |
|----------------------------------------------------------------------------------------------------|--------------------------------------------------------------------------------------------------|-----------------------------------------------------------------------------------------|
| Practice is required field.                                                                                                    | A practice must be selected from the drop-down list before clicking "Add".                       | Select a practice.                                                                      |
| Category is required field.                                                                                                    | A category must be selected from the drop-down list before clicking "Add".                       | Select a category.                                                                      |
| Category Acres is required field.                                                                                                    | The "Acres" field cannot be left blank.                                                          | Enter the category acres not to exceed the total acres for the "Practice" field.        |
| Non Delineated Sub Field acres should be greater than 0.00                                                                                              | The "Acres" field cannot be 0.00.                                                                | Enter the category acres not to exceed the total acres for the "Practice" field.        |
| The Non Delineated Sub<br>Field Category Acres<br>entered exceed the total<br>acres for practice CPXX<br>on field XXXX.                                 | The entered acres for the field exceed the total for the practice acres.                         | Enter the category acres not to exceed the total acres for the "Practice" field.        |
| The sum of all Non Delineated Sub Fields acres exceed the total acres for practice CPXX on field XXXX by X acres                                        | The sum of the acres for all the practice field/acres selected exceed the total available acres. | Revise the acres for the field/acre for the selected practice.                          |
| The Non Delineated Sub Field < Certified Farm> already exists for practice CPXX on field XXXX. Please update the existing record if changes are needed. | A duplicate category cannot be entered for the same practice field/acre selected.                | Revise the previously recorded sub field category acres or select a different category. |

### 168 View Offer Page

#### A Overview

An offer, along with all its data, may be viewed.

### **B** Example of View Offer Search Page

Following is an example of the View Offer Search Page.

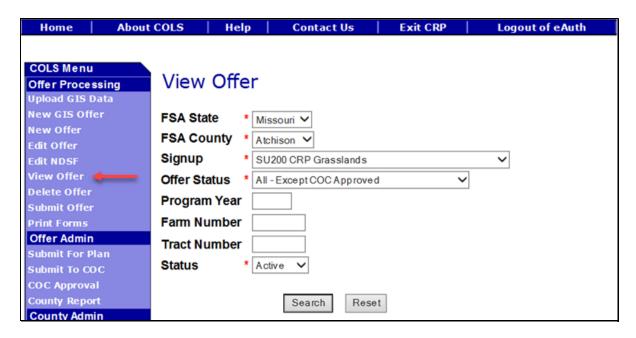

### C Field Descriptions and Actions

The following table provides the field descriptions and actions for the View Offer Search Page.

| Field     | Description                                                                                                    | Action                                                                                      |
|-----------|----------------------------------------------------------------------------------------------------|---------------------------------------------------------------------------------------------|
| FSA State | Allows the user to select the FSA State for the associated FSA county, signup, and offer status for "Search" and "Reset". | Select the <b>FSA State</b> from the available drop-down list. This is a required field.    |
|           |                                                                                                    | <b>Note:</b> The States serviced by the employee's offices will be available for selection. |

| Field        | Description                                                                                                    | Action                                                                                                 |
|--------------|----------------------------------------------------------------------------------------------------|----------------------------------------------------------------------------------------------------|
| FSA County   | Allows the user to select the FSA county for the associated FSA State, signup, and offer status for "Search" and "Reset".                                                                                                    | Select the <b>FSA county</b> from the available drop-down list. This is a required field.              |
|              |                                                                                                    | Note: The counties serviced by the employee's offices will be available for selection.                 |
| Signup       | All associated signups for the FSA State and FSA county selected will be automatically listed.                                                                                                    | Select the <b>signup</b> from the available drop-down list. This is a required field.                  |
| Offer Status | The available offer statuses by signup are:  Continuous Regular, CREP, FWP, General, SAFE, and HEL:                                                                                                    | Select the <b>offer status</b> from the available drop-down list. This is a required field.            |
|              | <ul> <li>All – Except COC Approved</li> <li>Incomplete</li> <li>Complete</li> <li>Submitted</li> <li>Ineligible</li> <li>Submitted for Plan</li> <li>Submitted for Plan Incomplete</li> <li>Submitted to COC</li> <li>Default value is "All – Except COC Approved".</li> </ul> | Note: Selecting the offer status of "COC Approval" will remove the offer status from the page display. |

| Field                       | Description                                                                                             | Action                                                                      |
|-----------------------------|----------------------------------------------------------------------------------------------------|-----------------------------------------------------------------------------|
| Offer Status<br>(Continued) | Grasslands:                                                                                             | Select the <b>offer status</b> from the available drop-down list. This is a |
|                             | All – Except COC Approved                                                                               | required field.                                                             |
|                             | <ul><li>Incomplete</li><li>Complete</li></ul>                                                           | <b>Note:</b> Selecting the offer status of                                  |
|                             | Submitted                                                                                               | "COC Approval" will remove the offer status                                 |
|                             | <ul><li>Ineligible</li><li>Accepted</li></ul>                                                           | from the page display.                                                      |
|                             | Accepted – Errors, Omissions and Appeals                                                                |                                                                             |
|                             | <ul> <li>Rejected – County Cropland Limit</li> <li>Rejected – Errors, Omissions, and Appeals</li> </ul> |                                                                             |
|                             | Rejected – Livis, Omissions, and Appeals     Rejected – Low Ranking Factor                              |                                                                             |
|                             | <ul><li>Submitted for Plan</li><li>Submitted to COC</li></ul>                                           |                                                                             |
|                             | <ul> <li>Submitted to COC</li> <li>Default value is "All – Except COC Approved".</li> </ul>             |                                                                             |
| Program Year                | Allows the user to select the applicable program year. Field length is 4 characters and numerical.      | Enter a valid <b>program year</b> . This is an optional field.              |
|                             | <b>Note:</b> Only active offers for the FSA State, FSA county, signup, offer status, farm number,       |                                                                             |
|                             | and tract number selected will return a valid list of offers.                                           |                                                                             |

| Field        | Description                                                                                                    | Action                                                                                                    |
|--------------|----------------------------------------------------------------------------------------------------|----------------------------------------------------------------------------------------------------|
| Farm Number  | Allows the user to select the applicable farm number. Field length is 7 characters and numerical.                                                                                                    | Enter a valid <b>farm number</b> . This is an optional field.                                                                 |
|              | Note: Only active farm numbers for the FSA State, FSA county, signup, offer status, program year, and tract number selected will return a valid list of offers.                                      |                                                                                                    |
| Tract Number | Allows the user to select the applicable tract number. Field length is 7 characters and numerical.                                                                                                   | Enter a valid <b>tract number</b> . This is an optional field.                                                                |
|              | Note: Only active tract numbers for the FSA State, FSA county, signup, offer status, program year, and farm number selected will return a valid list of offers.                                      |                                                                                                    |
| Status       | Allows the user to select the status of the offer for the associated FSA State, FSA county, signup, and offer status selected. Selections are "Active" or "Inactive". The default value is "Active". | Select the "Status" from the available drop-down list. This is a required field for all offer statuses except "COC Approved". |
|              | Note: An offer with an "Inactive" status has been deleted from the system and cannot be moved back to an active status.                                                                              |                                                                                                    |

## **D** Page Options

The following options are available on the View Offer Search Page.

| Option | Action                                                                               |
|--------|--------------------------------------------------------------------------------------|
| Search | CLICK "Search" button to display a results list of available offers for the selected |
|        | information.                                                                         |
| Reset  | CLICK "Reset" button to clear the program year, farm number, and tract number        |
|        | previously entered.                                                                  |

### **E** Page Error Messages

The following error messages may be displayed on the View Offer Search Page if the data recorded does not meet the applicable validations. Users must correct these conditions before proceeding to the next applicable page.

| Error Message         | Description                            | Corrective Action           |
|-----------------------|----------------------------------------|-----------------------------|
| Program Year contains | Does not allow alphabetical            | Enter a valid program year. |
| invalid number.       | characters.                            |                             |
| Program Year contains | Does not allow special characters or a | Enter a valid program year. |
| invalid number. <###> | combination of alphabetical, numbers   |                             |
|                       | and special characters.                |                             |
| Farm Number contains  | Does not allow alphabetical or a       | Enter a valid farm number.  |
| invalid number.       | combination of alphabetical and        |                             |
|                       | special characters.                    |                             |
| Farm Number contains  | Does not allow special characters or a | Enter a valid farm number.  |
| invalid number. <##>  | combination of alphabetical, numbers   |                             |
|                       | and special characters.                |                             |
| Tract Number contains | Does not allow alphabetical            | Enter a valid tract number. |
| invalid number.       | characters.                            |                             |
| Tract Number contains | Does not allow special characters or a | Enter a valid tract number. |
| invalid number. <***> | combination of alphabetical, numbers   |                             |
|                       | and special characters.                |                             |

### F Example of View Offer Search Results Page

Following is an example of the View Offer Search Results Page.

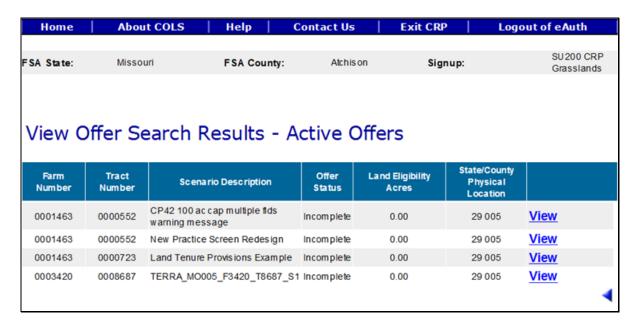

To revise "View Offer" search criteria, CLICK ".

### **G** Page Options

The following options are available on the View Offer Search Results Page.

| Option | Action                                                                        |
|--------|-------------------------------------------------------------------------------|
| View   | CLICK "View" to generate an Enrollment Information Report displaying full     |
|        | details in a .pdf format of the offer. This report can be printed.            |
|        | Important: It is not an official form and is for informational purposes only. |

### 169 Delete Offer Page

#### A Overview

When an offer in COLS will never be COC approved because of various reasons, it should be deleted. These reasons are:

- producer withdraws offer
- offer is ineligible
- farm and/or tract is being reconstituted
- offer is over 6 months old.

**Note:** The deleted scenario cannot be restored, so be certain of the decision before the offer is deleted.

### **B** Example of Delete Offer Search Page

Following is an example of the Delete Offer Search Page.

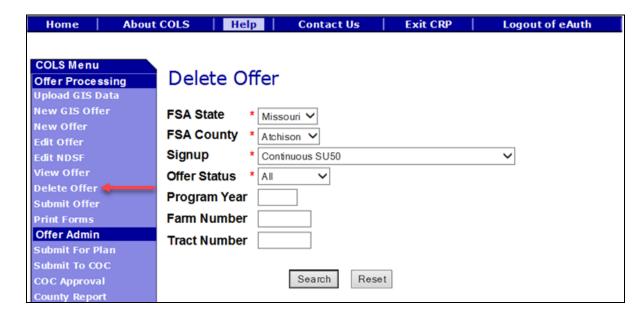

# **C** Field Descriptions and Actions

The following table provides the field descriptions and actions for the Delete Offer Search Page.

| Field        | Description                                   | Action                                       |
|--------------|-----------------------------------------------|----------------------------------------------|
| FSA State    | Allows the user to select the FSA State for   | Select the <b>FSA State</b> from the         |
|              | the associated FSA county, signup, and        | available drop-down list. This               |
|              | offer status for "Search" and "Reset".        | is a required field.                         |
|              |                                               |                                              |
|              |                                               | <b>Note:</b> The States serviced by          |
|              |                                               | the employee's offices will be available for |
|              |                                               | selection.                                   |
| FSA County   | Allows the user to select the FSA county      | Select the <b>FSA county</b> from the        |
| I'SA County  | for the associated FSA State, signup, and     | available drop-down list. This               |
|              | offer status for "Search" and "Reset".        | is a required field.                         |
|              | offer status for Search and Reset.            | is a required field.                         |
|              |                                               | <b>Note:</b> The counties serviced by        |
|              |                                               | the employee's offices                       |
|              |                                               | will be available for                        |
|              |                                               | selection.                                   |
| Signup       | All associated signups for the FSA State      | Select the <b>signup</b> from the            |
|              | and FSA county selected will be               | available drop-down list. This               |
| - 22         | automatically listed.                         | is a required field.                         |
| Offer Status | The available offer statuses by signup are:   | Select the offer status from the             |
|              | Confirmed Decades CDED EWD                    | available drop-down list. This               |
|              | Continuous Regular, CREP, FWP, SAFE, and HEL: | is a required field.                         |
|              | SAFE, and HEL:                                | <b>Note:</b> Selecting the offer status      |
|              | • All                                         | of "COC Approval" will                       |
|              | • Incomplete                                  | remove the offer status                      |
|              | Complete                                      | from the page display.                       |
|              | Submitted                                     |                                              |
|              | Ineligible                                    |                                              |
|              | Submitted for Plan                            |                                              |
|              | Submitted for Plan Incomplete                 |                                              |
|              | Submitted to COC                              |                                              |
|              | Default value is "All".                       |                                              |

| Field        | Description                                        | Action                                  |
|--------------|----------------------------------------------------|-----------------------------------------|
| Offer Status | Grasslands:                                        | Select the <b>offer status</b> from the |
| (Continued)  |                                                    | available drop-down list. This is       |
|              | • All                                              | a required field.                       |
|              | • Incomplete                                       |                                         |
|              | Complete                                           | <b>Note:</b> Selecting the offer status |
|              | Submitted                                          | of "COC Approval" will                  |
|              | Ineligible                                         | remove the offer status                 |
|              | Accepted                                           | from the page display.                  |
|              | Accepted – Errors, Omissions and Appeals           |                                         |
|              | Rejected – County Cropland Limit                   |                                         |
|              | • Rejected – Errors, Omissions, and Appeals        |                                         |
|              | Rejected – Low Ranking Factor                      |                                         |
|              | Submitted for Plan                                 |                                         |
|              | Submitted to COC                                   |                                         |
|              | • Default value is "All".                          |                                         |
| Program Year | Allows the user to select the applicable program   | Enter a valid <b>program year</b> .     |
|              | year. Field length is 4 characters and numerical.  | This is an optional field.              |
|              |                                                    |                                         |
|              | <b>Note:</b> Only active offers for the FSA State, |                                         |
|              | FSA county, signup, offer status, farm             |                                         |
|              | number, and tract number selected will             |                                         |
|              | return a valid list of offers.                     |                                         |

| Field        | Description                                    | Action                              |
|--------------|------------------------------------------------|-------------------------------------|
| Farm Number  | Allows the user to select the applicable       | Enter a valid <b>farm number</b> .  |
|              | farm number. Field length is 7 characters      | This is an optional field.          |
|              | and numerical.                                 |                                     |
|              |                                                |                                     |
|              | <b>Note:</b> Only active farm numbers for the  |                                     |
|              | FSA State, FSA county, signup,                 |                                     |
|              | offer status, program year, and tract          |                                     |
|              | number selected will return a valid            |                                     |
|              | list of offers.                                |                                     |
| Tract Number | Allows the user to select the applicable       | Enter a valid <b>tract number</b> . |
|              | tract number. Field length is 7 characters     | This is an optional field.          |
|              | and numerical.                                 |                                     |
|              |                                                |                                     |
|              | <b>Note:</b> Only active tract numbers for the |                                     |
|              | FSA State, FSA county, signup,                 |                                     |
|              | offer status, program year, and                |                                     |
|              | farm number selected will return a             |                                     |
|              | valid list of offers.                          |                                     |

### **D** Page Options

The following options are available on the Delete Offer Search Page.

| Option | Action                                                                               |
|--------|--------------------------------------------------------------------------------------|
| Search | CLICK "Search" button to display a results list of available offers for the selected |
|        | information.                                                                         |
| Reset  | CLICK "Reset" button to clear the program year, farm number, and tract number        |
|        | previously entered.                                                                  |

### **E** Page Error Messages

The following error messages may be displayed on the Delete Offer Search Page if the data recorded does not meet the applicable validations. Users must correct these conditions before proceeding to the next applicable page.

| Error Message         | Description                            | Corrective Action           |
|-----------------------|----------------------------------------|-----------------------------|
| Program Year contains | Does not allow alphabetical            | Enter a valid program year. |
| invalid number.       | characters.                            |                             |
| Program Year contains | Does not allow special characters or a | Enter a valid program year. |
| invalid number. <###> | combination of alphabetical, numbers   |                             |
|                       | and special characters.                |                             |

### 169 Delete Offer Page (Continued)

### E Page Error Messages (Continued)

| Error Message         | Description                            | Corrective Action           |
|-----------------------|----------------------------------------|-----------------------------|
| Farm Number contains  | Does not allow alphabetical or a       | Enter a valid farm number.  |
| invalid number.       | combination of alphabetical and        |                             |
|                       | special characters.                    |                             |
| Farm Number contains  | Does not allow special characters or a | Enter a valid farm number.  |
| invalid number. <##>  | combination of alphabetical, numbers   |                             |
|                       | and special characters.                |                             |
| Tract Number contains | Does not allow alphabetical            | Enter a valid tract number. |
| invalid number.       | characters.                            |                             |
| Tract Number contains | Does not allow special characters or a | Enter a valid tract number. |
| invalid number. <***> | combination of alphabetical, numbers   |                             |
|                       | and special characters.                |                             |

### F Example of Delete Offer Search Results Page

Following is an example of the Delete Offer Search Results Page.

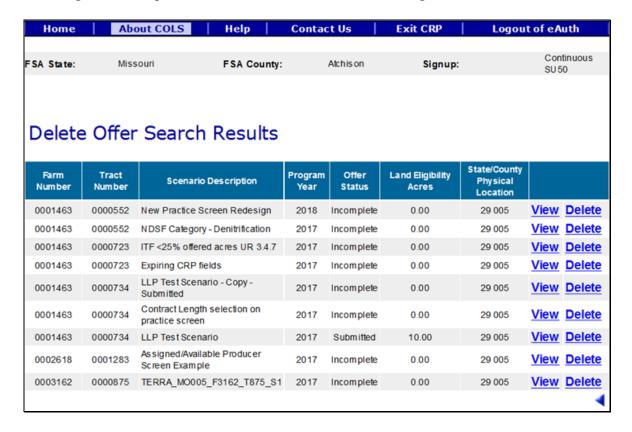

**Note:** Offers will display for selection based on the previously selected search criteria. If the offer the employee is looking for is not displaying, it is because the offer is currently being ranked by the National Office.

To revise "Delete Offer" search criteria, CLICK ".

### **G** Page Options

The following options are available on the Delete Offer Search Results Page.

| Option | Action                                                                               |  |
|--------|--------------------------------------------------------------------------------------|--|
| View   | CLICK "View" to generate an Enrollment Information Report displaying full            |  |
|        | details in a .pdf format of the offer. This report can be printed.                   |  |
|        | Important: It is not an official form and is for informational purposes only.        |  |
| Delete | CLICK "Delete" to display the confirmation page for deletion.                        |  |
|        | <b>Note:</b> If a general signup offer needs to be deleted, contact the State Office |  |
|        | Specialist. This will require National Office assistance.                            |  |

### **H** Page Error Messages

The following error messages may be displayed on the Delete Offer Search Results Page if the data recorded does not meet the applicable validations. Users must correct these conditions before proceeding to the next applicable page.

| Error Message         | Description                  | Corrective Action                |
|-----------------------|------------------------------|----------------------------------|
| The Farm and/or Tract | The farm and/or tract number | The offer cannot be edited or    |
| number has changed.   | is inactive because of a     | deleted. Create a brand-new      |
| Please create a new   | reconstitution.              | offer using the new active farm  |
| Offer using the new   |                              | and tract numbers resulting from |
| Farm/Tract numbers.   |                              | the reconstitution.              |

### I Example of Delete Offer Confirmation Page

Following is an example of the Delete Offer Confirmation Page.

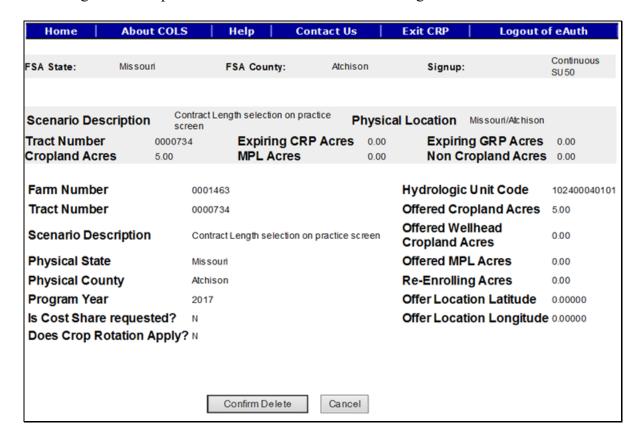

**Note:** The deleted scenario cannot be restored, so be certain of the decision before the offer is deleted.

### J Page Options

The following options are available on the Delete Offer Confirmation Page.

| Option         | Action                                                                   |  |
|----------------|--------------------------------------------------------------------------|--|
| Confirm Delete | CLICK "Confirm Delete" for the selected offer and the offer will be      |  |
|                | deleted. See paragraph 169 for further instructions.                     |  |
| Cancel         | CLICK "Cancel" to return to the Edit Offer Search Results Page to select |  |
|                | a different offer.                                                       |  |

### 170 Submit Offer Page

#### A Overview

An offer can be submitted in COLS once all required signatures are obtained.

## **B** Example of Submit Offer Search Page

Following is an example of the Submit Offer Search Page.

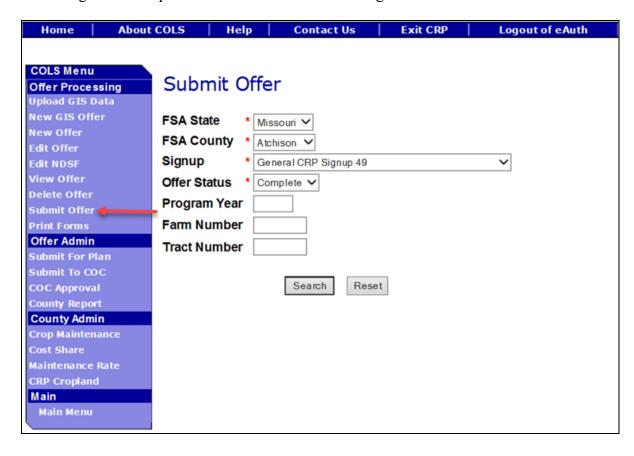

# **C** Field Descriptions and Actions

The following table provides the field descriptions and actions for the Submit Offer Search Page.

| Field        | Description                                                                                                    | Action                                                                                      |
|--------------|----------------------------------------------------------------------------------------------------|---------------------------------------------------------------------------------------------|
| FSA State    | Allows the user to select the FSA State for the associated FSA county, signup, and offer status for "Search" and "Reset". | Select the <b>FSA State</b> from the available drop-down list. This is a required field.    |
|              |                                                                                                    | <b>Note:</b> The States serviced by the employee's offices will be available for selection. |
| FSA County   | Allows the user to select the FSA county for the associated FSA State, signup, and offer status for "Search" and "Reset". | Select the <b>FSA county</b> from the available drop-down list. This is a required field.   |
|              |                                                                                                    | Note: The counties serviced by the employee's offices will be available for selection.      |
| Signup       | All associated signups for the FSA State and FSA county selected will be automatically listed.                            | Select the <b>signup</b> from the available drop-down list. This is a required field.       |
| Offer Status | Default value is "All" and the available offer statuses by signup are:                                                    | Select the <b>offer status</b> from the available drop-down list. This is a required field. |
|              | Continuous Regular, CREP, FWP, SAFE, and HEL:                                                                             | -                                                                                           |
|              | <ul> <li>All</li> <li>Incomplete</li> <li>Complete</li> <li>Submitted</li> <li>Ineligible.</li> </ul>                     |                                                                                             |

# 170 Submit Offer Page (Continued)

# **C** Field Descriptions and Actions (Continued)

| Field        | Description                                        | Action                                  |
|--------------|----------------------------------------------------|-----------------------------------------|
| Offer Status | Grasslands:                                        | Select the <b>offer status</b> from the |
| (Continued)  |                                                    | available drop-down list. This is       |
|              | • All                                              | a required field.                       |
|              | • Incomplete                                       |                                         |
|              | Complete                                           |                                         |
|              | Submitted                                          |                                         |
|              | Ineligible                                         |                                         |
|              | Accepted                                           |                                         |
|              | Accepted – Errors, Omissions and Appeals           |                                         |
|              | Rejected – County Cropland Limit                   |                                         |
|              | • Rejected – Errors, Omissions, and Appeals        |                                         |
|              | Rejected – Low Ranking Factor                      |                                         |
|              | Submitted for Plan                                 |                                         |
|              | Submitted to COC.                                  |                                         |
| Program Year | Allows the user to select the applicable program   | Enter a valid <b>program year</b> .     |
|              | year. Field length is 4 characters and numerical.  | This is an optional field.              |
|              |                                                    |                                         |
|              | <b>Note:</b> Only active offers for the FSA State, |                                         |
|              | FSA county, signup, offer status, farm             |                                         |
|              | number, and tract number selected will             |                                         |
|              | return a valid list of offers.                     |                                         |

# C Field Descriptions and Actions (Continued)

| Field        | Description                                                                                                    | Action                                                         |
|--------------|----------------------------------------------------------------------------------------------------|----------------------------------------------------------------|
| Farm Number  | Allows the user to select the applicable farm number. Field length is 7 characters and numerical.                                                               | Enter a valid <b>farm number</b> . This is an optional field.  |
|              | Note: Only active farm numbers for the FSA State, FSA county, signup, offer status, program year, and tract number selected will return a valid list of offers. |                                                                |
| Tract Number | Allows the user to select the applicable tract number. Field length is 7 characters and numerical.                                                              | Enter a valid <b>tract number</b> . This is an optional field. |
|              | Note: Only active tract numbers for the FSA State, FSA county, signup, offer status, program year, and farm number selected will return a valid list of offers. |                                                                |

# **D** Page Options

The following options are available on the Submit Offer Search Page.

| Option | Action                                                                               |
|--------|--------------------------------------------------------------------------------------|
| Search | CLICK "Search" button to display a results list of available offers for the selected |
|        | information.                                                                         |
| Reset  | CLICK "Reset" button to clear the program year, farm number, and tract number        |
|        | previously entered.                                                                  |

### 170 Submit Offer Page (Continued)

#### **E** Page Error Messages

The following error messages may be displayed on the Submit Offer Search Page if the data recorded does not meet the applicable validations. Users must correct these conditions before proceeding to the next applicable page.

| Error Message         | Description                            | Corrective Action           |
|-----------------------|----------------------------------------|-----------------------------|
| Program Year contains | Does not allow alphabetical            | Enter a valid program year. |
| invalid number.       | characters.                            |                             |
| Program Year contains | Does not allow special characters or a | Enter a valid program year. |
| invalid number. <###> | combination of alphabetical, numbers   |                             |
|                       | and special characters.                |                             |
| Farm Number contains  | Does not allow alphabetical or a       | Enter a valid farm number.  |
| invalid number.       | combination of alphabetical and        |                             |
|                       | special characters.                    |                             |
| Farm Number contains  | Does not allow special characters or a | Enter a valid farm number.  |
| invalid number. <##>  | combination of alphabetical, numbers   |                             |
|                       | and special characters.                |                             |
| Tract Number contains | Does not allow alphabetical            | Enter a valid tract number. |
| invalid number.       | characters.                            |                             |
| Tract Number contains | Does not allow special characters or a | Enter a valid tract number. |
| invalid number. <***> | combination of alphabetical, numbers   |                             |
|                       | and special characters.                |                             |

## F Example of Submit Offer Search Results Page

Following is an example of the Submit Offer Search Results Page.

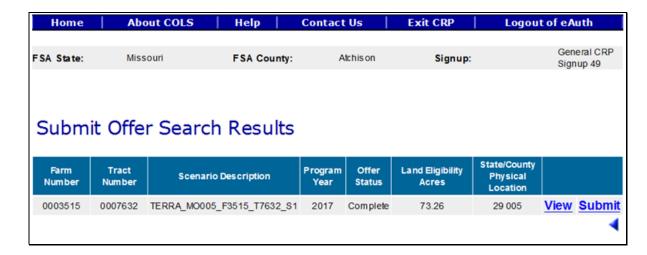

To revise "Submit Offer" search criteria, CLICK "
.

# 170 Submit Offer Page (Continued)

### **G** Page Options

The following options are available on the Submit Offer Search Results Page.

| Option | Action                                                                               |
|--------|--------------------------------------------------------------------------------------|
| View   | CLICK "View" to generate an Enrollment Information Report displaying full            |
|        | details in a .pdf format of the offer. This report can be printed.                   |
|        | <b>Important:</b> It is not an official form and is for informational purposes only. |
| Submit | CLICK "Submit" to display the Date Participant Delivers Offer Page.                  |

### **H** Example of Submit Offer Page

Following is an example of the Submit Offer Page.

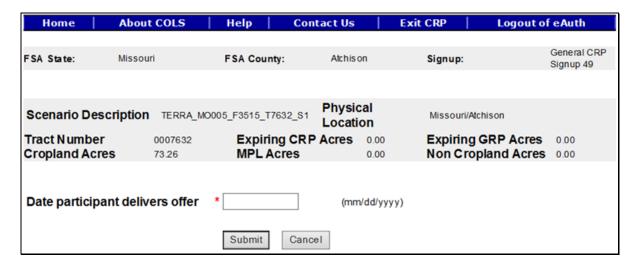

### I Field Descriptions and Actions

The following table provides the field descriptions and actions for the Submit Offer Page.

| Field            | Description                                   | Action            |
|------------------|-----------------------------------------------|-------------------|
| Date participant | This is the date the producer signs CRP-2 and | Enter valid date. |
| delivers offer   | CRP-1. Valid format is MM/DD/YYYY.            |                   |

# J Page Options

The following options are available on the Submit Offer Page.

| Option | Action                                                                       |
|--------|------------------------------------------------------------------------------|
| Submit | CLICK "Submit" after a valid date has been entered to update the status to a |
|        | "Submitted" status for an offer in an eligible "Complete" status.            |
| Cancel | CLICK "Cancel" to return to the Submit Offer Search Results Page to select a |
|        | different offer.                                                             |

## **K** Page Error Messages

The following error messages may be displayed on the Submit Offer Page if the data recorded does not meet the applicable validations. Users must correct these conditions before proceeding to the next applicable page.

| Error Message                      | Description                            | <b>Corrective Action</b> |
|------------------------------------|----------------------------------------|--------------------------|
| Date participant delivers offer    | The date field cannot be left blank    | Enter a valid date.      |
| is required field.                 | when the "Submit" button is selected.  |                          |
| Date participant delivers offer    | The date field must be in a valid      | Enter a valid date.      |
| is in invalid date field format    | format of MM/DD/YYYY.                  |                          |
| <nnnnnn>. Valid format is</nnnnnn> |                                        |                          |
| MM/DD/YYYY.                        |                                        |                          |
| Submit Date should be              | The date must not be before the        | Enter a valid date.      |
| between the Signup Start Date      | signup start date or after the current |                          |
| and Today's Date.                  | date.                                  |                          |

### 171 Print Forms Page

#### A Overview

The Enrollment Information Report and forms are available to be viewed in .pdf and printed.

### **B** Example of Print Offer Search Page

Following is an example of the Print Forms Search Page.

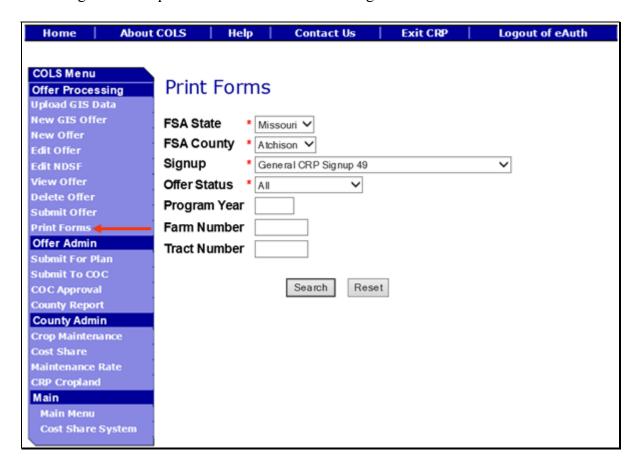

# C Field Descriptions and Actions

The following table provides the field descriptions and actions for the Print Forms Search Page.

| Field        | Description                                                                                                    | Action                                                                                      |
|--------------|----------------------------------------------------------------------------------------------------|---------------------------------------------------------------------------------------------|
| FSA State    | Allows the user to select the FSA State for the associated FSA county, signup, and offer status for "Search" and "Reset". | Select the <b>FSA State</b> from the available drop-down list. This is a required field.    |
|              |                                                                                                    | Note: The States serviced by the employee's offices will be available for selection.        |
| FSA County   | Allows the user to select the FSA county for the associated FSA State, signup, and offer status for "Search" and "Reset". | Select the <b>FSA county</b> from the available drop-down list. This is a required field.   |
|              |                                                                                                    | Note: The counties serviced by the employee's offices will be available for selection.      |
| Signup       | All associated signups for the FSA State and FSA county selected will be automatically listed.                            | Select the <b>signup</b> from the available drop-down list. This is a required field.       |
| Offer Status | Default value is "All" and the available offer statuses by signup are:  Continuous Regular, CREP, FWP, SAFE, and HEL:     | Select the <b>offer status</b> from the available drop-down list. This is a required field. |
|              | <ul> <li>All</li> <li>Incomplete</li> <li>Complete</li> <li>Submitted</li> <li>Ineligible.</li> </ul>                     |                                                                                             |

# **C** Field Descriptions and Actions (Continued)

| Field                    | Description                                            | Action                                                                 |
|--------------------------|--------------------------------------------------------|------------------------------------------------------------------------|
| Offer Status (Continued) | Grasslands:                                            | Select the <b>offer status</b> from the available drop-down list. This |
|                          | • All                                                  | is a required field.                                                   |
|                          | Incomplete                                             |                                                                        |
|                          | Complete                                               |                                                                        |
|                          | Submitted                                              |                                                                        |
|                          | Ineligible                                             |                                                                        |
|                          | Accepted                                               |                                                                        |
|                          | • Accepted – Errors, Omissions and Appeals             |                                                                        |
|                          | Rejected – County Cropland Limit                       |                                                                        |
|                          | • Rejected – Errors, Omissions, and Appeals            |                                                                        |
|                          | Rejected – Low Ranking Factor                          |                                                                        |
|                          | Submitted for Plan                                     |                                                                        |
|                          | Submitted to COC.                                      |                                                                        |
| Program Year             | Allows the user to select the applicable program       | Enter a valid <b>program year</b> .                                    |
|                          | year. Field length is 4 characters and numerical.      | This is an optional field.                                             |
|                          |                                                        |                                                                        |
|                          | <b>Note:</b> Only active offers for the FSA State, FSA |                                                                        |
|                          | county, signup, offer status, farm number,             |                                                                        |
|                          | and tract number selected will return a                |                                                                        |
|                          | valid list of offers.                                  |                                                                        |

## C Field Descriptions and Actions (Continued)

| Field        | Description                                                                                                    | Action                                                         |
|--------------|----------------------------------------------------------------------------------------------------|----------------------------------------------------------------|
| Farm Number  | Allows the user to select the applicable farm number. Field length is 7 characters and numerical.                                                               | Enter a valid <b>farm number</b> . This is an optional field.  |
|              | Note: Only active farm numbers for the FSA State, FSA county, signup, offer status, program year, and tract number selected will return a valid list of offers. |                                                                |
| Tract Number | Allows the user to select the applicable tract number. Field length is 7 characters and numerical.                                                              | Enter a valid <b>tract number</b> . This is an optional field. |
|              | Note: Only active tract numbers for the FSA State, FSA county, signup, offer status, program year, and farm number selected will return a valid list of offers. |                                                                |

## **D** Page Options

The following options are available on the Print Forms Search Page.

| Option | Action                                                                               |
|--------|--------------------------------------------------------------------------------------|
| Search | CLICK "Search" button to display a results list of available offers for the selected |
|        | information.                                                                         |
| Reset  | CLICK "Reset" button to clear the program year, farm number, and tract number        |
|        | previously entered.                                                                  |

## **E** Page Error Messages

The following error messages may be displayed on the Print Forms Search Page if the data recorded does not meet the applicable validations. Users must correct these conditions before proceeding to the next applicable page.

| Error Message         | Description                             | <b>Corrective Action</b> |
|-----------------------|-----------------------------------------|--------------------------|
| Program Year contains | Does not allow alphabetical characters. | Enter a valid            |
| invalid number.       |                                         | program year.            |

### **E** Page Error Messages (Continued)

| Error Message                               | Description                                                                                         | <b>Corrective Action</b>    |
|---------------------------------------------|----------------------------------------------------------------------------------------------------|-----------------------------|
| Program Year contains                       | Does not allow special characters or a                                                              | Enter a valid               |
| invalid number. <###>                       | combination of alphabetical, numbers and special characters.                                        | program year.               |
| Farm Number contains invalid number.        | Does not allow alphabetical or a combination of alphabetical and special characters.                | Enter a valid farm number.  |
| Farm Number contains invalid number. <##>   | Does not allow special characters or a combination of alphabetical, numbers and special characters. | Enter a valid farm number.  |
| Tract Number contains invalid number.       | Does not allow alphabetical characters.                                                             | Enter a valid tract number. |
| Tract Number contains invalid number. <***> | Does not allow special characters or a combination of alphabetical, numbers and special characters. | Enter a valid tract number. |

#### F Example of Print Forms Search Results Page

Following is an example of the Print Forms Search Results Page.

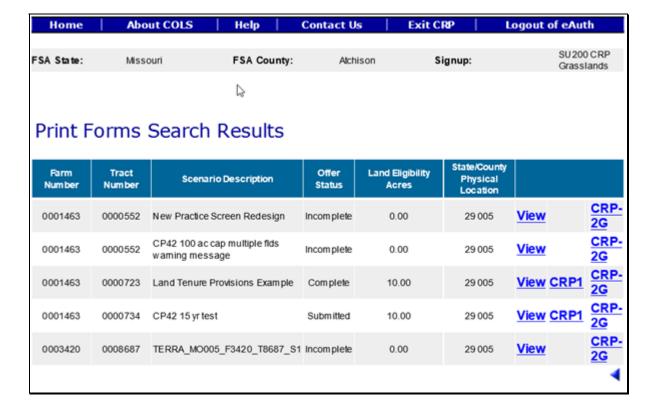

To revise "Print Forms" search criteria, CLICK ".

# **G** Page Options

The following options are available on the Print Forms Search Results Page.

| Option | Action                                                                               |  |  |
|--------|--------------------------------------------------------------------------------------|--|--|
| View   | CLICK "View" to generate an Enrollment Information Report displaying full            |  |  |
|        | details in a .pdf format of the offer. This report can be printed.                   |  |  |
|        | <b>Important:</b> It is not an official form and is for informational purposes only. |  |  |
| CRP-1  | Click on the applicable form number to generate a .pdf format of the offer.          |  |  |
| CRP-2  | CRP-1 will not be available when the offer is in an "Incomplete" status. This        |  |  |
| CRP-2C | report can be printed. It is an official form.                                       |  |  |
| CRP-2G |                                                                                      |  |  |
|        | <b>Note:</b> If the offer is determined ineligible, the word "Ineligible" will be    |  |  |
|        | displayed as a watermark on the system-generated form.                               |  |  |

# **H** Example of Print Forms Search Results Page .pdf

Following is an example of the Print Forms .pdf pop-up box.

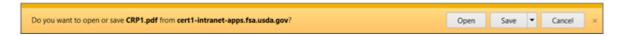

## I Page Options

The following options are available on the Print Forms Page.

| Option | Action                                                                      |
|--------|-----------------------------------------------------------------------------|
| Open   | CLICK "Open" to display a .pdf version of the selected document.            |
| Save   | CLICK "Save" to download a copy of the selected document.                   |
| Cancel | CLICK "Cancel" to return to the Print Forms Search Results Page to select a |
|        | different form.                                                             |

#### \*--172 Edit Re-Enrolling Search Page

#### A Overview

The "Re-Enrolling" option allows for the identification of contract numbers and practice codes on expiring/expired contracts.

#### **B** Example of Edit Re-Enrolling Search Page

The following is an example of the Edit Re-Enrolling Search Page.

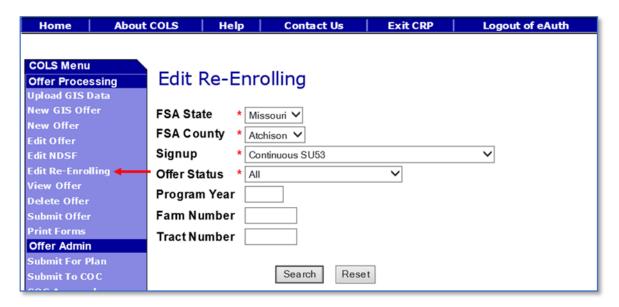

### C Field Descriptions and Actions

The following table provides the field descriptions and actions for the Edit Re-Enrolling Search Page.

| Field      | Description                           | Action                                |
|------------|---------------------------------------|---------------------------------------|
| FSA State  | Allows the user to select the FSA     | Using the drop-down list, select      |
|            | State for the associated FSA county,  | the applicable State.                 |
|            | signup, and offer status for "Search" |                                       |
|            | and "Reset".                          | <b>Note:</b> Only the States serviced |
|            |                                       | by the employee's offices             |
|            |                                       | will be available for                 |
|            |                                       | selection.                            |
| FSA County | Allows the user to select the FSA     | Using the drop-down list, select      |
|            | county for the associated FSA State,  | the applicable county.                |
|            | signup, and offer status for "Search" |                                       |
|            | and "Reset".                          | <b>Note:</b> Only the counties        |
|            |                                       | serviced by the                       |
|            |                                       | employee's offices will               |
|            |                                       | be available for selection.           |

# \*--172 Edit Re-Enrolling Search Page (Continued)

# C Field Descriptions and Actions (Continued)

| Field        | Description                                                          | Action                               |
|--------------|----------------------------------------------------------------------|--------------------------------------|
| Signup       | All associated signups for the FSA                                   | Using the drop-down list, select     |
| _            | State and FSA county selected will                                   | the applicable signup.               |
|              | be automatically listed.                                             |                                      |
| Offer Status | Allows users to select 1 of the                                      | Using the drop-down list, select     |
|              | following statuses:                                                  | the applicable offer status.         |
|              |                                                                      |                                      |
|              | • All                                                                |                                      |
|              | Incomplete                                                           |                                      |
|              | Complete                                                             |                                      |
|              | Submitted                                                            |                                      |
|              | Ineligible                                                           |                                      |
|              | Submitted for Plan                                                   |                                      |
|              | Submitted for Plan Incomplete                                        |                                      |
|              | Submitted to COC.                                                    |                                      |
| Program Year | Allows the user to enter the                                         | Enter the program year.              |
|              | applicable program year. Field                                       |                                      |
|              | length is 4 characters and numerical.                                | <b>Note:</b> This field is optional. |
|              |                                                                      | r                                    |
|              | <b>Note:</b> Only active offers for the FSA                          |                                      |
|              | State, FSA county, signup,                                           |                                      |
|              | offer status, farm number, and                                       |                                      |
|              | tract number selected will                                           |                                      |
|              | return a valid list of offers.                                       |                                      |
| Farm Number  | Allows the user to select the                                        | Enter a valid farm number.           |
|              | applicable farm number. Field length                                 |                                      |
|              | is 7 characters and numerical.                                       | <b>Note:</b> This field is optional. |
|              |                                                                      |                                      |
|              | <b>Note:</b> Only active farm numbers for                            |                                      |
|              | the FSA State, FSA county,                                           |                                      |
|              | signup, offer status, program                                        |                                      |
|              | year, and tract number                                               |                                      |
|              | selected will return a valid list                                    |                                      |
| Tract Number | of offers. Allows the user to select the                             | Enter a valid tract number.          |
| Tract Number |                                                                      | Enter a valid tract number.          |
|              | applicable tract number. Field length is 7 characters and numerical. | Note: This field is optional         |
|              | is / characters and numerical.                                       | <b>Note:</b> This field is optional. |
|              | <b>Note:</b> Only active tract numbers for                           |                                      |
|              | the FSA State, FSA county,                                           |                                      |
|              | signup, offer status, program                                        |                                      |
|              | year, and farm number                                                |                                      |
|              | selected will return a valid list                                    |                                      |
|              | of offers.                                                           |                                      |

# **D** Page Options

The following options are available on the Edit Re-Enrolling Search Page.

| Option | Action                                                               |
|--------|----------------------------------------------------------------------|
| Search | CLICK "Search" to display a results list of available offers for the |
|        | selected information.                                                |
| Reset  | CLICK "Reset" to clear the program year, farm number, and tract      |
|        | number previously entered.                                           |

## **E** Page Error Message

The following error messages may be displayed on the Edit Re-Enrolling Search Page if the data recorded does not meet the applicable validations. Users must correct these conditions before proceeding to the next applicable page.

| Error Message         | Description                       | Corrective Action           |
|-----------------------|-----------------------------------|-----------------------------|
| Program Year contains | Does not allow alphabetical       | Enter a valid program year. |
| invalid number.       | characters.                       |                             |
| Program Year contains | Does not allow special characters | Enter a valid program year. |
| invalid number. <###> | or a combination of alphabetical, |                             |
|                       | numbers, and special characters.  |                             |
| Farm Number contains  | Does not allow alphabetical or a  | Enter a valid farm number.  |
| invalid number.       | combination of alphabetical and   |                             |
|                       | special characters.               |                             |
| Farm Number contains  | Does not allow special characters | Enter a valid farm number.  |
| invalid number. <###> | or a combination of alphabetical, |                             |
|                       | numbers, and special characters.  |                             |
| Tract Number contains | Does not allow alphabetical       | Enter a valid tract number. |
| invalid number.       | characters.                       |                             |
| Tract Number contains | Does not allow special characters | Enter a valid tract number. |
| invalid number. <***> | or a combination of alphabetical, |                             |
|                       | numbers, and special characters.  |                             |

\_\*

#### \*--173 Edit Re-Enrolling Search Results Page

#### A Overview

The Edit Re-Enrolling Search Results Page allows users to edit an expiring contract.

### **B** Example of Edit Re-Enrolling Search Results Page

The following is an example of the Edit Re-Enrolling Search Results Page.

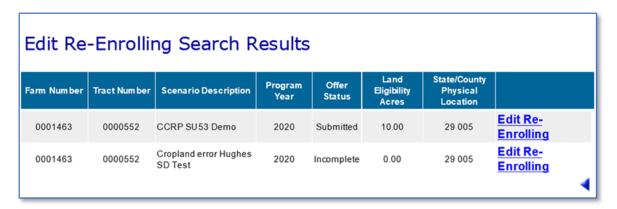

### C Field Descriptions and Actions

The following table provides the field descriptions and actions for the Edit Re-Enrolling Search Results Page.

| Field                  | Description                        | Action |
|------------------------|------------------------------------|--------|
| Farm Number            | Displays the farm number.          |        |
| Tract Number           | Displays the tract number.         |        |
| Scenario Description   | Displays the scenario description. |        |
| Program Year           | Displays the program year.         |        |
| Offer Status           | Displays the current offer status  |        |
| Land Eligibility Acres | Displays the offered acres.        |        |
| State/County Physical  | Displays the physical location.    |        |
| Location               |                                    |        |

\_\_\*

### **D** Page Options

The following options are available on the Edit Re-Enrolling Search Results Page.

| Option            | Action                                                              |  |
|-------------------|---------------------------------------------------------------------|--|
| Edit Re-Enrolling | CLICK "Edit Re-Enrolling". The Re-Enrolling Page will be displayed. |  |
| Arrow             | Clicking the arrow returns the user to the previous screen.         |  |

#### **E** Page Error Messages

The following error messages may be displayed on the Edit Re-Enrolling Search Results Page if the data recorded does not meet the applicable validations.

| Error Message                 | Description                          | <b>Corrective Action</b> |
|-------------------------------|--------------------------------------|--------------------------|
| Re-Enrolling acres are not    | The selected offer does not have     | Select an offer with     |
| available for the practice(s) | expiring CRP acres associated to it. | re-enrolling acres.      |
| assigned to the offer.        |                                      |                          |

### F Example of Re-Enrolling Page

The following is an example of the Re-Enrolling Page. The administrative State and county expiring contract number is verified against the CCMS Shared Service. All field/acre practice codes must have a "Y" in the "Valid?" field to receive the confirmation message, "Practice re-enrolled information has been successfully updated." upon saving.

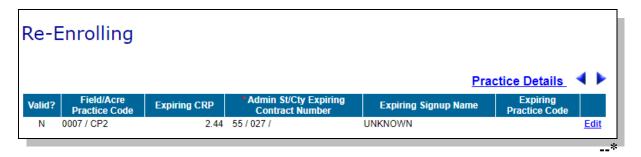

# **G** Field Descriptions and Actions for Re-Enrolling Page

The following table provides the field descriptions and actions for the Re-Enrolling Page.

| Field                    | Description                                            | Action |
|--------------------------|--------------------------------------------------------|--------|
| Valid?                   | Indicates if the administrative State and county       |        |
|                          | expiring contract number and expiring practice         |        |
|                          | code are valid in CCMS.                                |        |
|                          | When indicator is:                                     |        |
|                          | • "Y", no further action is required                   |        |
|                          | • "N", user must CLICK "Edit" to resolve               |        |
|                          | validations.                                           |        |
| Field/Acre               | Displays field numbers uploaded from TERRA             |        |
| Practice Code            | or edited on the offer.                                |        |
|                          |                                                        |        |
|                          | Both field number and practice code will be displayed. |        |
| Expiring CRP             | Displays the applicable expiring CRP acres.            |        |
| Admin St/Cty             | Displays the administrative State, county, and         |        |
| Expiring Contract        | expiring contract number.                              |        |
| Number                   |                                                        |        |
| Expiring Signup          | Displays the signup name for the administrative        |        |
| Name                     | expiring contract number in CCMS.                      |        |
| <b>Expiring Practice</b> | Displays the expiring practice code for the            |        |
| Code                     | administrative expiring contract number in             |        |
|                          | CCMS.                                                  |        |

# **H** Page Options for Re-Enrolling Page

The following options are available on the Re-Enrolling Page.

| Option   | Action                                                                    |
|----------|---------------------------------------------------------------------------|
| Edit     | CLICK "Edit" to revise the administrative State and county expiring       |
|          | contract number.                                                          |
| Return   | CLICK "Return" to display the Edit Re-Enrolling Search Results Page.      |
| Practice | CLICK "Practice Details" to display additional information for each field |
| Details  | number and practice for the offer.                                        |

\_\_\*

### \*--173 Edit Re-Enrolling Search Results Page (Continued)

### I Example of Re-Enrolling Page in Edit Mode

The following is an example of the Re-Enrolling Page in edit mode.

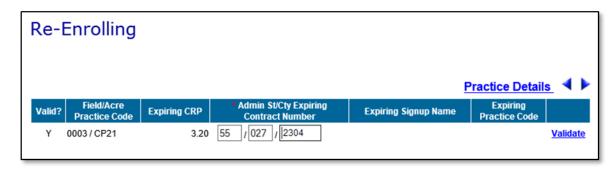

#### J Action

Users must:

- review the Re-Enrolling Page
- edit if necessary
- CLICK "Validate".

### **K** Error Messages for Re-Enrolling Page

The following error messages will be displayed on the Re-Enrolling Page if the data recorded does not meet the applicable validations. Users must correct these conditions before proceeding.

| Error Message                                                                                                   | Description         | Corrective Action                    |
|----------------------------------------------------------------------------------------------------|---------------------|--------------------------------------|
| Contract Number does not                                                                                        | Contract number is  | Complete the modification in CCMS    |
| exist in CCMS for <field< td=""><td>not approved/active</td><td>and update the contract number on</td></field<> | not approved/active | and update the contract number on    |
| number / practice code>.                                                                                        | in CCMS.            | this offer.                          |
| Contract Number has been                                                                                        | Contract number is  | Complete the modification in CCMS    |
| Terminated (Replaced) in                                                                                        | not approved/active | and update the contract number on    |
| CCMS. Please enter a valid                                                                                      | in CCMS.            | this offer.                          |
| contract number for <field< td=""><td></td><td></td></field<>                                                   |                     |                                      |
| number / practice code>.                                                                                        |                     |                                      |
| Admin State Code is                                                                                             | The field cannot be | Enter a valid 2-digit State code     |
| required field.                                                                                                 | blank. A 2-digit    | number.                              |
|                                                                                                    | number is required. |                                      |
| Admin County Code is                                                                                            | The field cannot be | Enter a valid 3-digit county code    |
| required field.                                                                                                 | blank. A 3-digit    | number for the entered 2-digit State |
|                                                                                                    | number is required. | code.                                |

--\*

## \*--173 Edit Re-Enrolling Search Results Page (Continued)

# **K** Error Messages for Re-Enrolling Page (Continued)

| Error Message              | Description            | Corrective Action                   |
|----------------------------|------------------------|-------------------------------------|
| Contract Number is         | The field cannot be    | Enter a valid contract number.      |
| required field.            | blank. A 5-digit       |                                     |
|                            | number plus 2 letters  |                                     |
|                            | maximum is allowed.    |                                     |
| Invalid Admin State Code:  | The field is numeric.  | Enter a valid 2-digit State code    |
|                            | A 2-digit number is    | number.                             |
|                            | required.              |                                     |
| Invalid Admin County       | The field is numeric.  | Enter a valid 3-digit county code   |
| Code:                      | A 3-digit number is    | number.                             |
|                            | required.              |                                     |
| Invalid Contract Number:   | The field allows a     | Enter a valid contract number.      |
|                            | maximum of a 5-digit   |                                     |
|                            | number plus 2 letters. |                                     |
| Expiring Practice Code is  | The practice from the  | Edit the "Field/Acre Practice Code" |
| not valid. Please select a | uploaded GIS data is   | with a valid "N" and select a       |
| valid code.                | invalid.               | practice code from the available    |
|                            |                        | drop-down list.                     |

# L Warning Messages

The following warning messages will be displayed on the Re-Enrolling Page if the data recorded does not meet the applicable validations.

| Error Message                                                                                                    | Description                                            | Corrective Action                                             |
|----------------------------------------------------------------------------------------------------|--------------------------------------------------------|---------------------------------------------------------------|
| Contract Number does not exist in CCMS for <field< td=""><td>The entered administrative State, county, and contract</td><td>Enter a valid expiring contract number and practice code from</td></field<> | The entered administrative State, county, and contract | Enter a valid expiring contract number and practice code from |
| number / practice code>.                                                                                                    | number are not valid in CCMS.                          | CCMS. Users may need to update the contract in CCMS           |
|                                                                                                    |                                                        | to an approved/active status.                                 |

\_\_\*

## 174-190 (Reserved)

### Section 4 General CRP Signup

### 191 General CRP Signup Offer Enrollment Page

#### A Overview

The Enrollment Page records the basic information for the offer. All required information is marked by a red asterisk and must be verified or entered before saving.

#### **B** Example of the Enrollment Page

The following is an example of the Enrollment Page.

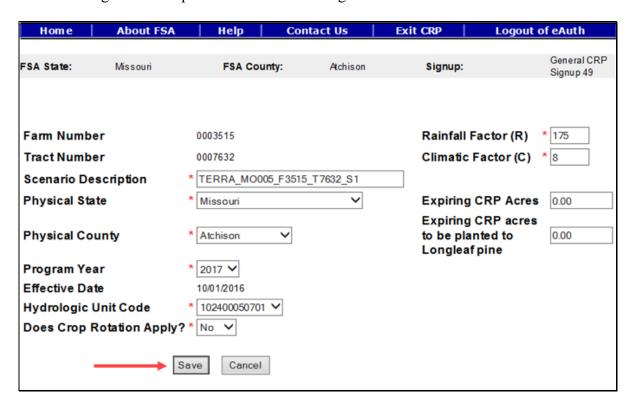

#### C Field Descriptions and Actions

The following table provides the field descriptions and actions for the Enrollment Page.

| Field        | Description                          | Action                             |
|--------------|--------------------------------------|------------------------------------|
| Farm Number  | Displays the applicable farm number  | Farm number is prefilled based on  |
|              | for the new offer that is being      | data previously selected.          |
|              | created.                             |                                    |
| Tract Number | Displays the applicable tract number | Tract number is prefilled based on |
|              | for the new offer that is being      | data previously selected.          |
|              | created.                             |                                    |

# 191 General CRP Signup Offer Enrollment Page (Continued)

# **C** Field Descriptions and Actions (Continued)

| Field                   | Description                                                                                                    | Action                                                                                                    |
|-------------------------|----------------------------------------------------------------------------------------------------|----------------------------------------------------------------------------------------------------|
| Scenario<br>Description | A text box for a narrative description of the scenario, limited to a range of 1-50 characters, as follows:                                                                                                    | Enter a description or use the preset description based on the TERRA scenario. This is a required field.                                                      |
|                         | <ul> <li>must be unique for each scenario</li> <li>use a description to differentiate between scenarios, and when uploading from TERRA, allow TERRA to automatically formulate the naming convention ("_S1", "_S2", etc.)</li> <li>a maximum of 99 scenarios per tract are allowed</li> </ul> | Important: Do not modify the scenario description from the original XML file.                                                                                 |
| Physical State          | deleted scenario names should not be used again.  Displays the applicable physical location State for the acres being offered.                                                                                                    | Select the <b>physical State</b> from the available drop-down list or use the preset value from the TERRA scenario upload. This is a required                 |
| Physical County         | Displays the applicable physical location county for the acres being offered.                                                                                                    | field.  Select the <b>physical county</b> from the available drop-down list or use the preset value from the TERRA scenario upload. This is a required field. |
| Program Year            | The program year is when the contract will become effective.  Note: Program year is the FY in which the first annual contract payment is earned.                                                                                                    | The program year is preset. This is a required field.                                                                                                    |
| Effective Date          | The Effective Date is always October 1 <sup>st</sup> of the applicable program year for the contract.                                                                                                    | The effective date is preset. No action required.                                                                                                    |

# **C** Field Descriptions and Actions (Continued)

| Field                        | Description                                                                                                    | Action                                                                                                    |
|------------------------------|----------------------------------------------------------------------------------------------------|----------------------------------------------------------------------------------------------------|
| Hydrologic Unit<br>Code      | Drainage basins in the United States have been divided and sub-divided                                                                                                    | Select the <b>HUC</b> from the available drop-down list based on the                                                                                                    |
| Code                         | at 4 different levels and each assigned a unique HUC consisting of 8 digits based on these 4 levels. The 4 levels from largest to smallest are:  • regions • sub-regions • accounting units • cataloging units.                                                                  | physical location county or use the preset number from the TERRA scenario.  Note: Ensure that the most current HUC layer is loaded in TERRA. If a HUC number is missing in COLS, the number will need to be added to the selected signup for the offer by the National Office. |
| Does Crop<br>Rotation Apply? | This field will allow 12 years to be available for entry for the offer on the Crop History Page as described in paragraphs 195, 234, and 370.                                                                                                    | Answer "Yes", if crop rotation applies to the offer, and the 12 years determined by the current Farm Bill will display on the Crop History Page. If users answer "No", the 6 years determined by the current Farm Bill will display on the Crop History Page.                  |
| Rainfall Factor (R)          | The (R) factor is the rainfall-runoff erosivity factor. It is the average annual summation of EI values in a normal year's rain. EI is a measure of the erosion force of specific rainfall.  The offer rainfall factor is used in N2C and N3 calculations for general SU offers. | Enter a <b>rainfall factor</b> or use the preset value based on the TERRA scenario. This is a required field.                                                                                                    |
|                              | Note: Valid range value is 1 through 900                                                                                                    |                                                                                                    |

# C Field Descriptions and Actions (Continued)

| Field               | Description                                                                                                    | Action                                                                                                    |
|---------------------|----------------------------------------------------------------------------------------------------|----------------------------------------------------------------------------------------------------|
| Climatic Factor (C) | The (C) factor for any given locality characterizes climatic erosivity, specifically wind speed and surface soil moisture. | Enter a <b>climatic factor</b> or use the preset value based on the TERRA scenario. This is a required field. |
|                     | The offer climatic factor is used in N3, N5A, and N5C calculations for general SU offers.                                  |                                                                                                    |
|                     | <b>Note:</b> Valid range value is 0 through 200.                                                                           |                                                                                                    |
| Expiring CRP        | These acres are from a contract that                                                                                       | Enter the <b>expiring CRP acres</b> or                                                                        |
| Acres               | is going to expire.                                                                                                    | use the preset value based on the                                                                             |
|                     |                                                                                                    | TERRA scenario. This is not a                                                                                 |
|                     | <b>Note:</b> Valid range value is 0 through 9,999.99.                                                                      | required field.                                                                                               |
| Expiring CRP        | These acres are from a contract that                                                                                       | Enter the expiring CRP acres to                                                                               |
| acres to be         | is going to expire planted to LLP.                                                                                         | be planted to LLP or use the                                                                                  |
| planted to          |                                                                                                    | preset value based on the TERRA                                                                               |
| Longleaf pine       | <b>Note:</b> Acres cannot exceed the                                                                                       | scenario. This is not a required                                                                              |
|                     | expiring CRP acres for the                                                                                                 | field.                                                                                                    |
|                     | offer.                                                                                                    |                                                                                                    |

# **D** Page Options

The following options are available on the Enrollment Page.

| Option | Action                                                                                                    |  |  |
|--------|----------------------------------------------------------------------------------------------------|--|--|
| Save   | CLICK "Save" to create an offer with the information entered on the Enrollment                            |  |  |
|        | Page.                                                                                                    |  |  |
| Cancel | CLICK "Cancel" to end the enrollment process.                                                             |  |  |
|        | "New Offer" process will not be saved, and all data will be lost.                                         |  |  |
|        | • "New GIS Offer" process will be saved to the database and the offer status will be set to "Incomplete". |  |  |

## **E** Page Error Messages

The following error messages may be displayed on the Enrollment Page if the data recorded does not meet the applicable validations. Users must correct these conditions before proceeding to the next applicable page.

| Error Message                                                                                                 | Description                                                                         | Corrective Action                                                                                                    |
|----------------------------------------------------------------------------------------------------|-------------------------------------------------------------------------------------|----------------------------------------------------------------------------------------------------|
| Scenario Description is required field.                                                                       | This field cannot be left blank.                                                    | Enter a narrative description of the scenario that is 1-50 characters in length.                                                                                                    |
| Hydrologic Unit Code is required field.                                                                       | Displays the associated HUC numbers for the physical State and county on the offer. | Select a HUC number from the drop-down list provided.  Note: If the HUC number is missing from the list, contact the State Office Specialist to request the National Office to add it to the signup on the offer. |
| Rainfall Factor (R) is required field.                                                                        | This field cannot be left blank.                                                    | Enter a number within the valid range value of 1 through 900.                                                                                                    |
| Invalid value <0>. Valid range for Rainfall Factor (R) value is <1 through 900>                               | The entered value must be within the required range value.                          | Enter a number within the valid range value of 1 through 900.                                                                                                    |
| Climatic Factor (C) is required field.                                                                        | This field cannot be left blank.                                                    | Enter a number within the valid range value of 0 through 200.                                                                                                    |
| Invalid value <-1>. Valid range for Climatic Factor (C) value is <0 through 200>                              | The entered value must be within the required range value.                          | Enter a number within the valid range value of 0 through 200.                                                                                                    |
| Does Crop Rotation Apply? is required field.                                                                  | This field cannot be left blank.                                                    | Select "Yes" or "No" from the drop-down list.                                                                                                    |
| Invalid value <nnnnnn.dd>. Valid range for Expiring CRP Acres value is &lt;0 through 9,999.99&gt;</nnnnnn.dd> | Expiring CRP acres have a limit and the entered value cannot exceed 9,99999.        | Enter a number equal to or less than 9,999.99.                                                                                                    |

# **E** Page Error Messages (Continued)

| Error Message                                                                                                    | Description                                                                                                    | Corrective Action                                                                                                    |
|----------------------------------------------------------------------------------------------------|----------------------------------------------------------------------------------------------------|----------------------------------------------------------------------------------------------------|
| Expiring CRP acres to be planted to Longleaf                                                                                                    | "Expiring CRP Acres to be planted to Longleaf Pine"                                                                                                    | Enter a number equal to or less than the expiring CRP acres.                                                                                                    |
| pine <nn,nnn.dd> cannot</nn,nnn.dd>                                                                                                    | must be equal to or less than                                                                                                    | the expiring Civi acres.                                                                                                    |
| be greater than total Expiring CRP Acres <nnn.dd>.</nnn.dd>                                                                                                    | the total expiring CRP acres on the offer.                                                                                                    |                                                                                                    |
| Unknown error encountered on OfferEnrollmentInforma tion page at location Unknown ErrorMessage:com.micr osoft.sqlserver.jdbc.SQL ServerException: OfferScenario:BS_CRE ATE_FAILED: Violation of UNIQUE KEY constraint 'AK_EWT40OFFER_E WT40OFR'. Cannot insert duplicate key in object 'dbo.EWT40OFRSC'. The duplicate key value is (1444, 29, 005, 0007632, 2017, TERRA_MO005_F3515_T7632_S1). ErrorCode:01444290050 007632201702. Please email this error to | There are 6 unique keys within each individual offer, including previously deleted offers.  They are as follows:  Signup ID State Number County Number Tract Number Program Year Scenario Description.  A combination of duplicate values will cause the offer to fail. | Use a description to differentiate between scenarios, and when uploading from TERRA, allow TERRA to automatically formulate the naming convention ("_S1", "_S2", etc.). |
| technical support.                                                                                                    |                                                                                                    |                                                                                                    |

#### 192 General CRP Signup Offer Saved Enrollment Page

#### A Overview

Once the basic enrollment information is saved, the offer will display the message, "Offer Scenario has been successfully saved.", to the user. The offer is now saved to the data base in an active "Incomplete" status.

#### **B** Example of Saved Enrollment Page

The following is an example of the Saved Enrollment Page.

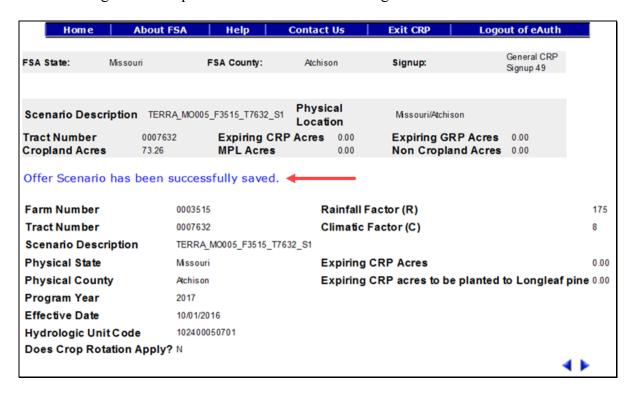

To continue to the Assigned Producer Page, CLICK "•". To revise enrollment information, CLICK "•".

**Reminder:** Users may exit the offer by selecting "**Home**" or "**Exit CRP**" or "**Logout of eAuth**" on the top navigation bar, and the offer scenario will be saved and the offer will be listed as an active "**Incomplete**" status.

### 193 General CRP Signup Offer Assigned Producer Page

#### A Overview

All offers must have a minimum of 1 assigned producer. The shares for all assigned producers must equal 100 percent and 1 primary contact must be selected.

**Note:** All owners for the tract number will be automatically assigned to the offer.

#### **B** Example of Assigned Producer Page

The following is an example of the Assigned Producer Page.

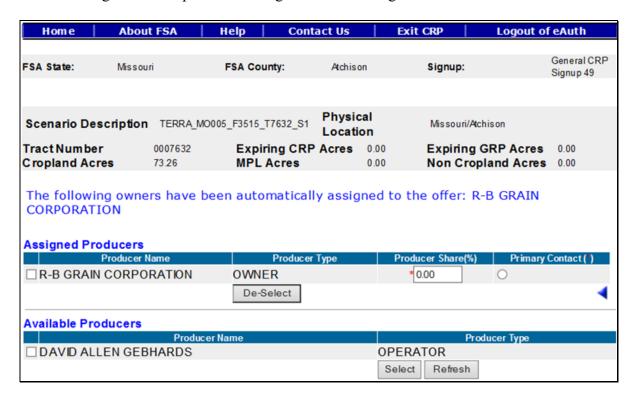

### C Field Descriptions and Actions

The following table provides the field descriptions and actions for the Assigned Producer Page.

| Field           | Description                                                   | Action                            |
|-----------------|---------------------------------------------------------------|-----------------------------------|
| Available       | Allows the user to place a checkmark                          | Click in the box to place a       |
| Producers Check | next to an available producer to move                         | checkmark (✓) next to the         |
| Box             | them up to the Assigned Producers Section.                    | producer available for selection. |
|                 | Note: Available producers do not print on CRP-1 and/or CRP-2. |                                   |

# C Field Descriptions and Actions (Continued)

| Field           | Description                           | Action                            |
|-----------------|---------------------------------------|-----------------------------------|
| Assigned        | Allows the user to place a checkmark  | Left-click in the box to place a  |
| Producers Check | next to an assigned producer to move  | checkmark (✓) next to the         |
| Box             | them down to the Available Producers  | producer available for selection. |
|                 | Section.                              |                                   |
|                 |                                       |                                   |
|                 | Note: Assigned producers do print on  |                                   |
|                 | CRP-1 and/or CRP-2 regardless         |                                   |
|                 | of their shares.                      |                                   |
| Producer Share  | Records the producer's payment share  | Enter the payment share for       |
| (%)             | for the offer. The default value is   | each producer. Total of all       |
|                 | 0.00 percent. A value of n, n.d, or   | shares must equal                 |
|                 | n.dd will be allowed and always       | 100.00 percent. This is a         |
|                 | default to 2 decimal places.          | required field.                   |
| Primary Contact | Allows the user to select the primary | Left-click the radio button of    |
| -               | contact on the offer. The selected    | the primary contact. This is a    |
|                 | producers name will appear in the     | required selection.               |
|                 | generated CRP-2, item 4B.             |                                   |
|                 |                                       |                                   |
|                 | <b>Note:</b> Only 1 producer can be   |                                   |
|                 | selected.                             |                                   |

# **D** Page Options

The following options are available on the Assigned Producer Page.

| Option    | Action                                                                                                    |  |
|-----------|----------------------------------------------------------------------------------------------------|--|
| Select    | CLICK "Select" to move a producer from the Available Producers Section to                                                                             |  |
|           | the Assigned Producers Section.                                                                                                    |  |
| Refresh   | CLICK "Refresh" to pull in recently added/removed producers from SCIMS                                                                                |  |
|           | that are associated with the tract number on the offer in Farm Records.                                                                               |  |
|           | Note: If the newly added producer is still not populating after the County Office has clicked "Refresh", check eligibility criteria for that producer |  |
|           | and submit a Remedy ticket if problems persist.                                                                                                    |  |
| De-Select | CLICK "De-Select" to move a producer from the Assigned Producers Section                                                                              |  |
|           | to the Available Producers Section.                                                                                                    |  |

# **E** Page Error Messages

The following error messages may be displayed on the Assigned Producer Page if the data recorded does not meet the applicable validations. Users must correct these conditions before proceeding to the next applicable page.

| Error Message                    | Description                            | Corrective Action            |
|----------------------------------|----------------------------------------|------------------------------|
| Producer Shares must             | Producer shares do not equal           | Adjust the producer shares   |
| total 100.00%                    | 100 percent.                           | ensuring that they total     |
|                                  | _                                      | 100.00 percent.              |
| Invalid value <xxx.xx>.</xxx.xx> | A value that is negative or greater    | Enter a value between 0.00   |
| Valid range for                  | than 100.00 percent has been entered   | through 100.00 percent.      |
| Producer Share(%)                | for a producer share.                  |                              |
| value is <0.00 through           |                                        |                              |
| 100.00>                          |                                        |                              |
| Producer Share(%)                | A value that is greater than 2 decimal | Enter a value that only      |
| value <xx.xxx> is in</xx.xxx>    | places has been entered.               | contains 2 decimal places.   |
| invalid data format. It          |                                        |                              |
| can take only <2>                |                                        |                              |
| decimal points.                  |                                        |                              |
| Owner "Producer A"               | All owners for the tract have not been | Select and move all owners   |
| from Farm Records is             | moved from the Available Producers     | on the tract to the Assigned |
| not included as an               | Section to the Assigned Producers      | Producers Section.           |
| assigned producer on             | Section.                               |                              |
| the offer. All owners            |                                        |                              |
| associated with the tract        |                                        |                              |
| in Farm Records must             |                                        |                              |
| be assigned to the offer,        |                                        |                              |
| even if they are a zero          |                                        |                              |
| share. Please add owner          |                                        |                              |
| "Producer A" as an               |                                        |                              |
| assigned producer to             |                                        |                              |
| the offer.                       |                                        |                              |

#### 194 General CRP Signup Offer Complete Assigned Producer Page

#### A Overview

Once the assigned producer's shares equal 100 percent and 1 primary contact has been selected, the user can proceed to the next page to record cropping history. The offer is now saved to the data base in an active "Incomplete" status.

#### **B** Example of Complete Assigned Producer Page

The following is an example of a complete Assigned Producer Page.

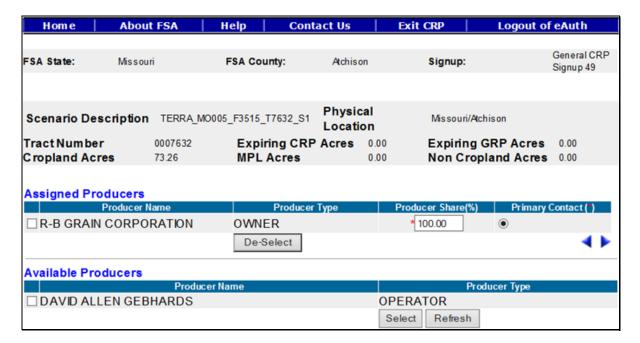

To continue to the Crop History Page, CLICK "". To revise enrollment information, CLICK "".

**Note:** An error message will be displayed if users CLICK " and the producer shares do not total 100 percent."

#### 195 General CRP Signup Offer Crop History Page

#### A Overview

The Current Crop and Crop History for each field on the offer is used to determine whether an offer is ineligible or eligible. Crop History will be either 6 years or 12 years based on the flag set at the Enrollment Page.

### **B** Example of Crop History Page

The following is an example of the Crop History Page.

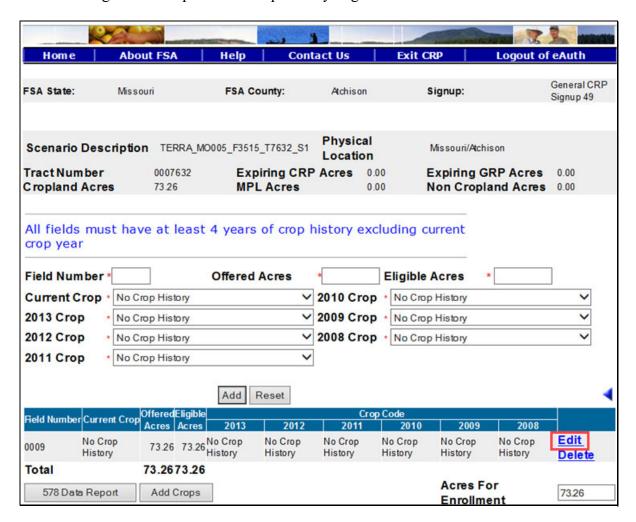

# C Field Descriptions and Actions

The following table provides the field descriptions and actions for the Crop History Page.

| Field         | D                               | escription                                            | Action                                                       |
|---------------|---------------------------------|-------------------------------------------------------|--------------------------------------------------------------|
| Field Number  | Enter first field               | number within the acres                               | Enter the field number. No                                   |
|               | offered, as follo               | ws:                                                   | action required unless the field                             |
|               |                                 |                                                       | numbers are incorrect from the                               |
|               | • use no more                   | than 4 characters                                     | TERRA scenario. This is a                                    |
|               |                                 |                                                       | required field.                                              |
|               | <ul> <li>use numbers</li> </ul> | only                                                  | NT 4 72' 1 1 1 11 1                                          |
|               |                                 |                                                       | Note: Field number will be                                   |
|               |                                 | es must have CRP field                                | greyed out if " <b>Edit</b> " was selected from the table at |
|               | numbers ma                      | tch CLU field numbers.                                | the bottom of the Crop                                       |
|               | N 4 0 41                        | 1 ' 1'                                                | History Page.                                                |
|               |                                 | e number is saved, it                                 | Thistory rage.                                               |
| Offered Acres |                                 | be edited.  f acres from the field, in                | Enter the offered acres or                                   |
| Offered Acres |                                 | e included in the offer,                              | CLICK "Edit" in the table at                                 |
|               | as follows:                     | e meraded in the orier,                               | the bottom of the Crop History                               |
|               | us follows.                     |                                                       | Page to display the offered                                  |
|               | <ul> <li>valid numbe</li> </ul> | r range is 0 through                                  | acres imported from the                                      |
|               | 9,999.99                        | 1 141190 10 0 0111 0 11911                            | TERRA scenario. No action                                    |
|               | ,                               |                                                       | required unless the acres are                                |
|               | Exception:                      | SU200 CRP Grassland                                   | incorrect. This is a required                                |
|               | _                               | offers does not have a                                | field.                                                       |
|               |                                 | limit on acres.                                       |                                                              |
|               | • partial fields                | are acceptable                                        |                                                              |
|               |                                 | mbering may be red (2-CP).                            |                                                              |
|               | should be less eligible acre    | ss than or equal to the                               |                                                              |
|               | _                               | re acres than eligible wed but will result in an fer. |                                                              |

# C Field Descriptions and Actions (Continued)

| Field                          | Description                                                                                                    | Action                                                                                                    |
|--------------------------------|----------------------------------------------------------------------------------------------------|----------------------------------------------------------------------------------------------------|
| Eligible Acres                 | Review all eligibility criteria, including eligibility criteria <b>not</b> checked by the system (for example, length of ownership) and record the number of acres eligible for that field that meets all criteria.                                                                                                    | Enter the eligible acres or CLICK "Edit" in the table at the bottom of the Crop History Page to display the eligible acres imported from the TERRA scenario. No action required unless the acres are incorrect. This is a required field.                                                                                                    |
| Current Crop<br>and Crop Years | <ul> <li>Planted or considered planted to an agricultural commodity during 4 of the 6 crop years defined by statute or any rotation of alfalfa planted, other multi-year grasses and legumes, and any summer fallow. The rotation must not exceed 12 consecutive years.</li> <li>Selections in the drop-down list are determined by what was entered in the Crop Maintenance Table.</li> <li>Enter "grass" to denote maintained cover from an expired CRP contract for conserving use purposes.</li> <li>Enter "CRP" for any year the land was previously enrolled in CRP and expires during crop years 2012 through 2017 where the grass cover continues to be maintained as though enrolled in CRP at the time the offer is submitted.</li> <li>Note: Cover that is deteriorated or degraded is not considered to be maintained as though enrolled in CRP and is not eligible to be designated as conserving use.</li> </ul> | Use the drop-down list and select crops that were on the field each applicable year for a new field or CLICK "Edit" in the table at the bottom of the Crop History Page to update the crops from the TERRA scenario.  Note: The available number of crop years for entry will match the selection previously made on the Enrollment Page, "Does Crop Rotation Apply?" A "Yes" will display 12 years and "No" will display 6 years as configured. |

# **D** Page Options

The following options are available on the Crop History Page.

| Option    | Action                                                                       |  |  |
|-----------|------------------------------------------------------------------------------|--|--|
| Add       | CLICK "Add" to store the previously entered or edited information for the    |  |  |
|           | field number.                                                                |  |  |
| Reset     | Users can CLICK "Reset" to clear current information.                        |  |  |
| Edit      | CLICK "Edit" to revise any data except the field number.                     |  |  |
| Delete    | CLICK "Delete" to remove the entire entry for that field and CLICK           |  |  |
|           | "Confirm Delete" to complete the deletion.                                   |  |  |
| Save      | CLICK "Save" to store the revised information.                               |  |  |
| Cancel    | CLICK "Cancel" to keep the previously stored information for the selected    |  |  |
|           | field number.                                                                |  |  |
| 578 Data  | CLICK "578 Data Report" to display in PDF any available information for      |  |  |
| Report    | that tract from the most recent county data file upload. The data may not be |  |  |
|           | complete, or field numbers may have changed. A review of the certification   |  |  |
|           | maps may be required to obtain correct data. Access this report before       |  |  |
|           | entering data since data entered may have to be deleted and re-entered.      |  |  |
| Add Crops | 1 1                                                                          |  |  |
|           | "Add Crops" to access the Crop Maintenance Table as described in             |  |  |
|           | paragraph 146. After adding the applicable crop, CLICK "Return to Crop       |  |  |
|           | History" to return to the Crop History Page.                                 |  |  |

## **E** Page Error Messages

The following error messages may be displayed on the Crop History Page if the data recorded does not meet the applicable validations. Users must correct these conditions before proceeding to the next applicable page.

| Error Message      | Description                      | Corrective Action                             |
|--------------------|----------------------------------|-----------------------------------------------|
| Field Number is    | A field number must be           | Enter the field number. This is a             |
| required field.    | entered before selecting         | required field.                               |
| _                  | "Add".                           | -                                             |
| Eligible Acres is  | Total number of eligible acres   | Enter the <b>eligible acres</b> for the field |
| required field.    | for the field number is missing. | number. This is a required field.             |
| Offered Acres is   | Total number of offered acres    | Enter the <b>offered acres</b> for the field  |
| required field.    | for the field number is missing. | number. This is a required field.             |
| There must be at   | A minimum of 4 years crop        | Use the drop-down list and select             |
| least 4 years crop | history must be populated.       | crops that were on the field each             |
| history (exclude   |                                  | applicable year for a new field or            |
| the current crop)  |                                  | CLICK "Edit" in the table at the              |
| for this signup    |                                  | bottom of the Crop History Page to            |
|                    |                                  | update the crops from the TERRA               |
|                    |                                  | scenario.                                     |

| Error Message                                          | Description                     | Corrective Action                    |
|--------------------------------------------------------|---------------------------------|--------------------------------------|
| Invalid value <nn.dd>.</nn.dd>                         | The acres entered for the field | Enter a value that is between the    |
| Valid range as per                                     | exceed the available cropland   | number range indicated in the error  |
| Farm Records for                                       | acres stored in Farm Records.   | message.                             |
| Acres for Enrollment                                   |                                 |                                      |
| is <nn.dd td="" through<=""><td></td><td></td></nn.dd> |                                 |                                      |
| nn.dd>                                                 |                                 |                                      |
| Total expiring acres                                   | The sum of the fields does not  | Add additional fields or update the  |
| cannot exceed                                          | match the acres entered on the  | Enrollment Page to correct number    |
| Enrolled acres                                         | Enrollment Page.                | of expiring CRP acres for the offer. |

# F Page Warning Messages

The following warning messages may be displayed on the Crop History Page if the data recorded does not meet the applicable validations.

| Warning Message         | Description                   | Corrective Action                      |
|-------------------------|-------------------------------|----------------------------------------|
| No crop history         | A minimum of 4 years crop     | Use the drop-down list and select      |
| information has been    | history must be populated.    | crops that were on the field each      |
| entered.                |                               | applicable year for a new field or     |
|                         |                               | CLICK "Edit" in the table at the       |
|                         |                               | bottom of the Crop History Page to     |
|                         |                               | update the crops from the TERRA        |
|                         |                               | scenario.                              |
| All fields must have at | A minimum of 4 years crop     | Use the drop-down list and select      |
| least 4 years of crop   | history must be populated.    | crops that were on the field each      |
| history excluding       |                               | applicable year for a new field or     |
| current crop year.      |                               | CLICK "Edit" in the table at the       |
|                         |                               | bottom of the Crop History Page to     |
|                         |                               | update the crops from the TERRA        |
|                         |                               | scenario.                              |
| Acres of enrollment     | All fields must be entered    | Add all fields until the total matches |
| must match the          | until the total matches the   | the expiring CRP acres from the        |
| Cropland Acres          | enrollment.                   | Enrollment Page at a minimum.          |
| Offered acres are       | The eligible acres must be    | Enter number of acres (in              |
| greater than Eligible   | equal to or greater than the  | hundredths) of offered acres not to    |
| acres. Offer will be    | offered acres; otherwise, the | exceed the eligible acres.             |
| determined ineligible.  | offer will be determined      |                                        |
|                         | ineligible.                   |                                        |

## 195 General CRP Signup Offer Crop History Page (Continued)

## **G** Example of Complete Crop History Page

The following is an example of a complete Crop History Page.

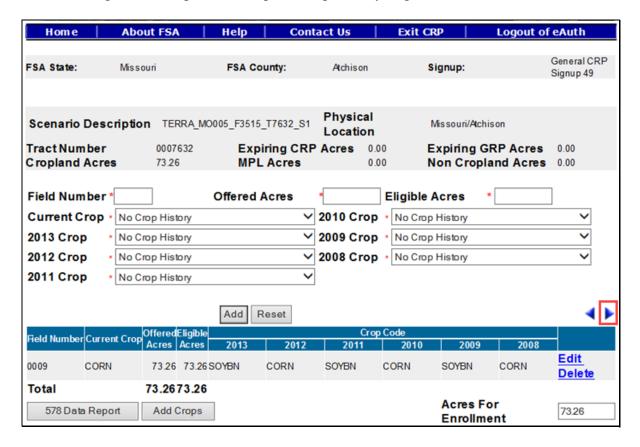

**Note:** Once the current crop and crop history for each field has been recorded, the offer is now saved to the data base in an active "Incomplete" status.

To continue to the Practice Page, CLICK "". To revise assigned producer information, CLICK "".

## 196 General CRP Signup Offer Practice Page

## A Overview

Each field must have a conservation practice assigned. This information can be prepopulated from the uploaded TERRA scenario or entered by the user using the "New Offer" option. The offer is now saved to the data base in an active "Incomplete" status.

## 196 General CRP Signup Offer Practice Page (Continued)

## **B** Example of Practice Page

The following is an example of the Practice Page.

| Home Abou                                                                                                    | t COLS                          | Help                                    | Con    | tact Us                                          | E                              | cit CRP                      | Logout of eAuth              |
|----------------------------------------------------------------------------------------------------|---------------------------------|-----------------------------------------|--------|--------------------------------------------------|--------------------------------|------------------------------|------------------------------|
| FSA State: Misson                                                                                                    | uri                             | FSA Count                               | ty:    | Atchison                                         | 1                              | Signup:                      | General CRP<br>Signup 49     |
| Scenario Descriptior<br>Tract Number<br>Cropland Acres                                                                                                    | 1 TERRA_MOO<br>0007632<br>73.26 |                                         | ng CRP |                                                  |                                |                              | g GRP Acres 0.00             |
| Field/Acre Practice Code Practice Length Practice Status                                                                                                    | * _                             | Select- V Select- V Select- V           | 1      |                                                  | st-Share<br>orners<br>obe plan | e/Acre (\$) nted the         | 0.00 Select-                 |
|                                                                                                    | Cropland                        |                                         |        |                                                  |                                | Non-Cro                      | ppland                       |
| Cropland Acres Expiring CRP Acres Expiring GRP Acres Infeasible To Farm A Expiring CRP Infeas Farm Acres Wellhead Acres Expiring CRP Wellh Acres Practice Acres | Acres 0.0                       | 00 00 00                                |        | Non Cr<br>Acres<br>Expirin<br>Croplar<br>Expirin | g CRP I                        | r Acres<br>Ion-              | 0.00<br>0.00<br>0.00<br>0.00 |
| N1a Practice Points<br>N4 Enduring Benefit<br>Points<br>N5d Carbon Seq-<br>Points                                                                               | es .                            | Select-<br>Select-<br>Select-           | Add    | Reset                                            |                                |                              | ∨ ∨ ∨ Practice Details ◀ ▶   |
| Field PracticePracticeC Number Code Length                                                                                                    |                                 | Non<br>Cropland<br>Acres/Other<br>Acres |        | Expiring<br>CRP Acres                            |                                | timated<br>Cost<br>hare (\$) | no no Edit                   |
| Total                                                                                                    | 73.26 0.00                      |                                         | 73.26  | 0.00                                             | 0.00                           |                              | Delete                       |

**Note:** Once the employee has selected the field/acre and practice code from the table at the bottom of the Practice Page or entered a brand new one, all fields applicable to the practice selected will be available for entry. If the field is not applicable to the selected practice, it will be greyed out.

# C Field Descriptions and Actions

The following table provides the field descriptions and actions for the Practice Page.

| Field           | Description                                                                                                    | Action                                                                                                    |
|-----------------|----------------------------------------------------------------------------------------------------|----------------------------------------------------------------------------------------------------|
| Field/Acre      | All field numbers and acreage previously uploaded or entered on the Crop History Page will display. Both field number and number of acres for that field will be listed in the box. The default value is "-Select-".  Note: Only 1 field can be selected at a time. | Use the drop-down list to select the field number previously entered on the Crop History Page for a new offer or CLICK "Edit" in the table at the bottom of the Practice Page to display the field/acre from the TERRA scenario.  Note: Field number will be greyed out if "Edit" was selected from the table at the bottom of the Practice Page. |
| Practice Code   | Available selections are restricted to practices approved for the signup selected. A field may have more than 1 practice, but only 1 practice may be entered at a time. The default value is "-Select-".                                                            | Use the drop-down list to select the practice code for a new offer or CLICK "Edit" in the table at the bottom of the Practice Page to display the practice code from the TERRA scenario.  Note: Practice code will be greyed out if "Edit" was selected from the table at the bottom                                                              |
| Practice Length | The duration of CRP-1's is from 10 to 15 years. Selections will be limited to lengths or years approved for the selected practice. The default value is "-Select-" for multiyear practices.                                                                         | of the Practice Page.  Use the drop-down list to select the practice length for a new offer or CLICK "Edit" in the table at the bottom of the Practice Page to display the practice length from the TERRA scenario.                                                                                                    |
|                 | Note: If only 1 practice length applies, the system will default to that number.                                                                                                    | Note: A separate CRP-1 will result if different practice lengths are selected for practices.                                                                                                    |

| Field                         | Description                                                                                                    | Action                                                                                                    |
|-------------------------------|----------------------------------------------------------------------------------------------------|----------------------------------------------------------------------------------------------------|
| Practice Status               | Vegetative Cover of New Establishment, Existing Permanent Cover (including trees), or Enhancement to Existing Permanent Cover shall be identified. Selections are "- Select-", "New", "Existing", or "Enhancement". The default value is "-Select-". | Use drop-down list to select the practice status for a new offer or CLICK "Edit" in the table at the bottom of the Practice Page to display the practice status from the TERRA scenario.                                                                                                    |
| Est. Cost-<br>Share/Acre (\$) | CCC will pay up to 50 percent of the eligible cost of establishing a permanent cover for approved practices. The value will be prefilled with the rate entered for the selected practice in the Cost Share Table. See paragraph 147.                 | Enter dollar amount if different from the system calculated amount for a new offer or CLICK "Edit" in the table at the bottom of the Practice Page to display the estimated C/S or acre from the TERRA scenario.  Note: If a practice for the signup on the Cost Share Table was updated after the offer was created, each field involving that practice will need to be deleted and re-added to pick up the revised calculation. |
| Pivot Corners                 | Field margins that are incidental to the planting of crops, such as center pivot corners. Selections are "-Select-", "Yes", or "No". The default value is "-Select-".                                                                                | Use drop-down list to indicate if pivot corners apply or not for a new offer or CLICK "Edit" in the table at the bottom of the Practice Page to display the pivot corners from the TERRA scenario.  Note: Field will be greyed out if the selected practice is not approved for pivot corners.                                                                                                    |

| Field            | Description                           | Action                                   |
|------------------|---------------------------------------|------------------------------------------|
| Will LLP be      | To establish or re-establish LLP      | Use drop-down list to indicate if        |
| planted anytime  | stands at densities that benefit      | LLP applies or not for a new offer       |
| during the       | Wildlife species and protect water    | or CLICK "Edit" in the table at          |
| contract period? | quality. N1a subfactor will be        | the bottom of the Practice Page to       |
|                  | applied with an assigned point score  | display the LLP question from the        |
|                  | based on the selected eligible        | TERRA scenario.                          |
|                  | practice. Selections are "-Select-",  |                                          |
|                  | "Yes", or "No". The default value is  | <b>Note:</b> Field will be greyed out if |
|                  | "-Select-".                           | the selected practice is not             |
|                  |                                       | approved for LLP.                        |
| Cropland Acres   | Acres meeting the definition of       | Enter number of acres (in                |
|                  | "cropland" according to 10-CM.        | hundredths) of cropland for the          |
|                  | The default value is "0.00".          | field for a new offer or CLICK           |
|                  |                                       | "Edit" in the table at the bottom of     |
|                  |                                       | the Practice Page to display the         |
|                  |                                       | cropland acres from the TERRA            |
|                  |                                       | scenario.                                |
| Expiring CRP     | Acres currently under CRP-1 or        | Enter number of acres (in                |
| Acres            | expired CRP-1 maintained as           | hundredths) of expiring CRP              |
|                  | cropland and is suitable to be tilled | cropland for the field for a new         |
|                  | for crop production. The default      | offer or CLICK "Edit" in the table       |
|                  | value is "0.00".                      | at the bottom of the Practice Page       |
|                  |                                       | to display the expiring CRP acres        |
|                  |                                       | from the TERRA scenario.                 |
| Expiring GRP     | Acres subject to a GRP easement or    | Enter number of acres (in                |
| Acres            | rental. The default value is "0.00".  | hundredths) of expiring GRP acres        |
|                  |                                       | or CLICK "Edit" in the table at          |
|                  |                                       | the bottom of the Practice Page to       |
|                  |                                       | display the expiring GRP acres           |
| T C '11          |                                       | from the TERRA scenario.                 |
| Infeasible to    | An area that is too small or isolated | Enter number of acres (in                |
| Farm Acres       | to be economically farmed and         | hundredths) of ITF cropland for          |
|                  | meets the definition of "cropland"    | the field for a new offer or CLICK       |
|                  | according to 10-CM. The default       | "Edit" in the table at the bottom of     |
|                  | value is "0.00".                      | the Practice Page to display the         |
|                  |                                       | ITF acres from the TERRA                 |
|                  |                                       | scenario.                                |

| Field          | Description                            | Action                                      |
|----------------|----------------------------------------|---------------------------------------------|
| Expiring CRP   | Acres currently under CRP-1 or         | Enter number of acres (in                   |
| Infeasible to  | expired CRP-1 maintained as            | hundredths) of expiring CRP ITF             |
| Farm Acres     | cropland, is suitable to be tilled for | cropland for the field for a new            |
|                | crop production and was previously     | offer or CLICK " <b>Edit</b> " in the table |
|                | identified as ITF acreage. The         | at the bottom of the Practice Page          |
|                | default value is "0.00".               | to display the expiring CRP ITF             |
|                |                                        | acres from the TERRA scenario.              |
| Wellhead Acres | Acreage located within or              | Enter number of acres (in                   |
|                | immediately adjacent to the            | hundredths) of wellhead cropland            |
|                | approved public wellhead protection    | for the field for a new offer or            |
|                | area. The default value is "0.00".     | CLICK "Edit" in the table at the            |
|                |                                        | bottom of the Practice Page to              |
|                |                                        | display the wellhead acres from             |
|                |                                        | the TERRA scenario.                         |
| Expiring CRP   | Acres currently under CRP-1 or         | Enter number of acres (in                   |
| Wellhead Acres | expired CRP-1 maintained as            | hundredths) of expiring CRP                 |
|                | cropland, is suitable to be tilled for | wellhead cropland for the field for         |
|                | crop production and was previously     | a new offer or CLICK "Edit" in              |
|                | identified as wellhead acreage. The    | the table at the bottom of the              |
|                | default value is "0.00".               | Practice Page to display the                |
|                |                                        | expiring CRP wellhead acres from            |
|                |                                        | the TERRA scenario.                         |
| MPL Acres      | Acres immediately adjacent and         | Enter number of acres (in                   |
|                | parallel to a permanent water body,    | hundredths) of MPL noncropland              |
|                | stream having perennial flow,          | for the field for a new offer or            |
|                | seasonal stream, sinkholes and karst   | CLICK "Edit" in the table at the            |
|                | area. The default value is "0.00".     | bottom of the Practice Page to              |
|                |                                        | display the MPL acres from the              |
|                |                                        | TERRA scenario.                             |
| Expiring CRP   | Acres currently under CRP-1 or         | Enter number of acres (in                   |
| MPL Acres      | expired CRP-1 and was previously       | hundredths) of expiring CRP MPL             |
|                | identified as MPL acreage. The         | noncropland for the field for a new         |
|                | default value is "0.00".               | offer or CLICK "Edit" in the table          |
|                |                                        | at the bottom of the Practice Page          |
|                |                                        | to display the expiring CRP MPL             |
|                |                                        | acres from the TERRA scenario.              |

| Field                        | Description                                                                                                    | Action                                                                                                    |
|------------------------------|----------------------------------------------------------------------------------------------------|----------------------------------------------------------------------------------------------------|
| Non Cropland<br>Acres/Other  | Acres not meeting the definition of "cropland" according to 10-CM.                                                        | Enter number of acres (in hundredths) of noncropland/other                                                                                                    |
| Acres                        | The default value is "0.00".                                                                                              | for the field for a new offer or CLICK "Edit" in the table at the bottom of the Practice Page to display the noncropland acres/other acres from the TERRA scenario.                                                            |
| Expiring CRP                 | Acres currently under CRP-1 or                                                                                            | Enter number of acres (in                                                                                                    |
| Non-Cropland/<br>Other Acres | expired CRP-1 and was previously identified as noncropland/other acreage. The default value is "0.00".                    | hundredths) of expiring CRP noncropland/other for the field for a new offer or CLICK "Edit" in the table at the bottom of the Practice Page to display the expiring CRP noncropland acres/other acres from the TERRA scenario. |
| Expiring GRP                 | Acres subject to a GRP easement or                                                                                        | Enter number of acres (in                                                                                                    |
| Non-Cropland/<br>Other Acres | rental agreement and does not meet<br>the definition of "cropland"<br>according to 10-CM. The default<br>value is "0.00". | hundredths) of expiring GRP noncropland/other for the field for a new offer or CLICK "Edit" in the table at the bottom of the Practice Page to display the expiring GRP noncropland acres/other acres from the TERRA scenario. |
| N1a Practice                 | N1a is the cover subfactor for                                                                                            | Use drop-down list to indicate the                                                                                                    |
| Points                       | Factor N1, Wildlife Habitat Cover Benefits. The default value is                                                          | N1a practice points.                                                                                                    |
|                              | "-Select-".                                                                                                    | Note: Selections available will be determined by the practice                                                                                                    |
|                              | <b>Note:</b> If only one N1a practice point applies, the system will default to that value.                               | code as configured.                                                                                                    |
| N4 Enduring                  | N4 is the enduring benefits point                                                                                         | Use drop-down list to indicate the                                                                                                    |
| Benefits Points              | range. The default value is "Not Applicable for this Practice".                                                           | enduring benefits establishment.                                                                                                    |
|                              | Note: If only one N4 enduring benefits point applies, the system will default to that value.                              | <b>Note:</b> Selections available will be determined by the practice code as configured.                                                                                                    |

# 196 General CRP Signup Offer Practice Page (Continued)

# C Field Descriptions and Actions (Continued)

| Field      | Description                                                                                                    | Action                                                                                   |
|------------|----------------------------------------------------------------------------------------------------|------------------------------------------------------------------------------------------|
| N5d Carbon | N5d is carbon sequestration                                                                                              | Use drop-down list to indicate the                                                       |
| Seq-Points | subfactor for Factor N5, Air Quality Benefits. The default value is either                                               | practice status.                                                                         |
|            | "-Select-" or "Not Applicable for<br>this Practice" depending on the<br>configuration for the practice code<br>selected. | <b>Note:</b> Selections available will be determined by the practice code as configured. |
|            | <b>Note:</b> If only one N5d carbon seq-point applies, the system will default to that value.                            |                                                                                          |

**Note:** The sum of the practice acres for each practice on that field, plus any ITF acres, **must** equal the number of acres in the field.

# **D** Page Options

The following options are available on the Practice Page.

| Option | Action                                                                      |
|--------|-----------------------------------------------------------------------------|
| Add    | CLICK "Add" to store the previously entered or edited information for the   |
|        | practice code selected.                                                     |
| Reset  | CLICK "Reset" to clear current information.                                 |
| Edit   | CLICK "Edit" to revise any data except the field number and practice code.  |
| Delete | CLICK "Delete" to remove the entire entry for that field and CLICK "Confirm |
|        | <b>Delete</b> " to complete the deletion.                                   |
| Save   | CLICK "Save" to store the revised information.                              |
| Cancel | CLICK "Cancel" to keep the previously stored information for the selected   |
|        | practice code.                                                              |

## **E** Page Error Messages

The following error messages may be displayed on the Practice Page if the data recorded does not meet the applicable validations. Users must correct these conditions before proceeding to the next applicable page.

| Error Message                    | Description                                                           | Corrective Action                   |
|----------------------------------|-----------------------------------------------------------------------|-------------------------------------|
| Field/Acre is required           | A field/acre selection is                                             | Use drop-down list to select the    |
| field.                           | required before the software will allow the employee to select "Add". | field/acre response.                |
|                                  | <b>Note:</b> Only 1 field can be selected at a time.                  |                                     |
| Practice Code is                 | A practice code selection is                                          | Use drop-down list to select the    |
| required field.                  | required before the software will allow the employee to select "Add". | practice code response.             |
|                                  | <b>Note:</b> Only 1 practice can be selected at a time.               |                                     |
| Practice Length is               | The default value "-Select-" for                                      | Use drop-down list to select the    |
| required field for a             | multiyear practices will not                                          | practice length response.           |
| practice.                        | allow the employee to add the selected field/acre and practice code.  |                                     |
| Practice acres should            | The sum of the available                                              | Revise the acres for the field/acre |
| be greater than 0.00.            | practice acres must be greater than zero.                             | selected.                           |
| CP42 must be a                   | The minimum size requirement                                          | Revise the acres for the field/acre |
| minimum of 0.50 acres per field. | for practice CP42 is 0.50 acres per field.                            | selected to 0.50 or greater.        |
| CP42 acres must be at            | The minimum total CP42 acres                                          | Revise the total CP42 acres for     |
| least < <b>n.dd</b> > acres      | must be 10 percent of the                                             | the offer to be 10 percent of the   |
| when 10.00 or more               | offered acres when the total                                          | total offered acres.                |
| total acres are being            | offered acres are 0.00 acres or                                       |                                     |
| offered.                         | more.                                                                 |                                     |
| CP42 acres must be at            | The minimum total CP42 acres                                          | Revise the total CP42 acres for     |
| least 1.00 acres when            | must be at least 1.00 acre when                                       | the offer to be at least 1.00 acre  |
| 10.00 or more total              | the total offered acres are                                           | or more.                            |
| acres are being                  | 10.00 acres or more.                                                  |                                     |
| offered.                         |                                                                       |                                     |

| Error Message                         | Description                                        | Corrective Action                                              |
|---------------------------------------|----------------------------------------------------|----------------------------------------------------------------|
| Expiring CRP Acres                    | The sum of the expiring CRP                        | Revise the acres for the field/acre                            |
| entered <nn.dd> is not</nn.dd>        | acres must equal the offered                       | selected.                                                      |
| equal to offered                      | acres on the Enrollment Page                       |                                                                |
| Expiring CRP Acres                    | before the software will allow                     |                                                                |
| <n.dd>.</n.dd>                        | the employee to proceed to the                     |                                                                |
|                                       | next page.                                         |                                                                |
| Expiring CRP acres to                 | The acres entered on the                           | Revise the expiring acres on the                               |
| be planted to Longleaf                | Enrollment Page for "Expiring                      | Enrollment Information Page.                                   |
| pine <nn.dd> cannot</nn.dd>           | CRP" must be equal to the                          |                                                                |
| be greater than total                 | "Expiring CRP acres to be                          |                                                                |
| Expiring CRP Acres                    | planted to Longleaf pine".                         |                                                                |
| <nn.dd>.</nn.dd>                      |                                                    |                                                                |
|                                       | <b>Note:</b> Notify the National                   |                                                                |
|                                       | Office if the employee                             |                                                                |
|                                       | encounters this error                              |                                                                |
| 71 1 1                                | message.                                           |                                                                |
| Please update the                     | The default value "-Select-" for                   | Use drop-down list to select the                               |
| Longleaf Pine                         | LLP practices must be answered                     | LLP response.                                                  |
| Indicator for                         | before the software will allow                     |                                                                |
| practice(s) (CP25) and                | the employee to add the                            |                                                                |
| (CP3A).                               | selected field/acre and practice                   |                                                                |
| Ei-i I1f                              | code.                                              | V-1: 1-4-41-4-4111111                                          |
| Expiring Longleaf                     | The practice page validates that                   | Validate that the value entered for                            |
| Pine acres < n.dd>                    | the value entered for "Expiring                    | "Expiring CRP acres to be                                      |
| cannot be greater than Practice based | CRP acres to be planted to                         | planted to Longleaf pine" on the                               |
|                                       | Longleaf pine" on the Enrollment Page is accounted | Enrollment Page is accounted for on the Practice Page using an |
| Longleaf Pine acres <n.dd>.</n.dd>    | for as follows:                                    | LLP practice code and the                                      |
| NI.uu∕.                               | lor as follows.                                    | question "Will LLP be planted                                  |
|                                       | An LLP practice is used and the                    | anytime during the contract                                    |
|                                       | question "Will LLP be planed                       | period?" is answered with "Yes".                               |
|                                       | anytime during the contract                        | period: 15 answered with 1 cs.                                 |
|                                       | period?" must be answered with                     |                                                                |
|                                       | "Yes".                                             |                                                                |
| Offered acres are not                 | When the question, "Will LLP                       | Change the response to the LLP                                 |
| part of a Longleaf Pine               | be planted anytime during the                      | question to "No".                                              |
| eligible practice in a                | contract period?" is answered                      | 1                                                              |
| Longleaf Pine                         | "Yes", the system validates the                    |                                                                |
| National Conservation                 | physical location State/county                     |                                                                |
| Priority Area (CPA)                   | selected for the offer lies within                 |                                                                |
| state.                                | the approved LLP National                          |                                                                |
|                                       | CPA.                                               |                                                                |

| Error Message                 | Description                       | Corrective Action                      |
|-------------------------------|-----------------------------------|----------------------------------------|
| Please update Practice        | The default value "-Select-" for  | Use drop-down list to select the       |
| Status for practice(s)        | practice status must be           | practice status.                       |
| <cpxx>.</cpxx>                | answered before the software      |                                        |
|                               | will allow the employee to add    |                                        |
|                               | the selected field/acre and       |                                        |
|                               | practice code.                    |                                        |
| Please select N1a             | The default value "-Select-" for  | Use drop-down list to indicate the     |
| Practice Points to            | N1a practice points must be       | N1a practice points.                   |
| continue further.             | answered before the software      | N                                      |
|                               | will allow the employee to add    | Note: Selections available will        |
|                               | the selected field/acre and       | be determined by the                   |
|                               | practice code.                    | practice code as                       |
| D1 1 1 N/4                    |                                   | configured.                            |
| Please select N4              | The default value "-Select-" for  | Use drop-down list to indicate the     |
| Enduring Benefits             | N4 enduring benefits points       | enduring benefits establishment.       |
| Points to continue            | must be answered before the       | NI-4 C-14:                             |
| further.                      | software will allow the           | <b>Note:</b> Selections available will |
|                               | employee to add the selected      | be determined by the                   |
|                               | field/acre and practice code.     | practice code as configured.           |
| Please select <b>N5d</b>      | The default value "-Select-" for  | Use drop-down list to indicate the     |
| Carbon Seq-Points to          | N5d carbon seq-points must be     | practice status.                       |
| continue further.             | answered before the software      | practice status.                       |
| continue further.             | will allow the employee to add    | <b>Note:</b> Selections available will |
|                               | the selected field/acre and       | be determined by the                   |
|                               | practice code.                    | practice code as                       |
|                               | praedice coue.                    | configured.                            |
| Total practice acres          | The sum of all practices acres    | Revise the acres for the field/acre    |
| <nnn.dd> on field</nnn.dd>    | for the selected field/acre are   | selected.                              |
| <nnnn> is not equal to</nnnn> | greater than the previously       |                                        |
| <nnn.dd>.</nnn.dd>            | entered acres on the Crop         |                                        |
|                               | History Page.                     |                                        |
| Cropland Acres                | The sum of the acres for all      | Revise the acres for the field/acre    |
| entered <nnn.dd>is</nnn.dd>   | fields are greater than the total | selected.                              |
| not equal to offered          | acres for the offer.              |                                        |
| Cropland Acres                |                                   |                                        |
| <nnn.dd>.</nnn.dd>            |                                   |                                        |

| Error Message                     | Description                     | Corrective Action                   |
|-----------------------------------|---------------------------------|-------------------------------------|
| Total practice acres              | The sum of all practices acres  | Revise the acres for the field/acre |
| cannot be greater than            | for the selected field/acre are | selected.                           |
| offered acres for the             | greater than the previously     |                                     |
| selected field.                   | entered acres on the Crop       |                                     |
| Maximum acres                     | History Page.                   |                                     |
| available for field               |                                 |                                     |
| <nnnn> is <nn.dd>.</nn.dd></nnnn> |                                 |                                     |

# F Page Warning Messages

The following warning messages may be displayed on the Practice Page if the data recorded does not meet the applicable validations.

| Warning Message           | Description                                 | Corrective Action         |
|---------------------------|---------------------------------------------|---------------------------|
| Cropland Acres            | The sum of the acres for all fields are     | Revise the acres for the  |
| entered <nnn.dd></nnn.dd> | greater than the total acres for the offer. | field/acre selected.      |
| exceeds Cropland          |                                             |                           |
| Acres limit of            |                                             |                           |
| <nn.dd>.</nn.dd>          |                                             |                           |
| Total practice acres      | The sum of all practices acres for the      | Revise the acres for the  |
| cannot be greater than    | selected field/acre are greater than the    | field/acre selected.      |
| offered acres for the     | previously entered acres on the Crop        |                           |
| selected field.           | History Page.                               |                           |
| Maximum acres             |                                             |                           |
| available for field       |                                             |                           |
| XXXX is nnnnn.nn.         |                                             |                           |
| Offered acres are not     | When the question, "Will LLP be             | Change the response to    |
| part of a Longleaf Pine   | planted anytime during the contract         | the LLP question to "No". |
| eligible practice in a    | period?" is answered "Yes", or a            |                           |
| Longleaf Pine             | practice-based LLP is added, the            |                           |
| National Conservation     | system validates the physical location      |                           |
| Priority Area (CPA)       | State/county selected for the offer lies    |                           |
| state.                    | within the approved LLP National            |                           |
|                           | CPA.                                        |                           |

## 197 General CRP Signup Offer Practice Details Display Page

#### A Overview

The Practice Details Display Page provides additional information for each field number and selected practice for the offer.

## **B** Example of Practice Details Display Page

The following is an example of the Practice Details Display Page.

**Note:** The Practice Details Display Page is for information purposes only.

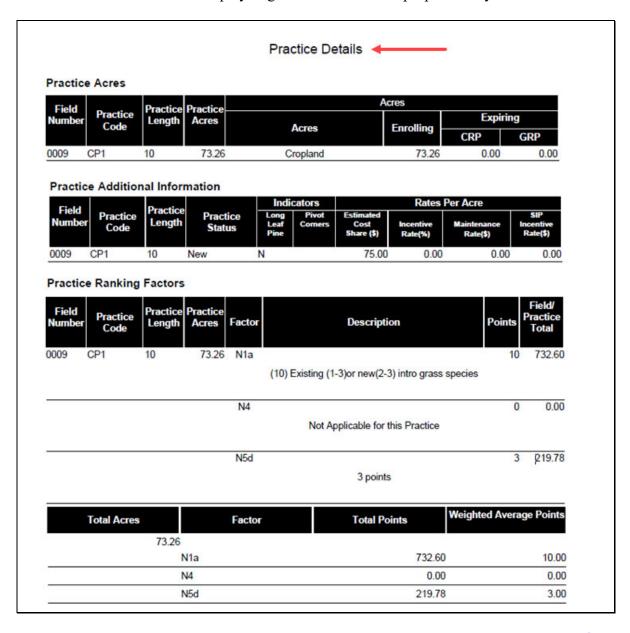

To continue to the Non Delineated Sub Fields Page or Predominant Soils Page, CLICK "".

To revise crop history information, CLICK "".

## 198 General CRP Signup Offer Non Delineated Sub Fields (NDSF) Page

#### A Overview

The NDSF Page will only display to the user if the selected practices on the offer are eligible. This is an optional entry field and the producer will be responsible for certifying to the applicable category. The offer is now saved to the data base in an active "Incomplete" status.

## B Example of Non Delineated Sub Fields (NDSF) Page

The following is an example of the NDSF Page.

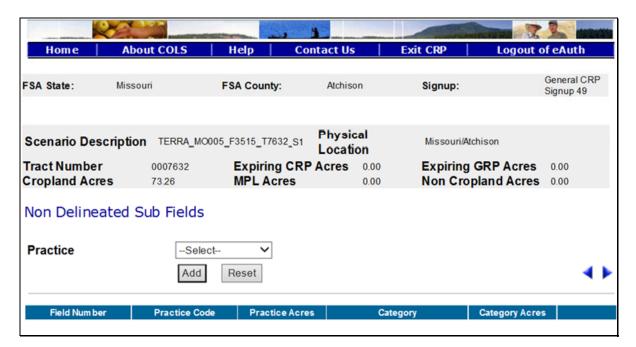

### C Field Descriptions and Actions

The following table provides the field descriptions and actions for the NDSF Page.

| Field    | Description                                  | Action                                   |
|----------|----------------------------------------------|------------------------------------------|
| Practice | The eligible practice along with the field   | Use the drop-down list and select        |
|          | number and acres will display for selection. | the desired <b>practice</b> . This is an |
|          |                                              | optional field.                          |

## **D** Page Options

The following options are available on the NDSF Page.

| Option | Action                                                                    |
|--------|---------------------------------------------------------------------------|
| Add    | CLICK "Add" to store the previously entered or edited information for the |
|        | practice.                                                                 |
| Reset  | Users can CLICK "Reset" to clear current information.                     |

## **E** Page Error Messages

The following error messages may be displayed on the NDSF Page if the data recorded does not meet the applicable validations. Users must correct these conditions before proceeding to the next applicable page.

| Error Message        | Description                                    | <b>Corrective Action</b> |
|----------------------|------------------------------------------------|--------------------------|
| Practice is required | A practice must be selected from the drop-down | Select a practice.       |
| field.               | list before clicking "Add".                    |                          |

## 199 General CRP Signup Offer Complete Non Delineated Sub Fields (NDSF) Page

#### A Overview

This is an optional entry field and the producer will be responsible for certifying to the applicable category. The offer is now saved to the data base in an active "Incomplete" status.

### **B** Example of NDSF Page

The following is an example of the NDSF Page.

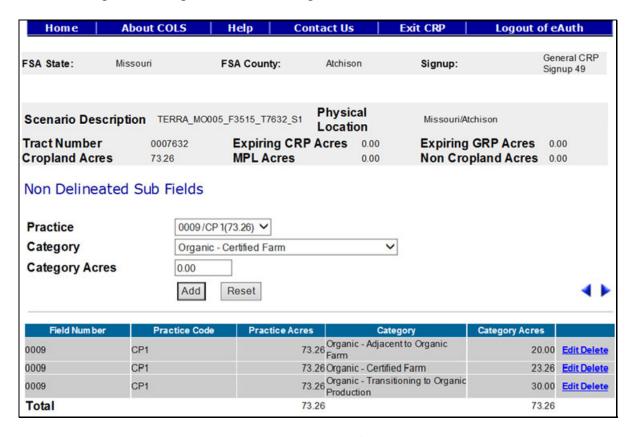

To continue to the Predominant Soils Page, CLICK "•". To revise practice information, CLICK "•".

# C Field Descriptions and Actions

The following table provides the field descriptions and actions for the NDSF Page.

| Field          | Description                                                                                                    | Action                                                                                     |
|----------------|----------------------------------------------------------------------------------------------------|--------------------------------------------------------------------------------------------|
| Practice       | The eligible practice along with the field<br>number and acres will display for<br>selection.                                 | Use the drop-down list and select the desired <b>practice</b> . This is an optional field. |
| Category       | The available categories for the selected practice will display for selection.  Note: Only 1 category can be added at a time. | Use the drop-down list and select the desired <b>category</b> . This is an optional field. |
| Category Acres |                                                                                                    | Enter the category acres for the field number. This is an optional field.                  |

## **D** Page Options

The following options are available on the NDSF Page.

| Option | Action                                                                    |
|--------|---------------------------------------------------------------------------|
| Add    | CLICK "Add" to store the previously entered or edited information for the |
|        | practice.                                                                 |
| Reset  | CLICK "Reset" to clear current information.                               |
| Edit   | CLICK "Edit" to revise the category and/or category acres.                |
| Delete | CLICK "Delete" to remove the entire entry for that practice and CLICK     |
|        | "Confirm Delete" to complete the deletion.                                |

### **E** Page Error Messages

The following error messages may be displayed on the NDSF Page if the data recorded does not meet the applicable validations. Users must correct these conditions before proceeding to the next applicable page.

| Error Message                 | Description                 | Corrective Action                  |
|-------------------------------|-----------------------------|------------------------------------|
| Practice is required field.   | A practice must be selected | Select a practice.                 |
|                               | from the drop-down list     |                                    |
|                               | before clicking "Add".      |                                    |
| The sum of all Non            | The sum of the acres        | Revise the acres for the           |
| Delineated Sub Fields acres   | cannot exceed the total     | field/acre for the selected        |
| exceed the total acres for    | acres for the field/acre.   | practice.                          |
| practice CP42 on field        |                             |                                    |
| XXXX by nnnn.nn acres         |                             |                                    |
| The Non Delineated Sub        | A duplicate category        | Revised the previously recorded    |
| Field < Certified Farm>       | cannot be entered for the   | sub field category acres or select |
| already exists for practice   | same field/acre selected.   | a different category.              |
| CPXX on field nnnn. Please    |                             |                                    |
| update the existing record if |                             |                                    |
| changes are needed.           |                             |                                    |

## 200 General CRP Signup Offer Predominant Soils Page

#### A Overview

Soils are used to calculate and inform the producer of the weighted average SSR for the eligible acreage being offered. The County Office shall identify the 3 predominant soil types using TERRA for the eligible acreage offered. The offer is now saved to the database in an active "Incomplete" status.

**Note:** The maximum weighted average SRR for general signup offers is \$240 per acre. It is subject to change based on each individual signup.

## 200 General CRP Signup Offer Predominant Soils Page (Continued)

#### **B** Example of Predominant Soils Page

The following is an example of the Predominant Soils Page.

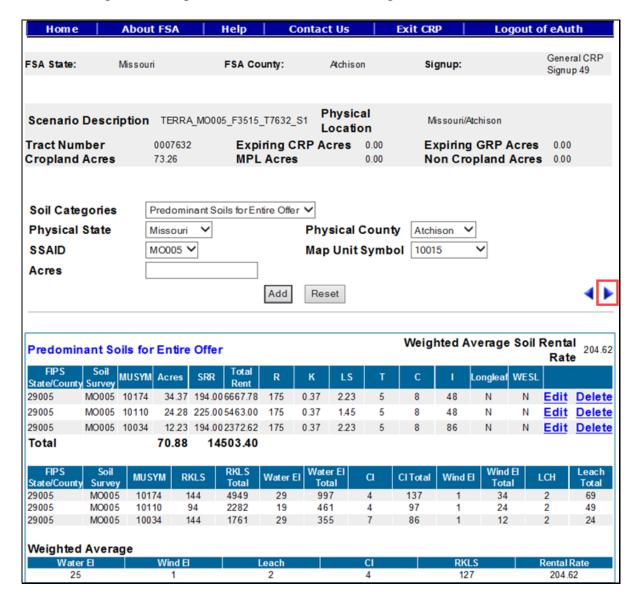

To continue to the Longleaf/Non Longleaf Pine Sub-Portion Soils or Conservation Area Questions, CLICK ""." To revise practice information or NDSF information, if applicable, CLICK "."

# C Field Descriptions and Actions

The following table provides the field descriptions and actions for the Predominant Soils Page.

| Field              | Description                                                                                                  | Action                                                                                                    |
|--------------------|----------------------------------------------------------------------------------------------------|----------------------------------------------------------------------------------------------------|
| Soil Categories    | Allows the user to select the soil category type. The default value is "Predominant Soils for Entire Offer". | Select a <b>soil category</b> or use the preset value based on the TERRA scenario. This is a required field.                                          |
| Physical State     | Displays the applicable physical location State for the offer that is being created.                         | Select the <b>physical State</b> from the available drop-down list or use the preset value from the TERRA scenario upload. This is a required field.  |
| Physical County    | Displays the applicable physical location county for the offer that is being created.                        | Select the <b>physical county</b> from the available drop-down list or use the preset value from the TERRA scenario upload. This is a required field. |
| SSAID              | All associated SSAID's for the FSA State and FSA county selected will be automatically listed.               | Select the <b>SSAID</b> from the available drop-down list or use the preset value from the TERRA scenario upload. This is a required field.           |
| Map Unit<br>Symbol | All associated MUSYM's for SSAID selected will be automatically listed.                                      | Select the MUSYM from the available drop-down list or use the preset value from the TERRA scenario upload. This is a required field.                  |
| Acres              | The acres field cannot be left blank.                                                                        | Enter a minimum of 0.01 acres not to exceed the remaining available acres on the offer.                                                               |

# **D** Page Options

The following options are available on the Predominant Soils Page.

| Option | Action                                                                          |
|--------|---------------------------------------------------------------------------------|
| Add    | CLICK "Add" to store the previously entered or edited information for the soil. |
| Reset  | Users can CLICK "Reset" to clear current information.                           |
| Edit   | CLICK "Edit" to revise the acres.                                               |
| Delete | CLICK "Delete" to remove the entire entry for that soil and CLICK "Confirm      |
|        | <b>Delete</b> " to complete the deletion.                                       |

## **E** Page Error Messages

The following error messages may be displayed on the Predominant Soils Page if the data recorded does not meet the applicable validations. Users must correct these conditions before proceeding to the next applicable page.

| Error Message               | Description            | Corrective Action                                  |
|-----------------------------|------------------------|----------------------------------------------------|
| Acres is required field.    | The acres field cannot | Enter a minimum of 0.01 acres not to               |
|                             | be left blank.         | exceed the remaining available acres on the offer. |
| Map Unit Symbol is          | The "MUSYM" field      | Use the drop-down list and select the              |
| required field.             | cannot be left blank.  | desired MUSYM.                                     |
| Try to add duplicate soil   | The selected MUSYM     | Use the drop-down list and select a                |
| record in soil Category:    | has already been added | different MUSYM.                                   |
| Predominant Soils for       | for the selected soil  |                                                    |
| Entire Offer, please        | categories. Duplicates |                                                    |
| check the input field(s)    | are not allowed.       |                                                    |
| for correctness             |                        |                                                    |
| Soil category: Cropland     | The soils for the      | Corrective Action: Validate that the               |
| subportion WOUT             | cropland subportion    | soils added for the "Cropland WOUT                 |
| Longleaf Pine: Used for     | without LLP have been  | Longleaf Pine" represent the top 3 soils           |
| EI Eligibility (Case 18.3), | entered and additional | for the no LLP portion of the offer.               |
| the maximum remaining       | acres cannot be added. | Also validate that the soils for the               |
| acreage allowed is 0        |                        | "Longleaf Pine subportion" have been               |
|                             |                        | added and represent the top 3 soils for            |
|                             |                        | the LLP portion of the offer.                      |

# F Page Warning Messages

The following warning messages may be displayed on the Predominant Soils Page if the data recorded does not meet the applicable validations.

| Warning Message           | Description                            | Corrective Action                   |
|---------------------------|----------------------------------------|-------------------------------------|
| Note: Please complete     | After predominant soil                 | The Soils Subportion Page           |
| the remaining soil        | information has been entered           | defaults to the first subportion    |
| group(s) in the Soil      | the warning message appears on         | category that is shown in the       |
| Categories drop down      | the second Soils (Subportion)          | "Soils Categories" drop-down        |
| box                       | Page after the forward arrow is        | list. After entering soils for that |
|                           | clicked if the offer requires soil     | subportion, select another          |
|                           | subportions to be added.               | subportion from the drop-down       |
|                           |                                        | list and enter soils for that       |
|                           | Examples: LLP offers will              | subportion.                         |
|                           | require subportion                     |                                     |
|                           | but other scenarios                    |                                     |
|                           | too - like an offer                    |                                     |
|                           | with some new acres and some re-       |                                     |
|                           | enrolling acres.                       |                                     |
|                           | Re-enrolling acres                     |                                     |
|                           | do not need to have                    |                                     |
|                           | EI >= to 8 but new                     |                                     |
|                           | acres do.                              |                                     |
| Note: Soil category:      | If the total soil acres are less       | Verify previously added soil        |
| Predominant Soils for     | than the offered acres, the offer      | acres are entered correctly. If     |
| Entire Offer, can have    | will not proceed unless there are      | acres are correct, add 1 or 2       |
| either:                   | 3 soils entered.                       | more soils to display a             |
| (1) 1 or 2 soil types     |                                        | maximum predominant 3 soils         |
| with the total acreage    | <b>Note:</b> The soil acres must equal | for the offer.                      |
| equal to the total soil   | the offered acres with                 |                                     |
| category acres nn.dd or,  | only 1 or 2 soils.                     |                                     |
| (2) Maximum 3 soil        |                                        |                                     |
| types with the total soil |                                        |                                     |
| acreage less than or      |                                        |                                     |
| equal to the total soil   |                                        |                                     |
| category acres nn.dd      |                                        |                                     |

## 200 General CRP Signup Offer Predominant Soils Page (Continued)

## F Page Warning Messages (Continued)

| Warning Message          | Description                 | Corrective Action          |
|--------------------------|-----------------------------|----------------------------|
| Try to add duplicate     | The selected MUSYM has      | Use the drop-down list and |
| soil record in soil      | already been added for the  | select a different MUSYM.  |
| Category: Predominant    | selected soil categories.   |                            |
| Soils for Entire Offer,  | Duplicates are not allowed. |                            |
| please check the input   |                             |                            |
| field(s) for correctness |                             |                            |

## 201 General CRP Signup Offer Longleaf/Non-Longleaf Pine Sub-Portion Soils Page

#### A Overview

When an offer has a practice assigned identified as LLP, a corresponding selection of the 3 Predominant LLP eligible soils must be identified out of the original Predominant soils previously selected.

**Note:** The suitability of a soil for a practice establishment may be determined by looking up that soil's "Long Leaf Pine Suitability Indicator" in FSA's SDMS. SDMS may be accessed from FSA's Intranet Application Page.

## B Example of Longleaf/Non-Longleaf Pine Sub-Portion Soils Page

The following is an example of the Longleaf/Non-Longleaf Pine Sub-Portion Soils Page.

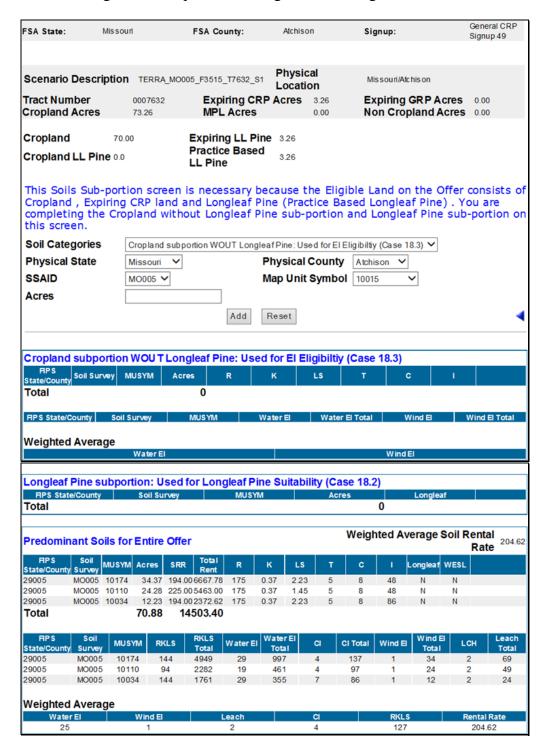

**Note:** The predominant soils for the entire offer must be entered before the Longleaf/Non-Longleaf Pine Sub-Portion Soils Page will be available.

## C Field Descriptions and Actions

The following table provides the field descriptions and actions for the Longleaf/Non-Longleaf Pine Sub-Portion Soils Page.

| Field              | Description                                                                                                    | Action                                                                                                    |
|--------------------|----------------------------------------------------------------------------------------------------|----------------------------------------------------------------------------------------------------|
| Soil Categories    | "Non-Longleaf Pine subportion:<br>Used for EI Eligibility (Case 15.3)"<br>and "Longleaf Pine sub-portion:<br>Used for Longleaf Pine Suitability<br>(Case 15.2)" | Users must select the appropriate predominant three MUSYM's from the available drop-down list.                                                 |
| Physical State     | Displays the applicable physical location State for the offer that is being created.                                                                            | Select the physical State from the available drop-down list or use the preset value from the TERRA scenario upload. This is a required field.  |
| Physical County    | Displays the applicable physical location county for the offer that is being created.                                                                           | Select the physical county from the available drop-down list or use the preset value from the TERRA scenario upload. This is a required field. |
| SSAID              | All previously associated SSAID's for the FSA State and FSA county selected will be automatically listed.                                                       | Select the SSAID from the available drop-down list. This is a required field.                                                                  |
| Map Unit<br>Symbol | All associated MUSYM's for SSAID selected will be automatically listed.                                                                                         | Select the MUSYM from the available drop-down list. This is a required field.                                                                  |
| Acres              | The acres field cannot be left blank.                                                                                                    | Enter a minimum of 0.01 acres not to exceed the remaining available acres on the soil.                                                         |

## **D** Page Options

The following options are available on the Longleaf/Non-Longleaf Pine Sub-Portion Soils Page.

| Option | Action                                                                        |
|--------|-------------------------------------------------------------------------------|
| Add    | CLICK "Add" to store the previously entered or edited information for the     |
|        | sub-portion soil.                                                             |
| Reset  | Users can CLICK "Reset" to clear current information.                         |
| Edit   | CLICK "Edit" to revise the acres.                                             |
| Delete | CLICK "Delete" to remove the entire entry for that sub-portion soil and CLICK |
|        | "Confirm Delete" to complete the deletion.                                    |

## **E** Page Error Messages

The following error messages may be displayed on the Longleaf/Non-Longleaf Pine Sub-Portion Soils Page if the data recorded does not meet the applicable validations. Users must correct these conditions before proceeding to the next applicable page.

| Error Message                  | Description                     | <b>Corrective Action</b>       |
|--------------------------------|---------------------------------|--------------------------------|
| Try to add a non               | An eligible LLP soil must be    | Select the MUSYM from the      |
| Longleaf suitable soil         | added.                          | available drop-down list. This |
| record to a Longleaf           |                                 | is a required field.           |
| suitable soil category:        |                                 |                                |
| Longleaf Pine                  |                                 |                                |
| subportion: Used for           |                                 |                                |
| Longleaf Pine                  |                                 |                                |
| Suitability (Case 18.2)        |                                 |                                |
| Try to add/update Soil         | The sub-portion acres cannot    | Enter a minimum of 0.01 acres  |
| category: Non-Longleaf         | exceed the previous predominant | not to exceed the remaining    |
| Pine subportion: Used          | soil (MUSYM) acres.             | available acres on the soil.   |
| for EI Eligibility (Case       |                                 |                                |
| 15.3) with soil acres:         |                                 |                                |
| <nn.dd> exceeds max</nn.dd>    |                                 |                                |
| soil acres entered in          |                                 |                                |
| aggregate soil <nn.dd></nn.dd> |                                 |                                |

# **E** Page Error Messages (Continued)

| Error Message                        | Description                                           | Corrective Action             |
|--------------------------------------|-------------------------------------------------------|-------------------------------|
| Soil category: Longleaf              | The sum of all LLP and non-LLP                        | Enter a minimum of 0.01 acres |
| Pine subportion: Used                | acres cannot exceed the offered                       | not to exceed the remaining   |
| for Longleaf Pine                    | acres.                                                | available acres on the offer. |
| Suitability (Case 15.2)              |                                                       |                               |
| have total soil acreages             |                                                       |                               |
| exceed the maximum                   |                                                       |                               |
| acreage allowed nnnn.nn              |                                                       |                               |
| Try to add Soil category:            | The selected MUSYM is not                             | Select a different soil or    |
| Cropland subportion                  | identified as LLP soil and the                        | modify the practice page LLP  |
| WOUT Longleaf Pine:                  | software will not allow the                           | eligible question.            |
| Used for EI Eligibility              | employee to add the soil                              |                               |
| (Case 18.3) has distinct             | category.                                             |                               |
| soil group: Cropland                 | N. 1.11. 0 11                                         |                               |
| subportion WOUT                      | <b>Note:</b> The suitability of a soil                |                               |
| Longleaf Pine: Used for              | for a practice                                        |                               |
| EI Eligibility (Case                 | establishment may be                                  |                               |
| 18.3) and Acres: nnnn.nn exceeds the | determined by looking up                              |                               |
| minimum soil acres                   | that soil's "Long Leaf<br>Pine Suitability Indicator" |                               |
| entered in aggregate soil            | in FSA's SDMS. SDMS                                   |                               |
| chicicu in aggregate son             | may be accessed from                                  |                               |
|                                      | FSA's Intranet                                        |                               |
|                                      | Application Page.                                     |                               |
| Soil category: Cropland              | The sum of all cropland LLP and                       | Enter a minimum of 0.01 acres |
| subportion WOUT                      | non-LLP acres cannot exceed the                       |                               |
| Longleaf Pine: Used for              | offered acres.                                        | available acres on the offer. |
| EI Eligibility (Case                 |                                                       |                               |
| 18.3), the maximum                   |                                                       |                               |
| remaining acreage                    |                                                       |                               |
| allowed is < <b>nn.dd</b> >          |                                                       |                               |

## F Page Warning Messages

The following warning messages may be displayed on the Longleaf/Non-Longleaf Pine Sub-Portion Soils Page if the data recorded does not meet the applicable validations.

| Warning Message                  | Description               | Corrective Action              |
|----------------------------------|---------------------------|--------------------------------|
| This Soils Sub-portion page is   | An eligible LLP soil must | Select the MUSYM from the      |
| necessary because the Eligible   | be added.                 | available drop-down list. This |
| Land on the Offer consists of    |                           | is a required field.           |
| Cropland, Expiring CRP land      |                           |                                |
| and Longleaf Pine (Practice      |                           |                                |
| Based Longleaf Pine). You are    |                           |                                |
| completing the Cropland          |                           |                                |
| without Longleaf Pine            |                           |                                |
| sub-portion and Longleaf Pine    |                           |                                |
| sub-portion on this screen.      |                           |                                |
| Note: Please complete the        |                           |                                |
| remaining soil group(s) in the   |                           |                                |
| Soil Categories drop down box    |                           |                                |
| Note: Soil category: Cropland    | The sum of all cropland   | Enter a minimum of 0.01 acres  |
| subportion WOUT Longleaf         | LLP and non-LLP acres     | not to exceed the remaining    |
| Pine: Used for EI Eligibility    | cannot exceed the offered | available acres on the offer.  |
| (Case 18.3), can have either:    | acres.                    |                                |
| (1) 1 or 2 soil types with the   |                           |                                |
| total acreage equal to the total |                           |                                |
| soil category acres nnnn.nn or,  |                           |                                |
| (2) Maximum 3 soil types with    |                           |                                |
| the total soil acreage less than |                           |                                |
| or equal to the total soil       |                           |                                |
| category acres nnnn.nn           |                           |                                |

## 202 General CRP Signup Offer Conservation Priority Area/Zone Questions Page

#### A Overview

CPA's and zones are used to target areas in need of restoration. General signup allows cropland acres located within 1 of the following priority areas/zones to be offered if they meet the minimum 51 percent requirement:

- Water Quality Priority Zone
- Wildlife Priority Zone
- Air Quality Priority Zone
- Chesapeake Bay Region National CPA
- Great Lakes Region National CPA
- Long Island Sound Region National CPA
- Longleaf Pine Region National CPA

**Important:** All cropland within the Longleaf Pine Region is not automatically eligible to be offered for enrollment. Cropland within the Longleaf Pine Region must be:

- suitable to be devoted to LLP
- planted or devoted to LLP.
- Prairie Pothole Region National CPA
- State-designated CPA's.

The offer is now saved to the data base in an active "Incomplete" status.

## 202 General CRP Signup Offer Conservation Priority Area/Zone Questions Page (Continued)

#### **B** Example of Conservation Priority Area/Zone Questions Page

The following is an example of the Conservation Priority Area/Zone Questions Page.

**Note:** If the TERRA scenario is missing any of the applicable layers, the employee will need to add them and rerun the TERRA scenario for upload into COLS.

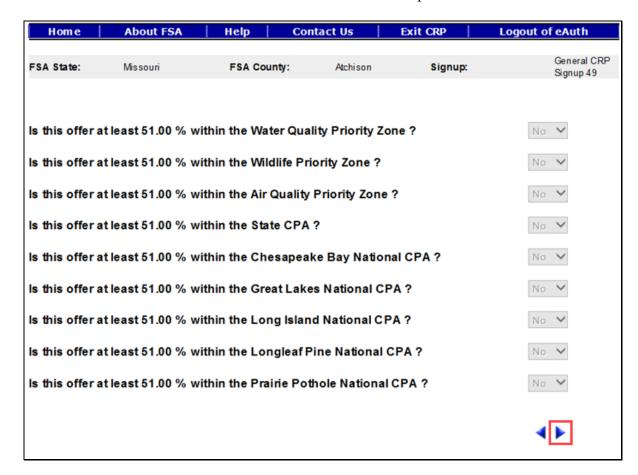

To continue to the Offered Rental Rate Page, CLICK "". To revise predominant soils or longleaf/non-longleaf pine sub-portion soils information, whichever is applicable, CLICK "".

# C Field Descriptions and Actions

The following table provides the field descriptions and actions for the Conservation Priority Area/Zone Questions Page.

| Field             | Description                          | Action                                |
|-------------------|--------------------------------------|---------------------------------------|
| Is this offer at  | Location where proposed land may     | Select "Yes" if 51.00 percent or      |
| least 51.00%      | contribute to groundwater or         | more of the offered acres lies within |
| within the Water  | surface water quality impairment     | the Water Quality Priority Zone.      |
| Quality Priority  | and to assist in meeting Federal,    | or                                    |
| Zone?             | State, or local water quality laws.  | The answer is preset from the         |
|                   | Options are "Yes" or "No".           | "Upload GISData". No action           |
|                   | Default value is "No".               | required.                             |
| Is this offer at  | Location where proposed land may     | Select "Yes" if 51.00 percent or      |
| least 51.00%      | contribute to restoration of habitat | more of the offered acres lies within |
| within the        | of threatened or endangered species  | the Wildlife Priority Zone.           |
| Wildlife Priority | or contribute to the restoration of  | or                                    |
| Zone?             | important and declining species of   | The answer is preset from the         |
|                   | National, Regional, State, or local  | "Upload GISData". No action           |
|                   | significance. Options are "Yes" or   | required.                             |
|                   | "No". Default value is "No".         |                                       |
| Is this offer at  | Air quality improvements from        | Select "Yes" if 51.00 percent or      |
| least 51.00%      | reducing airborne dust and           | more of the offered acres lies within |
| within the Air    | particulate from cropland wind       | the Air Quality Priority Zone.        |
| Quality Priority  | erosion that causes damage to        | or                                    |
| Zone?             | nearby affected population           | The answer is preset from the         |
|                   | concentrations. Options are "Yes"    | "Upload GIS Data". No action          |
|                   | or "No". Default value is "No".      | required.                             |
| Is this offer at  | Land that falls within a State CPA.  | Select "Yes" if 51.00 percent or      |
| least 51.00%      | Options are "Yes" or "No".           | more of the offered acres lies within |
| within the State  | Default value is "No".               | the State CPA.                        |
| CPA?              |                                      | or                                    |
|                   |                                      | The answer is preset from the         |
|                   |                                      | "Upload GIS Data". No action          |
|                   |                                      | required.                             |
| Is this offer at  | Land that falls within the           | Select "Yes" if 51.00 percent or      |
| least 51.00%      | Chesapeake Bay Region CPA.           | more of the offered acres lies within |
| within the        | Options are "Yes" or "No".           | the Chesapeake Bay National CPA.      |
| Chesapeake Bay    | Default value is "No".               | or                                    |
| National CPA?     |                                      | The answer is preset from the         |
|                   |                                      | "Upload GIS Data". No action          |
|                   |                                      | required.                             |

# 202 General CRP Signup Offer Conservation Priority Area/Zone Questions Page (Continued)

| Field            | Description                         | Action                                |
|------------------|-------------------------------------|---------------------------------------|
| Is this offer at | Land that falls within the Great    | Select "Yes" if 51.00 percent or      |
| least 51.00%     | Lakes Region CPA. Options are       | more of the offered acres lies within |
| within the Great | "Yes" or "No". Default value is     | the Great Lakes National CPA.         |
| Lakes National   | "No".                               | or                                    |
| CPA?             |                                     | The answer is preset from the         |
|                  |                                     | "Upload GIS Data". No action          |
|                  |                                     | required.                             |
| Is this offer at | Land that falls within the Long     | Select "Yes" if 51.00 percent or      |
| least 51.00%     | Island Region CPA. Options are      | more of the offered acres lies within |
| within the Long  | "Yes" or "No". Default value is     | the Long Island National CPA.         |
| Island National  | "No".                               | or                                    |
| CPA?             |                                     | The answer is preset from the         |
|                  |                                     | "Upload GIS Data". No action          |
|                  |                                     | required.                             |
| Is this offer at | Land that falls within the Longleaf | Select "Yes" if 51.00 percent or      |
| least 51.00%     | Pine Region CPA. Options are        | more of the offered acres lies within |
| within the       | "Yes" or "No". Default value is     | the Longleaf Pine National CPA.       |
| Longleaf Pine    | "No".                               | or                                    |
| National CPA?    |                                     | The answer is preset from the         |
|                  |                                     | "Upload GIS Data". No action          |
|                  |                                     | required.                             |
| Is this offer at | Land that falls within the Prairie  | Select "Yes" if 51.00 percent or      |
| least 51.00%     | Pothole Region CPA. Options are     | more of the offered acres lies within |
| within the       | "Yes" or "No". Default value is     | the Prairie Pothole National CPA.     |
| Prairie Pothole  | "No".                               | or                                    |
| National CPA?    |                                     | The answer is preset from the         |
|                  |                                     | "Upload GIS Data". No action          |
|                  |                                     | required.                             |

## 203 General CRP Signup Offered Rental Rate Page

#### A Overview

The Offered Rental Rate Page displays the system calculated maximum payment rate and allows the user to enter the offered amount by the producer. The offer is now saved to the data base in an active "Incomplete" status.

**Note:** The maximum weighted average SRR for general signup offers is \$240 per acre. It is subject to change based on each individual signup.

### **B** Example of Offered Rental Rate Page

The following is an example of the Offered Rental Rate Page.

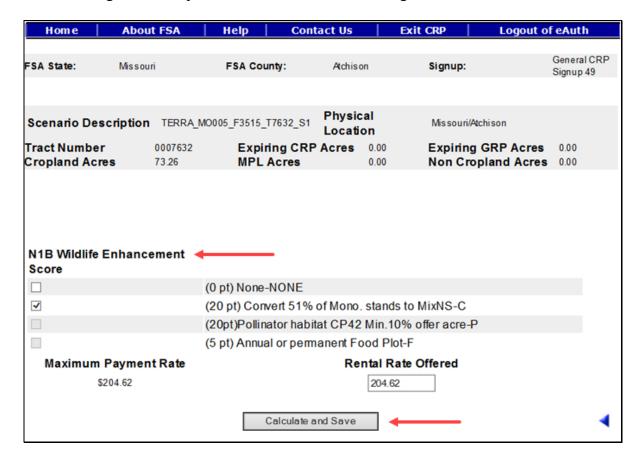

**Note:** Pollinator habitat (CP42) **and** Annual or permanent Food Plot (CP12) will automatically assign the required ranking points if either practice was selected on the practice page. N1B factor has a maximum point value. Points are not additive.

# C Field Descriptions and Actions

The following table provides the field descriptions and actions for the Offered Rental Rate Page.

| Field             | Description                                                                                                    | Action                                                                                         |
|-------------------|----------------------------------------------------------------------------------------------------|------------------------------------------------------------------------------------------------|
| N1B Wildlife      | N1B is the wildlife enhancements for                                                                                                    | Check the boxes that apply.                                                                    |
| Enhancement       | Factor N1, Wildlife Habitat Cover                                                                                                    |                                                                                                |
| Score             | Benefits. Options are:                                                                                                    | <b>Note:</b> Pollinator habitat and                                                            |
|                   | <ul> <li>None-NONE (0 points)</li> <li>Conversion of at least 51 percent of a primarily monoculture stand to a mixture of native species that provide wildlife habitat benefits (20 points)</li> <li>Establishment of pollinator habitat CP42 that remains in the location</li> </ul> | annual or permanent food plot will be automatically populated based on the practices selected. |
| None-NONE         | of CRP-1 (20 points)  • Annual or permanent food plot (CP12) that remains in the same location for the contract length or rotated food plot for which the location changes during CRP-1 length.  Wildlife habitat cover benefits do not                                               |                                                                                                |
| (0 points)        | apply to the offered acreage.                                                                                                    | Click in the boxes that apply to create a checkmark if no benefits apply.                      |
| (20 pt) Convert   | Conversion of at least 51 percent of a                                                                                                    | Click in the boxes to create a                                                                 |
| 51% of Mono.      | primarily monoculture stand to a                                                                                                    | checkmark if applicable.                                                                       |
| stands to         | mixture of native species that provide                                                                                                    |                                                                                                |
| MixNS-C           | wildlife habitat benefits on the offer.                                                                                                    |                                                                                                |
| (20pt) Pollinator | Establishment of pollinator habitat                                                                                                    | Display only. Automatically set                                                                |
| habitat CP42      | CP42 that remains in the location of                                                                                                    | by the system based on the                                                                     |
| Min.10% offer     | CRP-1.                                                                                                    | practice selection of CP42. No                                                                 |
| acre-P            |                                                                                                    | action required.                                                                               |

## C Field Descriptions and Actions (Continued)

| Field            | Description                                  | Action                           |
|------------------|----------------------------------------------|----------------------------------|
| (5 pt) Annual or | Annual or permanent food plot (CP12)         | Display only. Automatically set  |
| permanent Food   | that remains in the same location for        | by the system based on the       |
| Plot-F           | the contract length or rotated food plot     | practice selection of CP12. No   |
|                  | for which the location changes during        | action required.                 |
|                  | CRP-1 length.                                |                                  |
| Rental Rate      | This is the producer offered rental rate     | Enter a minimum of \$0.01 not to |
| Offered          | entered on CRP-1.                            | exceed \$99,999.99.              |
|                  |                                              |                                  |
|                  | <b>Note:</b> A rate entered in excess of the |                                  |
|                  | "Maximum Payment Rate"                       |                                  |
|                  | will result in an ineligible offer           |                                  |
|                  | determination.                               |                                  |

# **D** Page Options

The following options are available on the Offered Rental Rate Page.

| Option             | Action                                                        |  |
|--------------------|---------------------------------------------------------------|--|
| Calculate and Save | Select "Calculate and Save" to calculate the EBI Scores, Land |  |
|                    | Eligibility and Payment Amount for the offer.                 |  |

## **E** Page Error Messages

The following error messages may be displayed on the Offered Rental Rate Page if the data recorded does not meet the applicable validations. Users must correct these conditions before proceeding to the next applicable page.

| Error Message                          | Description                    | Corrective Action             |
|----------------------------------------|--------------------------------|-------------------------------|
| Please select at least one N1b         | One or more N1b Wildlife       | Click in the boxes that apply |
| factor to proceed                      | Enhancement Score options      | to create a checkmark.        |
|                                        | must be selected.              |                               |
| 0 points cannot be combined            | A (0 pt) None-NONE cannot      | De-select if any of the other |
| with any other ranking point           | be selected with any other     | options apply.                |
| selection                              | option.                        |                               |
| Invalid value <nnnnnn.dd>.</nnnnnn.dd> | Any value entered that does    | Enter a number between 0.01   |
| Valid range for Rental Rate            | not fall between a valid range | and 99,999.99.                |
| Offered value is < 0.01                | of \$0.01 and \$99,999.99 will |                               |
| through 99999.99>                      | result in an error.            |                               |

# F Page Warning Messages

The following warning messages may be displayed on the Offered Rental Rate Page if the data recorded does not meet the applicable validations.

| Warning Message          | Description                          | Corrective Action                |
|--------------------------|--------------------------------------|----------------------------------|
| Rental Rate Offered is   | The offered rental rate can be       | Verify the amount entered is     |
| greater than Maximum     | greater than the calculated          | correct.                         |
| Payment Rate             | payment rate; however, it will       |                                  |
|                          | result in an ineligible offer.       |                                  |
| Percent Eligible is Less | Offered acres do not meet the        | The offer can be eligible if at  |
| than Minimum Percent     | minimum required percentage          | least 51 percent of the offered  |
| required for various     | for the signup.                      | acres are in a National or State |
| land Eligibility.        |                                      | CPA.                             |
| Offered acres are not    | This warning occurs on the           | If using practice code CP25      |
| part of a Longleaf Pine  | Practice Page when the               | and/or CP3A, the "Will LLP be    |
| eligible practice in a   | following happens:                   | planted anytime during the       |
| Longleaf Pine National   |                                      | contract period?" must be        |
| Conservation Priority    | The LLP practice code (CP25 or       | answered "No" if the physical    |
| Area (CPA) state.        | CP3A) is added to the offer and      | location is not in Alabama,      |
|                          | the "Will LLP be planted             | Florida, Georgia, Louisiana,     |
|                          | anytime during the contract          | Mississippi, North Carolina,     |
|                          | period?" question is answered        | South Carolina, Texas, and       |
|                          | "Yes". And the physical              | Virginia.                        |
|                          | location of the offer is not in 1 of |                                  |
|                          | these States: Alabama, Florida,      |                                  |
|                          | Georgia, Louisiana, Mississippi,     |                                  |
|                          | North Carolina, South Carolina,      |                                  |
|                          | Texas, and Virginia. To              |                                  |
|                          | continue forward with this offer     |                                  |
|                          | the message will display again       |                                  |
|                          | on the Check Eligibility Page        |                                  |
|                          | and the offer will be ineligible.    | 10                               |
| Total Eligible Acres are | Land eligibility must meet the       | Verify soils are correct,        |
| less than Acres for      | EI>= 8, National CPA, State          | appropriate CPA's have been      |
| Enrollment               | CPA, or expiring CRP                 | applied in TERRA and expiring    |
|                          | validations. The result will be an   |                                  |
|                          | ineligible offer.                    | correctly.                       |

### **203** General CRP Signup Offered Rental Rate Page (Continued)

### G Example of Offered Rental Rate Summary Page

The following is an example of an Offered Rental Rate Summary Page.

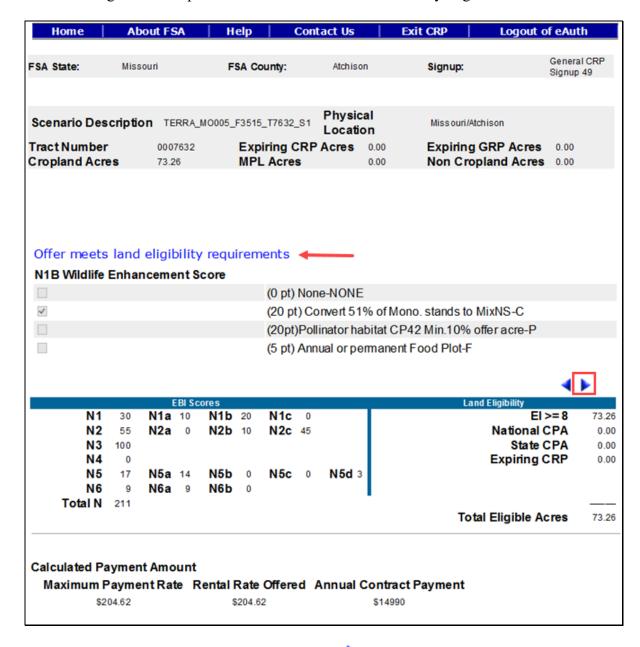

To continue to the Eligibility Questions, CLICK "". To revise offered rental rate information, CLICK "".

### 204 General CRP Signup Offer Eligibility Questions Page

#### A Overview

There are eligibility questions for validations that cannot be automatically determined by the system. The user must answer these questions before submitting the offer.

### **B** Example of Eligibility Questions Page

The following is an example of the Eligibility Questions Page.

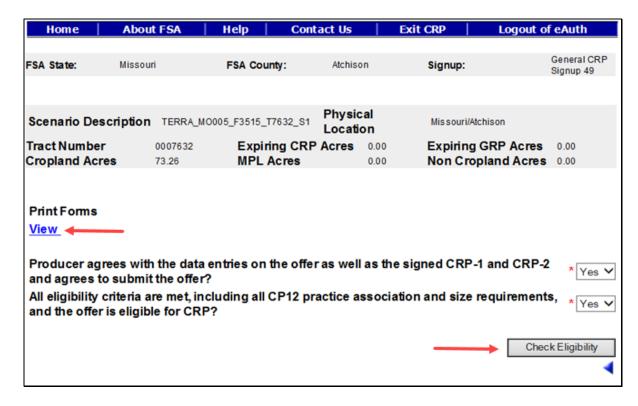

# C Field Descriptions and Actions

The following table provides the field descriptions and actions for the Eligibility Questions Page.

| Field                        | Description                           | Action               |
|------------------------------|---------------------------------------|----------------------|
| Producer agrees with the     | County Office is verifying the        | Select "Yes" or "No" |
| data entries on the offer as | producer agrees with the data entered | from the drop-down   |
| well as the signed CRP-1     | and has signed CRP-1 and CRP-2.       | list.                |
| and CRP-2 and agrees to      | Selections are "Blank", "Yes", or     |                      |
| submit the offer?            | "No". The default value is "Blank".   |                      |
| All eligibility criteria are | County Office is verifying all        | Select "Yes" or "No" |
| met, including all CP12      | eligibility criteria has been met and | from the drop-down   |
| practice association and     | the offer is eligible. Selections are | list.                |
| size requirements, and the   | "Blank", "Yes", or "No". The default  |                      |
| offer is eligible for CRP?   | value is "Blank".                     |                      |

# **D** Page Options

The following options are available on the Eligibility Questions Page.

| Option            | Action                                                                                                    |  |
|-------------------|----------------------------------------------------------------------------------------------------|--|
| View              | CLICK "View" to generate an Enrollment Information Report                                                                                     |  |
|                   | displaying full details in a .pdf format of the offer. This report can be printed.                                                            |  |
|                   | <b>Important:</b> It is not an official form and is for informational purposes only.                                                          |  |
| Check Eligibility | CLICK "Check Eligibility" to validate all information entered for the offer and determine if it is "Eligible" or "Ineligible".                |  |
|                   | <b>Note:</b> The result will display as "Yes" or "No" next to the word "Eligible" on the header section of the Enrollment Information Report. |  |

## **E** Page Error Messages

The following error messages may be displayed on the Eligibility Questions Page if the data recorded does not meet the applicable validations. Users must correct these conditions before proceeding to the next applicable page.

| Error Message                   | Description                      | Corrective Action         |
|---------------------------------|----------------------------------|---------------------------|
| All fields marked with an * are | All eligibility questions must   | Select "Yes" or "No"      |
| required entry fields.          | have "Yes" or "No" selected.     | from the drop-down list.  |
| Unknown error encountered on    | A previously available practice  | Create a brand-new offer  |
| GSOP Action page at location    | for the selected signup has been | using the GIS Upload      |
| GSOP Action: process Link       | removed.                         | process and select a      |
| Action                          |                                  | practice that is still    |
| Error Message: java. lang. Null |                                  | available for the signup. |
| Pointer Exception: null         |                                  |                           |
| Error Code: Unknown.            |                                  |                           |
| Please email this error to      |                                  |                           |
| technical support.              |                                  |                           |

## F Page Warning Messages

The following warning messages may be displayed on the Eligibility Questions Page if the data recorded does not meet the applicable validations.

| Warning Message               | Description                                                                                                    | Corrective Action                      |
|-------------------------------|----------------------------------------------------------------------------------------------------|----------------------------------------|
| Offer eligibility question    | One or more of the                                                                                                 | Review the "Yes" or "No"               |
| responses below.              | responses on the Eligibility                                                                                       | responses for each "Eligibility        |
|                               | Questions Page failed the                                                                                          | <b>Question</b> " and ensure that they |
|                               | required validation. The                                                                                           | are correct.                           |
|                               | result will be an ineligible                                                                                       |                                        |
|                               | offer if not corrected.                                                                                            |                                        |
| Rental Rate Offered is        | The dollar amount entered                                                                                          | Verify the "Rental Rate                |
| greater than Maximum          | on the Offered Rental Rate                                                                                         | Offered" value is correct on the       |
| Payment Rate.                 | Page is greater than the calculated maximum payment rate. The result will be an ineligible offer if not corrected. | Offered Rental Rate Page.              |
| Percent Eligible is Less than | Offered acres do not meet                                                                                          | The offer can be eligible if at        |
| Minimum Percent required      | the minimum required                                                                                               | least 51 percent of the offered        |
| for various land Eligibility. | percentage for the signup.                                                                                         | acres are in a National or State CPA.  |

# F Page Warning Messages (Continued)

| Warning Message                                                                                                    | Description                                                                                                    | Corrective Action                                                                                                    |
|----------------------------------------------------------------------------------------------------|----------------------------------------------------------------------------------------------------|----------------------------------------------------------------------------------------------------|
| Warning Message Offered acres are not part of a Longleaf Pine eligible practice in a Longleaf Pine National Conservation Priority Area (CPA) state. | This warning occurs on the Check Eligibility Page for the following reasons:  The LLP practice code (CP25 or CP3A) is added to the offer and the "Will LLP be planted anytime during the contract period?" question is answered "Yes". And the physical location of the offer is not in 1 of these States: Alabama, Florida, Georgia, Louisiana, Mississippi, North Carolina, | Corrective Action  If using practice code CP25 and/or CP3A, the "Will LLP be planted anytime during the contract period?" must be answered "No" if the physical location is not in Alabama, Florida, Georgia, Louisiana, Mississippi, North Carolina, South Carolina, Texas, and Virginia. Return to the practice to change the response for the LLP question. |
|                                                                                                    | South Carolina, Texas, and Virginia.  This offer is ineligible.                                                                                                    |                                                                                                    |
| Total Eligible Acres are less than Acres for Enrollment.                                                                                            | The total eligible acres must<br>be equal to or greater than<br>the total offered acres. The<br>result will be an ineligible<br>offer if not corrected.                                                                                                    | Review the number of acres (in hundredths) of offered acres not to exceed the eligible acres on the <b>Crop History</b> Page.                                                                                                    |
| Crop history Offered Acres for a field is greater than eligible acres.                                                                              | The eligible acres must be equal to or greater than the offered acres for a field.  The result will be an ineligible offer if not corrected.                                                                                                    | Enter number of acres (in hundredths) of offered acres not to exceed the eligible acres on the <b>Crop History</b> Page.                                                                                                    |

### 205 General CRP Signup Offer Complete Eligibility Questions Page

#### A Overview

Based on the information previously recorded for the offer, COLS will make an eligible or ineligible determination. If all the information meets the procedure requirements, the offer will be saved to the data base in an active "Complete" status. If any of the information entered fails to meet the needed eligibility requirements, the offer will be saved in an active "Incomplete" status.

**Note:** Offers determined ineligible will display a watermark on the system-generated CRP-1 and CRP-2.

### **B** Example of Complete Eligibility Questions Page

The following is an example of the Complete Eligibility Questions Page.

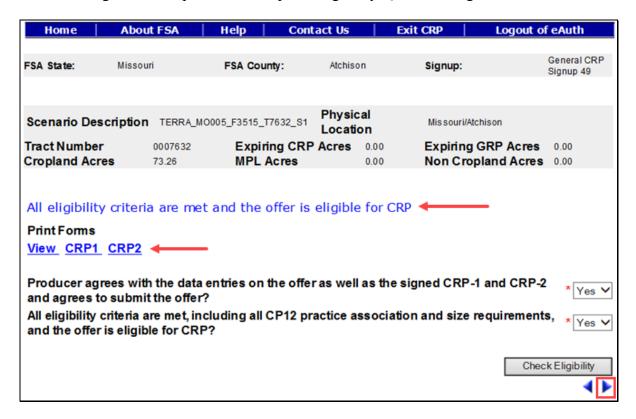

To continue to the Submit Page, CLICK " ... To revise offered rental rate information, CLICK "..."

## C Page Options

The following options are available on the Complete Eligibility Questions Page.

| Option | Action                                                                                      |
|--------|---------------------------------------------------------------------------------------------|
| View   | CLICK "View" to generate an Enrollment Information Report displaying full                   |
|        | details in a .pdf format of the offer. This report can be printed.                          |
|        | Important: It is not an official form and is for informational purposes only.               |
| CRP1   | CLICK "CRP1" to generate CRP-1 in a .pdf format of the offer. This report can               |
|        | be printed. It is an official form.                                                         |
|        |                                                                                             |
|        | <b>Note:</b> If the offer is determined ineligible, the word "Ineligible" will be displayed |
|        | as a watermark on the system-generated form.                                                |
| CRP2   | CLICK "CRP2" to generate CRP-2 in a .pdf format of the offer. This report can               |
|        | be printed. It is an official form.                                                         |
|        |                                                                                             |
|        | <b>Note:</b> If the offer is determined ineligible, the word "Ineligible" will be displayed |
|        | as a watermark on the system-generated form.                                                |

# 206 General CRP Signup Offer Submit Page

### A Overview

Once a valid assigned producer signature is received on CRP-1 and CRP-2, the signature date or date received stamp, whichever is later, must be recorded in the system immediately.

**Note:** Only eligible complete offers will be automatically updated to a "Submitted" status. All ineligible offers will remain in an "Incomplete" status.

## 206 General CRP Signup Offer Submit Page (Continued)

### **B** Example of Offer Submit Page

The following is an example of the Offer Submit Page.

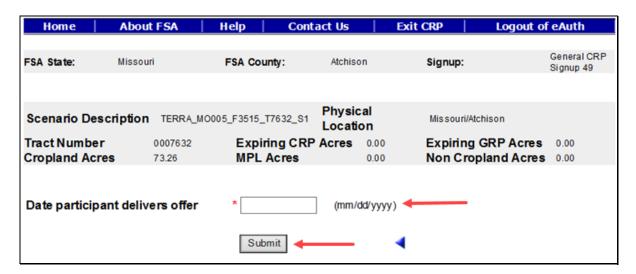

To revise the eligibility question information, CLICK "."

### C Field Descriptions and Actions

The following table provides the field descriptions and actions for the Submit Page.

| Field          | Description                                                                                     | Action              |
|----------------|-------------------------------------------------------------------------------------------------|---------------------|
| 1 * *          | This is the date the producer signs CRP-2 and CRP-1 or date received stamp, whichever is later. | Enter a valid date. |
| delivers offer | Valid format is MM/DD/YYYY.                                                                     |                     |

### **D** Page Options

The following options are available on the Submit Page.

| Option | Action                                                                       |
|--------|------------------------------------------------------------------------------|
| Submit | CLICK "Submit" after a valid date has been entered to update the status to a |
|        | "Submitted" status for an offer previously in a "Complete" status.           |

### **E** Page Error Messages

The following error messages may be displayed on the Submit Page if the data recorded does not meet the applicable validations. Users must correct these conditions before proceeding to the next applicable page.

| Error Message                                | Description                    | <b>Corrective Action</b> |
|----------------------------------------------|--------------------------------|--------------------------|
| Date participant delivers offer is           | The date field cannot be left  | Enter a valid date.      |
| required field.                              | blank when the "Submit"        |                          |
|                                              | button is selected.            |                          |
| Date participant delivers offer is in        | The date field must be in a    | Enter a valid date.      |
| invalid date field format <nnnnnn>.</nnnnnn> | valid format of                |                          |
| Valid format is MM/DD/YYYY.                  | MM/DD/YYYY.                    |                          |
| Submit Date should be between the            | The date must not be before    | Enter a valid date.      |
| Signup Start Date and Today's Date.          | the signup start date or after |                          |
|                                              | the current date.              |                          |

## 207 General CRP Signup Offer Submit Offer Search Page

#### A Overview

Once a valid assigned producer signature is received on CRP-1 and CRP-2, the signature date or date received stamp, whichever is later, must be recorded in the system immediately. Only eligible complete offers will be automatically updated to a "Submitted" status. All ineligible offers will remain in an "Incomplete" status.

**Important:** Only offers in a complete "Submitted" status will be available for ranking by the National Office.

### **B** Example of Submit Offer Search Page

Following is an example of the Submit Offer Search Page.

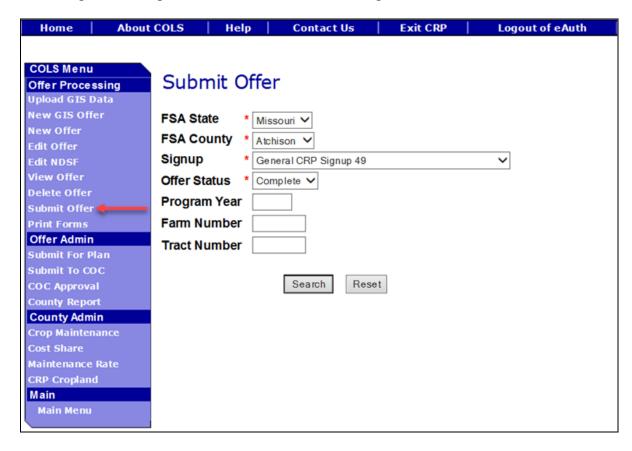

### C Field Descriptions and Actions

The following table provides the field descriptions and actions for the Submit Offer Search Page.

| Field     | Description                                                                                                    | Action                                                                                   |
|-----------|----------------------------------------------------------------------------------------------------|------------------------------------------------------------------------------------------|
| FSA State | Allows the user to select the FSA State for the associated FSA county, signup, and offer status for "View" and "Submit". | Select the <b>FSA State</b> from the available drop-down list. This is a required field. |
|           | Submit .                                                                                                    | Note: The States serviced by the employee's offices will be available for selection.     |

# **C** Field Descriptions and Actions (Continued)

| Field        | Description                                                                                                    | Action                                                                                    |
|--------------|----------------------------------------------------------------------------------------------------|-------------------------------------------------------------------------------------------|
| FSA County   | Allows the user to select the FSA county for the associated FSA State, signup, and offer status for "View" and "Submit".                                        | Select the <b>FSA county</b> from the available drop-down list. This is a required field. |
|              |                                                                                                    | Note: The counties serviced by the employee's offices will be available for selection.    |
| Signup       | All associated signups for the FSA State and FSA county selected will be automatically listed.                                                                  | Select the <b>signup</b> from the available drop-down list. This is a required field.     |
| Offer Status | Only offers in a "Complete" status can be submitted. Default value is "Complete".                                                                               | No action required. This is a required field.                                             |
| Program Year | Allows the user to select the applicable program year. Field length is 4 characters and numerical.                                                              | Enter a valid <b>program year</b> . This is an optional field.                            |
|              | Note: Only active offers for the FSA State, FSA county, signup, offer status, farm number, and tract number selected will return a valid list of offers.        |                                                                                           |
| Farm Number  | Allows the user to select the applicable farm number. Field length is 7 characters and numerical.                                                               | Enter a valid <b>farm number</b> . This is an optional field.                             |
|              | Note: Only active farm numbers for the FSA State, FSA county, signup, offer status, program year, and tract number selected will return a valid list of offers. |                                                                                           |
| Tract Number | Allows the user to select the applicable tract number. Field length is 7 characters and numerical.                                                              | Enter a valid <b>tract number</b> . This is an optional field.                            |
|              | Note: Only active tract numbers for the FSA State, FSA county, signup, offer status, program year, and farm number selected will return a valid list of offers. |                                                                                           |

# **D** Page Options

The following options are available on the Submit Offer Search Page.

| Option | Action                                                                                                    |
|--------|----------------------------------------------------------------------------------------------------|
| Search | CLICK "Search" button to display a results list of available offers in a complete status for the selected information. |
| Reset  | CLICK "Reset" button to clear the program year, farm number, and tract number previously entered.                      |

## **E** Page Error Messages

The following error messages may be displayed on the Submit Offer Search Page if the data recorded does not meet the applicable validations. Users must correct these conditions before proceeding to the next applicable page.

| Error Message         | Description                              | Corrective Action     |
|-----------------------|------------------------------------------|-----------------------|
| Program Year contains | Does not allow alphabetical characters.  | Enter a valid program |
| invalid number.       |                                          | year.                 |
| Program Year contains | Does not allow special characters or a   | Enter a valid program |
| invalid number. <###> | combination of alphabetical, numbers and | year.                 |
|                       | special characters.                      |                       |
| Farm Number contains  | Does not allow alphabetical or a         | Enter a valid farm    |
| invalid number.       | combination of alphabetical and special  | number.               |
|                       | characters.                              |                       |
| Farm Number contains  | Does not allow special characters or a   | Enter a valid farm    |
| invalid number. <##>  | combination of alphabetical, numbers and | number.               |
|                       | special characters.                      |                       |
| Tract Number contains | Does not allow alphabetical characters.  | Enter a valid tract   |
| invalid number.       |                                          | number.               |
| Tract Number contains | Does not allow special characters or a   | Enter a valid tract   |
| invalid number. <***> | combination of alphabetical, numbers and | number.               |
|                       | special characters.                      |                       |

### 208 General CRP Signup Offer Submit Offer Search Results Page

### A Overview

Offers in a "Complete" status will be displayed to the user.

### **B** Example of Submit Offer Search Results Page

Following is an example of the Submit Offer Search Results Page.

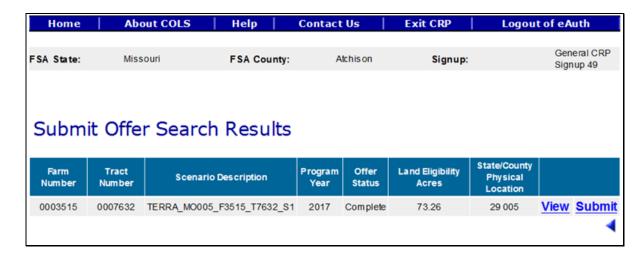

To revise "Submit Offer" search criteria, CLICK "\( \delta \)".

## C Page Options

The following options are available on the Submit Offer Search Results Page.

| Option | Action                                                                               |
|--------|--------------------------------------------------------------------------------------|
| View   | CLICK "View" to generate an Enrollment Information Report displaying full            |
|        | details in a .pdf format of the offer. This report can be printed.                   |
|        |                                                                                      |
|        | <b>Important:</b> It is not an official form and is for informational purposes only. |
| Submit | CLICK "Submit" to update the status to a "Submitted" status for an offer in an       |
|        | eligible complete status.                                                            |

### **D** Page Error Messages

The following error messages may be displayed on the Submit Offer Search Results Page if the data recorded does not meet the applicable validations. Users must correct these conditions before proceeding to the next applicable page.

| Error Message                        | Description            | Corrective Action               |
|--------------------------------------|------------------------|---------------------------------|
| Unknown error encountered on         | A previously available | Create a brand-new offer        |
| GSOP Action page at location         | practice for the       | using the GIS Upload process    |
| GSOP Action: process Link Action     | selected signup has    | and select a practice that is   |
| Error Message: java. lang. Null      | been removed.          | still available for the signup. |
| Pointer Exception: null              |                        |                                 |
| Error Code: Unknown.                 |                        |                                 |
| Please email this error to technical |                        |                                 |
| support.                             |                        |                                 |

## 209 General CRP Signup Offer Submit Offer Page

#### A Overview

Once a valid assigned producer signature is received on CRP-1 and CRP-2, the signature date or date received stamp, whichever is later, must be recorded in the system immediately. Offers in a complete "Submitted" status will be available for National ranking and will not display in the "Submit for Plan Results List" until the offer is ranked "Accepted" by the National Office.

**Note:** Only eligible complete offers will be automatically updated to a "Submitted" status. All ineligible offers will remain in an "Incomplete" status.

## 209 General CRP Signup Offer Submit Offer Page (Continued)

### **B** Example of Submit Offer Page

Following is an example of the Submit Offer Page.

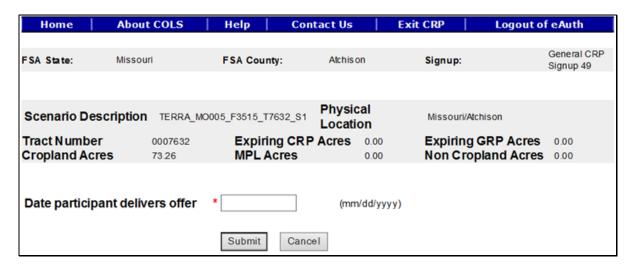

### C Field Descriptions and Actions

The following table provides the field descriptions and actions for the Submit Offer Page.

| Field            | Description                                    | Action            |
|------------------|------------------------------------------------|-------------------|
| Date participant | This is the date the producer signs CRP-2 and  | Enter valid date. |
| delivers offer   | CRP-1 or the date received stamp, whichever is |                   |
|                  | later. Valid format is MM/DD/YYYY.             |                   |

## **D** Page Options

The following options are available on the Submit Offer Page.

| Option | Action                                                                       |
|--------|------------------------------------------------------------------------------|
| Submit | CLICK "Submit" after a valid date has been entered to update the status to a |
|        | "Submitted" status for an offer in an eligible "Complete" status.            |
| Cancel | CLICK "Cancel" to return to the Submit Offer Search Results Page to select a |
|        | different offer.                                                             |

## 209 General CRP Signup Offer Submit Offer Page (Continued)

### **E** Page Error Messages

The following error messages may be displayed on the Submit Offer Page if the data recorded does not meet the applicable validations. Users must correct these conditions before proceeding to the next applicable page.

| Error Message                        | Description                            | <b>Corrective Action</b> |
|--------------------------------------|----------------------------------------|--------------------------|
| Date participant delivers offer      | The date field cannot be left blank    | Enter a valid date.      |
| is required field.                   | when the "Submit" button is selected.  |                          |
| Date participant delivers offer      | The date field must be in a valid      | Enter a valid date.      |
| is in invalid date field format      | format of MM/DD/YYYY.                  |                          |
| <nnnnnnn>. Valid format is</nnnnnnn> |                                        |                          |
| MM/DD/YYYY.                          |                                        |                          |
| Submit Date should be                | The date must not be before the        | Enter a valid date.      |
| between the Signup Start Date        | signup start date or after the current |                          |
| and Today's Date.                    | date.                                  |                          |

### 210 General CRP Signup Offer Submit Offer Confirmation Page

### A Overview

Offers previously copied from the Edit Offer Search Results Page in an accepted "Submitted" or "Submitted for Plan" offer status will require a confirmation of replacing the original offer with the new copied offer.

**Note:** General signup offers are allowed 1 submitted active offer per tract number at a time.

# 210 General CRP Signup Offer Submit Offer Confirmation Page (Continued)

# **B** Example of a Submit Offer Confirmation Page

Following is an example of the Submit Offer Confirmation Page.

| FSA State: N                                                          | Missouri          | FSA County:                                             | Atchison | Signup:               | General CRP<br>Signup 49 |
|-----------------------------------------------------------------------|-------------------|---------------------------------------------------------|----------|-----------------------|--------------------------|
|                                                                       |                   |                                                         |          |                       |                          |
| current Offer Scen                                                    | ario as the new O | the following details<br>iffer.<br>nario as new Offer w |          | ·                     |                          |
| Submitted Offer D                                                     | etails:           |                                                         |          |                       |                          |
| Scenario<br>Description                                               | Handbook Screensh | nots                                                    |          |                       |                          |
| Tract Number                                                          | 0000552           | Program Year                                            | 2017     | Physical<br>Location  | Missouri/Atchison        |
| Enrolled Acres                                                        | 0.00              | Cropland LL Pine                                        | 0.0      | Expiring CRP<br>Acres | 25.00                    |
| Cropland                                                              | 0.00              | Practice Based<br>LL Pine                               | 0.00     | Expiring LL Pine      | 0.00                     |
| Current Offer Deta                                                    | ails:             |                                                         |          |                       |                          |
| Scenario Description Handbook Screenshots - Copy - Submitted For Plan |                   |                                                         |          |                       |                          |
| Tract Number                                                          | 0000552           | Program Year                                            | 2017     | Physical<br>Location  | Missouri/Atchison        |
| Acres for<br>Enrollment                                               | 25.00             | Cropland LL Pine                                        | 0.0      | Expiring CRP<br>Acres | 25.00                    |
| Cropland                                                              | 0.00              | Practice Based<br>LL Pine                               | 0.00     | Expiring LL Pine      | 0.00                     |
|                                                                       |                   | Yes                                                     | No       |                       |                          |

# C Page Options

The following options are available on the Submit Offer Confirmation Page.

| Option | Action                                                                                              |
|--------|----------------------------------------------------------------------------------------------------|
| Yes    | CLICK "Yes" to place the previously copied offer into a "Submitted" status. If                      |
|        | the offer is determined "Accepted", it will be available in the Submit for Plan                     |
|        | Search Results Page.                                                                                |
|        | <b>Note:</b> The original offer will remain active and will be placed in a "Complete" offer status. |
| No     | CLICK "No" to return to the Submit Offer Page.                                                      |

## 210 General CRP Signup Offer Submit Offer Confirmation Page (Continued)

### D Page Warning Messages

The following warning messages will be displayed on the Submit Offer Confirmation Page.

| Error Message                       | Description                      | <b>Corrective Action</b> |
|-------------------------------------|----------------------------------|--------------------------|
| A valid submitted Offer is found    | Only 1 offer can be submitted at | No action required.      |
| with the following details for the  | a time for general signup.       |                          |
| selected Tract. Please press YES to |                                  |                          |
| submit current Offer Scenario as    |                                  |                          |
| the new Offer.                      |                                  |                          |
| Note: Submitting current Offer      | The original offer will remain   | No action required.      |
| Scenario as new Offer will cancel   | active and will be placed in a   |                          |
| the previously submitted Offer.     | "Complete" offer status.         |                          |

## 211 General CRP Signup Offer Submit for Plan Search Page

### A Overview

Upon receiving confirmation, the producer wants to proceed with the accepted offer, NRCS must be notified that a conservation plan must be developed. Once NRCS has been notified, the offer must be immediately set to a "Submitted for Plan" status.

**Important:** Offers in a complete "Submitted" status will be available for National ranking and will not display in the Submit for Plan Results List until the offer is ranked "Accepted" by the National Office.

## **B** Example of Submit for Plan Search Page

Following is an example of the Submit for Plan Search Page.

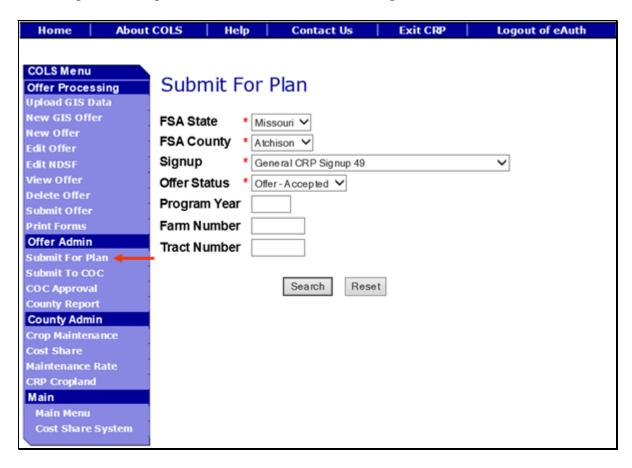

### C Field Descriptions and Actions

The following table provides the field descriptions and actions for the Submit for Plan Search Page.

| Field     | Description                                  | Action                              |
|-----------|----------------------------------------------|-------------------------------------|
| FSA State | Allows the user to select the FSA State for  | Select the FSA State from           |
|           | the associated FSA county, signup, and offer | the available drop-down list.       |
|           | status for "View" and "Submit for Plan".     | This is a required field.           |
|           |                                              | <b>Note:</b> The States serviced by |
|           |                                              | the employee's offices              |
|           |                                              | will be available for               |
|           |                                              | selection.                          |

# **C** Field Descriptions and Actions (Continued)

| Field        | Description                                                                                                    | Action                                                                                    |
|--------------|----------------------------------------------------------------------------------------------------|-------------------------------------------------------------------------------------------|
| FSA County   | Allows the user to select the FSA county for the associated FSA State, signup, and offer status for "View" and "Submit for Plan".                                                                                        | Select the <b>FSA county</b> from the available drop-down list. This is a required field. |
|              |                                                                                                    | Note: The counties serviced by the employee's offices will be available for selection.    |
| Signup       | All associated signups for the FSA State and FSA county selected will be automatically listed.                                                                                                    | Select the <b>signup</b> from the available drop-down list. This is a required field.     |
| Offer Status | Only a status of "Offer - Accepted" can be selected. Default value is "Offer - Accepted".                                                                                                    | No action required. This is a required field.                                             |
|              | Note: The initial ranking of eligible complete "Submitted" offers will happen at the National Office. After that, the software will automatically set the "Offer – Accepted" status if the offer meets all the criteria. |                                                                                           |
| Program Year | Allows the user to select the applicable program year. Field length is 4 characters and numerical.                                                                                                    | Enter a valid <b>program year</b> . This is an optional field.                            |
|              | Note: Only active offers for the FSA State, FSA county, signup, offer status, farm number, and tract number selected will return a valid list of offers.                                                                 |                                                                                           |
| Farm Number  | Allows the user to select the applicable farm number. Field length is 7 characters and numerical.                                                                                                    | Enter a valid <b>farm number</b> . This is an optional field.                             |
|              | Note: Only active farm numbers for the FSA State, FSA county, signup, offer status, program year, and tract number selected will return a valid list of offers.                                                          |                                                                                           |

## **C** Field Descriptions and Actions (Continued)

| Field        | Description                                                                                                    | Action                                                         |
|--------------|----------------------------------------------------------------------------------------------------|----------------------------------------------------------------|
| Tract Number | Allows the user to select the applicable tract number. Field length is 7 characters and numerical.                                                              | Enter a valid <b>tract number</b> . This is an optional field. |
|              | Note: Only active tract numbers for the FSA State, FSA county, signup, offer status, program year, and farm number selected will return a valid list of offers. |                                                                |

## **D** Page Options

The following options are available on the Submit for Plan Search Page.

| Option | Action                                                                    |
|--------|---------------------------------------------------------------------------|
| Search | CLICK "Search" button to display a results list of available offers in an |
|        | Accepted status for the selected information.                             |
| Reset  | CLICK "Reset" button to clear the program year, farm number, and tract    |
|        | number previously entered.                                                |

# **E** Page Error Messages

The following error messages may be displayed on the Submit for Plan Search Page if the data recorded does not meet the applicable validations. Users must correct these conditions before proceeding to the next applicable page.

| Error Message         | Description                              | Corrective Action     |
|-----------------------|------------------------------------------|-----------------------|
| Program Year contains | Does not allow alphabetical characters.  | Enter a valid program |
| invalid number.       |                                          | year.                 |
| Program Year contains | Does not allow special characters or a   | Enter a valid program |
| invalid number. <###> | combination of alphabetical, numbers and | year.                 |
|                       | special characters.                      |                       |
| Farm Number contains  | Does not allow alphabetical or a         | Enter a valid farm    |
| invalid number.       | combination of alphabetical and special  | number.               |
|                       | characters.                              |                       |

### **E** Page Error Messages (Continued)

| Error Message         | Description                              | Corrective Action   |
|-----------------------|------------------------------------------|---------------------|
| Farm Number contains  | Does not allow special characters or a   | Enter a valid farm  |
| invalid number. <##>  | combination of alphabetical, numbers and | number.             |
|                       | special characters.                      |                     |
| Tract Number contains | Does not allow alphabetical characters.  | Enter a valid tract |
| invalid number.       |                                          | number.             |
| Tract Number contains | Does not allow special characters or a   | Enter a valid tract |
| invalid number. <***> | combination of alphabetical, numbers and | number.             |
|                       | special characters.                      |                     |

### 212 General CRP Signup Offer Submit for Plan Search Results Page

### A Overview

Only offers in an Accepted status will be displayed to the user. The offer accepted status is set by the National Office as part of the ranking process.

### **B** Example of Submit for Plan Search Results Page

Following is an example of the Submit for Plan Search Results Page.

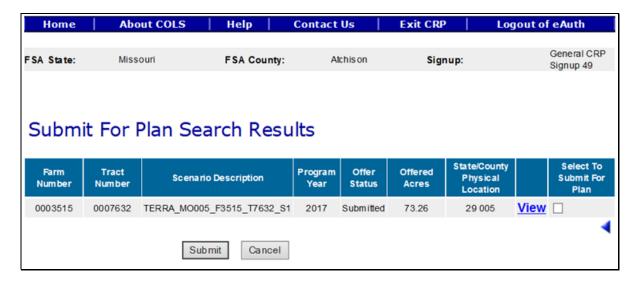

To revise "Submit for Plan" search criteria, CLICK "
.

# C Field Descriptions and Actions

The following table provides the field descriptions and actions for the Submit for Plan Search Results Page.

| Field            | Description                              | Action                                  |
|------------------|------------------------------------------|-----------------------------------------|
| Select to Submit | Allows the user to place a checkmark     | Click in the box to place a             |
| for Plan         | next to an available submitted offers    | checkmark (✓) next to the offers        |
|                  | with an "Accepted" status to move        | for selection.                          |
|                  | them to a "Submitted for Plan" status.   |                                         |
|                  |                                          | <b>Note:</b> If the total EBI score for |
|                  | <b>Note:</b> This action will require an | the offer is not equal to or            |
|                  | NRCS CPO to be completed                 | greater than the established            |
|                  | within 6 months of the "Date             | EBI score of the general                |
|                  | participant delivers offer" date.        | signup selected, it will not            |
|                  |                                          | appear in the results list.             |

# **D** Page Options

The following options are available on the Submit for Plan Search Results Page.

| Option | Action                                                                           |
|--------|----------------------------------------------------------------------------------|
| View   | CLICK "View" to generate an Enrollment Information Report displaying full        |
|        | details in a .pdf format of the offer. This report can be printed.               |
|        | Important: It is not an official form and is for informational purposes only.    |
| Submit | CLICK "Submit" after a checkmark has been entered next to the selected offers to |
|        | update the status to "Submitted for Plan". The Submit for Plan Search Results    |
|        | Page will be displayed after the "Submit" button is selected.                    |
| Cancel | CLICK "Cancel" to return to the Submit tor Plan Search Results Page to select a  |
|        | different offer.                                                                 |

### **E** Page Error Messages

The following error messages may be displayed on the Submit for Plan Search Results Page if the data recorded does not meet the applicable validations. Users must correct these conditions before proceeding to the next applicable page.

| Error Message                   | Description               | Corrective Action               |
|---------------------------------|---------------------------|---------------------------------|
| Unknown error encountered on    | A previously available    | Create a brand-new offer        |
| GSOP Action page at location    | practice for the selected | using the GIS upload process    |
| GSOP Action: process Link       | signup has been removed.  | and select a practice that is   |
| Action                          |                           | still available for the signup. |
| Error Message: java. lang. Null |                           |                                 |
| Pointer Exception: null         |                           |                                 |
| Error Code: Unknown.            |                           |                                 |
| Please email this error to      |                           |                                 |
| technical support.              |                           |                                 |

### 213 General CRP Signup Offer Submit to COC Search Page

### A Overview

Upon receiving the signed CPO from NRCS, the offer must be immediately set to a "Submitted to COC" status. This is very important because of maximum allocated acreages.

**Note:** Submitting these acres to COC will reserve the acres before COC approval.

### **B** Example of Submit to COC Search Page

Following is an example of the Submit to COC Search Page.

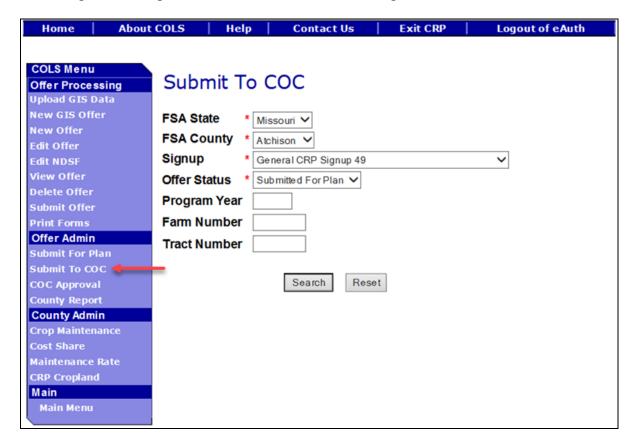

### C Field Descriptions and Actions

The following table provides the field descriptions and actions for the Submit to COC Search Page.

| Field     | Description                                  | Action                              |
|-----------|----------------------------------------------|-------------------------------------|
| FSA State | Allows the user to select the FSA State for  | Select the <b>FSA State</b> from    |
|           | the associated FSA county, signup, and offer | the available drop-down list.       |
|           | status for "View" and "Submit to COC".       | This is a required field.           |
|           |                                              |                                     |
|           |                                              | <b>Note:</b> The States serviced by |
|           |                                              | the employee's offices              |
|           |                                              | will be available for               |
|           |                                              | selection.                          |

# **C** Field Descriptions and Actions (Continued)

| Field        | Description                                                                                                    | Action                                                                                    |
|--------------|----------------------------------------------------------------------------------------------------|-------------------------------------------------------------------------------------------|
| FSA County   | Allows the user to select the FSA county for the associated FSA State, signup, and offer status for "View" and "Submit to COC".                                                                                          | Select the <b>FSA county</b> from the available drop-down list. This is a required field. |
|              |                                                                                                    | Note: The counties serviced by the employee's offices will be available for selection.    |
| Signup       | All associated signups for the FSA State and FSA county selected will be automatically listed.                                                                                                    | Select the <b>signup</b> from the available drop-down list. This is a required field.     |
| Offer Status | Only a status of "Submitted for Plan" can be selected. Default value is "Submitted for Plan".                                                                                                    | No action required. This is a required field.                                             |
|              | Note: The initial ranking of eligible complete "Submitted" offers will happen at the National Office. After that, the software will automatically set the "Offer – Accepted" status if the offer meets all the criteria. |                                                                                           |
| Program Year | Allows the user to select the applicable program year. Field length is 4 characters and numerical.                                                                                                    | Enter a valid <b>program year</b> . This is an optional field.                            |
|              | Note: Only active offers for the FSA State, FSA county, signup, offer status, farm number, and tract number selected will return a valid list of offers.                                                                 |                                                                                           |
| Farm Number  | Allows the user to select the applicable farm number. Field length is 7 characters and numerical.                                                                                                    | Enter a valid <b>farm number</b> . This is an optional field.                             |
|              | Note: Only active farm numbers for the FSA State, FSA county, signup, offer status, program year, and tract number selected will return a valid list of offers.                                                          |                                                                                           |

## **C** Field Descriptions and Actions (Continued)

| Field        | Description                                                                                                    | Action                                                         |
|--------------|----------------------------------------------------------------------------------------------------|----------------------------------------------------------------|
| Tract Number | Allows the user to select the applicable tract number. Field length is 7 characters and numerical.                                                              | Enter a valid <b>tract number</b> . This is an optional field. |
|              | Note: Only active tract numbers for the FSA State, FSA county, signup, offer status, program year, and farm number selected will return a valid list of offers. |                                                                |

## **D** Page Options

The following options are available on the Submit to COC Search Page.

| Option | Action                                                                             |
|--------|------------------------------------------------------------------------------------|
| Search | CLICK "Search" button to display a results list of available offers in a Submitted |
|        | for Plan status for the selected information.                                      |
| Reset  | CLICK "Reset" button to clear the program year, farm number, and tract number      |
|        | previously entered.                                                                |

## **E** Page Error Messages

The following error messages may be displayed on the Submit to COC Search Page if the data recorded does not meet the applicable validations. Users must correct these conditions before proceeding to the next applicable page.

| Error Message         | Description                              | Corrective Action     |
|-----------------------|------------------------------------------|-----------------------|
| Program Year contains | Does not allow alphabetical characters.  | Enter a valid program |
| invalid number.       |                                          | year.                 |
| Program Year contains | Does not allow special characters or a   | Enter a valid program |
| invalid number. <###> | combination of alphabetical, numbers and | year.                 |
|                       | special characters.                      |                       |
| Farm Number contains  | Does not allow alphabetical or a         | Enter a valid farm    |
| invalid number.       | combination of alphabetical and special  | number.               |
|                       | characters.                              |                       |

### **E** Page Error Messages (Continued)

| Error Message         | Description                              | Corrective Action   |
|-----------------------|------------------------------------------|---------------------|
| Farm Number contains  | Does not allow special characters or a   | Enter a valid farm  |
| invalid number. <##>  | combination of alphabetical, numbers and | number.             |
|                       | special characters.                      |                     |
| Tract Number contains | Does not allow alphabetical characters.  | Enter a valid tract |
| invalid number.       |                                          | number.             |
| Tract Number contains | Does not allow special characters or a   | Enter a valid tract |
| invalid number. <***> | combination of alphabetical, numbers and | number.             |
|                       | special characters.                      |                     |

### 214 General CRP Signup Offer Submit to COC Search Results Page

### A Overview

Only offers in an accepted "Submitted for Plan" status will be displayed to the user.

### **B** Example of Submit to COC Search Results Page

Following is an example of the Submit to COC Search Results Page.

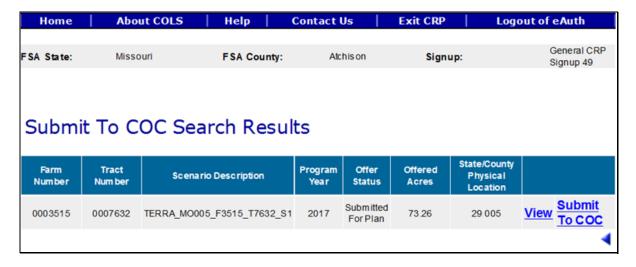

To revise "Submit to COC" search criteria, CLICK ".

# C Page Options

The following options are available on the Submit to COC Search Results Page.

| Option | Action                                                                               |
|--------|--------------------------------------------------------------------------------------|
| View   | CLICK "View" to generate an Enrollment Information Report displaying full            |
|        | details in a .pdf format of the offer. This report can be printed.                   |
|        |                                                                                      |
|        | <b>Important:</b> It is not an official form and is for informational purposes only. |
| Submit | CLICK "Submit to COC" to continue to the confirmation page.                          |
| to COC |                                                                                      |

## D Page Error Messages

The following error messages may be displayed on the Submit to COC Search Results Page if the data recorded does not meet the applicable validations. Users must correct these conditions before proceeding to the next applicable page.

| Error Message                   | Description               | Corrective Action               |
|---------------------------------|---------------------------|---------------------------------|
| Unknown error encountered on    | A previously available    | Create a brand-new offer        |
| GSOP Action page at location    | practice for the selected | using the GIS upload process    |
| GSOP Action: process Link       | signup has been removed.  | and select a practice that is   |
| Action                          |                           | still available for the signup. |
| Error Message: java. lang. Null |                           |                                 |
| Pointer Exception: null         |                           |                                 |
| Error Code: Unknown.            |                           |                                 |
| Please email this error to      |                           |                                 |
| technical support.              |                           |                                 |

### 215 General CRP Signup Offer Submit to COC Confirmation Page

### A Overview

The system requires a confirmation of submitting the offer to COC.

### **B** Example of Submit to COC Confirmation Page

Following is an example of the Submit to COC Confirmation Page.

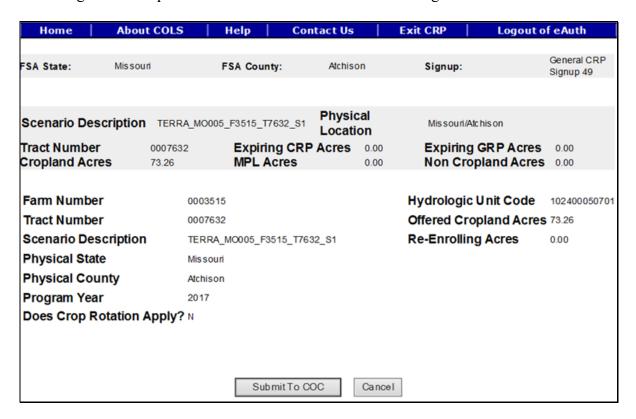

### C Page Options

The following options are available on the Submit to COC Confirmation Page.

| Option        | Action                                                               |  |
|---------------|----------------------------------------------------------------------|--|
| Submit to COC | CLICK "Submit to COC" to update the offer status to "Submitted to    |  |
|               | COC". The Submit to COC Search Results Page will be displayed after  |  |
|               | the "Submit" button is selected.                                     |  |
| Cancel        | CLICK "Cancel" to return to the Submit to COC Search Results Page to |  |
|               | select a different offer.                                            |  |

### 216 General CRP Signup Offer COC Approval Search Page

### A Overview

Upon receiving the approved CRP-1 and CPO, the offer must be immediately COC approved in the system. The approval will create a contract number in CCMS and provide FMD with the annual contract payment.

**Important:** Do not delay entering the approval date in the system. Doing so could result in a late-filed offer and delayed payments to the producer.

### **B** Example of COC Approval Search Page

Following is an example of the COC Approval Search Page.

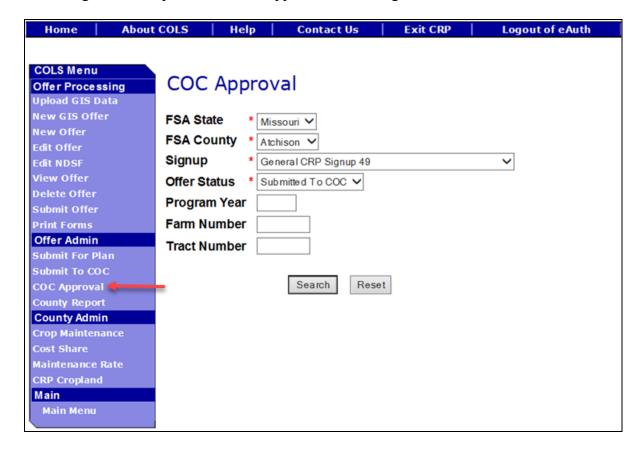

# 216 General CRP Signup Offer COC Approval Search Page (Continued)

# C Field Descriptions and Actions

The following table provides the field descriptions and actions for the COC Approval Search Page.

| Field        | Description                                                                                                    | Action                                                                                    |
|--------------|----------------------------------------------------------------------------------------------------|-------------------------------------------------------------------------------------------|
| FSA State    | Allows the user to select the FSA State for the associated FSA county, signup, and offer status for "View" and "Submit to COC".                          | Select the <b>FSA State</b> from the available drop-down list. This is a required field.  |
|              |                                                                                                    | Note: The States serviced by the employee's offices will be available for selection.      |
| FSA County   | Allows the user to select the FSA county for the associated FSA State, signup, and offer status for "View" and "Submit to COC".                          | Select the <b>FSA county</b> from the available drop-down list. This is a required field. |
|              |                                                                                                    | Note: The counties serviced by the employee's offices will be available for selection.    |
| Signup       | All associated signups for the FSA State and FSA county selected will be automatically listed.                                                           | Select the <b>signup</b> from the available drop-down list. This is a required field.     |
| Offer Status | Only a status of "Submitted to COC" can be selected. Default value is "Submitted to COC".                                                                | No action required. This is a required field.                                             |
| Program Year | Allows the user to select the applicable program year. Field length is 4 characters and numerical.                                                       | Enter a valid <b>program year</b> . This is an optional field.                            |
|              | Note: Only active offers for the FSA State, FSA county, signup, offer status, farm number, and tract number selected will return a valid list of offers. |                                                                                           |

# 216 General CRP Signup Offer COC Approval Search Page (Continued)

# C Field Descriptions and Actions (Continued)

| Field        | Description                                        | Action                              |
|--------------|----------------------------------------------------|-------------------------------------|
| Farm Number  | Allows the user to select the applicable farm      | Enter a valid <b>farm number</b> .  |
|              | number. Field length is 7 characters and           | This is an optional field.          |
|              | numerical.                                         |                                     |
|              | <b>Note:</b> Only active farm numbers for the FSA  |                                     |
|              | State, FSA county, signup, offer                   |                                     |
|              | status, program year, and tract number             |                                     |
|              | selected will return a valid list of               |                                     |
|              | offers.                                            |                                     |
| Tract Number | Allows the user to select the applicable tract     | Enter a valid <b>tract number</b> . |
|              | number. Field length is 7 characters and           | This is an optional field.          |
|              | numerical.                                         |                                     |
|              | <b>Note:</b> Only active tract numbers for the FSA |                                     |
|              | State, FSA county, signup, offer                   |                                     |
|              | status, program year, and farm number              |                                     |
|              | selected will return a valid list of               |                                     |
|              | offers.                                            |                                     |

# **D** Page Options

The following options are available on the COC Approval Search Page.

| Option | Action                                                                             |
|--------|------------------------------------------------------------------------------------|
| Search | CLICK "Search" button to display a results list of available offers in a Submitted |
|        | to COC status for the selected information.                                        |
| Reset  | CLICK "Reset" button to clear the program year, farm number, and tract number      |
|        | previously entered.                                                                |

## 217 General CRP Signup Offer COC Approval Search Results Page

### A Overview

Only offers in an accepted "Submitted to COC" status will be displayed to the user.

### **B** Example of COC Approval Search Results Page

Following is an example of the COC Approval Search Results Page.

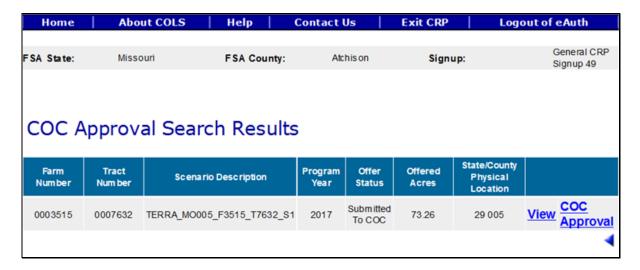

To revise "COC Approval" search criteria, CLICK ".

### C Page Options

The following options are available on the COC Approval Search Results Page.

| Option        | Action                                                                               |
|---------------|--------------------------------------------------------------------------------------|
| View          | CLICK "View" to generate an Enrollment Information Report displaying                 |
|               | full details in a .pdf format of the offer. This report can be printed.              |
|               | <b>Important:</b> It is not an official form and is for informational purposes only. |
| Submit to COC | CLICK "Submit to COC" to continue to the confirmation page.                          |

## 217 General CRP Signup Offer COC Approval Search Results Page (Continued)

## **D** Page Error Messages

The following error messages may be displayed on the COC Approval Search Results Page if the data recorded does not meet the applicable validations. Users must correct these conditions before proceeding to the next applicable page.

| Error Message                   | Description                  | Corrective Action               |
|---------------------------------|------------------------------|---------------------------------|
| This request is already         | The "Submit" button was      | Login to CCMS and verify        |
| submitted.                      | hit multiple times and the   | the offer was not approved to   |
| !                               | system was unable to         | a contract. If not, try the     |
|                                 | process the action.          | submit option again and only    |
|                                 |                              | hit the button once.            |
| Errors                          | The COC approval freeze      | The general signup has been     |
| Signup (Signup Name SUXX)       | date has been set in the     | temporarily disabled for        |
| is temporarily disabled for     | configuration system and     | approvals by the National       |
| COC Approval.                   | will not allow a county user | Office.                         |
|                                 | to approve the offer.        |                                 |
| Unknown error encountered on    | A previously available       | Create a brand-new offer        |
| GSOP Action page at location    | practice for the selected    | using the GIS upload process    |
| GSOP Action: process Link       | signup has been removed.     | and select a practice that is   |
| Action                          |                              | still available for the signup. |
| Error Message: java. lang. Null |                              |                                 |
| Pointer Exception: null         |                              |                                 |
| Error Code: Unknown.            |                              |                                 |
| Please email this error to      |                              |                                 |
| technical support.              |                              |                                 |

## 218 General CRP Signup Offer COC Approval Page

#### A Overview

The approved CRP-1 signatures must be entered in the system immediately upon approval.

**Important:** Do not delay entering the approval date in the system. Doing so could result in a late-filed offer and delayed payments to the producer.

### **B** Example of COC Approval Confirmation Page

Following is an example of the COC Approval Page.

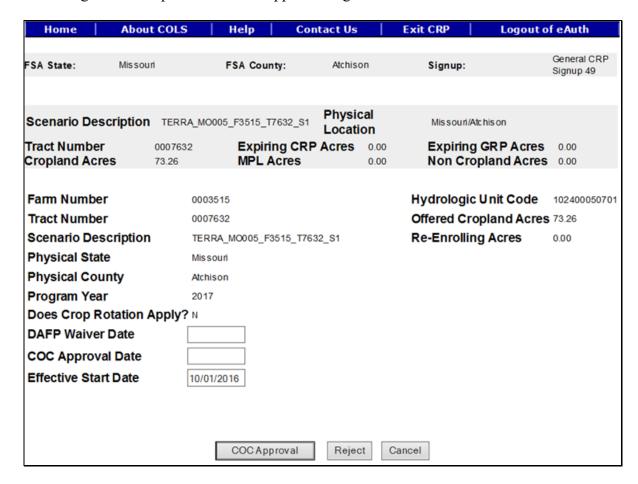

## C Field Descriptions and Actions

The following table provides the field descriptions and actions for the COC Approval Page.

| Field           | Description                                          | Action              |
|-----------------|------------------------------------------------------|---------------------|
| DAFP Waiver     | The date of the DAFP representative signature found  | Enter a valid date. |
| Date            | on the National Office <b>memo</b> or FSA-321. Valid |                     |
|                 | format is MM/DD/YYYY.                                |                     |
| COC Approval    | The date of the CCC representative signature found   | Enter a valid date. |
| Date            | on CRP-1, block 13B. Valid format is                 |                     |
|                 | MM/DD/YYYY.                                          |                     |
| Effective Start | The effective start date is automatically set by the | No action required. |
| Date            | system.                                              | _                   |

## **D** Page Options

The following options are available on the COC Approval Confirmation Page.

| Option   | Action                                                                                                    |
|----------|----------------------------------------------------------------------------------------------------|
| COC      | CLICK "COC Approval" to approve the offer. The Contract Number                                                                                          |
| Approval | Confirmation Page will be displayed after the "COC Approval" button is                                                                                  |
|          | selected.                                                                                                    |
| Reject   | CLICK "Reject" to return to the COC Approval Search Results Page. The rejected offer will be placed back into a "Submitted for Plan Incomplete" status. |
|          | <b>Note:</b> Rejecting an offer at COC approval will make it available in the Edit Offer Search Results Page and Submit to COC Search Results Page.     |
| Cancel   | CLICK "Cancel" to return to the COC Approval Search Results Page to select a different offer.                                                           |
|          | a different offer.                                                                                                    |

## **E** Page Error Messages

The following error messages may be displayed on the COC Approval Confirmation Page if the data recorded does not meet the applicable validations. Users must correct these conditions before proceeding to the next applicable page.

| Error Message           | Description                       | Corrective Action            |
|-------------------------|-----------------------------------|------------------------------|
| This request is already | When the "COC Approval"           | <b>Do not</b> click the "COC |
| submitted.              | button is clicked more than       | Approval" button more than   |
|                         | once very quickly, it will try to | once.                        |
|                         | submit the offer multiple times.  |                              |

# 218 General CRP Signup Offer COC Approval Page (Continued)

# **E** Page Error Messages (Continued)

| Error Message                    | Description                       | Corrective Action                |  |  |  |
|----------------------------------|-----------------------------------|----------------------------------|--|--|--|
| COC Approval Date is             | The date must be entered to       | Enter a valid date.              |  |  |  |
| required field.                  | approve the offer.                |                                  |  |  |  |
|                                  |                                   | <b>Note:</b> DAFP waiver date    |  |  |  |
|                                  | COC approval date                 | does not override this           |  |  |  |
|                                  | validation.                       | rule.                            |  |  |  |
| COC Approval Date is in          | The date field must be in a valid | Enter a valid date.              |  |  |  |
| invalid date field format        | format of MM/DD/YYYY.             |                                  |  |  |  |
| <m d="" yy="">. Valid format</m> |                                   | <b>Note:</b> DAFP waiver date    |  |  |  |
| is MM/DD/YYYY.                   | COC approval date                 | does not override this           |  |  |  |
|                                  | validation.                       | rule.                            |  |  |  |
| Cannot submit offer for          | The entered date does not fall    | Enter a valid date that falls    |  |  |  |
| COC Approval. COC                | between the required dates.       | between the signup start date    |  |  |  |
| Approval Date should be          |                                   | and the current date.            |  |  |  |
| between the Signup Start         | COC approval date                 |                                  |  |  |  |
| Date MM/DD/YYYY and              | validation.                       | <b>Note:</b> DAFP waiver date    |  |  |  |
| Today's Date.                    |                                   | does not override this           |  |  |  |
|                                  |                                   | rule.                            |  |  |  |
| DAFP Waiver Date is in           | The date field must be in a valid | Enter a valid date.              |  |  |  |
| invalid date field format        | format of MM/DD/YYYY.             |                                  |  |  |  |
| <m d="" yy="">. Valid format</m> |                                   |                                  |  |  |  |
| is MM/DD/YYYY.                   | DAFP waiver date validation.      |                                  |  |  |  |
| Cannot submit offer for          | The offer must be submitted       | Enter a valid date that is equal |  |  |  |
| COC Approval. The                | with a valid producer signature   | to or later than the submitted   |  |  |  |
| DAFP Waiver Date                 | date before DAFP waives any       | date of the offer.               |  |  |  |
| MM/DD/YYYY should                | policy rules.                     |                                  |  |  |  |
| be equal to or later than        |                                   |                                  |  |  |  |
| the Date Participant             | DAFP waiver date validation.      |                                  |  |  |  |
| Delivers Offer                   |                                   |                                  |  |  |  |
| MM/DD/YYYY.                      |                                   | 7                                |  |  |  |
| Cannot submit offer for          | The DAFP approval date must       | Enter a valid date.              |  |  |  |
| COC Approval. DAFP               | be the current date or prior.     |                                  |  |  |  |
| Waiver Date cannot be            | DATE I LA MILI                    |                                  |  |  |  |
| later than today's date.         | DAFP waiver date validation.      |                                  |  |  |  |

# **E** Page Error Messages (Continued)

| Error Message               | Description                      | Corrective Action                |
|-----------------------------|----------------------------------|----------------------------------|
| Cannot submit offer for     | The offer must be approved       | Enter a valid date that is       |
| COC Approval. The COC       | before the effective start date. | before the effective start date  |
| Approval Date must be       |                                  | on the offer.                    |
| before the Effective Start  | Effective start date validation. |                                  |
| Date. DAFP Waiver date      |                                  |                                  |
| is required.                |                                  |                                  |
| Cannot submit offer for     | The entered date is before the   | Enter a valid date that is after |
| COC Approval. The           | submit date on the offer.        | the submitted date on the        |
| Effective Start Date        |                                  | offer.                           |
| cannot be before the Date   | Effective start date validation. |                                  |
| Participant delivers offer. |                                  |                                  |
| DAFP Waiver date is         |                                  |                                  |
| required.                   |                                  |                                  |
| There is some failure       | The offer was created before the | Edit the offer by removing all   |
| while creating contract.    | redesign of the Practice Page.   | the practices from the           |
| This is the message from    | The practice acres and offered   | Practice Page and add them       |
| application logs: gov.      | acres for expiring CRP do not    | back.                            |
| usda. fsa. common. Base.    | match on the database.           |                                  |
| Agency Exception:           |                                  |                                  |
| The expired acreage         |                                  |                                  |
| must be less than or        |                                  |                                  |
| equal to total practice     |                                  |                                  |
| acres                       |                                  |                                  |
| All producers/members       | One or more producers/           | Review all producers/member      |
| are required to file an AGI | members have not filed an AGI    | on the offer and identify        |
| certification before the    | form for the FY of the COC       | which ones are missing a         |
| contract can be approved.   | approval date.                   | valid filed AGI form entered     |
|                             |                                  | in Subsidiary.                   |

### 219 Contract Number Confirmation Page

#### A Overview

The system-generated contract number from CCMS will display immediately upon approval.

**Important:** Do not delay entering the approval date in the system. Failure may result in a late-filed offer and delayed payments to the producer.

## **B** Example of Contract Number Confirmation Page

Following is an example of the Contract Number Confirmation Page.

The offer is converted to contract in Contract Maintenance System. Contract Number is 11339. REQUIRED: Handbook 2-CRP paragraph 500 requires COF's to Process initial FSA-848A for all practices (except CP12), C/S, non-C/S, and management activities immediately after approving CRP-1 according to guidance in CSS User Guide.

Cost Share System

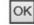

### C Page Options

The following options are available on the Contract Number Confirmation Page.

| Option | Action                                           |
|--------|--------------------------------------------------|
| OK     | CLICK "OK" to return to the COLS Main Menu Page. |

## **D** Page Error Messages

The following error messages may be displayed on the Contract Number Confirmation Page if the data recorded does not meet the applicable validations. Users must correct these conditions before proceeding to the next applicable page.

| Error Message                    | Description                   | Corrective Action             |
|----------------------------------|-------------------------------|-------------------------------|
| The following error message      | The CCMS shared service is    | Wait a few minutes and try    |
| will display when the CCMS       | not available to retrieve the | again. If it is not available |
| Shared Service is not available: | assigned contract number.     | after 30 minutes, log a       |
| "The Conservation Contract       |                               | ticket with the Help Desk.    |
| Maintenance Service (CCMS)       |                               |                               |
| is not available which prevents  |                               |                               |
| us from processing this request. |                               |                               |
| If this problem persists, please |                               |                               |
| contact the OCIO/ITS Service     |                               |                               |
| Desk at #(800) 255-2434 or       |                               |                               |
| your State IT Specialist.        |                               |                               |
|                                  |                               |                               |
| To speed up troubleshooting,     |                               |                               |
| please provide the time and      |                               |                               |
| thread id displayed as below:    |                               |                               |
| Time: day month year             |                               |                               |
| timestamp including seconds      |                               |                               |
| Thread Id: xxx                   |                               |                               |
|                                  |                               |                               |
| To start over click the Home     |                               |                               |
| tab."                            |                               |                               |

# 220 General CRP Signup Enrollment Information Report

## A Example of General CRP Signup Enrollment Information Report

The following is an example of a General CRP Signup Enrollment Information Report.

| Signup Name                                                                                                    |                                                                                                    | RP Signup 49                                                                      |                                                                                            |                               |                                                                  |                          |                                   |
|----------------------------------------------------------------------------------------------------|----------------------------------------------------------------------------------------------------|-----------------------------------------------------------------------------------|--------------------------------------------------------------------------------------------|-------------------------------|------------------------------------------------------------------|--------------------------|-----------------------------------|
| Scenario Name                                                                                                    | INSTANTANCE A                                                                                                    | M0005_F3515_T                                                                     | 1.310023000                                                                                |                               | Offer Status                                                     | Comple                   | te                                |
| Farm Number                                                                                                    | 0003515                                                                                                    | Submitte                                                                          | 233 27 15                                                                                  |                               | Status                                                           | Active                   |                                   |
| Tract Number                                                                                                    | 0007632                                                                                                    | 2000000                                                                           | aiver Date                                                                                 |                               | Eligible                                                         | Yes                      |                                   |
| Program Year                                                                                                    | 2017                                                                                                    | COC Ap                                                                            | proval Date                                                                                |                               | Submitted                                                        | No                       |                                   |
| Physical State/C                                                                                                    | county                                                                                                    | 29005                                                                             |                                                                                            | Acres for E                   | nrollment                                                        |                          | 73.26                             |
| Administrative                                                                                                    |                                                                                                    | 29005                                                                             |                                                                                            | New Cropla                    | nd Acres                                                         |                          | 73.26                             |
| Hydrologic Unit                                                                                                    | Code                                                                                                    | 102400050701                                                                      |                                                                                            | New Cropla                    | nd Longleaf Pine                                                 | Acres                    | 0.00                              |
| Rainfall Factor (                                                                                                    | R)                                                                                                    | 175                                                                               |                                                                                            | El >=8 Acre                   | s                                                                |                          | 73.28                             |
| Climatic Factor                                                                                                    | (C)                                                                                                    | 8                                                                                 |                                                                                            | Expiring CF                   | RP Acres                                                         |                          | 0.00                              |
|                                                                                                    |                                                                                                    |                                                                                   |                                                                                            | Expiring Lo                   | ngleaf Pine Acres                                                |                          | 0.00                              |
| Maintenance Ra                                                                                                    | te(\$)                                                                                                    | 0.00                                                                              |                                                                                            | Practice ba                   | sed Longleaf Acre                                                | es                       | 0.00                              |
| Effective Date                                                                                                    |                                                                                                    |                                                                                   |                                                                                            | National CF                   | A Eligible Acres                                                 |                          | 0.00                              |
|                                                                                                    |                                                                                                    |                                                                                   |                                                                                            | State CPA                     | Eligible Acres                                                   |                          | 0.00                              |
|                                                                                                    |                                                                                                    | 204.62                                                                            |                                                                                            |                               |                                                                  |                          |                                   |
|                                                                                                    | ormation                                                                                                    | 204.62<br>Producer Share<br>100.00%                                               | Address                                                                                    |                               | Producer Type<br>OWNER                                           | Prima                    | ry Contact<br>Y                   |
| Producer Info<br>Producer Name<br>R-B GRAIN CORPO                                                                                                    | ormation                                                                                                    | Producer Share                                                                    | 15669 US HIG                                                                               | HWAY 275<br>MO 64482-8177     |                                                                  | Prima                    | ry Contact<br>Y                   |
| Producer Info<br>Producer Name<br>R-B GRAIN CORPO<br>Crop History                                                                                                    | PRATION                                                                                                    | Producer Share<br>100.00%                                                         | 15669 US HIG                                                                               |                               |                                                                  | Prins                    | ry Contact<br>Y                   |
| Producer Info<br>Producer Name<br>R-B GRAIN CORPO<br>Crop History                                                                                                    | PRATION  Current Crop                                                                                                    | Producer Share<br>100.00%                                                         | 15689 US HIG<br>ROCK PORT,                                                                 | MO 64482-8177                 | OWNER  Crop Code 11 2010                                         | 2009_                    | Y<br>2008                         |
| Producer Info Producer Name R-B GRAIN CORPO Crop History Field Number C                                                                                                    | PRATION                                                                                                    | Producer Share 100.00%  Offered Acres 73.26                                       | 15689 US HIG<br>ROCK PORT.<br>ligible<br>Acres 2013<br>73.26 CORN                          | MO 64482-8177                 | OWNER  Crop Code                                                 |                          | Y                                 |
| Producer Info Producer Name R-B GRAIN CORPO  Crop History Field Number  0009 SC  Total                                                                                                    | PRATION  Current Crop                                                                                                    | Producer Share<br>100.00%                                                         | 15689 US HIG<br>ROCK PORT,                                                                 | MO 64482-8177                 | OWNER  Crop Code 11 2010                                         | 2009_                    | Y<br>2008                         |
| Producer Info Producer Name R-B GRAIN CORPO  Crop History Field Number  0009 SC  Total                                                                                                    | PRATION  Current Crop                                                                                                    | Producer Share 100.00%  Offered Acres 73.26                                       | 15689 US HIG<br>ROCK PORT.<br>ligible<br>Acres 2013<br>73.26 CORN                          | MO 64482-8177  2012 20  SOYEN | Crop Code 11 2010 CORN SOYBN                                     | 2009_                    | Y<br>2008                         |
| Producer Info Producer Name R-B GRAIN CORPO  Crop History Field Number C  0009 SC  Total  Practice Acre                                                                                             | Practic                                                                                                    | Producer Share 100.00%  Offered Acres 73.26 73.26                                 | 15689 US HIG<br>ROCK PORT.<br>ligible<br>Acres 2013<br>73.26 CORN                          | MO 64482-8177  2012 20  SOYEN | OWNER  Crop Code 11 2010                                         | <b>2009</b><br>CORN      | 2008<br>SOYBN                     |
| Producer Info Producer Name R-B GRAIN CORPO  Crop History Field Number C  0009 SC  Total  Practice Acre                                                                                             | Practice Practice                                                                                                    | Producer Share 100.00%  Offered Acres 73.26 73.26                                 | 15689 US HIG<br>ROCK PORT.<br>ligible<br>Acres 2013<br>73.26 CORN                          | MO 64482-8177  2012 20  SOYBN | OWNER  Crop Code 11 2010  CORN SOYBN  Acres  Enrolling           | 2009_                    | 2008<br>SOYBN                     |
| Crop History Field Number C 0009 SC Total Practice Acre                                                                                                    | Practice Practice                                                                                                    | Producer Share 100.00%  Offered Acres 73.26 73.26                                 | 15669 US HIG<br>ROCK PORT.<br>Eligible<br>Acres 2013<br>73.26 CORN<br>73.26                | MO 64482-8177  2012 20  SOYBN | OWNER  Crop Code 11 2010  CORN SOYBN  Acres  Enrolling           | 2009<br>CORN             | 2008<br>SOYBN                     |
| Producer Info Producer Name R-B GRAIN CORPO  Crop History Field Number  0009  Total  Practice Acre  Field Number  Cod                                                                               | Practice Practice Lengt                                                                                                    | Producer Share 100.00%  Offered Acres 73.26 73.26  Practice Acres 73.26           | 15669 US HIG<br>ROCK PORT.<br>Eligible<br>Acres 2013<br>73.26 CORN<br>73.26                | MO 64482-8177  2012 20  SOYBN | Crop Code 11 2010 CORN SOYBN Acres Enrolling 73.26               | CORN  Expirin  CRP  0.00 | 2008<br>SOYBN                     |
| Producer Info Producer Name R-B GRAIN CORPO  Crop History Field Number Composes Total Practice Acre Field Number Composes Total Practice Acre Practice Add Field Number Composes Total Practice Add | Practice Practice Pra | Producer Share 100.00%  Offered Acres 73.26 73.26  Practice Acres 73.26  Ormation | 15889 US HIG ROCK PORT.  Fligible Acres 2013  73.26 CORN  73.26  Acres Cropla              | MO 64482-8177  2012 20 SOYBN  | Crop Code 11 2010 CORN SOYBN Acres Enrolling                     | CORN  Expirin  CRP  0.00 | 2008<br>SOYBN<br>9<br>GRP<br>0.00 |
| Producer Info Producer Name R-B GRAIN CORPO  Crop History Field Number  0009 SC  Total  Practice Acre Field Number  Practice Acre  0009 CP1  Practice Add                                           | Practice Lengt  itice Practice Lengt  Practice Lengt  Practice Lengt                                                                                                    | Producer Share 100.00%  Offered Acres 73.26 73.26  Practice Acres 73.26  Ormation | 15889 US HIG ROCK PORT.  Sligible Acres 2013  73.26 CORN  73.26 Cropla  Indicator Long Pin | 2012 20<br>SOYBN              | Crop Code 11 2010 CORN SOYBN  Acres Enrolling 73.26  Rates Per / | CORN  Expirin  CRP  0.00 | 2008<br>SOYBN                     |

| ractice iv                                                  | anking F    | actors                    | s                       |                      |            |                                              |          |              |      |            |          |              |                  |                   |        |
|-------------------------------------------------------------|-------------|---------------------------|-------------------------|----------------------|------------|----------------------------------------------|----------|--------------|------|------------|----------|--------------|------------------|-------------------|--------|
| HIPO DOE                                                    |             | Practice<br>Length        | Practice<br>Acres       | Facto                | or         |                                              | Desci    | iption       |      |            |          |              | Points           | Fie<br>Prac<br>To | tice   |
| 009 CP1                                                     | 1           | 10                        | 73.26                   | N1a                  |            |                                              |          |              |      |            |          |              | 10               | 73                | 32.60  |
|                                                             |             |                           |                         |                      | (1         | 0) Existing (1-3)                            | or nev   | v(2-3) i     | ntro | gras       | s spe    | cies         |                  |                   |        |
|                                                             |             |                           |                         | N4                   |            |                                              |          |              |      |            |          |              | 0                |                   | 0.0    |
|                                                             |             |                           |                         |                      |            | Not App                                      | licable  | for this     | Pra  | ctice      | ;        |              |                  |                   |        |
|                                                             |             |                           |                         | N5d                  | I          |                                              |          |              |      |            |          |              | 3                | 2                 | 19.7   |
|                                                             |             |                           |                         |                      |            |                                              | 3 pc     | oints        |      |            |          |              |                  |                   |        |
|                                                             |             |                           |                         |                      |            |                                              |          |              |      |            | ***      | - 1.4        |                  | D                 |        |
| Tota                                                        | al Acres    | 70.00                     |                         | Fact                 | or         |                                              | Tota     | l Point      | S    |            | W        | eighte       | d Avera          | ge P              | oint   |
|                                                             |             | 73.26                     | N1a                     |                      |            |                                              |          |              | 7    | 32.6       | 0        |              |                  |                   | 10.0   |
|                                                             |             |                           | N4                      |                      |            |                                              |          |              |      | 0.0        | 00       |              |                  |                   | 0.0    |
|                                                             |             |                           | N5d                     |                      |            |                                              |          |              | 2    | 19.7       | 78       |              |                  |                   | 3.0    |
| Soils                                                       |             |                           |                         |                      |            |                                              |          |              |      |            |          |              |                  |                   |        |
| Soils                                                       | nt Soils fo | r Entire                  | Offer                   |                      |            |                                              |          |              |      |            |          |              |                  |                   |        |
| Predominar                                                  |             |                           |                         | cres                 | SRR        | Total Rent R                                 | K        | LS           | T    | С          |          | LCH          | Longle           | saf \             | WES    |
| Predominar<br>FIPS<br>State/Coun                            | Soil Surv   | vey MUS                   | SYM A                   |                      |            | Total Rent R                                 | <b>K</b> | LS           |      | C          |          | LCH          | Longk            | saf \             |        |
| Predominar                                                  | Soil Surv   | <b>Yey MUS</b>            | SYM A                   | 4.37<br>4.28         | 194        | Total Rent R<br>6,667.78 175<br>5,463.00 175 | 0.37     | 2.23         | 5    | <b>C</b> 8 | 48       | <b>LCH</b> 2 | Longle<br>N<br>N | saf \             | N N    |
| Predominar<br>FIPS<br>State/Coun<br>29005                   | Soil Surv   | yey MUS<br>5 101<br>5 101 | SYM A<br>174 3<br>110 2 | 4.37                 | 194<br>225 | 6,667.78 175                                 | 0.37     | 2.23<br>1.45 | 5    | 8          | 48<br>48 | 2            | N                | af \              | N      |
| Predominar<br>FIPS<br>State/Coun<br>29005<br>29005<br>29005 | MO005       | yey MUS<br>5 101<br>5 101 | 174 3<br>110 2<br>034 1 | 4.37                 | 194<br>225 | 6,667.78 175<br>5,463.00 175                 | 0.37     | 2.23<br>1.45 | 5    | 8          | 48<br>48 | 2            | N<br>N           | af \              | N<br>N |
| Predominar<br>FIPS<br>State/Coun<br>29005<br>29005<br>29005 | MO005       | yey MUS<br>5 101<br>5 101 | 174 3<br>110 2<br>034 1 | 4.37<br>4.28<br>2.23 | 194<br>225 | 6,667.78 175<br>5,463.00 175<br>2,372.62 175 | 0.37     | 2.23<br>1.45 | 5    | 8          | 48<br>48 | 2            | N<br>N           | af \              | N<br>N |
| Predominar<br>FIPS<br>State/Coun<br>29005<br>29005<br>29005 | MO005       | yey MUS<br>5 101<br>5 101 | 174 3<br>110 2<br>034 1 | 4.37<br>4.28<br>2.23 | 194<br>225 | 6,667.78 175<br>5,463.00 175<br>2,372.62 175 | 0.37     | 2.23<br>1.45 | 5    | 8          | 48<br>48 | 2            | N<br>N           | aaf \             | N<br>N |
| Predominar<br>FIPS<br>State/Coun<br>29005<br>29005<br>29005 | MO005       | yey MUS<br>5 101<br>5 101 | 174 3<br>110 2<br>034 1 | 4.37<br>4.28<br>2.23 | 194<br>225 | 6,667.78 175<br>5,463.00 175<br>2,372.62 175 | 0.37     | 2.23<br>1.45 | 5    | 8          | 48<br>48 | 2            | N<br>N           | af \              | N<br>N |
| Predominar<br>FIPS<br>State/Coun<br>29005<br>29005<br>29005 | MO005       | yey MUS<br>5 101<br>5 101 | 174 3<br>110 2<br>034 1 | 4.37<br>4.28<br>2.23 | 194<br>225 | 6,667.78 175<br>5,463.00 175<br>2,372.62 175 | 0.37     | 2.23<br>1.45 | 5    | 8          | 48<br>48 | 2            | N<br>N           | af \              | N<br>N |
| Predominar<br>FIPS<br>State/Coun<br>29005<br>29005<br>29005 | MO005       | yey MUS<br>5 101<br>5 101 | 174 3<br>110 2<br>034 1 | 4.37<br>4.28<br>2.23 | 194<br>225 | 6,667.78 175<br>5,463.00 175<br>2,372.62 175 | 0.37     | 2.23<br>1.45 | 5    | 8          | 48<br>48 | 2            | N<br>N           | af \              | N<br>N |
| Predominar<br>FIPS<br>State/Coun<br>29005<br>29005<br>29005 | MO005       | yey MUS<br>5 101<br>5 101 | 174 3<br>110 2<br>034 1 | 4.37<br>4.28<br>2.23 | 194<br>225 | 6,667.78 175<br>5,463.00 175<br>2,372.62 175 | 0.37     | 2.23<br>1.45 | 5    | 8          | 48<br>48 | 2            | N<br>N           | af \              | N<br>N |
| Predominar<br>FIPS<br>State/Coun<br>29005<br>29005<br>29005 | MO005       | yey MUS<br>5 101<br>5 101 | 174 3<br>110 2<br>034 1 | 4.37<br>4.28<br>2.23 | 194<br>225 | 6,667.78 175<br>5,463.00 175<br>2,372.62 175 | 0.37     | 2.23<br>1.45 | 5    | 8          | 48<br>48 | 2            | N<br>N           | aaf \             | N<br>N |
| Predominar<br>FIPS<br>State/Coun<br>29005<br>29005<br>29005 | MO005       | yey MUS<br>5 101<br>5 101 | 174 3<br>110 2<br>034 1 | 4.37<br>4.28<br>2.23 | 194<br>225 | 6,667.78 175<br>5,463.00 175<br>2,372.62 175 | 0.37     | 2.23<br>1.45 | 5    | 8          | 48<br>48 | 2            | N<br>N           | af \              | N<br>N |
| FIPS<br>State/Coun<br>29005<br>29005                        | MO005       | yey MUS<br>5 101<br>5 101 | 174 3<br>110 2<br>034 1 | 4.37<br>4.28<br>2.23 | 194<br>225 | 6,667.78 175<br>5,463.00 175<br>2,372.62 175 | 0.37     | 2.23<br>1.45 | 5    | 8          | 48<br>48 | 2            | N<br>N           | af \              | N      |

| Total   Total   Tota   |                 |               |             |             |          |                   |         |         |   |        |      |       |           |              |
|----------------------------------------------------------------------------------------------------|-----------------|---------------|-------------|-------------|----------|-------------------|---------|---------|---|--------|------|-------|-----------|--------------|
| 29005   MO005   10110   19   461   1   24   4   97   94   2282                                                                                                    |                 | Soil Survey   | MUSYM       | Water El    |          |                   |         | CI      | • | CI To  | E    | RKLS  |           | Leac<br>Tota |
| Veighted Average   Rental Fate   Maintenance   Payment   Water El   Wind El   Cl   RKLS   LCH   Longleaf   Wind El   Cl   RKLS   LCH   Longleaf   Wind El   Cl   RKLS   LCH   Longleaf   Wind El   Cl   LCH   Longleaf   Wind El   Cl   LCH   LCH   LC   | 29005           | MO005         | 10174       | 29          | 997      | 1                 | 34      | 4       |   | 137    | ,    | 144   | 4949      | 69           |
| Veighted Average   Rental Rate   Maintenance   Payment   Water El   Wind El   Cl   RKLS   LCH   Longleaf   Wind El   Cl   RKLS   LCH   Longleaf   Wind El   Cl   RKLS   LCH   Longleaf   Wind El   Cl   RKLS   LCH   Longleaf   Wind El   Cl   LCH   Longleaf   Wind El   Cl   LCH   Longleaf   RKLS   Kateric Coun   RKLS   LCH   Longleaf   RKLS   RKLS   LCH   Longleaf   RKLS   RKLS   LCH   Longleaf   RKLS   RKLS   RKL   | 29005           | MO005         | 10110       | 19          | 461      | 1                 | 24      | 4 97    |   | 94     | 2282 | 49    |           |              |
| Rental Rate   Maintenance   Payment   Water El   Wind El   Cl   RKLS   LCH   Longleaf   Wind El   Cl   RKLS   LCH   Longleaf   Wind El   Cl   RKLS   LCH   Longleaf   Wind El   Cl   RKLS   Cl   LCH   Longleaf   Wind El   Cl   Cl   LCH   Longleaf   State/Coun   Soil Survey   MUSYM   Acres   Sirk   Total   Rent   R   K   LS   T   C   I   LCH   Longleaf   State/Coun   LCH   Longleaf   State/Coun   Soil Survey   MUSYM   Water El   Water El   Wind El   Total   Total   Total   Total   Total   Total   Total   Total   RKLS   Total   RKLS   RKLS   Total   RKLS   RKLS   Total   RKLS   RKLS   Total   RKLS   RKLS   RKLS   Total   RKLS   RKLS    | 29005           | MO005         | 10034       | 29          | 355      | 1                 | 12      | 7       |   | 86 144 |      | 144   | 1761      | 24           |
| 204.62                                                                                                    | Neighted :      | Average       |             |             |          |                   |         |         |   |        |      |       |           |              |
| Pips   Soil Survey   MUSYM   Acres   SRR   Total Rent   R   K   LS   T   C   I   LCH   Longleaf   LCH   Longleaf   LCH   Longleaf   State/Coun   29005   MO005   10110   24.28   22.5   5,463.00   175   0.37   2.23   5   8   48   2   N                                                                                                    | Rental Rate     | Maintenar     | nce Pa      | yment       | Water    | El Wind El        | CI      | RKL     | S | L      | H    | Long  | leaf      | WESL         |
| 29005   MO005   10174   34.37   194   6,667.78   175   0.37   2.23   5   8   48   2   N                                                                                                    | 204.62          | 0.00          |             |             | 25       | 1                 | 4       | 127     | 7 | :      | 2    | 0     | )         | 0            |
| 29005   MO005   10174   34.37   194   6,667.78   175   0.37   2.23   5   8   48   2   N                                                                                                    | Cropland su     | bportion W    | OUT Long    | eaf Pine:   | Used 1   | for El Eligibilti | y (Case | e 18.3) |   |        |      |       |           |              |
| 29005   MO005   10174   34.37   194   6,667.78 175   0.37   2.23   5   8   48   2   N                                                                                                    |                 | Soil Survey   | MUSYM       | Acres       | SRR      | Total Rent R      | K       | LS      | T | С      | ı    | LCH   | Longlea   | f WE         |
| FIPS   Soil Survey   MUSYM   Water E    Wind E    Wind E    Cl   Cl Total   RKLS   RKLS   Lotal   Total   To   |                 | MO005         | 10174       | 34.37       | 194      | 6,667.78 175      | 0.37    | 2.23    | 5 | 8      | 48   | 2     | N         | N            |
| FIPS State/Coun  FIPS State/Coun  Page 1005 MO005 10174 29 997 1 34 4 137 144 4949  29005 MO005 10110 19 461 1 24 4 97 94 2282  Weighted Average  Rental Rate Maintenance Payment Water El Wind El CI RKLS LCH Longleaf Wind El CI RKLS LCH Longleaf Pine National CPA ?  No st this offer at least 51.00 % within the Water Quality Priority Zone ?  No st this offer at least 51.00 % within the State CPA ?  No st this offer at least 51.00 % within the Chesapeake Bay National CPA ?  No st this offer at least 51.00 % within the Long Island National CPA ?  No st this offer at least 51.00 % within the Longleaf Pine National CPA ?  No No                                                                                                    | 29005           | MO005         | 10110       | 24.28       | 225      | 5,463.00 175      | 0.37    | 1.45    | 5 | 8      | 48   | 2     | N         | N            |
| State/Coun  Total  29005 MO005 10174 29 997 1 34 4 137 144 4949  29005 MO005 10110 19 461 1 24 4 97 94 2282  Weighted Average  Rental Rate Maintenance Payment Water El Wind El Cl RKLS LCH Longleaf Weighted Average  206.83 0.00 206.83 25 1 4 123 2  Eligibility Area Information  Eligibility Area Question Response  s this offer at least 51.00 % within the Water Quality Priority Zone ?  s this offer at least 51.00 % within the Air Quality Priority Zone ?  s this offer at least 51.00 % within the State CPA ?  s this offer at least 51.00 % within the Chesapeake Bay National CPA ?  s this offer at least 51.00 % within the Great Lakes National CPA ?  s this offer at least 51.00 % within the Long Island National CPA ?  s this offer at least 51.00 % within the Longleaf Pine National CPA ?                                                                                                    | Total           |               |             | 58.65       |          | 12130.7           |         |         |   |        |      |       |           |              |
| 29005 MO005 10174 29 997 1 34 4 137 144 4949 29005 MO005 10110 19 461 1 24 4 97 94 2282  Weighted Average  Rental Rate Maintenance Payment Water El Wind El CI RKLS LCH Longleaf WE 206.83 0.00 206.83 25 1 4 123 2  Eligibility Area Information  Eligibility Area Question Response  s this offer at least 51.00 % within the Water Quality Priority Zone?  s this offer at least 51.00 % within the Air Quality Priority Zone?  s this offer at least 51.00 % within the State CPA?  s this offer at least 51.00 % within the Chesapeake Bay National CPA?  s this offer at least 51.00 % within the Great Lakes National CPA?  No s this offer at least 51.00 % within the Long Island National CPA?  No s this offer at least 51.00 % within the Long Island National CPA?  No s this offer at least 51.00 % within the Long Island National CPA?  No                                                                                                    |                 | Soil Survey   | MUSYM       | Water El    |          |                   |         | CI      | ( | CI To  | tal  | RKLS  |           | Leac<br>Tota |
| Weighted Average  Rental Rate Maintenance Payment Water El Wind El Cl RKLS LCH Longleaf Wilder 206.83 0.00 206.83 25 1 4 123 2  Eligibility Area Information  Eligibility Area Question Response  s this offer at least 51.00 % within the Water Quality Priority Zone?  s this offer at least 51.00 % within the Wildlife Priority Zone?  s this offer at least 51.00 % within the Air Quality Priority Zone?  s this offer at least 51.00 % within the State CPA?  s this offer at least 51.00 % within the Chesapeake Bay National CPA?  s this offer at least 51.00 % within the Great Lakes National CPA?  No s this offer at least 51.00 % within the Long Island National CPA?  No s this offer at least 51.00 % within the Long Island National CPA?  No                                                                                                    |                 | MO005         | 10174       | 29          |          |                   |         | 4       |   | 137    | ,    | 144   |           | 69           |
| Rental Rate Maintenance Payment Water El Wind El Cl RKLS LCH Longleaf Wild 206.83 0.00 206.83 25 1 4 123 2  Eligibility Area Information  Eligibility Area Question Response  So this offer at least 51.00 % within the Water Quality Priority Zone?  So this offer at least 51.00 % within the Wildlife Priority Zone?  No So this offer at least 51.00 % within the Air Quality Priority Zone?  No So this offer at least 51.00 % within the State CPA?  No So this offer at least 51.00 % within the Chesapeake Bay National CPA?  No So this offer at least 51.00 % within the Great Lakes National CPA?  No So this offer at least 51.00 % within the Long Island National CPA?  No So this offer at least 51.00 % within the Long Island National CPA?  No So this offer at least 51.00 % within the Long Island National CPA?  No So this offer at least 51.00 % within the Long Island National CPA?  No So this offer at least 51.00 % within the Long Island National CPA?  No So this offer at least 51.00 % within the Long Island National CPA?                                                                                                    | 29005           | MO005         | 10110       | 19          | 461      | 1                 | 24      | 4       |   | 97     |      | 94    | 2282      | 49           |
| Eligibility Area Question  Is this offer at least 51.00 % within the Water Quality Priority Zone?  Is this offer at least 51.00 % within the Wildlife Priority Zone?  In No.  Is this offer at least 51.00 % within the Air Quality Priority Zone?  In No.  Is this offer at least 51.00 % within the State CPA?  In No.  Is this offer at least 51.00 % within the Chesapeake Bay National CPA?  In No.  Is this offer at least 51.00 % within the Great Lakes National CPA?  In No.  Is this offer at least 51.00 % within the Long Island National CPA?  In No.  Is this offer at least 51.00 % within the Long Island National CPA?  In No.  Is this offer at least 51.00 % within the Longleaf Pine National CPA?  In No.                                                                                                    |                 |               |             |             |          |                   |         |         |   |        |      | Long  | leaf      | WESI.        |
| s this offer at least 51.00 % within the Water Quality Priority Zone ?  s this offer at least 51.00 % within the Wildlife Priority Zone ?  s this offer at least 51.00 % within the Air Quality Priority Zone ?  s this offer at least 51.00 % within the State CPA ?  s this offer at least 51.00 % within the Chesapeake Bay National CPA ?  s this offer at least 51.00 % within the Great Lakes National CPA ?  s this offer at least 51.00 % within the Long Island National CPA ?  s this offer at least 51.00 % within the Longleaf Pine National CPA ?  No                                                                                                    |                 |               |             | on          |          |                   |         |         |   |        | Re   | spons | e         |              |
| s this offer at least 51.00 % within the Wildlife Priority Zone ?  s this offer at least 51.00 % within the Air Quality Priority Zone ?  s this offer at least 51.00 % within the State CPA ?  s this offer at least 51.00 % within the Chesapeake Bay National CPA ?  s this offer at least 51.00 % within the Great Lakes National CPA ?  s this offer at least 51.00 % within the Long Island National CPA ?  s this offer at least 51.00 % within the Longleaf Pine National CPA ?  No                                                                                                    |                 |               |             | e Water Q   | uality F | Priority Zone ?   |         |         |   |        |      |       |           |              |
| s this offer at least 51.00 % within the State CPA?  No s this offer at least 51.00 % within the Chesapeake Bay National CPA?  No s this offer at least 51.00 % within the Great Lakes National CPA?  No s this offer at least 51.00 % within the Long Island National CPA?  No s this offer at least 51.00 % within the Longleaf Pine National CPA?  No                                                                                                    |                 |               |             |             |          |                   |         |         |   |        |      | No    |           |              |
| s this offer at least 51.00 % within the Chesapeake Bay National CPA?  No s this offer at least 51.00 % within the Great Lakes National CPA?  No s this offer at least 51.00 % within the Long Island National CPA?  No s this offer at least 51.00 % within the Longleaf Pine National CPA?  No                                                                                                    | s this offer at | least 51.00   | % within th | e Air Qual  | ity Prio | rity Zone ?       |         |         |   |        |      | No    |           |              |
| s this offer at least 51.00 % within the Great Lakes National CPA?  No s this offer at least 51.00 % within the Long Island National CPA?  No s this offer at least 51.00 % within the Longleaf Pine National CPA?  No                                                                                                    | s this offer at | least 51.00 ° | % within th | e State CF  | PA?      |                   |         |         |   |        |      | No    |           |              |
| s this offer at least 51.00 % within the Long Island National CPA?  No s this offer at least 51.00 % within the Longleaf Pine National CPA?  No                                                                                                    | s this offer at | least 51.00 ° | % within th | e Chesape   | eake B   | ay National CP    | Α?      |         |   |        |      | No    |           |              |
| s this offer at least 51.00 % within the Longleaf Pine National CPA?                                                                                                    | s this offer at | least 51.00 ° | % within th | e Great La  | akes Na  | ational CPA?      |         |         |   |        |      | No    |           |              |
| and the distribution of the manufacture of the state of the state of t | s this offer at | least 51.00 ° | % within th | e Long Isla | and Na   | tional CPA?       |         |         |   |        |      | No    |           |              |
| s this offer at least 51.00 % within the Prairie Pothole National CPA?                                                                                                    | s this offer at | least 51.00 ° | % within th | e Longlea   | f Pine I | National CPA?     |         |         |   |        |      | No    |           |              |
|                                                                                                    | s this offer at | least 51.00 ° | % within th | e Prairie P | othole   | National CPA      | ?       |         |   |        |      | No    |           |              |
|                                                                                                    |                 |               |             |             |          |                   |         |         |   |        |      |       |           |              |
| Page 3 of 5                                                                                                    |                 |               |             |             |          |                   |         |         |   |        |      | Pa    | ge 3 of 5 |              |

| EBI Lan     | d Eligi  | ibility |    |          |      |                        |         |       |     |                           |       |
|-------------|----------|---------|----|----------|------|------------------------|---------|-------|-----|---------------------------|-------|
| Factor      |          |         |    |          | Pr   | actice De              | escript | ion   |     | Point                     |       |
| N1b         |          |         |    |          |      | 0 pt) Non              |         |       |     | 0                         |       |
|             |          |         | E  | BI Score | ès   |                        |         |       |     | Land Eligibility          |       |
| N1          | 10       | N1a     | 10 | N1b      | 0    | N1c                    | 0       |       |     | EI>=8                     | 73.26 |
| N2          | 55       | N2a     | 0  | N2b      | 10   | N2c                    | 45      |       |     | National CPA<br>State CPA | 0.00  |
| N3          | 100      |         |    |          |      |                        |         |       |     | Expiring CRP              | 0.00  |
| N4          | 0        |         |    |          |      |                        |         |       |     |                           |       |
| N5          | 17       | N5a     | 14 | N5b      | 0    | N5c                    | 0       | N5d   | 3   |                           |       |
| N6<br>Total | 9<br>191 | N6a     | 9  | N6b      | 0    |                        |         |       |     | Total Eligible Acres      | 73.26 |
| Maximum     | Payment  | t Rate  |    |          |      | ited Payr<br>I Rate Of |         | mount | Ann | nual Contract Payment     |       |
| \$204       | .62      |         |    |          | \$20 | 04.62                  |         |       |     | \$14990                   |       |
|             |          |         |    |          |      |                        |         |       |     |                           |       |
|             |          |         |    |          |      |                        |         |       |     |                           |       |
|             |          |         |    |          |      |                        |         |       |     |                           |       |
|             |          |         |    |          |      |                        |         |       |     |                           |       |
|             |          |         |    |          |      |                        |         |       |     |                           |       |
|             |          |         |    |          |      |                        |         |       |     |                           |       |
|             |          |         |    |          |      |                        |         |       |     |                           |       |
|             |          |         |    |          |      |                        |         |       |     |                           |       |
|             |          |         |    |          |      |                        |         |       |     |                           |       |
|             |          |         |    |          |      |                        |         |       |     | Page 4 of 5               |       |

| igibility €riterial roducer agrees with the data entries on the offer as well as the signed CRP-1 and CRP-2 and                   | Eligibility<br>Yes |
|----------------------------------------------------------------------------------------------------|--------------------|
| grees to submit the offer?                                                                                                    |                    |
| Il eligibility criteria are met, including all CP12 practice association and size requirements, and the ffer is eligible for CRP? | Yes                |
|                                                                                                    |                    |
|                                                                                                    |                    |
|                                                                                                    |                    |
|                                                                                                    |                    |
|                                                                                                    |                    |
|                                                                                                    |                    |
|                                                                                                    |                    |
|                                                                                                    |                    |
|                                                                                                    |                    |
|                                                                                                    |                    |
|                                                                                                    |                    |
|                                                                                                    |                    |
|                                                                                                    |                    |
|                                                                                                    |                    |
|                                                                                                    |                    |
|                                                                                                    |                    |
|                                                                                                    |                    |
|                                                                                                    |                    |
|                                                                                                    |                    |
|                                                                                                    |                    |
|                                                                                                    |                    |
|                                                                                                    |                    |
|                                                                                                    |                    |
|                                                                                                    |                    |
|                                                                                                    |                    |
|                                                                                                    |                    |
|                                                                                                    | Page 5 of 5        |

# **221** General CRP Signup CRP-1 and CRP-2

# A Example of General CRP Signup CRP-1

The following is an example of a general CRP signup CRP-1.

| This form is available electronically.                                                                                                    |                                                                                                    |                                                                                         | I OT O C                                                                                                    | O CODE & ADMIN.                                                                                                    | 12 610                                                                                                | N LID N                                                                                | Page 1 of 1                                                                                                    |
|----------------------------------------------------------------------------------------------------|----------------------------------------------------------------------------------------------------|-----------------------------------------------------------------------------------------|----------------------------------------------------------------------------------------------------|----------------------------------------------------------------------------------------------------|----------------------------------------------------------------------------------------------------|----------------------------------------------------------------------------------------|----------------------------------------------------------------------------------------------------|
| CRP-1 U.S. DEPARTMENT OF AGRICULTURE Commodity Credit Corporation                                                                                                    | i                                                                                                    |                                                                                         | LOCAT                                                                                                    |                                                                                                    | 2. 310                                                                                                | N-OF N                                                                                 | OMBER                                                                                                    |
|                                                                                                    |                                                                                                    |                                                                                         |                                                                                                    | 29 005                                                                                                    |                                                                                                    |                                                                                        | 49                                                                                                    |
| CONSERVATION RESERVE PROGRAM                                                                                                    | CONSERVATION RESERVE PROGRAM CONTRACT                                                                                                    |                                                                                         | 3. CONTRACT NUMBER                                                                                                    |                                                                                                    | 4. ACI                                                                                                | 4. ACRES FOR ENROLLMENT                                                                |                                                                                                    |
|                                                                                                    |                                                                                                    |                                                                                         |                                                                                                    |                                                                                                    |                                                                                                    | 73.26                                                                                  |                                                                                                    |
| 7A. COUNTY OFFICE ADDRESS (Include Zip Code) ATCHISON COUNTY FARM SERVICE AG                                                                                                    | PNCV                                                                                                    |                                                                                         | 5. FARM N                                                                                                    | NUMBER<br>0003515                                                                                                    | 6. TR/                                                                                                |                                                                                        | MBER(S)<br>007632                                                                                                    |
| 302 E HWY 136                                                                                                    | BIVET                                                                                                    |                                                                                         |                                                                                                    | 0003515                                                                                                    |                                                                                                    |                                                                                        | 007032                                                                                                    |
| ROCK PORT, MO 64482-1642                                                                                                    |                                                                                                    |                                                                                         |                                                                                                    | (Select one)                                                                                                    | 9. CO                                                                                                 |                                                                                        | T PERIOD<br>I TO:                                                                                                    |
| (660)744-5                                                                                                    | 328                                                                                                    |                                                                                         | GENERAL                                                                                                    | <u> </u>                                                                                                    | (MMI-DD                                                                                               |                                                                                        | (MM-DD-YYYY)                                                                                                    |
| 7B. TELEPHONE NUMBER (Include Area Code): (660) 744-5 THIS CONTRACT is entered into between the Commodity Credit C                                                                                                    |                                                                                                    |                                                                                         |                                                                                                    | ENTAL PRIORITY                                                                                                    |                                                                                                    |                                                                                        |                                                                                                    |
| Participant".) The Participant agrees to place the designated acrea period from the date the Contract is executed by the CCC. The Part such acreage and approved by the CCC and the Participant. Additicontract, including the Appendix to this Contract, entitled Appendix Participant acknowledges that a copy of the Appendix for the applic damages in an amount specified in the Appendix if the Participant ocontained in this Form CRP-1 and in the CRP-1 Appendix and a OF THE FOLLOWING FORMS: CRP-1; CRP-1 Appendix and any                                                                                                    | ge into the Conservaticipant also agrees<br>ionally, the Participa<br>to CRP-1, Conservable sign-up period<br>withdraws prior to Conservation<br>any addendum the<br>y addendum there! | ration F<br>s to imp<br>ant and<br>ration F<br>I has be<br>CC acc<br>ereto. I<br>to; CR | Reserve Progr<br>olement on su<br>I CCC agree to<br>Reserve Progra<br>een provided to<br>peptance or re<br>BY SIGNING<br>P-2; CRP-2C, | am ("CRP") or other u<br>ch designated acreag<br>o comply with the tem<br>am Contract (referred<br>to such person. Such<br>jection. The terms ai<br>THIS CONTRACT PR<br>or CRP-2G. | ise set by Co<br>e the Conseins and condi-<br>to as "Appei<br>person also<br>nd condition<br>CODUCERS | CC for the<br>rvation F<br>tions core<br>ndix"). E<br>agrees to<br>as of this<br>ACKNO | ne stipulated contract<br>Plan developed for<br>ntained in this<br>By signing below, the<br>to pay such liquidated<br>is contract are |
| 10A. Rental Rate Per Acre \$ 204.62                                                                                                    | 11. Identification                                                                                                    | on of                                                                                   | CRP Land                                                                                                    | See Page 2 for ac                                                                                                    | iditional sp                                                                                          | ace)                                                                                   |                                                                                                    |
| 10B. Annual Contract Payment \$14,990                                                                                                    | A. Tract No.                                                                                                    | В.                                                                                      | Fleid No.                                                                                                    | C. Practice No.                                                                                                    | D. Acre                                                                                               | 86                                                                                     | E. Total Estimated<br>Cost-Share                                                                                                    |
| 10C. First Year Payment \$                                                                                                    | 0007632                                                                                                    |                                                                                         | 0009                                                                                                    | CP1                                                                                                    | 73.2                                                                                                  | 6                                                                                      | 5,495                                                                                                    |
| (Item 10C applicable only to continuous signup when the first year payment is prorated.)                                                                                                    |                                                                                                    | _                                                                                       |                                                                                                    |                                                                                                    |                                                                                                    |                                                                                        |                                                                                                    |
|                                                                                                    |                                                                                                    |                                                                                         |                                                                                                    |                                                                                                    |                                                                                                    |                                                                                        |                                                                                                    |
| 12. PARTICIPANTS (If more than three individual                                                                                                    | 9 97                                                                                                    |                                                                                         |                                                                                                    |                                                                                                    |                                                                                                    |                                                                                        |                                                                                                    |
| A(1) PARTICIPANT'S NAME AND ADDRESS (Zip Code): (2<br>R-B GRAIN CORPORATION                                                                                                    | 2) SHARE                                                                                                    |                                                                                         | (3) SIGNATI                                                                                                    | URE                                                                                                    |                                                                                                    | (4) DA                                                                                 | ATE (MM-DD-YYYY)                                                                                                    |
| BY DAVID GEBHARDS<br>15669 US HIGHWAY 275<br>ROCK PORT, MO 64482-8177                                                                                                    | 100.0                                                                                                    | 00%                                                                                     |                                                                                                    |                                                                                                    |                                                                                                    |                                                                                        |                                                                                                    |
| B(1) PARTICIPANT'S NAME AND ADDRESS (ZIp Code): (2                                                                                                    | 2) SHARE                                                                                                    | $\neg$                                                                                  | (3) SIGNATI                                                                                                    | URE                                                                                                    |                                                                                                    | (4) DA                                                                                 | ATE (MM-DD-YYYY)                                                                                                    |
|                                                                                                    |                                                                                                    | %                                                                                       |                                                                                                    |                                                                                                    |                                                                                                    |                                                                                        |                                                                                                    |
| C(1) PARTICIPANT'S NAME AND ADDRESS (ZIp Code): (2                                                                                                    | 2) SHARE                                                                                                    | $\dashv$                                                                                | (3) SIGNATI                                                                                                    | URE                                                                                                    |                                                                                                    | (4) DA                                                                                 | ATE (MM-DD-YYYY)                                                                                                    |
|                                                                                                    |                                                                                                    |                                                                                         |                                                                                                    |                                                                                                    |                                                                                                    |                                                                                        |                                                                                                    |
|                                                                                                    |                                                                                                    | %                                                                                       |                                                                                                    |                                                                                                    |                                                                                                    |                                                                                        |                                                                                                    |
| 13. CCC USE ONLY  A. SIGNATURE OF CCC I                                                                                                    | REPRESENTAT                                                                                                    | IVE                                                                                     |                                                                                                    |                                                                                                    |                                                                                                    | B. DA                                                                                  | ATE (MM-DD-YYYY)                                                                                                    |
| NOTE: The following statement is made in accordance with the Privacy Act of 1974 (5 USC 552a - as amended). The authority for requesting the information identified on this form is 7 CFR Part 1410, the Commodity Credit Corporation Charter Act (15 U.S.C. 714 et seq.), the Food Security Act of 1985 (16 U.S.C. 3801 et seq.), and the Agricultural Act of 2014 (Pub. L. 113-79). The information will be used to determine eligibility to pricipate in and receive benefits under the Conservation Reserve Program. The information collected on this form may be disclosed to other Federal, State, Local government agencies, Tribal agencies, and nongovernmental entities that have been authorized access to the information by statute or regulation and/or as described in applicable Routine Uses identified in the System of Records Notice for USDAFSA-2, Farm Records File (Automated). Providing the requested information is voluntary. However, failure to furnish the requested information will result in a determination of ineligibility to participate in and receive benefits under the Conservation Reserve Program.  This information collection is exempted from the Paperwork Reduction Act as specified in the Agricultural Act of 2014 (Pub. L. 113-79, Title I, Subtitle F, Administration). The provisions of appropriate criminal and chill fraud, privacy, and other statutes may be applicable to the Information provided. RETURN THIS COMPLETED FORM TO YOUR COUNTY FSA OFFICE.  The U.S. Department of Agriculture (USDA) prohibits discrimination against its customers, employees, and applicants for employment on the basis of race, color, national origin, age, disability, sex, gender learning, religion, reprisal, and where applicable, political beliefs, martial status, familial or parental status, sexual orientation, or all or part of an individual's |                                                                                                    |                                                                                         |                                                                                                    |                                                                                                    |                                                                                                    |                                                                                        |                                                                                                    |
| Income is derived from any public assistance program, or protected gen-<br>prohibited bases will apply to all programs and/or employment extuities,<br>alternative means of communication for program information (e.g., Brailli<br>Individuals who are deaf, hard of hearing, or have speech disabilities and<br>(800) 877-8330 or (800) 845-6136 (in Spanish).                                                                                                    | etic information in em<br>) Persons with disab<br>e, large print, audiota<br>d wish to file either ai                                                                                  | nployme<br>niities, v<br>npe, etc.<br>n EEO                                             | ent or In any pro<br>who wish to file<br>.) please conta<br>or program cor                                                            | ogram or activity condu<br>a program complaint, v<br>ct USDA's TARGET Co<br>mplaint, please contact                                                                                | cted or funde<br>write to the ad<br>enter at (202)<br>USDA throug                                     | d by the l<br>Idress be<br>720-260                                                     | Department. (Not all<br>How or If you require<br>0 (voice and TDD).                                                                   |
| If you wish to file a CNII Rights program complaint of discrimination, com<br>http://www.ascr.usda.gov/complaint_filing_cust.html, or at any USD<br>requested in the form. Send your completed complaint form or letter by in<br>Washington, D.C. 20250-0410, by fax (202) 690-7442 or email at program                                                                                                    | A office, or call (855)<br>mall to U.S. Departm                                                                                                    | 032-99<br>ent of A                                                                      | 002 to request :<br>Igriculture, Dire                                                                                                 | the form. You may also<br>actor, Office of Adjudica                                                                                                    | write a letter<br>tion, 1400 inc                                                                      |                                                                                        |                                                                                                    |
| Original – County Office Copy                                                                                                    |                                                                                                    | Owner                                                                                   | r's Copy                                                                                                    |                                                                                                    |                                                                                                    | Opera                                                                                  | ator's Copy                                                                                                    |

# **221** General CRP Signup CRP-1 and CRP-2 (Continued)

# B Example of General CRP Signup CRP-2

The following is an example of a general CRP signup CRP-2.

|                            | ailable electro   |                | ARTMENT OF AGRI                                  | CI II TI IDE |                      |       | 1. Tract N    |           | r //vac     | 2. Program         |                                                |
|----------------------------|-------------------|----------------|--------------------------------------------------|--------------|----------------------|-------|---------------|-----------|-------------|--------------------|------------------------------------------------|
| RP-2<br>0-22-15)           |                   | U.S. DEF       | Farm Service Agency                              |              |                      |       | 0007632       | umoer     |             | 2. Program         |                                                |
| 0-22-10)                   | 001               | HEEDWA.        | TION DESERVE                                     | - ppoo       | DAM                  |       |               |           |             |                    | 2017                                           |
|                            | COI               | NSERVA         | TION RESERVI<br>WORKSHEET                        |              | RAM                  | ı     | 3A. Sign (    | Jp Numbe  | er          | 3B. Effectiv       | e Date (MM+DD-Y)                               |
|                            |                   |                | (For General Signup)                             |              |                      |       | 49            |           |             | 1                  | 10-01-2016                                     |
| A. Farm Nun                | nhar              | - 14           | IR Name and Addres                               | ss of Produ  | cer (7in Cod         | 9)-   |               | 4D Cour   | tv ESA      | Office Address (   | Zin Code):                                     |
| 03515                      |                   | R              | B. Name and Addres -B GRAIN CORPO Y DAVID GERHAR | RATION       | oci (Zip coo         | -1-   | 3             | ATCHISC   | N CO        | UNTY FARM S        | ERVICE AGENC                                   |
| 03313                      |                   | 1              | 5669 US HIGHWA                                   | Y 275        |                      |       |               | ROCK PO   |             | 36<br>MO 64482-166 | 42                                             |
|                            |                   |                | OCK PORT, MO<br>IC. Telephone Numb               |              |                      |       | $\rightarrow$ | 4E Cour   | N ESA       | Office Phone No    | . (Include Area co                             |
|                            |                   |                |                                                  | 744-57       |                      |       |               | TL. COUI  | ly i or     | (660)744-          |                                                |
| A. State & Co<br>Admin. Lo |                   |                | & County Code                                    |              | 6. Contract          | Numb  | er            |           | 7.          | Acres for Enrolln  | nent                                           |
|                            |                   | Filysi         | cal Location                                     |              | 8. Signup 1          | Time  |               |           | -           | Rental Rate Per    |                                                |
| 29                         | 005               |                | 29005                                            |              | o. Signup            |       | NERAL         |           |             |                    | 150.00                                         |
|                            |                   |                |                                                  |              |                      |       |               |           |             |                    | 11.                                            |
| . PRACTIC                  | ES (See Page 3    | for additiona  | al space):                                       |              |                      |       |               |           |             | ACRES: (Ente       | LITY CATEGOR\ er the amount elignach criteria) |
| A.<br>Field No.            | B.<br>Practices   | C.<br>Practice | D.<br>Acres                                      | Estim        | E.<br>ated Total     | 1.    | F.            | G<br>N1   |             | El 8 or            | 73.26                                          |
| Market Chris               | 7 SMINE NO.       | Status         | 7 (600000                                        | C            | /S (\$)              |       | ength         | Point \   | /alue       | Greater            |                                                |
| 0009                       | CP1               | NEW            | 70.00                                            | 52           | 50.00                |       | 10            | 10        |             | National CPA       | 0.0                                            |
| 0009                       | CP4D              | NEW            | 3.26                                             | 35           | 91.00                |       | 10            | 40        | ))          | State CPA          | 0.0                                            |
|                            |                   |                |                                                  | 1            |                      |       |               |           |             | Expiring CRP       | 0.0                                            |
| . National R               | anking Factors    |                |                                                  |              |                      |       | 1:            | 3. N1 Sub | factor      | 5:                 |                                                |
| N1                         | N                 |                | N3                                               | NIA          |                      | N5    |               | N1a       | ( para basi | N1b                | N1c                                            |
| 31                         | 5                 | _              | 100                                              | 0            | _                    | 17    |               | 11        |             | 20                 | 0                                              |
| 0.015.5                    |                   |                | 505.00                                           |              |                      |       |               |           |             | 1550 pt s          | 100                                            |
| N2 Subfa                   | ctors:            |                |                                                  | 15. N        | 5 Subfactors         | K:    |               |           |             |                    |                                                |
| N2a                        |                   | N2b            | N2c                                              |              | N5a                  |       | N5            | b         |             | N5c                | N5d                                            |
| 0                          |                   | 10             | 45                                               |              | 14                   |       | 0             |           |             | 0                  | 3                                              |
| . N6 Subfa                 | ctors:            | 0.455          |                                                  | 17. H        | UC Number:           |       | (2)           |           | -           |                    |                                                |
|                            |                   | N6b            |                                                  |              |                      |       |               |           |             |                    |                                                |
|                            |                   |                |                                                  |              |                      |       | 10.           | 2400050   | 701         |                    |                                                |
| . Soil Map                 | Data and Maxin    | num Paymen     | Rate Calculations:                               |              |                      |       |               |           |             | _                  | _                                              |
|                            | A.<br>Physical Lo | ocation        | B.<br>Soil Survey ID No.                         |              | C.<br>p Unit<br>mbol |       | D.<br>Acres   |           | Soil        | E.<br>Rental Rate  | F.<br>Total Rent                               |
| Primary                    | 2900              | 5              | M0005                                            | 10           | 0174                 |       | 34            | .37 X \$  | 194         | -                  | \$ 6667.78                                     |
| Secondary                  | 2900              | 5              | M0005                                            | 10           | 0110                 |       | 24            | .28 X \$  | 225         |                    | \$5463.00                                      |
| Tertiary                   | 2900              | 5              | M0005                                            | 10           | 0034                 |       | 12            | .23 X \$  | 194         | =                  | \$ 2372.62                                     |
|                            | <u></u>           |                |                                                  |              | TOTALS               |       | 70.88         |           |             |                    | \$14503.40                                     |
| . Weighted                 | Average Soil R    | ental Rate (C  | ol. 18F total divided i                          | by Col. 18L  | ) total)             | 20. M | aximum P      | ayment R  | ate (P      | er Acre)           |                                                |
|                            | \$ 204.62         |                |                                                  |              |                      |       | \$ 2          | 04.62     |             |                    |                                                |
|                            |                   |                |                                                  |              |                      |       |               |           |             |                    |                                                |

# **221** General CRP Signup CRP-1 and CRP-2 (Continued)

# **B** Example of General CRP Signup CRP-2 (Continued)

|                                                                                      |                                                                                                    |                                                                                                    | Facilitates 24 the                                                                                                    | ough 24 (See Pag                                                                                                    | o A for ada                                                                                                    | litional car                                                                             |                                                                                         |                                                                               |                                                                                                    | <sup>2</sup> of                                                         |
|--------------------------------------------------------------------------------------|----------------------------------------------------------------------------------------------------|----------------------------------------------------------------------------------------------------|----------------------------------------------------------------------------------------------------|----------------------------------------------------------------------------------------------------|----------------------------------------------------------------------------------------------------|------------------------------------------------------------------------------------------|-----------------------------------------------------------------------------------------|-------------------------------------------------------------------------------|----------------------------------------------------------------------------------------------------|-------------------------------------------------------------------------|
| 21. 22. 23. 24. Crop Land Use Summary                                                |                                                                                                    |                                                                                                    |                                                                                                    |                                                                                                    |                                                                                                    |                                                                                          |                                                                                         |                                                                               |                                                                                                    |                                                                         |
| ract No.                                                                             | Current                                                                                                    | Current Crop                                                                                                    |                                                                                                    |                                                                                                    |                                                                                                    |                                                                                          |                                                                                         |                                                                               |                                                                                                    |                                                                         |
|                                                                                      | Field No.                                                                                                    | or Land Use                                                                                                    | A.<br>Offered Acres                                                                                                    | B.<br>Crop History<br>Eligible Acres                                                                                                    | C.<br>2008                                                                                                    | D.<br>2009                                                                               | E.<br>2010                                                                              | F.<br>2011                                                                    | G.<br>2012                                                                                                  | H.<br>2013                                                              |
| 0007632                                                                              | 0009                                                                                                    | SOYEN                                                                                                    | 73.26                                                                                                    | 73.26                                                                                                    | SOYBN                                                                                                    | CORN                                                                                     | SOYBN                                                                                   | CORN                                                                          | SOYEN                                                                                                    | COR                                                                     |
|                                                                                      |                                                                                                    |                                                                                                    |                                                                                                    |                                                                                                    |                                                                                                    |                                                                                          |                                                                                         |                                                                               |                                                                                                    |                                                                         |
|                                                                                      |                                                                                                    |                                                                                                    |                                                                                                    |                                                                                                    |                                                                                                    |                                                                                          |                                                                                         |                                                                               |                                                                                                    |                                                                         |
|                                                                                      |                                                                                                    | 25. TOTALS ▶                                                                                                    | 73.26                                                                                                    |                                                                                                    |                                                                                                    |                                                                                          |                                                                                         |                                                                               |                                                                                                    |                                                                         |
|                                                                                      | m / mm mm mm + 1                                                                                                    | lace them the                                                                                                    | ulated arms:                                                                                                    | d cost of establish                                                                                                    | ing the cove                                                                                                    | er offered;                                                                              | (5) I have b                                                                            | een inform                                                                    | ed that offer                                                                                               | ring a p                                                                |
| formed  I have  Il practionrollmen  orrect; a  urposes  understa                     | that I may be been informates; (8) I hant in the CRI and (10) The on the aboverand that an indicate and that an indicate in the aboverand that an indicate in the aboverand that an indicate in the aboverand that an indicate in the aboverand that an indicate in the aboverand that an indicate in the aboverand that an indicate in the aboverand that an indicate in the aboverand that an indicate in the aboverand that an indicate indicate | less than the calc<br>be required to pay<br>ned that if my off<br>we been informed<br>P; (9) To the best<br>a signing of this fo<br>we identified land. | ulated annual max<br>y for a measureme<br>fer is accepted, the<br>I that certain land<br>t of my knowledge<br>orm gives USDA 1 | cimum payment ra<br>int service on the c<br>in contract manag<br>enrolled in the E<br>and belief the acr<br>epresentatives au                                              | nte may enhi<br>acreage offe<br>ement activ<br>OIP pursua<br>eage of cro<br>thorization<br>duction or le                                                                                                    | ance the ac<br>red before<br>ities, as ap<br>int to regul<br>ps and land<br>to enter and | ceptability such acrea plicable, ar ations at 7 ( I listed here d inspect cr am benefit | of the offer, ge may be a required to CFR Part 1 win, if applications and lar | ed that offer<br>(6) I have<br>enrolled in<br>to be perfor<br>466 is ineli<br>cable, are ti                 | ring a p<br>been<br>the CR<br>med or<br>gible for<br>rue and<br>for oth |
| nformed  I have  Il practionrollmen  orrect; a  nrposes  understa                    | that I may be been informates; (8) I hant in the CRI and (10) The on the aboverand that an indicate and that an indicate in the aboverand that an indicate in the aboverand that an indicate in the aboverand that an indicate in the aboverand that an indicate in the aboverand that an indicate in the aboverand that an indicate in the aboverand that an indicate in the aboverand that an indicate in the aboverand that an indicate indicate | less than the calc<br>be required to pay<br>ned that if my off<br>we been informed<br>P; (9) To the best<br>a signing of this fo<br>we identified land. | ulated annual max y for a measureme er is accepted, the i that certain land t of my knowledge orm gives USDA r                 | cimum payment ra<br>nt service on the c<br>n contract manag<br>enrolled in the E<br>and belief the acr<br>epresentatives au<br>It in a payment rea<br>26B. Title/Relations | nte may enhi<br>acreage offe<br>ement activ<br>OIP pursua<br>eage of cro<br>thorization<br>duction or le                                                                                                    | ance the ac<br>red before<br>ities, as ap<br>int to regul<br>ps and land<br>to enter and | ceptability such acrea plicable, ar ations at 7 ( I listed here d inspect cr am benefit | of the offer, ge may be a required to CFR Part 1 win, if applications and lar | ed that offer<br>(6) I have<br>enrolled in<br>to be perfor<br>466 is ineli-<br>cable, are to<br>ad uses and | ring a p<br>been<br>the CR<br>med or<br>gible for<br>rue and<br>for oth |
| nformed 7) I have Il practionrollmen orrect; a nurposes understa                     | that I may be been informates; (8) I hant in the CRI and (10) The on the aboverand that an indicate and that an indicate in the aboverand that an indicate in the aboverand that an indicate in the aboverand that an indicate in the aboverand that an indicate in the aboverand that an indicate in the aboverand that an indicate in the aboverand that an indicate in the aboverand that an indicate in the aboverand that an indicate indicate | less than the calc<br>be required to pay<br>ned that if my off<br>we been informed<br>P; (9) To the best<br>a signing of this fo<br>we identified land. | ulated annual max y for a measureme er is accepted, the i that certain land t of my knowledge orm gives USDA r                 | cimum payment ra<br>nt service on the c<br>n contract manag<br>enrolled in the E<br>and belief the acr<br>epresentatives au<br>It in a payment rea<br>26B. Title/Relations | nte may enhi<br>acreage offe<br>ement activ<br>OIP pursua<br>eage of cro<br>thorization<br>duction or le                                                                                                    | ance the ac<br>red before<br>ities, as ap<br>int to regul<br>ps and land<br>to enter and | ceptability such acrea plicable, ar ations at 7 ( I listed here d inspect cr am benefit | of the offer, ge may be a required to CFR Part 1 win, if applications and lar | ed that offer<br>(6) I have<br>enrolled in<br>to be perfor<br>466 is ineli-<br>cable, are to<br>ad uses and | ring a p<br>been<br>the CR<br>med or<br>gible for<br>rue and<br>for oth |
| nformed<br>7) I have<br>Il praction<br>nrollment<br>orrect; a<br>nuposes<br>understa | that I may be been informates; (8) I hant in the CRI and (10) The on the aboverand that an indicate and that an indicate in the aboverand that an indicate in the aboverand that an indicate in the aboverand that an indicate in the aboverand that an indicate in the aboverand that an indicate in the aboverand that an indicate in the aboverand that an indicate in the aboverand that an indicate in the aboverand that an indicate indicate | less than the calc<br>be required to pay<br>ned that if my off<br>we been informed<br>P; (9) To the best<br>a signing of this fo<br>we identified land. | ulated annual max y for a measureme er is accepted, the i that certain land t of my knowledge orm gives USDA r                 | cimum payment ra<br>nt service on the c<br>n contract manag<br>enrolled in the E<br>and belief the acr<br>epresentatives au<br>It in a payment rea<br>26B. Title/Relations | nte may enhibite may enhibite may enhibite ement active of the pursual reage of crophorization in the thick of the Indian or the Indian of the Indian or the Indian or the | ance the ac<br>red before<br>ities, as ap<br>int to regul<br>ps and land<br>to enter and | ceptability such acrea plicable, ar ations at 7 ( I listed here d inspect cr am benefit | of the offer, ge may be a required to CFR Part 1 win, if applications and lar | ed that offer<br>(6) I have<br>enrolled in<br>to be perfor<br>466 is ineli-<br>cable, are to<br>ad uses and | ring a p<br>been<br>the CRI<br>med on<br>gible fo<br>rue and<br>for oth |
| nformed<br>7) I have<br>Il praction<br>nrollmen<br>orrect; a<br>nuposes<br>understa  | that I may be been informates; (8) I hant in the CRI and (10) The on the aboverand that an indicate and that an indicate in the aboverand that an indicate in the aboverand that an indicate in the aboverand that an indicate in the aboverand that an indicate in the aboverand that an indicate in the aboverand that an indicate in the aboverand that an indicate in the aboverand that an indicate in the aboverand that an indicate indicate | less than the calc<br>be required to pay<br>ned that if my off<br>we been informed<br>P; (9) To the best<br>a signing of this fo<br>we identified land. | ulated annual max y for a measureme er is accepted, the i that certain land t of my knowledge orm gives USDA r                 | cimum payment ra<br>nt service on the c<br>n contract manag<br>enrolled in the E<br>and belief the acr<br>epresentatives au<br>It in a payment rea<br>26B. Title/Relations | nte may enhibite may enhibite may enhibite ement active of the pursual reage of crophorization in the thick of the Indian or the Indian of the Indian or the Indian or the | ance the ac<br>red before<br>ities, as ap<br>int to regul<br>ps and land<br>to enter and | ceptability such acrea plicable, ar ations at 7 ( I listed here d inspect cr am benefit | of the offer, ge may be a required to CFR Part 1 win, if applications and lar | ed that offer<br>(6) I have<br>enrolled in<br>to be perfor<br>466 is ineli-<br>cable, are to<br>ad uses and | been<br>the CRI<br>med on<br>gible for<br>rue and<br>for oth            |
| nformed<br>7) I have<br>all praction<br>prollment<br>porrect; a<br>purposes          | that I may be been informates; (8) I hant in the CRI and (10) The on the aboverand that an indicate and that an indicate in the aboverand that an indicate in the aboverand that an indicate in the aboverand that an indicate in the aboverand that an indicate in the aboverand that an indicate in the aboverand that an indicate in the aboverand that an indicate in the aboverand that an indicate in the aboverand that an indicate indicate | less than the calc<br>be required to pay<br>ned that if my off<br>we been informed<br>P; (9) To the best<br>a signing of this fo<br>we identified land. | ulated annual max y for a measureme er is accepted, the i that certain land t of my knowledge orm gives USDA r                 | cimum payment ra<br>nt service on the c<br>n contract manag<br>enrolled in the E<br>and belief the acr<br>epresentatives au<br>It in a payment rea<br>26B. Title/Relations | nte may enhibite may enhibite may enhibite ement active of the pursual reage of crophorization in the thick of the Indian or the Indian of the Indian or the Indian or the | ance the ac<br>red before<br>ities, as ap<br>int to regul<br>ps and land<br>to enter and | ceptability such acrea plicable, ar ations at 7 ( I listed here d inspect cr am benefit | of the offer, ge may be a required to CFR Part 1 win, if applications and lar | ed that offer<br>(6) I have<br>enrolled in<br>to be perfor<br>466 is ineli-<br>cable, are to<br>ad uses and | ring a p<br>been<br>the CRI<br>med on<br>gible fo<br>rue and<br>for oth |

### 221 General CRP Signup CRP-1 and CRP-2 (Continued)

#### B Example of General CRP Signup CRP-2 (Continued)

CRP-2 (10-22-15) The following statement is made in accordance with the Privacy Act of 1974 (5 USC 552a - as amended). The authority for requesting the information identified on this form is 7 CFR Part 1410, the Commodity Credit Corporation Charter Act (15 U.S.C. 714 et seq.), the Food Security Act of 1985 (16 U.S.C. 3801 et seq.), and the Agricultural Act of 2014 (Pub. L. 113-79). The information will be used to determine eligibility to participate in and receive benefits under the Conservation Reserve Program. The information collected on this form may be disclosed to other Federal, State, Local government agencies, Tribal agencies, and nongovernmental entities that have been authorized access to the information by statute or regulation and/or as described in applicable Routine Uses identified in the System of Records Notice for USDA/FSA-2, Farm Records File (Automated). Providing the requested information is voluntary. However, failure to furnish the requested information will result in a determination of ineligibility to participate in and receive benefits under the Conservation Reserve Program. This information collection is exempted from the Paperwork Reduction Act as specified in the Agricultural Act of 2014 (Pub. L. 113-79, Title I, Subtitle F, Administration). The provisions of appropriate criminal and civil fraud, privacy, and other statutes may be applicable to the information provided. RETURN THIS COMPLETED FORM TO YOUR COUNTY FSA OFFICE The U.S. Department of Agriculture (USDA) prohibits discrimination against its customers, employees, and applicants for employment on the basis of race, color, national origin, age, disability, sex, gender identity, religion, reprisal, and where applicable, political beliefs, marital status, familial or parental status, sexual orientation, or all or part of an individual's income is derived from any public assistance program, or protected genetic information in employment or in any program or activity conducted or funded by the Department. (Not all prohibited bases will apply to all programs and/or employment activities.) Persons with disabilities, who wish to file a program complaint, write to the address below or if you require alternative means of communication for program information (e.g., Braille, large print, audiotape, etc.) please contact USDA's TARGET Center at (202) 720-2600 (voice and TDD). Individuals who are deaf, hard of hearing, or have speech disabilities and wish to file either an EEO or program complaint, please contact USDA through the Federal Relay Service at (800) 877-8339 or (800) 845-6136 (in Spanish). If you wish to file a Civil Rights program complaint of discrimination, complete the USDA Program Discrimination Complaint Form, found online at http://www.ascr.usda.gov/complaint\_filing\_cust.html, or at any USDA office, or call (866) 632-9992 to request the form. You may also write a letter containing all of the information requested in the form. Send your completed complaint form or letter by mail to U.S. Department of Agriculture, Director, Office

#### 222-230 (Reserved)

equal opportunity provider and employer.

of Adjudication, 1400 Independence Avenue, S.W., Washington, D.C. 20250-9410, by fax (202) 690-7442 or email at program.intake@usda.gov. USDA is an

## 231 CCRP Signup Offer Enrollment Page

#### A Overview

The Enrollment Page records the basic information for the offer. All required information is marked by a red asterisk and must be verified or entered before saving.

### **B** Example of the Enrollment Page

The following is an example of the Enrollment Page.

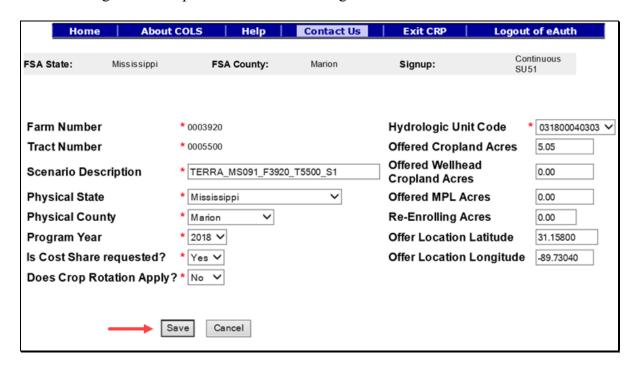

### C Field Descriptions and Actions

The following table provides the field descriptions and actions for the Enrollment Page.

| Field        | Description                                                                   | Action                                                       |
|--------------|-------------------------------------------------------------------------------|--------------------------------------------------------------|
| Farm Number  | Displays the applicable farm number for the new offer that is being created.  | Farm number is prefilled based on data previously selected.  |
| Tract Number | Displays the applicable tract number for the new offer that is being created. | Tract number is prefilled based on data previously selected. |

| Field           | Description                                                                                                    | Action                                                                                                    |
|-----------------|----------------------------------------------------------------------------------------------------|----------------------------------------------------------------------------------------------------|
| Scenario        | A text box for a narrative description                                                                                                    | Enter a description or use the                                                                                                    |
| Description     | of the scenario, limited to a range of 1-50 characters, as follows:                                                                                                    | preset description based on the TERRA scenario. This is a required field.                                                                             |
|                 | <ul> <li>must be unique for each scenario</li> <li>use a description to differentiate between scenarios, and when uploading from TERRA, allow TERRA to automatically formulate the naming convention ("_S1", "_S2", etc.)</li> </ul> | Important: Do not modify the scenario description from the original XML file.                                                                         |
|                 | <ul> <li>a maximum of 99 scenarios per tract are allowed</li> <li>deleted scenario names should not be used again.</li> </ul>                                                                                                    |                                                                                                    |
| Physical State  | Displays the applicable physical location State for the acres being offered.                                                                                                    | Select the <b>physical State</b> from the available drop-down list or use the preset value from the TERRA scenario upload. This is a required field.  |
| Physical County | Displays the applicable physical location county for the acres being offered.                                                                                                    | Select the <b>physical county</b> from the available drop-down list or use the preset value from the TERRA scenario upload. This is a required field. |
| Program Year    | The program year is when the contract will become effective.                                                                                                    | The program year is preset. This is a required field.                                                                                                 |
|                 | <b>Note:</b> Program year is the FY in which the first annual contract payment is earned.                                                                                                    |                                                                                                    |

# 231 Continuous Signup Offer Enrollment Page (Continued)

| Field           | Description                              | Action                                    |
|-----------------|------------------------------------------|-------------------------------------------|
| Is Cost Share   | Indicates whether or not the             | Select "Yes" or "No" from the             |
| requested?      | producer has requested C/S to            | drop-down list. This is a required        |
|                 | establish a permanent cover and/or       | field.                                    |
|                 | management activity. A selection of      |                                           |
|                 | "Yes" will pick up the C/S rate from     |                                           |
|                 | the table. See paragraph 147.            |                                           |
| Does Crop       | This field will allow 12 years to be     | Answer "Yes", if crop rotation            |
| Rotation Apply? | available for entry for the offer on     | applies to the offer, and the             |
|                 | the Crop History Page as described       | 12 years determined by the current        |
|                 | in paragraphs 195, 234, and 370.         | Farm Bill will display on the Crop        |
|                 |                                          | History Page. If users answer             |
|                 |                                          | "No", the 6 years determined by           |
|                 |                                          | the current Farm Bill will display        |
|                 |                                          | on the Crop History Page.                 |
| Hydrologic Unit |                                          | Select the <b>HUC</b> from the available  |
| Code            | have been divided and sub-divided        | drop-down list based on the               |
|                 | at 4 different levels and each           | physical location county or use the       |
|                 | assigned a unique HUC consisting of      | <del>-</del>                              |
|                 | 8 digits based on these 4 levels. The    | scenario.                                 |
|                 | 4 levels from largest to smallest are:   |                                           |
|                 |                                          | <b>Note:</b> Ensure that the most current |
|                 | • regions                                | HUC layer is loaded in                    |
|                 | • sub-regions                            | TERRA. If a HUC number                    |
|                 | <ul> <li>accounting units</li> </ul>     | is missing in COLS, the                   |
|                 | • cataloging units.                      | number will need to be                    |
|                 |                                          | added to the selected signup              |
|                 |                                          | for the offer by the National             |
|                 |                                          | Office.                                   |
| Offered         | The number of acres of cropland that     | Enter the offered cropland acres          |
| Cropland Acres  | are within the area offered.             | or use the preset value based on          |
|                 |                                          | the TERRA scenario. This is not a         |
|                 | <b>Note:</b> Minimum offer size is 0.01. | required field.                           |

| Field          | Description                                                  | Action                                     |
|----------------|--------------------------------------------------------------|--------------------------------------------|
| Offered        | The number of acres of wellhead                              | Enter the offered wellhead                 |
| Wellhead       | acres that are within the area offered.                      | cropland acres or use the preset           |
| Cropland Acres | Only cropland acres allowed.                                 | value based on the TERRA                   |
|                |                                                              | scenario. This is not a required           |
|                | <b>Note:</b> Minimum offer size is 0.01.                     | field.                                     |
| Offered MPL    | The number of acres of MPL that are                          | Enter the offered MPL acres or             |
| Acres          | within the area offered. Only                                | use the preset value based on the          |
|                | noncropland acres allowed.                                   | TERRA scenario. This is not a              |
|                |                                                              | required field.                            |
|                | <b>Note:</b> Minimum offer size is 0.01.                     |                                            |
| Re-Enrolling   | These acres are from a contract that                         | Enter the <b>re-enrolling acres</b> or use |
| Acres          | is going to expire.                                          | the preset value based on the              |
|                |                                                              | TERRA scenario. This is not a              |
|                | Note: Valid range value is                                   | required field.                            |
| 0.00           | 0 through 9,999.99.                                          |                                            |
| Offer Location | Latitude is a geographic coordinate                          | Enter the location of the offer            |
| Latitude       | that specifies the North–South                               | based on the latitude or use the           |
|                | position of a point on the Earth's                           | preset value from the TERRA                |
|                | surface.                                                     | scenario upload. This is not a             |
|                | Notes Valid range valve is                                   | required field.                            |
|                | <b>Note:</b> Valid range value is 0 through 90, with no more |                                            |
|                | than 5 decimal points.                                       |                                            |
| Offer Location | Longitude is a geographic coordinate                         | Enter the location of the offer            |
| Longitude      | that specifies the East-West position                        | based on the longitude or use the          |
| Longitude      | of a point on the Earth's surface.                           | preset value from the TERRA                |
|                | of a point on the Darm 5 Surface.                            | scenario upload. This is not a             |
|                | <b>Note:</b> Valid range value is                            | required field.                            |
|                | 0 through 180, with no more                                  | 1                                          |
|                | than 5 decimal points.                                       |                                            |

## **D** Page Options

The following options are available on the Enrollment Page.

| Option | Action                                                                                                    |
|--------|----------------------------------------------------------------------------------------------------|
| Save   | CLICK "Save" to create an offer with the information entered on the Enrollment                            |
|        | Page.                                                                                                    |
| Cancel | CLICK "Cancel" to end the enrollment process.                                                             |
|        | • "New Offer" process will not be saved, and all data will be lost.                                       |
|        | • "New GIS Offer" process will be saved to the database and the offer status will be set to "Incomplete". |

## **E** Page Error Messages

The following error messages may be displayed on the Enrollment Page if the data recorded does not meet the applicable validations. Users must correct these conditions before proceeding to the next applicable page.

| Error Message                   | Description                  | Corrective Action                 |
|---------------------------------|------------------------------|-----------------------------------|
| Scenario Description is         | This field cannot be left    | Enter a narrative description of  |
| required field.                 | blank.                       | the scenario that is 1-50         |
|                                 |                              | characters in length.             |
| Hydrologic Unit Code is         | Displays the associated      | Select a HUC number from the      |
| required field.                 | HUC numbers for the          | drop-down list provided.          |
|                                 | physical State and county on |                                   |
|                                 | the offer.                   | <b>Note:</b> If the HUC number is |
|                                 |                              | missing from the list,            |
|                                 |                              | contact the State Office          |
|                                 |                              | Specialist to request the         |
|                                 |                              | National Office to add it         |
|                                 |                              | to the signup on the offer.       |
| Invalid value <100000>.         |                              | Enter a number between 0.00       |
| Valid range for <i>Cropland</i> | and the entered value cannot | and 9,999.99.                     |
| Acreage value is <0 through     | exceed 9,999.99.             |                                   |
| 9,999.99>                       |                              |                                   |

# **E** Page Error Messages (Continued)

| Error Message                                                                                                    | Description                                                                                                    | Corrective Action                                            |
|----------------------------------------------------------------------------------------------------|----------------------------------------------------------------------------------------------------|--------------------------------------------------------------|
| Cropland Acreage contains invalid number.                                                                                 | Cropland acreage must be a value between 0.00 and 9,999.99. No alphabet or special characters allowed.                  | Enter a number between 0.00 and 9,999.99.                    |
| Invalid value <nnnnnn>. Valid range for <i>Wellhead Cropland</i> Acreage value is &lt;0 through 9,999.99&gt;</nnnnnn>     | Wellhead cropland acreage has a limit and the entered value cannot exceed 9,999.99.                                     | Enter a number between 0.00 and 9,999.99.                    |
| Wellhead Cropland Acreage contains invalid number.                                                                        | Wellhead <i>c</i> ropland acreage must be a value between 0.00 and 9,999.99. No alphabet or special characters allowed. | Enter a number between 0.00 and 9,999.99.                    |
| Invalid value <nnnnnn>. Valid range for <i>Marginal Pasture Land</i> Acreage value is &lt;0 through 9,999.99&gt;</nnnnnn> | MPL acreage has a limit and the entered value cannot exceed 9,999.99.                                                   | Enter a number between 0.00 and 9,999.99.                    |
| Marginal Pasture Land Acreage contains invalid number.                                                                    | MPL acreage must be a value between 0.00 and 9,999.99. No alphabet or special characters allowed.                       | Enter a number between 0.00 and 9,999.99.                    |
| Invalid value <nnnnnn>. Valid range for <i>Re-Enrolling Acres</i> value is &lt;0 through n.dd&gt;</nnnnnn>                | Re-enrolling acres has a limit and the entered value cannot exceed offered cropland acres.                              | Enter a number equal to or less than offered cropland acres. |
| Re-Enrolling Acres contains invalid number.                                                                               | Re-enrolling acres must be a value between 0.00 and 9,999.99. No alphabet or special characters allowed.                | Enter a number between 0.00 and 9,999.99.                    |
| Is Cost Share requested? is required field.                                                                               | This field cannot be left blank.                                                                                        | Select "Yes" or "No" from the drop-down list.                |
| Does Crop Rotation Apply? is required field.                                                                              | This field cannot be left blank.                                                                                        | Select "Yes" or "No" from the drop-down list.                |

# **E** Page Error Messages (Continued)

| Error Message                                                                                                    | Description                                                                                                    | Corrective Action                                                                                                    |
|----------------------------------------------------------------------------------------------------|----------------------------------------------------------------------------------------------------|----------------------------------------------------------------------------------------------------|
| Unknown error encountered on OfferEnrollmentInformation page at location Unknown ErrorMessage:com.microsof t.sqlserver.jdbc.SQLServerE xception: OfferScenario:BS_CREAT E_FAILED: Violation of UNIQUE KEY constraint 'AK_EWT400FFER_EWT 400FR'. Cannot insert duplicate key in object 'dbo.EWT400FRSC'. The duplicate key value is (1444, 29, 005, 0007632, | Description There are 6 unique keys within each individual offer, including previously deleted offers.  They are as follows:  Signup ID State Number County Number Tract Number Program Year Scenario Description.  A combination of duplicate values will cause the offer | Corrective Action  Use a description to differentiate between scenarios, and when uploading from TERRA, allow TERRA to automatically formulate the naming convention ("_S1", "_S2", etc.). |
| •                                                                                                    |                                                                                                    |                                                                                                    |

#### F Example of Saved Enrollment Page

The following is an example of the Saved Enrollment Page.

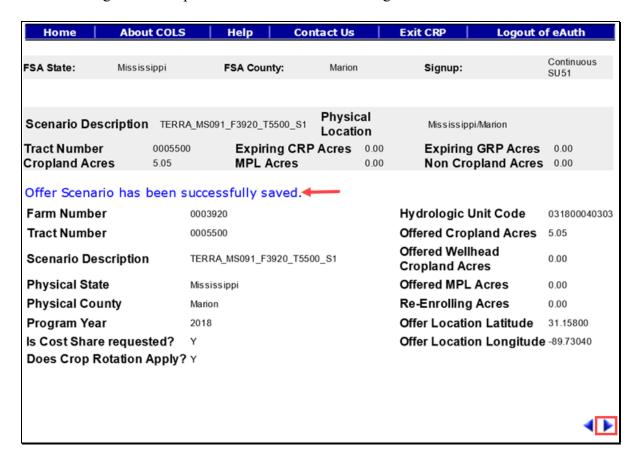

To continue to the Assigned Producer Page, CLICK "". To revise enrollment information, CLICK "".

**Reminder:** Users may exit the offer by selecting "**Home**" or "**Exit CRP**" or "**Logout of eAuth**" on the top navigation bar, and the offer scenario will be saved and the offer will be listed as an active "**Incomplete**" status.

### 232 CCRP Signup Offer Assigned Producer Page

#### A Overview

All offers must have a minimum of 1 assigned producer. The shares for all assigned producers must equal 100 percent and 1 primary contact must be selected.

**Note:** All owners for the tract number will be automatically assigned to the offer.

### **B** Example of Assigned Producer Page

The following is an example of the Assigned Producer Page.

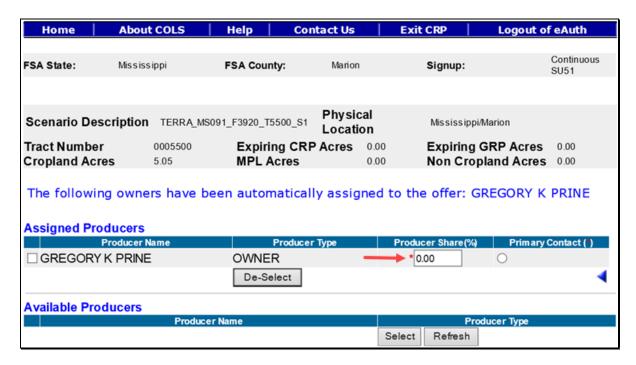

#### C Field Descriptions and Actions

The following table provides the field descriptions and actions for the Assigned Producer Page.

| Field               | Description                           | Action                      |
|---------------------|---------------------------------------|-----------------------------|
| Available Producers | Allows the user to place a checkmark  | Click in the box to place a |
| Check Box           | next to an available producer to move | checkmark (✓) next to the   |
|                     | them up to the Assigned Producers     | producer available for      |
|                     | Section.                              | selection.                  |
|                     |                                       |                             |
|                     | Note: Available producers do not      |                             |
|                     | print on CRP-1 and/or CRP-2C.         |                             |

# C Field Descriptions and Actions (Continued)

| Field              | Description                                        | Action                         |
|--------------------|----------------------------------------------------|--------------------------------|
| Assigned Producers | Allows the user to place a checkmark               | Left-click in the box to place |
| Check Box          | next to an assigned producer to move               | a checkmark (✓) next to the    |
|                    | them down to the Available Producers               | producer available for         |
|                    | Section.                                           | selection.                     |
|                    |                                                    |                                |
|                    | <b>Note:</b> Assigned producers <b>do</b> print on |                                |
|                    | CRP-1 and/or CRP-2C                                |                                |
|                    | regardless of their shares.                        |                                |
| Producer Share (%) | Records the producer's payment share               | Enter the payment share for    |
|                    | for the offer. The default value is                | each producer. Total of all    |
|                    | 0.00 percent. A value of n, n.d, or                | shares must equal              |
|                    | n.dd will be allowed and always                    | 100.00 percent. This is a      |
|                    | default to 2 decimal places.                       | required field.                |
| Primary Contact    | Allows the user to select the primary              | Left-click the radio button of |
|                    | contact on the offer. The selected                 | the primary contact. This is a |
|                    | producers name will appear in the                  | required selection.            |
|                    | generated CRP-2C, item 4B.                         |                                |
|                    |                                                    |                                |
|                    | <b>Note:</b> Only 1 producer can be                |                                |
|                    | selected.                                          |                                |

# **D** Page Options

The following options are available on the Assigned Producer Page.

| Option    | Action                                                                                                    |
|-----------|----------------------------------------------------------------------------------------------------|
| Select    | CLICK "Select" to move a producer from the Available Producers Section to                                                                             |
|           | the Assigned Producers Section.                                                                                                    |
| Refresh   | CLICK "Refresh" to pull in recently added/removed producers from SCIMS                                                                                |
|           | that are associated with the tract number on the offer in Farm Records.                                                                               |
|           | Note: If the newly added producer is still not populating after the County Office has clicked "Refresh", check eligibility criteria for that producer |
|           | and submit a Remedy ticket if the problem persists.                                                                                                   |
| De-Select | CLICK "De-Select" to move a producer from the Assigned Producers Section                                                                              |
|           | to the Available Producers Section.                                                                                                    |

### **E** Page Error Messages

The following error messages may be displayed on the Assigned Producer Page if the data recorded does not meet the applicable validations. Users must correct these conditions before proceeding to the next applicable page.

| Error Message                          | Description                   | Corrective Action            |
|----------------------------------------|-------------------------------|------------------------------|
| Producer Shares must total             | Producer shares do not equal  | Adjust the producer shares   |
| 100.00%                                | 100 percent.                  | ensuring that they total     |
|                                        |                               | 100.00 percent.              |
| Invalid value <xxx.xx>. Valid</xxx.xx> | A value that is negative or   | Enter a value between 0.00   |
| range for Producer Share (%)           | greater than 100.00 percent   | through 100.00 percent.      |
| value is <0.00 through 100.00>         | has been entered for a        |                              |
|                                        | producer share.               |                              |
| Producer Share (%) value               | A value that is greater than  | Enter a value that only      |
| <xx.xxx> is in invalid data</xx.xxx>   | 2 decimal places has been     | contains 2 decimal places.   |
| format. It can take only <2>           | entered.                      |                              |
| decimal points.                        |                               |                              |
| Owner "Producer A" from Farm           | All owners for the tract have | Select and move all owners   |
| Records is not included as an          | not been moved from the       | on the tract to the Assigned |
| assigned producer on the offer.        | Available Producers Section   | Producers Section.           |
| All owners associated with the         | to the Assigned Producers     |                              |
| tract in Farm Records must be          | Section.                      |                              |
| assigned to the offer, even if         |                               |                              |
| they are a zero share. Please add      |                               |                              |
| owner "Producer A" as an               |                               |                              |
| assigned producer to the offer.        |                               |                              |

## 233 CCRP Signup Offer Complete Assigned Producer Page

### A Overview

Once the assigned producer's shares equal 100 percent and 1 primary contact has been selected, the user can proceed to the next page to record cropping history. The offer is now saved to the database in an active "Incomplete" status.

## 233 CCRP Signup Offer Complete Assigned Producer Page (Continued)

### **B** Example of Complete Assigned Producer Page

The following is an example of a complete Assigned Producer Page.

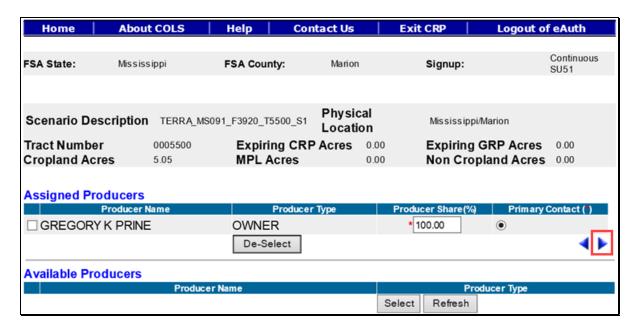

To continue to the Crop History Page, CLICK "". To revise enrollment information, CLICK "".

**Note:** An error message will be displayed if users CLICK " and the producer shares do not total 100 percent.

## 234 CCRP Signup Offer Crop History Page

### A Overview

The Current Crop and Crop History for each field on the offer is used to determine whether an offer is ineligible or eligible. Crop History will be either 6 years or 12 years based on the flag set at the Enrollment Page. See paragraph 231.

### 234 CCRP Signup Offer Crop History Page (Continued)

#### **B** Example of Crop History Page

The following is an example of the Crop History Page.

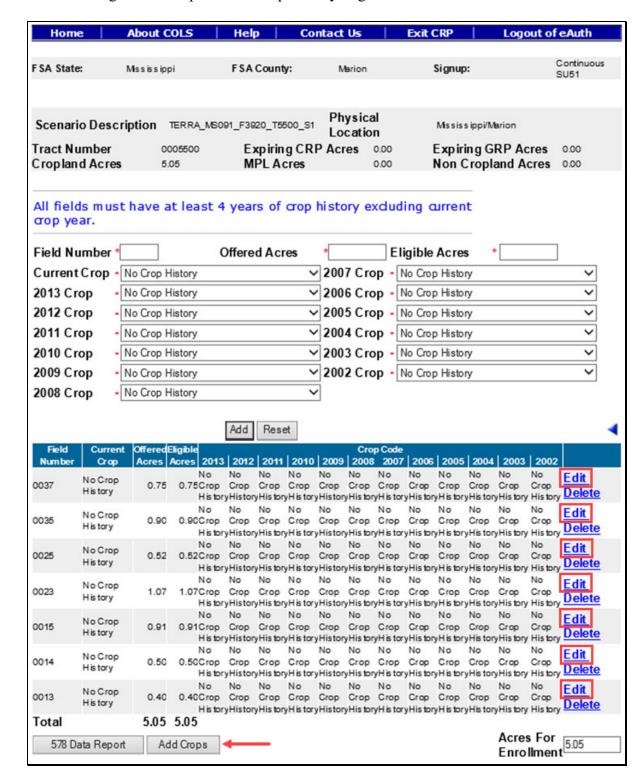

# C Field Descriptions and Actions

The following table provides the field descriptions and actions for the Crop History Page.

| acres offered, as follows:  use no more than 4 characters  use numbers only  CLU counties must have CRP field numbers match CLU field numbers.  Note: Once the number is saved, it cannot be edited.  Enter number of acres from the field, in hundredths, to be included in the offer, as follows:  valid number range is 0 through 9,999.99  valid number range is 0 through 9,999.99  valid numbering may be required, according to 10-CM.  should be less than or equal to the eligible acres  entering more acres than eligible will be allowed but will result in an ineligible offer.                                                                                                    | Field          | Description                                                                                                    | Action                                                       |
|----------------------------------------------------------------------------------------------------|----------------|----------------------------------------------------------------------------------------------------|--------------------------------------------------------------|
| use no more than 4 characters     use numbers only     CLU counties must have CRP field numbers match CLU field numbers.  Note: Once the number is saved, it cannot be edited.  Offered Acres  Enter number of acres from the field, in hundredths, to be included in the offer, as follows:  valid number range is 0 through 9,999.99  valid number range is 0 through 9,999.99  partial fields are acceptable  Note: Renumbering may be required, according to 10-CM.  should be less than or equal to the eligible acres  entering more acres than eligible will be allowed but will result in an ineligible offer.  Eligible Acres Review all eligibility criteria not checked by the system (for example, length of ownership) and record the number of acres eligible for the Crop History Page to display the offered acres imported from the TERRA scenario. This is a required acres or CLICK "Edit" in the table at the bottom of the Crop History Page to display the offered acres or CLICK "Edit" in the table at the bottom of the Crop History Page to display the offered acres or CLICK "Edit" in the table at the bottom of the Crop History Page to display the eligible acres imported from the TERRA scenario. No action required acres or CLICK "Edit" in the table at the bottom of the Crop History Page to display the eligible acres imported from the TERRA scenario. No display the eligible acres imported from the TERRA scenario. No display the eligible acres imported from the TERRA scenario. No display the eligible acres imported from the TERRA scenario. No display the eligible acres imported from the TERRA scenario. This is a required field.                                                                                                    | Field Number   |                                                                                                    | Enter the field number. No action                            |
| use numbers only     use numbers only     CLU counties must have CRP field numbers match CLU field numbers.  Note: Once the number is saved, it cannot be edited.  Offered Acres  Note: Enter number of acres from the field, in hundredths, to be included in the offer, as follows:  valid number range is 0 through 9,999.99  valid number range is 0 through 9,999.99  partial fields are acceptable  Note: Renumbering may be required, according to 10-CM.  should be less than or equal to the eligible acres  entering more acres than eligible will be allowed but will result in an ineligible offer.  Eligible Acres Review all eligibility criteria not checked by the system (for example, length of ownership) and record the number of acres eligible for from the TERRA scenario. No daction required unless the acres are incorrect. This is a required field.  Enter the offered acres or CLICK "Edit" in the table at the bottom of the Crop History Page to display the eligible acres or CLICK "Edit" in the table at the bottom of the Crop History Page to display the eligible acres or CLICK "Edit" in the table at the bottom of the Crop History Page to display the eligible acres imported from the TERRA scenario. No action required unless the acres are incorrect. This is a required field.  Enter the offered acres or CLICK "Edit" in the table at the bottom of the Crop History Page to display the eligible acres imported from the TERRA scenario. No display the eligible acres imported from the TERRA scenario. No display the eligible acres imported from the TERRA scenario. No display the eligible acres imported from the TERRA scenario. No display the eligible acres imported from the TERRA scenario. No display the eligible acres imported from the TERRA scenario. No display the eligible acres imported from the TERRA scenario. No display the eligible acres imported from the TERRA scenario. No display the eligible acres imported from the TERRA scenario. No display the eligible acres imported from the TERRA scenario. |                | acres offered, as follows:                                                                                                    | l <del>-</del>                                               |
| use numbers only     CLU counties must have CRP field numbers match CLU field numbers.  Note: Once the number is saved, it cannot be edited.  Offered Acres  Enter number of acres from the field, in hundredths, to be included in the offer, as follows:  valid number range is 0 through 9,999.99  valid number range is 0 through 9,999.99  valid number is saved, it cannot be edited.  Note: Renumbering may be required, according to 10-CM.  should be less than or equal to the eligible acres  entering more acres than eligible will be allowed but will result in an ineligible offer.  Eligible Acres  Review all eligibility criteria not checked by the system (for example, length of ownership) and record the number of acres eligible for from the TERRA scenario. No                                                                                                    |                |                                                                                                    |                                                              |
| CLU counties must have CRP field numbers match CLU field numbers.  Note: Once the number is saved, it cannot be edited.  Offered Acres  Enter number of acres from the field, in hundredths, to be included in the offer, as follows:  valid number range is 0 through 9,999.99  partial fields are acceptable  Note: Renumbering may be required, according to 10-CM.  should be less than or equal to the eligible acres  entering more acres than eligible will be allowed but will result in an ineligible offer.  Eligible Acres  Review all eligibility criteria not checked by the system (for example, length of ownership) and record the number of acres eligible for                                                                                                    |                | • use no more than 4 characters                                                                                                    | scenario. This is a required field.                          |
| numbers match CLU field numbers.  Note: Once the number is saved, it cannot be edited.  Offered Acres  Enter number of acres from the field, in hundredths, to be included in the offer, as follows:  • valid number range is 0 through 9,999.99  • partial fields are acceptable  Note: Renumbering may be required, according to 10-CM.  • should be less than or equal to the eligible acres  • entering more acres than eligible will be allowed but will result in an incligible offer.  Eligible Acres  Eligible Acres  Review all eligibility criteria not checked by the system (for example, length of ownership) and record the number of acres eligible for                                                                                                    |                | ·                                                                                                    | greyed out if "Edit" was                                     |
| Note: Once the number is saved, it cannot be edited.  Offered Acres  Enter number of acres from the field, in hundredths, to be included in the offer, as follows:  • valid number range is 0 through 9,999.99  • partial fields are acceptable  Note: Renumbering may be required, according to 10-CM.  • should be less than or equal to the eligible acres  • entering more acres than eligible will be allowed but will result in an ineligible offer.  Eligible Acres  Eligible Acres  Review all eligibility criteria, including manual eligibility criteria not checked by the system (for example, length of ownership) and record the number of acres eligible for                                                                                                    |                |                                                                                                    |                                                              |
| Note: Once the number is saved, it cannot be edited.  Offered Acres  Enter number of acres from the field, in hundredths, to be included in the offer, as follows:  • valid number range is 0 through 9,999.99  • partial fields are acceptable  Note: Renumbering may be required, according to 10-CM.  • should be less than or equal to the eligible acres  • entering more acres than eligible will be allowed but will result in an ineligible offer.  Eligible Acres  Review all eligibility criteria, including manual eligibility criteria not checked by the system (for example, length of ownership) and record the number of acres eligible for                                                                                                    |                |                                                                                                    | 1                                                            |
| cannot be edited.  Offered Acres  Enter number of acres from the field, in hundredths, to be included in the offer, as follows:  • valid number range is 0 through 9,999.99  • partial fields are acceptable  Note: Renumbering may be required, according to 10-CM.  • should be less than or equal to the eligible acres  • entering more acres than eligible will be allowed but will result in an ineligible offer.  Eligible Acres  Review all eligibility criteria, including manual eligibility criteria not checked by the system (for example, length of ownership) and record the number of acres eligible for                                                                                                    |                | numbers.                                                                                                    | Thistory Fage.                                               |
| in hundredths, to be included in the offer, as follows:  • valid number range is 0 through 9,999.99  • partial fields are acceptable  • partial fields are acceptable  Note: Renumbering may be required, according to 10-CM.  • should be less than or equal to the eligible acres  • entering more acres than eligible will be allowed but will result in an ineligible offer.  Eligible Acres  Review all eligibility criteria not checked by the system (for example, length of ownership) and record the number of acres eligible for                                                                                                    |                | cannot be edited.                                                                                                    |                                                              |
| offer, as follows:  • valid number range is 0 through 9,999.99  • partial fields are acceptable  • partial fields are acceptable  Note: Renumbering may be required, according to 10-CM.  • should be less than or equal to the eligible acres  • entering more acres than eligible will be allowed but will result in an ineligible offer.  Eligible Acres  Review all eligibility criteria not checked by the system (for example, length of ownership) and record the number of acres eligible for                                                                                                    | Offered Acres  | The state of the state of the s | Enter the offered acres or CLICK                             |
| valid number range is 0 through 9,999.99      valid number range is 0 through 9,999.99      partial fields are acceptable      Note: Renumbering may be required, according to 10-CM.      should be less than or equal to the eligible acres      entering more acres than eligible will be allowed but will result in an ineligible offer.  Eligible Acres  Review all eligibility criteria, including manual eligibility criteria not checked by the system (for example, length of ownership) and record the number of acres eligible for  display the offered acres imported from the TERRA scenario. No action required unless the acres are incorrect. This is a required field.  Enter the eligible acres or CLICK "Edit" in the table at the bottom of the Crop History Page to display the eligible acres imported from the TERRA scenario. No                                                                                                    |                |                                                                                                    |                                                              |
| <ul> <li>valid number range is 0 through 9,999.99</li> <li>partial fields are acceptable</li> <li>Note: Renumbering may be required, according to 10-CM.</li> <li>should be less than or equal to the eligible acres</li> <li>entering more acres than eligible will be allowed but will result in an ineligible offer.</li> <li>Eligible Acres</li> <li>Review all eligibility criteria not checked by the system (for example, length of ownership) and record the number of acres eligible for</li> <li>from the TERRA scenario. No action required unless the acres are incorrect. This is a required field.</li> </ul>                                                                                                    |                | offer, as follows:                                                                                                    | 1                                                            |
| <ul> <li>partial fields are acceptable         Note: Renumbering may be required, according to 10-CM.         should be less than or equal to the eligible acres         entering more acres than eligible will be allowed but will result in an ineligible offer.         Eligible Acres         Review all eligibility criteria, including manual eligibility criteria not checked by the system (for example, length of ownership) and record the number of acres eligible for         field.         </li> </ul>                                                                                                    |                |                                                                                                    | from the TERRA scenario. No action required unless the acres |
| required, according to 10-CM.  • should be less than or equal to the eligible acres  • entering more acres than eligible will be allowed but will result in an ineligible offer.  Eligible Acres  Review all eligibility criteria, including manual eligibility criteria not checked by the system (for example, length of ownership) and record the number of acres eligible for                                                                                                    |                | partial fields are acceptable                                                                                                    | 1                                                            |
| eligible acres  • entering more acres than eligible will be allowed but will result in an ineligible offer.  Eligible Acres  Review all eligibility criteria, including manual eligibility criteria not checked by the system (for example, length of ownership) and record the number of acres eligible for entering more acres than eligible will result in an ineligible offer.  Enter the eligible acres or CLICK "Edit" in the table at the bottom of the Crop History Page to display the eligible acres imported from the TERRA scenario. No                                                                                                    |                | required, according to                                                                                                    |                                                              |
| will be allowed but will result in an ineligible offer.  Eligible Acres Review all eligibility criteria, including manual eligibility criteria not checked by the system (for example, length of ownership) and record the number of acres eligible for record the number of acres eligible for record the number of acres eligible acres imported from the TERRA scenario. No                                                                                                    |                | =                                                                                                    |                                                              |
| including manual eligibility criteria not checked by the system (for example, length of ownership) and record the number of acres eligible for  including manual eligibility criteria of the Crop History Page to display the eligible acres imported from the TERRA scenario. No                                                                                                    |                | will be allowed but will result in                                                                                                    |                                                              |
| example, length of ownership) and record the number of acres eligible for from the TERRA scenario. No                                                                                                    | Eligible Acres | including manual eligibility criteria                                                                                                    |                                                              |
| record the number of acres eligible for from the TERRA scenario. No                                                                                                    |                | ` ` ` ` ` ` ` ` ` ` ` ` ` ` ` ` ` ` ` `                                                                                                    | 1 2 5                                                        |
|                                                                                                    |                |                                                                                                    |                                                              |
|                                                                                                    |                | _                                                                                                    |                                                              |
| are incorrect. This is a required field.                                                                                                    |                | and note that moots an officia.                                                                                                    | are incorrect. This is a required                            |

| Field                          | Description                                                                                                    | Action                                                                                                    |
|--------------------------------|----------------------------------------------------------------------------------------------------|----------------------------------------------------------------------------------------------------|
| Current Crop<br>and Crop Years | Planted or considered planted to an agricultural commodity during 4 of the 6 crop years defined by statue <b>or</b> any rotation of alfalfa planted, other multi-year grasses and legumes and/or any summer fallow. The rotation must not exceed 12 consecutive years. | Use the drop-down list and select crops that were on the field each applicable year for a new field or CLICK "Edit" in the table at the bottom of the Crop History Page to update the crops from the TERRA scenario.       |
|                                | <ul> <li>Selections in the drop-down list are determined by what was entered in the Crop Maintenance Table.</li> <li>ENTER "Grass" to denote maintained cover from an expired CRP contract for conserving use purposes.</li> </ul>                                     | Note: The available number of crop years for entry will match the selection previously made on the Enrollment Page, "Does Crop Rotation Apply?" A "Yes" will display 12 years and "No" will display 6 years as configured. |
|                                | • ENTER "CRP" for any year that the land previously enrolled in CRP that expires during crop years 2012 through 2017 where the grass cover continues to be maintained as though enrolled in CRP at the time the offer is submitted.                                    |                                                                                                    |
|                                | Note: Cover that is deteriorated or degraded is not considered to be maintained as though enrolled in CRP and is not eligible to be designated as conserving use.                                                                                                    |                                                                                                    |

## **D** Page Options

The following options are available on the Crop History Page.

| Option    | Action                                                                         |
|-----------|--------------------------------------------------------------------------------|
| Add       | CLICK "Add" to store the previously entered or edited information for the      |
|           | field number.                                                                  |
| Reset     | CLICK "Reset" to clear current information.                                    |
| Edit      | CLICK "Edit" to revise any data except the field number.                       |
| Delete    | CLICK "Delete" to remove the entire entry for that field and CLICK             |
|           | "Confirm Delete" to complete the deletion.                                     |
| Save      | CLICK "Save" to store the revised information.                                 |
| Cancel    | CLICK "Cancel" to keep the previously stored information for the selected      |
|           | field number.                                                                  |
| 578 Data  | CLICK "578 Data Report" to display in PDF any available information for        |
| Report    | that tract from the most recent county data file upload. The data may not be   |
|           | complete, or field numbers may have changed. A review of the certification     |
|           | (FSA-578) maps may be required to obtain correct data. Access this report      |
|           | before entering data since data entered may have to be deleted and re-entered. |
| Add Crops | 1 1                                                                            |
|           | the Crop Maintenance Table as described in paragraph 146. After adding the     |
|           | applicable crop, CLICK "Return to Crop History" to return to the Crop          |
|           | History Page.                                                                  |

## **E** Page Error Messages

The following error messages may be displayed on the Crop History Page if the data recorded does not meet the applicable validations. Users must correct these conditions before proceeding to the next applicable page.

| Error Message                     | Description                                                     | Corrective Action                                                               |
|-----------------------------------|-----------------------------------------------------------------|---------------------------------------------------------------------------------|
| Field Number is required field.   | A field number must be entered before selecting "Add".          | Enter the field number. This is a required field.                               |
| Eligible Acres is required field. | Total number of eligible acres for the field number is missing. | Enter the <b>eligible acres</b> for the field number. This is a required field. |
| Offered Acres is required field.  | Total number of offered acres for the field number is missing.  | Enter the <b>offered acres</b> for the field number. This is a required field.  |

## **E** Page Error Messages (Continued)

| Error Message                                           | Description                | Corrective Action                       |
|---------------------------------------------------------|----------------------------|-----------------------------------------|
| There must be at least                                  | A minimum of 4 years crop  | Use the drop-down list and select crops |
| 4 years crop history                                    | history must be populated. | that were on the field each applicable  |
| (exclude the current                                    |                            | year for a new field or CLICK "Edit"    |
| crop) for this signup                                   |                            | in the table at the bottom of the Crop  |
|                                                         |                            | History Page to update the crops from   |
|                                                         |                            | the TERRA scenario.                     |
| Invalid value                                           | The acres entered for the  | Enter a value that is between the       |
| <nn.dd>. Valid range</nn.dd>                            | field exceed the available | number range indicated in the error     |
| as per Farm Records                                     | cropland acres stored in   | message.                                |
| for Acres for                                           | Farm Records.              |                                         |
| Enrollment is <nn.dd< td=""><td></td><td></td></nn.dd<> |                            |                                         |
| through nn.dd>                                          |                            |                                         |
| Total expiring acres                                    | The sum of the fields does | Add additional fields or update the     |
| cannot exceed                                           | not match the cropland     | Enrollment Page to correct number of    |
| Enrolled acres                                          | acres entered on the       | expiring CRP acres for the offer.       |
|                                                         | Enrollment Page.           |                                         |

## F Page Warning Messages

The following warning messages may be displayed on the Crop History Page if the data recorded does not meet the applicable validations.

| Warning Message        | Description                  | Corrective Action                          |
|------------------------|------------------------------|--------------------------------------------|
| No crop history        | A minimum of 4 years         | Use the drop-down list and select crops    |
| information has been   | crop history must be         | that were on the field each applicable     |
| entered.               | populated.                   | year for a new field or CLICK "Edit" in    |
|                        |                              | the table at the bottom of the Crop        |
|                        |                              | History Page to update the crops from      |
|                        |                              | the TERRA scenario.                        |
| All fields must have   | A minimum of 4 years         | Use the drop-down list and select crops    |
| at least 4 years of    | crop history must be         | that were on the field each applicable     |
| crop history           | populated.                   | year for a new field or CLICK "Edit" in    |
| excluding current      |                              | the table at the bottom of the Crop        |
| crop year.             |                              | History Page to update the crops from      |
|                        |                              | the TERRA scenario.                        |
| Acres of enrollment    | All fields must be entered   | Add all fields until the total matches the |
| must match the         | until the total acres match  | acres from the Enrollment Page.            |
| Cropland Acres         | the acres for enrollment.    |                                            |
| Offered acres are      | The eligible acres must be   | Enter number of acres (in hundredths)      |
| greater than Eligible  | equal to or greater than the | of offered acres not to exceed the         |
| acres. Offer will be   | offered acres; otherwise,    | eligible acres.                            |
| determined ineligible. | the offer will be            |                                            |
|                        | determined ineligible.       |                                            |

### 234 CCRP Signup Offer Crop History Page (Continued)

### **G** Example of Complete Crop History Page

The following is an example of a complete Crop History Page.

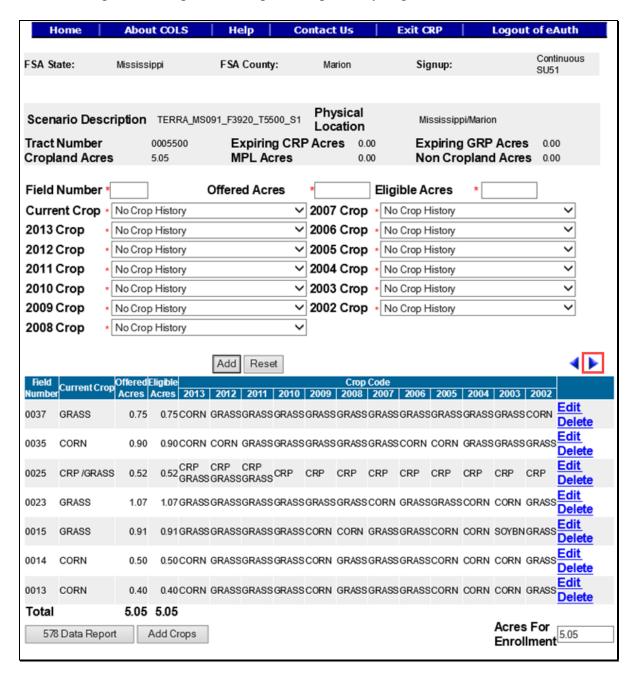

Once the Current Crop and Crop History for each field has been recorded, the user can proceed to the next page. The offer is now saved to the database in an active "Incomplete" status.

To continue to the Practice Page, CLICK "". To revise assigned producer information, CLICK "".

## 235 CCRP Signup Complete Offer Practice Page

### A Overview

Each field must have a Conservation Practice assigned. This information can be prepopulated from the uploaded TERRA scenario or manually entered by the user. The offer is now saved to the data base in an active "Incomplete" status.

### 235 CCRP Signup Complete Offer Practice Page (Continued)

### **B** Example of Practice Page

The following is an example of the Practice Page.

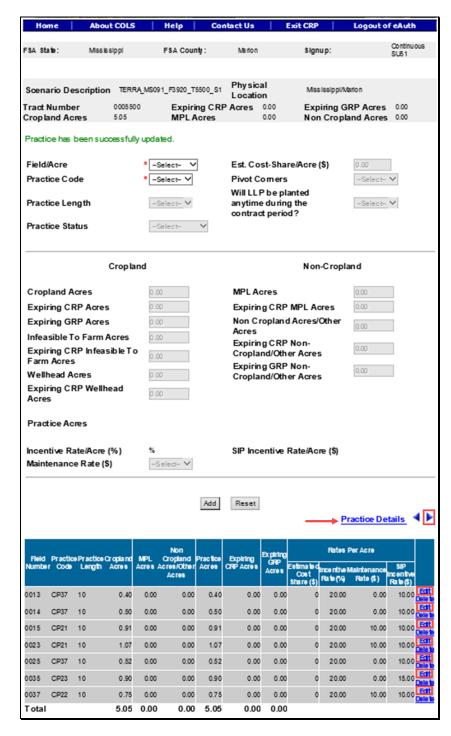

**Note:** Once the employee has selected the field/acre and practice code from the table at the bottom of the Practice Page or created a brand new field, all fields applicable to the practice selected will be available for entry. If the field is not applicable to the selected practice, it will be greyed out.

# C Field Descriptions and Actions

The following table provides the field descriptions and actions for the Practice Page.

| Field           | Description                                      | Action                                     |
|-----------------|--------------------------------------------------|--------------------------------------------|
| Field/Acre      | All field numbers and acreage                    | Use the drop-down list to select           |
|                 | previously uploaded or entered on the            | the field number previously                |
|                 | Crop History Page will display. Both             | entered on the Crop History Page           |
|                 | field number and number of acres for             | for a new offer.                           |
|                 | that field will be listed in the box. The        |                                            |
|                 | default value is "-Select-".                     | <b>Note:</b> Field number will be          |
|                 |                                                  | greyed out if "Edit" was                   |
|                 | <b>Note:</b> Only 1 field can be selected at a   | selected from the table at                 |
|                 | time.                                            | the bottom of the Practice Page.           |
| Practice Code   | Available selections are restricted to           | Use the drop-down list to select           |
|                 | practices approved for the signup                | the practice code for a <b>new offer</b> . |
|                 | selected. A field may have more than             |                                            |
|                 | 1 practice, but only 1 practice may be           | <b>Note:</b> Practice code will be         |
|                 | entered at a time. The default value is          | greyed out if "Edit" was                   |
|                 | "-Select-".                                      | selected from the table at                 |
|                 |                                                  | the bottom of the Practice                 |
|                 |                                                  | Page.                                      |
| Practice Length | The duration of CRP-1's is from 10 to            | Use the drop-down list to select           |
|                 | 15 years. Selections will be limited to          | the practice length.                       |
|                 | lengths or years approved for the                |                                            |
|                 | selected practice. The default value is          | Note: A separate CRP-1 will                |
|                 | "-Select-" for multiyear practices.              | result if different practice               |
|                 | NT 4 TC 1 1 4 1 41                               | lengths are selected for                   |
|                 | Note: If only 1 practice length                  | practices.                                 |
|                 | applies, the system will default to that length. |                                            |
| Practice Status | Vegetative Cover of New                          | Use drop-down list to select the           |
|                 | Establishment, Existing Permanent                | practice status.                           |
|                 | Cover (including trees), or                      |                                            |
|                 | Enhancement to Existing Permanent                |                                            |
|                 | Cover shall be identified. Selections            |                                            |
|                 | are "-Select-", "New", "Existing", or            |                                            |
|                 | "Enhancement". The default value is              |                                            |
|                 | "-Select-".                                      |                                            |

| Field                      | Description                                                                                                    | Action                                                                                                    |
|----------------------------|----------------------------------------------------------------------------------------------------|----------------------------------------------------------------------------------------------------|
| Est. Cost-                 | CCC will pay up to 50 percent of the                                                                                                    | Enter dollar amount if different                                                                                                    |
| Share/Acre (\$)            | eligible cost of establishing a permanent cover for approved practices. The value will be prefilled                                                | from the system calculated amount.                                                                                                    |
|                            | with the rate entered for the selected practice in the Cost Share Table. See paragraph 147.                                                        | Note: If a practice for the signup on the Cost Share Table was updated after the offer was created, each field involving that practice will need to be deleted and re-added to pick up the revised calculation. |
| Pivot Corners              | Field margins that are incidental to the planting of crops, such as center pivot corners. Selections are "-Select-",                               | Use drop-down list to indicate if pivot corners apply or not.                                                                                                    |
|                            | "Yes", or "No". The default value is "-Select-".                                                                                                   | <b>Note:</b> Field will be greyed out if the selected practice is not approved for pivot corners.                                                                                                    |
| Will LLP be                | To establish or re-establish LLP stands                                                                                                    | Use drop-down list to indicate if                                                                                                    |
| planted anytime during the | at densities that benefit wildlife species and protect water quality.                                                                              | LLP applies or not.                                                                                                    |
| contract<br>period?        | Selections are "-Select-", "Yes", or "No". The default value is "-Select-".                                                                        | <b>Note:</b> Field will be greyed out if the selected practice is not approved for LLP.                                                                                                    |
| Cropland Acres             | Acres meeting the definition of "cropland" according to 10-CM. The default value is "0.00".                                                        | Enter number of acres (in hundredths) of cropland for the field.                                                                                                    |
| Expiring CRP<br>Acres      | Acres currently under CRP-1 or expired CRP-1 maintained as cropland and is suitable to be tilled for crop production. The default value is "0.00". | Enter number of acres (in hundredths) of expiring CRP cropland for the field.                                                                                                    |
| Expiring GRP<br>Acres      | Acres subject to a GRP Easement or rental agreement and meets the definition of "cropland" according to 10-CM. The default value is "0.00".        | Enter number of acres (in hundredths) of expiring GRP cropland for the field.                                                                                                    |

| Field                       | Description                                                                                                    | Action                                                |
|-----------------------------|----------------------------------------------------------------------------------------------------|-------------------------------------------------------|
| Infeasible to               | An area that is too small or isolated to                                                                       | Enter number of acres (in                             |
| Farm Acres                  | be economically farmed and meets the definition of "cropland" according to 10-CM. The default value is "0.00". | hundredths) of ITF cropland for the field.            |
| Expiring CRP                | Acres currently under CRP-1 or                                                                                 | Enter number of acres (in                             |
| Infeasible to               | expired CRP-1 maintained as                                                                                    | hundredths) of expiring CRP ITF                       |
| Farm Acres                  | cropland, is suitable to be tilled for                                                                         | cropland for the field.                               |
|                             | crop production and was previously                                                                             |                                                       |
|                             | identified as ITF acreage. The default value is "0.00".                                                        |                                                       |
| Wellhead Acres              | Acreage located within or immediately                                                                          | Enter number of acres (in                             |
|                             | adjacent to the approved public                                                                                | hundredths) of wellhead cropland                      |
|                             | wellhead protection area. The default                                                                          | for the field.                                        |
| Ei-i CDD                    | value is "0.00".                                                                                               | Fundamental and formula Con                           |
| Expiring CRP Wellhead Acres | Acres currently under CRP-1 or expired CRP-1 maintained as                                                     | Enter number of acres (in hundredths) of expiring CRP |
| Weilliead Acres             | cropland, is suitable to be tilled for                                                                         | wellhead cropland for the field.                      |
|                             | crop production and was previously                                                                             | weinicad cropiand for the field.                      |
|                             | identified as wellhead acreage. The                                                                            |                                                       |
|                             | default value is "0.00".                                                                                       |                                                       |
| MPL Acres                   | Acres immediately adjacent and                                                                                 | Enter number of acres (in                             |
|                             | parallel to a permanent water body,                                                                            | hundredths) of MPL noncropland                        |
|                             | stream having perennial flow, seasonal                                                                         | for the field.                                        |
|                             | stream, sinkholes and karst area. The                                                                          |                                                       |
|                             | default value is "0.00".                                                                                       |                                                       |
| Expiring CRP                | Acres currently under CRP-1 or                                                                                 | Enter number of acres (in                             |
| MPL Acres                   | expired CRP-1 and was previously                                                                               | hundredths) of expiring CRP                           |
|                             | identified as MPL acreage. The default value is "0.00".                                                        | MPL noncropland for the field.                        |
| Non-Cropland                | Acres not meeting the definition of                                                                            | Enter number of acres (in                             |
| Acres/Other                 | "cropland" according to 10-CM. The                                                                             | hundredths) of noncropland/other                      |
| Acres                       | default value is "0.00".                                                                                       | for the field.                                        |
| Expiring CRP                | Acres currently under CRP-1 or                                                                                 | Enter number of acres (in                             |
| Non-Cropland/               | expired CRP-1 and was previously                                                                               | hundredths) of expiring CRP                           |
| Other Acres                 | identified as noncropland/other                                                                                | noncropland/other for the field.                      |
|                             | acreage. The default value is "0.00".                                                                          |                                                       |

| Field          | Description                            | Action                           |
|----------------|----------------------------------------|----------------------------------|
| Expiring GRP   | Acres subject to a GRP easement or     | Enter number of acres (in        |
| Non-Cropland/  | rental agreement and does not meet     | hundredths) of expiring GRP      |
| Other Acres    | the definition of "cropland" according | noncropland/other for the field. |
|                | to 10-CM. The default value is         |                                  |
|                | "0.00".                                |                                  |
| Incentive      | The applicable incentive rate percent  | Display field only.              |
| Rate/Acre (%)  | per acre for the selected practice on  |                                  |
|                | the signup.                            |                                  |
| SIP Incentive  | The applicable SIP incentive dollar    | Display field only.              |
| Rate/Acre (\$) | amount per acre for the selected       |                                  |
|                | practice on the signup.                |                                  |
| Maintenance    | The applicable maintenance rate will   | Select the "Maintenance Rate     |
| Rate (\$)      | display from the available drop-down   | (\$)" from the available drop-   |
|                | list.                                  | down list. This is a required    |
|                |                                        | field.                           |

**Note:** The sum of the practice acres for each practice on that field, plus any ITF acres, **must** equal the number of acres in the field.

### **D** Page Options

The following options are available on the Practice Page.

| Option | Action                                                                      |  |  |  |
|--------|-----------------------------------------------------------------------------|--|--|--|
| Add    | CLICK "Add" to store the previously entered or edited information for the   |  |  |  |
|        | practice code selected.                                                     |  |  |  |
| Reset  | CLICK "Reset" to clear current information.                                 |  |  |  |
| Edit   | CLICK "Edit" to revise any data except the field number and practice code.  |  |  |  |
| Delete | CLICK "Delete" to remove the entire entry for that field and CLICK "Confirm |  |  |  |
|        | <b>Delete</b> " to complete the deletion.                                   |  |  |  |
| Save   | CLICK "Save" to store the revised information.                              |  |  |  |
| Cancel | CLICK "Cancel" to keep the previously stored information for the selected   |  |  |  |
|        | practice code.                                                              |  |  |  |

### **E** Page Error Messages

The following error messages may be displayed on the Practice Page if the data recorded does not meet the applicable validations. Users must correct these conditions before proceeding to the next applicable page.

| Error Message                                                                                        | Description                                                                                                    | Corrective Action                                                |
|----------------------------------------------------------------------------------------------------|----------------------------------------------------------------------------------------------------|------------------------------------------------------------------|
| Field/Acre is required field.                                                                        | A field/acre selection is required before the software will allow the employee to select "Add".                                                                | Use drop-down list to select the field/acre response.            |
|                                                                                                    | <b>Note:</b> Only 1 field can be selected at a time.                                                                                                    |                                                                  |
| Practice Code is required field.                                                                     | A practice code selection is required before the software will allow the employee to select "Add".                                                             | Use drop-down list to select the practice code response.         |
|                                                                                                    | <b>Note:</b> Only 1 practice can be selected at a time.                                                                                                    |                                                                  |
| Practice Length is required field for a practice.                                                    | The default value "-Select-" for multiyear practices will not allow the employee to add the selected field/acre and practice code.                             | Use drop-down list to select the practice length response.       |
| Practice acres should be greater than 0.00.                                                          | The sum of the available practice acres must be greater than zero.                                                                                             | Revise the acres for the field/acre selected.                    |
| Practice CP <xx> requires Cropland Acres to be associated with Infeasible to Farm Acres.</xx>        | The offered acres must include cropland acres and ITF acres.                                                                                                   | Revise the acres to include cropland acres.                      |
| CP42 must be a minimum of 0.50 acres per field.                                                      | The minimum size requirement for practice CP42 is 0.50 acres per field.                                                                                        | Revise the acres for the field/acre selected to 0.50 or greater. |
| Expiring CRP Acres entered <nn.dd> is not equal to offered Expiring CRP Acres <n.dd>.</n.dd></nn.dd> | The sum of the expiring CRP acres must equal the offered acres on the Enrollment Page before the software will allow the employee to proceed to the next page. | Revise the acres for the field/acre selected.                    |

# **E** Page Error Messages (Continued)

| Error Message               | Description                                              | Corrective Action                             |
|-----------------------------|----------------------------------------------------------|-----------------------------------------------|
| Expiring CRP acres to       | The acres entered on the                                 | Revise the expiring acres on                  |
| be planted to Longleaf      | Enrollment Page for "Expiring                            | the Enrollment Information                    |
| pine <nn.dd> cannot</nn.dd> | CRP" must be equal to the                                | Page.                                         |
| be greater than total       | "Expiring CRP acres to be planted                        |                                               |
| Expiring CRP Acres          | to Longleaf pine".                                       |                                               |
| <nn.dd>.</nn.dd>            |                                                          |                                               |
|                             | <b>Note:</b> Notify the National Office                  |                                               |
|                             | if the employee encounters                               |                                               |
|                             | this error message.                                      |                                               |
| Please update the           | The default value "-Select-" for                         | Use drop-down list to select                  |
| Longleaf Pine               | LLP practices must be answered                           | the LLP response.                             |
| Indicator for               | before the software will allow the                       |                                               |
| practice(s) (CP36).         | employee to add the selected                             |                                               |
|                             | field/acre and practice code.                            |                                               |
| Expiring Longleaf           | The Practice Page validates that                         | Validate that the value entered               |
| Pine acres <n.dd></n.dd>    | the value entered for "Expiring                          | for "Expiring CRP acres to be                 |
| cannot be greater than      | CRP acres to be planted to                               | planted to Longleaf pine" on                  |
| Practice based              | Longleaf pine" on the Enrollment                         | the Enrollment Page is                        |
| Longleaf Pine acres         | Page is accounted for as follows:                        | accounted for on the Practice                 |
| <n.dd>.</n.dd>              | An LLP practice is used and the                          | Page using an LLP practice                    |
|                             | question "Will LLP be planed                             | code and the question "Will                   |
|                             | anytime during the contract                              | LLP be planted anytime during                 |
|                             | period?" must be answered with "Yes".                    | the contract period?" is answered with "Yes". |
| Offered acres are not       |                                                          |                                               |
| part of a Longleaf Pine     | When the question, "Will LLP be                          | Change the response to the                    |
| eligible practice in a      | planted anytime during the contract period?" is answered | LLP question to "No".                         |
| Longleaf Pine               | "Yes", the system validates the                          |                                               |
| National Conservation       | physical location State/county                           |                                               |
| Priority Area (CPA)         | selected for the offer lies within                       |                                               |
| state.                      | the approved Longleaf Pine                               |                                               |
| State.                      | National CPA.                                            |                                               |
| Please update Practice      | The default value "-Select-" for                         | Use drop-down list to select                  |
| Status for practice(s)      | practice status must be answered                         | the practice status.                          |
| <cpxx>.</cpxx>              | before the software will allow the                       | 1                                             |
|                             | employee to add the selected                             |                                               |
|                             | field/acre and practice code.                            |                                               |

## **E** Page Error Messages (Continued)

| Error Message                     | Description                          | Corrective Action        |
|-----------------------------------|--------------------------------------|--------------------------|
| Total practice acres              | The sum of all practices acres for   | Revise the acres for the |
| <nnn.dd> on field</nnn.dd>        | the selected field/acre are greater  | field/acre selected.     |
| <nnnn> is not equal to</nnnn>     | than the previously entered acres    |                          |
| <nnn.dd>.</nnn.dd>                | on the Crop History Page.            |                          |
| Cropland Acres                    | The sum of the acres for all fields  | Revise the acres for the |
| entered <nnn.dd>is</nnn.dd>       | are greater than the total acres for | field/acre selected.     |
| not equal to offered              | the offer.                           |                          |
| Cropland Acres                    |                                      |                          |
| <nnn.dd>.</nnn.dd>                |                                      |                          |
| Total practice acres              | The sum of all practices acres for   | Revise the acres for the |
| cannot be greater than            | the selected field/acre are greater  | field/acre selected.     |
| offered acres for the             | than the previously entered acres    |                          |
| selected field.                   | on the Crop History Page.            |                          |
| Maximum acres                     |                                      |                          |
| available for field               |                                      |                          |
| <nnnn> is <nn.dd>.</nn.dd></nnnn> |                                      |                          |

### F Page Warning Messages

The following warning messages may be displayed on the Practice Page if the data recorded does not meet the applicable validations.

| Warning Message                      | Description                       | <b>Corrective Action</b> |
|--------------------------------------|-----------------------------------|--------------------------|
| More than 75% of field <nnnn></nnnn> | The field does not meet more      | Modify the acres to      |
| must be enrolled as Cropland         | than 75% acreage requirement to   | meet the percentage      |
| acres before Infeasible to Farm      | qualify for ITF.                  | requirement or obtain    |
| acres are allowed for CP <xx>.</xx>  |                                   | National Office          |
| Requires approval from the           |                                   | approval.                |
| National Office to submit.           |                                   |                          |
| Total Infeasible to Farm Acres       | The ITF acres have exceeded the   | Modify the acres to      |
| exceed allowed limit by 0.27         | allowed limit for the practice.   | meet the percentage      |
| acres for practice CP21 on field     |                                   | requirement or obtain    |
| 0013. Requires approval from         |                                   | National Office          |
| the National Office to submit        |                                   | approval.                |
| the Offer.                           |                                   |                          |
| Practice CP21 requires               | The offer has practice added that | Modify the offer and     |
| Cropland Acres to be associated      | requires ITF acres.               | add ITF acres.           |
| with Infeasible to Farm Acres.       |                                   |                          |

### 235 CCRP Signup Complete Offer Practice Page (Continued)

### F Page Warning Messages (Continued)

| Warning Message                    | Description                         | Corrective Action        |  |
|------------------------------------|-------------------------------------|--------------------------|--|
| Cropland Acres entered             | The sum of the acres for all        | Revise the acres for the |  |
| <nnn.dd> exceeds Cropland</nnn.dd> | fields are greater than the total   | field/acre selected.     |  |
| Acres limit of <nn.dd>.</nn.dd>    | acres for the offer.                |                          |  |
| Total practice acres cannot be     | The sum of all practices acres for  | Revise the acres for the |  |
| greater than offered acres for     | the selected field/acre are greater | field/acre selected.     |  |
| the selected field. Maximum        | than the previously entered acres   |                          |  |
| acres available for field 0009 is  | on the Crop History Page.           |                          |  |
| 73.26.                             |                                     |                          |  |

### **G** Example of Practice Details Display Page

The following is an example of the Practice Details Display Page.

Note: The Practice Details Display Page is for information purposes only.

|              |                  |            |                                | Practice [                        | Details 🛨                       |                         |                         |                              |
|--------------|------------------|------------|--------------------------------|-----------------------------------|---------------------------------|-------------------------|-------------------------|------------------------------|
| Practic      | e Acres          |            |                                |                                   |                                 |                         |                         |                              |
| Field        |                  | Practice   | Practice                       |                                   | A                               | cres                    |                         |                              |
| Number       | Practice<br>Code | Length     | Acres                          | Acres                             |                                 | Enrolling               | Expirin                 | g<br>GRP                     |
| 0013         | CP37             | 10         | 0.40                           | Coordonal                         |                                 | 0.33                    | 0.00                    |                              |
| 0013         | CP3/             | 10         | 0.40                           | Cropland<br>Infeasible To F       |                                 | 0.33                    | 0.00                    | 0.00                         |
| 0014         | CP37             | 10         | 0.50                           |                                   | am                              | 0.07                    | 0.00                    | 0.00                         |
| 0014         | CP3/             | 10         | 0.50                           | Cropland<br>Infeasible To F       |                                 | 0.41                    | 0.00                    | 0.00                         |
| 0015         | CP21             | 10         | 0.01                           |                                   | arm                             | 0.09                    | 0.00                    | 0.00                         |
| 0013         | CP21             | 10         | 0.91 Cropland<br>1.07 Cropland |                                   |                                 | 1.07                    | 0.00                    | 0.00                         |
|              |                  |            |                                | Cropland                          |                                 |                         |                         |                              |
| 0025         | CP37             | 10         | 0.52                           | Cropland<br>Infeasible To F       | iom.                            | 0.42                    | 0.00                    | 0.00                         |
| 0035         | CP23             | 10         | 0.90                           |                                   | arm                             |                         |                         |                              |
| 0037         | CP23             | 10         | 0.90                           | Cropland<br>Cropland              |                                 | 0.90                    | 0.00                    | 0.00                         |
| 0037         | CF22             | 10         | 0.75                           | Сторіана                          |                                 | 0.73                    | 0.00                    | 0.00                         |
| Praction     | e Addition       | nal Inforr | nation                         |                                   |                                 |                         |                         |                              |
| Field        |                  | Practice   |                                | Indicators                        | <b>_</b>                        | Rates                   | Per Acre                |                              |
| Numbe        | Practice<br>Code | Length     | Practice<br>Status             | Long Pivot<br>Leaf Corner<br>Pine | Estimated<br>Cost<br>Share (\$) | Incentive<br>Rate(%)    | Maintenance<br>Rate(\$) | SIP<br>Incentive<br>Rate(\$) |
| 0013         | CP37             | 10         |                                | N                                 | 0.00                            | 20.00                   | 0.00                    | 10.0                         |
|              |                  |            |                                |                                   |                                 | 20.00                   | 0.00                    | 10.0                         |
| 0014         | CP37             | 10         |                                | N                                 | 0.00                            | 20.00                   | 0.00                    | 10.0                         |
| 0014<br>0015 | CP37<br>CP21     | 10         |                                | N                                 | 0.00                            |                         | 10.00                   |                              |
|              |                  |            |                                |                                   |                                 | 20.00                   |                         | 10.0                         |
| 0015         | CP21             | 10         |                                | N                                 | 0.00                            | 20.00                   | 10.00                   | 10.0                         |
| 0015<br>0023 | CP21<br>CP21     | 10         |                                | N<br>N                            | 0.00                            | 20.00<br>20.00<br>20.00 | 10.00<br>10.00          | 10.0                         |

To continue to the Non Delineated Sub Fields Page or Predominant Soils Page, CLICK "".

To revise crop history information, CLICK "".

#### 236 CCRP Signup Offer NDSF Page

#### A Overview

The NDSF Page will only display to the user if the selected practices on the offer are eligible. This is an optional entry field and the producer will be responsible for certifying to the applicable category. The offer is now saved to the data base in an active "Incomplete" status.

### **B** Example of NDSF Page

The following is an example of the NDSF Page.

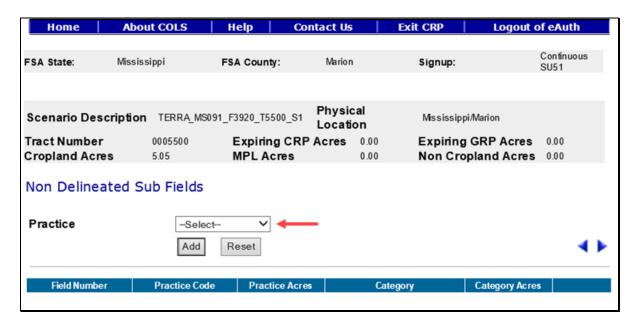

#### C Field Descriptions and Actions

The following table provides the field descriptions and actions for the NDSF Page.

| Field    | Description                                  | Action                                   |
|----------|----------------------------------------------|------------------------------------------|
| Practice | The eligible practice along with the field   | Use the drop-down list and select        |
|          | number and acres will display for selection. | the desired <b>practice</b> . This is an |
|          |                                              | optional field.                          |

### **D** Page Options

The following options are available on the NDSF Page.

| Option | Action                                                                    |
|--------|---------------------------------------------------------------------------|
| Add    | CLICK "Add" to store the previously entered or edited information for the |
|        | practice.                                                                 |
| Reset  | CLICK "Reset" to clear current information.                               |

### **E** Page Error Messages

The following error messages may be displayed on the NDSF Page if the data recorded does not meet the applicable validations. Users must correct these conditions before proceeding to the next applicable page.

| Error Message | Description                                                                | Corrective Action  |
|---------------|----------------------------------------------------------------------------|--------------------|
| field.        | A practice must be selected from the drop-down list before clicking "Add". | Select a practice. |

### 237 CCRP Signup Offer Complete Non Delineated Sub Fields (NDSF) Page

#### A Overview

This is an optional entry field and the producer will be responsible for certifying to the applicable category. The offer is now saved to the data base in an active "Incomplete" status.

#### 237 CCRP Signup Offer Complete NDSF Page (Continued)

### **B** Example of NDSF Page

The following is an example of the NDSF Page.

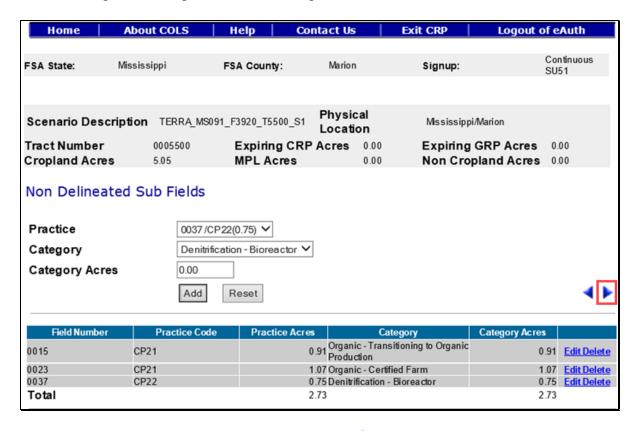

To continue to the Predominant Soils Page, CLICK "". To revise practice information, CLICK "".

#### C Field Descriptions and Actions

The following table provides the field descriptions and actions for the NDSF Page.

| Field    | Description                          | Action                                   |
|----------|--------------------------------------|------------------------------------------|
| Practice | The eligible practice along with the | Use the drop-down list and select        |
|          | field number and acres will display  | the desired <b>practice</b> . This is an |
|          | for selection.                       | optional field.                          |

| Field          | Description                                                                                      | Action                                                                                     |
|----------------|--------------------------------------------------------------------------------------------------|--------------------------------------------------------------------------------------------|
| Category       | The available categories for the selected practice will display for selection.                   | Use the drop-down list and select the desired <b>category</b> . This is an optional field. |
|                | <b>Note:</b> Only 1 category can be added at a time.                                             |                                                                                            |
| Category Acres | Enter number of acres from the field, in hundredths, to be included in the offer, as follows:    | Enter the <b>category acres</b> for the field number. This is an optional field.           |
|                | 1 or more available categories<br>may be added to a practice                                     |                                                                                            |
|                | duplicate categories are not<br>allowed on a field number and<br>will result in an error message |                                                                                            |
|                | • should be less than or equal to the available field number acres                               |                                                                                            |
|                | • entering more acres than eligible for the field number will result in an error message.        |                                                                                            |

# **D** Page Options

The following options are available on the NDSF Page.

| Option | Action                                                                    |
|--------|---------------------------------------------------------------------------|
| Add    | CLICK "Add" to store the previously entered or edited information for the |
|        | practice.                                                                 |
| Reset  | CLICK "Reset" to clear current information.                               |
| Edit   | CLICK "Edit" to revise the category and/or category acres.                |
| Delete | CLICK "Delete" to remove the entire entry for that practice and CLICK     |
|        | "Confirm Delete" to complete the deletion.                                |

#### 237 CCRP Signup Offer Complete NDSF Page (Continued)

#### **E** Page Error Messages

The following error messages may be displayed on the NDSF Page if the data recorded does not meet the applicable validations. Users must correct these conditions before proceeding to the next applicable page.

| Error Message                      | Description                 | Corrective Action             |
|------------------------------------|-----------------------------|-------------------------------|
| Practice is required field.        | A practice must be selected | Select a practice.            |
|                                    | from the drop-down list     |                               |
|                                    | before clicking "Add".      |                               |
| The sum of all Non Delineated      | The sum of the acres        | Revise the acres for the      |
| Sub Fields acres exceed the total  | cannot exceed the total     | field/acre for the selected   |
| acres for practice example: CPXX   | acres for the field/acre.   | practice.                     |
| on field XXXX by nnnn.dd acres     |                             |                               |
| Non Delineated Sub Field acres     | Category acres must be      | Enter a value between 0.00    |
| should be greater than 0.00        | greater than 0.00.          | and the practice acres for    |
|                                    |                             | the selected field number.    |
|                                    |                             | The sum of all category       |
|                                    |                             | acres cannot exceed the       |
|                                    |                             | acres for the selected field. |
| The Non Delineated Sub Field <     | A duplicate category        | Revised the previously        |
| Certified Farm> already exists for | cannot be entered for the   | recorded sub field category   |
| practice CPXX on field nnnn.       | same field/acre selected.   | acres or select a different   |
| Please update the existing record  |                             | category.                     |
| if changes are needed.             |                             |                               |

#### 238 CCRP Signup Offer Predominant Soils Page

#### A Overview

Soils are used to calculate and inform the producer of the weighted average SSR for the eligible acreage being offered. The County Office shall identify the 3 predominant soil types using TERRA for the eligible acreage offered. The offer is now saved to the database in an active "Incomplete" status.

**Important:** ITF acres must be entered separately on the Predominant Soils Page.

#### 238 CCRP Signup Offer Predominant Soils Page (Continued)

#### **B** Example of Predominant Soils Page

The following is an example of the Predominant Soils Page.

**Important:** ITF acres must be entered separately on the Predominant Soils Page.

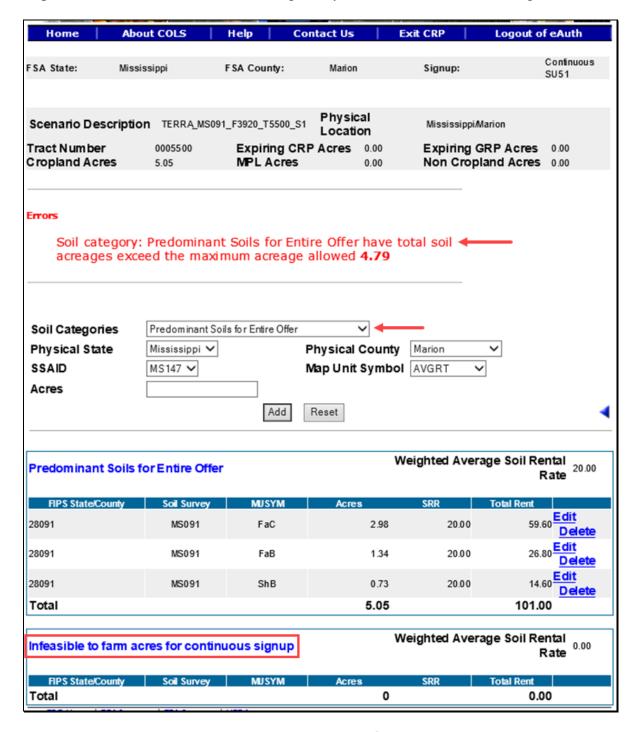

To continue to the Offered Rental Rate Page, CLICK "•". To revise practice information or NDSF information, if applicable, CLICK "•".

## C Field Descriptions and Actions

The following table provides the field descriptions and actions for the Predominant Soils Page.

| Field              | Description                                                                                                    | Action                                                                                                    |
|--------------------|----------------------------------------------------------------------------------------------------|----------------------------------------------------------------------------------------------------|
| Soil Categories    | Allows the user to select the soil category type. The default value is "Predominant Soils for Entire Offer".                                                                                         | Select a <b>soil category</b> or use the preset value based on the TERRA scenario. This is a required field.                                          |
|                    | Important: If the employee does not see the "Edit" and "Delete" options to the right of the soil they wish to update, select the "Soil Categories" drop-down list to toggle to the desired category. |                                                                                                    |
| Physical State     | Displays the applicable physical location State for the offer that is being created.                                                                                                    | Select the <b>physical State</b> from the available drop-down list or use the preset value from the TERRA scenario upload. This is a required field.  |
| Physical<br>County | Displays the applicable physical location county for the offer that is being created.                                                                                                    | Select the <b>physical county</b> from the available drop-down list or use the preset value from the TERRA scenario upload. This is a required field. |
| SSAID              | All associated SSAID's for the FSA State and FSA county selected will be automatically listed.                                                                                                    | Select the <b>SSAID</b> from the available drop-down list or use the preset value from the TERRA scenario upload. This is a required field.           |
| Map Unit<br>Symbol | All associated MUSYM's for SSAID selected will be automatically listed.                                                                                                    | Select the MUSYM from the available drop-down list or use the preset value from the TERRA scenario upload. This is a required field.                  |
| Acres              | The acres field cannot be left blank.                                                                                                    | Enter a minimum of 0.01 acres not to exceed the remaining available acres on the offer.                                                               |

## **D** Page Options

The following options are available on the Predominant Soils Page.

| Option | Action                                                                          |
|--------|---------------------------------------------------------------------------------|
| Add    | CLICK "Add" to store the previously entered or edited information for the soil. |
| Reset  | CLICK "Reset" to clear current information.                                     |
| Edit   | CLICK "Edit" to revise the acres.                                               |
| Delete | CLICK "Delete" to remove the entire entry for that soil and CLICK "Confirm      |
|        | <b>Delete</b> " to complete the deletion.                                       |

### **E** Page Error Messages

The following error messages may be displayed on the Predominant Soils Page if the data recorded does not meet the applicable validations. Users must correct these conditions before proceeding to the next applicable page.

| Error Message            | Description                     | Corrective Action                                     |  |
|--------------------------|---------------------------------|-------------------------------------------------------|--|
| Acres is required field. | The "Acres" field cannot be     | Enter a minimum of 0.01 acres not                     |  |
|                          | left blank.                     | to exceed the remaining available acres on the offer. |  |
| Map Unit Symbol is       | The "MUSYM" field cannot        | Use the drop-down list and select                     |  |
| required field.          | be left blank.                  | the desired MUSYM.                                    |  |
| Try to add duplicate     | The selected MUSYM has          | Use the drop-down list and select a                   |  |
| soil record in soil      | already been added for the      | different MUSYM.                                      |  |
| Category: Predominant    | selected soil categories.       |                                                       |  |
| Soils for Entire Offer,  | Duplicates are not allowed.     |                                                       |  |
| please check the input   |                                 |                                                       |  |
| field(s) for correctness |                                 |                                                       |  |
| Soil category:           | The ITF acres must be           | Use the drop-down list and select a                   |  |
| Predominant Soils for    | entered separately using the    | different soil categories.                            |  |
| Entire Offer have total  | soil categories, "Infeasible to | _                                                     |  |
| soil acreages exceed the | Farm acres for continuous       | <b>Note:</b> The appropriate                          |  |
| maximum acreage          | signup" from the drop-down      | "Predominant Soils for                                |  |
| allowed <n.dd></n.dd>    | list.                           | Entire Offer" MUSYM must                              |  |
|                          |                                 | be adjusted down based on                             |  |
|                          |                                 | the ITF acres entered.                                |  |

## **E** Page Error Messages (Continued)

| Error Message           | Description                 | Corrective Action                     |
|-------------------------|-----------------------------|---------------------------------------|
| Soil category: Cropland | The soils for the Cropland  | Corrective Action: Validate that      |
| sub portion WOUT        | subportion without LLP have | the soils added for the "Cropland     |
| Longleaf Pine: Used for | been entered and additional | WOUT Longleaf Pine" represent         |
| EI Eligibility (Case    | acres cannot be added.      | the top 3 soils for the no LLP        |
| 18.3), the maximum      |                             | portion of the offer. Also validate   |
| remaining acreage       |                             | that the soils for the "Longleaf Pine |
| allowed is 0            |                             | subportion" have been added and       |
|                         |                             | represent the top 3 soils for the     |
|                         |                             | LLP portion of the offer.             |

### F Page Warning Messages

The following warning messages may be displayed on the Predominant Soils Page if the data recorded does not meet the applicable validations.

| Warning Message       |                                     | Description                | Corrective Action           |
|-----------------------|-------------------------------------|----------------------------|-----------------------------|
| Note: Please complete | After predominant soil information  |                            | The Soils Subportion        |
| the remaining soil    | has been en                         | tered the warning          | Page defaults to the first  |
| group(s) in the Soil  | message appears on the second Soils |                            | subportion category that    |
| Categories drop down  | (Subportion) Page after the forward |                            | is shown in the "Soils      |
| box                   | arrow is clie                       | cked if the offer requires | Categories" drop-down       |
|                       | soil subport                        | ions to be added.          | list. After entering soils  |
|                       |                                     |                            | for that subportion, select |
|                       | <b>Examples:</b>                    | LLP offers will require    | another subportion from     |
|                       |                                     | subportion but other       | the drop-down list and      |
|                       |                                     | scenarios too - like an    | enter soils for that        |
|                       |                                     | offer with some new        | subportion.                 |
|                       |                                     | acres and some re-         |                             |
|                       |                                     | enrolling acres. Re-       |                             |
|                       |                                     | enrolling acres do not     |                             |
|                       |                                     | need to have $EI >= to 8$  |                             |
|                       |                                     | but new acres do.          |                             |

# F Page Warning Messages (Continued)

| Warning Message             | Description                                | Corrective Action        |
|-----------------------------|--------------------------------------------|--------------------------|
| Note: Soil category:        | If the total soil acres are less than the  | Verify previously added  |
| Predominant Soils for       | offered acres, the offer will not          | soil acres are entered   |
| Entire Offer, can have      | proceed unless there are 3 soils           | correctly. If acres are  |
| either:                     | entered.                                   | correct, add 1 or 2 more |
| (1) 1 or 2 soil types with  |                                            | soils to display maximum |
| the total acreage equal to  | <b>Note:</b> The soil acres must equal the | predominant 3 soils for  |
| the total soil category     | offered acres with only 1 or               | the offer.               |
| acres nn.dd or,             | 2 soils.                                   |                          |
| (2) Maximum 3 soil types    |                                            |                          |
| with the total soil acreage |                                            |                          |
| less than or equal to the   |                                            |                          |
| total soil category acres   |                                            |                          |
| nn.dd                       |                                            |                          |
| Try to add duplicate soil   | The selected MUSYM has already             | Use the drop-down list   |
| record in soil Category:    | been added for the selected soil           | and select a different   |
| Predominant Soils for       | categories. Duplicates are not             | MUSYM.                   |
| Entire Offer, please        | allowed.                                   |                          |
| check the input field(s)    |                                            |                          |
| for correctness             |                                            |                          |

#### 238 CCRP Signup Offer Predominant Soils Page (Continued)

#### **G** Example of Predominant Soils Page

The following is an example of the Predominant Soils Page.

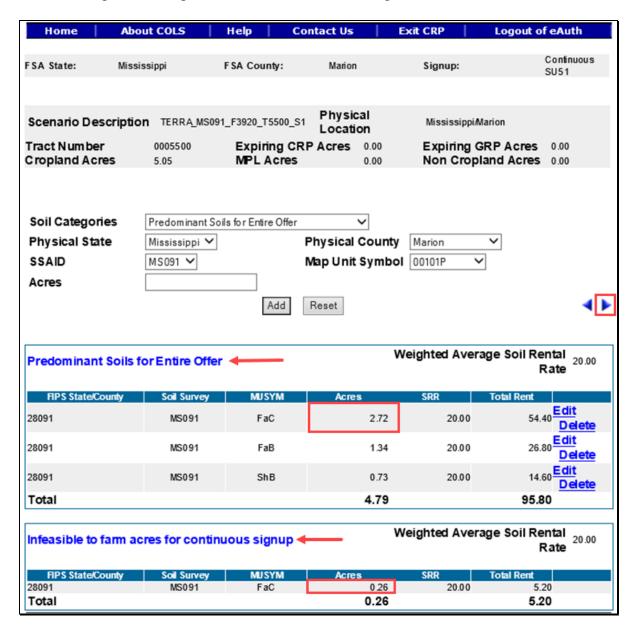

To continue to the Offered Rental Rate Page, CLICK "•". To revise practice information or NDSF information, if applicable, CLICK "•".

#### 239 CCRP Signup Offered Rental Rate Page

#### A Overview

The Offered Rental Rate Page displays the system calculated maximum payment rate and allows the user to enter the offered amount by the producer. The offer is now saved to the database in an active "Incomplete" status.

### **B** Example of Offered Rental Rate Page

The following is an example of the Offered Rental Rate Page.

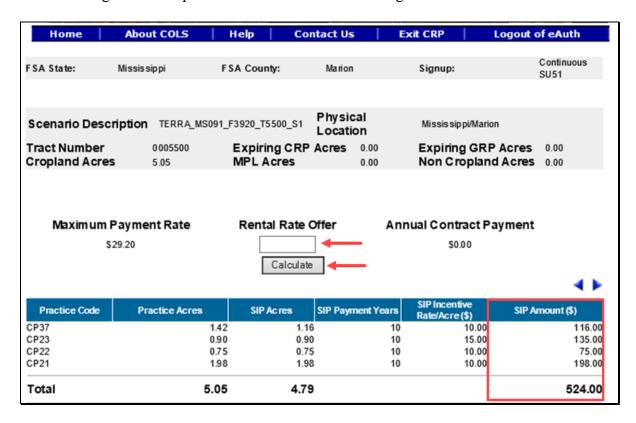

**Note:** The calculated SIP will display at the bottom of the Offered Rental Rate Page, if applicable.

### C Field Descriptions and Actions

The following table provides the field descriptions and actions for the Offered Rental Rate Page.

| Field           | Description                                                                                                    | Action                     |
|-----------------|----------------------------------------------------------------------------------------------------|----------------------------|
| Rental Rate     | This is the producer offered rental rate entered                                                               | Enter a minimum of \$0.01  |
| Offer           | on CRP-1.                                                                                                    | not to exceed \$99,999.99. |
|                 | Note: A rate entered that exceeds the "Maximum Payment Rate" will result in an ineligible offer determination. |                            |
| SIP Amount (\$) | The total SIP incentive dollar amount for the                                                                  | Display field only.        |
|                 | offer.                                                                                                    |                            |

### **D** Page Options

The following options are available on the Offered Rental Rate Page.

| Option    | Action                                                                   |
|-----------|--------------------------------------------------------------------------|
| Calculate | Select "Calculate" to calculate the Annual Payment Amount for the offer. |

### **E** Page Error Messages

The following error messages may be displayed on the Offered Rental Rate Page if the data recorded does not meet the applicable validations. Users must correct these conditions before proceeding to the next applicable page.

| Error Message                  | Description                              | Corrective Action      |
|--------------------------------|------------------------------------------|------------------------|
| Rental Rate Offer is           | This field cannot be left blank. Enter a | Enter a number between |
| required field.                | value between \$0.01 and \$99,999.99.    | 0.01 and 99,999.99.    |
| Rental Rate Offer              | Rental rate offered must be a value      | Enter a number between |
| contains invalid number.       | between \$0.01 and 9,999.99. No          | 0.01 and 99,999.99.    |
|                                | alphabet or special characters allowed.  |                        |
| Invalid value                  | Any value entered that does not fall     | Enter a number between |
| <nnnnnn.dd>. Valid</nnnnnn.dd> | between a valid range of \$0.01 and      | 0.01 and 99,999.99.    |
| range for Rental Rate          | \$99,999.99 will result in an error.     |                        |
| Offered value is < 0.01        |                                          |                        |
| through 99999.99>              |                                          |                        |

## F Page Warning Messages

The following warning messages may be displayed on the Offered Rental Rate Page if the data recorded does not meet the applicable validations.

| Warning Message                                | Description                               | Corrective Action                                    |
|------------------------------------------------|-------------------------------------------|------------------------------------------------------|
| Rental Rate Offered is                         | The offered rental can be greater         | Verify the amount entered is                         |
| greater than Maximum                           | than the calculated payment rate;         | correct.                                             |
| Payment Rate                                   | however, it will result in an             |                                                      |
|                                                | ineligible offer.                         |                                                      |
| Percent Eligible is Less                       | Offered acres do not meet the             | The offer can be eligible if at                      |
| than Minimum Percent                           | minimum required percentage for           | least 51 percent of the offered                      |
| required for various                           | the signup.                               | acres are in a National or                           |
| land Eligibility.                              | TT1 :                                     | State CPA.                                           |
| Offered acres are not                          | This warning occurs on the                | If using practice code CP36,                         |
| part of a Longleaf Pine eligible practice in a | Practice Page when the following happens: | the "Will LLP be planted anytime during the contract |
| Longleaf Pine National                         | The LLP practice code (CP36) is           | period?" must be answered                            |
| Conservation Priority                          | added to the offer and the "Will          | "No" if the physical location                        |
| Area (CPA) state.                              | LLP be planted anytime during the         | is not in Alabama, Florida,                          |
| (0111) 011110                                  | contract period?" question is             | Georgia, Louisiana,                                  |
|                                                | answered "Yes". And the physical          | Mississippi, North Carolina,                         |
|                                                | location of the offer is not in 1 of      | South Carolina, Texas, and                           |
|                                                | these States: Alabama, Florida,           | Virginia.                                            |
|                                                | Georgia, Louisiana, Mississippi,          | _                                                    |
|                                                | North Carolina, South Carolina,           |                                                      |
|                                                | Texas, and Virginia. To continue          |                                                      |
|                                                | forward with this offer the               |                                                      |
|                                                | message will display again on the         |                                                      |
|                                                | Check Eligibility Page and the            |                                                      |
| m1 6 1)(                                       | offer will be ineligible.                 | 77 12 22 1 1                                         |
| The Capped Maximum                             | The producer's offered rental rate        | Verify offered rental rate is                        |
| Payment Rate is                                | is greater than the capped                | correct; otherwise, revise the                       |
| <\$XX,XXX.XX>. An Offered Rental Rate          | maximum payment for the signup.           | offered rental rate.                                 |
| greater than this                              |                                           | <b>Note:</b> Offered rental rate                     |
| amount will result in an                       |                                           | greater than the capped                              |
| Ineligible offer.                              |                                           | payment rate for the                                 |
| incligible offer.                              |                                           | signup will result in an                             |
|                                                |                                           | ineligible offer.                                    |

### 239 CCRP Signup Offered Rental Rate Page (Continued)

#### **G** Example of Offered Rental Rate Summary Page

The following is an example of an Offered Rental Rate Summary Page.

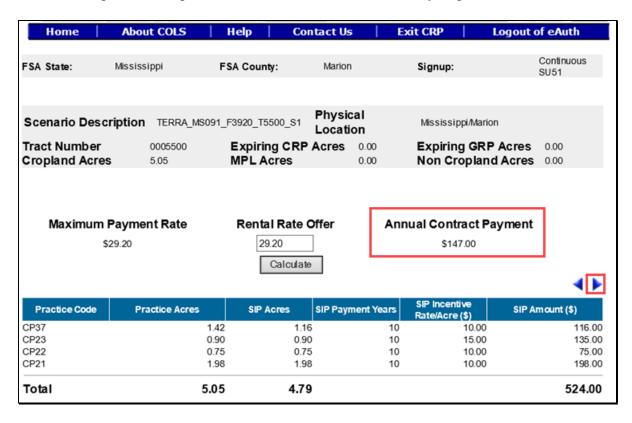

To continue to the Eligibility Questions, CLICK "". To revise offered rental rate information, CLICK "".

### 240 CCRP Signup Offer Eligibility Questions Page

#### A Overview

There are eligibility questions for validations that cannot be automatically determined by the system. The user must answer these questions before submitting the offer.

### 240 CCRP Signup Offer Eligibility Questions Page (Continued)

#### **B** Example of Eligibility Questions Page

The following is an example of the Eligibility Questions Page.

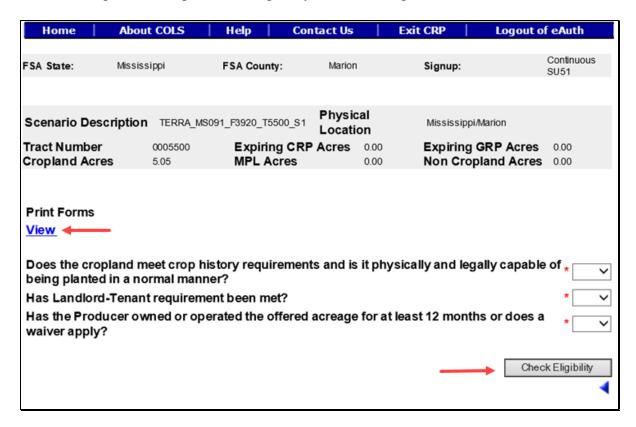

#### C Field Descriptions and Actions

The following table provides the field descriptions and actions for the Eligibility Questions Page.

| Field                               | Description                   | Action                   |
|-------------------------------------|-------------------------------|--------------------------|
| Does the cropland meet crop         | County Office is verifying    | Select "Yes" or "No"     |
| history requirements and is it      | land eligibility requirements | from the drop-down list. |
| physically and legally capable of   | have been met.                |                          |
| being planted in a normal manner?   |                               |                          |
| Has Landlord-Tenant requirement     | County Office is verifying    | Select "Yes" or "No"     |
| been met?                           | producer eligibility          | from the drop-down list. |
|                                     | requirements have been met.   |                          |
| Has the Producer owned or           | County Office is verifying    | Select "Yes" or "No"     |
| operated the offered acreage for at | land ownership                | from the drop-down list. |
| least 12 months or does a waiver    | requirements have been met.   |                          |
| apply?                              |                               |                          |

## **D** Page Options

The following options are available on the Eligibility Questions Page.

| Option      | Action                                                                               |  |
|-------------|--------------------------------------------------------------------------------------|--|
| View        | CLICK "View" to generate an Enrollment Information Report displaying full            |  |
|             | details in a .pdf format of the offer. This report can be printed.                   |  |
|             | Important: It is not an official form and is for informational purposes only.        |  |
| Check       | CLICK "Check Eligibility" to validate all information entered for the offer and      |  |
| Eligibility | determine if it is "Eligible" or "Ineligible".                                       |  |
|             | <b>Note:</b> The result will display as "Yes" or "No" next to the word "Eligible" on |  |
|             | the header section of the Enrollment Information Report.                             |  |

### **E** Page Error Messages

The following error messages may be displayed on the Eligibility Questions Page if the data recorded does not meet the applicable validations. Users must correct these conditions before proceeding to the next applicable page.

| Error Message                | Description                           | <b>Corrective Action</b>  |
|------------------------------|---------------------------------------|---------------------------|
| All fields marked with an *  | All eligibility questions must have a | Select "Yes" or "No"      |
| are required entry fields.   | "Yes" or "No" selected.               | from the drop-down        |
|                              |                                       | list.                     |
| Unknown error encountered    | A previously available practice for   | Create a brand-new        |
| on GSOP Action page at       | the selected signup has been          | offer using the upload    |
| location GSOP Action:        | removed.                              | GIS offer process and     |
| process Link Action          |                                       | select a practice that is |
| Error Message: java. lang.   | Example: Continuous signups           | still available for the   |
| Null Pointer Exception: null | originally had CP38E-10               | signup.                   |
| Error Code: Unknown.         | assigned as an available              |                           |
| Please email this error to   | practice until it was                 |                           |
| technical support.           | removed.                              |                           |

## F Page Warning Messages

The following warning messages may be displayed on the Eligibility Questions Page if the data recorded does not meet the applicable validations.

| Description                                                                                                    | Corrective Action                                                                                                    |
|----------------------------------------------------------------------------------------------------|----------------------------------------------------------------------------------------------------|
| One or more of the responses on<br>the Eligibility Questions Page<br>failed the required validation.<br>The result will be an ineligible<br>offer if not corrected.                                                                                                    | Review the "Yes" or "No" responses for each "Eligibility Question" and ensure that they are correct.                                                                                                    |
| The dollar amount entered on<br>the Offered Rental Rate Page is<br>greater than the calculated<br>maximum payment rate. The<br>result will be an ineligible offer<br>if not corrected.                                                                                                    | Verify the "Rental Rate<br>Offered" value is correct on<br>the <b>Offered Rental Rate</b><br>Page.                                                                                                    |
| Offered acres do not meet the minimum required percentage for the signup.                                                                                                    | The offer can be eligible if at least 51 percent of the offered acres are in a National or State CPA.                                                                                                    |
| This warning occurs on the Check Eligibility Page for the following reasons:  The LLP practice code (CP36) is added to the offer and the "Will LLP be planted anytime during the contract period?" question is answered "Yes".  And the physical location of the offer is not in 1 of these States: Alabama, Florida, Georgia, Louisiana, Mississippi, North Carolina, South Carolina, Texas, and Virginia. | If using practice code CP36, the "Will LLP be planted anytime during the contract period?" must be answered "No" if the physical location is not in Alabama, Florida, Georgia, Louisiana, Mississippi, North Carolina, South Carolina, Texas, and Virginia. Return to the Practice Page to change the response for the LLP question.                                                                                                    |
|                                                                                                    | One or more of the responses on the Eligibility Questions Page failed the required validation. The result will be an ineligible offer if not corrected.  The dollar amount entered on the Offered Rental Rate Page is greater than the calculated maximum payment rate. The result will be an ineligible offer if not corrected.  Offered acres do not meet the minimum required percentage for the signup.  This warning occurs on the Check Eligibility Page for the following reasons:  The LLP practice code (CP36) is added to the offer and the "Will LLP be planted anytime during the contract period?" question is answered "Yes".  And the physical location of the offer is not in 1 of these States: Alabama, Florida, Georgia, Louisiana, Mississippi, North Carolina, South Carolina, |

### 240 CCRP Signup Offer Eligibility Questions Page (Continued)

#### F Page Warning Messages (Continued)

| Warning Message               | Description                        | Corrective Action            |
|-------------------------------|------------------------------------|------------------------------|
| Total Eligible Acres are less | The total eligible acres must be   | Review the number of acres   |
| than Acres for Enrollment.    | equal to or greater than the total | (in hundredths) of offered   |
|                               | offered acres. The result will be  | acres not to exceed the      |
|                               | an ineligible offer if not         | eligible acres on the Crop   |
|                               | corrected.                         | History Page.                |
| Crop history Offered Acres    | The eligible acres must be equal   | Enter number of acres (in    |
| for a field is greater than   | to or greater than the offered     | hundredths) of offered acres |
| eligible acres.               | acres for a field. The result will | not to exceed the eligible   |
|                               | be an ineligible offer if not      | acres on the Crop History    |
|                               | corrected.                         | Page.                        |

### **G** Example of Complete Eligibility Questions Page

The following is an example of the Complete Eligibility Questions Page.

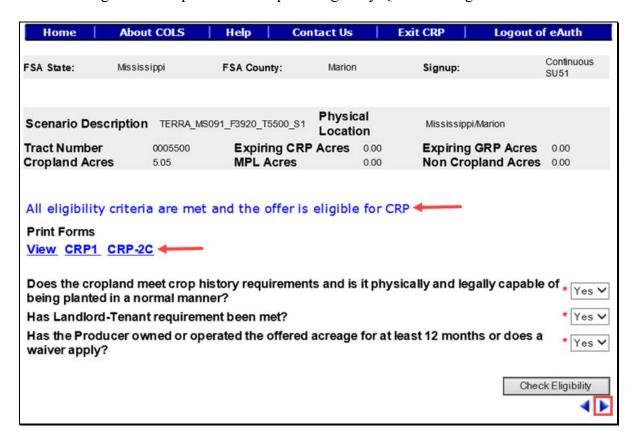

#### 240 CCRP Signup Offer Eligibility Questions Page (Continued)

#### **G** Example of Complete Eligibility Questions Page (Continued)

Based on the information previously recorded for the offer, COLS will make an eligible or ineligible determination. If all the information meets the procedure requirements, the offer will be saved to the data base in an active "Complete" status. If any of the information entered fails to meet the needed eligibility requirements, the offer will be saved in an active "Incomplete" status.

**Note:** Offers determined ineligible will display a watermark on the system-generated CRP-1 and CRP-2C forms.

To continue to the Submit Page, CLICK "". To revise offered rental rate information, CLICK "".

### 241 CCRP Signup Offer Submit Page

#### A Overview

Once a valid assigned producer signature is received on CRP-1 and CRP-2C, the signature date or date received stamp, whichever is later, must be recorded in the system immediately.

**Note:** Only eligible complete offers will be automatically updated to a "Submitted" status. All ineligible offers will remain in an "Incomplete" status.

#### **B** Example of Submit Page

The following is an example of the Submit Page.

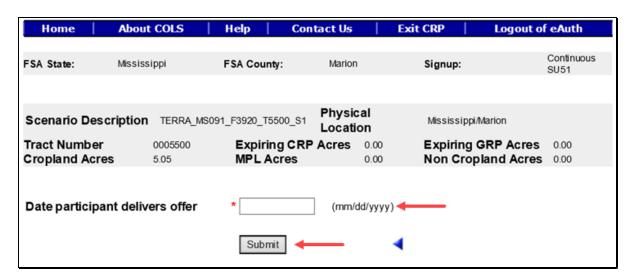

To revise the eligibility question information, CLICK "\".

### 241 CCRP Signup Offer Submit Page (Continued)

### C Field Descriptions and Actions

The following table provides the field descriptions and actions for the Submit Page.

| Field            | Description                                          | Action              |
|------------------|------------------------------------------------------|---------------------|
| Date participant | This is the date the producer signs CRP-2C and CRP-1 | Enter a valid date. |
| delivers offer   | or date received stamp, whichever is later. Valid    |                     |
|                  | format is MM/DD/YYYY.                                |                     |

### **D** Page Options

The following options are available on the Submit Page.

| Option | Action                                                                       |
|--------|------------------------------------------------------------------------------|
| Submit | CLICK "Submit" after a valid date has been entered to update the status to a |
|        | "Submitted" status for an offer previously in a "Complete" status.           |

### **E** Page Error Messages

The following error messages may be displayed on the Submit Page if the data recorded does not meet the applicable validations. Users must correct these conditions before proceeding to the next applicable page.

| Error Message                      | Description                            | <b>Corrective Action</b> |
|------------------------------------|----------------------------------------|--------------------------|
| Date participant delivers offer    | The date field cannot be left blank    | Enter a valid date.      |
| is required field.                 | when the "Submit" button is selected.  |                          |
| Date participant delivers offer    | The date field must be in a valid      | Enter a valid date.      |
| is in invalid date field format    | format of MM/DD/YYYY.                  |                          |
| <nnnnnn>. Valid format is</nnnnnn> |                                        |                          |
| MM/DD/YYYY.                        |                                        |                          |
| Submit Date should be              | The date must not be before the        | Enter a valid date.      |
| between the Signup Start Date      | signup start date or after the current |                          |
| and Today's Date.                  | date.                                  |                          |

#### 242 CCRP Signup Submit Offer Search Page

#### A Overview

Once a valid assigned producer signature is received on CRP-1 and CRP-2C, the signature date or date received stamp, whichever is later, must be recorded in the system immediately. Only eligible complete offers will be automatically updated to a "Submitted" status. All ineligible offers will remain in an "Incomplete" status.

#### **B** Example of Submit Offer Search Page

Following is an example of the Submit Offer Search Page.

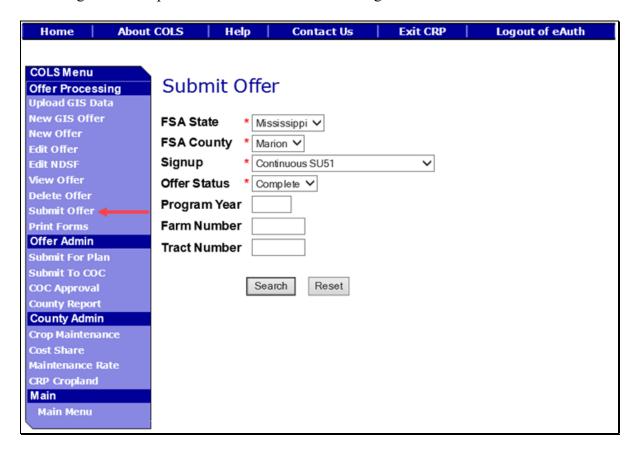

# C Field Descriptions and Actions

The following table provides the field descriptions and actions for the Submit Offer Search Page.

| Field        | Description                                                                                                    | Action                                                                                      |
|--------------|----------------------------------------------------------------------------------------------------|---------------------------------------------------------------------------------------------|
| FSA State    | Allows the user to select the FSA State for the associated FSA county, signup, and offer status for "View" and "Submit".                                 | Select the <b>FSA State</b> from the available drop-down list. This is a required field.    |
|              |                                                                                                    | <b>Note:</b> The States serviced by the employee's offices will be available for selection. |
| FSA County   | Allows the user to select the FSA county for the associated FSA State, signup, and offer status for "View" and "Submit".                                 | Select the <b>FSA county</b> from the available drop-down list. This is a required field.   |
|              |                                                                                                    | Note: The counties serviced by the employee's offices will be available for selection.      |
| Signup       | All associated signups for the FSA State and FSA county selected will be automatically listed.                                                           | Select the <b>signup</b> from the available drop-down list. This is a required field.       |
| Offer Status | Only offers in a "Complete" status can be submitted. Default value is "Complete".                                                                        | No action required. This is a required field.                                               |
| Program Year | Allows the user to select the applicable program year. Field length is 4 characters and numerical.                                                       | Enter a valid <b>program year</b> . This is an optional field.                              |
|              | Note: Only active offers for the FSA State, FSA county, signup, offer status, farm number, and tract number selected will return a valid list of offers. |                                                                                             |

# 242 CCRP Signup Submit Offer Search Page (Continued)

## C Field Descriptions and Actions (Continued)

| Field        | Description                                                                                                    | Action                                                         |
|--------------|----------------------------------------------------------------------------------------------------|----------------------------------------------------------------|
| Farm Number  | Allows the user to select the applicable farm number. Field length is 7 characters and numerical.                                                                           | Enter a valid <b>farm number</b> . This is an optional field.  |
|              | Note: Only active farm numbers for<br>the FSA State, FSA county,<br>signup, offer status, program<br>year, and tract number selected<br>will return a valid list of offers. |                                                                |
| Tract Number | Allows the user to select the applicable tract number. Field length is 7 characters and numerical.                                                                          | Enter a valid <b>tract number</b> . This is an optional field. |
|              | Note: Only active tract numbers for the FSA State, FSA county, signup, offer status, program year, and farm number selected will return a valid list of offers.             |                                                                |

# **D** Page Options

The following options are available on the Submit Offer Search Page.

| Option | Action                                                                            |
|--------|-----------------------------------------------------------------------------------|
| Search | CLICK "Search" button to display a results list of available offers in a complete |
|        | status for the selected information.                                              |
| Reset  | CLICK "Reset" button to clear the program year, farm number, and tract number     |
|        | previously entered.                                                               |

### **E** Page Error Messages

The following error messages may be displayed on the Submit Offer Search Page if the data recorded does not meet the applicable validations. Users must correct these conditions before proceeding to the next applicable page.

| Error Message         | Description                                  | <b>Corrective Action</b> |
|-----------------------|----------------------------------------------|--------------------------|
| Program Year contains | Does not allow alphabetical characters.      | Enter a valid            |
| invalid number.       |                                              | program year.            |
| Program Year contains | Does not allow special characters or a       | Enter a valid            |
| invalid number. <###> | combination of alphabetical, numbers and     | program year.            |
|                       | special characters.                          |                          |
| Farm Number contains  | Does not allow alphabetical or a combination | Enter a valid farm       |
| invalid number.       | of alphabetical and special characters.      | number.                  |
| Farm Number contains  | Does not allow special characters or a       | Enter a valid farm       |
| invalid number. <##>  | combination of alphabetical, numbers and     | number.                  |
|                       | special characters.                          |                          |
| Tract Number contains | Does not allow alphabetical characters.      | Enter a valid tract      |
| invalid number.       | _                                            | number.                  |
| Tract Number contains | Does not allow special characters or a       | Enter a valid tract      |
| invalid number. <***> | combination of alphabetical, numbers and     | number.                  |
|                       | special characters.                          |                          |

### 243 CCRP Signup Submit Offer Search Results Page

#### A Overview

Offers in a "Complete" status will be displayed to the user.

### **B** Example of Submit Offer Search Results Page

Following is an example of the Submit Offer Search Results Page.

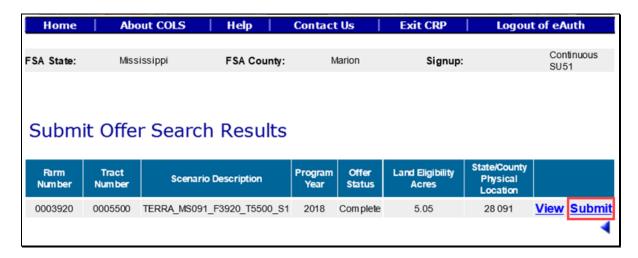

To revise "Submit Offer" search criteria, CLICK ".

### C Page Options

The following options are available on the Submit Offer Search Results Page.

| Option | Action                                                                                                    |  |
|--------|----------------------------------------------------------------------------------------------------|--|
|        | CLICK "View" to generate an Enrollment Information Report displaying full details in a .pdf format of the offer. This report can be printed. |  |
|        | Important: It is not an official form and is for informational purposes only.                                                                |  |
| Submit | CLICK "Submit" to update the offer to a "Submitted" status.                                                                                  |  |

#### D Page Error Messages

The following error messages may be displayed on the Submit Offer Search Results Page if the data recorded does not meet the applicable validations. Users must correct these conditions before proceeding to the next applicable page.

| Error Message              | Description                         | Corrective Action          |
|----------------------------|-------------------------------------|----------------------------|
| Unknown error              | A previously available practice for | Create a brand-new offer   |
| encountered on GSOP        | the selected signup has been        | using the upload GIS       |
| Action page at location    | removed.                            | offer process and select a |
| GSOP Action: process       |                                     | practice that is still     |
| Link Action                | Example: Continuous signups         | available for the signup.  |
| Error Message: java. lang. | originally had CP38E-10             |                            |
| Null Pointer Exception:    | assigned as an available            |                            |
| null                       | practice until it was               |                            |
| Error Code: Unknown.       | removed.                            |                            |
| Please email this error to |                                     |                            |
| technical support.         |                                     |                            |

#### 244 CCRP Signup Offer Submit Offer Page

#### A Overview

Once a valid assigned producer's signature is received on CRP-1 and CRP-2C, the signature date or date received stamp, whichever is later, must be recorded in the system immediately.

**Note:** Only eligible complete offers will be automatically updated to a "Submitted" status. All ineligible offers will remain in an "Incomplete" status.

### 244 CCRP Signup Offer Submit Offer Page (Continued)

#### **B** Example of Submit Offer Page

Following is an example of the Submit Offer Page.

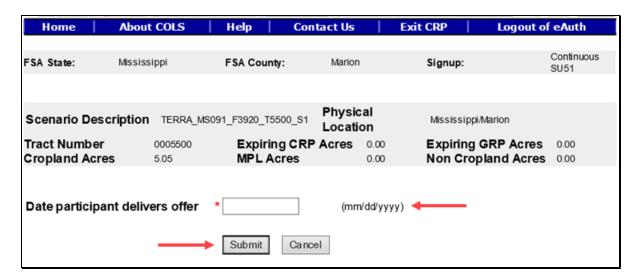

### C Field Descriptions and Actions

The following table provides the field descriptions and actions for the Submit Offer Page.

| Field            | Description                                           | Action            |
|------------------|-------------------------------------------------------|-------------------|
| Date participant | This is the date the producer signs CRP-2C and CRP-1. | Enter valid date. |
| delivers offer   | Valid format is MM/DD/YYYY.                           |                   |

### **D** Page Options

The following options are available on the Submit Offer Page.

| Option | Action                                                                       |
|--------|------------------------------------------------------------------------------|
| Submit | CLICK "Submit" after a valid date has been entered to update the status to a |
|        | "Submitted" status for an offer in an eligible "Complete" status.            |
| Cancel | CLICK "Cancel" to return to the Submit Offer Search Results Page to select a |
|        | different offer.                                                             |

#### 244 CCRP Signup Offer Submit Offer Page (Continued)

#### **E** Page Error Messages

The following error messages may be displayed on the Submit Offer Page if the data recorded does not meet the applicable validations. Users must correct these conditions before proceeding to the next applicable page.

| Error Message                      | Description                            | <b>Corrective Action</b> |
|------------------------------------|----------------------------------------|--------------------------|
| Date participant delivers offer    | The date field cannot be left blank    | Enter a valid date.      |
| is required field.                 | when the "Submit" button is selected.  |                          |
| Date participant delivers offer    | The date field must be in a valid      | Enter a valid date.      |
| is in invalid date field format    | format of MM/DD/YYYY.                  |                          |
| <nnnnnn>. Valid format is</nnnnnn> |                                        |                          |
| MM/DD/YYYY.                        |                                        |                          |
| Submit Date should be              | The date must not be before the        | Enter a valid date.      |
| between the Signup Start Date      | signup start date or after the current |                          |
| and Today's Date.                  | date.                                  |                          |

### 245 CCRP Signup Offer Submit for Plan Search Page

#### A Overview

Upon receiving confirmation, the producer wants to proceed with the accepted offer, NRCS must be notified that a Conservation Plan must be developed. Once NRCS has been notified, the offer must be immediately set to a "Submitted for Plan" status.

#### 245 CCRP Signup Offer Submit for Plan Search Page (Continued)

#### **B** Example of Submit for Plan Search Page

Following is an example of the Submit for Plan Search Page.

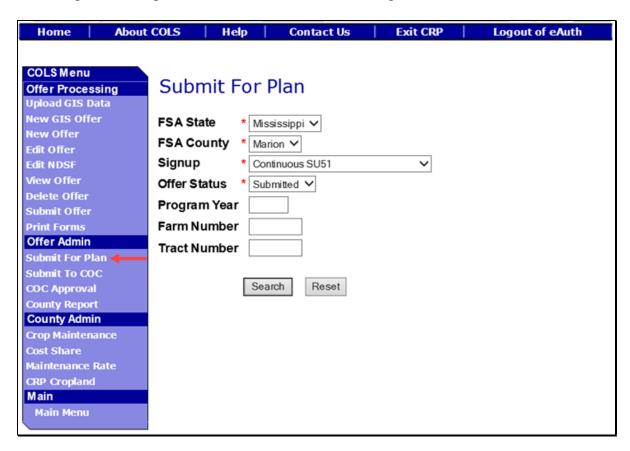

#### C Field Descriptions and Actions

The following table provides the field descriptions and actions for the Submit for Plan Search Page.

| Field     | Description                                                                                                    | Action                                                                                   |
|-----------|----------------------------------------------------------------------------------------------------|------------------------------------------------------------------------------------------|
| FSA State | Allows the user to select the FSA State for the associated FSA county, signup, and offer status for "View" and "Submit for Plan". | Select the <b>FSA State</b> from the available drop-down list. This is a required field. |
|           |                                                                                                    | Note: The States serviced by the employee's offices will be available for selection.     |

## C Field Descriptions and Actions (Continued)

| Field         | Description                                                                                                    | Action                                                                                 |
|---------------|----------------------------------------------------------------------------------------------------|----------------------------------------------------------------------------------------|
| FSA County    | Allows the user to select the FSA county for                                                                                                    | Select the <b>FSA county</b> from                                                      |
|               | the associated FSA State, signup, and offer                                                                                                    | the available drop-down list.                                                          |
|               | status for "View" and "Submit for Plan".                                                                                                    | This is a required field.                                                              |
|               |                                                                                                    | Note: The counties serviced by the employee's offices will be available for selection. |
| Signup        | All associated signups for the FSA State and                                                                                                    | Select the <b>signup</b> from the                                                      |
|               | FSA county selected will be automatically                                                                                                    | available drop-down list.                                                              |
|               | listed.                                                                                                    | This is a required field.                                                              |
| Offer Status  | Only a status of "Submitted" can be selected. Default value is "Submitted".                                                                                     | No action required. This is a required field.                                          |
| Program Year  |                                                                                                    | Enter a valid <b>program year</b> .                                                    |
| 1 Togram Tear | program year. Field length is 4 characters                                                                                                    | This is an optional field.                                                             |
|               | and numerical.                                                                                                    | This is an optional field.                                                             |
|               |                                                                                                    |                                                                                        |
|               | <b>Note:</b> Only active offers for the FSA State,                                                                                                    |                                                                                        |
|               | FSA county, signup, offer status, farm                                                                                                    |                                                                                        |
|               | number, and tract number selected                                                                                                    |                                                                                        |
|               | will return a valid list of offers.                                                                                                    |                                                                                        |
| Farm Number   | Allows the user to select the applicable farm                                                                                                    | Enter a valid <b>farm number</b> .                                                     |
|               | number. Field length is 7 characters and                                                                                                    | This is an optional field.                                                             |
|               | numerical.                                                                                                    |                                                                                        |
|               | Note: Only active farm numbers for the FSA State, FSA county, signup, offer status, program year, and tract number selected will return a valid list of offers. |                                                                                        |
| Tract Number  | Allows the user to select the applicable tract                                                                                                    | Enter a valid <b>tract number</b> .                                                    |
|               | number. Field length is 7 characters and numerical.                                                                                                    | This is an optional field.                                                             |
|               | Note: Only active tract numbers for the FSA State, FSA county, signup, offer status, program year, and farm number selected will return a valid list of offers. |                                                                                        |

### **D** Page Options

The following options are available on the Submit for Plan Search Page.

| Option | Action                                                                            |
|--------|-----------------------------------------------------------------------------------|
| Search | CLICK "Search" button to display a results list of available offers in a complete |
|        | status for the selected information.                                              |
| Reset  | CLICK "Reset" button to clear the program year, farm number, and tract number     |
|        | previously entered.                                                               |

### **E** Page Error Messages

The following error messages may be displayed on the Submit for Plan Search Page if the data recorded does not meet the applicable validations. Users must correct these conditions before proceeding to the next applicable page.

| Error Message         | Description                                  | <b>Corrective Action</b> |
|-----------------------|----------------------------------------------|--------------------------|
| Program Year contains | Does not allow alphabetical characters.      | Enter a valid            |
| invalid number.       |                                              | program year.            |
| Program Year contains | Does not allow special characters or a       | Enter a valid            |
| invalid number. <###> | combination of alphabetical, numbers and     | program year.            |
|                       | special characters.                          |                          |
| Farm Number contains  | Does not allow alphabetical or a combination | Enter a valid farm       |
| invalid number.       | of alphabetical and special characters.      | number.                  |
| Farm Number contains  | Does not allow special characters or a       | Enter a valid farm       |
| invalid number. <##>  | combination of alphabetical, numbers and     | number.                  |
|                       | special characters.                          |                          |
| Tract Number contains | Does not allow alphabetical characters.      | Enter a valid tract      |
| invalid number.       |                                              | number.                  |
| Tract Number contains | Does not allow special characters or a       | Enter a valid tract      |
| invalid number. <***> | combination of alphabetical, numbers and     | number.                  |
|                       | special characters.                          |                          |

### 246 CCRP Signup Offer Submit for Plan Search Results Page

#### A Overview

Only offers in an accepted "Submitted" status will be displayed to the user.

#### **B** Example of Submit for Plan Search Results Page

Following is an example of the Submit for Plan Search Results Page.

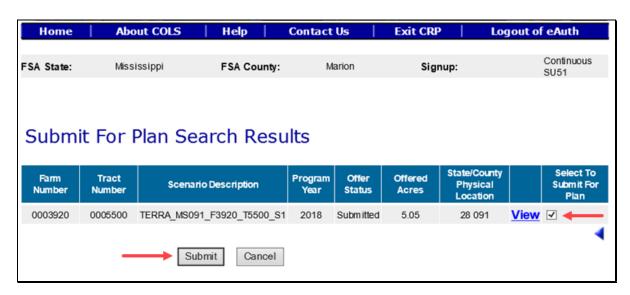

To revise "Submit for Plan" search criteria, CLICK ".

#### C Field Descriptions and Actions

The following table provides the field descriptions and actions for the Submit for Plan Search Results Page.

| Field            | Description                                       | Action                    |
|------------------|---------------------------------------------------|---------------------------|
| Select to Submit | Allows the user to place a checkmark next to      | Click in the box to place |
| for Plan         | an available submitted offers with an             | a checkmark (✓) next to   |
|                  | "Submitted" status to move them to a              | the offers for selection. |
|                  | "Submitted for Plan" status.                      |                           |
|                  | <b>Note:</b> This action will require an NRCS CPO |                           |
|                  | to be completed within 6 months of the            |                           |
|                  | "Date participant delivers offer" date.           |                           |

### **D** Page Options

The following options are available on the Submit for Plan Search Results Page.

| Option | Action                                                                               |
|--------|--------------------------------------------------------------------------------------|
| View   | CLICK "View" to generate an Enrollment Information Report displaying full            |
|        | details in a .pdf format of the offer. This report can be printed.                   |
|        | <b>Important:</b> It is not an official form and is for informational purposes only. |
| Submit | CLICK "Submit" after a checkmark has been entered next to the selected offers to     |
|        | update the status to "Submitted for Plan". The Submit for Plan Search Results        |
|        | Page will be displayed after the "Submit" button is selected.                        |
| Cancel | CLICK "Cancel" to return to the Submit for Plan Search Results Page to select a      |
|        | different offer.                                                                     |

#### **E** Page Error Messages

The following error messages may be displayed on the Submit for Plan Search Results Page if the data recorded does not meet the applicable validations. Users must correct these conditions before proceeding to the next applicable page.

| Error Message              | Description                         | Corrective Action          |
|----------------------------|-------------------------------------|----------------------------|
| Unknown error              | A previously available practice for | Create a brand-new offer   |
| encountered on GSOP        | the selected signup has been        | using the upload GIS       |
| Action page at location    | removed.                            | offer process and select a |
| GSOP Action: process       |                                     | practice that is still     |
| Link Action                | Example: Continuous signups         | available for the signup.  |
| Error Message: java. lang. | originally had CP38E-10             |                            |
| Null Pointer Exception:    | assigned as an available            |                            |
| null                       | practice until it was               |                            |
| Error Code: Unknown.       | removed.                            |                            |
| Please email this error to |                                     |                            |
| technical support.         |                                     |                            |

#### 247 CCRP Signup Offer Submit to COC Search Page

#### A Overview

Upon receiving the signed CPO from NRCS, the offer must be immediately set to a "Submitted to COC" status. This is very important because of maximum allocated acreages being tracked.

**Note:** Submitting these acres to COC will reserve the acres before COC approval.

#### **B** Example of Submit to COC Search Page

Following is an example of the Submit to COC Search Page.

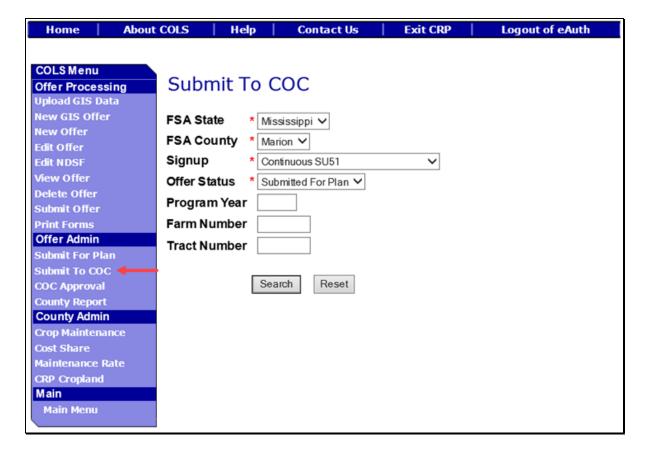

## C Field Descriptions and Actions

The following table provides the field descriptions and actions for the Submit to COC Search Page.

| Field        | Description                                                                                                    | Action                                                                                        |
|--------------|----------------------------------------------------------------------------------------------------|-----------------------------------------------------------------------------------------------|
| FSA State    | Allows the user to select the FSA State for the associated FSA county, signup, and offer status for "View" and "Submit to COC".                          | Select the <b>FSA State</b> from the available drop-down list. This is a required field.      |
|              |                                                                                                    | Note: The States serviced by<br>the employee's offices<br>will be available for<br>selection. |
| FSA County   | Allows the user to select the FSA county for the associated FSA State, signup, and offer status for "View" and "Submit to COC".                          | Select the <b>FSA county</b> from the available drop-down list. This is a required field.     |
|              |                                                                                                    | Note: The counties serviced by the employee's offices will be available for selection.        |
| Signup       | All associated signups for the FSA State and FSA county selected will be automatically listed.                                                           | Select the <b>signup</b> from the available drop-down list. This is a required field.         |
| Offer Status | Only a status of "Submitted for Plan" can be selected. Default value is "Submitted for Plan".                                                            | No action required. This is a required field.                                                 |
| Program Year | Allows the user to select the applicable program year. Field length is 4 characters and numerical.                                                       | Enter a valid <b>program year</b> . This is an optional field.                                |
|              | Note: Only active offers for the FSA State, FSA county, signup, offer status, farm number, and tract number selected will return a valid list of offers. |                                                                                               |

### 247 CCRP Signup Offer Submit to COC Search Page (Continued)

### C Field Descriptions and Actions (Continued)

| Field        | Description                                    | Action                              |
|--------------|------------------------------------------------|-------------------------------------|
| Farm Number  | Allows the user to select the applicable farm  | Enter a valid <b>farm number</b> .  |
|              | number. Field length is 7 characters and       | This is an optional field.          |
|              | numerical.                                     |                                     |
|              | <b>Note:</b> Only active farm numbers for the  |                                     |
|              | FSA State, FSA county, signup, offer           |                                     |
|              | status, program year, and tract                |                                     |
|              | number selected will return a valid            |                                     |
|              | list of offers.                                |                                     |
| Tract Number | Allows the user to select the applicable tract | Enter a valid <b>tract number</b> . |
|              | number. Field length is 7 characters and       | This is an optional field.          |
|              | numerical.                                     |                                     |
|              | <b>Note:</b> Only active tract numbers for the |                                     |
|              | FSA State, FSA county, signup, offer           |                                     |
|              | status, program year, and farm                 |                                     |
|              | number selected will return a valid            |                                     |
|              | list of offers.                                |                                     |

### **D** Page Options

The following options are available on the Submit to COC Search Page.

| Option | Action                                                                             |
|--------|------------------------------------------------------------------------------------|
| Search | CLICK "Search" button to display a results list of available offers in a Submitted |
|        | for Plan status for the selected information.                                      |
| Reset  | CLICK "Reset" button to clear the program year, farm number, and tract number      |
|        | previously entered.                                                                |

#### **E** Page Error Messages

The following error messages may be displayed on the Submit to COC Search Page if the data recorded does not meet the applicable validations. Users must correct these conditions before proceeding to the next applicable page.

| Error Message         | Description                             | <b>Corrective Action</b> |
|-----------------------|-----------------------------------------|--------------------------|
| Program Year contains | Does not allow alphabetical characters. | Enter a valid            |
| invalid number.       |                                         | program year.            |

### 247 CCRP Signup Offer Submit to COC Search Page (Continued)

#### **E** Page Error Messages (Continued)

| Error Message         | Description                                  | <b>Corrective Action</b> |
|-----------------------|----------------------------------------------|--------------------------|
| Program Year contains | Does not allow special characters or a       | Enter a valid            |
| invalid number. <###> | 1 /                                          | program year.            |
|                       | special characters.                          |                          |
| Farm Number contains  | Does not allow alphabetical or a combination | Enter a valid farm       |
| invalid number.       | of alphabetical and special characters.      | number.                  |
| Farm Number contains  | Does not allow special characters or a       | Enter a valid farm       |
| invalid number. <##>  | combination of alphabetical, numbers and     | number.                  |
|                       | special characters.                          |                          |
| Tract Number contains | Does not allow alphabetical characters.      | Enter a valid tract      |
| invalid number.       |                                              | number.                  |
| Tract Number contains | Does not allow special characters or a       | Enter a valid tract      |
| invalid number. <***> | combination of alphabetical, numbers and     | number.                  |
|                       | special characters.                          |                          |

### 248 CCRP Signup Offer Submit to COC Search Results Page

#### A Overview

Only offers in an accepted "Submitted for Plan" status will be displayed to the user.

#### **B** Example of Submit to COC Search Results Page

Following is an example of the Submit to COC Search Results Page.

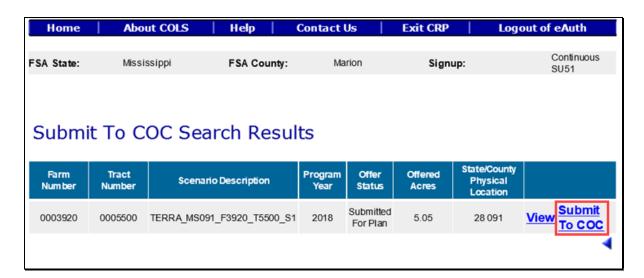

To revise "Submit to COC" search criteria, CLICK "
.

### C Page Options

The following options are available on the Submit to COC Search Results Page.

| Option        | Action                                                                                                    |  |
|---------------|----------------------------------------------------------------------------------------------------|--|
| View          | CLICK "View" to generate an Enrollment Information Report displaying full details in a .pdf format of the offer. This report can be printed. |  |
|               | <b>Important:</b> It is not an official form and is for informational purposes only.                                                         |  |
| Submit to COC | CLICK "Submit to COC" to continue to the confirmation page.                                                                                  |  |

### **D** Page Error Messages

The following error messages may be displayed on the Submit to COC Search Results Page if the data recorded does not meet the applicable validations. Users must correct these conditions before proceeding to the next applicable page.

| Error Message                        | Description               | Corrective Action          |
|--------------------------------------|---------------------------|----------------------------|
| Unknown error encountered on         | A previously available    | Create a brand-new offer   |
| GSOP Action page at location         | practice for the selected | using the upload GIS       |
| GSOP Action: process Link Action     | signup has been removed.  | offer process and select a |
| Error Message: java. lang. Null      |                           | practice that is still     |
| Pointer Exception: null              |                           | available for the signup.  |
| Error Code: Unknown.                 |                           |                            |
| Please email this error to technical |                           |                            |
| support.                             |                           |                            |

#### 249 CCRP Signup Offer Submit to COC Confirmation Page

#### A Overview

The system requires a confirmation of submitting the offer to COC.

#### **B** Example of Submit to COC Confirmation Page

Following is an example of the Submit to COC Confirmation Page.

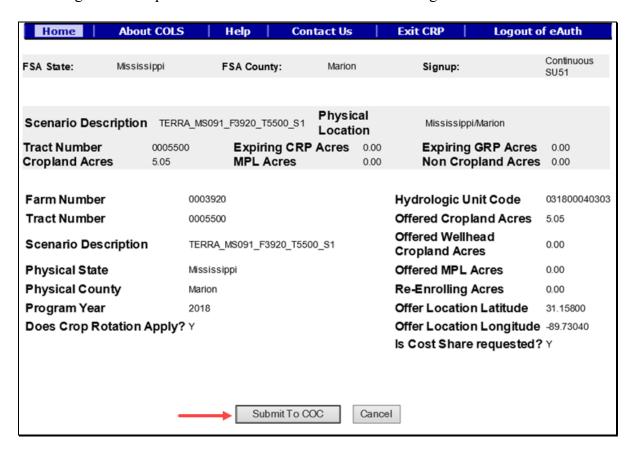

#### C Page Options

The following options are available on the Submit to COC Confirmation Page.

| Option        | Action                                                               |  |
|---------------|----------------------------------------------------------------------|--|
| Submit to COC | CLICK "Submit to COC" to update the offer status to "Submitted to    |  |
|               | COC". The Submit to COC Search Results Page will be displayed after  |  |
|               | the "Submit" button is selected.                                     |  |
| Cancel        | CLICK "Cancel" to return to the Submit to COC Search Results Page to |  |
|               | select a different offer.                                            |  |

#### 250 CCRP Signup Offer COC Approval Search Page

#### A Overview

Upon receiving the approved CRP-1 and CPO, the offer must be immediately COC approved in the system. The approval will create a contract number in CCMS and provide FMD with the annual contract payment.

**Important:** Do not delay entering the approval date in the system. Failure may result in a late-filed offer and delayed payments to the producer.

#### **B** Example of COC Approval Search Page

Following is an example of the COC Approval Search Page.

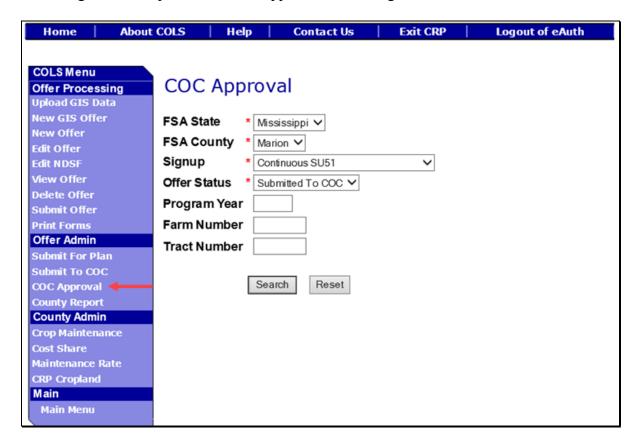

## C Field Descriptions and Actions

The following table provides the field descriptions and actions for the COC Approval Search Page.

| Field        | Description                                                                                                    | Action                                                                                    |
|--------------|----------------------------------------------------------------------------------------------------|-------------------------------------------------------------------------------------------|
| FSA State    | Allows the user to select the FSA State for the associated FSA county, signup, and offer status for "View" and "Submitted to COC"                        | Select the <b>FSA State</b> from the available drop-down list.                            |
|              | status for "View" and "Submitted to COC".                                                                                                    | This is a required field.  Note: The States serviced by                                   |
|              |                                                                                                    | the employee's offices will be available for selection.                                   |
| FSA County   | Allows the user to select the FSA county for the associated FSA State, signup, and offer status for "View" and "Submitted to COC".                       | Select the <b>FSA county</b> from the available drop-down list. This is a required field. |
|              |                                                                                                    | Note: The counties serviced by the employee's offices will be available for selection.    |
| Signup       | All associated signups for the FSA State and FSA county selected will be automatically listed.                                                           | Select the <b>signup</b> from the available drop-down list. This is a required field.     |
| Offer Status | Only a status of "Submitted to COC" can be selected. Default value is "Submitted to COC".                                                                | No action required. This is a required field.                                             |
| Program Year | Allows the user to select the applicable program year. Field length is 4 characters and numerical.                                                       | Enter a valid <b>program year</b> . This is an optional field.                            |
|              | Note: Only active offers for the FSA State, FSA county, signup, offer status, farm number, and tract number selected will return a valid list of offers. |                                                                                           |

## C Field Descriptions and Actions (Continued)

| Field        | Description                                         | Action                              |
|--------------|-----------------------------------------------------|-------------------------------------|
| Farm Number  | Allows the user to select the applicable farm       | Enter a valid <b>farm number</b> .  |
|              | number. Field length is 7 characters and numerical. | This is an optional field.          |
|              | <b>Note:</b> Only active farm numbers for the FSA   |                                     |
|              | State, FSA county, signup, offer                    |                                     |
|              | status, program year, and tract number              |                                     |
|              | selected will return a valid list of                |                                     |
|              | offers.                                             |                                     |
| Tract Number | Allows the user to select the applicable tract      | Enter a valid <b>tract number</b> . |
|              | number. Field length is 7 characters and            | This is an optional field.          |
|              | numerical.                                          |                                     |
|              | <b>Note:</b> Only active tract numbers for the FSA  |                                     |
|              | State, FSA county, signup, offer                    |                                     |
|              | status, program year, and farm number               |                                     |
|              | selected will return a valid list of                |                                     |
|              | offers.                                             |                                     |

## **D** Page Options

The following options are available on the COC Approval Search Page.

| Option | Action                                                                              |
|--------|-------------------------------------------------------------------------------------|
| Search | CLICK "Search" button to display a results list of available offers in a "Submitted |
|        | to COC" status for the selected information.                                        |
| Reset  | CLICK "Reset" button to clear the program year, farm number, and tract number       |
|        | previously entered.                                                                 |

#### 251 CCRP Signup Offer COC Approval Search Results Page

#### A Overview

Only offers in an accepted "Submitted to COC" status will be displayed to the user.

#### **B** Example of COC Approval Search Results Page

Following is an example of the COC Approval Search Results Page.

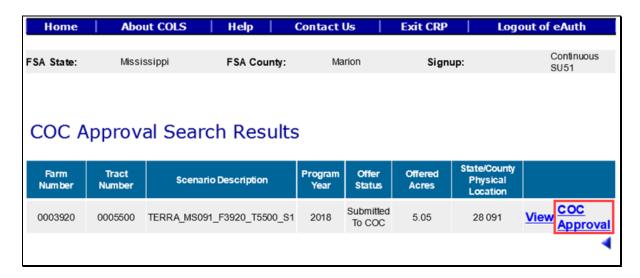

To revise "COC Approval" search criteria, CLICK "\( \dagger^\*\).

### C Page Options

The following options are available on the COC Approval Search Results Page.

| Option       | Action                                                                               |
|--------------|--------------------------------------------------------------------------------------|
| View         | CLICK "View" to generate an Enrollment Information Report displaying                 |
|              | full details in a .pdf format of the offer. This report can be printed.              |
|              | <b>Important:</b> It is not an official form and is for informational purposes only. |
| COC Approval | CLICK "COC Approval" to continue to the confirmation page.                           |

### 251 CCRP Signup Offer COC Approval Search Results Page (Continued)

#### D Page Error Messages

The following error messages may be displayed on the COC Approval Search Results Page if the data recorded does not meet the applicable validations. Users must correct these conditions before proceeding to the next applicable page.

| Error Message                | Description                       | Corrective Action               |
|------------------------------|-----------------------------------|---------------------------------|
| This request is already      | When the "COC Approval"           | <b>Do not</b> click the "COC    |
| submitted.                   | button is clicked more than       | Approval" button more than      |
|                              | once very quickly, it will try to | once.                           |
|                              | submit the offer multiple times.  |                                 |
| Errors                       | The COC approval freeze date      | The continuous signup has       |
| Signup (Signup Name          | has been set in the configuration | been temporarily disabled       |
| SUXX) is temporarily         | system and will not allow a       | for approvals by the            |
| disabled for COC Approval.   | county user to approve the        | National Office.                |
|                              | offer.                            |                                 |
| Unknown error encountered    | A previously available practice   | Create a brand-new offer        |
| on GSOP Action page at       | for the selected signup has been  | using the upload GIS offer      |
| location GSOP Action:        | removed.                          | process and select a practice   |
| process Link Action          |                                   | that is still available for the |
| Error Message: java. lang.   |                                   | signup.                         |
| Null Pointer Exception: null |                                   |                                 |
| Error Code: Unknown.         |                                   |                                 |
| Please email this error to   |                                   |                                 |
| technical support.           |                                   |                                 |

### 252 CCRP Signup Offer COC Approval Page

#### A Overview

The approved CRP-1 signatures must be entered in the system immediately upon approval.

**Important:** Do not delay entering the approval date in the system. Doing so could result in a late-filed offer and delayed payments to the producer.

#### 252 CCRP Signup Offer COC Approval Page (Continued)

#### **B** Example of COC Approval Page

Following is an example of the COC Approval Page.

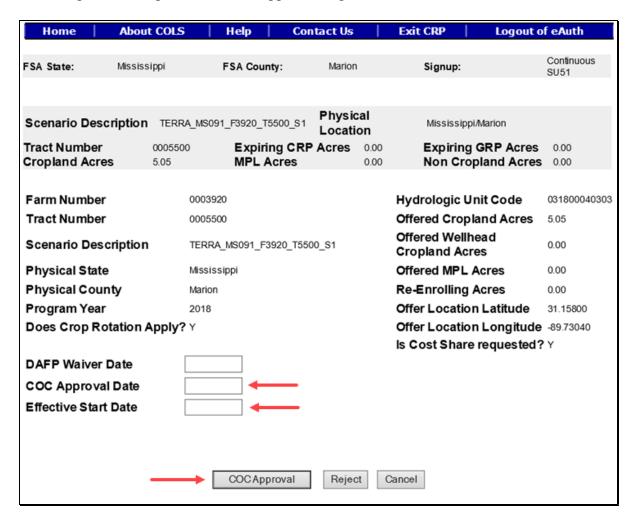

#### C Field Descriptions and Actions

The following table provides the field descriptions and actions for the COC Approval Page.

| Field           | Description                                         | Action              |
|-----------------|-----------------------------------------------------|---------------------|
| DAFP Waiver     | The date of the DAFP representative signature found | Enter a valid date. |
| Date            | on the National Office memo or FSA-321. Valid       |                     |
|                 | format is MM/DD/YYYY.                               |                     |
| COC Approval    | The date of the CCC representative signature found  | Enter a valid date. |
| Date            | on CRP-1, block 13B. Valid format is                |                     |
|                 | MM/DD/YYYY.                                         |                     |
| Effective Start | The effective start date of the contract found on   | No action required. |
| Date            | CRP-1, block 9. Valid format is MM/DD/YYYY.         |                     |

### **D** Page Options

The following options are available on the COC Approval Confirmation Page.

| Option   | Action                                                                                                    |
|----------|----------------------------------------------------------------------------------------------------|
| COC      | CLICK "COC Approval" to approve the offer. The Contract Number                                                                                          |
| Approval | Confirmation Page will be displayed after the "COC Approval" button is selected.                                                                        |
| Reject   | CLICK "Reject" to return to the COC Approval Search Results Page. The rejected offer will be placed back into a "Submitted for Plan Incomplete" status. |
|          | <b>Note:</b> Rejecting an offer at COC approval will make it available in the Edit Offer Search Results Page and Submit to COC Search Results Page.     |
| Cancel   | CLICK "Cancel" to return to the COC Approval Search Results Page to select a different offer.                                                           |

### **E** Page Error Messages

The following error messages may be displayed on the COC Approval Page if the data recorded does not meet the applicable validations. Users must correct these conditions before proceeding to the next applicable page.

| Error Message                | Description                   | Corrective Action                  |
|------------------------------|-------------------------------|------------------------------------|
| This request is already      | When the "COC Approval"       | <b>Do not</b> click the "COC       |
| submitted.                   | button is clicked more than   | Approval" button more than         |
|                              | once very quickly, the        | once.                              |
|                              | system will try to submit the |                                    |
|                              | offer multiple times.         |                                    |
| Cannot submit offer for      | All offers must start on the  | Change to the first day of the     |
| COC Approval. The            | first day of the month        | month.                             |
| Effective Start Date must    | entered.                      |                                    |
| be the 1st day of the month. |                               |                                    |
| Cannot submit offer for      | The effective start date must | Enter a valid date range.          |
| COC Approval. Effective      | fall within the entered       |                                    |
| Start Date should be         | program year date range of    |                                    |
| between 10/01/YYYY and       | 10/01/YYYY and                |                                    |
| 09/30/YYYYY based on the     | 09/30/YYYY.                   |                                    |
| program year selected.       |                               |                                    |
| COC Approval Date is         | The date must be entered to   | Enter a valid date.                |
| required field.              | approve the offer.            |                                    |
|                              |                               | <b>Note:</b> DAFP waiver date does |
|                              | COC approval date             | not override this rule.            |
|                              | validation.                   |                                    |

## **E** Page Error Messages (Continued)

| Error Message                    | Description                    | Corrective Action                  |
|----------------------------------|--------------------------------|------------------------------------|
| COC Approval Date is in          | The date field must be in a    | Enter a valid date.                |
| invalid date field format        | valid format of                |                                    |
| <m d="" yy="">. Valid format</m> | MM/DD/YYYY.                    | <b>Note:</b> DAFP waiver date does |
| is MM/DD/YYYY.                   |                                | not override this rule.            |
| Cannot submit offer for          | The entered date does not fall | Enter a valid date that falls      |
| COC Approval. COC                | between the required dates.    | between the signup start date      |
| Approval Date should be          |                                | and the current date.              |
| between the Signup Start         |                                |                                    |
| Date MM/DD/YYYY and              |                                | <b>Note:</b> DAFP waiver date does |
| Today's Date.                    |                                | not override this rule.            |
| DAFP Waiver Date is in           | The date field must be in a    | Enter a valid date.                |
| invalid date field format        | valid format of                |                                    |
| <m d="" yy="">. Valid format</m> | MM/DD/YYYY.                    |                                    |
| is MM/DD/YYYY.                   |                                |                                    |
| Cannot submit offer for          | The offer must be submitted    | Enter a valid date that is equal   |
| COC Approval. The DAFP           | with a valid producer          | to or later than the submitted     |
| Waiver Date                      | signature date before DAFP     | date of the offer.                 |
| MM/DD/YYYY should be             | waives any policy rules.       |                                    |
| equal to or later than the       |                                |                                    |
| Date Participant Delivers        |                                |                                    |
| Offer MM/DD/YYYY.                |                                |                                    |
| Cannot submit offer for          | DAFP approval date must be     | Enter a valid date.                |
| COC Approval. DAFP               | the current date or prior.     |                                    |
| Waiver Date cannot be            |                                |                                    |
| later than today's date.         |                                |                                    |
| Cannot submit offer for          | The offer must be approved     | Enter a valid date that is before  |
| COC Approval. The COC            | before the effective start     | the effective start date on the    |
| Approval Date must be            | date.                          | offer.                             |
| before the Effective Start       |                                |                                    |
| Date. DAFP Waiver date is        |                                |                                    |
| required.                        |                                |                                    |
| Cannot submit offer for          | The entered date is before the | Enter a valid date that is after   |
| COC Approval. The                | submit date on the offer.      | the submitted date on the offer.   |
| Effective Start Date cannot      |                                |                                    |
| be before the Date               |                                |                                    |
| Participant delivers offer.      |                                |                                    |
| DAFP Waiver date is              |                                |                                    |
| required.                        |                                |                                    |

### 252 CCRP Signup Offer COC Approval Page (Continued)

### **E** Page Error Messages (Continued)

| Error Message               | Description                  | Corrective Action               |  |  |  |
|-----------------------------|------------------------------|---------------------------------|--|--|--|
| There is some failure while | The offer was created before | Edit the offer by removing all  |  |  |  |
| creating contract. This is  | the redesign of the Practice | the practices from the Practice |  |  |  |
| the message from            | Page. The practice acres and | Page and add them back.         |  |  |  |
| application logs: gov.      | offered acres for expiring   |                                 |  |  |  |
| usda. fsa. common. Base.    | CRP do not match on the      |                                 |  |  |  |
| Agency Exception:           | database.                    |                                 |  |  |  |
| The expired acreage must    |                              |                                 |  |  |  |
| be less than or equal to    |                              |                                 |  |  |  |
| total practice acres        |                              |                                 |  |  |  |
| All producers/members are   | One or more producers/       | Review all producers/member     |  |  |  |
| required to file an AGI     | members have not filed an    | on the offer and identify which |  |  |  |
| certification before the    | AGI form for the FY of the   | ones are missing a valid filed  |  |  |  |
| contract can be approved.   | COC approval date.           | AGI form entered in             |  |  |  |
|                             |                              | Subsidiary.                     |  |  |  |

### 253 CCRP Contract Number Confirmation Page

#### A Overview

The system-generated contract number from CCMS will display immediately upon approval.

**Important:** Do not delay entering the approval date in the system. Failure may result in a late-filed offer and delayed payments to the producer.

#### **253** Contract Number Confirmation Page (Continued)

#### **B** Example of Contract Number Confirmation Page

Following is an example of the Contract Number Confirmation Page.

The offer is converted to contract in Contract Maintenance System. Contract Number is 11339. REQUIRED: Handbook 2-CRP paragraph 500 requires COF's to Process initial FSA-848A for all practices (except CP12), C/S, non-C/S, and management activities immediately after approving CRP-1 according to guidance in CSS User Guide.

**Cost Share System** 

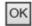

### C Page Options

The following options are available on the Contract Number Confirmation Page.

| Option | Action                                           |
|--------|--------------------------------------------------|
| OK     | CLICK "OK" to return to the COLS Main Menu Page. |

### **D** Page Error Messages

The following error messages may be displayed on the Contract Number Confirmation Page if the data recorded does not meet the applicable validations. Users must correct these conditions before proceeding to the next applicable page.

| Error Message                    | Description                   | Corrective Action             |
|----------------------------------|-------------------------------|-------------------------------|
| The following error message      | The CCMS shared service is    | Wait a few minutes and try    |
| will display when the CCMS       | not available to retrieve the | again. If it is not available |
| Shared Service is not available: | assigned contract number.     | after 30 minutes, log a       |
| "The Conservation Contract       |                               | ticket with the Help Desk.    |
| Maintenance Service (CCMS)       |                               |                               |
| is not available which prevents  |                               |                               |
| us from processing this request. |                               |                               |
| If this problem persists, please |                               |                               |
| contact the OCIO/ITS Service     |                               |                               |
| Desk at #(800) 255-2434 or       |                               |                               |
| your State IT Specialist.        |                               |                               |
|                                  |                               |                               |
| To speed up troubleshooting,     |                               |                               |
| please provide the time and      |                               |                               |
| thread id displayed as below:    |                               |                               |
| Time: day month year             |                               |                               |
| timestamp including seconds      |                               |                               |
| Thread Id: xxx                   |                               |                               |
|                                  |                               |                               |
| To start over click the Home     |                               |                               |
| tab."                            |                               |                               |

## 254 CCRP Enrollment Information Report

## **A** Example of Enrollment Information Report for Continuous Signup

The following is an example of an Enrollment Information Report for a continuous signup.

| Signu                                                                                                    | ıp Name                                                                                                    | Continuo                                                          | ous SU                                                                                                    | 51                                                                                                    |                                                                  |                                                                     |                                                                              |                                                       |                                                                 |                                                                 |                                                         |                                                       |                                                      |                                               |                                                         |
|----------------------------------------------------------------------------------------------------|----------------------------------------------------------------------------------------------------|-------------------------------------------------------------------|----------------------------------------------------------------------------------------------------|----------------------------------------------------------------------------------------------------|------------------------------------------------------------------|---------------------------------------------------------------------|------------------------------------------------------------------------------|-------------------------------------------------------|-----------------------------------------------------------------|-----------------------------------------------------------------|---------------------------------------------------------|-------------------------------------------------------|------------------------------------------------------|-----------------------------------------------|---------------------------------------------------------|
| Scena                                                                                                    | ario                                                                                                    | TERRA                                                             | _MS09                                                                                                    | 1_F39                                                                                                    | 20_T5                                                            | 500_S1                                                              | I                                                                            |                                                       |                                                                 | Of                                                              | fer                                                     | s                                                     | ubmitte                                              | d For P                                       | Man                                                     |
| Farm                                                                                                    | Number                                                                                                    | 0003920                                                           | )                                                                                                    | Sub                                                                                                    | mitted                                                           | Date                                                                | 0                                                                            | 09/27/20                                              | 018                                                             |                                                                 | atus                                                    |                                                       | ctive                                                |                                               |                                                         |
| Tract                                                                                                    | Number                                                                                                    | 0005500                                                           | )                                                                                                    | DAF                                                                                                    | P Wai                                                            | ver Dat                                                             | e                                                                            |                                                       |                                                                 | Eli                                                             | igible                                                  | Y                                                     | es                                                   |                                               |                                                         |
| Progr                                                                                                    | ram Year                                                                                                    | 2018                                                              |                                                                                                    | COC                                                                                                    | C Appr                                                           | oval Da                                                             | ate                                                                          |                                                       |                                                                 | St                                                              | ıbmitte                                                 | d Y                                                   | es                                                   |                                               |                                                         |
|                                                                                                    |                                                                                                    |                                                                   |                                                                                                    |                                                                                                    |                                                                  |                                                                     |                                                                              |                                                       |                                                                 |                                                                 |                                                         |                                                       |                                                      |                                               |                                                         |
| Physi                                                                                                    | ical State/C                                                                                                    | ounty                                                             | 28                                                                                                    | 8091                                                                                                    |                                                                  |                                                                     |                                                                              |                                                       | A                                                               | cres fo                                                         | r Enrol                                                 | lment                                                 |                                                      | 5.05                                          |                                                         |
| Admi                                                                                                    | nistrative                                                                                                    |                                                                   | 28                                                                                                    | 8091                                                                                                    |                                                                  |                                                                     |                                                                              |                                                       | С                                                               | roplan                                                          | d Acres                                                 | 8                                                     |                                                      | 5.05                                          |                                                         |
| Hydro                                                                                                    | ologic Unit                                                                                                    | Code                                                              | 03                                                                                                    | 318000                                                                                                    | 040303                                                           | )                                                                   |                                                                              |                                                       | Ir                                                              | nfeasibl                                                        | e to Fa                                                 | rm Acı                                                | res                                                  | 0.26                                          |                                                         |
| Is Co                                                                                                    | st Share                                                                                                    |                                                                   | Ye                                                                                                    | es                                                                                                    |                                                                  |                                                                     |                                                                              |                                                       | N                                                               | larginal                                                        | l Pastu                                                 | reland                                                |                                                      | 0.00                                          |                                                         |
| Maint                                                                                                    | tenance Ra                                                                                                    | te(\$)                                                            | 5.                                                                                                    | 41                                                                                                    |                                                                  |                                                                     |                                                                              |                                                       | v                                                               | Vellhead                                                        | d Crop                                                  | land                                                  |                                                      | 0.00                                          |                                                         |
| Offer                                                                                                    | Location L                                                                                                    | .atitude                                                          | 31                                                                                                    | 1.1580                                                                                                    | 0                                                                |                                                                     |                                                                              |                                                       | E                                                               | ffective                                                        | Start                                                   | Date                                                  |                                                      |                                               |                                                         |
| Offer                                                                                                    | Location                                                                                                    |                                                                   | -8                                                                                                    | 9.7304                                                                                                    | 40                                                               |                                                                     |                                                                              |                                                       | R                                                               | ental R                                                         | ate Off                                                 | ered(\$                                               | )                                                    | 29.20                                         |                                                         |
| Produc<br>GREG(                                                                                                    | ucer Info                                                                                                    |                                                                   |                                                                                                    | ducer S<br>100.00                                                                                                    |                                                                  |                                                                     | YESS CIF<br>JMBIA, M                                                         |                                                       | 9-9254                                                          |                                                                 | Produce<br>OWNER                                        |                                                       | Pr                                                   | rimany Cr<br>Y                                | ontact                                                  |
| Produc<br>GREG(                                                                                                    | ORY K PRINE History Current                                                                                                    | Offered E                                                         | Pro<br>ligible<br>Acres                                                                                                    | 100.00                                                                                                    | 2012                                                             | 60 DY<br>COLU                                                       | YESS CIF<br>JMBIA, M                                                         | 1S 39429                                              | Crop<br>2008                                                    | Code<br>2007                                                    | OWNER                                                   | 2005                                                  | 2004                                                 | Y<br>2003                                     | 2002                                                    |
| Produc<br>GREGO<br>Crop<br>Field<br>Numbo                                                                                                    | ORY K PRINE History Current                                                                                                    | Offered E                                                         | Pro<br>ligible<br>Acres<br>0.40                                                                                                    | 100.00<br>2013<br>CORN (                                                                                                    | 2012<br>GRASS                                                    | 60 DY<br>COLU                                                       | YESS CIR<br>JMBIA, M<br>2010<br>GRASS                                        | 2009<br>CORN                                          | Crop<br>2008<br>GRASS                                           | Code<br>2007<br>GRASS                                           | OWNER 2005 GRASS                                        | 2005<br>CORN                                          | 2004<br>CORN                                         | Y<br>2003<br>CORN                             | <b>2002</b><br>GRASS                                    |
| Produc<br>GREGO<br>Crop<br>Field<br>Number                                                                                                    | ORY K PRINE  History  Current Crop                                                                                                    | Offered E                                                         | ligible<br>Acres 2                                                                                                    | 100.00<br>2013<br>CORN (                                                                                                    | 2012<br>GRASS<br>GRASS                                           | 2011<br>GRASS                                                       | Z010<br>GRASS                                                                | 2009<br>CORN                                          | Crop<br>2008<br>GRASS<br>GRASS                                  | Code<br>2007<br>GRASS<br>GRASS                                  | 2006<br>GRASS<br>GRASS                                  | 2005<br>CORN<br>CORN                                  | 2004<br>CORN<br>CORN                                 | Y<br>2003<br>CORN<br>CORN                     | 2002<br>GRASS<br>GRASS                                  |
| Produc<br>GREGO<br>Crop<br>Field<br>Numb<br>0013<br>0014                                                                                                    | History  Current Crop  CORN  CORN  CORN  GRASS                                                                                                    | Offered E                                                         | ligible<br>Acres 2<br>0.40 (                                                                                                    | 100.00<br>2013<br>CORN (<br>CORN (<br>GRAS (                                                                                                    | 2012<br>GRASS<br>GRASS<br>GRASS                                  | 2011<br>GRASS<br>GRASS                                              | YESS CIR<br>JMBIA, M<br>2010<br>GRASS<br>GRASS<br>GRASS                      | 2009<br>CORN<br>CORN                                  | Crop<br>2008<br>GRASS<br>GRASS<br>CORN                          | Code<br>2007<br>GRASS<br>GRASS                                  | 2006<br>GRASS<br>GRASS<br>GRASS                         | Z005<br>CORN<br>CORN<br>CORN                          | 2004<br>CORN<br>CORN<br>CORN                         | Z003<br>CORN<br>CORN<br>SOYBN                 | 2002<br>GRASS<br>GRASS<br>GRASS                         |
| Production GREGO Crop Field Numb 0013 0014 0015                                                                                                    | Current Crop CORN CORN GRASS GRASS                                                                                                    | 0.40<br>0.50<br>0.91<br>1.07                                      | Pro ligible Acres 2 0.40 0.50 0.91                                                                                                    | 2013 CORN (CORN (GRAS (GRAS (                                                                                                    | 2012<br>GRASS<br>GRASS<br>GRASS<br>GRASS                         | 2011<br>GRASS<br>GRASS<br>GRASS                                     | YESS CIFUMBIA, M<br>ZOTO<br>GRASS<br>GRASS<br>GRASS<br>GRASS                 | 2009<br>CORN<br>CORN<br>CORN<br>GRASS                 | Crop<br>2008<br>GRASS<br>GRASS<br>CORN<br>GRASS                 | Code<br>2007<br>GRASS<br>GRASS<br>GRASS                         | 2006<br>GRASS<br>GRASS<br>GRASS<br>GRASS                | CORN<br>CORN<br>CORN<br>CORN<br>GRASS                 | CORN<br>CORN<br>CORN<br>CORN                         | Y  2003  CORN  CORN  SOYBN  CORN              | 2002<br>GRASS<br>GRASS<br>GRASS<br>GRASS                |
| Production of the control of the control of the con | Current Crop CORN CORN GRASS GRASS CRP                                                                                                    | 0.40<br>0.50<br>0.91<br>1.07<br>0.52                              | 0.40 0.50 0.91 0.52                                                                                                    | 2013 CORN (CORN (GRAS (CRP                                                                                                    | 2012<br>GRASS<br>GRASS<br>GRASS<br>GRASS                         | 2011<br>GRASS<br>GRASS<br>GRASS<br>GRASS<br>GRASS                   | Z010<br>GRASS<br>GRASS<br>GRASS<br>GRASS                                     | 2003<br>CORN<br>CORN<br>CORN<br>GRASS                 | Crop<br>2008<br>GRASS<br>GRASS<br>CORN<br>GRASS                 | Code<br>2007<br>GRASS<br>GRASS<br>GRASS<br>CORN                 | 2006<br>GRASS<br>GRASS<br>GRASS<br>GRASS                | CORN<br>CORN<br>CORN<br>GRASS                         | CORN<br>CORN<br>CORN<br>CORN<br>CORN                 | Y Z003 CORN CORN SOYBN CORN CORN              | Z002<br>GRASS<br>GRASS<br>GRASS<br>GRASS                |
| Produc<br>GREGO<br>Crop<br>Field<br>Numb<br>0013<br>0014<br>0015<br>0023<br>0025                                                                                                    | DER Name ORY K PRINE D HISTORY CUrrent Crop CORN CORN GRASS GRASS CRP CORN                                                                                      | 0.40<br>0.50<br>0.91<br>1.07<br>0.52                              | 1igible Acres 2 0.40 0.50 0.91 0.52 0.90 0                                                                                                    | 2013 CORN (CORN (GRAS (CRP CORN                                                                                                    | 2012<br>GRASS<br>GRASS<br>GRASS<br>GRASS<br>CRP<br>CORN          | 2011<br>GRASS<br>GRASS<br>GRASS<br>GRASS<br>GRASS                   | Z010 GRASS GRASS GRASS GRASS GRASS GRASS                                     | 2009<br>CORN<br>CORN<br>CORN<br>GRASS<br>CRP          | Crop<br>2008<br>GRASS<br>GRASS<br>CORN<br>GRASS<br>CRP          | Code<br>2007<br>GRASS<br>GRASS<br>GRASS<br>CORN<br>CRP          | Z006<br>GRASS<br>GRASS<br>GRASS<br>GRASS<br>CRP         | CORN<br>CORN<br>CORN<br>GRASS<br>CRP                  | CORN CORN CORN CORN CORN CORN CORN                   | Y  2003 CORN CORN SOYBN CORN CORN CRP         | 2002<br>GRASS<br>GRASS<br>GRASS<br>GRASS<br>CRP         |
| Production of the control of the control of the con | Current Crop CORN CORN GRASS GRASS CRP CORN GRASS                                                                                                    | 0.40<br>0.50<br>0.91<br>1.07<br>0.52<br>0.90<br>0.75              | 1igible Acres 2 0.40 (0.50 (0.91 (0.52 (0.90 (0.75 (0.75 (0. | 2013 CORN (CORN (CRP CORN (CORN (COR | 2012<br>GRASS<br>GRASS<br>GRASS<br>GRASS<br>CRP<br>CORN          | 2011<br>GRASS<br>GRASS<br>GRASS<br>GRASS<br>GRASS                   | Z010 GRASS GRASS GRASS GRASS GRASS GRASS                                     | 2009<br>CORN<br>CORN<br>CORN<br>GRASS<br>CRP          | Crop<br>2008<br>GRASS<br>GRASS<br>CORN<br>GRASS<br>CRP          | Code<br>2007<br>GRASS<br>GRASS<br>GRASS<br>CORN<br>CRP          | Z006<br>GRASS<br>GRASS<br>GRASS<br>GRASS<br>CRP         | CORN<br>CORN<br>CORN<br>GRASS<br>CRP                  | CORN CORN CORN CORN CORN CORN CORN                   | Y  2003 CORN CORN SOYBN CORN CORN CRP         | 2002<br>GRASS<br>GRASS<br>GRASS<br>GRASS<br>CRP         |
| Production GREGO Crop Field Numb 0013 0014 0015 0023 0025 0035 Tota                                                                                                    | Current Crop CORN CORN GRASS GRASS CRP CORN GRASS                                                                                                    | 0.40<br>0.50<br>0.91<br>1.07<br>0.52<br>0.90<br>0.75<br>5.05      | 1igible Acres 2 0.40 0.50 0.91 0.52 0.90 0                                                                                                    | 2013 CORN (CORN (CRP CORN (CORN (COR | 2012<br>GRASS<br>GRASS<br>GRASS<br>GRASS<br>CRP<br>CORN          | 2011<br>GRASS<br>GRASS<br>GRASS<br>GRASS<br>GRASS                   | Z010 GRASS GRASS GRASS GRASS GRASS GRASS                                     | 2009<br>CORN<br>CORN<br>CORN<br>GRASS<br>CRP          | Crop<br>2008<br>GRASS<br>GRASS<br>CORN<br>GRASS<br>CRP          | Code<br>2007<br>GRASS<br>GRASS<br>GRASS<br>CORN<br>CRP          | Z006<br>GRASS<br>GRASS<br>GRASS<br>GRASS<br>CRP         | CORN<br>CORN<br>CORN<br>GRASS<br>CRP                  | CORN CORN CORN CORN CORN CORN CORN                   | Y  2003 CORN CORN SOYBN CORN CORN CRP         | 2002<br>GRASS<br>GRASS<br>GRASS<br>GRASS<br>CRP         |
| Production of Crop Field Numb 10015 10023 10025 10037 Tota Prace                                                                                                    | History Current Crop CORN CORN GRASS GRASS CRP CORN GRASS                                                                                                    | 0.40<br>0.50<br>0.91<br>1.07<br>0.52<br>0.90<br>0.75<br>5.05      | 1igible Acres 2 0.40 (0.50 (0.91 (0.52 (0.90 (0.75 (0.75 (0. | 2013 CORN (CORN (CRP CORN (CORN (COR | 2012<br>GRASS<br>GRASS<br>GRASS<br>GRASS<br>CRP<br>CORN          | 2011<br>GRASS<br>GRASS<br>GRASS<br>GRASS<br>GRASS                   | Z010 GRASS GRASS GRASS GRASS GRASS GRASS                                     | 2009<br>CORN<br>CORN<br>CORN<br>GRASS<br>CRP          | Crop<br>2008<br>GRASS<br>GRASS<br>CORN<br>GRASS<br>CRP          | Code<br>2007<br>GRASS<br>GRASS<br>CORN<br>CRP<br>GRASS<br>GRASS | Z006<br>GRASS<br>GRASS<br>GRASS<br>CRP<br>CORN<br>GRASS | CORN<br>CORN<br>CORN<br>GRASS<br>CRP                  | CORN CORN CORN CORN CORN CORN CORN                   | Y  2003 CORN CORN SOYBN CORN CORN CRP         | 2002<br>GRASS<br>GRASS<br>GRASS<br>GRASS<br>CRP         |
| Production of Control of Control  | Current Crop CORN CORN GRASS GRASS I tice Acre                                                                                                    | 0.40<br>0.50<br>0.91<br>1.07<br>0.52<br>0.90<br>0.75<br>5.05      | 1/2 Pro-                                                                                                    | 2013 CORN (CORN (CRP CORN (CORN (COR | 2012<br>GRASS<br>GRASS<br>GRASS<br>CRP<br>CORN<br>GRASS          | 2011<br>GRASS<br>GRASS<br>GRASS<br>GRASS<br>GRASS                   | ZO10<br>GRASS<br>GRASS<br>GRASS<br>GRASS<br>GRASS<br>GRASS<br>GRASS<br>GRASS | Z009<br>CORN<br>CORN<br>CORN<br>GRASS<br>CRP<br>GRASS | Crop<br>2008<br>GRASS<br>GRASS<br>CORN<br>GRASS<br>CRP          | Code<br>2007<br>GRASS<br>GRASS<br>CORN<br>CRP<br>GRASS<br>GRASS | Z006<br>GRASS<br>GRASS<br>GRASS<br>CRP<br>CORN<br>GRASS | CORN<br>CORN<br>CORN<br>GRASS<br>CRP                  | CORN<br>CORN<br>CORN<br>CORN<br>CORN<br>CRP<br>GRASS | Y  2003 CORN CORN SOYBN CORN CORN CRP         | 2002<br>GRASS<br>GRASS<br>GRASS<br>GRASS<br>CRP         |
| Production of Crop Field Numb 10015 10023 10025 10037 Tota Prace                                                                                                    | Current Crop CORN CORN GRASS CRP CORN GRASS I                                                                                                    | 0.40<br>0.50<br>0.91<br>1.07<br>0.52<br>0.90<br>0.75<br>5.05      | 1igible Acres 2 0.40 0.50 0.91 0.52 0.90 0.75 0.505                                                                                                    | 2013 CORN (CORN (CRP CORN (CORN (CORN (CRP CORN (CORN (CORN  | 2012<br>GRASS<br>GRASS<br>GRASS<br>CRP<br>CORN<br>GRASS          | 2011<br>GRASS<br>GRASS<br>GRASS<br>GRASS<br>GRASS                   | Z010 GRASS GRASS GRASS GRASS GRASS GRASS                                     | Z009<br>CORN<br>CORN<br>CORN<br>GRASS<br>CRP<br>GRASS | Crop<br>2008<br>GRASS<br>GRASS<br>CORN<br>GRASS<br>CRP          | Code<br>2007<br>GRASS<br>GRASS<br>CORN<br>CRP<br>GRASS<br>GRASS | Z006<br>GRASS<br>GRASS<br>GRASS<br>CRP<br>CORN<br>GRASS | CORN<br>CORN<br>CORN<br>GRASS<br>CRP<br>CORN<br>GRASS | CORN<br>CORN<br>CORN<br>CORN<br>CORN<br>CRP<br>GRASS | Y  2003  CORN  CORN  SOYBN  CORN  CRP  GRASS  | 2002<br>GRASS<br>GRASS<br>GRASS<br>GRASS<br>CRP         |
| Production of Control of Control  | Current Crop CORN CORN GRASS GRASS I tice Acre                                                                                                    | 0.40<br>0.50<br>0.91<br>1.07<br>0.52<br>0.90<br>0.75<br>5.05      | 1/2 Pro-                                                                                                    | 2013 CORN (CORN (CRP CORN (CORN (COR | 2012<br>GRASS<br>GRASS<br>GRASS<br>CRP<br>CORN<br>GRASS          | 2011<br>GRASS<br>GRASS<br>GRASS<br>GRASS<br>GRASS<br>GRASS<br>GRASS | ZO10 GRASS GRASS GRASS GRASS GRASS GRASS CRP GRASS GRASS                     | 2009<br>CORN<br>CORN<br>GRASS<br>CRP<br>GRASS         | Crop<br>2008<br>GRASS<br>GRASS<br>CORN<br>GRASS<br>CRP<br>GRASS | Code<br>2007<br>GRASS<br>GRASS<br>CORN<br>CRP<br>GRASS<br>GRASS | Z006<br>GRASS<br>GRASS<br>GRASS<br>CRP<br>CORN<br>GRASS | CORN CORN GRASS CRP CORN GRASS                        | CORN CORN CORN CORN CORN CRP GRASS GRASS             | Y Z003 CORN CORN SOYBN CORN CRP GRASS GRASS   | GRASS GRASS GRASS GRASS CRP GRASS CORN                  |
| Production of the control of the control of the con | CORN CORN GRASS GRASS CRP CORN GRASS I CORN GRASS CRP CORN GRASS CRP CORN GRASS CRP CORN CORN GRASS CRP CORN CORN GRASS CRP CORN CORN GRASS CRP CORN CORN GRASS | 0.40<br>0.50<br>0.91<br>1.07<br>0.52<br>0.90<br>0.75<br>5.05<br>s | 1/2 Pro-                                                                                                    | 2013 CORN (CORN (C | 2012<br>GRASS<br>GRASS<br>GRASS<br>GRASS<br>CRP<br>CORN<br>GRASS | 2011<br>GRASS<br>GRASS<br>GRASS<br>GRASS<br>GRASS<br>GRASS<br>GRASS | ZO10 GRASS GRASS GRASS GRASS GRASS GRASS CRP GRASS GRASS CRP GRASS           | 2009 CORN CORN CORN GRASS CRP GRASS GRASS             | Crop<br>2008<br>GRASS<br>GRASS<br>CORN<br>GRASS<br>CRP<br>GRASS | Code<br>2007<br>GRASS<br>GRASS<br>CORN<br>CRP<br>GRASS<br>GRASS | Z006<br>GRASS<br>GRASS<br>GRASS<br>CRP<br>CORN<br>GRASS | CORN CORN GRASS CRP CORN GRASS                        | CORN CORN CORN CORN CORN CRP GRASS GRASS             | CORN CORN CORN CORN CORN CORN CRP GRASS GRASS | Z002<br>GRASS<br>GRASS<br>GRASS<br>CRP<br>GRASS<br>CORN |
| Production of Crop Field Number of Crop October of Crop Octobe | Current Crop CORN CORN GRASS GRASS I tice Acre                                                                                                    | 0.40<br>0.50<br>0.91<br>1.07<br>0.52<br>0.90<br>0.75<br>5.05<br>S | 1/2 Pro-                                                                                                    | 2013 CORN (CORN (CRP CORN (CORN (CARN (CAR | 2012<br>GRASS<br>GRASS<br>GRASS<br>GRASS<br>CRP<br>CORN<br>GRASS | 2011<br>GRASS<br>GRASS<br>GRASS<br>GRASS<br>GRASS<br>GRASS<br>GRASS | ZO10 GRASS GRASS GRASS GRASS GRASS GRASS CRP GRASS GRASS                     | 2009<br>CORN<br>CORN<br>CORN<br>GRASS<br>CRP<br>GRASS | Crop<br>2008<br>GRASS<br>GRASS<br>CORN<br>GRASS<br>CRP<br>GRASS | Code<br>2007<br>GRASS<br>GRASS<br>CORN<br>CRP<br>GRASS<br>GRASS | Z006<br>GRASS<br>GRASS<br>GRASS<br>CRP<br>CORN<br>GRASS | CORN CORN GRASS CRP CORN GRASS 7                      | CORN CORN CORN CORN CORN CRP GRASS GRASS             | CORN CORN CORN CORN CORN CRP GRASS GRASS      | GRASS GRASS GRASS GRASS CRP GRASS CORN                  |

## 254 CCRP Enrollment Information Report (Continued)

## A Example of Enrollment Information Report for Continuous Signup (Continued)

| Field         |             | Practice      | Dractice       |                            | Ac                | res         |             |                 |
|---------------|-------------|---------------|----------------|----------------------------|-------------------|-------------|-------------|-----------------|
| Numbe         | Practice    | Length        | Acres          |                            |                   |             | Expiring    |                 |
|               | Code        |               |                | Acres                      |                   | Enrolling - | CRP         | GRP             |
| 023           | CP21        | 10            | 1.07           | Cropland                   |                   | 1.07        | 0.00        | 0.00            |
| 025           | CP37        | 10            | 0.52           | Cropland                   |                   | 0.42        | 0.00        | 0.00            |
|               |             |               |                | Infeasible To Far          | m                 | 0.10        | 0.00        | 0.00            |
| 035           | CP23        | 10            | 0.90           | Cropland                   |                   | 0.90        | 0.00        | 0.00            |
| 037           | CP22        | 10            | 0.75           | Cropland                   |                   | 0.75        | 0.00        | 0.00            |
| Practi        | ice Additio | nal Infor     | nation         |                            |                   |             |             |                 |
| Ciele         |             | Practice      |                | Indicators                 |                   | Rates P     | er Acre     |                 |
| Field<br>Numb | Practice    | Length        | Practice       | Long Pivot<br>Leaf Corners | Estimated<br>Cost | Incentive   | Maintenance | SIP<br>ncentive |
|               | Code        |               | Status         | Pine                       | Share (\$)        | Rate(%)     | Rate(\$)    | Rate(\$)        |
| 0013          | CP37        | 10            |                | N                          | 0.00              | 20.00       | 0.00        | 10.00           |
| 0014          | CP37        | 10            |                | N                          | 0.00              | 20.00       | 0.00        | 10.00           |
| 0015          | CP21        | 10            |                | N                          | 0.00              | 20.00       | 10.00       | 10.00           |
| 0023          | CP21        | 10            |                | N                          | 0.00              |             | 10.00       | 10.00           |
| 0025          | CP37        | 10            |                | N                          | 0.00              | 20.00       | 0.00        | 10.00           |
| 0035          | CP23        | 10            |                | N                          | 0.00              | 20.00       | 0.00        | 15.00           |
| 0037          | CP22        | 10            |                | N                          | 0.00              | 20.00       | 10.00       | 10.00           |
| CP22          | П           | enitrificatio | n - Bioreactor |                            |                   |             |             |                 |
| J. 22         |             | cinamodao     | n- Dioreactor  |                            |                   |             |             |                 |
| Soils         | 8           |               |                |                            |                   | Tot         | al Category |                 |
|               |             |               |                |                            |                   |             |             |                 |
|               |             |               |                |                            |                   |             |             |                 |
|               |             |               |                |                            |                   |             |             |                 |
|               |             |               |                |                            |                   |             |             |                 |
|               |             |               |                |                            |                   |             |             |                 |
|               |             |               |                |                            |                   |             |             |                 |
|               |             |               |                |                            |                   |             |             |                 |

## 254 CCRP Enrollment Information Report (Continued)

## A Example of Enrollment Information Report for Continuous Signup (Continued)

| nfeasible to farm acres for | continuous signup |       |       |     |            |
|-----------------------------|-------------------|-------|-------|-----|------------|
| FIPS State/County           | Soil Survey       | MUSYM | Acres | SRR | Total Rent |
| 28091                       | MS091             | FaC   | 0.26  | 20  | 5.20       |
| Total                       |                   |       | 0.26  |     | 5.20       |
| redominant Soils for Entir  | e Offer           |       |       |     |            |
| FIPS State/County           | Soil Survey       | MUSYM | Acres | SRR | Total Rent |
| 28091                       | MS091             | FaC   | 2.72  | 20  | 54.40      |
| 28091                       | MS091             | FaB   | 1.34  | 20  | 26.80      |
| 28091                       | MS091             | ShB   | 0.73  | 20  | 14.60      |
| Total                       |                   |       | 4.79  |     | 95.80      |
|                             |                   |       |       |     |            |
|                             |                   |       |       |     |            |

Page 3 of 4

## 254 CCRP Enrollment Information Report (Continued)

## A Example of Enrollment Information Report for Continuous Signup (Continued)

| Maximum Pa<br>\$29.2 |                   |              | Rate Offer<br>29.20  | \$147.                           | ract Payment       |
|----------------------|-------------------|--------------|----------------------|----------------------------------|--------------------|
| Practice Code        | Practice<br>Acres | SIP<br>Acres | SIP<br>Payment Years | SIP Incentive<br>Rate/Acres (\$) | SIP<br>Amount (\$) |
| CP37                 | 1.42              | 1.16         | 10                   | 10.00                            | 116.0              |
| CP23                 | 0.90              | 0.90         | 10                   | 15.00                            | 135.0              |
| CP22                 | 0.75              | 0.75         | 10                   | 10.00                            | 75.0               |
| CP21                 | 1.98              | 1.98         | 10                   | 10.00                            | 198.0              |
| Гotal                | 5.05              | 4.79         |                      |                                  | 524.0              |
|                      |                   |              |                      |                                  |                    |
|                      |                   |              |                      |                                  |                    |

| Lingtonia Citicala                                                                                                    | Lingilomity |
|----------------------------------------------------------------------------------------------------|-------------|
| Does the cropland meet crop history requirements and is it physically and legally capable of being planted in a normal manner? | Yes         |
| Has Landlord-Tenant requirement been met?                                                                                      | Yes         |
| Has the Producer owned or operated the offered acreage for at least 12 months or does a waiver apply?                          | Yes         |

Page 4 of 4

## A Example of CRP-1 for Continuous Signup

The following is an example of CRP-1 for a continuous signup.

| This form is available electronically.                                                                                                    |                                                                                                    |                                                                                                    |                                                                                                    |                                                                                                    |                                                                                                    | Page 1 of 2                                                                                                    |
|----------------------------------------------------------------------------------------------------|----------------------------------------------------------------------------------------------------|----------------------------------------------------------------------------------------------------|----------------------------------------------------------------------------------------------------|----------------------------------------------------------------------------------------------------|----------------------------------------------------------------------------------------------------|----------------------------------------------------------------------------------------------------|
| CRP-1 U.S. DEPARTMENT OF AGRICULTUR<br>(10-22-15) Commodity Credit Corporation                                                                                                    | RE                                                                                                    | 1. ST. & C<br>LOCAT                                                                                                    | CO CODE & ADMIN                                                                                                    | 1. 2.                                                                                                    | SIGN-UP N                                                                                                    | IUMBER                                                                                                    |
| (10 and 10 and 1 |                                                                                                    |                                                                                                    | 28 091                                                                                                    |                                                                                                    |                                                                                                    | 51                                                                                                    |
| CONSERVATION RESERVE PROGRA                                                                                                    | M CONTRACT                                                                                                    |                                                                                                    |                                                                                                    |                                                                                                    |                                                                                                    |                                                                                                    |
| CONSERVATION RESERVE PROGRA                                                                                                    | W CONTRACT                                                                                                    | 3. CONTR                                                                                                    | RACT NUMBER                                                                                                    | 4.                                                                                                    | ACRES FO                                                                                                    | R ENROLLMENT<br>5.05                                                                                                    |
| 7A. COUNTY OFFICE ADDRESS (Include Zip Code) MARION COUNTY FARM SERVICE AGE                                                                                                    | NOV                                                                                                    | 5. FARM                                                                                                    |                                                                                                    | 6.                                                                                                    | TRACT NU                                                                                                    | MBER(S)<br>005500                                                                                                    |
| 4 BELLEWOOD PK, STE C                                                                                                    | INCI                                                                                                    |                                                                                                    | 0003920                                                                                                    |                                                                                                    | 0                                                                                                    | 005500                                                                                                    |
| COLUMBIA, MS 39429-6464                                                                                                    |                                                                                                    | 8. OFFER                                                                                                    | R (Selectione)                                                                                                    | 9.                                                                                                    | CONTRAC                                                                                                    | T PERIOD                                                                                                    |
| united the state of the state of the state o |                                                                                                    | GENERAL                                                                                                    | * *************************************                                                                                                    |                                                                                                    | OM:                                                                                                    | TO:                                                                                                    |
| 7B. TELEPHONE NUMBER (Include Area Code): (601) 731                                                                                                    | -5400 x2                                                                                                    | ENVIRONN                                                                                                    | MENTAL PRIORITY                                                                                                    | 1                                                                                                    |                                                                                                    |                                                                                                    |
| THIS CONTRACT is entered into between the Commodity Credit<br>Participant".) The Participant agrees to place the designated acr<br>period from the date the Contract is executed by the CCC. The F<br>such acreage and approved by the CCC and the Participant. Ad<br>Contract, including the Appendix to this Contract, entitled Appen-<br>Participant acknowledges that a copy of the Appendix for the app<br>damages in an amount specified in the Appendix if the Participant<br>contained in this Form CRP-1 and in the CRP-1 Appendix an<br>OF THE FOLLOWING FORMS: CRP-1; CRP-1 Appendix and a                                                                                                    | eage into the Conserver articipant also agrees ditionally, the Participatix to CRP-1, Conservalicable sign-up period at withdraws prior to Cod any addendum the any addendum thereight.                                                                                                    | ation Reserve Prog<br>to implement on su<br>int and CCC agree<br>and Reserve Prog<br>has been provided<br>CC acceptance or re<br>reto. BY SIGNING<br>to: CRP-2; CRP-2C                                                                                                    | ram ("CRP") or othe,<br>uch designated acres<br>to comply with the te<br>ram Contract (referre<br>to such person. Suc<br>ejection. The terms<br>i THIS CONTRACT I<br>c; or CRP-2G.                                                                                                    | r use set b<br>age the Co<br>ms and co<br>d to as "A<br>h person a<br>and cond<br>PRODUCE                                                                                                    | by CCC for the<br>onservation F<br>conditions con<br>Appendix"). E<br>also agrees to<br>ditions of this<br>ERS ACKNO                                                                                                    | he stipulated contract<br>Plan developed for<br>Italined in this<br>By signing below, the<br>to pay such liquidated<br>is contract are                                                                                                    |
| 10A. Rental Rate Per Acre \$ 29.20                                                                                                    | _                                                                                                    |                                                                                                    | (See Page 2 for                                                                                                    | 10                                                                                                    |                                                                                                    | E. Total Estimated                                                                                                    |
| 10B. Annual Contract Payment \$147                                                                                                    | A. Tract No.                                                                                                    | B. Fleid No.                                                                                                    | C. Practice No.                                                                                                    | D.                                                                                                    | . Acres                                                                                                    | Cost-Share                                                                                                    |
| 10C. First Year Payment \$                                                                                                    | 0005500                                                                                                    | 0013                                                                                                    | CP37                                                                                                    | +                                                                                                    | 0.40                                                                                                    | 0                                                                                                    |
| (Item 10C applicable only to continuous signup when                                                                                                    | 0005500                                                                                                    | 0014                                                                                                    | CP37                                                                                                    | 0                                                                                                    | 0.50                                                                                                    | 0                                                                                                    |
| the first year payment is prorated.)                                                                                                    | 0005500                                                                                                    | 0015                                                                                                    | CP21                                                                                                    | 0                                                                                                    | 0.91                                                                                                    | 0                                                                                                    |
| 12. PARTICIPANTS (If more than three individued A(1) PARTICIPANT'S NAME AND ADDRESS (Zip Code): GREGORY K PRINE 60 DYESS CIR COLUMBIA, MS 39429-9254                                                                                                    | als are signing, s<br>(2) SHARE                                                                                                    | (3) SIGNAT                                                                                                    | TURE                                                                                                    |                                                                                                    | (4) D/                                                                                                    | ATE (MM+DD-YYYY)                                                                                                    |
| B(1) PARTICIPANT'S NAME AND ADDRESS (ZIp Code):                                                                                                    | (2) SHARE                                                                                                    | (3) SIGNAT                                                                                                    | TURE                                                                                                    |                                                                                                    | (4) DA                                                                                                    | ATE (MM-DD-YYYY)                                                                                                    |
| C(1) PARTICIPANT'S NAME AND ADDRESS (Zip Code):                                                                                                    | (2) SHARE                                                                                                    | (3) SIGNAT                                                                                                    | TURE                                                                                                    |                                                                                                    | (4) D/                                                                                                    | ATE (MM-DD-YYYY)                                                                                                    |
| 13. CCC USE ONLY  A. SIGNATURE OF CCC                                                                                                    | C REPRESENTAT                                                                                                    | IVE                                                                                                    |                                                                                                    |                                                                                                    | B. DA                                                                                                    | ATE (MM-DD-YYYY)                                                                                                    |
| NOTE: The following statement is made in accordance with the Pis 7 CFR Part 1410, the Commodity Credit Corporation Ch of 2014 (Pub. L. 113-70). The information will be used to a information collected on this form may be disclosed to othe authorized access to the information by statute or regulatic Farm Records File (Automated). Providing the requested ineligibility to participate in and receive benefits under the This Information collection is exempted from the Paperwor provisions of appropriate criminal and civil fraug, privacy, a COUNTY FSA OFFICE.  The U.S. Department of Agriculture (USDA) prohibits discrimination a disability, sex, gender identity, religion, reprisal, and where applicable income is derived from any public assistance program, or protected giprohibited bases will apply to all programs and/or employment activity alternative means of communication for program information (e.g., Brindividuals who are deaf, hard of hearing, or have speech disabilities (800) 877-8339 or (800) 845-6136 (in Spanish).  If you wish to file a Civil Rights program complaint of discrimination, or http://www.ascr.usda.gov/complaint_filing_cust.html, or at any U. requested in the form. Send your completed complaint form or letter b Washington, D.C. 20250-0410, by fax (202) 690-7442 or email at pro                                                                                                    | iarter Act (15 U.S.C. 71. determine eligibility to per Federal, State, Local in andfor as described in information is voluntary. Conservation Act as spend other statutes may legainst its customers, en political beliefs, manita enetic information in enes.) Persons with disabilite, large print, auditot and wish to file either all complete the USDA Propost of the USDA Propost of the USD | 4 et seq.), the Food 3<br>articipate in and rece<br>government agencie. In applicable Routine<br>in applicable Routine<br>to Program.<br>ciffed in the Agricultu<br>pe applicable to the in<br>applicable to the in<br>applicable to the in<br>applicable to the in<br>power of any p<br>sittles, who wish to fill<br>pe, etc.) please control<br>applicable to<br>program co<br>symm Discrimination (<br>632-9902 to requent<br>control Agriculture, Dir<br>etc.) | security Act of 1985 (I<br>hie benefits under the<br>s, Tribal agencies, and<br>Uses identified in the<br>furnish the requested<br>rail Act of 2014 (Pub. L<br>Information provided. I<br>ants for employment or<br>arental status, sexual or<br>rorgam composain<br>act USDA's TARGET<br>implaint, please contain<br>Compilaint Form, found<br>the form. You may a<br>rector, Office of Agjudi | 6 U.S.C. 34  On Inspection System of Information  113-70, 1  RETURN T.  In the basis whentation, fucted or fit, write to the Center at (it usba the continue at its wind at its so write a it address. | 801 et seq.), i<br>tion Reserve F<br>immental entiti<br>Records Notion<br>n will result in<br>Title I, Substile<br>HIS COMPLE<br>or race, color<br>or all or part or<br>unded by the in<br>eaddress be<br>2021 720-2021 rough the Fed<br>letter contain!<br>to independer<br>yer. | and the Agricultural Act<br>Program. The<br>Program. The<br>Program of the USDA/FSA-2,<br>a determination of<br>F, Administration). The<br>ETED FORM TO YOUR<br>I, national origin, age,<br>of an individual's<br>Department. (Not all<br>low or if you require<br>of votce and TDD).<br>Jeral Relay Service at<br>Ing all of the information |

| A.        | В.        | C.           | D.    | E.                     | F. CONTRACT PE |           |
|-----------|-----------|--------------|-------|------------------------|----------------|-----------|
| Tract No. | Field No. | Practice No. | Acres | Total Estimated<br>C/S | (1)<br>FROM    | (2)<br>TO |
| 0005500   | 0023      | CP21         | 1.07  | 0                      |                |           |
| 0005500   | 0025      | CP37         | 0.52  | 0                      |                |           |
| 0005500   | 0035      | CP23         | 0.90  | 0                      |                |           |
| 0005500   | 0037      | CP22         | 0.75  | 0                      |                |           |
|           |           |              |       |                        |                |           |
|           |           |              |       |                        |                |           |
|           |           |              |       |                        |                |           |
|           |           |              |       |                        |                |           |
|           |           |              |       |                        |                |           |
|           |           |              |       |                        |                |           |
|           |           |              |       |                        |                |           |
|           |           |              |       |                        |                |           |
|           |           |              |       |                        |                |           |
|           |           |              |       |                        |                |           |
|           |           |              |       |                        |                |           |
|           |           |              |       |                        |                |           |
|           |           |              |       |                        |                |           |
|           |           |              |       |                        |                |           |
|           |           |              |       |                        |                |           |
|           |           |              |       |                        |                |           |
|           |           |              |       |                        |                |           |
|           |           |              |       |                        |                |           |
|           |           |              |       |                        |                |           |
|           |           |              |       |                        |                |           |
|           |           |              |       |                        |                |           |

## **B** Example of CRP-2C for Continuous Signup

The following is an example of CRP-2C for a continuous signup.

|                           | lable electronically.                                |                                              | Annual Company                          | (       | See Page 2<br>1. Tract N |                |                                         | Program Y                  | Page <sup>1</sup> of <sup>6</sup> |
|---------------------------|------------------------------------------------------|----------------------------------------------|-----------------------------------------|---------|--------------------------|----------------|-----------------------------------------|----------------------------|-----------------------------------|
| CRP-2C<br>(10-22-15)      |                                                      | TMENT OF AGRIC<br>n Service Agency           | ULTURE                                  |         | 000550                   |                | 2.                                      | Program 1                  | 2018                              |
| CC                        | NSERVATION                                           | RESERVE                                      | PROGRAM                                 |         | 3A. Sign I               | Jp Number      | 38                                      | B. Effective               | Date (MM-DD-YY)                   |
|                           | wo                                                   | RKSHEET<br>ntinuous Signup)                  | 1100111111                              |         | 21                       |                |                                         |                            |                                   |
| 4A. Farm Numb             |                                                      | 4B. Name and                                 | Address of Producer                     | (Zip Co | de)                      | 4D. County     | FSA Office Add                          | dress (Zip                 | Code)                             |
| 0003920                   |                                                      | GREGORY K PE<br>60 DYESS CIE<br>COLUMBIA, MS |                                         |         |                          | 4 BELLE        | WOOD PK, S'<br>A, MS 3942               | TE C                       | CE AGENCY                         |
|                           |                                                      | 4C. Telephone                                | Number (Include Are                     |         | )                        | 4E. County     |                                         | one No. (II                | nclude Area Code                  |
| 5A. State & Cou           | inty Code                                            | 5B. State & Co                               | (601) 736-3313<br>unty Code Physical Le |         |                          | 6. Contract    |                                         |                            | s for Enrollment                  |
| Admin. Loca               |                                                      | 28091                                        | ,                                       |         |                          |                |                                         |                            | 5.05                              |
| 28091<br>3. Is Cost-Share | Requested?                                           | 9. Rental Rate                               | Per Acre Offered                        |         |                          | 10. Signup     | Type (Check o                           | ne):                       |                                   |
| YES 🗸                     | NO                                                   | \$ 29.20                                     |                                         |         |                          | Continu        |                                         | REP                        | FWP                               |
|                           | 11. Practices                                        | (See Page 3 for ad                           | Iditional space)                        |         | 2782                     | 12. HUC 1      | Number: 0318                            | 8000403                    | 03                                |
| A.<br>Field No.           | B.<br>Practices                                      | C.<br>Acres                                  | D.<br>Estimated<br>Total C/S            | ı       | E.<br>Length             | 13. Lan<br>(En | d Eligibility Cate<br>ter the amount of | egory by A<br>eligible for | each criteria.)                   |
| 0013                      | CP37                                                 | 0.40                                         | 0.00                                    |         | 10                       | Margina        | Pastureland                             |                            | 0.00                              |
| 0014                      | CP37                                                 | 0.50                                         | 0.00                                    |         | 10                       | CREP A         | cres                                    |                            | 0.00                              |
| 0015                      | CP21                                                 | 0.91                                         | 0.00                                    |         | 10                       | Wellhea        | d Protection Ac                         | res                        | 0.00                              |
| 0023                      | CP21                                                 | 1.07                                         | 0.00                                    |         | 10                       | Expiring       | CRP                                     |                            | 0.00                              |
| 0025                      | CP37                                                 | 0.52                                         | 0.00                                    |         | 10                       | Infeasibl      | e to Farm                               |                            | 0.26                              |
| 0035                      | CP23                                                 | 0.90                                         | 0.00                                    |         | 10                       | Other Co       | ropland                                 |                            | 5.05                              |
| 0037                      | CP22                                                 | 0.75                                         | 0.00                                    |         | 10                       | HEL EI         | ≥20                                     |                            | 0.00                              |
| 4. Soil Map Da            | ata and Maximum Payr                                 |                                              |                                         |         |                          |                |                                         |                            |                                   |
|                           | A.<br>Physical Location                              | B.<br>Soil Survey ID N                       | C.<br>Nap Unit Syn                      | nbol    |                          | D.<br>res      | E.<br>Soil Renta                        | I Rate                     | F.<br>Total Rent                  |
| 1) Primary                | 28091                                                | MS091                                        | FaC                                     |         |                          | 2.72<br>x      | \$ 20                                   |                            | \$54.40                           |
| 2) Secondary              | 28091                                                | MS091                                        | FaB                                     |         |                          | 1.34 x         | \$ <sup>20</sup>                        | -                          |                                   |
| 3) Tertiary               | 28091                                                | MS091                                        | ShB                                     |         |                          | 0.73<br>X      | \$ 20                                   |                            | s <sup>14.60</sup>                |
| . Weighted Av             | verage Soil Rental Rate                              | e (Col. 14F total divid                      | TOT<br>ed by Col. 14D total)            |         |                          | ige)           | olicable) (Item 15                      | times 14D ti               | \$ 95 . 80<br>mes applicable inco |
|                           | ata and Maximum Payn                                 | nent Rate Calculation                        | ons. For Infeasible to                  | farm Ad |                          |                |                                         |                            |                                   |
|                           | A.<br>Physical Location                              | B.<br>Soil Survey ID N                       |                                         | nbol    |                          | o.<br>cres     | E.<br>Soil Renta                        | N Rate                     | F.<br>Total Rent                  |
| 1) Primary                | 28091                                                | MS091                                        | FaC                                     |         |                          | 0.26 x         | \$ 20                                   |                            | \$5.20                            |
| 2) Secondary              |                                                      |                                              |                                         |         |                          | x              | \$                                      | -                          | 5                                 |
| 3) Tertiary               |                                                      | . 5                                          |                                         |         |                          | X              | \$                                      | -                          | \$                                |
|                           |                                                      |                                              |                                         | ALS     | 0.                       | .26            |                                         |                            | \$ 5.20                           |
|                           | erage Soil Rental Rate<br>(F) divided by (14D + 17D) |                                              | 19. Weighted<br>Contract                | Average | e Maintenar              |                | 20. Maximun<br>(Item18 +                |                            | Rate                              |
| ¢ 22 7                    | 9                                                    |                                              | \$ 5.41                                 |         |                          |                | 100000000000000000000000000000000000000 |                            |                                   |
| \$ 23.7                   | 9                                                    |                                              | \$5.41                                  |         |                          |                | \$ 29.20                                | )                          |                                   |

|                                                                   |                                                                      |                                                                                         | Items 21 th                                                                                             | rough 24 (See P                                                                                            | age 4 for a                                                                       | dditional :                                               | space)                                                                   |                                                                            |                                                                         |                                                             |                          |  |
|-------------------------------------------------------------------|----------------------------------------------------------------------|-----------------------------------------------------------------------------------------|----------------------------------------------------------------------------------------------------|----------------------------------------------------------------------------------------------------|-----------------------------------------------------------------------------------|-----------------------------------------------------------|--------------------------------------------------------------------------|----------------------------------------------------------------------------|-------------------------------------------------------------------------|-------------------------------------------------------------|--------------------------|--|
| 21.                                                               | 22.                                                                  | 23.                                                                                     |                                                                                                    | 24. Crop Land Use Summary                                                                                  |                                                                                   |                                                           |                                                                          |                                                                            |                                                                         |                                                             |                          |  |
| ract No.                                                          | Current<br>Field No.                                                 | Current<br>Crop or                                                                      | A.<br>Offered Acres                                                                                     | B.<br>Eligible Acres                                                                                       | C.                                                                                | D.                                                        | E.                                                                       | F.                                                                         | G.                                                                      | H.                                                          | I.                       |  |
|                                                                   |                                                                      | Land Use                                                                                |                                                                                                    |                                                                                                    | 2002                                                                              | 2003                                                      | 2004                                                                     | 2005                                                                       | 2006                                                                    | 2007                                                        | <u> </u>                 |  |
| 05500                                                             | 0013                                                                 | CORN                                                                                    |                                                                                                    |                                                                                                    | GRASS                                                                             | CORN                                                      | CORN                                                                     | CORN                                                                       | GRASS                                                                   | GRASS                                                       |                          |  |
|                                                                   |                                                                      |                                                                                         | 0.40                                                                                                    | 0.40                                                                                                    |                                                                                   |                                                           |                                                                          |                                                                            |                                                                         |                                                             |                          |  |
| 005500                                                            | 0014                                                                 | CORN                                                                                    | 0.50                                                                                                    | 0.50                                                                                                    | GRASS                                                                             | CORN                                                      | CORN                                                                     | CORN                                                                       | GRASS                                                                   | GRASS                                                       |                          |  |
| 005500                                                            | 0015                                                                 | GRASS                                                                                   | 0.91                                                                                                    | 0.91                                                                                                    | GRASS                                                                             | SOYBN                                                     | CORN                                                                     | CORN                                                                       | GRASS                                                                   | GRASS                                                       |                          |  |
| 005500                                                            | 0023                                                                 | GRASS                                                                                   | 1.07                                                                                                    | 1.07                                                                                                    | GRASS                                                                             | CORN                                                      | CORN                                                                     | GRASS                                                                      | GRASS                                                                   | CORN                                                        | ╙                        |  |
| 003300                                                            | 0023                                                                 | GRASS                                                                                   | 1.07                                                                                                    | 2.07                                                                                                    |                                                                                   | Const                                                     | CORN                                                                     | GRASS                                                                      |                                                                         | COMM                                                        |                          |  |
| 005500                                                            | 0025                                                                 | CRP<br>/GRASS                                                                           | 0.52                                                                                                    | 0.52                                                                                                    | CRP                                                                               | CRP                                                       | CRP                                                                      | CRP                                                                        | CRP                                                                     | CRP                                                         |                          |  |
|                                                                   |                                                                      |                                                                                         | 25. TOTAL ▶                                                                                             | 3.40                                                                                                    |                                                                                   |                                                           |                                                                          |                                                                            |                                                                         |                                                             |                          |  |
| ver offe<br>sistance<br>fore su<br>ad liste                       | rred; (2) I h<br>e; (3) I have<br>ch acreage<br>d herein, if         | ave been in<br>e been info<br>may be en<br>applicable,                                  | of the follow<br>nformed that i<br>rmed that I m<br>rolled in the C<br>are true and                     | ing: (1) I have<br>if I decline cos<br>ay be required<br>CRP; (4) To th<br>correct; and                    | st share a<br>d to pay fo<br>e best of t<br>(5) The st                            | ssistance<br>or a meas<br>my knowl<br>igning of           | I will be<br>surement<br>ledge and<br>this form                          | e ineligil<br>t service<br>d belief l<br>n gives U                         | ole for co<br>on the a<br>the acred<br>JSDA re                          | ost share<br>acreage of<br>age of cro<br>presental          | ffere<br>ops a           |  |
| ver offe<br>sistance<br>fore su<br>nd liste<br>thoriza<br>ndersta | ared; (2) I have ch acreage d herein, if tion to ente and that an in | ertify to all<br>ave been in<br>e been infor<br>may be em<br>applicable,<br>r and inspe | of the follow,<br>nformed that I<br>rmed that I m<br>rolled in the C<br>, are true and<br>ect crops and | if I decline cos<br>ay be required<br>CRP; (4) To th<br>correct; and<br>land uses and<br>ld result in a pa | st share a d to pay for e best of i (5) The si for other nyment red inship of the | ssistance or a meas my knowl igning of purpose huction or | I will be<br>surement<br>ledge and<br>this form<br>s on the<br>loss of p | e ineligil<br>t service<br>d belief i<br>n gives U<br>above id<br>rogram b | ble for co<br>on the a<br>the acrec<br>JSDA re<br>dentified<br>enefits. | ost share<br>acreage of<br>age of cro<br>presental          | ffere<br>ops a<br>tives  |  |
| ver offe<br>sistance<br>fore su<br>ad liste<br>thoriza<br>ndersta | ared; (2) I have ch acreage d herein, if tion to ente and that an in | ertify to all<br>ave been in<br>e been infor<br>may be em<br>applicable,<br>r and inspe | of the follow,<br>nformed that I<br>rmed that I m<br>rolled in the C<br>, are true and<br>ect crops and | if I decline cos<br>ay be required<br>CRP; (4) To th<br>correct; and<br>land uses and<br>ld result in a pa | st share a i to pay for e best of i (5) The si for other  nyment rea              | ssistance or a meas my knowl igning of purpose huction or | I will be<br>surement<br>ledge and<br>this form<br>s on the<br>loss of p | e ineligil<br>t service<br>d belief i<br>n gives U<br>above id<br>rogram b | ble for co<br>on the a<br>the acrec<br>JSDA re<br>dentified<br>enefits. | ost share<br>acreage of<br>age of cre<br>presental<br>land. | ffere<br>ops a<br>tives  |  |
| ver offe<br>sistance<br>fore su<br>nd liste<br>thoriza<br>ndersta | ared; (2) I have ch acreage d herein, if tion to ente and that an in | ertify to all<br>ave been in<br>e been infor<br>may be em<br>applicable,<br>r and inspe | of the follow,<br>nformed that I<br>rmed that I m<br>rolled in the C<br>, are true and<br>ect crops and | if I decline cos<br>ay be required<br>CRP; (4) To th<br>correct; and<br>land uses and<br>ld result in a pa | st share a d to pay for e best of i (5) The si for other nyment red inship of the | ssistance or a meas my knowl igning of purpose huction or | I will be<br>surement<br>ledge and<br>this form<br>s on the<br>loss of p | e ineligil<br>t service<br>d belief i<br>n gives U<br>above id<br>rogram b | ble for co<br>on the a<br>the acrec<br>JSDA re<br>dentified<br>enefits. | ost share<br>acreage of<br>age of cre<br>presental<br>land. | ffere<br>ops a<br>tives  |  |
| ver offe<br>sistance<br>fore su<br>nd liste<br>thoriza<br>ndersta | ared; (2) I have ch acreage d herein, if tion to ente and that an in | ertify to all<br>ave been in<br>e been infor<br>may be em<br>applicable,<br>r and inspe | of the follow,<br>nformed that I<br>rmed that I m<br>rolled in the C<br>, are true and<br>ect crops and | if I decline cos<br>ay be required<br>CRP; (4) To th<br>correct; and<br>land uses and<br>ld result in a pa | st share a d to pay for e best of i (5) The si for other nyment red inship of the | ssistance or a meas my knowl igning of purpose huction or | I will be<br>surement<br>ledge and<br>this form<br>s on the<br>loss of p | e ineligil<br>t service<br>d belief i<br>n gives U<br>above id<br>rogram b | ble for co<br>on the a<br>the acrec<br>JSDA re<br>dentified<br>enefits. | ost share<br>acreage of<br>age of cre<br>presental<br>land. | ffere<br>ops a<br>tives  |  |
| ver offe<br>sistance<br>fore su<br>nd liste<br>thoriza            | ared; (2) I have ch acreage d herein, if tion to ente and that an in | ertify to all<br>ave been in<br>e been infor<br>may be em<br>applicable,<br>r and inspe | of the follow,<br>nformed that I<br>rmed that I m<br>rolled in the C<br>, are true and<br>ect crops and | if I decline cos<br>ay be required<br>CRP; (4) To th<br>correct; and<br>land uses and<br>ld result in a pa | st share a d to pay for e best of i (5) The si for other nyment red inship of the | ssistance or a meas my knowl igning of purpose huction or | I will be<br>surement<br>ledge and<br>this form<br>s on the<br>loss of p | e ineligil<br>t service<br>d belief i<br>n gives U<br>above id<br>rogram b | ble for co<br>on the a<br>the acrec<br>JSDA re<br>dentified<br>enefits. | ost share<br>acreage of<br>age of cre<br>presental<br>land. | ffere<br>ops a<br>tives  |  |
| ver offe<br>sistance<br>fore su<br>nd liste<br>thoriza<br>ndersta | ared; (2) I have ch acreage d herein, if tion to ente and that an in | ertify to all<br>ave been in<br>e been infor<br>may be em<br>applicable,<br>r and inspe | of the follow,<br>nformed that I<br>rmed that I m<br>rolled in the C<br>, are true and<br>ect crops and | if I decline cos<br>ay be required<br>CRP; (4) To th<br>correct; and<br>land uses and<br>ld result in a pa | st share a d to pay for e best of i (5) The si for other nyment red inship of the | ssistance or a meas my knowl igning of purpose huction or | I will be<br>surement<br>ledge and<br>this form<br>s on the<br>loss of p | e ineligil<br>t service<br>d belief i<br>n gives U<br>above id<br>rogram b | ble for co<br>on the a<br>the acrec<br>JSDA re<br>dentified<br>enefits. | ost share<br>acreage of<br>age of cre<br>presental<br>land. | ffered<br>ops a<br>tives |  |
| ver offe<br>sistance<br>fore su<br>nd liste<br>thoriza<br>ndersta | ared; (2) I have ch acreage d herein, if tion to ente and that an in | ertify to all<br>ave been in<br>e been infor<br>may be em<br>applicable,<br>r and inspe | of the follow,<br>nformed that I<br>rmed that I m<br>rolled in the C<br>, are true and<br>ect crops and | if I decline cos<br>ay be required<br>CRP; (4) To th<br>correct; and<br>land uses and<br>ld result in a pa | st share a d to pay for e best of i (5) The si for other nyment red inship of the | ssistance or a meas my knowl igning of purpose huction or | I will be<br>surement<br>ledge and<br>this form<br>s on the<br>loss of p | e ineligil<br>t service<br>d belief i<br>n gives U<br>above id<br>rogram b | ble for co<br>on the a<br>the acrec<br>JSDA re<br>dentified<br>enefits. | ost share<br>acreage of<br>age of cre<br>presental<br>land. | ffered<br>ops a<br>tives |  |
| ver offe<br>sistance<br>fore su<br>nd liste<br>thoriza<br>ndersta | ared; (2) I have ch acreage d herein, if tion to ente and that an in | ertify to all<br>ave been in<br>e been infor<br>may be em<br>applicable,<br>r and inspe | of the follow,<br>nformed that I<br>rmed that I m<br>rolled in the C<br>, are true and<br>ect crops and | if I decline cos<br>ay be required<br>CRP; (4) To th<br>correct; and<br>land uses and<br>ld result in a pa | st share a d to pay for e best of i (5) The si for other nyment red inship of the | ssistance or a meas my knowl igning of purpose huction or | I will be<br>surement<br>ledge and<br>this form<br>s on the<br>loss of p | e ineligil<br>t service<br>d belief i<br>n gives U<br>above id<br>rogram b | ble for co<br>on the a<br>the acrec<br>JSDA re<br>dentified<br>enefits. | ost share<br>acreage of<br>age of cre<br>presental<br>land. | ffere<br>ops a<br>tives  |  |

| CRP-2C (1        | 0-22-15)       |                |                     |                                               |           |          |       |               |        | Page <sup>3</sup> | of <sup>6</sup> |
|------------------|----------------|----------------|---------------------|-----------------------------------------------|-----------|----------|-------|---------------|--------|-------------------|-----------------|
|                  |                |                | Items 21            | through 24 (C                                 | Continued | from Pag | je 2) |               |        |                   |                 |
| 21.<br>Tract No. | 22.<br>Current | 23.<br>Current |                     | 24. Crop Land Use Summary . B. C. D. E. F. G. |           |          |       |               |        |                   |                 |
| 11001110.        | Field No.      | Crop or        | A.<br>Offered Acres | B.<br>Eligible Acres                          | C.        |          |       | F.            | G.     | H.                | I.              |
|                  |                | Land Use       | Onered Acres        | Ligible Holes                                 | 2008      | 2009     | 2010  | 2011          | 2012   | 2013              | _               |
| 005500           | 0013           | CORN           | 0.40                | 0.40                                          | GRASS     | CORN     | GRASS | GRASS         | GRASS  | CORN              |                 |
|                  |                |                |                     |                                               |           |          |       |               |        |                   |                 |
|                  |                | CORN           |                     |                                               | GRASS     | CORN     | GRACE | GRASS         | GRASS  | CORN              | _               |
| 0005500          | 0014           |                | 0.50                | 0.50                                          |           |          |       |               |        |                   |                 |
|                  |                |                |                     |                                               |           |          |       |               |        | GRASS             |                 |
| 0005500          | 0015           | GRASS          | 0.91                | 0.91                                          | CORN      | CORN     | GRASS | GRASS         | GRASS  | Gideas            |                 |
| 0003300          | 0013           |                |                     |                                               |           |          | 00100 |               | antaa  | antaa             |                 |
| 0005500          | 0023           | GRASS          | 1 07                | 1.07                                          | GRASS     | GRASS    | SRASS | GRASS         | GRASS  | GRASS             |                 |
| 0005500          | 0023           |                | 1.07                | 1.07                                          |           |          |       |               |        |                   |                 |
| 0005500          | 0025           | CRP<br>/GRASS  | 0.52                | 0.52                                          | CRP       | CRP      | CRP   | CRP<br>/GRASS | /GRASS | /GRASS            |                 |
|                  |                |                |                     |                                               |           |          |       | / GRASS       |        |                   |                 |
|                  |                |                |                     |                                               |           |          |       |               |        |                   |                 |
|                  |                |                |                     |                                               |           |          |       |               |        |                   |                 |
|                  |                |                |                     |                                               |           |          |       |               |        |                   |                 |
|                  |                |                |                     |                                               |           |          |       |               |        |                   |                 |
|                  |                |                |                     |                                               |           |          |       |               | _      |                   | _               |
|                  |                |                |                     |                                               |           |          |       |               |        |                   |                 |
|                  |                |                |                     |                                               |           |          |       |               |        |                   |                 |
|                  |                |                |                     |                                               |           |          |       |               |        |                   |                 |
|                  |                |                |                     |                                               |           |          |       |               |        |                   |                 |
|                  |                |                |                     |                                               |           |          |       |               |        |                   |                 |
|                  |                |                |                     |                                               |           |          |       |               |        |                   |                 |
|                  |                |                |                     |                                               |           |          |       |               |        |                   |                 |
|                  |                |                |                     |                                               |           |          |       |               |        |                   |                 |
|                  |                |                |                     |                                               |           |          |       |               |        |                   |                 |
|                  |                |                |                     |                                               |           |          |       |               |        |                   |                 |
|                  |                |                |                     |                                               |           |          |       |               |        |                   |                 |
|                  |                |                |                     |                                               |           |          |       |               |        |                   |                 |
|                  |                |                |                     |                                               |           |          |       |               |        |                   |                 |
|                  |                |                |                     |                                               |           |          |       |               |        |                   |                 |
|                  |                |                |                     |                                               |           |          |       |               |        |                   |                 |
|                  |                |                |                     |                                               |           |          |       |               |        |                   |                 |
|                  |                |                |                     |                                               |           |          |       |               |        |                   |                 |
|                  |                |                |                     |                                               |           |          |       |               |        |                   |                 |
|                  |                |                |                     |                                               |           |          |       |               |        |                   |                 |
|                  |                |                |                     |                                               |           |          |       |               |        |                   |                 |
|                  |                |                |                     |                                               |           |          |       |               |        |                   |                 |
|                  |                |                |                     |                                               |           |          |       |               |        |                   |                 |
|                  |                |                |                     |                                               |           |          |       |               |        |                   |                 |
|                  |                |                |                     |                                               |           |          |       |               |        |                   |                 |
|                  |                |                |                     |                                               |           |          |       |               |        |                   |                 |
|                  |                |                |                     | 3.40                                          |           |          | _     |               | _      | _                 |                 |

|                  | 10-22-15)            |                     |               |               |           |             |              |       |       | Page <sup>4</sup> | 01                                               |
|------------------|----------------------|---------------------|---------------|---------------|-----------|-------------|--------------|-------|-------|-------------------|--------------------------------------------------|
|                  |                      |                     | Items 21      | through 24 (C | Continued | from Pag    | ge 2)        |       |       |                   |                                                  |
| 21.<br>Tract No. | 22.                  | 23.<br>Current      |               |               | 24. Cr    | rop Land Us | se Summa     |       |       |                   |                                                  |
| rract No.        | Current<br>Field No. | Crop or<br>Land Use | A.            |               | C.        | D.          | E.           | F.    | G.    | H.                | I.                                               |
|                  |                      |                     | Offered Acres |               | 2002      | 2003        | <u>200</u> 4 | 2005  | 2006  | 2007<br>GRASS     | _                                                |
| 0005500          | 0035                 | CORN                | 0.90          | 0.90          | GRASS     | GRASS       | GRASS        | CORN  | CORN  | GRASS             |                                                  |
|                  |                      |                     |               |               |           |             |              |       |       |                   |                                                  |
|                  |                      |                     |               |               |           |             | GRASS        | anada | antaa | anaaa             |                                                  |
|                  |                      | GRASS               |               |               | CORN      | GRASS       | CHORDE       | GRASS | GRASS | GRASS             |                                                  |
| 0005500          | 0037                 |                     | 0.75          | 0.75          |           |             |              |       |       |                   |                                                  |
|                  |                      |                     |               |               |           |             |              |       |       |                   |                                                  |
|                  |                      |                     |               |               |           |             |              |       |       |                   |                                                  |
|                  |                      | 1                   |               |               |           |             |              |       |       |                   |                                                  |
|                  |                      |                     |               |               |           |             |              |       |       |                   | -                                                |
|                  |                      | 1                   |               |               |           |             |              |       |       |                   |                                                  |
|                  |                      |                     |               |               |           |             |              |       |       |                   |                                                  |
|                  |                      |                     |               |               |           |             |              |       |       |                   |                                                  |
|                  |                      |                     |               |               |           |             |              |       |       |                   |                                                  |
|                  |                      |                     |               |               |           |             |              |       |       |                   | <u> </u>                                         |
|                  |                      |                     | I             |               |           |             |              |       |       |                   |                                                  |
|                  |                      |                     |               |               |           |             |              |       |       |                   |                                                  |
|                  |                      |                     |               |               |           |             |              |       |       |                   |                                                  |
|                  |                      |                     | I             |               |           |             |              |       |       |                   |                                                  |
|                  |                      |                     |               |               |           |             |              |       |       |                   |                                                  |
|                  |                      |                     |               |               |           |             |              |       |       |                   |                                                  |
|                  |                      |                     | I             |               |           |             |              |       |       |                   |                                                  |
|                  |                      |                     |               |               |           |             |              |       |       |                   |                                                  |
|                  |                      |                     |               |               |           |             |              |       |       |                   |                                                  |
|                  |                      |                     |               |               |           |             |              |       |       |                   |                                                  |
|                  |                      |                     |               |               |           |             |              |       |       |                   |                                                  |
|                  |                      |                     | I             |               |           |             |              |       |       |                   |                                                  |
|                  |                      |                     |               |               |           |             |              |       |       |                   | <del>                                     </del> |
|                  |                      |                     | I             |               |           |             |              |       |       |                   |                                                  |
|                  |                      |                     |               |               |           |             |              |       |       |                   |                                                  |
|                  |                      |                     |               |               |           |             |              |       |       |                   |                                                  |
|                  |                      |                     |               |               |           |             |              |       |       |                   |                                                  |
|                  |                      |                     |               |               |           |             |              |       |       |                   |                                                  |
|                  |                      |                     | I             |               |           |             |              |       |       |                   |                                                  |
|                  |                      |                     | I             |               |           |             |              |       |       |                   |                                                  |
|                  |                      |                     |               |               |           |             |              |       |       |                   |                                                  |
|                  |                      |                     |               |               |           |             |              |       |       |                   |                                                  |
|                  |                      |                     |               |               |           |             |              |       |       |                   |                                                  |
|                  |                      |                     |               |               |           |             |              |       |       |                   |                                                  |
|                  |                      |                     |               |               |           |             |              |       |       |                   |                                                  |
|                  |                      |                     |               |               |           |             |              |       |       |                   |                                                  |
|                  |                      |                     | I             |               |           |             |              |       |       |                   |                                                  |
|                  |                      |                     |               |               |           |             |              |       |       |                   |                                                  |
|                  |                      |                     |               |               |           |             |              |       |       |                   |                                                  |
|                  |                      |                     |               |               |           |             |              |       |       |                   |                                                  |
|                  |                      |                     | -             |               |           |             |              |       |       |                   | <del>                                     </del> |
|                  |                      |                     | I             |               |           |             |              |       |       |                   |                                                  |
|                  |                      |                     | I             |               |           |             |              |       |       |                   |                                                  |
|                  |                      |                     |               |               |           |             |              |       |       |                   |                                                  |
|                  |                      |                     | I             |               |           |             |              |       |       |                   |                                                  |
|                  |                      |                     | <u> </u>      | 1             |           |             |              |       |       |                   |                                                  |
|                  |                      |                     | 25. TOTAL ▶   | 1.65          |           |             |              |       |       |                   |                                                  |

|                  |                |                |                     |                      |               |               |               |               |       |       | of <sup>6</sup> |  |  |
|------------------|----------------|----------------|---------------------|----------------------|---------------|---------------|---------------|---------------|-------|-------|-----------------|--|--|
|                  |                |                | Items 21            | through 24 (0        | Continued     | from Pag      | je 2)         |               |       |       |                 |  |  |
| 21.<br>Tract No. | 22.<br>Current | 23.<br>Current |                     |                      |               | op Land Us    |               |               |       |       | и .             |  |  |
| Hacking.         | Field No.      | Crop or        | A.<br>Offered Acres | B.<br>Eligible Acres | C.            | D.            | E.            | F.            | G.    | H.    | I.              |  |  |
|                  |                | Land Use       |                     | -                    | 2008<br>GRASS | 2009<br>GRASS | 2010<br>GRASS | 2011<br>GRASS | 2012  | 2013  | _               |  |  |
| 0005500          | 0035           | CORN           | 0.90                | 0.90                 | GRASS         | diouss        | GRASS         | dioda         | COM   | COREN |                 |  |  |
|                  |                |                |                     |                      |               |               | GRACE         | GRASS         | GRASS | CORN  |                 |  |  |
|                  |                | GRASS          |                     |                      | GRASS         | GRASS         | arawa a       | GIGES         | GIGGS | CORN  |                 |  |  |
| 0005500          | 0037           |                | 0.75                | 0.75                 |               |               |               |               |       |       |                 |  |  |
|                  |                |                |                     |                      |               |               |               |               |       |       |                 |  |  |
|                  |                |                |                     |                      |               |               |               |               |       |       |                 |  |  |
|                  |                |                |                     |                      |               |               |               |               |       |       |                 |  |  |
|                  |                |                |                     |                      |               |               |               |               |       |       |                 |  |  |
|                  |                |                |                     |                      |               |               |               |               |       |       |                 |  |  |
|                  |                |                |                     |                      |               |               |               |               |       |       |                 |  |  |
|                  |                |                |                     |                      |               |               |               |               |       |       |                 |  |  |
|                  |                |                |                     |                      |               |               |               |               |       |       |                 |  |  |
|                  |                |                |                     |                      |               |               |               |               |       |       |                 |  |  |
|                  |                |                |                     |                      |               |               |               |               |       |       |                 |  |  |
|                  |                |                |                     |                      |               |               |               |               |       |       |                 |  |  |
|                  |                |                |                     |                      |               |               |               |               |       |       |                 |  |  |
|                  |                |                |                     |                      |               |               |               |               |       |       |                 |  |  |
|                  |                |                |                     |                      |               |               |               |               |       |       |                 |  |  |
|                  |                |                |                     |                      |               |               |               |               |       |       |                 |  |  |
|                  |                |                |                     |                      |               |               |               |               |       |       |                 |  |  |
|                  |                |                |                     |                      |               |               |               |               |       |       |                 |  |  |
|                  |                |                |                     |                      |               |               |               |               |       |       |                 |  |  |
|                  |                |                |                     | 1 22                 |               |               |               |               |       |       |                 |  |  |
|                  |                |                | 25. TOTAL ▶         | 1.65                 |               |               |               |               |       |       |                 |  |  |

#### B Example of CRP-2C for Continuous Signup (Continued)

CRP-2C (10-22-15) The following statement is made in accordance with the Privacy Act of 1974 (5 USC 552a - as amended). The authority for requesting the information identified on this form is 7 CFR Part 1410, the Commodity Credit Corporation Charter Act (15 U.S.C. 714 et seq.), the Food Security Act of 1985 (16 U.S.C. 3801 et seq.), and the Agricultural Act of 2014 (Pub. L. 113-79). The information will be used to determine eligibility to participate in and receive benefits under the Conservation Reserve Program. The information collected on this form may be disclosed to other Federal, State, Local government agencies, Tribal agencies, and nongovernmental entities that have been authorized access to the information by statute or regulation and/or as described in applicable Routine Uses identified in the System of Records Notice for USDA/FSA-2, Farm Records File (Automated). Providing the requested information is voluntary. However, failure to furnish the requested information will result in a determination of ineligibility to participate in and receive benefits under the Conservation Reserve Program. This information collection is exempted from the Paperwork Reduction Act as specified in the Agricultural Act of 2014 (Pub. L. 113-79, Title I, Subtitle F, Administration). The provisions of appropriate criminal and civil fraud, privacy, and other statutes may be applicable to the information provided. RETURN THIS COMPLETED FORM TO YOUR COUNTY FSA OFFICE. The U.S. Department of Agriculture (USDA) prohibits discrimination against its customers, employees, and applicants for employment on the basis of race, color, national origin, age, disability, sex, gender identity, religion, reprisal, and where applicable, political beliefs, marital status, familial or parental status, sexual orientation, or all or part of an individual's income is derived from any public assistance program, or protected genetic information in employment or in any program or activity conducted or funded by the Department. (Not all prohibited bases will apply to all programs and/or employment activities.) Persons with disabilities, who wish to file a program complaint, write to the address below or if you require alternative means of communication for program information (e.g., Braille, large print, audiotape, etc.) please contact USDA's TARGET Center at (202) 720-2600 (voice and TDD). Individuals who are deaf, hard of hearing, or have speech disabilities and wish to file either an EEO or program complaint, please contact USDA through the Federal Relay Service at (800) 877-8339 or (800) 845-6136 (in Spanish). If you wish to file a Civil Rights program complaint of discrimination, complete the USDA Program Discrimination Complaint Form, found online at http://www.ascr.usda.gov/complaint\_filing\_cust.html, or at any USDA office, or call (866) 832-9992 to request the form. You may also write a letter containing all of the information requested in the form. Send your completed complaint form or letter by mail to U.S. Department of Agriculture, Director, Office of Adjudication, 1400 Independence Avenue, S.W., Washington, D.C. 20250-9410, by fax (202) 690-7442 or email at program.intake@usda.gov. USDA is an equal opportunity provider and employer

256-265 (Reserved)

Section 6 (Reserved)

266-365 (Reserved)

1-9-20 4-CRP Amend. 1 Page 4-351

| · |  |  |  |
|---|--|--|--|
|   |  |  |  |
|   |  |  |  |
|   |  |  |  |
|   |  |  |  |
|   |  |  |  |
|   |  |  |  |
|   |  |  |  |
|   |  |  |  |
|   |  |  |  |
|   |  |  |  |
|   |  |  |  |
|   |  |  |  |

## 366 FWP Signup Offer Enrollment Page

#### A Overview

The Enrollment Page records the basic information for the offer. All required information is marked by a red asterisk and must be verified or entered before saving.

## **B** Example of the Enrollment Page

The following is an example of the Enrollment Page.

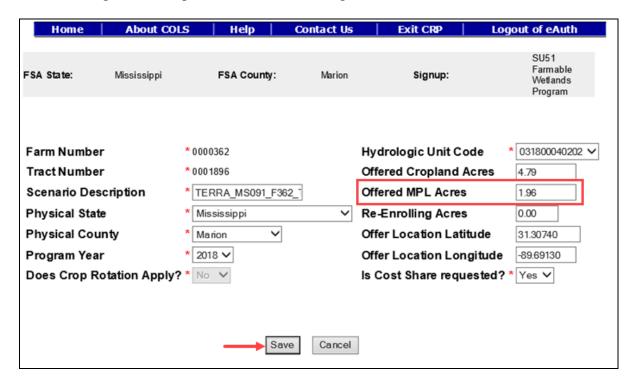

**Note:** This offer contains offered MPL acres to demostrate how cropland and noncropland acres on the same scenario are handled.

# C Field Descriptions and Actions

The following table provides the field descriptions and actions for the Enrollment Page.

| Field           | Description                                                         | Action                                                                    |
|-----------------|---------------------------------------------------------------------|---------------------------------------------------------------------------|
| Farm Number     | Displays the applicable farm number                                 | Farm number is prefilled based on                                         |
|                 | for the new offer that is being                                     | data previously selected.                                                 |
|                 | created.                                                            |                                                                           |
| Tract Number    | Displays the applicable tract number                                | Tract number is prefilled based on                                        |
|                 | for the new offer that is being                                     | data previously selected.                                                 |
| · ·             | created.                                                            |                                                                           |
| Scenario        | A text box for a narrative description                              | Enter a description or use the                                            |
| Description     | of the scenario, limited to a range of 1-50 characters, as follows: | preset description based on the TERRA scenario. This is a required field. |
|                 | • must be unique for each scenario                                  | required field.                                                           |
|                 | use a description to differentiate<br>between scenarios, and when   |                                                                           |
|                 | uploading from TERRA, allow                                         |                                                                           |
|                 | TERRA to automatically                                              |                                                                           |
|                 | formulate the naming                                                |                                                                           |
|                 | convention ("_S1", "_S2", etc.)                                     |                                                                           |
|                 | a maximum of 99 scenarios per<br>tract are allowed                  |                                                                           |
|                 | deleted scenario names should<br>not be used again.                 |                                                                           |
| Physical State  | Displays the applicable physical                                    | Select the <b>physical State</b> from the                                 |
|                 | location State for the acres being                                  | available drop-down list or use the                                       |
|                 | offered.                                                            | preset value from the TERRA                                               |
|                 |                                                                     | scenario upload. This is a required field.                                |
| Physical County | Displays the applicable physical                                    | Select the <b>physical county</b> from                                    |
| ,               | location county for the acres being                                 | the available drop-down list or use                                       |
|                 | offered.                                                            | the preset value from the TERRA                                           |
|                 |                                                                     | scenario upload. This is a required field.                                |

| Field           | Description                                                               | Action                                    |
|-----------------|---------------------------------------------------------------------------|-------------------------------------------|
| Program Year    | The program year is when the                                              | The program year is preset. This is       |
|                 | contract will become effective.                                           | a required field.                         |
|                 |                                                                           |                                           |
|                 | <b>Note:</b> Program year is the FY in                                    |                                           |
|                 | which the first annual                                                    |                                           |
| <b>D</b> C      | contract payment is earned.                                               |                                           |
| Does Crop       | Crop Rotation is not allowed on                                           | The crop rotation is preset. This is      |
| Rotation Apply? | FWP offers. It is greyed out.                                             | a required field.                         |
| Hydrologic Unit | Drainage basins in the United States                                      | Select the HUC from the available         |
| Code            | have been divided and sub-divided                                         | drop-down list based on the               |
|                 | at 4 different levels and each                                            | physical location county or use the       |
|                 | assigned a unique HUC consisting of 8 digits based on these 4 levels. The | preset number from the TERRA scenario.    |
|                 | 4 levels from largest to smallest are:                                    | Scenario.                                 |
|                 | 4 levels from largest to smallest are.                                    | <b>Note:</b> Ensure that the most current |
|                 | • regions                                                                 | HUC layer is loaded in                    |
|                 | <ul><li>sub-regions</li></ul>                                             | TERRA. If a HUC number                    |
|                 | <ul><li>accounting units</li></ul>                                        | is missing in COLS, the                   |
|                 | <ul><li>cataloging units.</li></ul>                                       | number will need to be                    |
|                 | Cataloging units.                                                         | added to the selected signup              |
|                 |                                                                           | for the offer by the National             |
|                 |                                                                           | Office.                                   |
| Offered         | The number of acres of cropland that                                      | Enter the offered cropland acres          |
| Cropland Acres  | are within the area offered.                                              | or use the preset value based on          |
|                 |                                                                           | the TERRA scenario. This is not a         |
|                 | <b>Note:</b> Minimum offer size is 0.01.                                  | required field.                           |
| Offered MPL     | The number of acres of MPL that are                                       | Enter the <b>offered MPL acres</b> or     |
| Acres           | within the area offered. Only                                             | use the preset value based on the         |
|                 | noncropland acres allowed.                                                | TERRA scenario. This is not a             |
|                 |                                                                           | required field.                           |
| D E 111         | <b>Note:</b> Minimum offer size is 0.01.                                  | D                                         |
| Re-Enrolling    | These acres are from a contract that                                      | Enter the re-enrolling acres or use       |
| Acres           | is going to expire.                                                       | the preset value based on the             |
|                 | N-4 17-111 1 0                                                            | TERRA scenario. This is not a             |
|                 | Note: Valid range value is 0                                              | required field.                           |
|                 | through 9,999.99.                                                         |                                           |

| Field          | Description                           | Action                             |
|----------------|---------------------------------------|------------------------------------|
| Offer Location | Latitude is a geographic coordinate   | Enter the location of the offer    |
| Latitude       | that specifies the North-South        | based on the latitude or use the   |
|                | position of a point on the Earth's    | preset value from the TERRA        |
|                | surface.                              | scenario upload. This is not a     |
|                |                                       | required field.                    |
|                | <b>Note:</b> Valid range value is 0   |                                    |
|                | through 90, with no more              |                                    |
|                | than 5 decimal points.                |                                    |
| Offer Location | Longitude is a geographic coordinate  | Enter the location of the offer    |
| Longitude      | that specifies the East-West position | based on the longitude or use the  |
|                | of a point on the Earth's surface.    | preset value from the TERRA        |
|                |                                       | scenario upload. This is not a     |
|                | <b>Note:</b> Valid range value is 0   | required field.                    |
|                | through 180, with no more             |                                    |
|                | than 5 decimal points.                |                                    |
| Is Cost Share  | Indicates whether or not the          | Select "Yes" or "No" from the      |
| requested?     | producer has requested cost share to  | drop-down list. This is a required |
|                | establish a permanent cover and/or    | field.                             |
|                | management activity. A selection of   |                                    |
|                | "Yes" will pick up the cost share     |                                    |
|                | rate from the table. See              |                                    |
|                | paragraph 147.                        |                                    |

# **D** Page Options

The following options are available on the Enrollment Page.

| Option | Action                                                                                                    |
|--------|----------------------------------------------------------------------------------------------------|
| Save   | CLICK "Save" to create an offer with the information entered on the Enrollment                            |
|        | Page.                                                                                                    |
| Cancel | CLICK "Cancel" to end the enrollment process.                                                             |
|        | "New Offer" process will not be saved, and all data will be lost.                                         |
|        | • "New GIS Offer" process will be saved to the database and the offer status will be set to "Incomplete". |

## **E** Page Error Messages

The following error messages may be displayed on the Enrollment Page if the data recorded does not meet the applicable validations. Users must correct these conditions before proceeding to the next applicable page.

| Error Message                                                                                                    | Description                                                                                              | Corrective Action                                                                                                    |
|----------------------------------------------------------------------------------------------------|----------------------------------------------------------------------------------------------------|----------------------------------------------------------------------------------------------------|
| Scenario Description is required field.                                                                              | This field cannot be left blank.                                                                         | Enter a narrative description of the scenario that is 1-50 characters in length.                                                  |
| Hydrologic Unit Code is required field.                                                                              | Displays the associated HUC numbers for the physical State and county on the offer.                      | Select a HUC number from the drop-down list provided.  Note: If the HUC number is missing from the list, contact the State Office |
|                                                                                                    |                                                                                                    | Specialist to request the National Office to add it to the signup on the offer.                                                   |
| Invalid value <nnnnnn.dd>. Valid range for <i>Cropland Acreage</i> value is &lt;0 through 9,999.99&gt;</nnnnnn.dd>   | Cropland acreage has a limit and the entered value cannot exceed 9,999.99.                               | Enter a number between 0.00 and 9,999.99.                                                                                         |
| Cropland Acreage contains invalid number.                                                                            | Cropland acreage must be a value between 0.00 and 9,999.99. No alphabet or special characters allowed.   | Enter a number between 0.00 and 9,999.99.                                                                                         |
| Marginal Pasture Land Acreage contains invalid number.                                                               | Cropland acreage must be a value between 0.00 and 9,999.99. No alphabet or special characters allowed.   | Enter a number between 0.00 and 9,999.99.                                                                                         |
| Invalid value <nnnnnn.dd>. Valid range for <i>Expiring CRP Acres</i> value is &lt;0 through 9,999.99&gt;</nnnnnn.dd> | Re-enrolling acres has a limit and the entered value cannot exceed 9,999.99.                             | Enter a number between 0.00 and 9,999.99.                                                                                         |
| Re-Enrolling Acres contains invalid number. <n-n></n-n>                                                              | Re-enrolling acres must be a value between 0.00 and 9,999.99. No alphabet or special characters allowed. | Enter a number between 0.00 and 9,999.99.                                                                                         |

## **E** Page Error Messages (Continued)

| Error Message                                                                                                    | Description                                                                                                    | Corrective Action                                                                                                    |
|----------------------------------------------------------------------------------------------------|----------------------------------------------------------------------------------------------------|----------------------------------------------------------------------------------------------------|
| Unknown error encountered on OfferEnrollmentInformation page at location Unknown ErrorMessage:com.microsof t.sqlserver.jdbc.SQLServerE xception: OfferScenario:BS_CREAT E_FAILED: Violation of UNIQUE KEY constraint 'AK_EWT400FFER_EWT 400FR'. Cannot insert duplicate key in object 'dbo.EWT400FRSC'. The duplicate key value is (1444, 29, 005, 0007632, | Description There are 6 unique keys within each individual offer, including previously deleted offers.  They are as follows:  Signup ID State Number County Number Tract Number Program Year Scenario Description.  A combination of duplicate values will cause the offer | Corrective Action  Use a description to differentiate between scenarios, and when uploading from TERRA, allow TERRA to automatically formulate the naming convention ("_S1", "_S2", etc.). |
| <del>-</del>                                                                                                    | _                                                                                                    |                                                                                                    |

# 367 FWP Signup Offer Saved Enrollment Page

## A Overview

Once the basic Enrollment information is saved, the offer will display the message, "Offer Scenario has been successfully saved.", to the user. The offer is now saved to the database in an active "Incomplete" status.

## 367 FWP Signup Offer Saved Enrollment Page (Continued)

### **B** Example of Saved Enrollment Page

The following is an example of the saved Enrollment Page.

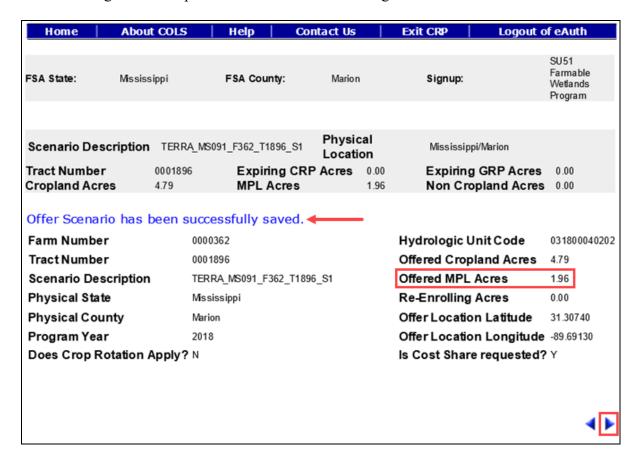

To continue to the Assigned Producer Page, CLICK "". To revise enrollment information, CLICK ".".

**Reminder:** Users may exit the offer by selecting "**Home**" or "**Exit CRP**" or "**Logout of eAuth**" on the top navigation bar, and the offer scenario will be saved and the offer will be listed as an active "**Incomplete**" status.

#### A Overview

All offers must have a minimum of 1 assigned producer. The shares for all assigned producers must equal 100 percent and 1 primary contact must be selected.

**Note:** All owners for the tract number will be automatically assigned to the offer.

## **B** Example of Assigned Producer Page

The following is an example of the Assigned Producer Page.

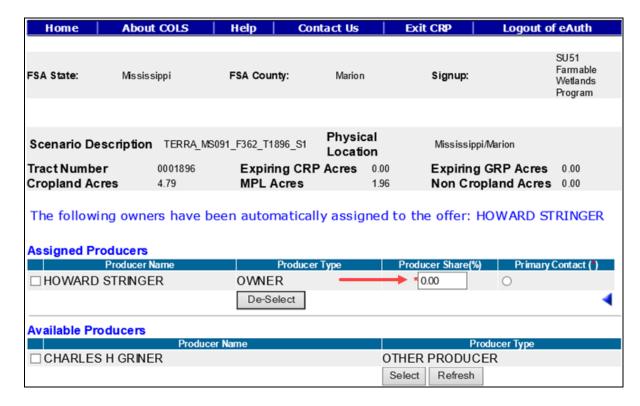

# C Field Descriptions and Actions

The following table provides the field descriptions and actions for the Assigned Producer Page.

| Field                        | Description                                                                                                    | Action                                                                                                    |
|------------------------------|----------------------------------------------------------------------------------------------------|----------------------------------------------------------------------------------------------------|
| Available                    | Allows the user to place a checkmark next                                                                                                    | Click in the box to place a                                                                                         |
| Producers                    | to an available producer to move them up to                                                                                                    | checkmark (✓) next to the                                                                                           |
| Check Box                    | the Assigned Producers Section.                                                                                                    | producer available for selection.                                                                                   |
|                              | <b>Note:</b> Available producers <b>do not</b> print on CRP-1 and/or CRP-2C.                                                                                              |                                                                                                    |
| Assigned Producers Check Box | Allows the user to place a checkmark next to an assigned producer to move them down to the Available Producers Section.                                                   | Left-click in the box to place a checkmark ( $\checkmark$ ) next to the producer available for selection.           |
| Check Box                    | Note: Assigned producers do print on CRP-1 and/or CRP-2C regardless of their shares.                                                                                      | producer available for selection.                                                                                   |
| Producer<br>Share (%)        | Records the producer's payment share for the offer. The default value is 0.00 percent. A value of n, n.d, or n.dd will be allowed and always default to 2 decimal places. | Enter the payment share for each producer. Total of all shares must equal 100.00 percent. This is a required field. |
| Primary<br>Contact           | Allows the user to select the primary contact on the offer. The selected producers name will appear in the generated CRP-2C, item 4B.                                     | Left-click the radio button of<br>the primary contact. This is a<br>required selection.                             |
|                              | <b>Note:</b> Only 1 producer can be selected.                                                                                                    |                                                                                                    |

# **D** Page Options

The following options are available on the Assigned Producer Page.

| Option | Action                                                                    |
|--------|---------------------------------------------------------------------------|
| Select | CLICK "Select" to move a producer from the Available Producers Section to |
|        | the Assigned Producers Section.                                           |

# D Page Options (Continued)

| Option    | Action                                                                            |
|-----------|-----------------------------------------------------------------------------------|
| Refresh   | CLICK "Refresh" to pull in recently added/removed producers from SCIMS            |
|           | that are associated with the tract number on the offer in Farm Records.           |
|           | <b>Note:</b> If the newly added producer is still not populating after the County |
|           | Office has clicked "Refresh", check eligibility criteria for that producer        |
|           | and submit a Remedy ticket if the problem persists.                               |
| De-Select | CLICK "De-Select" to move a producer from the Assigned Producers Section          |
|           | to the Available Producers Section.                                               |

## **E** Page Error Messages

The following error messages may be displayed on the Assigned Producer Page if the data recorded does not meet the applicable validations. Users must correct these conditions before proceeding to the next applicable page.

| Error Message                        | Description                       | <b>Corrective Action</b>     |
|--------------------------------------|-----------------------------------|------------------------------|
| Producer Shares must total           | Producer shares do not equal      | Adjust the Producer Shares   |
| 100.00%                              | 100 percent.                      | ensuring that they total     |
|                                      |                                   | 100.00 percent.              |
| Invalid value <xxx.xx>.</xxx.xx>     | A value that is negative or       | Enter a value between 0.00   |
| Valid range for Producer             | greater than 100.00 percent has   | through 100.00 percent.      |
| Share (%) value is <0.00             | been entered for a producer       |                              |
| through 100.00>                      | share.                            |                              |
| Producer Share (%) value             | A value that is greater than      | Enter a value that only      |
| <xx.xxx> is in invalid data</xx.xxx> | 2 decimal places has been         | contains 2 decimal places.   |
| format. It can take only <2>         | entered.                          |                              |
| decimal points.                      |                                   |                              |
| Owner "Producer A" from              | All owners for the tract have not | Select and move all owners   |
| Farm Records is not included         | been moved from the Available     | on the tract to the Assigned |
| as an assigned producer on           | Producers Section to the          | Producers Section.           |
| the offer. All owners                | Assigned Producers Section.       |                              |
| associated with the tract in         |                                   |                              |
| Farm Records must be                 |                                   |                              |
| assigned to the offer, even if       |                                   |                              |
| they are a zero share. Please        |                                   |                              |
| add owner "Producer A" as            |                                   |                              |
| an assigned producer to the          |                                   |                              |
| offer                                |                                   |                              |

## 369 FWP Signup Offer Complete Assigned Producer Page

#### A Overview

Once the assigned producers' shares equal 100 percent and 1 primary contact has been selected, the user can proceed to the next page to record cropping history. The offer is now saved to the database in an active "Incomplete" status.

### **B** Example of Complete Assigned Producer Page

The following is an example of a complete Assigned Producer Page.

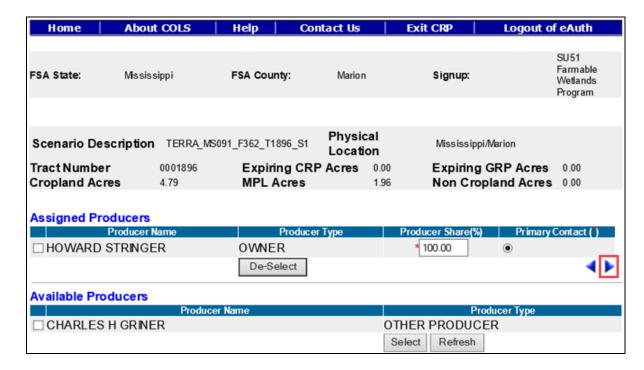

To continue to the Crop History Page, CLICK "". To revise enrollment information, CLICK "".

**Note:** An error message will be displayed if users CLICK ">" and the producer shares do not total 100 percent.

#### A Overview

The current crop and crop history for each field on the offer is used to determine whether an offer is ineligible or eligible. Required crop history will vary based on the selected practice for each field number or CLU uploaded from the TERRA scenario.

Note: This table outlines the cropping history requirements for all FWP practices.

| Practice                        | FWP Cropping History Requirement              |
|---------------------------------|-----------------------------------------------|
| CP-27 (FWP Cropped Wetlands)    | 3 of 10 most recent crop years                |
| CP-28 (FWP Buffer)              | 3 of 10 most recent crop years                |
| CP-39 (FWP Constructed Wetland) | No requirement                                |
| CP-40 (FWP Aquaculture Wetland  | 1 year 2002 through 2007                      |
| Restoration)                    |                                               |
| CP-41 (FWP Flooded Prairie      | 3 years out of 10 years from January 1, 1990, |
| Wetland)                        | through December 31, 2002                     |

**Important:** Offered MPL acres (noncropland) must have a separate field number from the rest of the cropland acres.

## 370 FWP Signup Offer Crop History Page (Continued)

## **B** Example of Crop History Page

The following is an example of the Crop History Page.

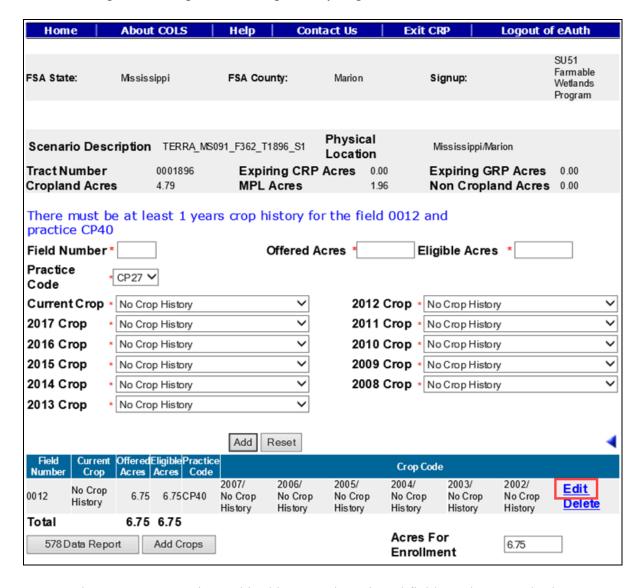

**Note:** The TERRA scenario used in this example assigned field number 12 to both acreages. The acres must be split into separate field numbers. One for the cropland and the other for noncropland.

# C Field Descriptions and Actions

The following table provides the field descriptions and actions for the Crop History Page.

| Field         | Description                                                   | Action                                                       |
|---------------|---------------------------------------------------------------|--------------------------------------------------------------|
| Field Number  | Enter the first field number within the                       | Enter the field number. No                                   |
|               | acres offered, as follows:                                    | action required unless the field                             |
|               |                                                               | numbers are incorrect from the                               |
|               | • use no more than 4 characters                               | TERRA scenario. This is a                                    |
|               |                                                               | required field.                                              |
|               | • use numbers only                                            |                                                              |
|               |                                                               | <b>Note:</b> Field number will be                            |
|               | • CLU counties must have CRP field                            | greyed out if "Edit" was                                     |
|               | numbers match CLU field numbers.                              | selected from the table at                                   |
|               |                                                               | the bottom of the Crop                                       |
|               | <b>Note:</b> Once the number is saved, it                     | History Page.                                                |
|               | cannot be edited.                                             |                                                              |
| Offered Acres | Enter number of acres from the field, in                      | Enter the offered acres or                                   |
|               | hundredths, to be included in the offer, as                   | CLICK "Edit" in the table at                                 |
|               | follows:                                                      | the bottom of the Crop History                               |
|               |                                                               | Page to display the offered acres                            |
|               | • valid number range is 0 through                             | imported from the TERRA                                      |
|               | 9,999.99                                                      | scenario. No action required unless the acres are incorrect. |
|               | E                                                             |                                                              |
|               | <b>Exception:</b> SU200 CRP Grassland offers does not have a  | This is a required field.                                    |
|               | limit on acres.                                               |                                                              |
|               | minit on acres.                                               |                                                              |
|               | partial fields are acceptable                                 |                                                              |
|               | partial fields are acceptable                                 |                                                              |
|               | <b>Note:</b> Renumbering may be required, according to 10-CM. |                                                              |
|               | according to 10-Civi.                                         |                                                              |
|               | • should be less than or equal to the                         |                                                              |
|               | eligible acres                                                |                                                              |
|               |                                                               |                                                              |
|               | • entering more acres than eligible will                      |                                                              |
|               | be allowed but will result in an                              |                                                              |
|               | ineligible offer.                                             |                                                              |

| Field                             | Description                                                                                                    | Action                                                                                                    |
|-----------------------------------|----------------------------------------------------------------------------------------------------|----------------------------------------------------------------------------------------------------|
| Eligible Acres                    | Review all eligibility criteria, including manual eligibility criteria <b>not</b> checked by the system (for example, length of ownership) and record the number of acres eligible for that field that meets all criteria.                                                                                                    | Enter the eligible acres or CLICK "Edit" in the table at the bottom of the Crop History Page to display the eligible acres imported from the TERRA scenario. No action required unless the acres are incorrect. This is a required field. |
| Practice Code                     | The practice code is required because the practice cropping history is different from the program cropping history. Default is "CP27".                                                                                                    | Use the drop-down list and select a practice or use the imported data from the TERRA scenario. No action required unless the practice is incorrect. This is a required field.                                                             |
| Current Crop<br>and Crop<br>Years | <ul> <li>Planted or considered planted to an agricultural commodity during the crop years defined by statute.</li> <li>Selections in the drop-down list are determined by what was entered in the Crop Maintenance Table.</li> <li>Enter "grass" to denote maintained cover from an expired CRP contract for conserving use purposes.</li> <li>Enter "CRP" for any year that the land previously enrolled in CRP that expires during crop years 2012 through 2017 where the grass cover continues to be maintained as though enrolled in CRP at the time the offer is submitted.</li> </ul> | Use the drop-down list and select crops that were on the field each applicable year for a new field or CLICK "Edit" in the table at the bottom of the Crop History Page to update the crops from the TERRA scenario.                      |
|                                   | Note: Cover that is deteriorated or degraded is not considered to be maintained as though enrolled in CRP and is not eligible to be designated as conserving use.                                                                                                    |                                                                                                    |

# **D** Page Options

The following options are available on the Crop History Page.

| Option    | Action                                                                         |
|-----------|--------------------------------------------------------------------------------|
| Add       | CLICK "Add" to store the previously entered or edited information for the      |
|           | field number.                                                                  |
| Reset     | CLICK "Reset" to clear current information.                                    |
| Edit      | CLICK "Edit" to revise any data except the field number.                       |
| Delete    | CLICK "Delete" to remove the entire entry for that field and CLICK             |
|           | "Confirm Delete" to complete the deletion.                                     |
| Save      | CLICK "Save" to store the revised information.                                 |
| Cancel    | CLICK "Cancel" to keep the previously stored information for the selected      |
|           | field number.                                                                  |
| 578 Data  | CLICK "578 Data Report" to display in PDF any available information for        |
| Report    | that tract from the most recent county data file upload. The data may not be   |
|           | complete, or field numbers may have changed. A review of the certification     |
|           | (FSA-578) maps may be required to obtain correct data. Access this report      |
|           | before entering data since data entered may have to be deleted and re-entered. |
| Add Crops |                                                                                |
|           | "Add Crops" to access the Crop Maintenance Table as described in               |
|           | paragraph 146. After adding the applicable crop, CLICK "Return to Crop         |
|           | History" to return to the Crop History Page.                                   |

## **E** Page Error Messages

The following error messages may be displayed on the Crop History Page if the data recorded does not meet the applicable validations. Users must correct these conditions before proceeding to the next applicable page.

| Error Message                | Description                 | Corrective Action                 |
|------------------------------|-----------------------------|-----------------------------------|
| Field Number is              | A field number must be      | Enter the field number. This is a |
| required field.              | entered before selecting    | required field.                   |
|                              | "Add".                      |                                   |
| Invalid value <nnnn>.</nnnn> | An invalid field number was | Enter the field number. This is a |
| Valid range for Field        | entered. A valid range is 1 | required field.                   |
| Number value is <1           | through 9998.               |                                   |
| through 9998>                |                             |                                   |

# **E** Page Error Messages (Continued)

| Error Message                                          | Description                    | Corrective Action                             |
|--------------------------------------------------------|--------------------------------|-----------------------------------------------|
| Field Number contains                                  | An invalid field number was    | Enter the field number. This is a             |
| invalid number.                                        | entered. A valid range is 1    | required field.                               |
| <nnnn></nnnn>                                          | through 9998. No alphabet      |                                               |
|                                                        | or special characters allowed. |                                               |
| Offered Acres is                                       | Total number of offered        | Enter the <b>offered acres</b> for the field  |
| required field.                                        | acres for the field number is  | number. This is a required field.             |
|                                                        | missing.                       |                                               |
| Eligible Acres is                                      | Total number of eligible       | Enter the <b>eligible acres</b> for the field |
| required field.                                        | acres for the field number is  | number. This is a required field.             |
|                                                        | missing.                       |                                               |
| Invalid value                                          | Offered acres must be a        | Enter a number between 0.00 and               |
| <9999999>. Valid                                       | value between 0.00 and         | 9,999.99.                                     |
| range for Offered                                      | 9,999.99. No alphabet or       |                                               |
| Acres value is <0.01                                   | special characters allowed.    |                                               |
| through 9999.99>                                       |                                |                                               |
| Invalid value                                          | Eligible acres must be a       | Enter a number between 0.00 and               |
| <99999999>. Valid                                      | value between 0.00 and         | 9,999.99.                                     |
| range for Eligible                                     | 9,999.99. No alphabet or       |                                               |
| Acres value is <0.01                                   | special characters allowed.    |                                               |
| through 9999.99>                                       |                                |                                               |
| Invalid value <nn.dd>.</nn.dd>                         | The acres entered for the      | Enter a value that is between the             |
| Valid range as per                                     | field exceed the available     | number range indicated in the error           |
| Farm Records for                                       | cropland acres stored in Farm  | message.                                      |
| Acres for Enrollment                                   | Records.                       |                                               |
| is <nn.dd td="" through<=""><td></td><td></td></nn.dd> |                                |                                               |
| nn.dd>                                                 |                                |                                               |
| There must be at least                                 | A minimum of 3 years crop      | Use the drop-down list and select             |
| 3 years crop history                                   | history must be populated.     | crops that were on the field each             |
| for the field <nn> and</nn>                            |                                | applicable year for a new field or            |
| practice CP27                                          |                                | CLICK "Edit" in the table at the              |
|                                                        |                                | bottom of the Crop History Page to            |
|                                                        |                                | update the crops from the TERRA               |
|                                                        |                                | scenario.                                     |

# **E** Page Error Messages (Continued)

| Error Message                                                                         | Description                                                                             | Corrective Action                                                                                                    |
|---------------------------------------------------------------------------------------|-----------------------------------------------------------------------------------------|----------------------------------------------------------------------------------------------------|
| There must be at least 3 years crop history for the field <nn> and practice CP28</nn> | A minimum of 3 years crop history must be populated.                                    | Use the drop-down list and select crops that were on the field each applicable year for a new field or CLICK "Edit" in the table at the bottom of the Crop History Page to update the crops from the TERRA scenario. |
| There must be at least 1 years crop history for the field <nn> and practice CP40</nn> | A minimum of 1-year crop history must be populated.                                     | Use the drop-down list and select crops that were on the field each applicable year for a new field or CLICK "Edit" in the table at the bottom of the Crop History Page to update the crops from the TERRA scenario. |
| There must be at least 3 years crop history for the field <nn> and practice CP41</nn> | A minimum of 3 years crop history must be populated.                                    | Use the drop-down list and select crops that were on the field each applicable year for a new field or CLICK "Edit" in the table at the bottom of the Crop History Page to update the crops from the TERRA scenario. |
| Acres of enrollment must match the Cropland Acres.                                    | The sum of the fields does not match the cropland acres entered on the Enrollment Page. | Add or edit fields or update the Enrollment Page to the correct number of acres for the offer.                                                                                                    |
| Duplicate field<br>number with same<br>practice found                                 | Only 1 field number per practice is allowed.                                            | Edit 1 of the field numbers to be unique for all others for the same practice.                                                                                                    |

## F Page Warning Messages

The following warning messages may be displayed on the Crop History Page if the data recorded does not meet the applicable validations.

| Warning Message             | Description                | Corrective Action                  |  |
|-----------------------------|----------------------------|------------------------------------|--|
| There must be at least      | A minimum of 3 years crop  | Use the drop-down list and select  |  |
| 3 years crop history        | history must be populated. | crops that were on the field each  |  |
| for the field <nn> and</nn> |                            | applicable year for a new field or |  |
| practice CP27               |                            | CLICK "Edit" in the table at the   |  |
|                             |                            | bottom of the Crop History Page    |  |
|                             |                            | to update the crops from the       |  |
|                             |                            | TERRA scenario.                    |  |

## F Page Warning Messages (Continued)

| Warning Message                | Description                      | Corrective Action                   |
|--------------------------------|----------------------------------|-------------------------------------|
| There must be at least         | A minimum of 3 years crop        | Use the drop-down list and select   |
| 3 years crop history           | history must be populated.       | crops that were on the field each   |
| for the field <nn> and</nn>    |                                  | applicable year for a new field or  |
| practice CP28                  |                                  | CLICK "Edit" in the table at the    |
|                                |                                  | bottom of the Crop History Page     |
|                                |                                  | to update the crops from the        |
|                                |                                  | TERRA scenario.                     |
| There must be at least         | A minimum of 1-year crop         | Use the drop-down list and select   |
| 1 years crop history           | history must be populated.       | crops that were on the field each   |
| for the field <nn> and</nn>    |                                  | applicable year for a new field or  |
| practice CP40                  |                                  | CLICK "Edit" in the table at the    |
|                                |                                  | bottom of the Crop History Page     |
|                                |                                  | to update the crops from the        |
|                                |                                  | TERRA scenario.                     |
| There must be at least         | A minimum of 3 years crop        | Use the drop-down list and select   |
| 3 years crop history           | history must be populated.       | crops that were on the field each   |
| for the field <nn> and</nn>    |                                  | applicable year for a new field or  |
| practice CP41                  |                                  | CLICK "Edit" in the table at the    |
|                                |                                  | bottom of the Crop History Page     |
|                                |                                  | to update the crops from the        |
|                                |                                  | TERRA scenario.                     |
| Acres of enrollment            | All fields must be entered until | Add all fields until the total      |
| must match the                 | the total matches the            | matches the expiring CRP acres      |
| Cropland Acres                 | enrollment.                      | from the Enrollment Page at a       |
|                                |                                  | minimum.                            |
| Offered acres are              | The eligible acres must be       | Enter number of acres (in           |
| greater than Eligible          | equal to or greater than the     | hundredths) of offered acres not to |
| acres. Offer will be           | offered acres; otherwise, the    | exceed the eligible acres.          |
| determined <b>ineligible</b> . | offer will be determined         |                                     |
|                                | ineligible.                      |                                     |

## 371 FWP Signup Offer Complete Crop History Page

### A Overview

Once the current crop and crop history for each field has been recorded, the user can proceed to the next page. The offer is now saved to the database in an active "Incomplete" status.

**Important:** Offered MPL acres (noncropland) must have a separate field number from the rest of the cropland acres.

## 371 FWP Signup Offer Complete Crop History Page (Continued)

### **B** Example of Complete Crop History Page

The following is an example of a complete Crop History Page.

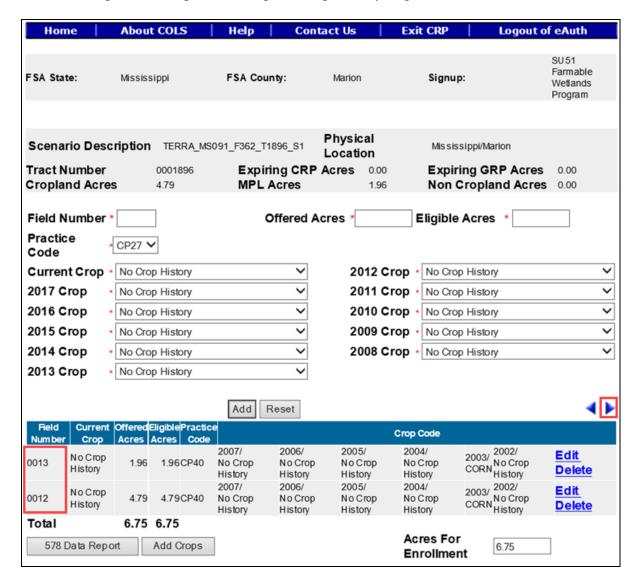

To continue to the Practice Page, CLICK ""." To revise assigned producer information, CLICK ""."

## **372** FWP Signup Offer Practice Page

#### A Overview

Each field must have a conservation practice assigned. This information can be prepopulated from the uploaded TERRA scenario or manually entered by the user. The offer is now saved to the database in an active "Incomplete" status.

# 372 FWP Signup Offer Practice Page (Continued)

# **B** Example of Practice Page

The following is an example of the Practice Page.

| Scenario Description TERRA_MS091_F362_T1896_S1                                                                                                    | Home           | About COL:     | S   Help                            | Cor     | ntact Us         | E        | xit CRP              | 1            | .ogout of     | eAuth                |
|----------------------------------------------------------------------------------------------------|----------------|----------------|-------------------------------------|---------|------------------|----------|----------------------|--------------|---------------|----------------------|
| Tract Number 1001996 Expiring CRP Acres 0.00 Expiring CRP Acres 0.00 Expiring CRP Acres 0.00 Non Cropland Acres 0.00 Non Cropland Cropland Acres 0.00 Non Cropland Cropland Non-Cropland Non-Cropland Non-Cropland Non Cropland Acres 0.00 Non Cropland Acres 0.00 Non Cropland Other Acres 0.00 Non Cropland Other Acres 0.00 Non Cropland Other Acres 0.00 Non Cropland Other Acres 0.00 Non Cropland Other Acres 0.00 Non Cropland Other Acres 0.00 Non Cropland Other Acres 0.00 Non Cropland Other Acres 0.00 Non Cropland Other Acres 0.00 Non Cropland Other Acres 0.00 Non Cropland Non Cropland Non Crop                                                                                                    | FSA State:     | Mississippi    | FSA Coun                            | nty:    | Marion           |          | Signup:              |              | ,             | Parmable<br>Wetlands |
| Tract Number 1001996 Expiring CRP Acres 0.00 Expiring CRP Acres 0.00 Expiring CRP Acres 0.00 Non Cropland Acres 0.00 Non Cropland Cropland Acres 0.00 Non Cropland Cropland Non-Cropland Non-Cropland Non-Cropland Non Cropland Acres 0.00 Non Cropland Acres 0.00 Non Cropland Other Acres 0.00 Non Cropland Other Acres 0.00 Non Cropland Other Acres 0.00 Non Cropland Other Acres 0.00 Non Cropland Other Acres 0.00 Non Cropland Other Acres 0.00 Non Cropland Other Acres 0.00 Non Cropland Other Acres 0.00 Non Cropland Other Acres 0.00 Non Cropland Other Acres 0.00 Non Cropland Non Cropland Non Crop                                                                                                    |                |                |                                     |         |                  |          |                      |              |               |                      |
| Practice has been successfully added to the offer.  Field/Acre Practice Code Practice Length Practice Length Practice Status  Cropland  Cropland Acres  Cropland  Cropland Acres  Est. Cost-Share/Acre (\$) Pivot Corners Will LLP be planted anytime during the contract period?  Cropland Acres  Expiring CRP Acres Expiring CRP MPL Acres Expiring CRP MPL Acres Expiring CRP MPL Acres Expiring CRP MPL Acres Expiring CRP MPL Acres Expiring CRP Non-Cropland Acres Expiring CRP Non-Cropland/Other Acres Expiring CRP Non-Cropland/Other Acres Expiring CRP Wellhead Acres  Expiring CRP Wellhead Acres  Expiring CRP Wellhead Acres  Fractice Acres  Incentive Rate/Acre (%) Maintenance Rate (\$)  Practice Details  Practice Details  Expiring CRP Rotation Rate/Acre  Expiring CRP Rotation Rate/Acre (\$)  SIP Incentive Rate/Acre (\$)  Retas Per Acres  Expiring CRP Rates Per Acres  Expiring CRP Rates Per Acres  Expiring CRP                                                                                                    | Scenario De    | scription TER  | RA_MS091_F362_T18                   | 896_S1  |                  |          | Mississ              | ippi/Mark    | on            |                      |
| Field/Acre Practice Code Practice Code Practice Length Practice Status  Cropland  Cropland  Cropland Acres Expiring CRP Acres Select Select Se                                                                                                    |                |                |                                     | _       |                  |          |                      | _            |               |                      |
| Practice Code  Practice Length  Practice Length  Practice Length  Practice Status  Cropland  Cropland Acres  Expiring CRP Acres  Expiring CRP Acres  Expiring CRP MPL Acres  Expiring CRP MPL Acres  Expiring CRP MPL Acres  Expiring CRP Mon-Cropland Acres  Expiring CRP Mon-Cropland Acres  Expiring CRP Wellhead Acres  Expiring CRP Wellhead Acres  Expiring CRP Non-Cropland/Other Acres  Expiring CRP Wellhead Acres  Expiring CRP Non-Cropland Acres  Expiring CRP Wellhead Acres  Expiring CRP Non-Cropland Acres  Expiring CRP Wellhead Acres  Expiring CRP Non-Cropland Acres  Expiring CRP Non-Cropland Acres  Expiring CRP Non-Crop                                                                                                    | Practice has I | been successfu | lly added to the of                 | ffer. 🗲 |                  |          |                      |              |               |                      |
| Practice Length  Practice Length  Practice Status  Cropland  Cropland Acres  Expiring CRP Acres  Expiring CRP Acres  Expiring CRP MPL Acres  Expiring CRP MPL Acres  Expiring CRP MPL Acres  Expiring CRP MPL Acres  Expiring CRP Mon-Cropland Acres  Expiring CRP Non-Cropland/Other Acres  Expiring CRP Wellhead Acres  Expiring CRP Wellhead Acres  Expiring CRP Mon-Cropland/Other Acres  Expiring CRP Mon-Cropland/Other Acres  Expiring CRP Mon-Cropland/Other Acres  Expiring CRP Mon-Cropland/Other Acres  Expiring CRP Wellhead Acres  Expiring CRP Mon-Cropland/Other Acres  Expiring CRP Mon-Cropland/Other Acre                                                                                                    | Field/Acre     |                | * -Select- V                        |         | E st. Cos        | t-Shan   | e/Acre (\$)          |              | 0.00          |                      |
| Practice Length  Practice Status  Cropland  Cropland  Cropland Acres  Expiring CRP Acres  Expiring CRP MPL Acres  Expiring CRP MPL Acres  Expiring CRP MPL Acres  Expiring CRP MPL Acres  Expiring CRP MPL Acres  Expiring CRP MPL Acres  Expiring CRP MPL Acres  Expiring CRP MPL Acres  Expiring CRP Non- Cropland Acres  Expiring CRP Non- Cropland Acres  Expiring CRP Wellhead Acres  Expiring CRP Wellhead Acres  Expiring CRP W                                                                                                    | Practice Co    | de             | * Select- V                         |         | Pivot Co         | rners    |                      | [            | -Select- \    | /                    |
| Cropland Acres  Expiring CRP Acres  Expiring CRP Acres  Expiring CRP Acres  Expiring CRP Acres  Expiring CRP Infeasible To Farm Acres  Expiring CRP Infeasible To Farm Acres  Expiring CRP Infeasible To Cropland Acres  Expiring CRP Non-Cropland Cropland Cro                                                                                                    | Practice Ler   | ngth           | -Select- ∨                          |         | anytime          | during   | the                  | [            | -Select- \    | /                    |
| Cropland Acres  Expiring CR P Acres  Expiring GR P Acres  Infeasible To Farm Acres  Expiring CR P Infeasible To Farm Acres  Expiring CR P Infeasible To Farm Acres  Expiring CR P Infeasible To Farm Acres  Expiring CR P Infeasible To Farm Acres  Expiring CR P Non-Cropland/Other Acres  Expiring CR P Non-Cropland/Other Acres  Ex                                                                                                    | Practice Sta   | tus            | -Select-                            | ~       |                  |          |                      |              |               |                      |
| Expiring CRP Acres  Expiring GRP Acres  Infeasible To Farm Acres  Expiring CRP Infeasible To Farm Acres  Expiring CRP Infeasible To Farm Acres  Expiring CRP Non-Cropland/Other Acres  Expiring GRP Non-Cropland/Other Acres  Expiring GRP Non-Cropland/Othe                                                                                                    |                | Cropl          | and                                 |         |                  |          | Non-C                | roplan       | d             |                      |
| Expiring GR P Acres Infeasible To FarmAcres Expiring CR P Infeasible To FarmAcres Expiring CR P Infeasible To FarmAcres Expiring CR P Non-Cropland/Other Acres Expiring GRP Non-Cropland/Other Acres Expiring GRP Non-Cropland/Other Acres Expiring GRP Non-Cropland/Other Acres Expiring GRP Non-Cropland/Other Acres  Expiring GRP Non-Cropland/Other Acres Expiring GRP Non-Cropland/Other Acres Expiring CRP Non-Cropland/Other Acres Expiring CRP Non-Cropland/Other Acres Expiring CRP Non-Croplan                                                                                                    | C ropland A    | cres           | 0.00                                |         | MPL Ac           | res      |                      |              | 0.00          |                      |
| Infeasible To Farm Acres  Expiring CRP Infeasible To Farm Acres  Expiring CRP Infeasible To Farm Acres  Expiring CRP Non-Cropland Other Acres  Expiring GRP Non-Cropland Other Acres  Expiring GRP Non-Cropland Other Acres  Expiring CRP Non-Cropland Other Acres  Expiring CRP Non-Cropland Other Acres  Expiring GRP Non-Cropland Other Acres  Expiring GRP Non-Cropland Other Acres  Expiring CRP Non-Cropland Other Acres  Expiring GRP Non-Cropland Other Acres  Expiring GRP Non-Cropland Other Acres  Expiring CRP Non-Cropland Other Acres  Expiring CRP Non-Cropland Other                                                                                                    | E xpiring CR   | P Acres        | 0.00                                |         | E xpiring        | CRP      | MPL Acre             | s [          | 0.00          |                      |
| Infeasible To FarmAcres  Expiring CRP Infeasible To FarmAcres  Expiring CRP Non-Cropland/Other Acres  Expiring GRP Non-Cropland/Other Acres  Expiring GRP Non-Cropland/Other Acres  Expiring CRP Non-Cropland/Other Acres  Expiring CRP Non-Cropland/Other Acres  Expiring CRP Non-Cropland/Other Acres  Expiring CRP Non-Cropland/Other A                                                                                                    | E xpiring GR   | P Acres        | 0.00                                |         | 10.00            |          |                      |              |               |                      |
| Expiring CR P Infeasible To Farm Acres  Wellhead Acres  Expiring CR P Wellhead Acres  Expiring CR P Wellhead Acres  Practice Acres  Incentive R ate/Acre (%)  Maintenance Rate (\$)  SIP Incentive Rate/Acre (\$)  Maintenance Rate (\$)  Reset  Practice Practice Practice Cropland Number Code Length Acres  Acres  MPL Cropland Practice Practice Cropland Acres  Acres  Reset  Practice Details  Retes Per Acre  SIP Incentive Rate/Acre (\$)  Retes Per Acre  CRP Acres  CRP Acres  CRP Acres  CRP Acres  CRP Acres  CRP Acres  CRP Acres  CRP Acres  CRP Acres  CRP Acres  CRP Acres  CRP Acres  Cost Rate (\$)  Cost Rate (\$)  Cost Rate (\$                                                                                                    | Infeasible T   | o Farm Acres   | 0.00                                |         | Expiring CDD Non |          |                      |              |               |                      |
| Wellhead Acres  Expiring CR P Wellhead Acres  Practice Acres  Incentive R ate/Acre (%)  Maintenance Rate (\$)  SIP Incentive Rate/Acre (\$)  Maintenance Rate (\$)  Practice Details  Practice Details  Practice Details  Practice Details  Practice Details  Practice Practice Cropland  MPL Cropland Practice Acres Acres Other Acres Acres Acres Other Acres Acres CRP Acres Acres Share (\$)  Rate (\$)  Rate (\$)                                                                                                    |                |                | 0.00                                |         |                  |          |                      |              | 0.00          |                      |
| Expiring CR P Wellhead Acres  Practice Acres  Incentive Rate/Acre (%) % SIP Incentive Rate/Acre (\$)  Maintenance Rate (\$) SIP Incentive Rate/Acre (\$)  Add Reset  Practice Details  Practice Details                                                                                                    |                |                | 0.00                                |         |                  |          |                      | (            | 0.00          |                      |
| Incentive Rate/Acre (%)  Maintenance Rate (\$)  Add  Reset  Practice Details  Practice Details  Non Rates Per Acre  Rates Per Acre  SIP Incentive Rate/Acre (\$)  Practice Details  Practice Details  Rates Per Acre  SIP Incentive Rate/Acre (\$)  Practice Details  Practice Details  Rates Per Acre  SIP Incentive Rate/Acre (\$)  Practice Details  Practice Details  Rates Per Acre  SIP Incentive Rate/Acre (\$)  Rates Per Acre  SIP Incentive Rate/Acre (\$)  Rates Per Acre  SIP Incentive Rate/Acre (\$)  Rates Per Acre  SIP Incentive Rate/Acre (\$)  Rates Per Acre  SIP Incentive Rate/Acre  SIP Incentive Rate/Acre  SIP Incentive Rat                                                                                                    | E xpiring CR   |                |                                     |         | Сторы            | 10/0 010 | i Actos              |              |               |                      |
| Maintenance Rate (\$)  Add Reset  Practice Details  Practice Details  Practice Details  Practice Practice Cropland MPL Cropland Practice Expiring GRP CRP Acres Acres Other Acres Acres Other Acres Acres Other Acres Acres Other Acres Share (\$) Rate (\$) Rate | Practice Ac    | res            |                                     |         |                  |          |                      |              |               |                      |
| Add   Reset     Practice Details   Practice Details   Practice Details                                                                                                    |                |                |                                     |         | SIP Ince         | ntive R  | ate/Acre             | (\$)         |               |                      |
| Practice   Practice                                                                                                    | Maintenance    | e Kate (\$)    | -Select- ▼                          |         |                  |          |                      |              |               |                      |
| Non   Non   Non   Practice   Practice   Pr                                                                                                    |                |                |                                     | Add     | Reset            |          |                      |              |               |                      |
| Practice   Practice                                                                                                    |                |                |                                     |         |                  |          |                      | ► <u>Pra</u> | ctice Deta    | ails 4               |
| 0012 CP40 15 4.79 0.00 0.00 4.79 0.00 0.00 0 20.00 0.00 10.00 Cent Color Color                                                                                                    |                |                | MPL Cropland  <br>Acres Acres/Other |         | expiring         | GRP E    | etimated<br>Cost Rai | ntive Ma     | Internance In | centive              |
| Delet                                                                                                    | 0012 CP40      | 15 4.79        | 0.00 0.00                           | 4.79    | 0.00             |          | mare (\$)            |              |               | Eret                 |
| Total 4.79 1.96 0.00 6.75 0.00 0.00                                                                                                    | 0013 CP40      | 15 0.00        | 1.96 0.00                           | 1.96    | 0.00             | 0.00     | 0 :                  | 20.00        | 0.00          | 10.00 Edit           |
|                                                                                                    | Total          | 4.79           | 1.96 0.00                           | 6.75    | 0.00             | 0.00     |                      |              |               | Delete               |

## **B** Example of Practice Page (Continued)

**Note:** Once the employee has selected the field/acre and practice code from the table at the bottom of the Practice Page or created a brand new field, all fields applicable to the practice selected will be available for entry. If the field is not applicable to the selected practice, it will be greyed out.

## C Field Descriptions and Actions

The following table provides the field descriptions and actions for the Practice Page.

| Field           | Description                                                                                                    | Action                                                                                                    |
|-----------------|----------------------------------------------------------------------------------------------------|----------------------------------------------------------------------------------------------------|
| Field/Acre      | All field numbers and acreage previously uploaded or entered on the Crop History Page will display. Both field number and number of acres for that field will be listed in the box. The default value is "-Select-".          | Use the drop-down list to select the field number previously entered on the Crop History Page for a new offer.  Note: Field number will be greyed out if "Edit" was selected from the table at the bottom |
|                 | <b>Note:</b> Only 1 field can be selected at a time.                                                                                                    | of the Practice Page.                                                                                                    |
| Practice Code   | Available selections are restricted to practices approved for the signup selected. A field may have more than 1 practice, but only 1 practice may be entered at a time. The default value is "-Select-".                      | Use the drop-down list to select the practice code for a <b>new offer</b> .  Note: Practice code will be greyed out if "Edit" was selected from the table at the bottom of the Practice Page.             |
| Practice Length | The duration of CRP-1's is from 10 to 15 years. Selections will be limited to lengths or years approved for the selected practice. The default value is "-Select-" for multi-year practices.  Note: If only 1 practice length | Use the drop-down list to select the practice length.  Note: A separate CRP-1 will result if different practice lengths are selected for practices.                                                       |
|                 | applies, the system will default to that length.                                                                                                    |                                                                                                    |

| Field                         | Description                                                                                                    | Action                                                                                                    |
|-------------------------------|----------------------------------------------------------------------------------------------------|----------------------------------------------------------------------------------------------------|
| Practice Status               | Vegetative Cover of New<br>Establishment, Existing Permanent<br>Cover (including trees), or                                                                           | Use drop-down list to select the practice status.                                                                                                    |
|                               | Enhancement to existing permanent cover shall be identified. Selections are "-Select-", "New", "Existing", or "Enhancement". The default value is "-Select-".         |                                                                                                    |
| Est. Cost-<br>Share/Acre (\$) | CCC will pay up to 50 percent of the eligible cost of establishing a permanent cover for approved practices. The value will be                                        | Enter dollar amount if different from the system calculated amount.                                                                                                    |
|                               | prefilled with the rate entered for the selected practice in the Cost Share Table. See paragraph 147.                                                                 | Note: If a practice for the signup on the Cost Share Table was updated after the offer was created, each field involving that practice will need to be deleted and re-added to pick up the revised calculation. |
| Pivot Corners                 | Field margins that are incidental to the planting of crops, such as center pivot corners. Selections are "-Select-", "Yes", or "No". The default value is "-Select-". | Use drop-down list to indicate if pivot corners apply or not.  Note: Field will be greyed out if the selected practice is not approved for pivot corners.                                                       |
| Cropland Acres                | Acres meeting the definition of "cropland" according to 10-CM. The default value is "0.00".                                                                           | Enter number of acres (in hundredths) of cropland for the field.                                                                                                    |
| Expiring CRP<br>Acres         | Acres currently under CRP-1 or expired CRP-1 maintained as cropland and is suitable to be tilled for crop production. The default value is "0.00".                    | Enter number of acres (in hundredths) of expiring CRP cropland for the field.                                                                                                    |
| Expiring GRP<br>Acres         | Acres subject to a GRP easement or rental agreement and meets the definition of "cropland" according to 10-CM. The default value is "0.00".                           | Enter number of acres (in hundredths) of expiring GRP cropland for the field.                                                                                                    |

| Field                                        | Description                                                                                                    | Action                                                                                 |
|----------------------------------------------|----------------------------------------------------------------------------------------------------|----------------------------------------------------------------------------------------|
| Infeasible to                                | An area that is too small or isolated                                                                                                    | Enter number of acres (in                                                              |
| Farm Acres                                   | to be economically farmed and meets the definition of "cropland" according to 10-CM. The default value is "0.00".                                                                                 | hundredths) of ITF cropland for the field.                                             |
| Expiring CRP<br>Infeasible to<br>Farm Acres  | Acres currently under CRP-1 or expired CRP-1 maintained as cropland, is suitable to be tilled for crop production and was previously identified as ITF acreage. The default value is "0.00".      | Enter number of acres (in hundredths) of expiring CRP ITF cropland for the field.      |
| Wellhead Acres                               | Acreage located within or immediately adjacent to the approved public wellhead protection area. The default value is "0.00".                                                                      | Enter number of acres (in hundredths) of wellhead cropland for the field.              |
| Expiring CRP<br>Wellhead Acres               | Acres currently under CRP-1 or expired CRP-1 maintained as cropland, is suitable to be tilled for crop production and was previously identified as wellhead acreage. The default value is "0.00". | Enter number of acres (in hundredths) of expiring CRP wellhead cropland for the field. |
| MPL Acres                                    | Acres immediately adjacent and parallel to a permanent water body, stream having perennial flow, seasonal stream, sinkholes and karst area. The default value is "0.00".                          | Enter number of acres (in hundredths) of MPL noncropland for the field.                |
| Expiring CRP<br>MPL Acres                    | Acres currently under CRP-1 or expired CRP-1 and was previously identified as MPL acreage. The default value is "0.00".                                                                           | Enter number of acres (in hundredths) of expiring CRP MPL noncropland for the field.   |
| Non Cropland<br>Acres/Other<br>Acres         | Acres not meeting the definition of "cropland" according to 10-CM. The default value is "0.00".                                                                                                   | Enter number of acres (in hundredths) of noncropland/other for the field.              |
| Expiring CRP<br>Non-Cropland/<br>Other Acres | Acres currently under CRP-1 or expired CRP-1 and was previously identified as noncropland/other acreage. The default value is "0.00".                                                             | Enter number of acres (in hundredths) of expiring CRP noncropland/other for the field. |

| Field          | Description                           | Action                             |
|----------------|---------------------------------------|------------------------------------|
| Expiring GRP   | Acres subject to a GRP easement or    | Enter number of acres (in          |
| Non-Cropland/  | rental agreement and does not meet    | hundredths) of expiring GRP        |
| Other Acres    | the definition of "cropland"          | noncropland/other for the field.   |
|                | according to 10-CM. The default       |                                    |
|                | value is "0.00".                      |                                    |
| Incentive      | The applicable incentive rate percent | Display field only.                |
| Rate/Acre (%)  | for the selected practice on the      |                                    |
|                | signup.                               |                                    |
| SIP Incentive  | The applicable SIP dollar amount      | Display field only.                |
| Rate/Acre (\$) | per acre for the selected practice on |                                    |
|                | the signup.                           |                                    |
| Maintenance    | The applicable maintenance rate will  | Select the maintenance rate from   |
| Rate (\$)      | display from the available            | the available drop-down list. This |
|                | drop-down list.                       | is a required field.               |

**Note:** The sum of the practice acres for each practice on that field, plus any ITF acres, **must** equal the number of acres in the field.

# **D** Page Options

The following options are available on the Practice Page.

| Option | Action                                                                      |
|--------|-----------------------------------------------------------------------------|
| Add    | CLICK "Add" to store the previously entered or edited information for the   |
|        | practice code selected.                                                     |
| Reset  | CLICK "Reset" to clear current information.                                 |
| Edit   | CLICK "Edit" to revise any data except the field number and practice code.  |
| Delete | CLICK "Delete" to remove the entire entry for that field and CLICK "Confirm |
|        | <b>Delete</b> " to complete the deletion.                                   |
| Save   | CLICK "Save" to store the revised information.                              |
| Cancel | CLICK "Cancel" to keep the previously stored information for the selected   |
|        | practice code.                                                              |

## **E** Page Error Messages

The following error messages may be displayed on the Practice Page if the data recorded does not meet the applicable validations. Users must correct these conditions before proceeding to the next applicable page.

| Error Message                  | Description                                     | <b>Corrective Action</b> |
|--------------------------------|-------------------------------------------------|--------------------------|
| Field/Acre is required         | A field/acre selection is required before       | Use drop-down list to    |
| field.                         | the software will allow the employee to         | select the field/acre    |
|                                | select "Add".                                   | response.                |
|                                |                                                 |                          |
|                                | <b>Note:</b> Only 1 field can be selected at a  |                          |
|                                | time.                                           |                          |
| Practice Code is               | A practice code selection is required           | Use drop-down list to    |
| required field.                | before the software will allow the              | select the practice      |
|                                | employee to select "Add".                       | code response.           |
|                                | <b>Note:</b> Only 1 practice can be selected at |                          |
|                                | a time.                                         |                          |
| Practice Length is             | The default value "-Select-" for                | Use drop-down list to    |
| required field for a           | multi-year practices will not allow the         | select the practice      |
| practice.                      | employee to add the selected field/acre         | length response.         |
|                                | and practice code.                              |                          |
| Cropland Acres and Non         | The acres on each field must be either          | Revise the acres for     |
| Cropland Acres cannot          | cropland or noncropland. They cannot be         | the field/acre selected. |
| be added to same               | entered under both column headings.             |                          |
| practice/field.                |                                                 |                          |
| Practice acres should be       | The sum of the available practice acres         | Revise the acres for     |
| greater than 0.00.             | must be greater than zero.                      | the field/acre selected. |
| Expiring CRP Acres             | The sum of the expiring CRP acres must          | Revise the acres for     |
| entered <nn.dd> is not</nn.dd> | equal the offered acres on the Enrollment       | the field/acre selected. |
| equal to offered               | Page before the software will allow the         |                          |
| Expiring CRP Acres             | employee to proceed to the next page.           |                          |
| <n.dd>.</n.dd>                 |                                                 |                          |
| Please update Practice         | The default value "-Select-" for practice       | Use drop-down list to    |
| Status for Practice(s)         | status must be answered before the              | select the practice      |
| <cpxx>.</cpxx>                 | software will allow the employee to add         | status.                  |
|                                | the selected field/acre and practice code.      |                          |
| Total Practice Acres           | The sum of all practice acres for the           | Revise the acres for     |
| <nnn.dd> on field</nnn.dd>     | selected field/acre are greater than the        | the field/acre selected. |
| <nnnn> is not equal to</nnnn>  | previously entered acres on the Crop            |                          |
| <nnn.dd>.</nnn.dd>             | History Page.                                   |                          |

# **E** Page Error Messages (Continued)

| Error Message                     | Description                                 | Corrective Action        |
|-----------------------------------|---------------------------------------------|--------------------------|
| Cropland Acres entered            | The sum of the acres for all fields are     | Revise the acres for     |
| <nnn.dd>is not equal to</nnn.dd>  | greater than the total acres for the offer. | the field/acre selected. |
| offered Cropland Acres            |                                             |                          |
| <nnn.dd>.</nnn.dd>                |                                             |                          |
| Total practice acres              | The sum of all practice acres for the       | Revise the acres for     |
| cannot be greater than            | selected field/acre are greater than the    | the field/acre selected. |
| offered acres for the             | previously entered acres on the Crop        |                          |
| selected field. Maximum           | History Page.                               |                          |
| acres available for field         |                                             |                          |
| <nnnn> is <nn.dd>.</nn.dd></nnnn> |                                             |                          |

## F Page Warning Messages

The following warning messages may be displayed on the Practice Page if the data recorded does not meet the applicable validations.

| Warning Message           | Description                                 | Corrective Action        |
|---------------------------|---------------------------------------------|--------------------------|
| Cropland Acres entered    | The sum of the acres for all fields are     | Revise the acres for     |
| <nnn.dd> exceeds</nnn.dd> | greater than the total acres for the offer. | the field/acre selected. |
| Cropland Acres limit of   |                                             |                          |
| <nn.dd>.</nn.dd>          |                                             |                          |
| Total practice acres      | The sum of all practices acres for the      | Revise the acres for     |
| cannot be greater than    | selected field/acre are greater than the    | the field/acre selected. |
| offered acres for the     | previously entered acres on the Crop        |                          |
| selected field. Maximum   | History Page.                               |                          |
| acres available for field |                                             |                          |
| 0009 is 73.26.            |                                             |                          |

## 373 FWP Signup Offer Practice Details Display Page

#### A Overview

The Practice Details Display Page provides additional information for each field number and selected practice for the offer.

## **B** Example of Practice Details Display Page

The following is an example of the Practice Details Display Page.

**Note:** The Practice Details Display Page is for information purposes only.

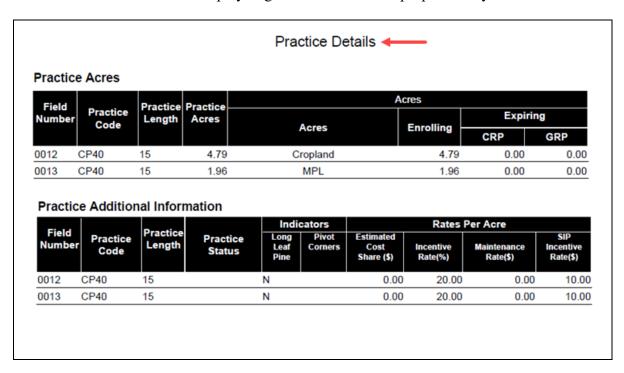

To continue to the Predominant Soils Page, CLICK "•". To revise crop history information, CLICK "•".

### 374 FWP Signup Offer Predominant Soils Page

#### A Overview

Soils are used to calculate and inform the producer of the weighted average SRR for the eligible acreage being offered. The County Office shall identify the 3 predominant soil types (including MPL rate) using TERRA for the eligible acreage offered. The offer is now saved to the database in an active "Incomplete" status.

**Note:** The weighted average SRR is calculated by taking the "Total Rent" amount divided by total "Acres" for the offer.

### **B** Example of Predominant Soils Page

The following is an example of the Predominant Soils Page.

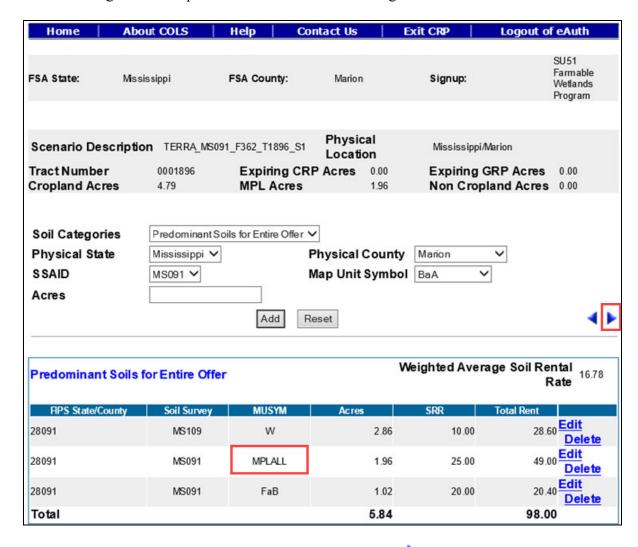

To continue to the offered rental rate information, CLICK "". To revise practice information, CLICK "".

# C Field Descriptions and Actions

The following table provides the field descriptions and actions for the Predominant Soils Page.

| Field           | Description                        | Action                                          |
|-----------------|------------------------------------|-------------------------------------------------|
| Soil Categories | Allows the user to select the soil | Select a <b>soil category</b> or use the preset |
|                 | category type. The default         | value based on the TERRA scenario.              |
|                 | value is "Predominant Soils for    | This is a required field.                       |
|                 | Entire Offer".                     |                                                 |
| Physical State  | Displays the applicable physical   | Select the <b>physical State</b> from the       |
|                 | location State for the offer that  | available drop-down list or use the             |
|                 | is being created.                  | preset value from the TERRA scenario            |
|                 |                                    | upload. This is a required field.               |
| Physical County | Displays the applicable physical   | Select the <b>physical county</b> from the      |
|                 | location county for the offer      | available drop-down list or use the             |
|                 | that is being created.             | preset value from the TERRA scenario            |
|                 |                                    | upload. This is a required field.               |
| SSAID           | All associated SSAID's for the     | Select the <b>SSAID</b> from the available      |
|                 | FSA State and FSA county           | drop-down list or use the preset value          |
|                 | selected will be automatically     | from the TERRA scenario upload. This            |
|                 | listed.                            | is a required field.                            |
| Map Unit        | All associated MUSYM's for         | Select the MUSYM from the available             |
| Symbol          | the SSAID selected will be         | drop-down list or use the preset value          |
|                 | automatically listed.              | from the TERRA scenario upload. This            |
|                 |                                    | is a required field.                            |
| Acres           | The "Acres" field cannot be left   | Enter a minimum of 0.01 acres not to            |
|                 | blank.                             | exceed the remaining available acres on         |
|                 |                                    | the offer.                                      |

# **D** Page Options

The following options are available on the Predominant Soils Page.

| Option | Action                                                                          |
|--------|---------------------------------------------------------------------------------|
| Add    | CLICK "Add" to store the previously entered or edited information for the soil. |
| Reset  | CLICK "Reset" to clear current information.                                     |
| Edit   | CLICK "Edit" to revise the acres.                                               |
| Delete | CLICK "Delete" to remove the entire entry for that soil and CLICK "Confirm      |
|        | Delete" to complete the deletion or CLICK "Cancel".                             |

## **E** Page Error Messages

The following error messages may be displayed on the Predominant Soils Page if the data recorded does not meet the applicable validations. Users must correct these conditions before proceeding to the next applicable page.

| Error Message                 | Description                 | Corrective Action               |
|-------------------------------|-----------------------------|---------------------------------|
| Acres is required field.      | The "Acres" field cannot    | Enter a minimum of 0.01 acres   |
|                               | be left blank.              | not to exceed the remaining     |
|                               |                             | available acres on the offer.   |
| Map Unit Symbol is required   | The "MUSYM" field           | Use the drop-down list and      |
| field.                        | cannot be left blank.       | select the desired MUSYM.       |
| Try to add duplicate soil     | The selected MUSYM has      | Use the drop-down list and      |
| record in soil Category:      | already been added for the  | select a different MUSYM.       |
| Predominant Soils for Entire  | selected soil categories.   |                                 |
| Offer, please check the input | Duplicates are not allowed. |                                 |
| field(s) for correctness      |                             |                                 |
| The soil category:            | A fourth soil group is not  | No action required.             |
| Predominant Soils for Entire  | allowed to be added.        |                                 |
| Offer can only have           |                             |                                 |
| maximum 3 groups              |                             |                                 |
| Soil category: Predominant    | The sum of all soils cannot | No action required.             |
| Soils for Entire Offer, the   | exceed the total offered    | -                               |
| maximum remaining acreage     | acres for the offer.        |                                 |
| allowed is <n.dd>.</n.dd>     |                             |                                 |
| Soil category: Predominant    | Offer is missing MPL        | Add MPL rental rate with the    |
| Soils for Entire Offer, the   | rental rate. MPL must be 1  | total offered MPL acres for the |
| minimum FWP MPL Soil is 1     | of the top 3 soils.         | offer.                          |

# F Page Warning Messages

The following warning messages may be displayed on the Predominant Soils Page if the data recorded does not meet the applicable validations.

| Warning Message            | Description                      | Corrective Action                    |
|----------------------------|----------------------------------|--------------------------------------|
| Note: Please complete      | After predominant soil           | The Soils Subportion Page            |
| the remaining soil         | information has been entered,    | defaults to the first subportion     |
| group(s) in the Soil       | the warning message appears      | category that is shown in the        |
| Categories drop down       | on the second soils              | "Soils Categories" drop-down.        |
| box                        | (subportion) page after the      | After entering soils for that        |
|                            | forward arrow is clicked if      | subportion, select another           |
|                            | the offer requires soil          | subportion from the drop-down        |
|                            | subportions to be added.         | and enter soils for that subportion. |
| Note: Soil category:       | If the total soil acres are less | Verify previously added soil acres   |
| Predominant Soils for      | than the offered acres, the      | are entered correctly. If acres are  |
| Entire Offer, can have     | offer will not proceed unless    | correct, add 1 or 2 more soils to    |
| either:                    | there are 3 soils entered.       | display maximum predominant          |
| (1) 1 or 2 soil types with |                                  | 3 soils for the offer.               |
| the total acreage equal to | <b>Note:</b> The soil acres must |                                      |
| the total soil category    | equal the offered acres          |                                      |
| acres nn.dd or,            | with only 1 or 2 soils.          |                                      |
| (2) Maximum 3 soil         |                                  |                                      |
| types with the total soil  |                                  |                                      |
| acreage less than or       |                                  |                                      |
| equal to the total soil    |                                  |                                      |
| category acres nn.dd       |                                  |                                      |
| Try to add duplicate soil  | The selected MUSYM has           | Use the drop-down list and select    |
| record in soil Category:   | already been added for the       | a different MUSYM.                   |
| Predominant Soils for      | selected soil categories.        |                                      |
| Entire Offer, please       | Duplicates are not allowed.      |                                      |
| check the input field(s)   |                                  |                                      |
| for correctness            |                                  |                                      |

## 375 FWP Signup Offered Rental Rate Page

#### A Overview

The Offered Rental Rate Page displays the system calculated maximum payment rate and allows the user to enter the offered amount by the producer. The offer is now saved to the data base in an active "Incomplete" status.

## **B** Example of Offered Rental Rate Page

The following is an example of the Offered Rental Rate Page.

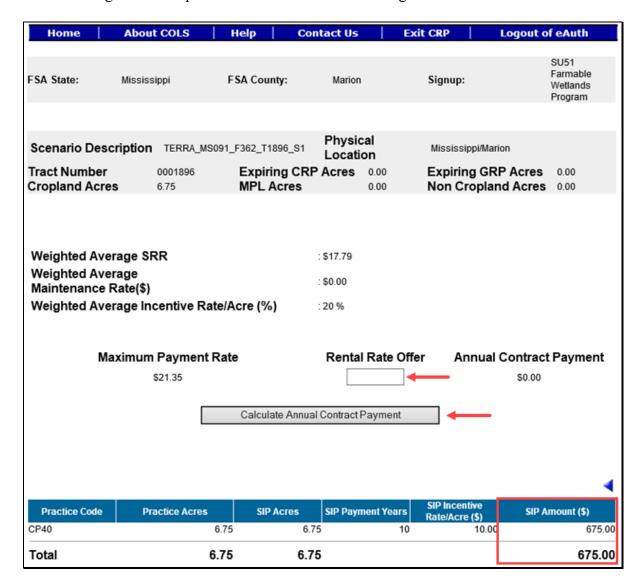

**Note:** The calculated SIP will display at the bottom of the Offered Rental Rate Page, if applicable.

## C Field Descriptions and Actions

The following table provides the field descriptions and actions for the Offered Rental Rate Page.

| Field           | Description                                  | Action                         |
|-----------------|----------------------------------------------|--------------------------------|
| Rental Rate     | This is the producer offered rental rate     | Enter a minimum of \$0.01 not  |
| Offer           | entered on CRP-1.                            | to exceed \$99,999.99. The     |
|                 |                                              | rate entered should match the  |
|                 | <b>Note:</b> A rate entered in excess of the | value of the producer's offer. |
|                 | "Maximum Payment Rate" will                  |                                |
|                 | result in an ineligible offer                |                                |
|                 | determination.                               |                                |
| SIP Amount (\$) | The total SIP incentive dollar amount for    | Display field only.            |
|                 | the offer.                                   |                                |

## **D** Page Options

The following options are available on the Offered Rental Rate Page.

| Option           | Action                                                             |
|------------------|--------------------------------------------------------------------|
| Calculate Annual | Select "Calculate Annual Contract Payment" to calculate the annual |
| Contract Payment | contract payment amount for the offer.                             |

## **E** Page Error Messages

The following error messages may be displayed on the Offered Rental Rate Page if the data recorded does not meet the applicable validations. Users must correct these conditions before proceeding to the next applicable page.

| Error Message                    | Description                              | Corrective Action      |
|----------------------------------|------------------------------------------|------------------------|
| Rental Rate Offer is             | This field cannot be left blank. Enter a | Enter a number between |
| required field.                  | value between \$0.01 and \$99,999.99.    | 0.01 and 99,999.99.    |
| Rental Rate Offer                | Rental rate offered must be a value      | Enter a number between |
| contains invalid number.         | between \$0.01 and 9,999.99. No          | 0.01 and 99,999.99.    |
|                                  | alphabet or special characters allowed.  |                        |
| Invalid value                    | Any value entered that does not fall     | Enter a number between |
| <nnnnnnn.dd>. Valid</nnnnnnn.dd> | between a valid range of \$0.01 and      | 0.01 and 99,999.99.    |
| range for Rental Rate            | \$99,999.99 will result in an error. No  |                        |
| Offered value is < 0.01          | alphabet or special characters allowed.  |                        |
| through 99999.99>                |                                          |                        |

# F Page Warning Messages

The following warning messages may be displayed on the Offered Rental Rate Page if the data recorded does not meet the applicable validations.

| Warning Message          | Description                     | Corrective Action                        |
|--------------------------|---------------------------------|------------------------------------------|
| Rental Rate Offered is   | The offered rental rate can be  | Verify the amount entered is             |
| greater than Maximum     | greater than the calculated     | correct.                                 |
| Payment Rate             | payment rate; however, it will  |                                          |
|                          | result in an ineligible offer.  |                                          |
| Percent Eligible is Less | Offered acres do not meet the   | The offer can be eligible if at least    |
| than Minimum Percent     | minimum required percentage     | 51 percent of the offered acres are      |
| required for various     | for the signup.                 | in a National or State CPA.              |
| land Eligibility.        |                                 |                                          |
| Total Eligible Acres are | Land eligibility must meet the  | Verify soils are correct,                |
| less than Acres for      | EU>= 8, National CPA, State     | appropriate CPA's have been              |
| Enrollment               | CPA, or expiring CRP            | applied in TERRA and expiring            |
|                          | validations. The result will be | CRP acres have been entered              |
|                          | an ineligible offer.            | correctly.                               |
| The Capped Maximum       | The producer's offered rental   | Verify offered rental rate is            |
| Payment Rate is          | rate is greater than the capped | correct; otherwise, revise the           |
| <\$XX,XXX.XX>. An        | maximum payment rate for        | offered rental rate.                     |
| Offered Rental Rate      | the signup.                     |                                          |
| greater than this        |                                 | <b>Note:</b> Offered rental rate greater |
| amount will result in an |                                 | than the capped payment                  |
| Ineligible offer.        |                                 | rate for the signup will                 |
|                          |                                 | result in an ineligible offer.           |

## 376 FWP Signup Offered Rental Rate Summary Page

#### A Overview

The Offered Rental Rate Summary Page provides the calculated annual contract payment based on the information and offered rental rate entered on the previous pages. The offer is now saved to the database in an active "Incomplete" status.

### **B** Example of Offered Rental Rate Summary Page

The following is an example of an Offered Rental Rate Summary Page.

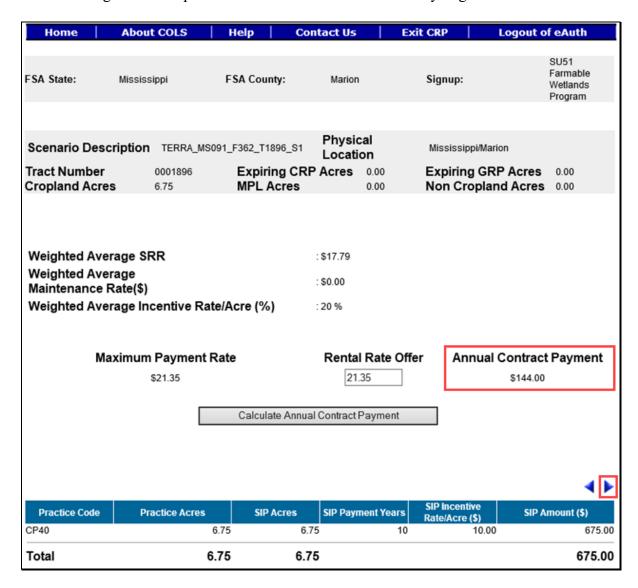

To continue to the eligibility questions, CLICK "". To revise offered rental rate information, CLICK "".

### 377 FWP Signup Offer Eligibility Questions Page

#### A Overview

There are eligibility questions for validations that cannot be automatically determined by the system. The user must answer these questions before submitting the offer.

### **B** Example of Eligibility Questions Page

The following is an example of the Eligibility Questions Page.

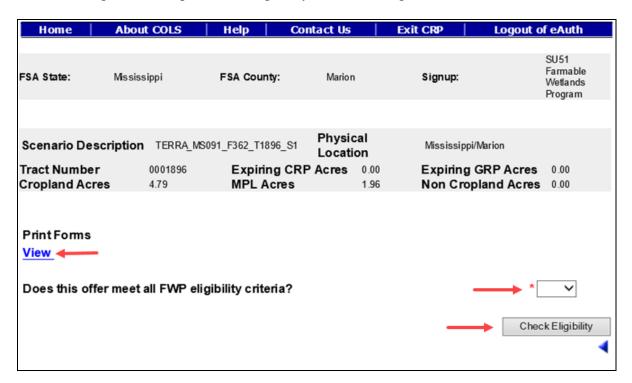

### C Field Descriptions and Actions

The following table provides the field descriptions and actions for the Eligibility Questions Page.

| Field                 | Description                                      | Action                   |
|-----------------------|--------------------------------------------------|--------------------------|
| Does this offer       | County Office is verifying all eligibility       | Select "Yes" or "No"     |
| meet all FWP          | criteria has been met and the offer is eligible. | from the drop-down list. |
| eligibility criteria? | Selections are "Blank", "Yes", or "No". The      |                          |
|                       | default value is "Blank".                        |                          |

## **D** Page Options

The following options are available on the Eligibility Questions Page.

| Option      | Action                                                                               |  |
|-------------|--------------------------------------------------------------------------------------|--|
| View        | CLICK "View" to generate an Enrollment Information Report displaying full            |  |
|             | details in a .pdf format of the offer. This report can be printed.                   |  |
|             | <b>Important:</b> It is not an official form and is for informational purposes only. |  |
| Check       | CLICK "Check Eligibility" to validate all information entered for the offer and      |  |
| Eligibility | determine whether it is "Eligible" or "Ineligible".                                  |  |
|             | <b>Note:</b> The result will display as "Yes" or "No" next to the word "Eligible" on |  |
|             | the header section of the Enrollment Information Report.                             |  |

## **E** Page Error Messages

The following error messages may be displayed on the Eligibility Questions Page if the data recorded does not meet the applicable validations. Users must correct these conditions before proceeding to the next applicable page.

| Error Message                   | Description               | Corrective Action                   |
|---------------------------------|---------------------------|-------------------------------------|
| All fields marked with an * are | All eligibility questions | Select "Yes" or "No" from the       |
| required entry fields.          | must have a "Yes" or      | drop-down list.                     |
|                                 | "No" selected.            |                                     |
| Unknown error encountered on    | A previously available    | Create a brand-new offer using      |
| GSOP Action page at location    | practice for the selected | the upload GIS offer process        |
| GSOP Action: process Link       | signup has been removed.  | and select a practice that is still |
| Action                          |                           | available for the signup.           |
| Error Message: java. lang. Null |                           |                                     |
| Pointer Exception: null         |                           |                                     |
| Error Code: Unknown.            |                           |                                     |
| Please email this error to      |                           |                                     |
| technical support.              |                           |                                     |

### 378 FWP Signup Offer Complete Eligibility Questions Page

#### A Overview

Based on the information previously recorded for the offer, COLS will make an eligible or ineligible determination. If all the information meets the procedure requirements, the offer will be saved to the data base in an active "Complete" status. If any of the information entered fails to meet the needed eligibility requirements, the offer will be saved in an active "Incomplete" status.

**Note:** Offers determined ineligible will display a watermark on the system-generated CRP-1 and CRP-2C.

### **B** Example of Complete Eligibility Questions Page

The following is an example of the Complete Eligibility Questions Page.

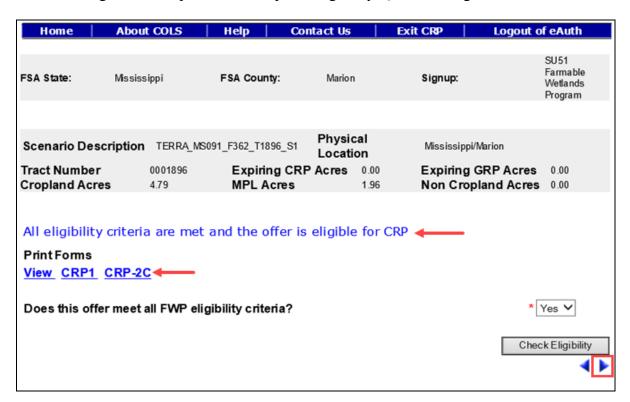

To continue to the Submit Page, CLICK "". To revise offered rental rate information, CLICK "".

## C Field Descriptions and Actions

The following table provides the field descriptions and actions for the Complete Eligibility Questions Page.

| Field                 | Description                                      | Action                   |
|-----------------------|--------------------------------------------------|--------------------------|
| Does this offer       | County Office is verifying all eligibility       | Select "Yes" or "No"     |
| meet all FWP          | criteria has been met and the offer is eligible. | from the drop-down list. |
| eligibility criteria? | Selections are "Blank", "Yes", or "No". The      |                          |
|                       | default value is "Blank".                        |                          |

## **D** Page Options

The following options are available on the Complete Eligibility Questions Page.

| Option      | Action                                                                                                    |  |  |
|-------------|----------------------------------------------------------------------------------------------------|--|--|
| View        | CLICK "View" to generate an Enrollment Information Report displaying full                                                                     |  |  |
|             | details in a .pdf format of the offer. This report can be printed.                                                                            |  |  |
|             | <b>Important:</b> It is not an official form and is for informational purposes only.                                                          |  |  |
| Check       | CLICK "Check Eligibility" to validate all information entered for the offer and                                                               |  |  |
| Eligibility | determine if it is "Eligible" or "Ineligible".                                                                                                |  |  |
|             | <b>Note:</b> The result will display as "Yes" or "No" next to the word "Eligible" on the header section of the Enrollment Information Report. |  |  |
| CRP1        | CLICK "CRP1" to generate CRP-1 in a .pdf format of the offer. This report                                                                     |  |  |
|             | can be printed. It is an official form.                                                                                                    |  |  |
|             | <b>Note:</b> If the offer is determined ineligible, the word "Ineligible" will be                                                             |  |  |
|             | displayed as a watermark on the system-generated form.                                                                                        |  |  |
| CRP-2C      | CLICK "CRP2-C" to generate CRP-2C in a .pdf format of the offer. This                                                                         |  |  |
|             | report can be printed. It is an official form.                                                                                                |  |  |
|             | <b>Note:</b> If the offer is determined ineligible, the word "Ineligible" will be displayed as a watermark on the system-generated form.      |  |  |

## **E** Page Error Messages

The following error messages may be displayed on the Complete Eligibility Questions Page if the data recorded does not meet the applicable validations. Users must correct these conditions before proceeding to the next applicable page.

| Error Message                | Description                    | Corrective Action                   |
|------------------------------|--------------------------------|-------------------------------------|
| All fields marked with an    | All eligibility questions must | Select "Yes" or "No" from the       |
| * are required entry fields. | have "Yes" or "No" selected.   | drop-down list.                     |
| Unknown error encountered    | A previously available         | Create a brand-new offer using      |
| on GSOP Action page at       | practice for the selected      | the upload GIS offer process        |
| location GSOP Action:        | signup has been removed.       | and select a practice that is still |
| process Link Action          |                                | available for the signup.           |
| Error Message: java. lang.   |                                |                                     |
| Null Pointer Exception: null |                                |                                     |
| Error Code: Unknown.         |                                |                                     |
| Please email this error to   |                                |                                     |
| technical support.           |                                |                                     |

## F Page Warning Messages

The following warning messages may be displayed on the Complete Eligibility Questions Page if the data recorded does not meet the applicable validations.

| Warning Message          | Description                           | Corrective Action             |
|--------------------------|---------------------------------------|-------------------------------|
| Offer eligibility        | One or more of the responses on the   | Review the "Yes" or "No"      |
| question responses       | Eligibility Questions Page failed the | responses for each            |
| below.                   | required validation. The result will  | "Eligibility Question" and    |
|                          | be an ineligible offer if not         | ensure that they are correct. |
|                          | corrected.                            |                               |
| Rental Rate Offered is   | The dollar amount entered on the      | Verify the "Rental Rate       |
| greater than Maximum     | Offered Rental Rate Page is greater   | Offered" value is correct on  |
| Payment Rate.            | than the calculated maximum           | the Offered Rental Rate       |
|                          | payment rate. The result will be an   | Page.                         |
|                          | ineligible offer if not corrected.    |                               |
| Percent Eligible is Less | Offered acres do not meet the         | The offer can be eligible if  |
| than Minimum Percent     | minimum required percentage for       | at least 51 percent of the    |
| required for various     | the signup.                           | offered acres are in a        |
| land Eligibility.        |                                       | National or State CPA.        |
| Total Eligible Acres are | The total eligible acres must be      | Review the number of acres    |
| less than Acres for      | equal to or greater than the total    | (in hundredths) of offered    |
| Enrollment.              | offered acres. The result will be an  | acres not to exceed the       |
|                          | ineligible offer if not corrected.    | eligible acres on the Crop    |
|                          |                                       | History Page.                 |

### 379 FWP Signup Offer Submit Page

#### A Overview

Once a valid assigned producer signature is received on CRP-1 and CRP-2C, the signature date or date received stamp, whichever is later, must be recorded in the system immediately.

**Note:** Only eligible complete offers will be automatically updated to a "Submitted" status. All ineligible offers will remain in an "Incomplete" status.

### **B** Example of Submit Page

The following is an example of the Submit Page.

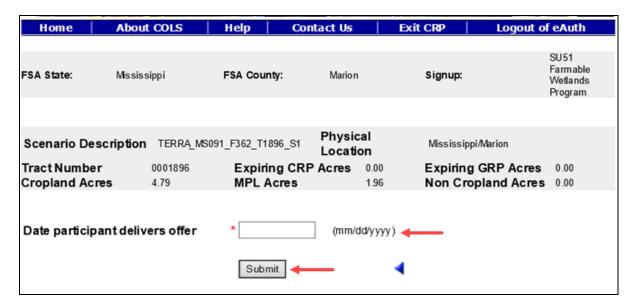

To revise the eligibility question information, CLICK "\dagge".

## C Field Descriptions and Actions

The following table provides the field descriptions and actions for the Submit Page.

| Field            | Description                                       | Action              |
|------------------|---------------------------------------------------|---------------------|
| Date participant | This is the date the producer signs CRP-2C and    | Enter a valid date. |
| delivers offer   | CRP-1 or date received stamp, whichever is later. |                     |
|                  | Valid format is MM/DD/YYYY.                       |                     |

## **D** Page Options

The following options are available on the Submit Page.

| Option | Action                                                                       |  |
|--------|------------------------------------------------------------------------------|--|
| Submit | CLICK "Submit" after a valid date has been entered to update the status to a |  |
|        | "Submitted" status for an offer previously in a "Complete" status.           |  |

## **E** Page Error Messages

The following error messages may be displayed on the Submit Page if the data recorded does not meet the applicable validations. Users must correct these conditions before proceeding to the next applicable page.

| Error Message                        | Description                             | <b>Corrective Action</b> |
|--------------------------------------|-----------------------------------------|--------------------------|
| Date participant delivers offer      | The date field cannot be left blank     | Enter a valid date.      |
| is required field.                   | when the "Submit" button is selected.   |                          |
| Date participant delivers offer      | The date field must be in a valid       | Enter a valid date.      |
| is in invalid date field format      | format of MM/DD/YYYY. No                |                          |
| <nnnnnnn>. Valid format is</nnnnnnn> | alphabet or special characters allowed. |                          |
| MM/DD/YYYY.                          |                                         |                          |
| Submit Date should be                | The date must not be before the signup  | Enter a valid date.      |
| between the Signup Start Date        | start date or after the current date.   |                          |
| and Today's Date.                    |                                         |                          |

## F Page Warning Messages

The following warning messages may be displayed on the Eligibility Questions Page if the data recorded does not meet the applicable validations.

| Warning Message                       | Description             | Corrective Action           |
|---------------------------------------|-------------------------|-----------------------------|
| There are one or more signed and      | An offer for the same   | Review the scenario         |
| submitted offers/contracts that exist | information has already | description and ensure that |
| for the same Farm, Tract and          | been submitted.         | the employee has the        |
| Program Year. Please make sure the    |                         | correct offer.              |
| same land is not offered again.       |                         |                             |

#### A Overview

Once a valid assigned producer signature is received on CRP-1 and CRP-2C, the signature date or date received stamp, whichever is later, must be recorded in the system immediately. Only eligible "Complete" offers will be automatically updated to a "Submitted" status. All ineligible offers will remain in an "Incomplete" status.

### **B** Example of Submit Offer Search Page

Following is an example of the Submit Offer Search Page.

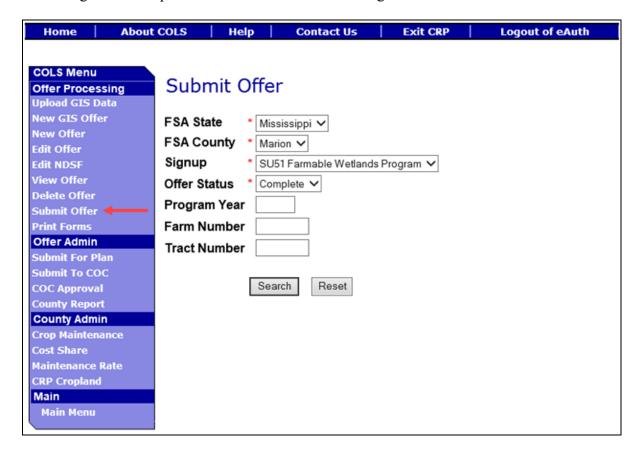

## C Field Descriptions and Actions

The following table provides the field descriptions and actions for the Submit Offer Search Page.

| Field        | Description                                                                                                    | Action                                                                                    |
|--------------|----------------------------------------------------------------------------------------------------|-------------------------------------------------------------------------------------------|
| FSA State    | Allows the user to select the FSA State for the associated FSA county, signup, and offer status for "View" and "Submit".                                 | Select the <b>FSA State</b> from the available drop-down list. This is a required field.  |
|              |                                                                                                    | Note: The States serviced by the employee's offices will be available for selection.      |
| FSA County   | Allows the user to select the FSA county for the associated FSA State, signup, and offer status for "View" and "Submit".                                 | Select the <b>FSA county</b> from the available drop-down list. This is a required field. |
|              |                                                                                                    | Note: The counties serviced by the employee's offices will be available for selection.    |
| Signup       | All associated signups for the FSA State and FSA county selected will be automatically listed.                                                           | Select the <b>signup</b> from the available drop-down list. This is a required field.     |
| Offer Status | Only offers in a "Complete" status can be submitted. Default value is "Complete".                                                                        | No action required. This is a required field.                                             |
| Program Year | Allows the user to select the applicable program year. Field length is 4 characters and numerical.                                                       | Enter a valid <b>program year</b> . This is an optional field.                            |
|              | Note: Only active offers for the FSA State, FSA county, signup, offer status, farm number, and tract number selected will return a valid list of offers. |                                                                                           |

## C Field Descriptions and Actions (Continued)

| Field        | Description                                                                                                    | Action                                                         |
|--------------|----------------------------------------------------------------------------------------------------|----------------------------------------------------------------|
| Farm Number  | Allows the user to select the applicable farm number. Field length is 7 characters and numerical.                                                               | Enter a valid <b>farm number</b> . This is an optional field.  |
|              | Note: Only active farm numbers for the FSA State, FSA county, signup, offer status, program year, and tract number selected will return a valid list of offers. |                                                                |
| Tract Number | Allows the user to select the applicable tract number. Field length is 7 characters and numerical.                                                              | Enter a valid <b>tract number</b> . This is an optional field. |
|              | Note: Only active tract numbers for the FSA State, FSA county, signup, offer status, program year, and farm number selected will return a valid list of offers. |                                                                |

## **D** Page Options

The following options are available on the Submit Offer Search Page.

| Option | Action                                                                            |
|--------|-----------------------------------------------------------------------------------|
| Search | CLICK "Search" button to display a results list of available offers in a complete |
|        | status for the selected information.                                              |
| Reset  | CLICK "Reset" button to clear the program year, farm number, and tract number     |
|        | previously entered.                                                               |

## **E** Page Error Messages

The following error messages may be displayed on the Submit Offer Search Page if the data recorded does not meet the applicable validations. Users must correct these conditions before proceeding to the next applicable page.

| Error Message         | Description                             | <b>Corrective Action</b> |
|-----------------------|-----------------------------------------|--------------------------|
| Program Year contains | Does not allow alphabetical characters. | Enter a valid            |
| invalid number.       |                                         | program year.            |

## 380 FWP Signup Offer Submit Offer Search Page (Continued)

### **E** Page Error Messages (Continued)

| Error Message         | Description                                  | <b>Corrective Action</b> |
|-----------------------|----------------------------------------------|--------------------------|
| Program Year contains | Does not allow special characters or a       | Enter a valid            |
| invalid number. <###> | combination of alphabetical, numbers and     | program year.            |
|                       | special characters.                          |                          |
| Farm Number contains  | Does not allow alphabetical or a combination | Enter a valid farm       |
| invalid number.       | of alphabetical and special characters.      | number.                  |
| Farm Number contains  | Does not allow special characters or a       | Enter a valid farm       |
| invalid number. <##>  | combination of alphabetical, numbers and     | number.                  |
|                       | special characters.                          |                          |
| Tract Number contains | Does not allow alphabetical characters.      | Enter a valid tract      |
| invalid number.       |                                              | number.                  |
| Tract Number contains | Does not allow special characters or a       | Enter a valid tract      |
| invalid number. <***> | combination of alphabetical, numbers and     | number.                  |
|                       | special characters.                          |                          |

## 381 FWP Signup Offer Submit Offer Search Results Page

#### A Overview

Offers in a "Complete" status will be displayed to the user.

## **B** Example of Submit Offer Search Results Page

Following is an example of the Submit Offer Search Results Page.

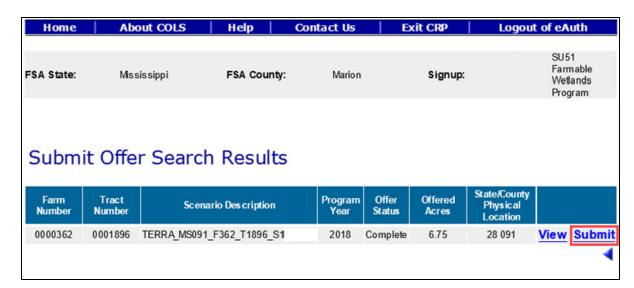

To revise "Submit Offer" search criteria, CLICK ".

## C Page Options

The following options are available on the Submit Offer Search Results Page.

| Option | Action                                                                               |
|--------|--------------------------------------------------------------------------------------|
| View   | CLICK "View" to generate an Enrollment Information Report displaying full            |
|        | details in a .pdf format of the offer. This report can be printed.                   |
|        |                                                                                      |
|        | <b>Important:</b> It is not an official form and is for informational purposes only. |
| Submit | CLICK "Submit" after a valid date has been entered to update the status to a         |
|        | "Submitted" status for an offer in an eligible complete status.                      |

### **D** Page Error Messages

The following error messages may be displayed on the Submit Offer Search Results Page if the data recorded does not meet the applicable validations. Users must correct these conditions before proceeding to the next applicable page.

| Error Message                        | Description               | Corrective Action          |
|--------------------------------------|---------------------------|----------------------------|
| Unknown error encountered on         | A previously available    | Create a brand-new offer   |
| GSOP Action page at location         | practice for the selected | using the upload GIS       |
| GSOP Action: process Link Action     | signup has been removed.  | offer process and select a |
| Error Message: java. lang. Null      |                           | practice that is still     |
| Pointer Exception: null              |                           | available for the signup.  |
| Error Code: Unknown.                 |                           |                            |
| Please email this error to technical |                           |                            |
| support.                             |                           |                            |

## 382 FWP Signup Offer Submit for Plan Search Page

#### A Overview

Upon receiving confirmation, the producer wants to proceed with the accepted offer, NRCS must be notified that a Conservation Plan must be developed. Once NRCS has been notified, the offer must be immediately set to a "Submitted for Plan" status.

## **382** FWP Signup Offer Submit for Plan Search Page (Continued)

## **B** Example of Submit for Plan Search Page

Following is an example of the Submit for Plan Search Page.

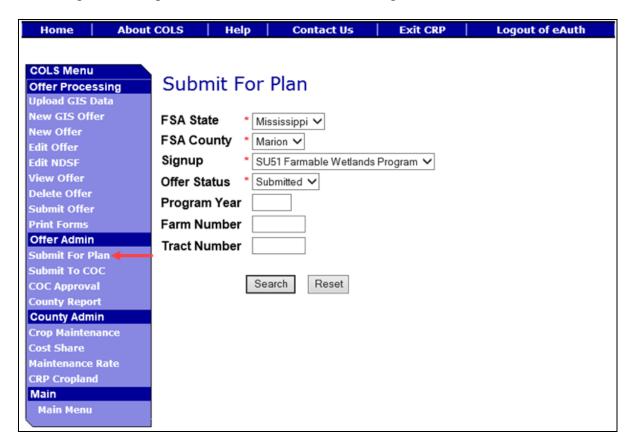

## C Field Descriptions and Actions

The following table provides the field descriptions and actions for the Submit for Plan Search Page.

| Field     | Description                                 | Action                               |
|-----------|---------------------------------------------|--------------------------------------|
| FSA State | Allows the user to select the FSA State for | Select the <b>FSA State</b> from the |
|           | the associated FSA county, signup, and      | available drop-down list. This       |
|           | offer status for "View" and "Submit for     | is a required field.                 |
|           | Plan".                                      |                                      |
|           |                                             | <b>Note:</b> The States serviced by  |
|           |                                             | the employee's offices               |
|           |                                             | will be available for                |
|           |                                             | selection.                           |

# **C** Field Descriptions and Actions (Continued)

| Field        | Description                                                                                                    | Action                                                                                    |
|--------------|----------------------------------------------------------------------------------------------------|-------------------------------------------------------------------------------------------|
| FSA County   | Allows the user to select the FSA county for the associated FSA State, signup, and offer status for "View" and "Submit for Plan".                               | Select the <b>FSA county</b> from the available drop-down list. This is a required field. |
|              |                                                                                                    | Note: The countyies serviced by the employee's offices will be available for selection.   |
| Signup       | All associated signups for the FSA State and FSA county selected will be automatically listed.                                                                  | Select the <b>signup</b> from the available drop-down list. This is a required field.     |
| Offer Status | Only a status of "Submitted" can be selected. Default value is "Submitted".                                                                                     | No action required. This is a required field.                                             |
| Program Year | Allows the user to select the applicable program year. Field length is 4 characters and numerical.                                                              | Enter a valid <b>program year</b> . This is an optional field.                            |
|              | Note: Only active offers for the FSA State, FSA county, signup, offer status, farm number, and tract number selected will return a valid list of offers.        |                                                                                           |
| Farm Number  | Allows the user to select the applicable farm number. Field length is 7 characters and numerical.                                                               | Enter a valid <b>farm number</b> . This is an optional field.                             |
|              | Note: Only active farm numbers for the FSA State, FSA county, signup, offer status, program year, and tract number selected will return a valid list of offers. |                                                                                           |
| Tract Number | Allows the user to select the applicable tract number. Field length is 7 characters and numerical.                                                              | Enter a valid <b>tract number</b> . This is an optional field.                            |
|              | Note: Only active tract numbers for the FSA State, FSA county, signup, offer status, program year, and farm number selected will return a valid list of offers. |                                                                                           |

## **D** Page Options

The following options are available on the Submit for Plan Search Page.

| Option | Action                                                                            |
|--------|-----------------------------------------------------------------------------------|
| Search | CLICK "Search" button to display a results list of available offers in a complete |
|        | status for the selected information.                                              |
| Reset  | CLICK "Reset" button to clear the program year, farm number, and tract number     |
|        | previously entered.                                                               |

## **E** Page Error Messages

The following error messages may be displayed on the Submit for Plan Search Page if the data recorded does not meet the applicable validations. Users must correct these conditions before proceeding to the next applicable page.

| Error Message         | Description                                  | <b>Corrective Action</b> |
|-----------------------|----------------------------------------------|--------------------------|
| Program Year contains | Does not allow alphabetical characters.      | Enter a valid            |
| invalid number.       |                                              | program year.            |
| Program Year contains | Does not allow special characters or a       | Enter a valid            |
| invalid number. <###> | combination of alphabetical, numbers and     | program year.            |
|                       | special characters.                          |                          |
| Farm Number contains  | Does not allow alphabetical or a combination | Enter a valid farm       |
| invalid number.       | of alphabetical and special characters.      | number.                  |
| Farm Number contains  | Does not allow special characters or a       | Enter a valid farm       |
| invalid number. <##>  | combination of alphabetical, numbers and     | number.                  |
|                       | special characters.                          |                          |
| Tract Number contains | Does not allow alphabetical characters.      | Enter a valid tract      |
| invalid number.       |                                              | number.                  |
| Tract Number contains | Does not allow special characters or a       | Enter a valid tract      |
| invalid number. <***> | combination of alphabetical, numbers and     | number.                  |
|                       | special characters.                          |                          |

### 383 FWP Signup Offer Submit for Plan Search Results Page

#### A Overview

Only offers in an accepted "Submitted" status will be displayed to the user. "Submitted for Plan Status" is used for tracking of the CPO process from NRCS.

### **B** Example of Submit for Plan Search Results Page

Following is an example of the Submit for Plan Search Results Page.

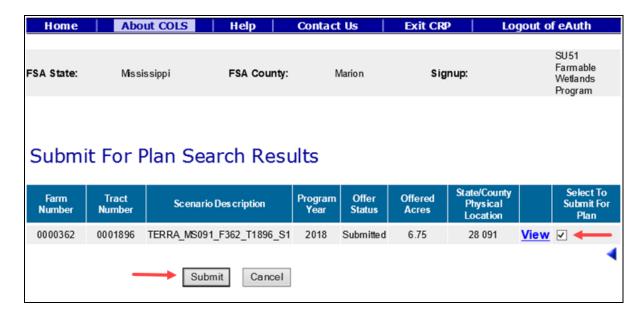

To revise "Submit for Plan" search criteria, CLICK ".

## C Field Descriptions and Actions

The following table provides the field descriptions and actions for the Submit for Plan Search Results Page.

| Field            | Description                                  | Action                    |
|------------------|----------------------------------------------|---------------------------|
| Select to Submit | Allows the user to place a checkmark next to | Click in the box to place |
| for Plan         |                                              | a checkmark (✓) next to   |
|                  | "Accepted" status to move them to a          | the offers for selection. |
|                  | "Submitted for Plan" status.                 |                           |

## **D** Page Options

The following options are available on the Submit for Plan Search Results Page.

| Option | Action                                                                               |
|--------|--------------------------------------------------------------------------------------|
| View   | CLICK "View" to generate an Enrollment Information Report displaying full            |
|        | details in a .pdf format of the offer. This report can be printed.                   |
|        | <b>Important:</b> It is not an official form and is for informational purposes only. |
| Submit | CLICK "Submit" after a checkmark has been entered next to the selected offers to     |
|        | update the status to "Submitted for Plan". The Submit for Plan Search Results        |
|        | Page will be displayed after the "Submit" button is selected.                        |
| Cancel | CLICK "Cancel" to return to the Submit for Plan Search Results Page to select a      |
|        | different offer.                                                                     |

## **E** Page Error Messages

The following error messages may be displayed on the Submit for Plan Search Results Page if the data recorded does not meet the applicable validations. Users must correct these conditions before proceeding to the next applicable page.

| Error Message                        | Description               | Corrective Action          |
|--------------------------------------|---------------------------|----------------------------|
| Unknown error encountered on         | A previously available    | Create a brand-new offer   |
| GSOP Action page at location         | practice for the selected | using the upload GIS       |
| GSOP Action: process Link Action     | signup has been removed.  | offer process and select a |
| Error Message: java. lang. Null      |                           | practice that is still     |
| Pointer Exception: null              |                           | available for the signup.  |
| Error Code: Unknown.                 |                           |                            |
| Please email this error to technical |                           |                            |
| support.                             |                           |                            |

### 384 FWP Signup Offer Submit to COC Search Page

#### A Overview

Upon receiving the signed CPO from NRCS, the offer must be immediately set to a "Submitted to COC" status. This is very important because of maximum allocated acreages being tracked for some of the signup types.

Note: Submitting these acres to COC will reserve the acres before COC approval.

### **B** Example of Submit to COC Search Page

Following is an example of the Submit to COC Search Page.

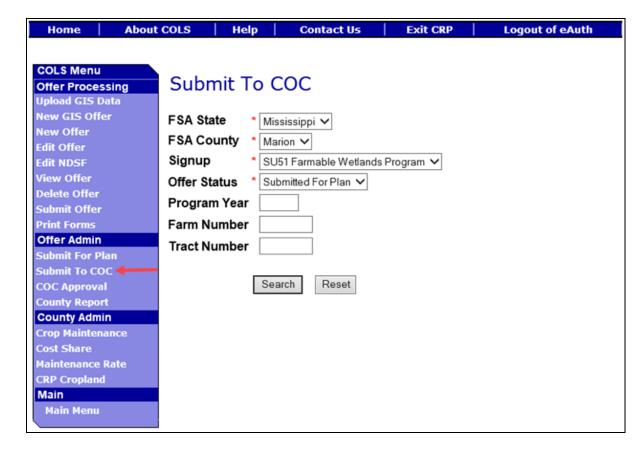

## C Field Descriptions and Actions

The following table provides the field descriptions and actions for the Submit to COC Search Page.

| Field        | Description                                                                                                    | Action                                                                                                    |
|--------------|----------------------------------------------------------------------------------------------------|----------------------------------------------------------------------------------------------------|
| FSA State    | Allows the user to select the FSA State for the associated FSA county, signup, and offer status for "View" and "Submit to COC".                                                                                                    | Select the <b>FSA State</b> from the available drop-down list. This is a required field.  Note: The States serviced by the employee's offices will be available for                     |
| FSA County   | Allows the user to select the FSA county for the associated FSA State, signup, and offer status for "View" and "Submit to COC".                                                                                                    | selection.  Select the FSA county from the available drop-down list. This is a required field.  Note: The countyies serviced by the employee's offices will be available for selection. |
| Signup       | All associated signups for the FSA State and FSA county selected will be automatically listed.                                                                                                    | Select the <b>signup</b> from the available drop-down list. This is a required field.                                                                                                   |
| Offer Status | Only a status of "Submitted for Plan" can be selected. Default value is "Submitted for Plan".                                                                                                    | No action required. This is a required field.                                                                                                    |
| Program Year | Allows the user to select the applicable program year. Field length is 4 characters and numerical.  Note: Only active offers for the FSA State, FSA county, signup, offer status, farm number, and tract number selected will return a valid list of offers. | Enter a valid <b>program year</b> . This is an optional field.                                                                                                    |

## C Field Descriptions and Actions (Continued)

| Field        | Description                                                                                                    | Action                                                         |
|--------------|----------------------------------------------------------------------------------------------------|----------------------------------------------------------------|
| Farm Number  | Allows the user to select the applicable farm number. Field length is 7 characters and numerical.                                                               | Enter a valid <b>farm number</b> . This is an optional field.  |
|              | Note: Only active farm numbers for the FSA State, FSA county, signup, offer status, program year, and tract number selected will return a valid list of offers. |                                                                |
| Tract Number | Allows the user to select the applicable tract number. Field length is 7 characters and numerical.                                                              | Enter a valid <b>tract number</b> . This is an optional field. |
|              | Note: Only active tract numbers for the FSA State, FSA county, signup, offer status, program year, and farm number selected will return a valid list of offers. |                                                                |

## **D** Page Options

The following options are available on the Submit to COC Search Page.

| Option | Action                                                                            |
|--------|-----------------------------------------------------------------------------------|
| Search | CLICK "Search" button to display a results list of available offers in a complete |
|        | status for the selected information.                                              |
| Reset  | CLICK "Reset" button to clear the program year, farm number, and tract number     |
|        | previously entered.                                                               |

## **E** Page Error Messages

The following error messages may be displayed on the Submit to COC Search Page if the data recorded does not meet the applicable validations. Users must correct these conditions before proceeding to the next applicable page.

| Error Message         | Description                                  | <b>Corrective Action</b> |
|-----------------------|----------------------------------------------|--------------------------|
| Program Year contains | Does not allow alphabetical characters.      | Enter a valid            |
| invalid number.       |                                              | program year.            |
| Program Year contains | Does not allow special characters or a       | Enter a valid            |
| invalid number. <###> | combination of alphabetical, numbers and     | program year.            |
|                       | special characters.                          |                          |
| Farm Number contains  | Does not allow alphabetical or a combination | Enter a valid farm       |
| invalid number.       | of alphabetical and special characters.      | number.                  |
| Farm Number contains  | Does not allow special characters or a       | Enter a valid farm       |
| invalid number. <##>  | combination of alphabetical, numbers and     | number.                  |
|                       | special characters.                          |                          |
| Tract Number contains | Does not allow alphabetical characters.      | Enter a valid tract      |
| invalid number.       | _                                            | number.                  |
| Tract Number contains | Does not allow special characters or a       | Enter a valid tract      |
| invalid number. <***> | combination of alphabetical, numbers and     | number.                  |
|                       | special characters.                          |                          |

## 385 FWP Signup Offer Submit to COC Search Results Page

#### A Overview

Only offers in an eligible "Submitted for Plan" status will be displayed to the user.

## **B** Example of Submit to COC Search Results Page

Following is an example of the Submit to COC Search Results Page.

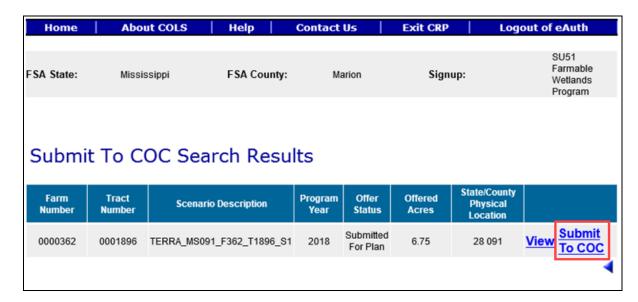

To revise "Submit to COC" search criteria, CLICK "

.

## C Page Options

The following options are available on the Submit to COC Search Results Page.

| Option        | Action                                                                                                    |
|---------------|----------------------------------------------------------------------------------------------------|
| View          | CLICK "View" to generate an Enrollment Information Report displaying full details in a .pdf format of the offer. This report can be printed. |
|               | <b>Important:</b> It is not an official form and is for informational purposes only.                                                         |
| Submit to COC | CLICK "Submit to COC" to continue to the Confirmation Page.                                                                                  |

## **D** Page Error Messages

The following error messages may be displayed on the Submit to COC Search Results Page if the data recorded does not meet the applicable validations. Users must correct these conditions before proceeding to the next applicable page.

| Error Message                   | Description               | Corrective Action                   |
|---------------------------------|---------------------------|-------------------------------------|
| Unknown error encountered on    | A previously available    | Create a brand-new offer using      |
| GSOP Action page at location    | practice for the selected | the upload GIS offer process        |
| GSOP Action: process Link       | signup has been removed.  | and select a practice that is still |
| Action                          |                           | available for the signup.           |
| Error Message: java. lang. Null |                           |                                     |
| Pointer Exception: null         |                           |                                     |
| Error Code: Unknown.            |                           |                                     |
| Please email this error to      |                           |                                     |
| technical support.              |                           |                                     |

## 386 FWP Signup Offer Submit to COC Confirmation Page

#### A Overview

The system requires a confirmation of submitting the offer to COC.

## **B** Example of Submit to COC Confirmation Page

Following is an example of the Submit to COC Confirmation Page.

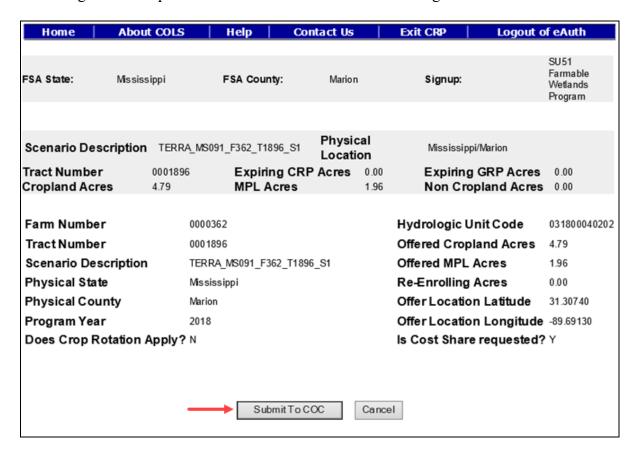

## C Page Options

The following options are available on the Submit to COC Confirmation Page.

| Option | Action                                                               |  |
|--------|----------------------------------------------------------------------|--|
|        | CLICK "Submit to COC" to update the offer status to "Submitted to    |  |
|        | COC". The Submit to COC Search Results Page will be displayed after  |  |
|        | the "Submit" button is selected.                                     |  |
| Cancel | CLICK "Cancel" to return to the Submit to COC Search Results Page to |  |
|        | select a different offer.                                            |  |

#### A Overview

Upon approval of CRP-1 and CPO, the offer must be immediately COC approved in the system. The approval will create a contract number in CCMS and provide FMD with the annual contract payment.

**Important:** Do not delay entering the approval date in the system. Failure may result in a late-filed offer and delayed payments to the producer.

### **B** Example of COC Approval Search Page

Following is an example of the COC Approval Search Page.

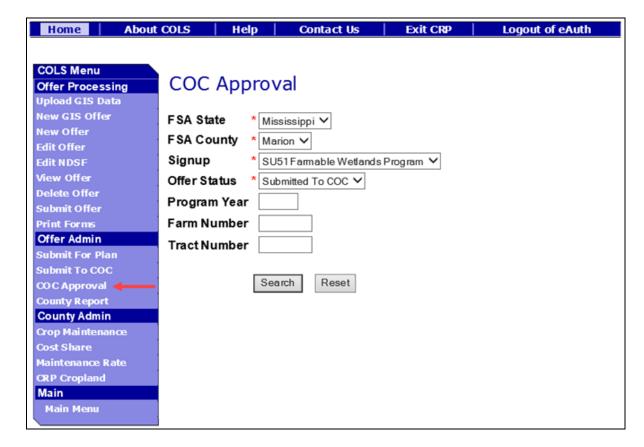

# C Field Descriptions and Actions

The following table provides the field descriptions and actions for the COC Approval Search Page.

| Field        | Description                                                                                                    | Action                                                                                                    |
|--------------|----------------------------------------------------------------------------------------------------|----------------------------------------------------------------------------------------------------|
| FSA State    | Allows the user to select the FSA State for the associated FSA county, signup, and offer status for "View" and "Submit to COC".                                                                                                    | Select the <b>FSA State</b> from the available drop-down list. This is a required field.  Note: The States serviced by the employee's offices will be available for                     |
| FSA County   | Allows the user to select the FSA county for the associated FSA State, signup, and offer status for "View" and "Submit to COC".                                                                                                    | selection.  Select the FSA county from the available drop-down list. This is a required field.  Note: The countyies serviced by the employee's offices will be available for selection. |
| Signup       | All associated signups for the FSA State and FSA county selected will be automatically listed.                                                                                                    | Select the <b>signup</b> from the available drop-down list. This is a required field.                                                                                                   |
| Offer Status | Only a status of "Submitted to COC" can be selected. Default value is "Submitted to COC".                                                                                                    | No action required. This is a required field.                                                                                                    |
| Program Year | Allows the user to select the applicable program year. Field length is 4 characters and numerical.  Note: Only active offers for the FSA State, FSA county, signup, offer status, farm number, and tract number selected will return a valid list of offers. | Enter a valid <b>program year</b> . This is an optional field.                                                                                                    |

## C Field Descriptions and Actions (Continued)

| Field        | Description                                                                                                    | Action                                                         |
|--------------|----------------------------------------------------------------------------------------------------|----------------------------------------------------------------|
| Farm Number  | Allows the user to select the applicable farm number. Field length is 7 characters and numerical.                                                               | Enter a valid <b>farm number</b> . This is an optional field.  |
|              | Note: Only active farm numbers for the FSA State, FSA county, signup, offer status, program year, and tract number selected will return a valid list of offers. |                                                                |
| Tract Number | Allows the user to select the applicable tract number. Field length is 7 characters and numerical.                                                              | Enter a valid <b>tract number</b> . This is an optional field. |
|              | Note: Only active tract numbers for the FSA State, FSA county, signup, offer status, program year, and farm number selected will return a valid list of offers. |                                                                |

## **D** Page Options

The following options are available on the COC Approval Search Page.

| Option | Action                                                                            |
|--------|-----------------------------------------------------------------------------------|
| Search | CLICK "Search" button to display a results list of available offers in a complete |
|        | status for the selected information.                                              |
| Reset  | CLICK "Reset" button to clear the program year, farm number, and tract number     |
|        | previously entered.                                                               |

#### A Overview

Only offers in an accepted "Submitted to COC" status will be displayed to the user.

### **B** Example of COC Approval Search Results Page

Following is an example of the COC Approval Search Results Page.

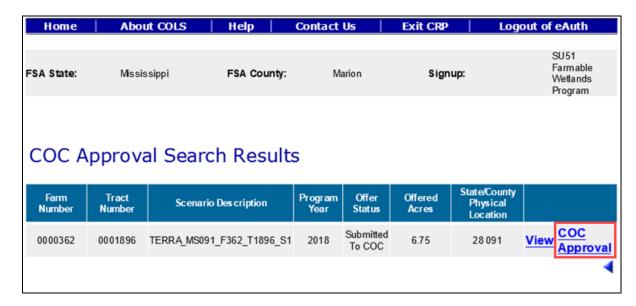

To revise "COC Approval" search criteria, CLICK "
.

## C Page Options

The following options are available on the COC Approval Search Results Page.

| Option       | Action                                                                                                    |
|--------------|----------------------------------------------------------------------------------------------------|
| View         | CLICK "View" to generate an Enrollment Information Report displaying full details in a .pdf format of the offer. This report can be printed. |
|              | <b>Important:</b> It is not an official form and is for informational purposes only.                                                         |
| COC Approval | CLICK "COC Approval" to continue to the COC Approval Page.                                                                                   |

## **D** Page Error Messages

The following error messages may be displayed on the COC Approval Search Results Page if the data recorded does not meet the applicable validations. Users must correct these conditions before proceeding to the next applicable page.

| Error Message                | Description                  | Corrective Action                   |
|------------------------------|------------------------------|-------------------------------------|
| Errors                       | The COC approval freeze      | The continuous signup has           |
| Signup (Signup Name          | date has been set in the     | been temporarily disabled for       |
| SUXX) is temporarily         | configuration system and     | approvals by the National           |
| disabled for COC Approval.   | will not allow a county user | Office.                             |
|                              | to approve the offer.        |                                     |
| Unknown error encountered    | A previously available       | Create a brand-new offer using      |
| on GSOP Action page at       | practice for the selected    | the upload GIS offer process        |
| location GSOP Action:        | signup has been removed.     | and select a practice that is still |
| process Link Action          |                              | available for the signup.           |
| Error Message: java. lang.   |                              |                                     |
| Null Pointer Exception: null |                              |                                     |
| Error Code: Unknown.         |                              |                                     |
| Please email this error to   |                              |                                     |
| technical support.           |                              |                                     |

## 389 FWP Signup Offer COC Approval Page

#### A Overview

The approved CRP-1 signatures must be entered in the system immediately upon approval.

**Important:** Do not delay entering the approval date in the system. Failure may result in a late-filed offer and delayed payments to the producer.

### **B** Example of COC Approval Confirmation Page

Following is an example of the COC Approval Confirmation Page.

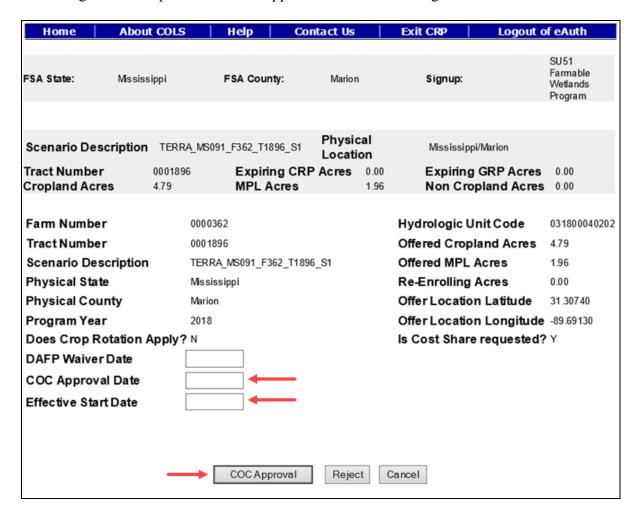

### C Field Descriptions and Actions

The following table provides the field descriptions and actions for the COC Approval Page.

| Field           | Description                                        | Action              |
|-----------------|----------------------------------------------------|---------------------|
| DAFP Waiver     | The date of the DAFP representative signature      | Enter a valid date. |
| Date            | found on the National Office memo or an approved   | This is an optional |
|                 | FSA-321. Valid format is MM/DD/YYYY.               | field.              |
| COC Approval    | The date of the CCC representative signature found | Enter a valid date. |
| Date            | on CRP-1, block 13B. Valid format is               | This is a required  |
|                 | MM/DD/YYYY.                                        | field.              |
| Effective Start | The effective start date of the contract found on  | No action required. |
| Date            | CRP-1, block 9. Valid format is MM/DD/YYYY.        | _                   |

## **D** Page Options

The following options are available on the COC Approval Confirmation Page.

| Option   | Action                                                                       |
|----------|------------------------------------------------------------------------------|
| COC      | CLICK "COC Approval" to approve the offer. The Contract Number               |
| Approval | Confirmation Page will be displayed after the "COC Approval" button is       |
|          | selected.                                                                    |
| Reject   | CLICK "Reject" to return to the COC Approval Search Results Page. The        |
|          | rejected offer will be placed back into a "Submitted for Plan" status.       |
|          | Note: Rejecting an offer at COC approval will make it available in the Edit  |
|          | Offer Search Results Page and Submit to COC Search Results Page.             |
| Cancel   | CLICK "Cancel" to return to the COC Approval Search Results Page to select a |
|          | different offer.                                                             |

## **E** Page Error Messages

The following error messages may be displayed on the COC Approval Page if the data recorded does not meet the applicable validations. Users must correct these conditions before proceeding to the next applicable page.

| Error Message                 | Description                | Corrective Action                 |
|-------------------------------|----------------------------|-----------------------------------|
| This request is already       | When the "COC              | <b>Do not</b> click the "COC      |
| submitted.                    | Approval" button is        | Approval" button more than        |
|                               | clicked more than once     | once.                             |
|                               | very quickly, the system   |                                   |
|                               | will try to submit the     |                                   |
|                               | offer multiple times.      |                                   |
| Cannot submit offer for COC   | All offers must start on   | Change to the first day of the    |
| Approval. The Effective Start | the first day of the month | month.                            |
| Date must be the 1st day of   | entered.                   |                                   |
| the month.                    |                            |                                   |
| Cannot submit offer for COC   | The effective start date   | Enter a valid date.               |
| Approval. Effective Start     | must fall within the       |                                   |
| Date should be between        | entered program year       |                                   |
| 10/01/YYYY and                | date range of              |                                   |
| 09/30/YYYY based on the       | 10/01/YYYY and             |                                   |
| program year selected.        | 09/30/YYYY.                |                                   |
| COC Approval Date is          | The date must be entered   | Enter a valid date.               |
| required field.               | to approve the offer.      |                                   |
|                               |                            | <b>Note:</b> The DAFP waiver date |
|                               |                            | does not override this rule.      |

# **E** Page Error Messages (Continued)

| Error Message                                   | Description                               | Corrective Action                   |
|-------------------------------------------------|-------------------------------------------|-------------------------------------|
| COC Approval Date is in                         | The date field must be in                 | Enter a valid date.                 |
| invalid date field format                       | a valid format of                         |                                     |
| <m d="" yy="">. Valid format is</m>             | MM/DD/YYYY.                               | <b>Note:</b> The DAFP waiver date   |
| MM/DD/YYYY.                                     |                                           | does not override this rule.        |
| Cannot submit offer for COC                     | The entered date does not                 | Enter a valid date that falls       |
| Approval. COC Approval                          | fall between the required                 | between the signup start date and   |
| Date should be between the                      | dates.                                    | the current date.                   |
| Signup Start Date                               |                                           |                                     |
| MM/DD/YYYY and Today's                          |                                           | <b>Note:</b> The DAFP waiver date   |
| Date.                                           |                                           | does not override this rule.        |
| DAFP Waiver Date is in                          | The date field must be in                 | Enter a valid date.                 |
| invalid date field format                       | a valid format of                         |                                     |
| <m d="" yy="">. Valid format is</m>             | MM/DD/YYYY.                               |                                     |
| MM/DD/YYYY.                                     |                                           |                                     |
| Cannot submit offer for COC                     | The offer must be                         | Enter a valid date that is equal to |
| Approval. The DAFP Waiver                       | submitted with a valid                    | or later than the submitted date of |
| Date MM/DD/YYYY should                          | producer signature date                   | the offer.                          |
| be equal to or later than the                   | before DAFP waives any                    |                                     |
| Date Participant Delivers                       | policy rules.                             |                                     |
| Offer MM/DD/YYYY.                               | TI DAED 114                               | F 4 1114                            |
| Cannot submit offer for COC                     | The DAFP approval date                    | Enter a valid date.                 |
| Approval. DAFP Waiver Date cannot be later than | must be the current date                  |                                     |
|                                                 | or prior.                                 |                                     |
| today's date. Cannot submit offer for COC       | The offer must be                         | Enter a valid date that is before   |
|                                                 |                                           | the effective start date on the     |
| Approval. The COC Approval Date must be prior   | approved before the effective start date. | offer.                              |
| to the Effective Start Date.                    | effective start date.                     | offer.                              |
| DAFP Waiver date is                             |                                           |                                     |
| required.                                       |                                           |                                     |
| Cannot submit offer for COC                     | The entered date is before                | Enter a valid date that is equal to |
| Approval. The Effective Start                   |                                           | or after the submitted date of the  |
| Date cannot be before the                       | offer.                                    | offer.                              |
| Date Participant delivers                       |                                           |                                     |
| offer. DAFP Waiver date is                      |                                           |                                     |
| required.                                       |                                           |                                     |

# **E** Page Error Messages (Continued)

| Error Message                                                                                                    | Description                                                                                                    | Corrective Action                                                                                                    |
|----------------------------------------------------------------------------------------------------|----------------------------------------------------------------------------------------------------|----------------------------------------------------------------------------------------------------|
| Producer or member's tax ID                                                                                                    | All assigned entities and                                                                                                    | Verify all entities and its                                                                                                    |
| number is not eligible for payment.                                                                                                    | its members must have a valid Social Security number.                                                                                               | members have a valid social security number on file in Business Partner.                                                                                                    |
|                                                                                                    |                                                                                                    | Important: IRS validation for a recently updated producer in Business Partner may take up to 48 hours to complete.                                                                                                    |
| There is some failure while creating contract. This is the message from application logs: gov. usda. fsa. common. Base. Agency Exception: The expired acreage must be less than or equal to total practice acres                           | The offer was created before the redesign of the Practice Page. The practice acres and offered acres for expiring CRP do not match on the database. | Edit the offer by removing all the practices from the Practice Page and add them back.                                                                                                    |
| There is some failure while creating contract. This is the message from application logs: gov.usda.fsa.pscao. conservation.cs.client .service.ContractServ Ice Exception: Error In the Contract Maintenance Application: Error Calling agi | All assigned entities and its members must have a valid employer ID number or Social Security number and AGI filed.                                 | Verify all entities and/or members of entities on the offer have their employer ID numbers or Social Security numbers on file in Business File and their AGI has been filed.  Note: IRS validation for a recently updated producer in Business Partner may take up to 48 hours to complete. |
| All producers/members are required to file an AGI certification before the contract can be approved.                                                                                                    | One or more producers/<br>members have not filed<br>an AGI form for the FY<br>of the COC approval<br>date.                                          | Review all producers/members<br>on the offer and identify which<br>ones are missing a valid filed<br>AGI form entered in Subsidiary.                                                                                                    |

### 390 FWP Signup Contract Number Confirmation Page

#### A Overview

The system-generated contract number from CCMS will display immediately upon approval.

**Important:** Do not delay entering the approval date in the system. Failure may result in a late-filed offer and delayed payments to the producer.

## **B** Example of Contract Number Confirmation Page

Following is an example of the Contract Number Confirmation Page.

The offer is converted to contract in Contract Maintenance System. Contract Number is 11339. REQUIRED: Handbook 2-CRP paragraph 500 requires COF's to Process initial FSA-848A for all practices (except CP12), C/S, non-C/S, and management activities immediately after approving CRP-1 according to guidance in CSS User Guide.

Cost Share System

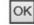

### C Page Options

The following options are available on the Contract Number Confirmation Page.

| Option | Action                                           |
|--------|--------------------------------------------------|
| OK     | CLICK "OK" to return to the COLS Main Menu Page. |

## **391 FWP Enrollment Information Report**

# A Example of the FWP Enrollment Information Report

The following is an example of an FWP Enrollment Information Report.

| Signup Name                                                                                                    | SU51 F                                                                     | armable                                   | e Wetland                                                   | ls Progra | am                               |               |                         |             |                                                    |                      |              |               |
|----------------------------------------------------------------------------------------------------|----------------------------------------------------------------------------|-------------------------------------------|-------------------------------------------------------------|-----------|----------------------------------|---------------|-------------------------|-------------|----------------------------------------------------|----------------------|--------------|---------------|
| Scenario                                                                                                    | TERR                                                                       | A_MS0                                     | 91_F362_                                                    | T1896_    | S1                               |               |                         | ,           | Offer Submitte                                     |                      |              |               |
| Farm Number                                                                                                    | 000036                                                                     | 2                                         | Submi                                                       | itted Da  | te                               | 09/27/2       | 09/27/2018              |             | Status                                             |                      | ttea         |               |
| Tract Number                                                                                                    | 000189                                                                     | 6                                         | DAFP                                                        | Waiver    | Date                             |               |                         | E           | ligible                                            | Yes                  |              |               |
| Program Year                                                                                                    | 2018                                                                       |                                           | COC                                                         | Approva   | I Date                           |               |                         | 5           | Submitted                                          | Yes                  |              |               |
|                                                                                                    |                                                                            |                                           |                                                             |           |                                  |               |                         |             |                                                    |                      |              |               |
| Physical State/                                                                                                    | County                                                                     | 2                                         | 8091                                                        |           |                                  |               | ,                       | Acres f     | for Enrollm                                        | nent                 | 6.75         | ;             |
| Administrative                                                                                                    |                                                                            | 2                                         | 8091                                                        |           |                                  |               | (                       | Cropla      | nd Acres                                           |                      | 4.79         |               |
| Hydrologic Uni                                                                                                    | t Code                                                                     | 0                                         | 31800040                                                    | 202       |                                  |               |                         | nfeasi      | ble to Farn                                        | n Acres              | 0.00         | )             |
| Is Cost Share                                                                                                    |                                                                            | Υ                                         | es                                                          |           |                                  |               |                         | Margin      | al Pasture                                         | land                 | 1.96         | 3             |
| Maintenance R                                                                                                    | ate(\$)                                                                    | 0                                         | .00                                                         |           |                                  |               | 1                       | Nellhe      | ad Croplar                                         | nd                   | 0.00         | )             |
| Offer Location                                                                                                    | Latitude                                                                   | 3                                         | 1.30740                                                     |           |                                  |               |                         | Effectiv    | ve Start Da                                        | ite                  |              |               |
| Offer Location                                                                                                    |                                                                            | -5                                        | 9.69130                                                     |           |                                  |               |                         | Rental      | Rate Offer                                         | ed(\$)               | 20.1         | 4             |
| Crop History                                                                                                    |                                                                            |                                           | 100.00 %                                                    | 5         | GOPESS<br>509 COX A<br>HATTIESBI | VE<br>URG, MS |                         |             | OWNER                                              | уре                  | Primary<br>Y |               |
| Producer Name HOWARD STRINGS Crop History Field Current Numbe Crop                                                                    | Offered                                                                    | Eligible<br>Acres                         | 100.00%                                                     | 5         | 09 COX A                         |               |                         | rop Co<br>G | OWNER                                              | уре                  |              |               |
| Crop History Field Current Number Crop                                                                                                | Offered                                                                    | Eligible<br>Acres                         | 100.00 %                                                    | S<br>F    | 09 COX A                         | URG, MS       |                         | гор Со      | OWNER                                              |                      | Y            |               |
| Crop History Field Current Numbe Crop                                                                                                 | Offered                                                                    | Eligible<br>Acres                         | 100.00 %<br>A<br>2003                                       | S<br>F    | 09 COX A                         | URG, MS       |                         | гор Со      | OWNER                                              |                      | Y            |               |
| Crop History Field Current Number Crop                                                                                                | Offered<br>4.79                                                            | Eligible<br>Acres<br>4.79                 | A<br>2003<br>CORN<br>2003                                   | S<br>F    | 09 COX A                         | URG, MS       |                         | гор Со      | OWNER                                              |                      | Y            |               |
| Crop History Field Current Numbe Crop 0012                                                                                            | 4.79<br>1.96<br>6.75                                                       | Eligible<br>Acres<br>4.79                 | A<br>2003<br>CORN<br>2003                                   | S<br>F    | 09 COX A                         | URG, MS       |                         | гор Со      | OWNER                                              |                      | Y            |               |
| Crop History Field Current Number Crop  0012  Total  Practice Acro Field Number Practice                                              | 4.79<br>1.96<br>6.75                                                       | Eligible<br>Acres<br>4.79<br>1.96<br>6.75 | A<br>2003<br>CORN<br>2003                                   | S<br>F    | 09 COX A<br>HATTIESB             | E             |                         | Acre        | OWNER  de H                                        | J                    | Y            | L             |
| Crop History Field Current Numbe Crop  0012  Total  Practice Acro Field Number Co                                                     | 4.79 1.96 6.75 es                                                          | Eligible<br>Acres<br>4.79<br>1.96<br>6.75 | A<br>2003<br>CORN<br>2003<br>CORN<br>Practice               | S<br>F    | OD COX A                         | E E           |                         | Acre        | OWNER  de H I                                      | J<br>E               | K            | L             |
| Crop History Floid Current Number Crop  0012  Total  Practice Acro Field Number Co  0012  CP40                                        | 4.79 1.96 6.75 es                                                          | Eligible<br>Acres<br>4.79<br>1.96<br>6.75 | A 2003 CORN 2003 CORN  2003 CORN                            | S<br>F    | D D                              | erces         |                         | Acre        | owner  de H                                        | J<br>E<br>CRP        | xpiring      | CGRP 0.00     |
| Crop History Floid Current Number Crop  0012  Total  Practice Acro Field Number Co  0012 CP40  0013 CP40                              | 4.79 1.96 6.75 es tice   Properties   15   15   15   15   15   15   15   1 | 1.96<br>6.75                              | 100.00%  A 2003 CORN  2003 CORN  4.79 1.96                  | S<br>F    | D D                              | E E           |                         | Acre        | OWNER  de H I                                      | J<br>E<br>CRP        | K            | L             |
| Crop History Floid Current Number Crop  0012  Total  Practice Acro  Field Number Co  0012 CP40  0013 CP40  Practice Add  Practice Add | 4.79 1.96 6.75 es tice   Properties   15   15   15   15   15   15   15   1 | 1.96<br>6.75                              | 100.00%  A 2003 CORN  2003 CORN  4.79 1.96                  | S<br>F    | D D                              | erces epland  |                         | Acre        | owner  de H I                                      | J<br>E<br>CRP        | xpiring      | CGRP 0.00     |
| Crop History Floid Current Number Crop  0012  Total Practice Acro Field Number Cc  0012 CP40 0013 CP40 Practice Add                   | 4.79 1.96 6.75 es tice de 15 15 ditional                                   | 1.96<br>6.75                              | 100.00%  A 2003 CORN  2003 CORN  4.79 1.96                  | В         | And Cro                          | erces epland  |                         | Acre        | owner  de H I                                      | J<br>CRP             | xpiring      | CGRP 0.00     |
| Crop History Floid Current Number Crop  0012  Total Practice Acro Field Number Co  0012 CP40 0013 CP40 Practice Add                   | 4.79 1.96 6.75 es tice de 15 15 ditional                                   | 1.96 6.75 Informactice ength              | A 2003 CORN 2003 CORN 2003 CORN 2003 Acres 4.79 1.96 nation | В         | Ac Cro  Indica  Long Leaf Pine   | E E Pland APL | Estima<br>Coel<br>Share | Acre        | owner  de H I s nrolling 4.79 1.96 Rates Incentive | J CRP 0. 0. Per Acre | xpiring      | GRP 0.00 0.00 |

Page 2 of 2

## 391 FWP Enrollment Information Report (Continued)

## **A** Example of the FWP Enrollment Information Report (Continued)

| redominant Soils for      | Entire Offer            |             |              |           |             |             |
|---------------------------|-------------------------|-------------|--------------|-----------|-------------|-------------|
| FIPS State/Coun           | ty                      | Soil Survey | MUSYM        | Acres     | SRR         | Total Rent  |
| 28091                     |                         | MS109       | w            | 2.86      | 10          | 28.60       |
| 28091                     |                         | MS091       | MPLALL       | 1.96      | 25          | 49.00       |
| 28091                     |                         | MS091       | FaB          | 1.02      | 20          | 20.40       |
| Total                     |                         |             |              | 5.84      |             | 98.00       |
| and Distribution          |                         |             |              |           |             |             |
| Maximum Paym              | ent Rate                | Rental Rat  | e Offer      | Ann       | ual Contrac | t Payment   |
| \$20.14                   |                         | \$20.1      | 14           |           | \$136.00    |             |
|                           | Practice                | SIP         | SIP          | SIP Incer | ntinea      | SIP         |
| Practice Code             | Acres                   |             | ayment Years | Rate/Acre | s (\$)      | Amount (\$) |
| P40                       | 6.75                    | 6.75        | 10           |           | 10.00       | 675.        |
| otal                      | 6.75                    | 6.75        |              |           |             | 675         |
| Eligibility Respons       | se                      |             |              |           |             |             |
| ligibility Criteria       |                         |             |              |           | Eligibil    | ity         |
|                           |                         |             |              |           |             |             |
|                           | WP eligibility criteri  | a?          |              |           | Y           | es          |
| oes this offer meet all F | FWP eligibility criteri | a?          |              |           | Y           | es          |

# 392 FWP CRP-1 and CRP-2C

# A Example of FWP CRP-1

The following is an example of an FWP CRP-1.

| This form is available electronically.                                                                                                    |                                                                                                | _                                                                                                    |                                                             | I4 CT 0.                                                                                                    | CO. CODE & ADMIN                                                                                                    | I a                                                                               | SIGN-UP N                                                                             | Page 1 of 1                                                                                                    |
|----------------------------------------------------------------------------------------------------|------------------------------------------------------------------------------------------------|----------------------------------------------------------------------------------------------------|-------------------------------------------------------------|----------------------------------------------------------------------------------------------------|----------------------------------------------------------------------------------------------------|-----------------------------------------------------------------------------------|---------------------------------------------------------------------------------------|----------------------------------------------------------------------------------------------------|
| CRP-1 U.S. DEPARTMENT OF A(10-22-15) Commodity Credit Cor                                                                                                    |                                                                                                | E                                                                                                    |                                                             | LOCAT                                                                                                    |                                                                                                    | .   2.                                                                            | SIGN-UP IN                                                                            | UMBER                                                                                                    |
| (10 22 10)                                                                                                    | poration                                                                                       |                                                                                                    |                                                             | 28 091                                                                                                    |                                                                                                    | 51                                                                                |                                                                                       |                                                                                                    |
| CONCEDVATION DECES (T. T.                                                                                                    | D00545                                                                                         |                                                                                                    | _                                                           |                                                                                                    |                                                                                                    |                                                                                   |                                                                                       |                                                                                                    |
| CONSERVATION RESERVE P                                                                                                    | ROGRAIN                                                                                        | CONTRAC                                                                                                    | ı                                                           | 3. CONTRACT NUMBER                                                                                               |                                                                                                    |                                                                                   |                                                                                       | R ENROLLMENT                                                                                                   |
|                                                                                                    |                                                                                                |                                                                                                    |                                                             |                                                                                                    |                                                                                                    | 6.                                                                                | /5                                                                                    |                                                                                                    |
| 7A. COUNTY OFFICE ADDRESS (Include Zip C                                                                                                    |                                                                                                |                                                                                                    |                                                             | 5. FARM                                                                                                    |                                                                                                    |                                                                                   | TRACT NU                                                                              | MBER(S)                                                                                                    |
| MARION COUNTY FARM SERVICE AGENC<br>4 BELLEWOOD PK, STE C                                                                                                    | Y                                                                                              |                                                                                                    |                                                             | 0000362                                                                                                    | 2                                                                                                    | 00                                                                                | 01896                                                                                 |                                                                                                    |
| COLUMBIA, MS 39429-6464                                                                                                    |                                                                                                |                                                                                                    |                                                             | 8. OFFER                                                                                                    | R (Select one)                                                                                                    | 9.                                                                                | CONTRAC                                                                               | T PERIOD                                                                                                    |
|                                                                                                    |                                                                                                |                                                                                                    |                                                             | GENERAL                                                                                                    |                                                                                                    | ☐ FRO                                                                             | <b>OM:</b><br>I-DD-YYYY)                                                              | TO:<br>(MM-DD-YYYY)                                                                                            |
| 7B. TELEPHONE NUMBER (Include Area Code):                                                                                                    | (601) 73                                                                                       | 31-5400 X2                                                                                                    |                                                             | ENVIRONM                                                                                                    | IENTAL PRIORITY                                                                                                    | $\boxtimes$                                                                       |                                                                                       |                                                                                                    |
| THIS CONTRACT is entered into between the Comi<br>Participant".) The Participant agrees to place the de                                                                                                    |                                                                                                |                                                                                                    |                                                             |                                                                                                    |                                                                                                    |                                                                                   |                                                                                       |                                                                                                    |
| such acreage and approved by the CCC and the Pa<br>Contract, including the Appendix to this Contract, en<br>Participart acknowledges that a copy of the Append<br>damages in an amount specified in the Appendix if to<br>contained in this Form CRP-1 and in the CRP-1 A<br>OF THE FOLLOWING FORMS: CRP-1; CRP-1 Applied                                                                                                    | titled Appendi<br>ix for the appli<br>he Participant<br>Appendix and                           | x to CRP-1, Conser<br>cable sign-up perio<br>withdraws prior to 0<br>any addendum th                                                 | vation f<br>d has b<br>CCC acc<br>e <b>reto.</b>            | Reserve Prog<br>een provided<br>ceptance or n<br><b>BY SIGNING</b>                                               | ram Contract (referred<br>to such person. Such<br>ejection. The terms a<br>THIS CONTRACT PI                                                                                                    | l to as "A <sub>l</sub><br>person a<br><b>nd cond</b> i                           | ppendix"). B<br>also agrees t<br>i <b>tions of thi</b> s                              | y signing below, the<br>o pay such liquidated<br>s contract are                                                |
| 10A. Rental Rate Per Acre \$20.14                                                                                                    |                                                                                                | 11. Identificat                                                                                                    | tion of                                                     | CRP Land                                                                                                    | (See Page 2 for ac                                                                                                    | dditiona                                                                          | l space)                                                                              |                                                                                                    |
| 10B. Annual Contract Payment \$136                                                                                                    |                                                                                                | A. Tract No.                                                                                                    | В.                                                          | Field No.                                                                                                    | C. Practice No.                                                                                                    | D.                                                                                | Acres                                                                                 | E. Total Estimated<br>Cost-Share                                                                               |
| 10C. First Year Payment \$                                                                                                    |                                                                                                | 0001896                                                                                                    | 0012                                                        | 2                                                                                                    | CP40                                                                                                    | 4.79                                                                              |                                                                                       | 0                                                                                                    |
| (Item 10C applicable only to continuous signup w                                                                                                    | hen                                                                                            | 0001896                                                                                                    | 0013                                                        | 3                                                                                                    | CP40                                                                                                    | 1.96                                                                              |                                                                                       | 0                                                                                                    |
| the first year payment is prorated.)                                                                                                    |                                                                                                |                                                                                                    |                                                             |                                                                                                    |                                                                                                    |                                                                                   |                                                                                       |                                                                                                    |
| 12. PARTICIPANTS (If more than thre                                                                                                    | e individua                                                                                    | ıls are signing,                                                                                                    | see F                                                       | Page 3.)                                                                                                    | 1                                                                                                    |                                                                                   |                                                                                       |                                                                                                    |
| A(1) PARTICIPANT'S NAME AND ADDRESS (Z                                                                                                    | ip Code):                                                                                      | (2) SHARE                                                                                                    |                                                             | (3) SIGNAT                                                                                                    | URE                                                                                                    |                                                                                   | (4) DA                                                                                | TE (MM-DD-YYYY)                                                                                                |
| HOWARD STRINGER                                                                                                    |                                                                                                |                                                                                                    | 0/                                                          |                                                                                                    |                                                                                                    |                                                                                   |                                                                                       |                                                                                                    |
| 509 COX AVE<br>HATTIESBURG, MS 39402-1802                                                                                                    |                                                                                                |                                                                                                    | %                                                           |                                                                                                    |                                                                                                    |                                                                                   |                                                                                       |                                                                                                    |
| B(1) PARTICIPANT'S NAME AND ADDRESS (2                                                                                                    | 'in Code)'                                                                                     | (2) SHARE                                                                                                    |                                                             | (3) SIGNAT                                                                                                    | URF                                                                                                    |                                                                                   | (4) DA                                                                                | TE (MM-DD-YYYY)                                                                                                |
|                                                                                                    | .,                                                                                             | (-,                                                                                                    |                                                             | (-,                                                                                                    |                                                                                                    |                                                                                   | ( , , = .                                                                             |                                                                                                    |
|                                                                                                    |                                                                                                |                                                                                                    | %                                                           |                                                                                                    |                                                                                                    |                                                                                   |                                                                                       |                                                                                                    |
| C(1) PARTICIPANT'S NAME AND ADDRESS (2                                                                                                    | Zin Contol:                                                                                    | (2) SHARE                                                                                                    |                                                             | (3) SIGNAT                                                                                                    | TIDE                                                                                                    |                                                                                   | (4) DA                                                                                | TE (MM-DD-YYYY)                                                                                                |
| C(1) FAITHCIFAIT STIAME AND ADDITESS (2                                                                                                    | inp code).                                                                                     | (2) SHARE                                                                                                    |                                                             | (3) SIGNAT                                                                                                    | OKL                                                                                                    |                                                                                   | (4) 07                                                                                | (1 L (1010-DD-11111)                                                                                           |
|                                                                                                    |                                                                                                |                                                                                                    | %                                                           |                                                                                                    |                                                                                                    |                                                                                   |                                                                                       |                                                                                                    |
|                                                                                                    |                                                                                                |                                                                                                    |                                                             |                                                                                                    |                                                                                                    |                                                                                   |                                                                                       |                                                                                                    |
| 13. CCC USE ONLY  A. SIGNATUR                                                                                                    | RE OF CCC                                                                                      | REPRESENTA                                                                                                    | TIVE                                                        |                                                                                                    |                                                                                                    |                                                                                   | B. DA                                                                                 | TE (MM-DD-YYYY)                                                                                                |
|                                                                                                    |                                                                                                |                                                                                                    |                                                             |                                                                                                    |                                                                                                    |                                                                                   |                                                                                       |                                                                                                    |
| NOTE: The following statement is made in accordants 7 CFR Part 1410, the Commodity Credit C of 2014 (Pub. L. 113-79). The information with information collected on this form may be disauthorized access to the information by status. Farm Records File (Automated). Providing tineligibility to participate in and receive benefits.                                                                                               | orporation Cha.<br>ill be used to de<br>closed to other<br>te or regulation<br>he requested in | rter Act (15 U.S.C. 7<br>etermine eligibility to<br>Federal, State, Loca<br>a and/or as described<br>formation is voluntar           | 14 et se<br>participa<br>al govern<br>i in appli<br>y. Howe | q.), the Food S<br>te in and rece<br>ament agencie<br>cable Routine<br>ever, failure to                          | Security Act of 1985 (16<br>ive benefits under the C<br>s, Tribal agencies, and i<br>Uses identified in the S                                                                                                    | U.S.C. 38<br>onservation<br>ongovern<br>ystem of F                                | 101 et seq.), a<br>on Reserve P<br>nmental entitie<br>Records Notic                   | nd the Agricultural Ac<br>rogram. The<br>as that have been<br>e for USDA/FSA-2,                                |
| This information collection is exempted from<br>provisions of appropriate criminal and civil fre<br>COUNTY FSA OFFICE.                                                                                                    | aud, privacy, an                                                                               | nd other statutes may                                                                                                    | be app                                                      | licable to the in                                                                                                | nformation provided. RE                                                                                                    | TURN TI                                                                           | HIS COMPLE                                                                            | TED FORM TO YOU                                                                                                |
| The U.S. Department of Agriculture (USDA) prohibits dis<br>disability, sex, gender identity, religion, reprisal, and whi<br>income is derived from any public assistance program, o<br>prohibited bases will apply to all programs and/or emplo                                                                                                    | ere applicable, por protected ger<br>yment activities<br>ation (e.g., Brai                     | political beliefs, marit<br>netic information in e.<br>i.) Persons with disa<br>lle, large print, audion<br>nd wish to file either i | tal status<br>mployme<br>bilities, v<br>tape, etc<br>an EEO | s, familial or pa<br>ent or in any p<br>who wish to file<br>c.) please conto<br>or program co<br>iscrimination C | arental status, sexual on<br>rogram or activity condu-<br>e a program complaint, vact USDA's TARGET Complaint, please contact<br>complaint, please contact<br>complaint Form, found complaint form, found complaint form, found comp | entation,<br>licted or fu<br>write to the<br>enter at (2<br>USDA thr<br>enline at | or all or part of<br>inded by the L<br>e address bel<br>202) 720-2600<br>ough the Fed | f an individual's<br>Department. (Not all<br>ow or if you require<br>(voice and TDD).<br>eral Relay Service at |
| Individuals who are deaf, hard of hearing, or have speed<br>(800) 877-8339 or (800) 845-6136 (in Spanish).<br>If you wish to file a Civil Rights program complaint of dis<br>http://www.ascr.usda.gov/complaint_filling_cust.htm                                                                                                    | i, or at any USI                                                                               | DA office, or call (866                                                                                                    |                                                             |                                                                                                    |                                                                                                    |                                                                                   |                                                                                       |                                                                                                    |
| alternative means of communication for program inform<br>Individuals who are deaf, hard of hearing, or have speed<br>(800) 877-8339 or (800) 845-6136 (in Spanish).  If you wish to file a Civil Rights program complaint of dis<br>http://www.ascr.usda.gov/complaint_filing_cust.htm<br>requested in the form. Send your completed complaint<br>Washington, D.C. 20250-9410, by fax (202) 690-7442 or<br>Original — County Office C | l, or at any USI<br>orm or letter by<br>r email at <b>prog</b> i                               | DA office, or call (866<br>mail to U.S. Departn                                                                                      | nent of A<br>ov. USI                                        | Agriculture, Dir                                                                                                 | ector, Office of Adjudica                                                                                                    | tion, 1400                                                                        | ) Independen<br>er.                                                                   |                                                                                                    |

# **B** Example of FWP CRP-2C

The following is an example of an FWP CRP-2C.

|                                                   | lable electronically.                                |                                                           |          |                            | (5        | See Page 2 f     | or Privacy A   |                                                             |                              | Page <sup>1</sup> of <sup>3</sup><br>on Act Statements |
|---------------------------------------------------|------------------------------------------------------|-----------------------------------------------------------|----------|----------------------------|-----------|------------------|----------------|-------------------------------------------------------------|------------------------------|--------------------------------------------------------|
| CRP-2C<br>(10-22-15)                              |                                                      | TMENT OF AGRIC<br>Service Agency                          | CULTU    | RE                         |           | 0001896          |                | 2.7                                                         | •                            | 2018                                                   |
| co                                                |                                                      | RKSHEET<br>ntinuous Signup)                               |          |                            |           | 3A. Sign U<br>51 |                |                                                             |                              | Date (MM-DD-YYY                                        |
| 4A. Farm Numb<br>0000362                          | er                                                   | 4B. Name and<br>HOWARD STRI<br>509 COX AVE<br>HATTIESBURG | NGER     |                            |           | le)              | 4 BELLE        | FSA Office Add<br>COUNTY FARM<br>WOOD PK, ST<br>A, MS 39429 | E C                          | Code)<br>DE AGENCY                                     |
|                                                   |                                                      | 4C. Telephon                                              | e Numb   | er (Include An             | ea Code)  |                  | 4E. County     |                                                             | ne No. <i>(In</i><br>731-540 | oclude Area Code)<br>0 x2                              |
| 5A. State & Cou<br>Admin. Loca<br>28091           |                                                      | 5B. State & Co<br>28091                                   |          | ode Physical I             | Location  |                  | 6. Contract    | Number                                                      | 7. Acres                     | for Enrollment<br>6.75                                 |
| 8. Is Cost-Share                                  | Requested?                                           | 9. Rental Rate                                            | Per Ad   | cre Offered                |           |                  | 10. Signup     | Type (Check or                                              | ne):                         |                                                        |
| YES ✓                                             | NO                                                   | \$ <sup>20.14</sup>                                       |          |                            |           |                  | Continu        | ous CR                                                      | REP                          | FWF 🗸                                                  |
|                                                   | 11. Practices                                        | (See Page 3 for a                                         | dditiona | al space)                  |           |                  | 12. HUC N      | lumber: 0318                                                | 0004020                      | 2                                                      |
| A.<br>Field No.                                   | B.<br>Practices                                      | C.<br>Acres                                               |          | D.<br>stimated<br>otal C/S | L         | E.<br>ength      |                | d Eligibility Cate<br>er the amount e                       |                              | each criteria.)                                        |
| 0012                                              | CP40                                                 | 4.79                                                      |          | 0.00                       |           | 15               | Marginal       | Pastureland                                                 |                              | 1.96                                                   |
| 0013                                              | CP40                                                 | 1.96                                                      |          | 0.00                       |           | 15               | CREP A         | cres                                                        |                              | 0.00                                                   |
|                                                   |                                                      |                                                           |          |                            |           |                  | Wellhead       | d Protection Acre                                           | es                           | 0.00                                                   |
|                                                   |                                                      |                                                           |          |                            |           |                  | Expiring       | CRP                                                         | $\perp$                      | 0.00                                                   |
|                                                   |                                                      |                                                           |          |                            |           |                  | Infeasibl      | e to Farm                                                   | $\perp$                      | 0.00                                                   |
|                                                   |                                                      |                                                           |          |                            |           |                  | Other Cr       |                                                             |                              | 4.79                                                   |
| 14. Sel Mee De                                    | ata and Maximum Payn                                 | ant Bata Calculat                                         |          |                            |           |                  | HEL EI         | 20                                                          |                              | 0.00                                                   |
| 14. Soil Map Da                                   | A.                                                   | ₿.                                                        |          | C.                         |           | D.               |                | €.                                                          |                              | F.                                                     |
| (1) Primary                                       | Physical Location<br>28091                           | Soll Survey ID<br>MS109                                   | No.      | Map Unit Sy<br>W           | lodmy     | Acr              | 2.86<br>x      | Soll Rental                                                 | Rate =                       | Total Rent<br>\$28.60                                  |
|                                                   | 28091                                                | MS091                                                     |          | MPLAL                      | L L       |                  | 1.96 x         | 25                                                          |                              | \$49.00                                                |
| (2) Secondary                                     | 28091                                                | MS091                                                     |          | FaB                        |           |                  | 1.02 x         | s 20                                                        |                              | s <sup>20.40</sup>                                     |
| (3) Tertiary                                      |                                                      |                                                           |          | TO                         | TALS      | 5.8              |                | •                                                           |                              | \$98.00                                                |
| <ol> <li>Weighted Av</li> <li>\$ 16.78</li> </ol> | verage Soil Rental Rate                              | (Col. 14F total divid                                     | ded by 0 |                            |           |                  | entive (if app | licable) (Item 15 til                                       | mes 14D tin                  | nes applicable incen                                   |
| 17. Soil Map Da                                   | ata and Maximum Payn                                 | nent Rate Calculat                                        | ions. F  | or Infeasible t            | o farm Ac | reage:           |                | €.                                                          |                              |                                                        |
|                                                   | Physical Location                                    | Soll Survey ID                                            | No.      | Map Unit Sy                | lodmy     | Acr              |                | Soll Rental                                                 |                              | Total Rent                                             |
| (1) Primary                                       |                                                      |                                                           |          |                            |           |                  | x              | \$                                                          | =                            | -                                                      |
| (2) Secondary                                     |                                                      |                                                           |          |                            |           |                  | x              | \$                                                          | =                            |                                                        |
| (3) Tertiary                                      |                                                      |                                                           |          | TO                         | TALS      |                  | x              | \$                                                          | =                            | s                                                      |
|                                                   | erage Soil Rental Rate<br>(F) divided by (14D + 17D) |                                                           | ve       | 19. Weighted               | d Average | Maintenand       |                |                                                             |                              |                                                        |
|                                                   |                                                      |                                                           |          | Contract<br>s 0.0          |           |                  |                | (Item18 + I                                                 | tem 19)                      |                                                        |

# 392 FWP CRP-1 and CRP-2C (Continued)

# **B** Example of FWP CRP-2C (Continued)

| CRP-2C (                                                      |                                                                              |                                                                        |                                                                                       |                                                                                                    |                                                                                 |                                                              |                                                                             |                                                                        |                                                                      |                                                         |                         |
|---------------------------------------------------------------|------------------------------------------------------------------------------|------------------------------------------------------------------------|---------------------------------------------------------------------------------------|----------------------------------------------------------------------------------------------------|---------------------------------------------------------------------------------|--------------------------------------------------------------|-----------------------------------------------------------------------------|------------------------------------------------------------------------|----------------------------------------------------------------------|---------------------------------------------------------|-------------------------|
|                                                               |                                                                              |                                                                        | Items 21 th                                                                           | rough 24 (See F                                                                                                   | age 4 for a                                                                     | dditional :                                                  | space)                                                                      |                                                                        |                                                                      |                                                         |                         |
| 21.<br>Tract No.                                              | 22.<br>Current                                                               | 23.<br>Current                                                         |                                                                                       |                                                                                                    | 24. Ci                                                                          | rop Land U                                                   | se Summa                                                                    | ıry                                                                    |                                                                      |                                                         |                         |
| Tract No.                                                     | Field No.                                                                    | Crop or                                                                | A.<br>Offered Acres                                                                   | B.                                                                                                    | C.                                                                              | D.                                                           | E.                                                                          | F.                                                                     | G.                                                                   | H.                                                      | I.                      |
|                                                               |                                                                              | Land Use                                                               | Offered Acres                                                                         | Eligible Acres                                                                                                    | Year                                                                            |                                                              | l                                                                           |                                                                        |                                                                      |                                                         |                         |
| 001896                                                        | 0012                                                                         | NoCrop                                                                 |                                                                                       |                                                                                                    | 2003                                                                            |                                                              | <del>                                     </del>                            |                                                                        |                                                                      |                                                         | +=                      |
|                                                               |                                                                              | CP40                                                                   | 4.79                                                                                  | 4.79                                                                                                    | CORN                                                                            |                                                              |                                                                             |                                                                        |                                                                      |                                                         |                         |
|                                                               |                                                                              |                                                                        |                                                                                       |                                                                                                    |                                                                                 |                                                              |                                                                             |                                                                        |                                                                      |                                                         |                         |
| 0001896                                                       | 0013                                                                         | NoCrop                                                                 | 1.96                                                                                  | 1.96                                                                                                    | 2003                                                                            |                                                              |                                                                             |                                                                        |                                                                      |                                                         |                         |
|                                                               |                                                                              | CP40                                                                   |                                                                                       |                                                                                                    | CORN                                                                            |                                                              |                                                                             |                                                                        |                                                                      |                                                         |                         |
|                                                               |                                                                              |                                                                        |                                                                                       |                                                                                                    |                                                                                 |                                                              |                                                                             |                                                                        |                                                                      |                                                         |                         |
|                                                               |                                                                              |                                                                        |                                                                                       |                                                                                                    |                                                                                 |                                                              |                                                                             |                                                                        |                                                                      |                                                         |                         |
|                                                               |                                                                              |                                                                        |                                                                                       |                                                                                                    |                                                                                 |                                                              |                                                                             |                                                                        |                                                                      |                                                         |                         |
|                                                               |                                                                              |                                                                        |                                                                                       |                                                                                                    |                                                                                 |                                                              | _                                                                           |                                                                        |                                                                      |                                                         | $\vdash$                |
|                                                               |                                                                              |                                                                        |                                                                                       |                                                                                                    |                                                                                 |                                                              |                                                                             |                                                                        |                                                                      |                                                         |                         |
|                                                               |                                                                              |                                                                        |                                                                                       |                                                                                                    |                                                                                 |                                                              |                                                                             |                                                                        |                                                                      |                                                         | ╙                       |
|                                                               |                                                                              |                                                                        |                                                                                       |                                                                                                    |                                                                                 |                                                              |                                                                             |                                                                        |                                                                      |                                                         |                         |
|                                                               |                                                                              |                                                                        |                                                                                       |                                                                                                    |                                                                                 |                                                              |                                                                             |                                                                        |                                                                      |                                                         |                         |
|                                                               | •                                                                            |                                                                        | 25. TOTAL ▶                                                                           | 6.75                                                                                                    |                                                                                 |                                                              |                                                                             |                                                                        |                                                                      |                                                         |                         |
| 6. PROD                                                       | UCER'S CER                                                                   | TIFICATION                                                             |                                                                                       |                                                                                                    |                                                                                 |                                                              |                                                                             |                                                                        |                                                                      |                                                         |                         |
| sistance<br>fore suc                                          | e; (3) I have<br>ch acreage                                                  | ave been in<br>e been info<br>may be enr                               | nformed that i<br>rmed that I m<br>rolled in the C                                    | ing: (1) I have<br>if I decline co:<br>ay be required<br>CRP; (4) To th<br>I correct: and                         | st share a<br>d to pay fo<br>e best of i                                        | ssistance<br>or a meas<br>my knowl                           | I will be<br>arement<br>ledge and                                           | ineligib<br>service<br>i belief t                                      | le for co<br>on the a<br>he acrea                                    | st share<br>creage o<br>ige of cr                       | ffere                   |
| ssistance<br>efore suc<br>and listed<br>uthoriza<br>understan | e; (3) I have<br>ch acreage<br>d herein, if<br>tion to ente<br>nd that an in | ave been in<br>e been infoi<br>may be em<br>applicable,<br>r and inspe | nformed that I<br>rmed that I m<br>rolled in the C<br>, are true and<br>ect crops and | if I decline co. ay be required CRP; (4) To the correct; and land uses and ld result in a po  [268. Title/Relatic | st share a<br>d to pay fo<br>e best of<br>(5) The si<br>for other<br>ayment red | ssistance or a meas my knowl igning of r purpose fluction or | I will be<br>surement<br>ledge and<br>this form<br>s on the d<br>loss of pr | ineligib<br>service<br>d belief to<br>gives U<br>above ide<br>ogram be | le for co<br>on the a<br>he acrea<br>ISDA rep<br>entified<br>mefits. | st share<br>creage o<br>ge of cro<br>presental          | ffere<br>ops d          |
| ssistance<br>efore suc<br>and listed<br>uthoriza<br>understan | e; (3) I have<br>ch acreage<br>d herein, if<br>tion to ente<br>nd that an in | ave been in<br>e been infoi<br>may be em<br>applicable,<br>r and inspe | nformed that I<br>rmed that I m<br>rolled in the C<br>, are true and<br>ect crops and | if I decline co. ay be required CRP; (4) To the correct; and land uses and ld result in a po  [268. Title/Relatic | st share a d to pay for e best of (5) The si for other ayment red onship of the | ssistance or a meas my knowl igning of r purpose fluction or | I will be<br>surement<br>ledge and<br>this form<br>s on the d<br>loss of pr | ineligib<br>service<br>d belief to<br>gives U<br>above ide<br>ogram be | le for co<br>on the a<br>he acrea<br>ISDA rep<br>entified<br>mefits. | st share<br>creage o<br>ge of cro<br>presental<br>land. | ffere<br>ops d<br>tives |
| ssistance<br>efore suc<br>and listed<br>uthoriza<br>understan | e; (3) I have<br>ch acreage<br>d herein, if<br>tion to ente<br>nd that an in | ave been in<br>e been infoi<br>may be em<br>applicable,<br>r and inspe | nformed that I<br>rmed that I m<br>rolled in the C<br>, are true and<br>ect crops and | if I decline co. ay be required CRP; (4) To the correct; and land uses and ld result in a po  [268. Title/Relatic | st share a d to pay for e best of (5) The si for other ayment red onship of the | ssistance or a meas my knowl igning of r purpose fluction or | I will be<br>surement<br>ledge and<br>this form<br>s on the d<br>loss of pr | ineligib<br>service<br>d belief to<br>gives U<br>above ide<br>ogram be | le for co<br>on the a<br>he acrea<br>ISDA rep<br>entified<br>mefits. | st share<br>creage o<br>ge of cro<br>presental<br>land. | ffere<br>ops d<br>tives |
| ssistance<br>ofore suc<br>nd listed<br>uthoriza<br>understan  | e; (3) I have<br>ch acreage<br>d herein, if<br>tion to ente<br>nd that an in | ave been in<br>e been infoi<br>may be em<br>applicable,<br>r and inspe | nformed that I<br>rmed that I m<br>rolled in the C<br>, are true and<br>ect crops and | if I decline co. ay be required CRP; (4) To the correct; and land uses and ld result in a po  [268. Title/Relatic | st share a d to pay for e best of (5) The si for other ayment red onship of the | ssistance or a meas my knowl igning of r purpose fluction or | I will be<br>surement<br>ledge and<br>this form<br>s on the d<br>loss of pr | ineligib<br>service<br>d belief to<br>gives U<br>above ide<br>ogram be | le for co<br>on the a<br>he acrea<br>ISDA rep<br>entified<br>mefits. | st share<br>creage o<br>ge of cro<br>presental<br>land. | ffere<br>ops d          |
| ssistance<br>efore suc<br>ind listed<br>uthoriza<br>understan | e; (3) I have<br>ch acreage<br>d herein, if<br>tion to ente<br>nd that an in | ave been in<br>e been infoi<br>may be em<br>applicable,<br>r and inspe | nformed that I<br>rmed that I m<br>rolled in the C<br>, are true and<br>ect crops and | if I decline co. ay be required CRP; (4) To the correct; and land uses and ld result in a po  [268. Title/Relatic | st share a d to pay for e best of (5) The si for other ayment red onship of the | ssistance or a meas my knowl igning of r purpose fluction or | I will be<br>surement<br>ledge and<br>this form<br>s on the d<br>loss of pr | ineligib<br>service<br>d belief to<br>gives U<br>above ide<br>ogram be | le for co<br>on the a<br>he acrea<br>ISDA rep<br>entified<br>mefits. | st share<br>creage o<br>ge of cro<br>presental<br>land. | ffere<br>ops d          |
| ssistance<br>efore suc<br>and listed<br>uthoriza<br>understan | e; (3) I have<br>ch acreage<br>d herein, if<br>tion to ente<br>nd that an in | ave been in<br>e been infoi<br>may be em<br>applicable,<br>r and inspe | nformed that I<br>rmed that I m<br>rolled in the C<br>, are true and<br>ect crops and | if I decline co. ay be required CRP; (4) To the correct; and land uses and ld result in a po  [268. Title/Relatic | st share a d to pay for e best of (5) The si for other ayment red onship of the | ssistance or a meas my knowl igning of r purpose fluction or | I will be<br>surement<br>ledge and<br>this form<br>s on the d<br>loss of pr | ineligib<br>service<br>d belief to<br>gives U<br>above ide<br>ogram be | le for co<br>on the a<br>he acrea<br>ISDA rep<br>entified<br>mefits. | st share<br>creage o<br>ge of cro<br>presental<br>land. | ffere<br>ops d<br>tives |
| ssistance<br>efore suc<br>and listed<br>uthoriza<br>understan | e; (3) I have<br>ch acreage<br>d herein, if<br>tion to ente<br>nd that an in | ave been in<br>e been infoi<br>may be em<br>applicable,<br>r and inspe | nformed that I<br>rmed that I m<br>rolled in the C<br>, are true and<br>ect crops and | if I decline co. ay be required CRP; (4) To the correct; and land uses and ld result in a po  [268. Title/Relatic | st share a d to pay for e best of (5) The si for other ayment red onship of the | ssistance or a meas my knowl igning of r purpose fluction or | I will be<br>surement<br>ledge and<br>this form<br>s on the d<br>loss of pr | ineligib<br>service<br>d belief to<br>gives U<br>above ide<br>ogram be | le for co<br>on the a<br>he acrea<br>ISDA rep<br>entified<br>mefits. | st share<br>creage o<br>ge of cro<br>presental<br>land. | ffere<br>ops d          |
| ssistance<br>efore suc<br>and listed<br>uthoriza              | e; (3) I have<br>ch acreage<br>d herein, if<br>tion to ente<br>nd that an in | ave been in<br>e been infoi<br>may be em<br>applicable,<br>r and inspe | nformed that I<br>rmed that I m<br>rolled in the C<br>, are true and<br>ect crops and | if I decline co. ay be required CRP; (4) To the correct; and land uses and ld result in a po  [268. Title/Relatic | st share a d to pay for e best of (5) The si for other ayment red onship of the | ssistance or a meas my knowl igning of r purpose fluction or | I will be<br>surement<br>ledge and<br>this form<br>s on the d<br>loss of pr | ineligib<br>service<br>d belief to<br>gives U<br>above ide<br>ogram be | le for co<br>on the a<br>he acrea<br>ISDA rep<br>entified<br>mefits. | st share<br>creage o<br>ge of cro<br>presental<br>land. | ffere<br>ops d<br>tives |

Page 3 of 3

### 392 FWP CRP-1 and CRP-2C (Continued)

CRP-2C (10-22-15)

#### B Example of FWP CRP-2C (Continued)

NOTE: The following statement is made in accordance with the Privacy Act of 1974 (5 USC 552a - as amended). The authority for requesting the information identified on this form is 7 CFR Part 1410, the Commodity Credit Corporation Charter Act (15 U.S.C. 714 et seq.), the Food Security Act of 1985 (16 U.S.C. 3801 et seq.), and the Agricultural Act of 2014 (Pub. L. 113-79). The information will be used to determine eligibility to participate in and receive benefits under the Conservation Reserve Program. The information collected on this form may be disclosed to other Federal, State, Local government agencies, Tribal agencies, and nongovernmental entities that have been authorized access to the information by statute or regulation and/or as described in applicable Routine Uses identified in the System of Records Notice for USDA/FSA-2, Farm Records File (Automated). Providing the requested information is voluntary. However, failure to furnish the requested information will result in

a determination of ineligibility to participate in and receive benefits under the Conservation Reserve Program.

This information collection is exempted from the Paperwork Reduction Act as specified in the Agricultural Act of 2014 (Pub. L. 113-79, Title I, Subtitle F, Administration). The provisions of appropriate criminal and civil fraud, privacy, and other statutes may be applicable to the information provided. RETURN THIS COMPLETED FORM TO YOUR COUNTY FSA OFFICE.

The U.S. Department of Agriculture (USDA) prohibits discrimination against its customers, employees, and applicants for employment on the basis of race, color, national origin, age, disability, esx, gender identity, religion, reprisal, and where applicable, political beliefs, marital status, familial or parental status, sexual orientation, or all or part of an individual's income is derived from any public assistance program, or protected genetic information in employment or in any program or activity conducted or funded by the Department. (Not all prohibited bases will apply to all programs and/or employment activities.) Persons with disabilities, who wish to file a program complaint, write to the address below or if you require alternative means of communication for program information (e.g., Braille, large print, audiotape, etc.) please contact USDA's TARGET Center at (202) 720-2600 (voice and TDD). Individuals who are deaf, hard of hearing, or have speech disabilities and wish to file either an EEO or program complaint, please contact USDA through the Federal Relay Service at (800) 877-8339 or (800) 845-6136 (in Spanish).

If you wish to file a Civil Rights program complaint of discrimination, complete the USDA Program Discrimination Complaint Form, found online at <a href="http://www.ascr.usda.gov/complaint\_filing\_cust.html">http://www.ascr.usda.gov/complaint\_filing\_cust.html</a>, or at any USDA office, or call (866) 632-9992 to request the form. You may also write a letter containing all of the information requested in the form. Send your completed complaint form or letter by mail to U.S. Department of Agriculture, Director, Office of Adjudication, 1400 Independence Avenue, S.W., Wachington, D.C. 20250-9410, by fax (202) 690-7442 or email at program.intake@usda.gov. USDA is an equal opportunity provider and employer.

#### **393-402** (Reserved)

Section 8 (Reserved)

403-500 (Reserved)

Section 9 (Reserved)

**501-600** (Reserved)

| · |  |  |  |
|---|--|--|--|
|   |  |  |  |
|   |  |  |  |
|   |  |  |  |
|   |  |  |  |
|   |  |  |  |
|   |  |  |  |
|   |  |  |  |
|   |  |  |  |
|   |  |  |  |
|   |  |  |  |
|   |  |  |  |
|   |  |  |  |

### Section 10 CRP Grassland (CRPG) Signup

#### 601 CRPG Signup Offer Enrollment Page

#### A Overview

The Enrollment Page records the basic information for the offer. All required information is marked by a red asterisk and must be verified or entered before saving.

### **B** Example of the Enrollment Page

The following is an example of the Enrollment Page.

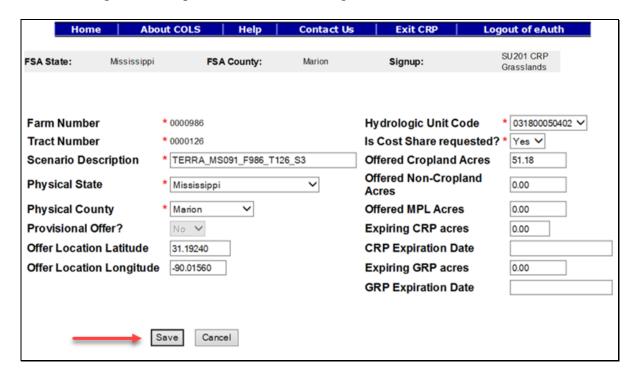

**Important:** The "Program Year" field has been removed for Grassland offers. The system temporarily assigns a program year based on the creation date of the offer and this year will display on reports until the effective start date has been entered on the COC Approval Page.

# C Field Descriptions and Actions

The following table provides the field descriptions and actions for the Enrollment Page.

| Field          | Description                                                                                                    | Action                                    |
|----------------|----------------------------------------------------------------------------------------------------|-------------------------------------------|
| Farm Number    | Displays the applicable farm number                                                                                                    | Farm number is prefilled based on         |
|                | for the new offer that is being created.                                                                                                    | data previously selected.                 |
| Tract Number   | Displays the applicable tract number                                                                                                    | Tract number is prefilled based on        |
|                | for the new offer that is being created.                                                                                                    | data previously selected.                 |
| Scenario       | A text box for a narrative description                                                                                                    | Enter a description or use the            |
| Description    | of the scenario, limited to a range of 1                                                                                                    | preset description based on the           |
|                | to 50 characters, as follows:                                                                                                    | TERRA scenario. This is a                 |
|                |                                                                                                    | required field.                           |
|                | • must be unique for each scenario                                                                                                    |                                           |
|                | <ul> <li>use a description to differentiate between scenarios, and when uploading from TERRA, allow TERRA to automatically formulate the naming convention ("_S1", "_S2", etc.)</li> <li>a maximum of 99 scenarios per tract are allowed</li> <li>deleted scenario names should not be used again.</li> </ul> |                                           |
| Physical State | Displays the applicable physical                                                                                                    | Select the <b>physical State</b> from the |
|                | location State for the acres being                                                                                                    | available drop-down list or use           |
|                | offered.                                                                                                    | the preset value from the TERRA           |
|                |                                                                                                    | scenario upload. This is a                |
|                |                                                                                                    | required field.                           |
| Physical       | Displays the applicable physical                                                                                                    | Select the <b>physical county</b> from    |
| County         | location county for the acres being                                                                                                    | the available drop-down list or           |
|                | offered.                                                                                                    | use the preset value from the             |
|                |                                                                                                    | TERRA scenario upload. This is            |
|                |                                                                                                    | a required field.                         |

| Field          | Description                                                              | Action                                                        |
|----------------|--------------------------------------------------------------------------|---------------------------------------------------------------|
| Provisional    | If grass establishment is allowed on a                                   | Select "Yes" or "No" from the                                 |
| Offer?         | signup, options will be available for                                    | drop-down list, if applicable to                              |
|                | selection. If not, they will be greyed                                   | the signup.                                                   |
|                | out.                                                                     |                                                               |
| Offer Location | Latitude is a geographic coordinate                                      | Enter the location of the offer                               |
| Latitude       | that specifies the North–South position                                  | based on the latitude or use the                              |
|                | of a point on the Earth's surface.                                       | preset value from the TERRA                                   |
|                |                                                                          | scenario upload. This is not a                                |
|                | Note: Valid range value is 0 through                                     | required field.                                               |
|                | 90, with no more than 5                                                  |                                                               |
| Offer Location | decimal points.                                                          | Enter the location of the offer                               |
|                | Longitude is a geographic coordinate                                     |                                                               |
| Longitude      | that specifies the East-West position of a point on the Earth's surface. | based on the longitude or use the preset value from the TERRA |
|                | a point on the Earth's surface.                                          | scenario upload. This is not a                                |
|                | <b>Note:</b> Valid range value is 0 through                              | required field.                                               |
|                | 180, with no more than                                                   | required field.                                               |
|                | 5 decimal points.                                                        |                                                               |
| Hydrologic     | Drainage basins in the United States                                     | Select the HUC from the                                       |
| Unit Code      | have been divided and sub-divided at                                     | available drop-down list based on                             |
|                | 4 different levels and each assigned a                                   | the physical location county or                               |
|                | unique HUC consisting of 8 digits                                        | use the preset number from the                                |
|                | based on these 4 levels. The 4 levels                                    | TERRA scenario.                                               |
|                | from largest to smallest are:                                            |                                                               |
|                |                                                                          | <b>Note:</b> Ensure that the most                             |
|                | • regions                                                                | current HUC layer is                                          |
|                | • sub-regions                                                            | loaded in TERRA. If a                                         |
|                | • accounting units                                                       | HUC number is missing in                                      |
|                | • cataloging units.                                                      | COLS, the number will                                         |
|                |                                                                          | need to be added to the                                       |
|                |                                                                          | selected signup for the                                       |
|                |                                                                          | offer by the National Office.                                 |
|                |                                                                          | Office.                                                       |

# 601 CRPG Signup Offer Enrollment Page (Continued)

# **C** Field Descriptions and Actions (Continued)

| Field               | Description                                                  | Action                                                            |
|---------------------|--------------------------------------------------------------|-------------------------------------------------------------------|
| Is Cost Share       | Indicates whether or not the producer                        | Select "Yes" or "No" from the                                     |
| requested?          | has requested cost share to establish a                      | drop-down list. This is a required                                |
|                     | permanent cover and/or management                            | field.                                                            |
|                     | activity. A selection of "Yes" will                          |                                                                   |
|                     | pick up the cost share rate from the                         |                                                                   |
| 2.22                | table. See paragraph 147.                                    |                                                                   |
| Offered             | The number of acres of cropland that                         | Enter the offered cropland acres                                  |
| Cropland Acres      | are within the area offered.                                 | or use the preset value based on                                  |
|                     |                                                              | the TERRA scenario. This is not                                   |
| - 22 4 7 7          | <b>Note:</b> Minimum offer size is 0.01.                     | a required field.                                                 |
| Offered Non-        | The number of acres of noncropland                           | Enter the offered noncropland                                     |
| Cropland Acres      | that are within the area offered.                            | acres or use the preset value                                     |
|                     |                                                              | based on the TERRA scenario.                                      |
| 0.00 11.00          | <b>Note:</b> Minimum offer size is 0.01.                     | This is not a required field.                                     |
| Offered MPL         | The number of acres of MPL that are                          | Enter the offered MPL acres or                                    |
| Acres               | within the area offered. Only                                | use the preset value based on the                                 |
|                     | noncropland acres allowed.                                   | TERRA scenario. This is not a                                     |
|                     | NI 4 NA: CC : CO O1                                          | required field.                                                   |
| E CDD               | <b>Note:</b> Minimum offer size is 0.01.                     | E CDD                                                             |
| Expiring CRP        | The number of expiring acres from an                         | Enter the expiring CRP acres or                                   |
| Acres               | active CRP contract that is going to                         | use the preset value based on the TERRA scenario. This is not a   |
|                     | expire.                                                      |                                                                   |
|                     | <b>Note:</b> Minimum offer size is 0.01.                     | required field.                                                   |
| CDD Expiration      |                                                              | Entantha data of expiration from                                  |
| CRP Expiration Date |                                                              | Enter the date of expiration from the active CRP contract for the |
| Date                | expiring CRP acres will be eligible at the time of approval. | offered acres. This is not a                                      |
|                     | tine time of approvar.                                       | required field unless the expiring                                |
|                     | <b>Note:</b> Valid value is MM/DD/YYYY.                      | CRP acres value is greater than                                   |
|                     | varia value is iviivi/DD/11111.                              | 0.00.                                                             |
| <u> </u>            |                                                              | 0.00.                                                             |

| Field                 | Description                              | Action                                 |
|-----------------------|------------------------------------------|----------------------------------------|
| Expiring GRP          | The number of expiring acres from an     | Enter the <b>expiring GRP acres</b> or |
| Acres                 | active GRP contract that is going to     | use the preset value based on the      |
|                       | expire.                                  | TERRA scenario. This is not a          |
|                       |                                          | required field.                        |
|                       | <b>Note:</b> Minimum offer size is 0.01. |                                        |
| <b>GRP</b> Expiration | Used to determine whether the            | Enter the date of expiration from      |
| Date                  | expiring GRP acres will be eligible at   | the active GRP contract for the        |
|                       | the time of approval.                    | offered acres. This is not a           |
|                       |                                          | required field unless the expiring     |
|                       | <b>Note:</b> Valid value is MM/DD/YYYY.  | GRP acres value is greater than        |
|                       |                                          | 0.00.                                  |

## **D** Page Options

The following options are available on the Enrollment Page.

| Option | Action                                                                                                    |
|--------|----------------------------------------------------------------------------------------------------|
| Save   | CLICK "Save" to create an offer with the information entered on the Enrollment                            |
|        | Page.                                                                                                    |
| Cancel | CLICK "Cancel" to end the enrollment process.                                                             |
|        | • "New GIS Offer" process will be saved to the database and the offer status will be set to "Incomplete". |
|        | "New Offer" process will not be saved, and all data will be lost.                                         |

## **E** Page Error Messages

The following error messages may be displayed on the Enrollment Page if the data recorded does not meet the applicable validations. Users must correct these conditions before proceeding to the next applicable page.

| Error Message           | Description               | Corrective Action                |
|-------------------------|---------------------------|----------------------------------|
| Scenario Description is | This field cannot be left | Enter a narrative description of |
| required field.         | blank.                    | the scenario that is 1 to        |
|                         |                           | 50 characters in length.         |

# **E** Page Error Messages (Continued)

| Error Message                                                                                                    | Description                                                                                                   | Corrective Action                                                                                                    |
|----------------------------------------------------------------------------------------------------|----------------------------------------------------------------------------------------------------|----------------------------------------------------------------------------------------------------|
| Hydrologic Unit Code is                                                                                                    | Displays the associated                                                                                       | Select a HUC number from the                                                                                                    |
| required field.                                                                                                    | HUC numbers for the physical State and county                                                                 | drop-down list provided.                                                                                                    |
|                                                                                                    | on the offer.                                                                                                 | Note: If the HUC number is missing from the list, contact the State Office Specialist to request the National Office to add it to the signup on the offer. |
| Is Cost Share requested? is required field.                                                                                                    | This field cannot be left blank.                                                                              | Select "Yes" or "No" from the drop-down list.                                                                                                    |
| Sum of Cropland Acres, Non<br>Cropland Acres and MPL<br>should be greater than 0.00                                                                                            | The minimum offer size is 0.01 acres.                                                                         | Enter a value greater than zero for 1 or more of the fields.                                                                                               |
| Offered Cropland acres exceed<br>the Cropland acres for this<br>tract. The available Cropland<br>acres for this tract are<br><nnn.dd></nnn.dd>                                 | The maximum offered cropland acres cannot exceed the available cropland acres on the selected tract.          | Enter a value less than or equal to the available cropland for the tract.                                                                                  |
| Combined offered MPL and<br>Non Cropland acres exceed the<br>Non Cropland acres for this<br>tract. The available Non<br>Cropland acres for this tract are<br><nnn.dd></nnn.dd> | The maximum offered noncropland acres cannot exceed the available noncropland acres on the selected tract.    | Enter a less than or equal to the available noncropland for the tract.                                                                                     |
| CRP Expiration Date is required when Expiring CRP Acres value is greater than 0.00.                                                                                            | The expiration date cannot be blank if there is a value entered for the expiring CRP acres greater than zero. | Enter the expiration date of the CRP contract acres.                                                                                                    |
| GRP Expiration Date is required when Expiring GRP Acres value is greater than 0.00.                                                                                            | The expiration date cannot be blank if there is a value entered for the expiring GRP acres greater than zero. | Enter the expiration date of the GRP contract acres.                                                                                                    |

# **E** Page Error Messages (Continued)

| Error Message                                                                                                    | Description                                                                                                    | Corrective Action                                                                                                    |
|----------------------------------------------------------------------------------------------------|----------------------------------------------------------------------------------------------------|----------------------------------------------------------------------------------------------------|
| Invalid value <nnnnnn.dd>. Valid range for Expiring CRP Acres value is &lt;0 through 9,999.99&gt; Invalid value <nnnnn.dd>.</nnnnn.dd></nnnnnn.dd>                                                                                                    | Expiring CRP acres has a limit and the entered value cannot exceed 9,999.99.  Expiring GRP acres has a                                                                                                    | Enter a number less than or equal to 9,999.99.  Enter a number less than or                                                                                             |
| Valid range for Expiring GRP<br>Acres value is <0 through<br>9,999.99>                                                                                                    | limit and the entered value cannot exceed 9,999.99.                                                                                                    | equal to 9,999.99.                                                                                                    |
| Unknown error encountered on OfferEnrollmentInformation page at location Unknown ErrorMessage:com.microsoft.s qlserver.jdbc.SQLServerException: OfferScenario:BS_CREATE_FAILED: Violation of UNIQUE KEY constraint 'AK_EWT40OFFER_EWT40 OFR'. Cannot insert duplicate key in object 'dbo.EWT40OFRSC'. The duplicate key value is (1444, 29, 005, 0007632, 2017, TERRA_MO005_F3515_T7632_S1). ErrorCode:01444290050007632201702. Please email this error to technical support. | There are 6 unique keys within each individual offer, including previously deleted offers.  They are as follows:  Signup ID State Number County Number Tract Number Program Year Scenario Description.  A combination of duplicate values will cause the offer to fail. | Use a description to differentiate between scenarios, and when uploading from TERRA, allow TERRA to automatically formulate the naming convention ("_S1", "_S2", etc.). |

### 602 CRPG Signup Offer Saved Enrollment Page

#### A Overview

Once the basic Enrollment information is saved, the offer will display the message, "Offer Scenario has been successfully saved.", to the user. The offer is now saved to the database in an active "Incomplete" status.

#### **B** Example of Saved Enrollment Page

The following is an example of the saved Enrollment Page.

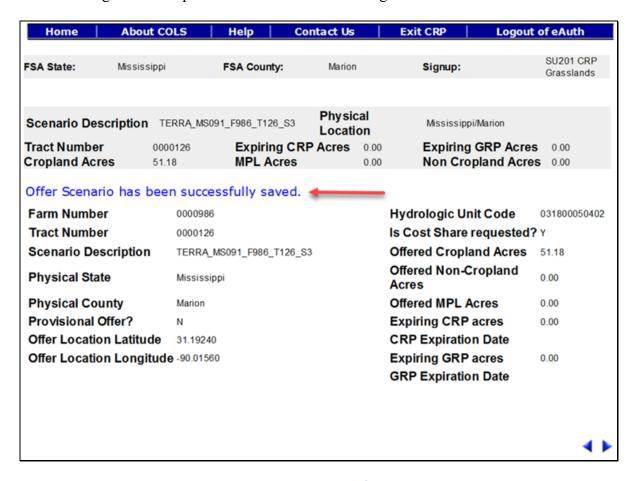

To continue to the Assigned Producer Page, CLICK "•". To revise enrollment information, CLICK "•".

**Reminder:** Users may exit the offer by selecting "**Home**" or "**Exit CRP**" or "**Logout of eAuth**" on the top navigation bar, and the offer scenario will be saved and the offer will be listed as an active "**Incomplete**" status.

### 603 CRPG Signup Offer Assigned Producer Page

#### A Overview

All offers must have a minimum of 1 assigned producer. The shares for all assigned producers must equal 100 percent and 1 primary contact must be selected.

**Note:** All owners for the tract number will be automatically assigned to the offer.

#### **B** Example of Assigned Producer Page

The following is an example of the Assigned Producer Page.

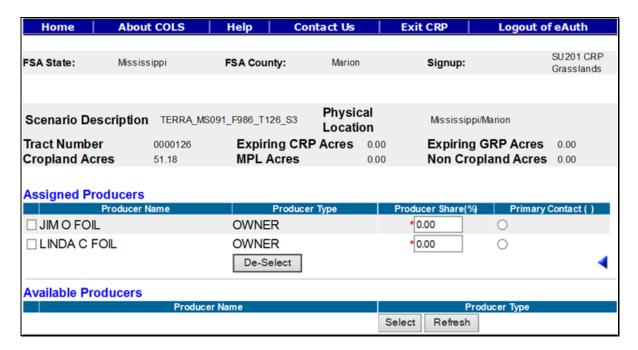

### C Field Descriptions and Actions

The following table provides the field descriptions and actions for the Assigned Producer Page.

| Field           | Description                                             | Action                      |
|-----------------|---------------------------------------------------------|-----------------------------|
| Available       | Allows the user to place a checkmark next               | Click in the box to place a |
| Producers Check | to an available producer to move them up to             | checkmark (✓) next to the   |
| Box             | the Assigned Producers Section.                         | producer available for      |
|                 |                                                         | selection.                  |
|                 | <b>Note:</b> Available producers <b>do not</b> print on |                             |
|                 | CRP-1 and/or CRP-2G.                                    |                             |

| Field           | Description                                        | Action                        |
|-----------------|----------------------------------------------------|-------------------------------|
| Assigned        | Allows the user to place a checkmark next          | Left-click in the box to      |
| Producers Check | to an assigned producer to move them down          | place a checkmark (✓) next    |
| Box             | to the Available Producers Section.                | to the producer available     |
|                 |                                                    | for selection.                |
|                 | <b>Note:</b> Assigned producers <b>do</b> print on |                               |
|                 | CRP-1 and/or CRP-2G regardless of                  |                               |
|                 | their shares.                                      |                               |
| Producer Share  | Records the producer's payment share for           | Enter the payment share for   |
| (%)             | the offer. The default value is 0.00 percent.      | each producer. Total of all   |
|                 | A value of n, n.d, or n.dd will be allowed         | shares must equal             |
|                 | and always default to 2 decimal places.            | 100.00 percent. This is a     |
|                 |                                                    | required field.               |
| Primary Contact | Allows the user to select the primary contact      | Left-click the radio button   |
|                 | on the offer. The selected producer's name         | of the primary contact.       |
|                 | will appear in the generated CRP-2G,               | This is a required selection. |
|                 | item 4B.                                           |                               |
|                 |                                                    |                               |
|                 | <b>Note:</b> Only 1 producer can be selected.      |                               |

# **D** Page Options

The following options are available on the Assigned Producer Page.

| Option    | Action                                                                                                    |
|-----------|----------------------------------------------------------------------------------------------------|
| Select    | CLICK "Select" to move a producer from the Available Producers Section to                                                                                                    |
|           | the Assigned Producers Section.                                                                                                    |
| Refresh   | CLICK "Refresh" to pull in recently added/removed producers from SCIMS                                                                                                    |
|           | that are associated with the tract number on the offer in Farm Records.                                                                                                    |
|           | <b>Note:</b> If the newly added producer is still not populating after the County Office has clicked " <b>Refresh</b> ", check eligibility criteria for that producer and submit a remedy ticket if the problem persists. |
| De-Select | CLICK "De-Select" to move a producer from the Assigned Producers Section                                                                                                    |
|           | to the Available Producers Section.                                                                                                    |

## **E** Page Error Messages

The following error messages may be displayed on the Assigned Producer Page if the data recorded does not meet the applicable validations. Users must correct these conditions before proceeding to the next applicable page.

| Error Message                    | Description                  | Corrective Action                 |
|----------------------------------|------------------------------|-----------------------------------|
| Producer Shares must total       | Producer shares do not       | Adjust the producer shares making |
| 100.00%                          | equal 100 percent.           | sure they total 100.00 percent.   |
| Invalid value <xxx.xx>.</xxx.xx> | A value that is negative or  | Enter a value between 0.00        |
| Valid range for Producer         | greater than 100.00 percent  | through 100.00 percent.           |
| Share (%) value is <0.00         | has been entered for a       |                                   |
| through 100.00>                  | producer share.              |                                   |
| Producer Share (%) value         | A value that is greater than | Enter a value that only contains  |
| <xx.xxx> is in invalid</xx.xxx>  | 2 decimal places has been    | 2 decimal places.                 |
| data format. It can take         | entered.                     |                                   |
| only <2> decimal points.         |                              |                                   |
| Owner "Producer A" from          | All owners for the tract     | Select and move all owners on the |
| Farm Records is not              | have not been moved from     | tract to the Assigned Producers   |
| included as an assigned          | the Available Producers      | Section.                          |
| producer on the offer. All       | Section to the Assigned      |                                   |
| owners associated with the       | Producers Section.           |                                   |
| tract in Farm Records            |                              |                                   |
| must be assigned to the          |                              |                                   |
| offer, even if they are a        |                              |                                   |
| zero share. Please add           |                              |                                   |
| owner "Producer A" as an         |                              |                                   |
| assigned producer to the         |                              |                                   |
| offer                            |                              |                                   |

#### 604 CRPG Signup Offer Complete Assigned Producer Page

#### A Overview

Once the assigned producer's shares equal 100 percent and 1 primary contact has been selected, the user can proceed to the next page to record cropping history. The offer is now saved to the database in an active "Incomplete" status.

#### **B** Example of Complete Assigned Producer Page

The following is an example of a complete Assigned Producer Page.

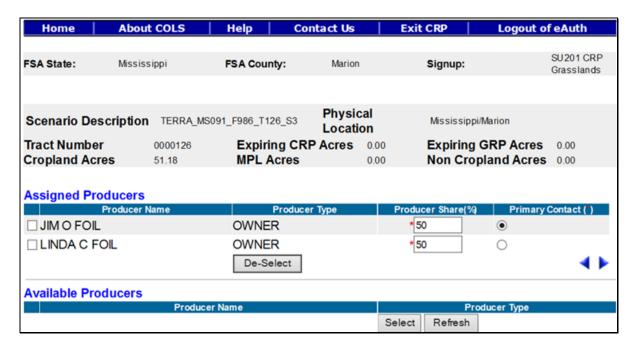

To continue to the Offered Acres Page, CLICK "". To revise enrollment information, CLICK "".

**Note:** An error message will be displayed if users CLICK " and the producer shares do not total 100 percent."

### 605 CRPG Signup Complete Offered Acres Page

#### A Overview

The acreage for each field on the offer is used to determine whether an offer is ineligible or eligible.

#### **B** Example of Offered Acres Page

The following is an example of the Offered Acres Page.

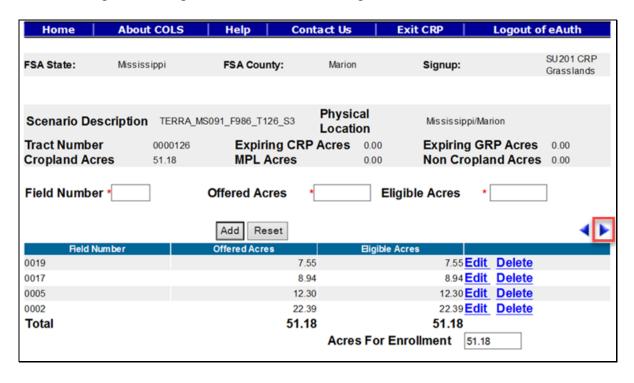

# C Field Descriptions and Actions

The following table provides the field descriptions and actions for the Offered Acres Page.

| Field          | Description                                                            | Action                                                                       |
|----------------|------------------------------------------------------------------------|------------------------------------------------------------------------------|
| Field Number   | Enter first field number within the                                    | Enter the field number. No action                                            |
|                | acres offered, as follows:                                             | required unless the field numbers                                            |
|                |                                                                        | are incorrect from the TERRA                                                 |
|                | • use no more than 4 characters                                        | scenario. This is a required field.                                          |
|                |                                                                        | N. 5. 11                                                                     |
|                | • use numbers only                                                     | <b>Note:</b> Field number will be greyed out if " <b>Edit</b> " was selected |
|                | • CLU counties must have CRP field                                     | from the table at the bottom                                                 |
|                | numbers match CLU field                                                | of the Offered Acres Page.                                                   |
|                | numbers.                                                               |                                                                              |
|                |                                                                        |                                                                              |
|                | <b>Note:</b> Once the number is saved, it cannot be edited.            |                                                                              |
| Offered Acres  | Enter number of acres from the field,                                  | Enter the offered acres or CLICK                                             |
|                | in hundredths, to be included in the                                   | "Edit" in the table at the bottom of                                         |
|                | offer, as follows:                                                     | the Offered Acres Page to display                                            |
|                |                                                                        | the offered acres imported from                                              |
|                | • valid number range is 0 through                                      | the TERRA scenario. No action                                                |
|                | 9,999.99.                                                              | required unless the acres are incorrect. This is a required field.           |
|                | partial fields are acceptable                                          | incorrect. This is a required field.                                         |
|                | partial fields are acceptable                                          |                                                                              |
|                | <b>Note:</b> Renumbering may be                                        |                                                                              |
|                | required, according to                                                 |                                                                              |
|                | 10-CM.                                                                 |                                                                              |
|                |                                                                        |                                                                              |
|                | • should be less than or equal to the                                  |                                                                              |
|                | eligible acres                                                         |                                                                              |
|                |                                                                        |                                                                              |
|                | • entering more acres than eligible                                    |                                                                              |
|                | will be allowed but will result in                                     |                                                                              |
| Eligible Agree | an ineligible offer.                                                   | Enter the eligible serves or CLICV                                           |
| Eligible Acres | Review all eligibility criteria, including manual eligibility criteria | Enter the eligible acres or CLICK "Edit" in the table at the bottom of       |
|                | <b>not</b> checked by the system (for                                  | the Offered Acres Page to display                                            |
|                | example, length of ownership) and                                      | the eligible acres imported from                                             |
|                | record the number of eligible acres for                                | the TERRA scenario. No action                                                |
|                | that field, that meets all criteria.                                   | required unless the acres are                                                |
|                |                                                                        | incorrect. This is a required field.                                         |

# **D** Page Options

The following options are available on the Offered Acres Page.

| Option | Action                                                                          |
|--------|---------------------------------------------------------------------------------|
| Add    | CLICK "Add" to store the previously entered or edited information for the field |
|        | number.                                                                         |
| Reset  | CLICK "Reset" to clear current information.                                     |
| Edit   | CLICK "Edit" to revise any data except the field number.                        |
| Delete | CLICK "Delete" to remove the entire entry for that field and CLICK "Confirm     |
|        | <b>Delete</b> " to complete the deletion.                                       |
| Save   | CLICK "Save" to store the revised information.                                  |
| Cancel | CLICK "Cancel" to keep the previously stored information for the selected field |
|        | number.                                                                         |

## **E** Page Error Messages

The following error messages may be displayed on the Offered Acres Page if the data recorded does not meet the applicable validations. Users must correct these conditions before proceeding to the next applicable page.

| Error Message                                                                                                    | Description                                                                                 | Corrective Action                                                                    |
|----------------------------------------------------------------------------------------------------|---------------------------------------------------------------------------------------------|--------------------------------------------------------------------------------------|
| Field Number is required field.                                                                                                | A field number must be entered before selecting "Add".                                      | Enter the field number. This is a required field.                                    |
| Eligible Acres is required field.                                                                                              | Total number of eligible acres for the field number is missing.                             | Enter the <b>eligible acres</b> for the field number. This is a required field.      |
| Offered Acres is required field.                                                                                               | Total number of offered acres for the field number is missing.                              | Enter the <b>offered acres</b> for the field number. This is a required field.       |
| Invalid value <nn.dd>. Valid range as per Farm Records for Acres for Enrollment is <nn.dd nn.dd="" through=""></nn.dd></nn.dd> | The acres entered for the field exceed the available cropland acres stored in Farm Records. | Enter a value that is between<br>the number range indicated in<br>the error message. |

### **E** Page Error Messages (Continued)

| Error Message               | Description                    | Corrective Action             |
|-----------------------------|--------------------------------|-------------------------------|
| Acres of enrollment must    | The sum of the fields does not | Add additional fields or      |
| match the sum of Cropland   | match the acres entered on the | update the Enrollment Page to |
| Acres, Non Cropland Acres   | Enrollment Page.               | correct number acres for the  |
| and MPL Acres.              |                                | offer.                        |
| Total expiring acres cannot | The sum of the fields does not | Add additional fields or      |
| exceed Enrolled acres       | match the acres entered on the | update the Enrollment Page to |
|                             | Enrollment Page.               | correct number of expiring    |
|                             |                                | CRP acres for the offer.      |

### F Page Warning Messages

The following warning messages may be displayed on the Offered Acres Page if the data recorded does not meet the applicable validations.

| Warning Message        | Description                         | Corrective Action                |
|------------------------|-------------------------------------|----------------------------------|
| Acres of enrollment    | All fields must be entered until    | Add all fields until the total   |
| must match the         | the total matches the enrollment.   | matches the expiring CRP acres   |
| Cropland Acres         |                                     | from the Enrollment Page at a    |
|                        |                                     | minimum.                         |
| Offered acres are      | The eligible acres must be equal    | Enter number of acres (in        |
| greater than Eligible  | to or greater than the offered      | hundredths) of offered acres not |
| acres. Offer will be   | acres; otherwise, the offer will be | to exceed the eligible acres.    |
| determined ineligible. | determined ineligible.              |                                  |

## 606 CRPG Signup Offer Practice Page

#### A Overview

Each field must have a conservation practice assigned. This information can be prepopulated from the uploaded TERRA scenario or manually entered by the user. The offer is now saved to the database in an active "Incomplete" status.

### 606 CRPG Signup Offer Practice Page (Continued)

#### **B** Example of Practice Page

The following is an example of the Practice Page.

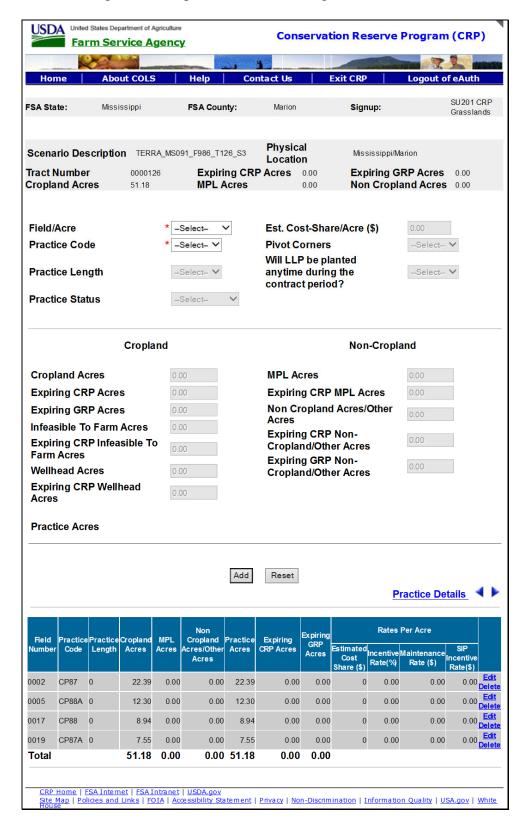

### **B** Example of Practice Page (Continued)

**Note:** Once the employee has selected the field/acre and practice code from the table at the bottom of the Practice Page or entered a brand new one, all fields applicable to the practice selected will be available for entry. If the field is not applicable to the selected practice, it will be greyed out.

### C Field Descriptions and Actions

The following table provides the field descriptions and actions for the Practice Page.

| Field           | Description                                  | Action                                    |
|-----------------|----------------------------------------------|-------------------------------------------|
| Field/Acre      | All field numbers and acreage                | Use the drop-down list to select the      |
|                 | previously uploaded using "New GIS           | field number previously entered on        |
|                 | Offer" or entered on the Offered             | the Offered Acres Page; otherwise,        |
|                 | Acres Page will display. Both field          | select the field number from the          |
|                 | number and number of acres for that          | table at the bottom of the Practice       |
|                 | field will be listed in the practice         | Page.                                     |
|                 | table at the bottom of the Practice          |                                           |
|                 | Page. The default value is "-Select-".       | <b>Note:</b> Field number will be greyed  |
|                 |                                              | out if "Edit" was selected                |
|                 | <b>Note:</b> Only 1 field can be selected at | from the table at the bottom              |
|                 | a time.                                      | of the Practice Page.                     |
| Practice Code   | Available selections are restricted to       | Use the drop-down list to select the      |
|                 | practices approved for the signup            | practice code for a new offer.            |
|                 | selected. A field may have more than         |                                           |
|                 | 1 practice, but only 1 practice may be       | <b>Note:</b> Practice code will be greyed |
|                 | entered at a time. The default value         | out if "Edit" was selected                |
|                 | is "-Select-".                               | from the table at the bottom              |
|                 |                                              | of the Practice Page.                     |
| Practice Length | The duration of CRP-1's is a                 | System automatically defaults             |
|                 | maximum of 15 years. Selections              | to 15. No action required.                |
|                 | will be limited to lengths or years          |                                           |
|                 | approved for the selected practice.          |                                           |
|                 | Notes If only 1 practice length              |                                           |
|                 | Note: If only 1 practice length              |                                           |
|                 | applies, the system will default             |                                           |
|                 | to that number.                              |                                           |

| Field                         | Description                                                                                                    | Action                                                                                                    |
|-------------------------------|----------------------------------------------------------------------------------------------------|----------------------------------------------------------------------------------------------------|
| Practice Status               | Vegetative cover of new establishment, existing permanent cover (including trees), or enhancement to existing permanent cover shall be identified. Selections are "-Select-", "New", "Existing", or "Enhancement". The default value is "-Select-". | Practice status will be greyed.                                                                                                    |
| Est. Cost-<br>Share/Acre (\$) | CCC will pay up to 50 percent of the eligible cost to maintain existing vegetative cover of native grasses and legumes on eligible grassland for                                                                                                    | Enter dollar amount if different from the system-calculated amount.                                                                                                    |
|                               | approved practices. The value will be prefilled with the rate entered for the selected practice in the Cost Share Table. See paragraph 147.                                                                                                    | Note: If a practice for the signup on the Cost Share Table was updated after the offer was created, each field involving that practice will need to be deleted and re-added in order to pick up the revised calculation. |
| Pivot Corners                 | Field margins that are incidental to the planting of crops, such as center pivot corners. Selections are "-Select-", "Yes", or "No". The default value is "-Select-".                                                                               | Use drop-down list to indicate if pivot corners apply or not.  Note: Field will be greyed out if the selected practice is not approved for pivot corners.                                                                |
| Cropland Acres                | Acres meeting the definition of "cropland" according to 10-CM. The default value is "0.00".                                                                                                    | Enter number of acres (in hundredths) of cropland for the field.  Note: Field will be greyed out if the selected field is                                                                                                |
|                               |                                                                                                    | noncropland.                                                                                                    |

| Field                                       | Description                                                                                                    | Action                                                                                                    |
|---------------------------------------------|----------------------------------------------------------------------------------------------------|----------------------------------------------------------------------------------------------------|
| Expiring CRP<br>Acres                       | Acres currently under CRP-1 or expired CRP-1 maintained as cropland and is suitable to be tilled for crop production. The default value is "0.00".                                           | Enter number of acres (in hundredths) of expiring CRP cropland for the field.  Note: Field will be greyed out if the selected field is not expiring CRP.              |
| Expiring GRP<br>Acres                       | Acres subject to a GRP easement or rental agreement and meets the definition of "cropland" according to 10-CM. The default value is "0.00".                                                  | Enter number of acres (in hundredths) of expiring GRP noncropland for the field.  Note: Field will be greyed out if the selected field is not expiring GRP.           |
| Infeasible to<br>Farm Acres                 | An area that is too small or isolated to be economically farmed and meets the definition of "cropland" according to 10-CM. The default value is "0.00".                                      | Enter number of acres (in hundredths) of ITF cropland for the field.  Note: Field will be greyed out if the selected field/acre and practice is not approved for ITF. |
| Expiring CRP<br>Infeasible to<br>Farm Acres | Acres currently under CRP-1 or expired CRP-1 maintained as cropland, is suitable to be tilled for crop production and was previously identified as ITF acreage. The default value is "0.00". | Enter number of acres (in hundredths) of expiring CRP ITF cropland for the field.                                                                                     |
| Wellhead Acres                              | Acreage located within or immediately adjacent to the approved public wellhead protection area. The default value is "0.00".                                                                 | Enter number of acres (in hundredths) of wellhead cropland for the field.                                                                                             |

| Field          | Description                                                               | Action                                    |
|----------------|---------------------------------------------------------------------------|-------------------------------------------|
| Expiring CRP   | Acres currently under CRP-1 or                                            | Enter number of acres (in                 |
| Wellhead Acres | expired CRP-1 maintained as                                               | hundredths) of expiring CRP               |
|                | cropland, is suitable to be tilled for                                    | wellhead cropland for the field.          |
|                | crop production and was previously                                        |                                           |
|                | identified as wellhead acreage. The                                       |                                           |
| ) (DY          | default value is "0.00".                                                  |                                           |
| MPL Acres      | Acres that are noncropland and                                            | Enter number of acres (in                 |
|                | immediately adjacent and parallel to a                                    | hundredths) of MPL noncropland            |
|                | permanent water body, stream having                                       | for the field.                            |
|                | perennial flow, seasonal stream, sinkholes and karst area. The default    |                                           |
|                | value is "0.00".                                                          |                                           |
| Expiring CRP   | Acres that are noncropland and                                            | Enter number of acres (in                 |
| MPL Acres      | currently under CRP-1 or expired                                          | hundredths) of expiring CRP MPL           |
|                | CRP-1 and was previously identified                                       | noncropland for the field.                |
|                | as MPL acreage. The default value is                                      |                                           |
|                | "0.00".                                                                   |                                           |
| Non Cropland   | Acres that are noncropland and not                                        | Enter number of acres (in                 |
| Acres/Other    | meeting the definition of "cropland"                                      | hundredths) of noncropland/other          |
| Acres          | according to 10-CM. The default                                           | for the field.                            |
| E :: CDD       | value is "0.00".                                                          |                                           |
| Expiring CRP   | Acres currently under CRP-1 or                                            | Enter number of acres (in                 |
| Non-Cropland   | expired CRP-1 and was previously                                          | hundredths) of expiring CRP               |
| Other Acres    | identified as noncropland/other                                           | noncropland/other for the field.          |
| Expiring GRP   | acreage. The default value is "0.00".  Acres subject to a GRP easement or | Enter number of acres (in                 |
| Non-Cropland/  | rental agreement and does not meet                                        | hundredths) of expiring GRP               |
| Other Acres    | the definition of "cropland"                                              | noncropland/other for the field.          |
|                | according to 10-CM. The default                                           | inoneroptana other for the fiera.         |
|                | value is "0.00".                                                          |                                           |
| F4 Practice    | F4 is the cover. The default value is                                     | Use drop-down list to indicate the        |
| Points         | "-Select-".                                                               | F4 practice points.                       |
|                |                                                                           |                                           |
|                |                                                                           | <b>Note:</b> Selections available will be |
|                |                                                                           | determined by the practice                |
|                |                                                                           | code as configured.                       |

**Note:** The sum of the practice acres for each practice on that field, plus any ITF acres, **must** equal the number of acres in the field.

# **D** Page Options

The following options are available on the Practice Page.

| Option | Action                                                                      |
|--------|-----------------------------------------------------------------------------|
| Add    | CLICK "Add" to store the previously entered or edited information for the   |
|        | practice code selected.                                                     |
| Reset  | CLICK "Reset" to clear current information.                                 |
| Edit   | CLICK "Edit" to revise any data except the field number and practice code.  |
| Delete | CLICK "Delete" to remove the entire entry for that field and CLICK "Confirm |
|        | <b>Delete</b> " to complete the deletion.                                   |
| Save   | CLICK "Save" to store the revised information.                              |
| Cancel | CLICK "Cancel" to keep the previously stored information for the selected   |
|        | practice code.                                                              |

# **E** Page Error Messages

The following error messages may be displayed on the Practice Page if the data recorded does not meet the applicable validations. Users must correct these conditions before proceeding to the next applicable page.

| Error Message          | Description                                    | Corrective Action          |
|------------------------|------------------------------------------------|----------------------------|
| Field/Acre is required | A field/acre selection is required before      | Use drop-down list to      |
| field.                 | the software will allow the employee to        | select the field/acre      |
|                        | select "Add".                                  | response.                  |
|                        |                                                |                            |
|                        | <b>Note:</b> Only 1 field can be selected at a |                            |
|                        | time.                                          |                            |
| Practice Code is       | A practice code selection is required          | Use drop-down list to      |
| required field.        | before the software will allow the             | select the practice code   |
|                        | employee to select "Add".                      | response.                  |
|                        |                                                |                            |
|                        | <b>Note:</b> Only 1 practice can be selected   |                            |
|                        | at a time.                                     |                            |
| F4 Practice Points for | The default value "-Select-" for F4            | Use drop-down list to      |
| CPXX is required.      | practice points must be answered               | select the practice points |
|                        | before the software will allow the             | response.                  |
|                        | employee to add the selected field/acre        |                            |
|                        | and practice code.                             |                            |

# **E** Page Error Messages (Continued)

| Error Message                     | Description                                 | Corrective Action           |
|-----------------------------------|---------------------------------------------|-----------------------------|
| Practice acres should be          | The sum of the available practice acres     | Revise the acres for the    |
| greater than 0.00.                | must be greater than zero.                  | field/acre selected.        |
| Expiring CRP Acres                | The sum of the expiring CRP acres           | Revise the acres for the    |
| entered <nn.dd> is not</nn.dd>    | must equal the offered acres on the         | field/acre selected.        |
| equal to offered                  | Enrollment Page before the software         |                             |
| Expiring CRP Acres                | will allow the employee to proceed to       |                             |
| <n.dd>.</n.dd>                    | the next page.                              |                             |
| Please update Practice            | The default value "-Select-" for            | Use drop-down list to       |
| Status for practice(s)            | practice status must be answered before     | select the practice status. |
| <cpxx>.</cpxx>                    | the software will allow the employee to     |                             |
|                                   | add the selected field/acre and practice    |                             |
|                                   | code.                                       |                             |
| Total practice acres              | The sum of all practices acres for the      | Revise the acres for the    |
| <nnn.dd> on field</nnn.dd>        | selected field/acre are greater than the    | field/acre selected.        |
| <nnnn> is not equal to</nnnn>     | previously entered acres on the Offered     |                             |
| <nnn.dd>.</nnn.dd>                | Acres Page.                                 |                             |
| Cropland Acres entered            | The sum of the acres for all fields are     | Revise the acres for the    |
| <nnn.dd>is not equal</nnn.dd>     | greater than the total acres for the offer. | field/acre selected.        |
| to offered Cropland               |                                             |                             |
| Acres <nnn.dd>.</nnn.dd>          |                                             |                             |
| Total practice acres              | The sum of all practices acres for the      | Revise the acres for the    |
| cannot be greater than            | selected field/acre are greater than the    | field/acre selected.        |
| offered acres for the             | previously entered acres on the Offered     |                             |
| selected field.                   | Acres Page.                                 |                             |
| Maximum acres                     |                                             |                             |
| available for field               |                                             |                             |
| <nnnn> is <nn.dd>.</nn.dd></nnnn> |                                             |                             |

# F Page Warning Messages

The following warning messages may be displayed on the Practice Page if the data recorded does not meet the applicable validations.

| Warning Message                    | Description                          | Corrective Action        |
|------------------------------------|--------------------------------------|--------------------------|
| Cropland Acres entered             | The sum of the acres for all fields  | Revise the acres for     |
| <nnn.dd> exceeds Cropland</nnn.dd> | are greater than the total acres for | the field/acre selected. |
| Acres limit of < <b>nn.dd</b> >.   | the offer.                           |                          |
| Total practice acres cannot be     | The sum of all practices acres for   | Revise the acres for     |
| greater than offered acres for     | the selected field/acre are greater  | the field/acre selected. |
| the selected field. Maximum        | than the previously entered acres    |                          |
| acres available for field          | on the Offered Acres Page.           |                          |
| <nnnn> is <nn.dd>.</nn.dd></nnnn>  |                                      |                          |

## 607 CRPG Signup Offer Practice Details Display Page

#### A Overview

The Practice Details Display Page provides additional information for each field number and selected practice for the offer.

### **B** Example of Practice Details Display Page

The following is an example of the Practice Details Display Page.

**Note:** The Practice Details Display Page is for information purposes only.

|                |                    |                    |                   |        | Practice De                        | etails                           |                      |                         |                              |
|----------------|--------------------|--------------------|-------------------|--------|------------------------------------|----------------------------------|----------------------|-------------------------|------------------------------|
| Practio        | ce Acres           |                    |                   |        |                                    |                                  |                      |                         |                              |
| Field          |                    | Practico           | Practice.         |        |                                    | Acr                              | es                   |                         |                              |
| Numbe          | r Practice<br>Code | Length             | Acres             |        | Acres                              | E                                | Enrolling            | Expirin                 | g<br>GRP                     |
| 0002           | CP87               | 15                 | 22.39             |        | Cropland                           |                                  | 22.39                | 0.00                    | 0.00                         |
| 0005           | CP88A              | 15                 | 12.30             |        | Cropland                           |                                  | 12.30                | 0.00                    | 0.00                         |
| 0017           | CP88               | 15                 | 8.94              |        | Cropland                           |                                  | 8.94                 | 0.00                    | 0.00                         |
| 0019           | CP87A              | 15                 | 7.55              |        | Cropland                           |                                  | 7.55                 | 0.00                    | 0.00                         |
| Practi         | ce Additio         | nal Infor          | mation            |        |                                    |                                  |                      |                         |                              |
| Field          |                    | Practice           |                   | .  -   | Indicators                         |                                  | Rates P              | er Acre                 | 212                          |
| Numbe          |                    | Length             |                   |        | Long Pivot<br>Leaf Corners<br>Pine | Estimated<br>Cost<br>Share (\$)  | Incentive<br>Rate(%) | Maintenance<br>Rate(\$) | SIP<br>Incentive<br>Rate(\$) |
| 0002           | CP87               | 15                 |                   | N      |                                    | 0.00                             | 0.00                 | 0.00                    | 0.0                          |
| 0005           | CP88A              | 15                 |                   | N      |                                    | 0.00                             | 0.00                 | 0.00                    | 0.0                          |
| 0017           | CP88               | 15                 |                   | N      |                                    | 0.00                             | 0.00                 | 0.00                    | 0.0                          |
| 0019           | CP87A              | 15                 |                   | N      |                                    | 0.00                             | 0.00                 | 0.00                    | 0.0                          |
| Field<br>Numbe | Practice<br>Code   | Practice<br>Length | Practice<br>Acres | Factor |                                    | Descriptio                       | n                    | Points                  | Field/<br>Practic<br>Total   |
| 0002           | CP87               | 15                 | 22.39             | F4     |                                    |                                  |                      |                         | 5 111.                       |
|                |                    |                    |                   |        | ,                                  | Monoculture st                   | and.                 |                         |                              |
| 0005           | CP88A              | 15                 | 12.30             | F4     |                                    |                                  |                      | 2                       | 0 246.                       |
|                |                    |                    |                   |        | Existing stand (r                  | minimum of 3 s<br>ative grass sp | , , ,                | least 2                 |                              |
| 0017           | CP88               | 15                 | 8.94              | F4     |                                    |                                  |                      | _                       | 0 268.                       |
|                |                    |                    |                   |        | Existing stand (r                  | ninimum of 5 s<br>native grass   |                      | least 3                 |                              |
|                |                    |                    |                   |        |                                    |                                  |                      |                         |                              |
| 0019           | CP87A              | 15                 | 7.55              | F4     |                                    |                                  |                      |                         | 0 75.                        |
| 0019           | CP87A              | 15                 | 7.55              | F4     |                                    | and of 2 or more                 |                      |                         | 0 75.                        |
| 0019           | CP87A  Total Acres |                    | 7.55              | F4     |                                    |                                  | species.             |                         |                              |
| 0019           |                    |                    | 7.55              |        |                                    | oduced grass s                   | species.             | an                      |                              |

To continue to the Ranking Questions Page, CLICK "". To revise offered acres information, CLICK "".

### 608 CRPG Signup Offer Ranking Questions Page

#### A Overview

Ranking questions are used to calculate and inform the producer of the maximum points for the eligible acreage being offered. The offer is now saved to the database in an active "Incomplete" status.

### **B** Example of Ranking Questions Page

The following is an example of the Ranking Questions Page.

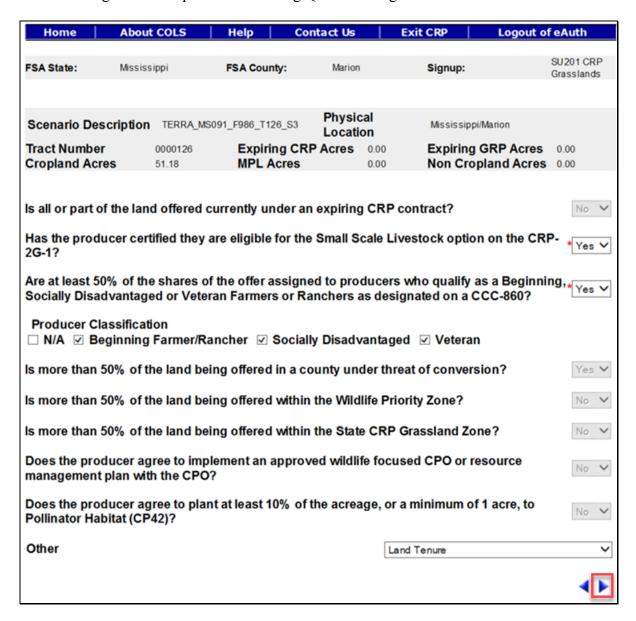

To continue to the rental rate information, CLICK "". To revise practice information, CLICK ".".

# C Field Descriptions and Actions

The following table provides the field descriptions and actions for the Predominant Soils Page.

| Field                                                                                                    | Description                                                                                                    | Action                                                                                                    |
|----------------------------------------------------------------------------------------------------|----------------------------------------------------------------------------------------------------|----------------------------------------------------------------------------------------------------|
| Is all or part of the land offered currently under an expiring CRP contract?                                                                                                    | Selections are "Blank", "Yes", or "No". The default value is "Blank".                                                                                                    | Select "Yes" or "No" from the drop-down list or use the preset value based on the TERRA scenario. This is a required field. |
| Has the producer certified they are eligible for the Small Scale Livestock option on the CRP-2G-1?                                                                              | Selections are "Blank", "Yes", or "No". The default value is "Blank".                                                                                                    | Select "Yes" or "No" from the drop-down list. This is a required field.                                                     |
| Are at least 50% of the shares of the offer assigned to producers who qualify as a Beginning, Socially Disadvantaged or Veteran Farmers or Ranchers as designated on a CCC-860? | Selections are "Blank", "Yes", or "No". The default value is "Blank".  Note: If 1 or more producer classifications, other than N/A, are selected, a response of "Yes" is required. If N/A is selected, a response of "No" is required. | Select "Yes" or "No" from the drop-down list. This is a required field.                                                     |
| Producer Classification                                                                                                    | Selections are "N/A", "Beginning Farmer/Rancher", "Socially Disadvantaged", and/or "Veteran".                                                                                                    | Select 1 or more of the available options, but not all.                                                                     |
| Is more than 50% of the land being offered in a county under threat of conversion?                                                                                              | Selections are "Blank", "Yes", or "No". The default value is "Blank".                                                                                                    | Select "Yes" or "No" from the drop-down list or use the preset value based on the TERRA scenario. This is a required field. |

| Field                                  | Description                           | Action                                     |
|----------------------------------------|---------------------------------------|--------------------------------------------|
| Is more than 50% of the                | Selections are "Blank", "Yes", or     | Select "Yes" or "No"                       |
| land being offered within              | "No". The default value is "Blank".   | from the drop-down list                    |
| the Wildlife Priority Zone?            |                                       | or use the preset value                    |
|                                        |                                       | based on the TERRA                         |
|                                        |                                       | scenario. This is a                        |
|                                        |                                       | required field.                            |
| Is more than 50% of the                | Selections are "Blank", "Yes", or     | Select "Yes" or "No"                       |
| land being offered within              | "No". The default value is "Blank".   | from the drop-down list                    |
| the State CRP Grassland                |                                       | or use the preset value                    |
| Zone?                                  |                                       | based on the TERRA                         |
|                                        |                                       | scenario. This is a                        |
| D 1                                    |                                       | required field.                            |
| Does the producer agree to             | Selections are "Blank", "Yes", or     | Select "Yes" or "No"                       |
| implement an approved                  | "No". The default value is "Blank".   | from the drop-down list                    |
| wildlife focused CPO or                |                                       | or use the preset value based on the TERRA |
| resource management plan with the CPO? |                                       | scenario. This is a                        |
| with the CPO?                          |                                       | required field.                            |
| Does the producer agree to             | Selections are "Blank", "Yes", or     | Select "Yes" or "No"                       |
| plant at least 10% of the              | "No". The default value is "Blank".   | from the drop-down list                    |
| acreage, or a minimum of               | No. The default value is Blank.       | or use the preset value                    |
| 1 acre, to Pollinator                  |                                       | based on the TERRA                         |
| Habitat (CP42)?                        |                                       | scenario. This is a                        |
| 1140144 (01 12).                       |                                       | required field.                            |
| Other                                  | The default value is "Blank".         | Use drop-down list to                      |
|                                        | 1 110 001110110   01100 10   21101111 | select an available                        |
|                                        |                                       | option. This is an                         |
|                                        |                                       | optional field.                            |
|                                        |                                       |                                            |
|                                        |                                       | Note: Selections                           |
|                                        |                                       | available will be                          |
|                                        |                                       | determined by the                          |
|                                        |                                       | Grassland signup                           |
|                                        |                                       | as configured.                             |

#### D Page Error Messages

The following error messages may be displayed on the Predominant Soils Page if the data recorded does not meet the applicable validations. Users must correct these conditions before proceeding to the next applicable page.

| Error Message           | Description                               | Corrective Action      |
|-------------------------|-------------------------------------------|------------------------|
| Cannot proceed to the   | All questions must be answered.           | Select "Yes" or "No"   |
| next screen. One or     |                                           | from the drop-down     |
| more answers contain    |                                           | list.                  |
| a blank value.          |                                           |                        |
| Producer classification | User selected "No" with a producer        | Select "Yes" from the  |
| answer cannot be No     | classification of "Beginning              | drop-down list.        |
| if anything other than  | Farmer/Rancher", "Socially                |                        |
| N/A is selected.        | Disadvantaged", and/or "Veteran" checked. |                        |
| Producer classification | User selected "Yes" with a producer       | Uncheck the producer   |
| answer cannot be Yes    | classification of "N/A" checked.          | classification "N/A".  |
| if N/A is selected.     |                                           |                        |
| Too many Producer       | User has selected too many producer       | Uncheck one or more    |
| classification          | classification options.                   | producer               |
| checkbox options have   |                                           | classifications.       |
| been selected.          |                                           |                        |
| Please select the       | User selected "Yes" or "No" response      | Select 1 or more of    |
| appropriate Producer    | question without selecting a producer     | the available producer |
| Classification          | classification.                           | classification options |
| checkbox.               |                                           | but not all.           |

### 609 CRPG Signup Offered Rental Rate Summary Page

#### A Overview

The Offered Rental Rate Page displays the maximum payment rate for the FSA county, the ranking questions assigned points, the total ranking points for the offer, and allows the user to enter the offered rental rate by the producer. The offer is now saved to the database in an active "Incomplete" status.

### 609 CRPG Signup Offered Rental Rate Summary Page (Continued)

#### **B** Example of Offered Rental Rate Page

The following is an example of the Offered Rental Rate Page.

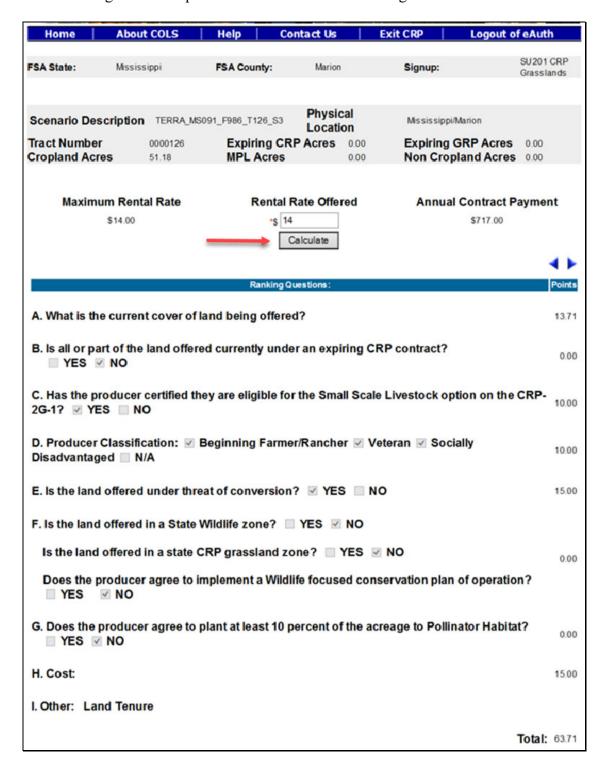

To continue to the Eligibility Questions Page, CLICK ""." To revise ranking questions, CLICK ""."

## C Field Descriptions and Actions

The following table provides the field descriptions and actions for the Offered Rental Rate Page.

| Field   | Description                                                              | Action                                                   |  |
|---------|--------------------------------------------------------------------------|----------------------------------------------------------|--|
|         | This is the producer offered rental rate entered                         |                                                          |  |
| Offered | on CRP-1.                                                                | to exceed \$99,999.99.                                   |  |
|         | Note: A rate entered in excess of the "Maximum Payment Rate" will result | <b>Note:</b> The offered rate should match on CRP-2G and |  |
|         | in an ineligible offer determination.                                    | CRP-1.                                                   |  |

### **D** Page Options

The following options are available on the Offered Rental Rate Page.

| Option    | Action                                                                          |
|-----------|---------------------------------------------------------------------------------|
| Calculate | Select "Calculate" to calculate the annual contract payment and the cost factor |
|           | score for the offer. The cost factor points will be displayed at the far right  |
|           | bottom of the Offered Rental Rate Page.                                         |

### **E** Page Error Messages

The following error messages may be displayed on the Offered Rental Rate Page if the data recorded does not meet the applicable validations. Users must correct these conditions before proceeding to the next applicable page.

| Error Message                        | Description                          | <b>Corrective Action</b> |  |
|--------------------------------------|--------------------------------------|--------------------------|--|
| Rental Rate Offered is               | The rental rate offered value cannot | Enter a number between   |  |
| required field.                      | be blank.                            | 0.01 and 99,999.99.      |  |
| Invalid value <nnnnn.dd>.</nnnnn.dd> | Any value entered that does not fall | Enter a number between   |  |
| Valid range for Rental Rate          | between a valid range of \$0.01 and  | 0.01 and 99,999.99.      |  |
| Offered value is < 0.01              | \$99,999.99 will result in an error. |                          |  |
| through 99999.99>                    |                                      |                          |  |

#### 610 CRPG Signup Offer Eligibility Questions Page

#### A Overview

There are eligibility questions for validations that cannot be automatically determined by the system. The user must answer these questions before submitting the offer.

#### **B** Example of Eligibility Questions Page

The following is an example of the Eligibility Questions Page.

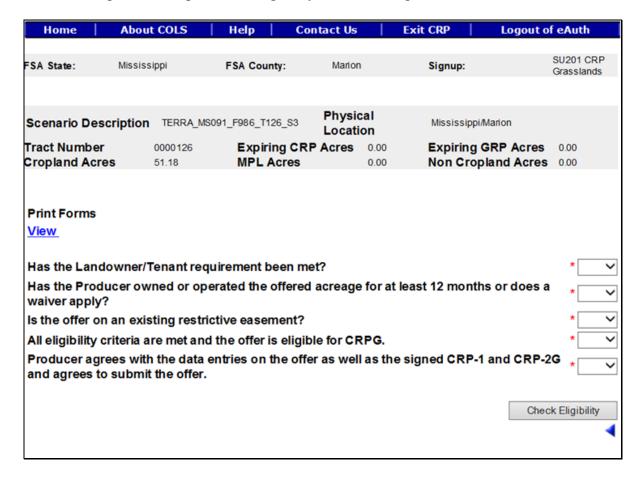

# C Field Descriptions and Actions

The following table provides the field descriptions and actions for the Eligibility Questions Page.

| Field                    | Description                                   | Action                   |
|--------------------------|-----------------------------------------------|--------------------------|
| Has the Landowner/       | County Office is verifying the                | Select "Yes" or "No"     |
| Tenant requirement       | landowner/tenant requirement has been         | from the drop-down list. |
| been met?                | met and the offer is eligible. Selections     |                          |
|                          | are "Blank", "Yes", or "No". The default      |                          |
|                          | value is "Blank".                             |                          |
| Has the Producer         | County Office is verifying the producer       | Select "Yes" or "No"     |
| owned or operated the    | owned or operated the acreage for at least    | from the drop-down list. |
| offered acreage for at   | 12 months or has a waiver and the offer       |                          |
| least 12 months or       | is eligible. Selections are "Blank",          |                          |
| does a waiver apply?     | "Yes", or "No". The default value is          |                          |
| T 1 00                   | "Blank".                                      |                          |
| Is the offer on an       | County Office is verifying the offer is not   | Select "Yes" or "No"     |
| existing restrictive     | part of a restrictive easement and the        | from the drop-down list. |
| easement?                | offer is eligible. Selections are "Blank",    |                          |
|                          | "Yes", or "No". The default value is "Blank". |                          |
| All eligibility criteria | County Office is verifying all eligibility    | Select "Yes" or "No"     |
| are met, and the offer   | criteria has been met and the offer is        | from the drop-down list. |
| is eligible for CRPG.    | eligible. Selections are "Blank", "Yes",      | from the drop-down list. |
| is engine for our d.     | or "No". The default value is "Blank".        |                          |
| Producer agrees with     | County Office is verifying the producer       | Select "Yes" or "No"     |
| the data entries on the  | agrees with the data entered and has          | from the drop-down list. |
| offer as well as the     | signed CRP-1 and CRP-2G. Selections           |                          |
| signed CRP-1 and         | are "Blank", "Yes", or "No". The default      |                          |
| CRP-2G and agrees to     | value is "Blank".                             |                          |
| submit the offer.        |                                               |                          |

# **D** Page Options

The following options are available on the Eligibility Questions Page.

| Option      | Action                                                                               |
|-------------|--------------------------------------------------------------------------------------|
| View        | CLICK "View" to generate an Enrollment Information Report displaying full            |
|             | details in a .pdf format of the offer. This report can be printed.                   |
|             | Important: It is not an official form and is for informational purposes only.        |
| Check       | CLICK "Check Eligibility" to validate all information entered for the offer and      |
| Eligibility | determine if it is "Eligible" or "Ineligible".                                       |
|             | <b>Note:</b> The result will display as "Yes" or "No" next to the word "Eligible" on |
|             | the header section of the Enrollment Information Report.                             |

## **E** Page Error Messages

The following error messages may be displayed on the Eligibility Questions Page if the data recorded does not meet the applicable validations. Users must correct these conditions before proceeding to the next applicable page.

| Error Message                | Description                     | Corrective Action               |
|------------------------------|---------------------------------|---------------------------------|
| All fields marked with an *  | All eligibility questions must  | Select "Yes" or "No" from       |
| are required entry fields.   | have a "Yes" or "No" selected.  | the drop-down list.             |
| Unknown error encountered    | A previously available practice | Create a brand-new offer        |
| on GSOP Action page at       | for the selected signup has     | using the GIS upload process    |
| location GSOP Action:        | been removed.                   | and select a practice that is   |
| process Link Action          |                                 | still available for the signup. |
| Error Message: java. lang.   |                                 |                                 |
| Null Pointer Exception: null |                                 |                                 |
| Error Code: Unknown.         |                                 |                                 |
| Please email this error to   |                                 |                                 |
| technical support.           |                                 |                                 |

# F Page Warning Messages

The following warning messages may be displayed on the Eligibility Questions Page if the data recorded does not meet the applicable validations.

| Warning Message            | Description                        | Corrective Action                |
|----------------------------|------------------------------------|----------------------------------|
| Offer eligibility question | One or more of the responses on    | Review the "Yes" or "No"         |
| responses below.           | the Eligibility Questions Page     | responses for each eligibility   |
|                            | failed the required validation.    | question and ensure that they    |
|                            | The result will be an ineligible   | are correct.                     |
|                            | offer if not corrected.            |                                  |
| Rental Rate Offered is     | The dollar amount entered on the   | Verify the "Rental Rate          |
| greater than Maximum       | Offered Rental Rate Page is        | Offered" value is correct on     |
| Payment Rate.              | greater than the calculated        | the Offered Rental Rate          |
|                            | maximum payment rate. The          | Page.                            |
|                            | result will be an ineligible offer |                                  |
|                            | if not corrected.                  |                                  |
| Percent Eligible is Less   | Offered acres do not meet the      | The offer can be eligible if at  |
| than Minimum Percent       | minimum required percentage        | least 51 percent of the offered  |
| required for various land  | for the signup.                    | acres are in a National or State |
| Eligibility.               |                                    | CPA.                             |
| Total Eligible Acres are   | The total eligible acres must be   | Review the number of acres       |
| less than Acres for        | equal to or greater than the total | (in hundredths) of offered       |
| Enrollment.                | offered acres. The result will be  | acres not to exceed the eligible |
|                            | an ineligible offer if not         | acres on the Offered Acres       |
|                            | corrected.                         | Page.                            |

#### 611 CRPG Signup Offer Complete Eligibility Questions Page

#### A Overview

Based on the information previously recorded for the offer, COLS will make an eligible or ineligible determination. If all the information meets the procedural requirements, the offer will be saved to the database in an active "Complete" status. If any of the information entered fails to meet the needed eligibility requirements, the offer will be saved in an active "Incomplete" status.

**Note:** Offers determined ineligible will display a watermark on the system-generated CRP-1 and CRP-2G.

#### **B** Example of Complete Eligibility Questions Page

The following is an example of the Complete Eligibility Questions Page.

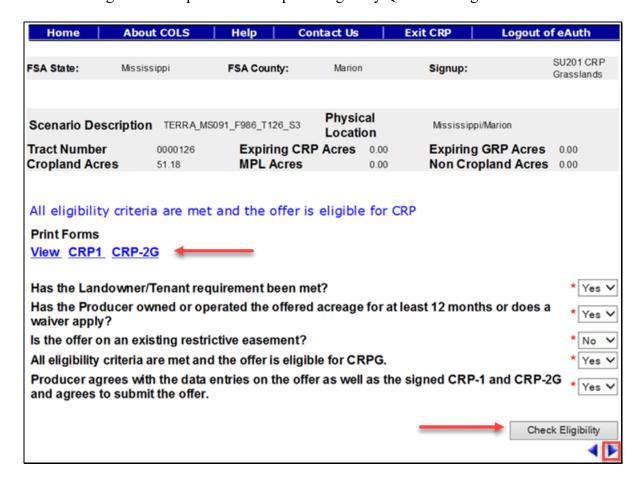

To continue to the Submit Page, CLICK "". To revise offered rental rate information, CLICK "."

### 612 CRPG Signup Offer Submit Page

#### A Overview

Once a valid assigned producer signature is received on CRP-1 and CRP-2G, the signature date or date received stamp, whichever is later, must be recorded in the system immediately.

**Note:** Only eligible complete offers will be automatically updated to a "Submitted" status. All ineligible offers will remain in an "Incomplete" status.

#### **B** Example of Submit Page

The following is an example of the Submit Page.

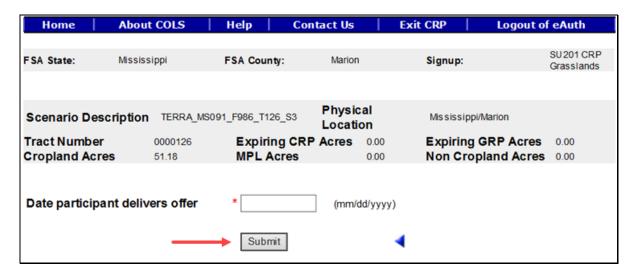

To revise the eligibility question information, CLICK "."

#### C Field Descriptions and Actions

The following table provides the field descriptions and actions for the Submit Page.

| Field            | Description                                       | Action              |
|------------------|---------------------------------------------------|---------------------|
| Date participant | This is the date the producer signs CRP-2G and    | Enter a valid date. |
| delivers offer   | CRP-1 or date received stamp, whichever is later. |                     |
|                  | Valid format is MM/DD/YYYY.                       |                     |

### 612 CRPG Signup Offer Submit Page (Continued)

### **D** Page Options

The following options are available on the Submit Page.

| Option | Action                                                                       |
|--------|------------------------------------------------------------------------------|
| Submit | CLICK "Submit" after a valid date has been entered to update the status to a |
|        | "Submitted" status for an offer previously in a "Complete" status.           |

### **E** Page Error Messages

The following error messages may be displayed on the Submit Page if the data recorded does not meet the applicable validations. Users must correct these conditions before proceeding to the next applicable page.

| Error Message                        | Description                           | <b>Corrective Action</b> |
|--------------------------------------|---------------------------------------|--------------------------|
| Date participant delivers offer      | The date field cannot be left blank   | Enter a valid date.      |
| is required field.                   | when the "Submit" button is selected. |                          |
| Date participant delivers offer      | The date field must be in a valid     | Enter a valid date.      |
| is in invalid date field format      | format of MM/DD/YYYY.                 |                          |
| <nnnnnnn>. Valid format is</nnnnnnn> |                                       |                          |
| MM/DD/YYYY.                          |                                       |                          |
| Submit Date should be                | The date must not be before the       | Enter a valid date.      |
| between the Signup Start Date        | signup start date or greater than the |                          |
| and Today's Date.                    | current date.                         |                          |

### 613 CRPG Signup Offer Submit Offer Search Page

#### A Overview

Once a valid assigned producer signature is received on CRP-1 and CRP-2G, the signature date or date received stamp, whichever is later, must be recorded in the system immediately. Only eligible "Complete" offers will be automatically updated to a "Submitted" status. All ineligible offers will remain in an "Incomplete" status.

**Important:** Only offers in a "Submitted" status will be available for ranking by the National Office.

### 613 CRPG Signup Offer Submit Offer Search Page (Continued)

### **B** Example of Submit Offer Search Page

Following is an example of the Submit Offer Search Page.

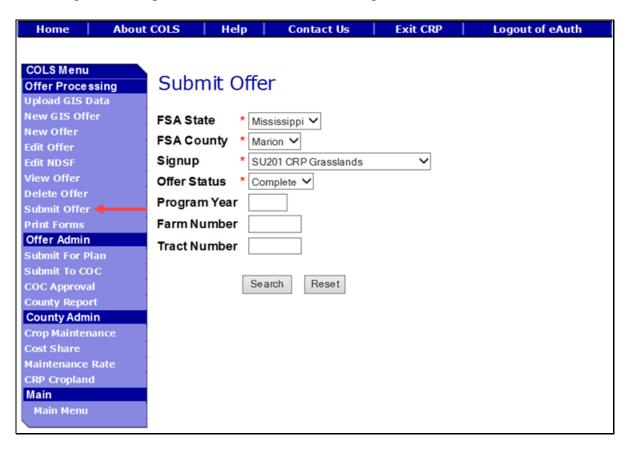

### C Field Descriptions and Actions

The following table provides the field descriptions and actions for the Submit Offer Search Page.

| Field     | Description                                                                  | Action                                                  |
|-----------|------------------------------------------------------------------------------|---------------------------------------------------------|
| FSA State | Allows the user to select the FSA State for                                  | Select the FSA State from                               |
|           | the associated FSA county, signup, and offer status for "View" and "Submit". | the available drop-down list. This is a required field. |
|           | status for view and Submit.                                                  | This is a required field.                               |
|           |                                                                              | <b>Note:</b> The States serviced by                     |
|           |                                                                              | the employee's offices                                  |
|           |                                                                              | will be available for                                   |
|           |                                                                              | selection.                                              |

# **C** Field Descriptions and Actions (Continued)

| Field        | Description                                                                                                    | Action                                                                                 |
|--------------|----------------------------------------------------------------------------------------------------|----------------------------------------------------------------------------------------|
| FSA County   | Allows the user to select the FSA county for                                                                                                    | Select the <b>FSA county</b> from                                                      |
|              | the associated FSA State, signup, and offer                                                                                                    | the available drop-down list.                                                          |
|              | status for "View" and "Submit".                                                                                                    | This is a required field.                                                              |
|              |                                                                                                    | Note: The counties serviced by the employee's offices will be available for selection. |
| Signup       | All associated signups for the FSA State and                                                                                                    | Select the <b>signup</b> from the                                                      |
|              | FSA county selected will be automatically                                                                                                    | available drop-down list.                                                              |
|              | listed.                                                                                                    | This is a required field.                                                              |
| Offer Status | Only offers in a "Complete" status can be                                                                                                    | No action required. This is a                                                          |
|              | submitted. Default value is "Complete".                                                                                                    | required field.                                                                        |
| Program Year |                                                                                                    | Enter a valid <b>program year</b> .                                                    |
|              | program year. Field length is 4 characters                                                                                                    | This is an optional field.                                                             |
|              | and numerical.                                                                                                    |                                                                                        |
|              | Note: Only active offers for the FSA State, FSA county, signup, offer status, farm number, and tract number selected will return a valid list of offers.        |                                                                                        |
| Farm Number  | Allows the user to select the applicable farm number. Field length is 7 characters and numerical.                                                               | Enter a valid <b>farm number</b> . This is an optional field.                          |
|              | Note: Only active farm numbers for the FSA State, FSA county, signup, offer status, program year, and tract number selected will return a valid list of offers. |                                                                                        |
| Tract Number | Allows the user to select the applicable tract number. Field length is 7 characters and numerical.                                                              | Enter a valid <b>tract number</b> . This is an optional field.                         |
|              | Note: Only active tract numbers for the FSA State, FSA county, signup, offer status, program year, and farm number selected will return a valid list of offers. |                                                                                        |

# **D** Page Options

The following options are available on the Submit Offer Search Page.

| Option | Action                                                                            |
|--------|-----------------------------------------------------------------------------------|
| Search | CLICK "Search" button to display a results list of available offers in a complete |
|        | status for the selected information.                                              |
| Reset  | CLICK "Reset" button to clear the program year, farm number, and tract number     |
|        | previously entered.                                                               |

## **E** Page Error Messages

The following error messages may be displayed on the Submit Offer Search Page if the data recorded does not meet the applicable validations. Users must correct these conditions before proceeding to the next applicable page.

| Error Message         | Description                                  | <b>Corrective Action</b> |
|-----------------------|----------------------------------------------|--------------------------|
| Program Year contains | Does not allow alphabetical characters.      | Enter a valid            |
| invalid number.       |                                              | program year.            |
| Program Year contains | Does not allow special characters or a       | Enter a valid            |
| invalid number. <###> | combination of alphabetical, numbers and     | program year.            |
|                       | special characters.                          |                          |
| Farm Number contains  | Does not allow alphabetical or a combination | Enter a valid farm       |
| invalid number.       | of alphabetical and special characters.      | number.                  |
| Farm Number contains  | Does not allow special characters or a       | Enter a valid farm       |
| invalid number. <##>  | combination of alphabetical, numbers and     | number.                  |
|                       | special characters.                          |                          |
| Tract Number contains | Does not allow alphabetical characters.      | Enter a valid tract      |
| invalid number.       |                                              | number.                  |
| Tract Number contains | Does not allow special characters or a       | Enter a valid tract      |
| invalid number. <***> | combination of alphabetical, numbers and     | number.                  |
|                       | special characters.                          |                          |

# 614 CRPG Signup Offer Submit Offer Search Results Page

#### A Overview

Offers in a "Complete" status will be displayed to the user.

### **B** Example of Submit Offer Search Results Page

Following is an example of the Submit Offer Search Results Page.

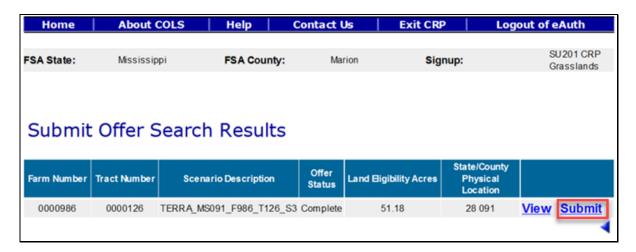

To revise "Submit Offer" search criteria, CLICK "\( \)".

# C Page Options

The following options are available on the Submit Offer Search Results Page.

| Option | Action                                                                               |
|--------|--------------------------------------------------------------------------------------|
| View   | CLICK "View" to generate an Enrollment Information Report displaying full            |
|        | details in a .pdf format of the offer. This report can be printed.                   |
|        | <b>Important:</b> It is not an official form and is for informational purposes only. |
|        | important. It is not an official form and is for informational purposes only.        |
| Submit | CLICK "Submit" to update the status to a "Submitted" status for an offer in an       |
|        | eligible complete status.                                                            |

#### 614 CRPG Signup Offer Submit Offer Search Results Page (Continued)

#### D Page Error Messages

The following error messages may be displayed on the Submit Offer Search Results Page if the data recorded does not meet the applicable validations. Users must correct these conditions before proceeding to the next applicable page.

| Error Message                        | Description               | Corrective Action               |
|--------------------------------------|---------------------------|---------------------------------|
| Unknown error encountered on         | A previously available    | Create a brand-new offer        |
| GSOP Action page at location         | practice for the selected | using the upload GIS offer      |
| GSOP Action: process Link            | signup has been removed.  | process and select a practice   |
| Action                               |                           | that is still available for the |
| Error Message: java. Lang. Null      |                           | signup.                         |
| Pointer Exception: null              |                           |                                 |
| Error Code: Unknown.                 |                           |                                 |
| Please email this error to technical |                           |                                 |
| support.                             |                           |                                 |

### 615 CRPG Signup Offer Submit Offer Page

#### A Overview

Once a valid assigned producer signature is received on CRP-1 and CRP-2G, the signature date or date received stamp, whichever is later, must be recorded in the system immediately. Offers in a complete "Submitted" status will be available for National ranking and will not display in the "Submit for Plan Results List" until the offer is ranked "Accepted" by the National Office.

**Note:** Only eligible complete offers will be automatically updated to a "Submitted" status. All ineligible offers will remain in an "Incomplete" status.

### 615 CRPG Signup Offer Submit Offer Page (Continued)

#### **B** Example of Submit Offer Page

Following is an example of the Submit Offer Page.

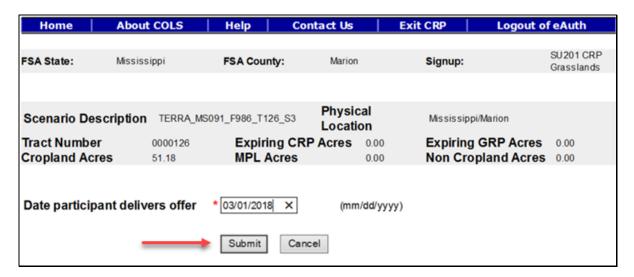

#### C Field Descriptions and Actions

The following table provides the field descriptions and actions for the Submit Offer Page.

| Field            | Description                                            | Action            |
|------------------|--------------------------------------------------------|-------------------|
| Date participant | This is the date the producer signs CRP-2G or the date | Enter valid date. |
| delivers offer   | received stamp, whichever is later. Valid format is    |                   |
|                  | MM/DD/YYYY.                                            |                   |

### **D** Page Options

The following options are available on the Submit Offer Page.

| Option | Action                                                                       |
|--------|------------------------------------------------------------------------------|
| Submit | CLICK "Submit" after a valid date has been entered to update the status to a |
|        | "Submitted" status for an offer in an eligible "Complete" status.            |
| Cancel | CLICK "Cancel" to return to the Submit Offer Search Results Page to select a |
|        | different offer.                                                             |

### 615 CRPG Signup Offer Submit Offer Page (Continued)

### **E** Page Error Messages

The following error messages may be displayed on the Submit Offer Page if the data recorded does not meet the applicable validations. Users must correct these conditions before proceeding to the next applicable page.

| Error Message                      | Description                            | <b>Corrective Action</b> |
|------------------------------------|----------------------------------------|--------------------------|
| Date participant delivers offer    | The date field cannot be left blank    | Enter a valid date.      |
| is required field.                 | when the "Submit" button is selected.  |                          |
| Date participant delivers offer    | The date field must be in a valid      | Enter a valid date.      |
| is in invalid date field format    | format of MM/DD/YYYY.                  |                          |
| <nnnnnn>. Valid format is</nnnnnn> |                                        |                          |
| MM/DD/YYYY.                        |                                        |                          |
| Submit Date should be              | The date must not be before the signup | Enter a valid date.      |
| between the Signup Start Date      | start date or after the current date.  |                          |
| and Today's Date.                  |                                        |                          |

### 616 CRPG Signup Offer Submit Offer Confirmation Page

#### A Overview

Offers previously copied from the Edit Offer Search Results Page in an accepted "Submitted" offer status will require a confirmation of replacing the original offer with the new copied offer.

**Note:** Grassland signup offers are allowed 1 submitted active offer per tract number at a time.

# 616 CRPG Signup Offer Submit Offer Confirmation Page (Continued)

# **B** Example of a Submit Offer Confirmation Page

Following is an example of the Submit Offer Confirmation Page.

| Home                                                          | About COLS                                                          | Help                                    | Contact Us                                                            | Exit CRP           | Logout of eAuth       |       |
|---------------------------------------------------------------|---------------------------------------------------------------------|-----------------------------------------|-----------------------------------------------------------------------|--------------------|-----------------------|-------|
| F SA State:                                                   | Mississippi                                                         | FSA Count                               | y: Marion                                                             | Signup:            | SU201 C<br>Grasslar   |       |
| Displayed is one<br>Ranking Factor,<br>Please press <b>YE</b> | Rejected-County Cr<br>ES to submit current<br>ake sure that the sar | for ranking<br>opland Lim<br>Offer Scen | . To find all offers eligi<br>nit) use <b>Search Offer</b> p<br>ario. |                    | Submitted, Rejected-  | Low   |
| Scenario<br>Description                                       | TERRA_MS091_F986_T                                                  | 126_S3                                  | Physical Location                                                     | Mississippi/Marion | Cropland Acres        | 51.18 |
| Tract Number                                                  | 0000126                                                             |                                         |                                                                       |                    | Non Cropland<br>Acres | 0.00  |
| Expiring CRP<br>Acres                                         | 0.00                                                                |                                         | Expiring GRP<br>Acres                                                 | 0.00               | MPL Acres             | 0.00  |
| Current Offer De                                              | tails:                                                              |                                         |                                                                       |                    |                       |       |
| Scenario<br>Description                                       | TERRAMS091_F986_T1                                                  | 26_S3_C opy                             | Physical Location                                                     | Mississippi/Marion | Cropland Acres        | 51.18 |
| Tract Number                                                  | 0000126                                                             |                                         |                                                                       |                    | Non Cropland<br>Acres | 0.00  |
| Expiring CRP<br>Acres                                         | 0.00                                                                |                                         | Expiring GRP<br>Acres                                                 | 0.00               | MPL Acres             | 0.00  |
|                                                               |                                                                     |                                         | Yes No                                                                |                    |                       |       |

# C Page Options

The following options are available on the Submit Offer Confirmation Page.

| Option | Action                                                                                                    |
|--------|----------------------------------------------------------------------------------------------------|
| Yes    | CLICK "Yes" to place the previously copied offer into a "Submitted" status. If the offer is determined "Accepted", it will be available for the next announced ranking period. |
|        | <b>Note:</b> The original offer will remain active and will be placed in a "Complete" offer status.                                                                            |
| No     | CLICK "No" to return to the Submit Offer Page. CLICK "Cancel" to return the Submit Offer Search Results Page.                                                                  |
|        | <b>Note:</b> Delete all offers that will not be submitted for the next announced ranking period.                                                                               |

## D Page Warning Messages

The following warning messages will be displayed on the Submit Offer Confirmation Page.

| Warning Message                   | Description                              | <b>Corrective Action</b> |
|-----------------------------------|------------------------------------------|--------------------------|
| One or more offers eligible       | All eligible offers, in a "Complete" and | No action required.      |
| for ranking is found for the      | "Submitted" status, for the tract number |                          |
| same tract.                       | will display.                            |                          |
| Displayed is one of the           | Ensure that the employee is using the    | Use the "View Offer"     |
| offers eligible for ranking.      | desired offer from which to copy.        | option from the left     |
| To find all offers eligible       | There can be offers in multiple statuses | navigation bar.          |
| for ranking (Submitted,           | that are being considered for the next   |                          |
| Rejected-Low Ranking              | ranking period.                          |                          |
| Factor, Rejected-County           |                                          |                          |
| Cropland Limit) use               |                                          |                          |
| Search Offer page.                |                                          |                          |
| Please press <b>YES</b> to submit | The original offer will remain active    | CLICK "Yes" to           |
| current Offer Scenario.           | and will be placed in a complete offer   | submit the current       |
|                                   | status.                                  | scenario.                |
| <b>Note</b> : Please make sure    | Only 1 offer per tract number can be in  | No action required.      |
| that the same land is not         | a "Submitted", "Rejected-Low             | _                        |
| offered again.                    | Ranking Factor", or "Rejected-           |                          |
|                                   | County Cropland Limit" status at a       |                          |
|                                   | time for a Grassland signup ranking      |                          |
|                                   | period.                                  |                          |

#### 617 CRPG Signup Offer Submit for Plan Search Page

#### A Overview

Upon receiving confirmation, the producer wants to proceed with the accepted offer, NRCS must be notified that a conservation plan must be developed. Once NRCS has been notified, the offer must be immediately set to a "Submit for Plan" status.

Important: Offers in a complete "Submitted" status will be available for National ranking and will not be available to "Submit for Plan" until the offer is ranked "Accepted" or "Accepted – Errors, Omissions and Appeals" by the National Office.

#### **B** Example of Submit for Plan Search Page

Following is an example of the Submit for Plan Search Page.

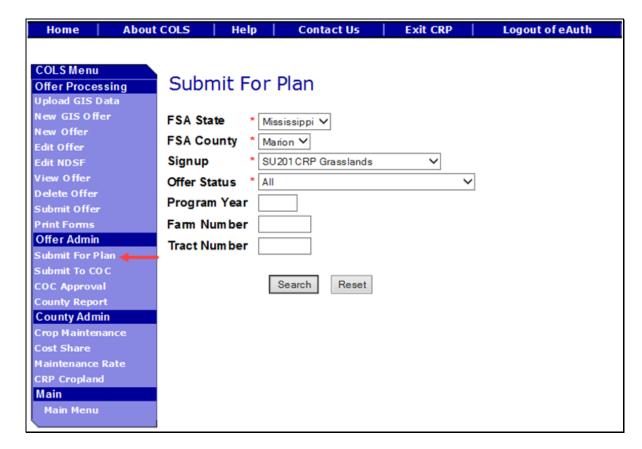

# 617 CRPG Signup Offer Submit for Plan Search Page (Continued)

# C Field Descriptions and Actions

The following table provides the field descriptions and actions for the Submit for Plan Search Page.

| Field        | Description                                                                                                    | Action                                                                                    |
|--------------|----------------------------------------------------------------------------------------------------|-------------------------------------------------------------------------------------------|
| FSA State    | Allows the user to select the FSA State for the associated FSA county, signup, and offer status for "View" and "Submit for Plan". | Select the <b>FSA State</b> from the available drop-down list. This is a required field.  |
|              |                                                                                                    | Note: The States serviced by the employee's offices will be available for selection.      |
| FSA County   | Allows the user to select the FSA county for the associated FSA State, signup, and offer status for "View" and "Submit for Plan". | Select the <b>FSA county</b> from the available drop-down list. This is a required field. |
|              |                                                                                                    | Note: The counties serviced by the employee's offices will be available for selection.    |
| Signup       | All associated signups for the FSA State and FSA county selected will be automatically listed.                                    | Select the <b>signup</b> from the available drop-down list. This is a required field.     |
| Offer Status | The following statuses will be available for selection:  • "All" • "Accepted" • "Accepted – Errors, Omissions and Appeals".       | Select the status from the drop-down list.                                                |
|              | Default value is "All".                                                                                                    |                                                                                           |

# 617 CRPG Signup Offer Submit for Plan Search Page (Continued)

# C Field Descriptions and Actions (Continued)

| Field        | Description                                                                                                    | Action                                                         |
|--------------|----------------------------------------------------------------------------------------------------|----------------------------------------------------------------|
| Program Year | Allows the user to select the applicable program year. Field length is 4 characters and numerical.                                                              | Enter a valid <b>program year</b> . This is an optional field. |
|              | <b>Note:</b> The program year will be based on the creation date of the offer.                                                                                  |                                                                |
| Farm Number  | Allows the user to select the applicable farm number. Field length is 7 characters and numerical.                                                               | Enter a valid <b>farm number</b> . This is an optional field.  |
|              | Note: Only active farm numbers for the FSA State, FSA county, signup, offer status, program year, and tract number selected will return a valid list of offers. |                                                                |
| Tract Number | Allows the user to select the applicable tract number. Field length is 7 characters and numerical.                                                              | Enter a valid <b>tract number</b> . This is an optional field. |
|              | Note: Only active tract numbers for the FSA State, FSA county, signup, offer status, program year, and farm number selected will return a valid list of offers. |                                                                |

# **D** Page Options

The following options are available on the Submit for Plan Search Page.

| Option | Action                                                                            |
|--------|-----------------------------------------------------------------------------------|
| Search | CLICK "Search" button to display a results list of available offers in a complete |
|        | status for the selected information.                                              |
| Reset  | CLICK "Reset" button to clear the program year, farm number, and tract number     |
|        | previously entered.                                                               |

## 617 CRPG Signup Offer Submit for Plan Search Page (Continued)

### **E** Page Error Messages

The following error messages may be displayed on the Submit for Plan Search Page if the data recorded does not meet the applicable validations. Users must correct these conditions before proceeding to the next applicable page.

| Error Message         | Description                                  | <b>Corrective Action</b> |
|-----------------------|----------------------------------------------|--------------------------|
| Program Year contains | Does not allow alphabetical characters.      | Enter a valid            |
| invalid number.       |                                              | program year.            |
| Program Year contains | Does not allow special characters or a       | Enter a valid            |
| invalid number. <###> | combination of alphabetical, numbers and     | program year.            |
|                       | special characters.                          |                          |
| Farm Number contains  | Does not allow alphabetical or a combination | Enter a valid farm       |
| invalid number.       | of alphabetical and special characters.      | number.                  |
| Farm Number contains  | Does not allow special characters or a       | Enter a valid farm       |
| invalid number. <##>  | combination of alphabetical, numbers and     | number.                  |
|                       | special characters.                          |                          |
| Tract Number contains | Does not allow alphabetical characters.      | Enter a valid tract      |
| invalid number.       |                                              | number.                  |
| Tract Number contains | Does not allow special characters or a       | Enter a valid tract      |
| invalid number. <***> | combination of alphabetical, numbers and     | number.                  |
|                       | special characters.                          |                          |

### 618 CRPG Signup Offer Submit for Plan Search Results Page

#### A Overview

Only offers in an accepted "Submitted" status will be displayed to the user. The offer accepted status is set by the National Office as part of the ranking process.

### 618 CRPG Signup Offer Submit for Plan Search Results Page (Continued)

#### B Example of Submit for Plan Search Results Page

Following is an example of the Submit for Plan Search Results Page.

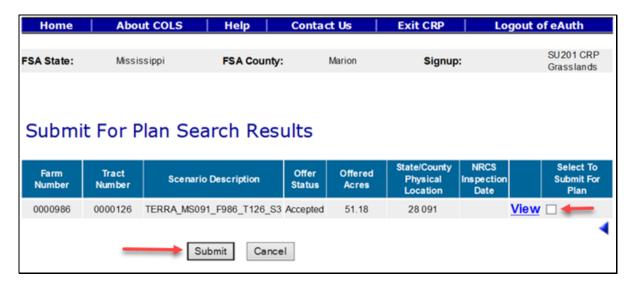

To revise "Submit for Plan" search criteria, CLICK ".

### C Field Descriptions and Actions

The following table provides the field descriptions and actions for the Submit for Plan Search Results Page.

| Field           | Description                                                                       | Action                    |
|-----------------|-----------------------------------------------------------------------------------|---------------------------|
| Select to       | Allows the user to place a checkmark next to an                                   | Click in the box to place |
| Submit for Plan | available submitted offers with an "Accepted"                                     | a checkmark (✓) next to   |
|                 | or "Accepted – Errors, Omissions and Appeals"                                     | the offers for selection. |
|                 | status to move them to a "Submit for Plan"                                        |                           |
|                 | status.                                                                           |                           |
|                 | Note: This action will require an NRCS CPO to be completed within 6 months of the |                           |
|                 | acceptance ranking status.                                                        |                           |

## **D** Page Options

The following options are available on the Submit for Plan Search Results Page.

| Option | Action                                                                               |  |
|--------|--------------------------------------------------------------------------------------|--|
| View   | CLICK "View" to generate an Enrollment Information Report displaying full            |  |
|        | details in a .pdf format of the offer. This report can be printed.                   |  |
|        | <b>Important:</b> It is not an official form and is for informational purposes only. |  |
| Submit | mit CLICK "Submit" after a checkmark has been entered next to the selected offer     |  |
|        | update the status to "Submit for Plan". The Submit for Plan Search Results Page      |  |
|        | will be displayed after the "Submit" button is selected.                             |  |
| Cancel | CLICK "Cancel" to return to the Submit for Plan Search Results Page to select a      |  |
|        | different offer.                                                                     |  |

## **E** Page Error Messages

The following error messages may be displayed on the Submit for Plan Search Results Page if the data recorded does not meet the applicable validations. Users must correct these conditions before proceeding to the next applicable page.

| Error Message                        | Description               | Corrective Action         |
|--------------------------------------|---------------------------|---------------------------|
| Unknown error encountered on         | A previously available    | Create a brand-new offer  |
| GSOP Action page at location GSOP    | practice for the selected | using the GIS upload      |
| Action: process Link Action          | signup has been removed.  | process and select a      |
| Error Message: java. lang. Null      |                           | practice that is still    |
| Pointer Exception: null              |                           | available for the signup. |
| Error Code: Unknown.                 |                           |                           |
| Please email this error to technical |                           |                           |
| support.                             |                           |                           |

#### 619 CRPG Signup Offer Submit to COC Search Page

#### A Overview

Upon receiving the signed CPO's from NRCS, the offer must be immediately set to a "Submit to COC" status. This is very important for tracking the maximum allocated acreages during a Grassland signup.

**Note:** Submitting these acres to COC will reserve the acres before COC approval.

### **B** Example of Submit to COC Search Page

Following is an example of the Submit to COC Search Page.

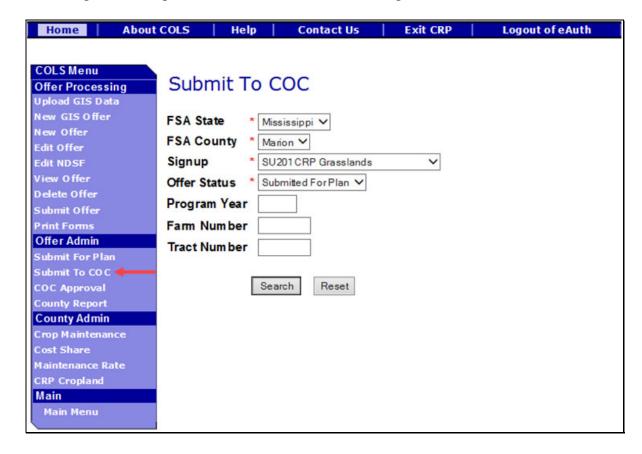

# C Field Descriptions and Actions

The following table provides the field descriptions and actions for the Submit to COC Search Page.

| Field        | Description                                                                                                    | Action                                                                                    |
|--------------|----------------------------------------------------------------------------------------------------|-------------------------------------------------------------------------------------------|
| FSA State    | Allows the user to select the FSA State for the associated FSA county, signup, and offer status for "View" and "Submit to COC".                                                                                          | Select the <b>FSA State</b> from the available drop-down list. This is a required field.  |
|              |                                                                                                    | Note: The States serviced by the employee's offices will be available for selection.      |
| FSA County   | Allows the user to select the FSA county for the associated FSA State, signup, and offer status for "View" and "Submit to COC".                                                                                          | Select the <b>FSA county</b> from the available drop-down list. This is a required field. |
|              |                                                                                                    | Note: The counties serviced by the employee's offices will be available for selection.    |
| Signup       | All associated signups for the FSA State and FSA county selected will be automatically listed.                                                                                                    | Select the <b>signup</b> from the available drop-down list. This is a required field.     |
| Offer Status | Only a status of "Submitted for Plan" can be selected. Default value is "Submitted for Plan".                                                                                                    | No action required. This is a required field.                                             |
|              | Note: The initial ranking of eligible complete "Submitted" offers will happen at the National Office. After that, the software will automatically set the "Offer – Accepted" status if the offer meets all the criteria. |                                                                                           |

# 619 CRPG Signup Offer Submit to COC Search Page (Continued)

# **C** Field Descriptions and Actions (Continued)

| Field        | Description                                                                                                    | Action                                                         |
|--------------|----------------------------------------------------------------------------------------------------|----------------------------------------------------------------|
| Program Year | Allows the user to select the applicable program year. Field length is 4 characters and numerical.                                                                | Enter a valid <b>program year</b> . This is an optional field. |
|              | Note: Only active offers for the FSA State,<br>FSA county, signup, offer status, farm<br>number, and tract number selected<br>will return a valid list of offers. |                                                                |
| Farm Number  | Allows the user to select the applicable farm number. Field length is 7 characters and numerical.                                                                 | Enter a valid <b>farm number</b> . This is an optional field.  |
|              | Note: Only active farm numbers for the FSA State, FSA county, signup, offer status, program year, and tract number selected will return a valid list of offers.   |                                                                |
| Tract Number | Allows the user to select the applicable tract number. Field length is 7 characters and numerical.                                                                | Enter a valid <b>tract number</b> . This is an optional field. |
|              | Note: Only active tract numbers for the FSA State, FSA county, signup, offer status, program year, and farm number selected will return a valid list of offers.   |                                                                |

# **D** Page Options

The following options are available on the Submit to COC Search Page.

| Option | Action                                                                           |  |
|--------|----------------------------------------------------------------------------------|--|
| Search | LICK "Search" button to display a results list of available offers in a complete |  |
|        | status for the selected information.                                             |  |
| Reset  | CLICK "Reset" button to clear the program year, farm number, and tract number    |  |
|        | previously entered.                                                              |  |

## **E** Page Error Messages

The following error messages may be displayed on the Submit to COC Search Page if the data recorded does not meet the applicable validations. Users must correct these conditions before proceeding to the next applicable page.

| Error Message         | Description                                  | <b>Corrective Action</b> |
|-----------------------|----------------------------------------------|--------------------------|
| Program Year contains | Does not allow alphabetical characters.      | Enter a valid            |
| invalid number.       |                                              | program year.            |
| Program Year contains | Does not allow special characters or a       | Enter a valid            |
| invalid number. <###> | combination of alphabetical, numbers and     | program year.            |
|                       | special characters.                          |                          |
| Farm Number contains  | Does not allow alphabetical or a combination | Enter a valid farm       |
| invalid number.       | of alphabetical and special characters.      | number.                  |
| Farm Number contains  | Does not allow special characters or a       | Enter a valid farm       |
| invalid number. <##>  | combination of alphabetical, numbers and     | number.                  |
|                       | special characters.                          |                          |
| Tract Number contains | Does not allow alphabetical characters.      | Enter a valid tract      |
| invalid number.       |                                              | number.                  |
| Tract Number contains | Does not allow special characters or a       | Enter a valid tract      |
| invalid number. <***> | combination of alphabetical, numbers and     | number.                  |
|                       | special characters.                          |                          |

## 620 CRPG Signup Offer Submit to COC Search Results Page

#### A Overview

Only offers in an accepted "Submitted for Plan" status will be displayed to the user.

## **B** Example of Submit to COC Search Results Page

Following is an example of the Submit to COC Search Results Page.

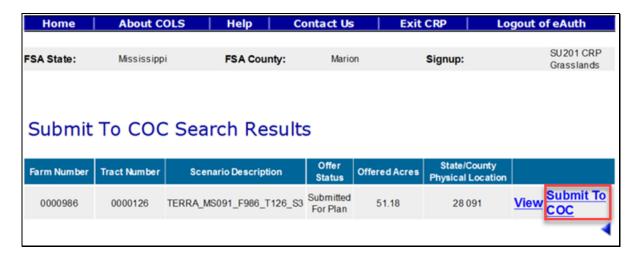

To revise "Submit to COC" search criteria, CLICK ".

# C Page Options

The following options are available on the Submit to COC Search Results Page.

| Option | Action                                                                               |  |  |
|--------|--------------------------------------------------------------------------------------|--|--|
| View   | CLICK "View" to generate an Enrollment Information Report displaying full            |  |  |
|        | details in a .pdf format of the offer. This report can be printed.                   |  |  |
|        |                                                                                      |  |  |
|        | <b>Important:</b> It is not an official form and is for informational purposes only. |  |  |
| Submit | CLICK "Submit to COC" to continue to the Confirmation Page.                          |  |  |
| to COC |                                                                                      |  |  |

## **D** Page Error Messages

The following error messages may be displayed on the Submit to COC Search Results Page if the data recorded does not meet the applicable validations. Users must correct these conditions before proceeding to the next applicable page.

| Error Message                        | Description               | Corrective Action          |
|--------------------------------------|---------------------------|----------------------------|
| Unknown error encountered on         | A previously available    | Create a brand-new offer   |
| GSOP Action page at location GSOP    | practice for the selected | using the upload GIS       |
| Action: process Link Action          | signup has been removed.  | offer process and select a |
| Error Message: java. lang. Null      |                           | practice that is still     |
| Pointer Exception: null              |                           | available for the signup.  |
| Error Code: Unknown.                 |                           |                            |
| Please email this error to technical |                           |                            |
| support.                             |                           |                            |

#### 621 CRPG Signup Offer Submit to COC Confirmation Page

#### A Overview

The system requires a confirmation of submitting the offer to COC.

#### **B** Example of Submit to COC Confirmation Page

Following is an example of the Submit to COC Confirmation Page.

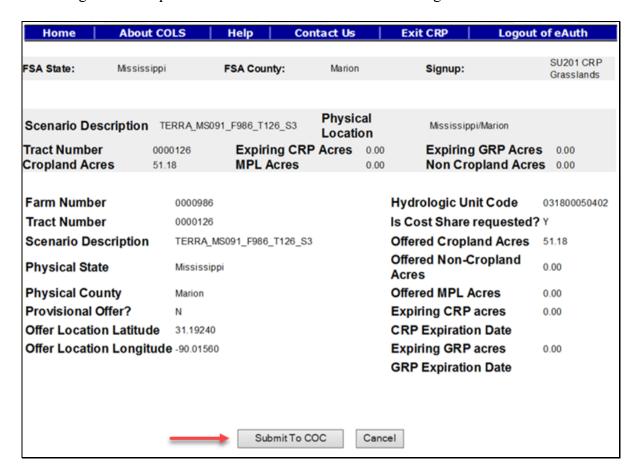

### C Page Options

The following options are available on the Submit to COC Confirmation Page.

| Option | Action                                                                                     |
|--------|--------------------------------------------------------------------------------------------|
| Submit | CLICK "Submit to COC" to update the offer status to "Submitted to COC". The                |
| to COC | Submit to COC Search Results Page will be displayed after the "Submit" button is selected. |
| Cancel | CLICK "Cancel" to return to the Submit to COC Search Results Page to select a              |
|        | different offer.                                                                           |

#### 622 CRPG Signup Offer COC Approval Search Page

#### A Overview

Upon approval of CRP-1 and CPO, the offer must be immediately COC approved in the system. The approval will create a contract number in CCMS and provide FMD with the annual contract payment.

**Important:** Do not delay entering the approval date in the system. Failure may result in a late-filed offer and delayed payments to the producer.

#### **B** Example of COC Approval Search Page

Following is an example of the COC Approval Search Page.

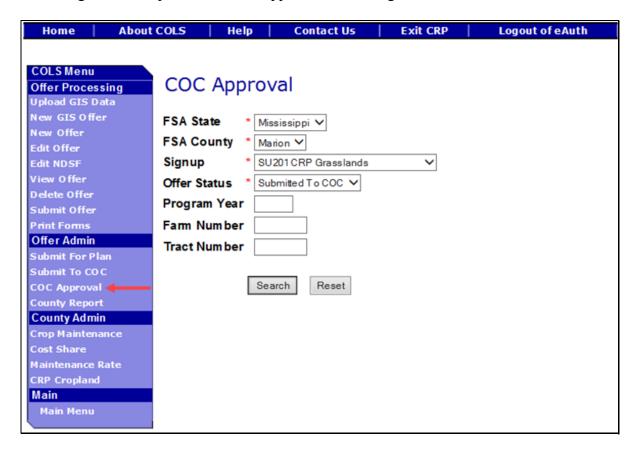

# C Field Descriptions and Actions

The following table provides the field descriptions and actions for the COC Approval Search Page.

| Field        | Description                                                                                                    | Action                                                                                                    |
|--------------|----------------------------------------------------------------------------------------------------|----------------------------------------------------------------------------------------------------|
| FSA State    | Allows the user to select the FSA State for the associated FSA county, signup, and offer status for "View" and "Submit to COC".                                                                                                    | Select the <b>FSA State</b> from the available drop-down list. This is a required field.  Note: The States serviced by the employee's offices will be available for                     |
| FSA County   | Allows the user to select the FSA county for the associated FSA State, signup, and offer status for "View" and "Submit to COC".                                                                                                    | selection.  Select the FSA county from the available drop-down list. This is a required field.  Note: The countyies serviced by the employee's offices will be available for selection. |
| Signup       | All associated signups for the FSA State and FSA county selected will be automatically listed.                                                                                                    | Select the <b>signup</b> from the available drop-down list. This is a required field.                                                                                                   |
| Offer Status | Only a status of "Submitted to COC" can be selected. Default value is "Submitted to COC".                                                                                                    | No action required. This is a required field.                                                                                                    |
| Program Year | Allows the user to select the applicable program year. Field length is 4 characters and numerical.  Note: Only active offers for the FSA State, FSA county, signup, offer status, farm number, and tract number selected will return a valid list of offers. | Enter a valid <b>program year</b> . This is an optional field.                                                                                                    |

# 622 CRPG Signup Offer COC Approval Search Page (Continued)

# C Field Descriptions and Actions (Continued)

| Field        | Description                                                                                                    | Action                                                         |
|--------------|----------------------------------------------------------------------------------------------------|----------------------------------------------------------------|
| Farm Number  | Allows the user to select the applicable farm number. Field length is 7 characters and numerical.                                                               | Enter a valid <b>farm number</b> . This is an optional field.  |
|              | Note: Only active farm numbers for the FSA State, FSA county, signup, offer status, program year, and tract number selected will return a valid list of offers. |                                                                |
| Tract Number | Allows the user to select the applicable tract number. Field length is 7 characters and numerical.                                                              | Enter a valid <b>tract number</b> . This is an optional field. |
|              | Note: Only active tract numbers for the FSA State, FSA county, signup, offer status, program year, and farm number selected will return a valid list of offers. |                                                                |

# **D** Page Options

The following options are available on the COC Approval Search Page.

| Option | Action                                                                           |  |
|--------|----------------------------------------------------------------------------------|--|
| Search | LICK "Search" button to display a results list of available offers in a complete |  |
|        | status for the selected information.                                             |  |
| Reset  | CLICK "Reset" button to clear the program year, farm number, and tract number    |  |
|        | previously entered.                                                              |  |

### 623 CRPG Signup Offer COC Approval Search Results Page

#### A Overview

Only offers in an accepted "Submitted to COC" status will be displayed to the user.

### **B** Example of COC Approval Search Results Page

Following is an example of the COC Approval Search Results Page.

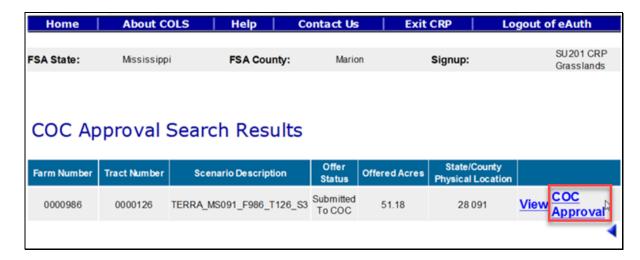

To revise "COC Approval" search criteria, CLICK ".

### C Page Options

The following options are available on the COC Approval Search Results Page.

| Option | Action                                                                               |
|--------|--------------------------------------------------------------------------------------|
| View   | CLICK "View" to generate an Enrollment Information Report displaying full            |
|        | details in a .pdf format of the offer. This report can be printed.                   |
|        |                                                                                      |
|        | <b>Important:</b> It is not an official form and is for informational purposes only. |
| Submit | CLICK "Submit to COC" to continue to the Confirmation Page.                          |
| to COC |                                                                                      |

### 623 CRPG Signup Offer COC Approval Search Results Page (Continued)

### **D** Page Error Messages

The following error messages may be displayed on the COC Approval Search Results Page if the data recorded does not meet the applicable validations. Users must correct these conditions before proceeding to the next applicable page.

| Error Message              | Description                       | Corrective Action                   |
|----------------------------|-----------------------------------|-------------------------------------|
| This request is already    | When the "COC Approval"           | <b>Do not</b> click the "COC        |
| submitted.                 | button is clicked more than       | Approval" button more than          |
|                            | once very quickly, it will try to | once.                               |
|                            | submit the offer multiple times.  |                                     |
| Errors                     | The COC approval freeze date      | The Grassland signup has            |
| Signup (Signup Name        | has been set in the               | been temporarily disabled for       |
| SUXX) is temporarily       | configuration system and will     | approvals by the National           |
| disabled for COC           | not allow a county user to        | Office.                             |
| Approval.                  | approve the offer.                |                                     |
| Unknown error              | A previously available practice   | Create a brand-new offer            |
| encountered on GSOP        | for the selected signup has       | using the upload GIS offer          |
| Action page at location    | been removed.                     | process and select a practice       |
| GSOP Action: process       |                                   | that is still available for the     |
| Link Action                |                                   | signup.                             |
| Error Message: java. lang. |                                   |                                     |
| Null Pointer Exception:    |                                   | <b>Note:</b> Follow National Office |
| null                       |                                   | instructions for errors,            |
| Error Code: Unknown.       |                                   | omissions, and appeal.              |
| Please email this error to |                                   |                                     |
| technical support.         |                                   |                                     |

### 624 CRPG Signup Offer COC Approval Page

#### A Overview

The approved CRP-1 signatures must be entered in the system immediately upon approval.

**Important:** Do not delay entering the approval date in the system. Failure may result in a late-filed offer and delayed payments to the producer.

#### 624 CRPG Signup Offer COC Approval Page (Continued)

#### **B** Example of COC Approval Page

Following is an example of the COC Approval Page.

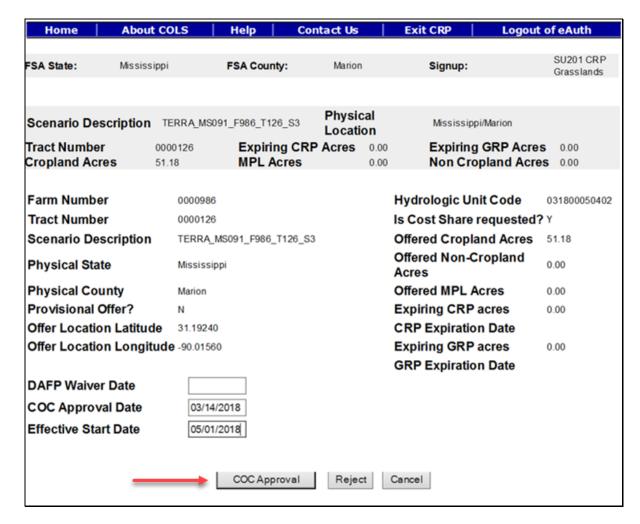

#### C Field Descriptions and Actions

The following table provides the field descriptions and actions for the COC Approval Page.

| Field           | Description                                           | Action              |
|-----------------|-------------------------------------------------------|---------------------|
| DAFP Waiver     | The date of the DAFP representative signature found   | Enter a valid date. |
| Date            | on the National Office memo or an approved            |                     |
|                 | FSA-321. Valid format is MM/DD/YYYY.                  |                     |
| COC Approval    | The date of the CCC representative signature found on | Enter a valid date. |
| Date            | CRP-1, block 13B. Valid format is MM/DD/YYYY.         |                     |
| Effective Start | The effective start date found on CRP-1, block 9.     | Enter a valid date. |
| Date            | Valid format is MM/DD/YYYY.                           |                     |

# **D** Page Options

The following options are available on the COC Approval Page.

| Option   | Action                                                                       |  |
|----------|------------------------------------------------------------------------------|--|
|          | CLICK "COC Approval" to approve the offer. The Contract Number               |  |
| Approval | Confirmation Page will be displayed after the "COC Approval" button is       |  |
|          | selected.                                                                    |  |
| Reject   | CLICK "Reject" to return to the COC Approval Search Results Page. The        |  |
|          | rejected offer will be placed back into a "Submitted for Plan" status.       |  |
| Cancel   | CLICK "Cancel" to return to the COC Approval Search Results Page to select a |  |
|          | different offer.                                                             |  |

# **E** Page Error Messages

The following error messages may be displayed on the COC Approval Page if the data recorded does not meet the applicable validations. Users must correct these conditions before proceeding to the next applicable page.

| Error Message           | Description                        | Corrective Action              |
|-------------------------|------------------------------------|--------------------------------|
| This request is already | When the "COC Approval"            | <b>Do not</b> click the "COC   |
| submitted.              | button is clicked more than        | Approval" button more than     |
|                         | once very quickly, the system      | once.                          |
|                         | will try to submit the offer       |                                |
|                         | multiple times.                    |                                |
| Cannot submit offer for | All offers must start on the first | Change to the first day of the |
| COC Approval. The       | day of the month entered.          | month.                         |
| Effective Start Date    |                                    |                                |
| must be the 1st day of  |                                    |                                |
| the month.              |                                    |                                |
| Cannot submit offer for | The effective start date must fall | Enter a valid date.            |
| COC Approval.           | within the entered program year    |                                |
| Effective Start Date    | date range of 10/01/YYYY and       |                                |
| should be between       | 09/30/YYYY.                        |                                |
| 10/01/YYYY and          |                                    |                                |
| 09/30/YYYYY based on    |                                    |                                |
| the program year        |                                    |                                |
| selected.               |                                    |                                |

# **E** Page Error Messages (Continued)

| Error Message             | Description                       | Corrective Action                  |
|---------------------------|-----------------------------------|------------------------------------|
| COC Approval Date is      | The date must be entered in       | Enter a valid date.                |
| required field.           | order to approve the offer.       |                                    |
|                           |                                   | <b>Note:</b> DAFP waiver date does |
|                           | COC approval date                 | not override this rule.            |
|                           | validation.                       |                                    |
| COC Approval Date is      | The date field must be in a valid | Enter a valid date.                |
| in invalid date field     | format of MM/DD/YYYY.             |                                    |
| format $<$ M/D/YY $>$ .   |                                   | <b>Note:</b> DAFP waiver date does |
| Valid format is           | COC approval date                 | not override this rule.            |
| MM/DD/YYYY.               | validation.                       |                                    |
| Cannot submit offer for   | The entered date does not fall    | Enter a valid date that falls      |
| COC Approval. COC         | between the required dates.       | between the signup start date      |
| Approval Date should      |                                   | and the current date.              |
| be between the Signup     | COC approval date                 |                                    |
| Start Date                | validation.                       | <b>Note:</b> DAFP waiver date does |
| MM/DD/YYYY and            |                                   | not override this rule.            |
| Today's Date.             |                                   |                                    |
| DAFP Waiver Date is in    | The date field must be in a valid | Enter a valid date.                |
| invalid date field format | format of MM/DD/YYYY.             |                                    |
| <m d="" yy="">. Valid</m> |                                   |                                    |
| format is                 | DAFP waiver date validation.      |                                    |
| MM/DD/YYYY.               |                                   |                                    |
| Cannot submit offer for   | The offer must be submitted       | Enter a valid date that is equal   |
| COC Approval. The         | with a valid producer signature   | to or later than the submitted     |
| DAFP Waiver Date          | date before DAFP waives any       | date of the offer.                 |
| MM/DD/YYYY should         | policy rules.                     |                                    |
| be equal to or later than |                                   |                                    |
| the Date Participant      | DAFP waiver date validation.      |                                    |
| Delivers Offer            |                                   |                                    |
| MM/DD/YYYY.               |                                   |                                    |
| Cannot submit offer for   | DAFP approval date must be        | Enter a valid date.                |
| COC Approval. DAFP        | the current date or prior.        |                                    |
| Waiver Date cannot be     |                                   |                                    |
| later than today's date.  | DAFP waiver date validation.      |                                    |

## 624 CRPG Signup Offer COC Approval Page (Continued)

# **E** Page Error Messages (Continued)

| Error Message             | Description                      | Corrective Action                 |
|---------------------------|----------------------------------|-----------------------------------|
| Cannot submit offer for   | The offer must be approved       | Enter a valid date that is before |
| COC Approval. The         | before the effective start date. | the effective start date on the   |
| COC Approval Date         |                                  | offer.                            |
| must be prior to the      | Effective start date validation. |                                   |
| Effective Start Date.     |                                  |                                   |
| DAFP Waiver date is       |                                  |                                   |
| required.                 |                                  |                                   |
| Cannot submit offer for   | The entered date is before the   | Enter a valid date that is after  |
| COC Approval. The         | submit date on the offer.        | the submitted date on the offer.  |
| Effective Start Date      |                                  |                                   |
| cannot be before the      | Effective start date validation. |                                   |
| Date Participant delivers |                                  |                                   |
| offer. DAFP Waiver        |                                  |                                   |
| date is required.         |                                  |                                   |
| There is some failure     | The offer was created before the | Edit the offer by removing all    |
| while creating contract.  | redesign of the Practice Page.   | the practices from the Practice   |
| This is the message from  | The practice acres and offered   | Page and add them back.           |
| application logs: gov.    | acres for expiring CRP do not    |                                   |
| usda. fsa. common.        | match on the database.           |                                   |
| Base. Agency              |                                  |                                   |
| Exception:                |                                  |                                   |
| The expired acreage       |                                  |                                   |
| must be less than or      |                                  |                                   |
| equal to total practice   |                                  |                                   |
| acres                     |                                  |                                   |
| All producers/members     | One or more producers/           | Review all producers/members      |
| are required to file an   | members have not filed an AGI    | on the offer and identify which   |
| AGI certification before  | form for the FY of the COC       | ones are missing a valid filed    |
| the contract can be       | approval date.                   | AGI form entered in               |
| approved.                 |                                  | Subsidiary.                       |

#### 625 CRPG Contract Number Confirmation Page

#### A Overview

The system-generated contract number from CCMS will display immediately upon approval.

**Important:** Do not delay entering the approval date in the system. Failure may result in a late-filed offer and delayed payments to the producer.

#### **B** Example of Contract Number Confirmation Page

Following is an example of the Contract Number Confirmation Page.

The offer is converted to contract in Contract Maintenance System. Contract Number is 11339. REQUIRED: Handbook 2-CRP paragraph 500 requires COF's to Process initial FSA-848A for all practices (except CP12), C/S, non-C/S, and management activities immediately after approving CRP-1 according to guidance in CSS User Guide.

Cost Share System

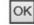

#### C Page Options

The following options are available on the Contract Number Confirmation Page.

| Option | Action                                           |
|--------|--------------------------------------------------|
| OK     | CLICK "OK" to return to the COLS Main Menu Page. |

### **D** Page Error Messages

The following error messages may be displayed on the Contract Number Confirmation Page if the data recorded does not meet the applicable validations. Users must correct these conditions before proceeding to the next applicable page.

| Error Message                    | Description                   | Corrective Action             |
|----------------------------------|-------------------------------|-------------------------------|
| The following error message will | The CCMS shared service is    | Wait a few minutes and try    |
| display when the CCMS Shared     | not available to retrieve the | again. If it is not available |
| Service is not available: "The   | assigned contract number.     | after 30 minutes, log a       |
| Conservation Contract            |                               | ticket with the Help Desk.    |
| Maintenance Service (CCMS) is    |                               |                               |
| not available which prevents us  |                               |                               |
| from processing this request. If |                               |                               |
| this problem persists, please    |                               |                               |
| contact the OCIO/ITS Service     |                               |                               |
| Desk at #(800) 255-2434 or your  |                               |                               |
| State IT Specialist.             |                               |                               |
|                                  |                               |                               |
| To speed up troubleshooting,     |                               |                               |
| please provide the time and      |                               |                               |
| thread id displayed as below:    |                               |                               |
| Time: day month year             |                               |                               |
| timestamp including seconds      |                               |                               |
| Thread Id: xxx                   |                               |                               |
|                                  |                               |                               |
| To start over click the Home     |                               |                               |
| tab."                            |                               |                               |

## A Example of Enrollment Information Report for Grassland Signup

The following is an example of an Enrollment Information Report for a Grassland signup.

| Signup                                                                            | Name                                                                                                    | SU201 CRP                          | Grasslands                           |                                                    |                                                          |                                               |                                      |         |
|-----------------------------------------------------------------------------------|----------------------------------------------------------------------------------------------------|------------------------------------|--------------------------------------|----------------------------------------------------|----------------------------------------------------------|-----------------------------------------------|--------------------------------------|---------|
| Scenar                                                                            | rio Name                                                                                                    | TERRA_MS                           | S091_F986_T1                         | 26_S3                                              |                                                          | Offer Status                                  | Submitted                            | ı       |
| Farm N                                                                            | Number 0                                                                                                    | 000986                             | Submitted                            | Date                                               | 03/01/2018                                               | Status                                        | Active                               | •       |
| Tract N                                                                           | Number 0                                                                                                    | 0000126                            | DAFP Waiv                            | ver Date                                           |                                                          | Eligible                                      | Yes                                  |         |
|                                                                                   |                                                                                                    |                                    | COC Appro                            | oval Date                                          |                                                          | Submitted                                     | Yes                                  |         |
| Physic                                                                            | al State/Cou                                                                                                    | inty                               | 28091                                |                                                    | Acres for                                                | r Enrollment                                  | 51.18                                |         |
| -                                                                                 | istrative Sta                                                                                                    | -                                  | 28091                                |                                                    | Offered (                                                | Cropland Acres                                | 51.18                                |         |
|                                                                                   | ogic Unit Co                                                                                                    | -                                  | 0318000                              | 50402                                              |                                                          | Non-Cropland Acres                            | s 0.00                               |         |
|                                                                                   | t Share Req                                                                                                    |                                    | Yes                                  |                                                    |                                                          | MPL Acres                                     | 0.00                                 |         |
|                                                                                   | ional Offer?                                                                                                    |                                    | No                                   |                                                    | Expiring                                                 | CRP acres                                     | 0.00                                 |         |
| NRCSI                                                                             | Inspection [                                                                                                    | Date                               |                                      |                                                    |                                                          | iration Date                                  |                                      |         |
|                                                                                   | ocation Lati                                                                                                    |                                    | 31.19240                             | )                                                  | Expiring                                                 | GRP acres                                     | 0.00                                 |         |
| Offer Lo                                                                          | ocation Lor                                                                                                    | gitude                             | -90.0156                             | 0                                                  |                                                          | oiration Date                                 |                                      |         |
|                                                                                   |                                                                                                    |                                    |                                      |                                                    |                                                          |                                               |                                      |         |
| Produce                                                                           | Rate Offere<br>ucer Informer                                                                                                    | mation                             | 14.00                                | Address                                            |                                                          | Producer Type                                 | Primary (                            | Contact |
| Produ                                                                             | ucer Informeroll                                                                                                    | mation                             |                                      | 211 OLD HIG<br>KOKOMO, M<br>4 BELLEWO              |                                                          | Producer Type<br>OWNER<br>OWNER               | Primary (<br>Y<br>N                  |         |
| Produ                                                                             | ucer Informeroll                                                                                                    | mation                             | Producer Share 50.00 %               | 211 OLD HIG<br>KOKOMO, M<br>4 BELLEWO              | IS 39643-5044                                            | OWNER                                         | Y                                    |         |
| Produ                                                                             | ucer Information                                                                                                    | mation                             | Producer Share 50.00 %               | 211 OLD HIG<br>KOKOMO, M<br>4 BELLEWO              | IS 39643-5044 OD PARK MS 39429-6464  Aleres              | OWNER                                         | Y                                    |         |
| Produce JIM O Fo                                                                  | ucer Information                                                                                                    | mation                             | Producer Share 50.00 %               | 211 OLD HIG<br>KOKOMO, M<br>4 BELLEWO<br>COLUMBIA, | IS 39843-5044 OD PARK MS 39429-6464  Acres               | OWNER                                         | N                                    |         |
| Produ Produ JIM O Fi LINDA C                                                      | ucer Information                                                                                                    | mation                             | Producer Share 50.00 %               | 211 OLD HIG<br>KOKOMO, M<br>4 BELLEWO<br>COLUMBIA, | IS 39643-5044 OD PARK MS 39429-6464  Alcres 22           | OWNER OWNER                                   | N                                    |         |
| Produ<br>Produ<br>JIM 0 Fi<br>LINDA C                                             | ucer Information                                                                                                    | mation                             | Producer Share 50.00 %               | 211 OLD HIG<br>KOKOMO, M<br>4 BELLEWO<br>COLUMBIA, | IS 39643-5044 OD PARK MS 39429-6464  AGG45 22 12         | OWNER OWNER                                   | N                                    |         |
| Produ<br>Produ<br>JIM 0 Fi<br>LINDA C<br>Field:<br>0002<br>0005<br>0017           | ucer Information                                                                                                    | mation                             | Producer Share 50.00 %               | 211 OLD HIG<br>KOKOMO, M<br>4 BELLEWO<br>COLUMBIA, | IS 39643-5044 OD PARK MS 39429-6464  AGG45 22 12         | OWNER OWNER                                   | N                                    |         |
| Produ<br>Produ<br>JIM 0 Fi<br>LINDA C<br>Field:<br>0002<br>0005<br>0017<br>0019   | ucer Information Information I | mation tion lumber                 | Froducer Share<br>50.00 %<br>50.00 % | 211 OLD HIG<br>KOKOMO, M<br>4 BELLEWO<br>COLUMBIA, | IS 39843-5044 OD PARK MS 39429-6464  ACCES 22 12 8       | OWNER OWNER                                   | Y<br>N<br>Eligible Acres             |         |
| Produ<br>Produ<br>JIM 0 Fi<br>LINDA C<br>Field:<br>0002<br>0005<br>0017           | ucer Informa Field N                                                                                                    | mation tion lumber                 | Froducer Share<br>50.00 %<br>50.00 % | 211 OLD HIG<br>KOKOMO, M<br>4 BELLEWO<br>COLUMBIA, | IS 39843-5044 OD PARK MS 39429-6464  ACCES 22 12 8       | OWNER OWNER  .39 .39 .30 .94 .55              | Y<br>N<br>Eligible Acres<br>Expiring |         |
| Produ Produ Produ Produ Produ JIM 0 Fi LINDA C Field: 0002 0005 0017 0019 Practic | ice Acres                                                                                                    | mation tion                        | Producer Share 50.00 % 50.00 %       | 211 OLD HIG<br>KOKOMO, M<br>4 BELLEWO<br>COLUMBIA. | IS 39643-5044 OD PARK MS 39429-6464  AGG 39 22 12 8 7    | OWNER OWNER  .39 .39 .30 .94 .55              | Y<br>N<br>Eligible Acres<br>Expiring |         |
| Produce JIM O Fill LINDA Co. Field: 0002 0005 0017 0019 Practic                   | ice Acres Practice Code                                                                                                    | mation tion lumber Practice Length | Producer Share 50.00% 50.00%         | 211 OLD HIG<br>KOKOMO, M<br>4 BELLEWO<br>COLUMBIA. | IS 39843-5044 OD PARK MS 39429-6464  Acres  22  12  8  7 | OWNER OWNER  .39 .30 .94 .65  Acres Enrolling | Expiring  EXP                        | iRP     |

# 626 CRPG Enrollment Information Report (Continued)

## A Example of Enrollment Information Report for Grassland Signup (Continued)

| Number   Practice   Code   Code   Code   Status   Comers   Cost   Share (\$)   Incentive   Rate(\$)   Rate(\$)                                                                                                    |                                          |                                                                                                    |                                                                                          |                                                            |                                               | Indicators                                                                     |                                                                    | Rates Pe               | r Acre                  |                       |
|----------------------------------------------------------------------------------------------------|------------------------------------------|----------------------------------------------------------------------------------------------------|------------------------------------------------------------------------------------------|------------------------------------------------------------|-----------------------------------------------|--------------------------------------------------------------------------------|--------------------------------------------------------------------|------------------------|-------------------------|-----------------------|
| No.000                                                                                                    |                                          | Practice                                                                                                | Practice<br>Length                                                                       |                                                            |                                               | Leaf Corners                                                                   | Cost                                                               | Incentive I<br>Rate(%) | Maintenance<br>Rate(\$) | Incentive             |
| DO17   CP88   15                                                                                                    | 0002                                     | CP87                                                                                                    | 15                                                                                       |                                                            | N                                             |                                                                                | 0.00                                                               | 0.00                   | 0.00                    | 0.00                  |
| Practice Ranking Factors    Field Number   Practice Code   Practice Length   Practice Code   Practice Length   Practice Code   Practice Length   Practice Length   Practice Code   Practice Length   Practice Length   Practice Code   Practice Length   Practice Length   Practice Code   Practice Length   Practice Total                                                                                                    | 0005                                     | CP88A                                                                                                   | 15                                                                                       |                                                            | N                                             | ı                                                                              | 0.00                                                               | 0.00                   | 0.00                    | 0.00                  |
| Practice Ranking Factors    Field Number   Practice Code   Practice Code   Pra | 0017                                     | CP88                                                                                                    | 15                                                                                       |                                                            | N                                             | I                                                                              | 0.00                                                               | 0.00                   | 0.00                    | 0.00                  |
| Field Number Code Code Practice Code Practice Code Practice Code Practice Code Practice Code Part Practice Code Practice Code Part Practice Code Practice Code Practice Co | 0019                                     | CP87A                                                                                                   | 15                                                                                       |                                                            | N                                             | I                                                                              | 0.00                                                               | 0.00                   | 0.00                    | 0.00                  |
| Practice Code   Practice Code   Points   Practice Code   Points   Practice Total                                                                                                    |                                          |                                                                                                    |                                                                                          |                                                            |                                               |                                                                                |                                                                    |                        |                         | Field                 |
| Monoculture stand.    Monoculture stand                                                                                                    |                                          | Practice                                                                                                |                                                                                          |                                                            | Factor                                        |                                                                                | Description                                                        | on                     | Points                  | Practice              |
| Existing stand (minimum of 3 species) of at least 2 native grass species.    Dot                                                                                                    | 0002                                     | CP87                                                                                                    | 15                                                                                       | 22.39                                                      | F4                                            |                                                                                | Monoculture s                                                      | stand.                 |                         | 5 111.95              |
| Existing stand (minimum of 5 species) of at least 3 native grasses.    Total Acres   Factor   Total Points   Weighted Average Points                                                                                                    | 0005                                     | CP88A                                                                                                   | 15                                                                                       | 12.30                                                      | F4                                            | Existing stand                                                                 | •                                                                  |                        | _                       | 0 246.00              |
| Existing stand of 2 or more species of an introduced grass species.  Total Acres  Factor  Total Points  Weighted Average Points  51.18  F4  701.65  13.71  Ranking Questions  Ranking Questions:  Response  Is all or part of the land offered currently under an expiring CRP contract?  No  Has the producer certified they are eligible for the Small Scale Livestock option on the CRP-2G-1?  Are at least 50% of the shares of the offer assigned to producers who qualify as a Beginning, Socially Disadvantaged or Veteran Farmers or Ranchers as designated on a CCC-880?  Producer Classification: [Beginning Farmer/Rancher, Veteran, Socially Disadvantaged]  Is more than 50% of the land being offered in a county under threat of conversion?  Yes                                                                                                    | 0017                                     | CP88                                                                                                    | 15                                                                                       | 8.94                                                       | F4                                            | Existing stand                                                                 | •                                                                  |                        | _                       | 0 268.20              |
| Ranking Questions  Renking Questions:  Response  Is all or part of the land offered currently under an expiring CRP contract?  No  Has the producer certified they are eligible for the Small Scale Livestock option on the CRP-2G-1?  Are at least 50% of the shares of the offer assigned to producers who qualify as a Beginning, Socially Disadvantaged or Veteran Farmers or Ranchers as designated on a CCC-860?  Producer Classification: [Beginning Farmer/Rancher, Veteran, Socially Disadvantaged]  Is more than 50% of the land being offered in a county under threat of conversion?  Yes                                                                                                    | 0019                                     | CP87A                                                                                                   | 15                                                                                       | 7.55                                                       | F4                                            |                                                                                |                                                                    |                        |                         | 0 75.50               |
| Ranking Questions:  Is all or part of the land offered currently under an expiring CRP contract?  No  Has the producer certified they are eligible for the Small Scale Livestock option on the CRP-2G-1?  Yes  Are at least 50% of the shares of the offer assigned to producers who qualify as a Beginning, Socially Disadvantaged or Veteran Farmers or Ranchers as designated on a CCC-880?  Producer Classification: [Beginning Farmer/Rancher, Veteran, Socially Disadvantaged]  Is more than 50% of the land being offered in a county under threat of conversion?  Yes                                                                                                    |                                          | Total Acres                                                                                             |                                                                                          |                                                            | Facto                                         | r                                                                              | Total Po                                                           | ints                   | Weighted Aver           | rage Points           |
| Is all or part of the land offered currently under an expiring CRP contract?  No  Has the producer certified they are eligible for the Small Scale Livestock option on the CRP-2G-1?  Yes  Are at least 50% of the shares of the offer assigned to producers who qualify as a Beginning, Socially Disadvantaged or Veteran Farmers or Ranchers as designated on a CCC-880?  Producer Classification: [Beginning Farmer/Rancher, Veteran, Socially Disadvantaged]  Is more than 50% of the land being offered in a county under threat of conversion?  Yes                                                                                                    |                                          |                                                                                                    | F                                                                                        | 4                                                          |                                               |                                                                                |                                                                    | 701.65                 |                         | 13.7                  |
| Has the producer certified they are eligible for the Small Scale Livestock option on the CRP-2G-1?  Yes  Are at least 50% of the shares of the offer assigned to producers who qualify as a Beginning, Socially Disadvantaged or Veteran Farmers or Ranchers as designated on a CCC-880?  Producer Classification: [Beginning Farmer/Rancher, Veteran, Socially Disadvantaged]  Is more than 50% of the land being offered in a county under threat of conversion?  Yes                                                                                                    |                                          |                                                                                                    |                                                                                          |                                                            |                                               |                                                                                |                                                                    | 701.00                 |                         |                       |
| Disadvantaged or Veteran Farmers or Ranchers as designated on a CCC-880?  Producer Classification: [Beginning Farmer/Rancher, Veteran, Socially Disadvantaged]  Is more than 50% of the land being offered in a county under threat of conversion?  Yes                                                                                                    |                                          |                                                                                                    |                                                                                          |                                                            |                                               |                                                                                | ?                                                                  |                        | ſ                       | Response              |
| Is more than 50% of the land being offered in a county under threat of conversion?                                                                                                    | Is all o                                 | or part of the lan                                                                                      | nd offered curr                                                                          | rently under                                               | an exp                                        | iring CRP contract                                                             |                                                                    |                        | ſ                       | Response<br>No        |
|                                                                                                    | Is all o                                 | or part of the lan                                                                                      | nd offered curr<br>tified they are<br>se shares of th                                    | eligible for                                               | an exp                                        | iring CRP contract                                                             | option on the Cf                                                   | RP-2G-1?               | ı                       | Response<br>No<br>Yes |
| Is more than 50% of the land being offered within the Wildlife Priority Zone?                                                                                                    | Is all o                                 | or part of the land<br>the producer cert<br>least 50% of the<br>vantaged or Vet                         | nd offered curr<br>tified they are<br>se shares of th<br>teran Farmers                   | eligible for<br>eloffer assi<br>or Ranche                  | the Smaligned to                              | iring CRP contract<br>all Scale Livestock<br>producers who quesignated on a CC | option on the Ci<br>ualify as a Beginr<br>C-880?                   | RP-2G-1?               | F                       | Response<br>No<br>Yes |
|                                                                                                    | Is all of<br>Has the<br>Are at<br>Disado | or part of the land<br>the producer cert<br>cleast 50% of the<br>vantaged or Vet<br>ucer Classification | nd offered curr<br>tified they are<br>se shares of th<br>teran Farmers<br>on: [Beginning | eligible for<br>eloffer assi<br>s or Ranche<br>g Farmer/Ra | the Small<br>igned to<br>irs as de<br>ancher, | all Scale Livestock<br>producers who quesignated on a CC<br>Veteran, Socially  | option on the Ci<br>ualify as a Beginn<br>C-860?<br>Disadvantaged] | RP-2G-1?               | F                       | No<br>Yes<br>Yes      |

# 626 CRPG Enrollment Information Report (Continued)

## A Example of Enrollment Information Report for Grassland Signup (Continued)

| Is more than 50% of the land being offered           | within the State CRP Grassland Zor    | e?                            | No           |
|------------------------------------------------------|---------------------------------------|-------------------------------|--------------|
| Does the producer agree to implement an a the CPO?   | pproved wildlife focused CPO or res   | ource management plan with    | No           |
| Does the producer agree to plant at least 10 (CP42)? | 0% of the acreage, or a minimum of    | 1 acre, to Pollinator Habitat | No           |
| Other                                                |                                       |                               | Land Tenure  |
|                                                      |                                       |                               |              |
| Ranking Points                                       |                                       |                               |              |
| Maximum Payment Rate                                 | Rental Rate Offered                   | Annual Contract Payme         | ent          |
| \$45.00                                              | \$14.00                               | \$717.00                      |              |
|                                                      |                                       |                               |              |
|                                                      | Ranking Questions:                    |                               | Points       |
| What is the current cover of land being off          | fered?                                |                               | 13.71        |
| B. Is all or part of the land offered currently u    | nder an expiring CRP contract? N      | 0                             | 0.00         |
| C. Has the producer certified they are eligible      | e for the Small Scale Livestock optio | n on the CRP-2G-1?            | 10.00        |
| D. Producer Classification: [Beginning Fam           | mer/Rancher, Veteran, Socially Disa   | dvantaged]                    | 10.00        |
| E. Is the land offered under threat of convers       | ion? Yes                              |                               | 15.00        |
| F. Is the land offered in a State Wildlife zone      | ? Yes                                 |                               | 5.00         |
| Is the land offered in a state CRP grasslar          | nd zone? No                           |                               |              |
| Does the producer agree to implement a V             | Vildlife focused conservation plan of | operation? No                 |              |
| G. Does the producer agree to plant at least         | 10 percent of the acreage to Pollina  | tor Habitat? No               | 0.00         |
| H. Cost:                                             |                                       |                               | 25.00        |
| I. Other: Land Tenure                                |                                       |                               |              |
|                                                      |                                       |                               | Total: 78.71 |
|                                                      |                                       |                               |              |
|                                                      |                                       |                               |              |
| 511 11 111 5                                         |                                       |                               |              |
| Eligibility Response                                 |                                       |                               |              |
| Eligibility Criteria                                 |                                       | E                             | ligibility   |
| Has the Landowner/Tenant requirement                 | been met?                             |                               | Yes          |
| Has the Producer owned or operated the apply?        | e offered acreage for at least 12     | months or does a waiver       | Yes          |
| Is the offer on an existing restrictive eas          | ement?                                |                               | No           |
|                                                      |                                       |                               |              |
|                                                      |                                       |                               |              |
|                                                      |                                       |                               |              |
|                                                      |                                       | ı                             | Page 3 of 4  |

# 626 CRPG Enrollment Information Report (Continued)

## A Example of Enrollment Information Report for Grassland Signup (Continued)

| All eligibility criteria are met and the offer is eligible for CRPG.                                                      | Yes         |
|----------------------------------------------------------------------------------------------------|-------------|
| Producer agrees with the data entries on the offer as well as the signed CRP-1 and CRP-2G and agrees to submit the offer. | Yes         |
|                                                                                                    |             |
|                                                                                                    |             |
|                                                                                                    |             |
|                                                                                                    |             |
|                                                                                                    |             |
|                                                                                                    |             |
|                                                                                                    |             |
|                                                                                                    |             |
|                                                                                                    |             |
|                                                                                                    |             |
|                                                                                                    |             |
|                                                                                                    |             |
|                                                                                                    |             |
|                                                                                                    |             |
|                                                                                                    |             |
|                                                                                                    |             |
|                                                                                                    |             |
|                                                                                                    |             |
|                                                                                                    |             |
|                                                                                                    |             |
|                                                                                                    |             |
|                                                                                                    |             |
|                                                                                                    |             |
|                                                                                                    |             |
|                                                                                                    |             |
|                                                                                                    | Page 4 of 4 |

### 627 CRPG CRP-1 and CRP-2G

# A Example of CRPG CRP-1

The following is an example of a CRPG CRP-1.

| CRP-1 U.S. DEPARTMENT OF AGRICULTU                                                                                                    | IRE                                                                                                    |                                                                                                    | O. CODE & ADMIN                                                                                                    | 2. SIG                                                                                                    | N-UP NUI                                                                                                    | MBER                                                                                                    |
|----------------------------------------------------------------------------------------------------|----------------------------------------------------------------------------------------------------|----------------------------------------------------------------------------------------------------|----------------------------------------------------------------------------------------------------|----------------------------------------------------------------------------------------------------|----------------------------------------------------------------------------------------------------|----------------------------------------------------------------------------------------------------|
| (10-22-15) Commodity Credit Corporation                                                                                                    |                                                                                                    | 28 091                                                                                                    | ION                                                                                                    | 201                                                                                                    |                                                                                                    |                                                                                                    |
| CONSERVATION RESERVE PROGRA                                                                                                    | M CONTRACT                                                                                                    | 3. CONTE                                                                                                    | RACT NUMBER                                                                                                    | 4. ACF                                                                                                    | RES FOR                                                                                                    | ENROLLMENT                                                                                                    |
|                                                                                                    |                                                                                                    |                                                                                                    | 51.18                                                                                                    | 1                                                                                                    |                                                                                                    |                                                                                                    |
| 7A. COUNTY OFFICE ADDRESS (Include Zip Code)                                                                                                    |                                                                                                    | 5. FARM                                                                                                    |                                                                                                    |                                                                                                    | CT NUME                                                                                                    | BER(S)                                                                                                    |
| MARION COUNTY FARM SERVICE AGENCY<br>4 BELLEWOOD PK, STE C                                                                                                    |                                                                                                    | 0000986                                                                                                    |                                                                                                    | 00001                                                                                                    | 26                                                                                                    |                                                                                                    |
| COLUMBIA, MS 39429-6464                                                                                                    |                                                                                                    | 8. OFFER                                                                                                    | (Select one)                                                                                                    | 9. CON                                                                                                    | NTRACT F                                                                                                    | PERIOD                                                                                                    |
|                                                                                                    |                                                                                                    | GENERAL                                                                                                    |                                                                                                    | FROM:<br>(MM-DD-                                                                                                    | YYYY)                                                                                                    | TO:<br>(MM-DD-YYYY)                                                                                              |
| 7B. TELEPHONE NUMBER (Include Area Code): (601)                                                                                                    | 731-5400 X2                                                                                                    | ENVIRONM                                                                                                    | ENTAL PRIORITY                                                                                                    | ⊠                                                                                                    |                                                                                                    |                                                                                                    |
| period from the date the Contract is executed by the CCC. The<br>such acreage and approved by the CCC and the Participant. Ac<br>Contract, including the Appendix to this Contract, entitled Apper<br>Participant acknowledges that a copy of the Appendix for the ap<br>damages in an amount specified in the Appendix if the Participal<br>contained in this Form CRP-1 and In the CRP-1 Appendix and<br>OF THE FOLLOWING FORMS: CRP-1; CRP-1 Appendix and                                                                                                    | dditionally, the Participa<br>dix to CRP-1, Consen-<br>plicable sign-up period<br>nt withdraws prior to C<br>and any addendum ther<br>any addendum there                                                                      | ant and CCC agree to<br>vation Reserve Programment<br>I has been provided<br>CC acceptance or re-<br>vereto. BY SIGNING<br>to; CRP-2; CRP-2C                                                  | to comply with the terr<br>ram Contract (referred<br>to such person. Such<br>ejection. The terms a<br>THIS CONTRACT PR<br>; or CRP-2G.                                                                               | ns and condit. I to as "Appen person also a nd condition RODUCERS A                                                         | ions contai<br>adix"). By s<br>agrees to p<br>s of this c<br>ACKNOWL                                                                                                    | ined in this<br>signing below, the<br>pay such liquidate<br>contract are                                         |
| 10A. Rental Rate Per Acre \$ 14.00                                                                                                    |                                                                                                    | 1                                                                                                    | (See Page 2 for ad                                                                                                    |                                                                                                    |                                                                                                    | E. Total Estimated                                                                                               |
| 10B. Annual Contract Payment \$717                                                                                                    | A. Tract No.                                                                                                    | B. Field No.                                                                                                    | C. Practice No.                                                                                                    | D. Acres                                                                                                    | s                                                                                                    | Cost-Share                                                                                                    |
| 10C. First Year Payment \$                                                                                                    | 0000126                                                                                                    | 0002                                                                                                    | CP87                                                                                                    | 22.39<br>12.30                                                                                                    | 0                                                                                                    |                                                                                                    |
| (Item 10C applicable only to continuous signup when the first year payment is prorated.)                                                                                                    |                                                                                                    |                                                                                                    |                                                                                                    |                                                                                                    | 0                                                                                                    |                                                                                                    |
|                                                                                                    | 0000126                                                                                                    | 0017                                                                                                    | cp88                                                                                                    | 8.94                                                                                                    |                                                                                                    |                                                                                                    |
| 12. PARTICIPANTS (If more than three individual) A(1) PARTICIPANT'S NAME AND ADDRESS (Zip Code):                                                                                                    | Jais are signing, :<br>T(2) SHARE                                                                                                    | (3) SIGNAT                                                                                                    | URE                                                                                                    |                                                                                                    | (4) DATE                                                                                                    | E (MM-DD-YYYY)                                                                                                   |
| JIM O FOIL<br>211 OLD HIGHWAY 24 W<br>KOKOMO, MS 39643-5044                                                                                                    | 50.0                                                                                                    | 0 %                                                                                                    |                                                                                                    |                                                                                                    |                                                                                                    |                                                                                                    |
| B(1) PARTICIPANT'S NAME AND ADDRESS (Zip Code):                                                                                                    | (2) SHARE                                                                                                    | (3) SIGNAT                                                                                                    | URE                                                                                                    |                                                                                                    | (4) DATE                                                                                                    | E (MM-DD-YYYY)                                                                                                   |
| LINDA C FOIL<br>4 BELLEWOOD PARK<br>COLUMBIA, MS 39429-6464                                                                                                    | 50.0                                                                                                    | 0 %                                                                                                    |                                                                                                    |                                                                                                    |                                                                                                    |                                                                                                    |
| C(1) PARTICIPANT'S NAME AND ADDRESS (Zip C∞de):                                                                                                    | (2) SHARE                                                                                                    | (3) SIGNAT                                                                                                    | URE                                                                                                    |                                                                                                    | (4) DATE                                                                                                    | E (MM-DD-YYYY)                                                                                                   |
|                                                                                                    |                                                                                                    | %                                                                                                    |                                                                                                    |                                                                                                    |                                                                                                    |                                                                                                    |
| 13. CCC USE ONLY  A. SIGNATURE OF CC                                                                                                    | C DEDBECENTAL                                                                                                    | 11/15                                                                                                    |                                                                                                    |                                                                                                    | B DATE                                                                                                    | E (MM-DD-YYYY)                                                                                                   |
| A. SIGNATURE OF CC                                                                                                    | CREPRESENTAL                                                                                                    | 100                                                                                                    |                                                                                                    |                                                                                                    |                                                                                                    | _ ( 22)                                                                                                    |
| NOTE: The following statement is made in accordance with the fine of CFP and 1410, the Commodity Credit Corporation Cof 2014 (Pub. L. 113-79). The information will be used to information collected on this form may be disclosed to oth authorized access to the information by statute or regulated Farm Records File (Automated). Providing the requester ineligibility to participate in and receive benefits under the This information collection is exempted from the Paperworksions of appropriate criminal and civil fraud, privacy, COUNTY FSA OFFICE. | harter Act (15 U.S. C. 71<br>determine eligibility to p<br>ner Federal, State, Local<br>ion and/or as described<br>i information is voluntary<br>o Conservation Reserve<br>ork Reduction Act as spe<br>and other statutes may | 4 et seq.), the Food S<br>articipate in and recei<br>government agencie:<br>in applicable Routine<br>. However, failure to<br>Program.<br>cified in the Agricultur<br>be applicable to the in | lecurity Act of 1985 (16 ive benefits under the Cs, Tribal agencies, and IUSes identified in the Sfurnish the requested in the Sturnish the requested in the Communication of 2014 (Pub. L. Information provided. RE | U.S.C. 3801 et onservation Re onspovernmen vistem of Reconformation will I 113-79, Title I, ETURN THIS C                    | t seq.), and eserve Progetal entities to deserve for the second of the second of the s | the Agricultural Acgram. The hath have been for USDA/FSA-2, letermination of Administration). The D FORM TO YOU. |
| The U.S. Department of Agriculture (USDA) prohibits discrimination disability, sex, gender identity, religion, reprisal, and where applicabli income is derived from any public assistance program, or protected prohibited bases will apply to all programs and/or employment activity alternative means of communication for program information (e.g., B. Individuals who are deaf, hard of hearing, or have speech disabilities                                                                                                    | e, political beliefs, marita<br>genetic information in en<br>ies.) Persons with disal-<br>raille, large print, audiota<br>and wish to file either a<br>complete the USDA Pro                                                  | I status, familial or pa<br>ployment or in any pi<br>jilities, who wish to file<br>ppe, etc.) please conte<br>n EEO or program co<br>gram Discrimination O                                    | rental stafus, sexual on<br>organ or activity condu-<br>e a program complaint,<br>act USDA's TARGET Complaint, please contact<br>Complaint Form, found of<br>the form. You may also                                  | entation, or all<br>cted or funded<br>write to the add<br>enter at (202) i<br>USDA through<br>unline at<br>o write a letter | or part of a<br>l by the Dep<br>dress below<br>720-2600 (v<br>the Federa<br>containing                                                                                                    | an individual's partment. (Not all or if you require voice and TDD). al Relay Service at all of the informatio   |
| (800) 877-8339 or (800) 845-6136 (in Spanish).  If you wish to file a Civil Rights program complaint of discrimination, http://www.ascr.usda.gov/complaint_filing_cust.html, or at any U                                                                                                    |                                                                                                    |                                                                                                    | antas Office of Adicalian                                                                                                    |                                                                                                    |                                                                                                    |                                                                                                    |
| If you wish to file a Civil Rights program complaint of discrimination,                                                                                                    | by mail to U.S. Departm<br>ogram.intake@usda.go                                                                                                    | ent of Agriculture, Din                                                                                                    |                                                                                                    |                                                                                                    |                                                                                                    | avenue, S.W.,<br>or's Copy                                                                                       |

# 627 CRPG CRP-1 and CRP-2G (Continued)

# A Example of CRPG CRP-1 (Continued)

| A.<br>Tract No. | B.                | C.<br>Practice No. | RIOD (MM-DD-YYYY |                              |             |             |
|-----------------|-------------------|--------------------|------------------|------------------------------|-------------|-------------|
|                 | Field No.         | <u> </u>           | D.<br>Acres      | E.<br>Total Estimated<br>C/S | (1)<br>FROM | (2)<br>TO   |
| 0000126         | 0019              | CP87A              | 7.55             | 0                            |             |             |
|                 |                   |                    |                  |                              |             |             |
|                 |                   |                    |                  |                              |             |             |
|                 |                   |                    |                  |                              |             |             |
|                 |                   |                    |                  |                              |             |             |
|                 |                   |                    |                  |                              |             |             |
|                 |                   |                    |                  |                              |             |             |
|                 |                   |                    |                  |                              |             |             |
|                 |                   |                    |                  |                              |             |             |
|                 |                   | +                  |                  |                              |             |             |
|                 |                   |                    |                  |                              |             |             |
|                 |                   |                    |                  |                              |             |             |
|                 |                   |                    |                  |                              |             |             |
|                 |                   |                    |                  |                              |             |             |
|                 |                   |                    |                  |                              |             |             |
|                 |                   |                    |                  |                              |             |             |
|                 |                   |                    |                  |                              |             |             |
|                 |                   |                    |                  |                              |             |             |
|                 |                   |                    |                  |                              |             |             |
|                 |                   |                    |                  |                              |             |             |
|                 |                   |                    |                  |                              |             |             |
|                 |                   |                    |                  |                              |             |             |
|                 |                   |                    |                  |                              |             |             |
|                 |                   |                    |                  |                              |             |             |
|                 |                   |                    |                  |                              |             |             |
|                 |                   |                    |                  |                              |             |             |
|                 |                   |                    |                  |                              |             |             |
|                 |                   |                    |                  |                              |             |             |
|                 |                   |                    |                  |                              |             |             |
|                 |                   | +                  |                  |                              |             |             |
|                 |                   |                    |                  |                              |             |             |
|                 |                   |                    |                  |                              |             |             |
|                 |                   |                    |                  |                              |             |             |
|                 |                   |                    |                  |                              |             |             |
|                 |                   |                    |                  |                              |             |             |
|                 |                   |                    |                  |                              |             |             |
|                 |                   |                    |                  |                              |             |             |
|                 |                   |                    |                  |                              |             |             |
|                 |                   | +                  |                  | +                            |             |             |
|                 |                   |                    |                  |                              |             | L           |
|                 | Original – County | Office Copy        | □ Owr            | er's Copy                    | ☐ Oper      | ator's Copy |
| Ш               | 5                 | .,                 |                  | 1.7                          |             | -1-3        |

# 627 CRPG CRP-1 and CRP-2G (Continued)

# **B** Example of CRPG CRP-2G

The following is an example of a CRPG CRP-2G

| <b>CRP-2G</b> (04-02-18) | ailable electronically.  U.S. DEPARTMENT OF AC  Farm Service Agend          |                        |               | 1. Farm Numl    | oer              | 2. Tract I        |               | 3. Program Year   |
|--------------------------|-----------------------------------------------------------------------------|------------------------|---------------|-----------------|------------------|-------------------|---------------|-------------------|
| CONSE                    | RVATION RESERVE PR<br>(For Continuous CRP Gra                               |                        | HEET          | 4A. Sign Up N   |                  | •                 | 4B. Effective | Date (MM-DD-YYYY) |
| EA Nome and              | Address of Producer (Zip Code):                                             | ssianu Signup <i>)</i> |               | ED Telephon     | 201              | Include A         | ra a Carda):  |                   |
| JIM 0 F0<br>211 OLD      | , , ,                                                                       |                        |               | 5B. Telephon    | 731-4814         | inciuae Ai        | rea Code):    |                   |
| 6A. State & Co           | unty Code Admin. Location                                                   | 6B. State & County Coo | de Physical I | Location        | 7. Contr         | act Numb          | er            |                   |
| 28091                    |                                                                             | 28091                  |               |                 |                  |                   |               |                   |
| 8A. Acres for E          | nrollment                                                                   | 8B. Cropland Acres     |               |                 | 9A. Ren<br>\$ 14 |                   | Per Acre Offe | ered              |
| 51.18                    |                                                                             | 51.18                  |               |                 |                  |                   | ayment Rate:  | \$14.00           |
| 10. Cover/Prac           | tices:                                                                      |                        |               |                 |                  |                   |               |                   |
| A.<br>Field Number       | B.<br>Practice <del>s</del>                                                 |                        |               | D.<br>res       |                  | D.<br>ed Total Ca | /s            | E.<br>Length      |
| 0002                     | CP87                                                                        |                        | 22            | .39             | i                | \$0               |               | 15                |
| 0005                     | CP88A                                                                       |                        | 12.           | .30             |                  | \$0               |               | 15                |
| 0017                     | CP88                                                                        |                        | 8.            | 94              | S                | \$0               |               | 15                |
| 0019                     | CP87A                                                                       |                        | 7.            | .55 \$0         |                  |                   | 15            |                   |
|                          |                                                                             |                        |               |                 |                  |                   |               |                   |
| 44 Baskina C             |                                                                             |                        |               |                 |                  |                   |               |                   |
| 11. Ranking C            |                                                                             |                        |               |                 |                  |                   |               | Points            |
| B. Is all or part        | of the land offered currently under areas enter the earliest CRP expiration | expiring CRP contract? | YES           | <b>√</b> NO     |                  |                   |               | 0.00              |
|                          | oducer certified they are eligible for the                                  |                        | option on the | e CRP-2G-1?     |                  | /EC               | 710           | 10.00             |
| ·                        |                                                                             | r/Rancher 🗸 Veterar    |               | ally Disadvanta |                  | ÆS<br>I/A         | NO            | 10.00             |
|                          | offered under threat of conversion?                                         | YES NO                 |               | J =             |                  | -                 |               | 15.00             |
| F. Is the land           | offered in a State Wildlife zone?                                           | YES NO                 |               |                 |                  |                   |               | 0.00              |
| G. Cost                  |                                                                             |                        |               |                 |                  |                   |               | 15.00             |
| H. Other: La             | nd Tenure                                                                   |                        |               |                 |                  |                   |               |                   |
|                          |                                                                             |                        |               |                 |                  | 12. TO            | TAL:          | 63.71             |
| 13. Remarks              |                                                                             |                        |               |                 |                  |                   |               |                   |

#### 627 CRPG CRP-1 and CRP-2G (Continued)

#### B Example of a CRPG CRP-2G

| <b>CRP-2G</b> (04-02-18)                                                                                                    |                                                                                                    | Page $^2$ of $^2$                                                                                                    |
|----------------------------------------------------------------------------------------------------|----------------------------------------------------------------------------------------------------|----------------------------------------------------------------------------------------------------|
| 14. CERTIFICATION:                                                                                                    |                                                                                                    | rage of                                                                                                    |
| offered; (2) All of the Grassland Ranking Factor informed that I may be required to pay for a med in the CRP; (4) To the best of my knowledge an correct; (5) The signing of this form gives USDA for other purposes on the above identified land; either: a beginning farmer, rancher, or veteran | (1) I have been informed of the estimated cost of est rs and subfactors F1 through F6 have been explaine asurement service on the acreage offered before such d belief the acreage of crops and land listed herein, the little of the acreage of the country and inspect cand (6) If I checked a box in Item 11D other than "N"; or, a socially disadvantaged farmer, rancher, or vethat an inaccurate certification could result in a pay. | d to me; (3) I have been acreage may be enrolled if applicable, are true and rops and land uses and NA," I affirm that I am eteran, as defined in the |
| 14A. Signature (By)                                                                                                    | 14B. Title/Relationship of the Individual if Signing in a Representative Capacity                                                                                                    | 14C. DATE (MM-DD-YYYY)                                                                                                    |
|                                                                                                    |                                                                                                    |                                                                                                    |
|                                                                                                    |                                                                                                    |                                                                                                    |
|                                                                                                    |                                                                                                    |                                                                                                    |
|                                                                                                    |                                                                                                    |                                                                                                    |
|                                                                                                    |                                                                                                    |                                                                                                    |
|                                                                                                    |                                                                                                    |                                                                                                    |
|                                                                                                    |                                                                                                    |                                                                                                    |
|                                                                                                    |                                                                                                    |                                                                                                    |
|                                                                                                    |                                                                                                    |                                                                                                    |
|                                                                                                    |                                                                                                    |                                                                                                    |
| information identified on this form is 7 CFR Part 141                                                                                                    | the Privacy Act of 1974 (5 USC 552a – as amended). The autho<br>10, the Commodity Credit Corporation Charter Act (15 U.S.C. 714<br>be used to determine eligibility to participate in and receive benefits                                                                                                    | et seq.), and the Agricultural                                                                                                    |

NOTE: The following statement is made in accordance with the Privacy Act of 1974 (5 USC 552a – as amended). The authority for requesting the information identified on this form is 7 CFR Part 1410, the Commodity Credit Corporation Charter Act (15 U.S.C. 714 et seq.), and the Agricultural Act of 2014 (Pub. L. 113-79). The information will be used to determine eligibility to participate in and receive benefits under the Conservation Reserve Program. The information collected on this form may be disclosed to other Federal, State, Local government agencies, Tribal agencies, and nongovernmental entities that have been authorized access to the information by statute or regulation and/or as described in applicable Routine Uses identified in the System of Records Notice for USDA/FSA-2, Farm Records File (Automated). Providing the requested information is voluntary. However, failure to furnish the requested information will result in a determination of ineligibility to participate in and receive benefits under the Conservation Reserve Program.

This information collection is exempted from the Paperwork Reduction Act as specified in the Agricultural Act of 2014 (Pub. L. 113-79, Title I, Subtitle F, Administration).

The provisions of appropriate criminal and civil fraud, privacy, and other statutes may be applicable to the information provided. RETURN THIS COMPLETED FORM TO YOUR COUNTY FSA OFFICE.

In accordance with Federal civil rights law and U.S. Department of Agriculture (USDA) civil rights regulations and policies, the USDA, its Agencies, offices, and employees, and institutions participating in or administering USDA programs are prohibited from discriminating based on race, color, national origin, religion, sex, gender identity (including gender expression), sexual orientation, disability, age, marital status, family/parental status, income derived from a public assistance program, political beliefs, or reprisal or retaliation for prior civil rights activity, in any program or activity conducted or funded by USDA (not all bases apply to all programs). Remedies and complaint filing deadlines vary by program or incident.

Persons with disabilities who require alternative means of communication for program information (e.g., Braille, large print, audiotape, American Sign Language, etc.) should contact the responsible Agency or USDA's TARGET Center at (202) 720-2600 (voice and TTY) or contact USDA through the Federal Relay Service at (800) 877-8339. Additionally, program information may be made available in languages other than English.

To file a program discrimination complaint, complete the USDA Program Discrimination Complaint Form, AD-3027, found online at http://www.ascr.usda.gov/complaint\_filing\_cust.html and at any USDA office or write a letter addressed to USDA and provide in the letter all of the information requested in the form. To request a copy of the complaint form, call (866) 632-9992. Submit your completed form or letter to USDA by: (1) mail: U.S. Department of Agriculture Office of the Assistant Secretary for Civil Rights 1400 Independence Avenue, SW Washington, D.C. 20250-9410; (2) fax: (202) 690-7442; or (3) email: program.intake@usda.gov. USDA is an equal opportunity provider, employer, and lender.

## Reports, Forms, Abbreviations, and Redelegations of Authority

## Reports

None

### **Forms**

The following lists all forms referenced in this handbook.

|          |                                           | Display   |                   |
|----------|-------------------------------------------|-----------|-------------------|
| Number   | Title                                     | Reference | Reference         |
| CCC-860  | Socially Disadvantaged, Limited Resource, |           | 608               |
|          | Beginning and Veteran Farmer or Rancher   |           |                   |
|          | Certification                             |           |                   |
| CRP-1    | Conservation Reserve Program Contract     | 221, 255, | Text              |
|          |                                           | 392, 627  |                   |
| CRP-2    | Conservation Reserve Program Worksheet    | 221       | 160, 170, 171,    |
|          | (For General Signup)                      |           | 193, 204-207, 209 |
| CRP-2C   | Conservation Reserve Program Worksheet    | 255, 392  | 3, 160, 171, 232, |
|          | (For Continuous Signup)                   |           | 240-242, 244,     |
|          |                                           |           | 368, 378-380      |
| CRP-2G   | Conservation Reserve Program Worksheet    | 627       | 160, 171, 603,    |
|          | (For Continuous CRP Grassland Signup)     |           | 609-613, 615      |
| CRP-2G-1 | CRP Grassland Small Scale Livestock       |           | 608               |
|          | Grazing Operation Certification           |           |                   |
| FSA-321  | Finality Rule and Equitable Relief        |           | 218, 252, 389,    |
|          |                                           |           | 624               |
| FSA-578  | Report of Acreage                         |           | 234, 370          |

## Reports, Forms, Abbreviations, and Redelegations of Authority (Continued)

### **Abbreviations Not Listed in 1-CM**

The following lists approved abbreviations not listed in 1-CM.

| Approved<br>Abbreviation | Term                                               | Reference                                                             |
|--------------------------|----------------------------------------------------|-----------------------------------------------------------------------|
| CCMS                     | Conservation Contract Maintenance System           | Text                                                                  |
| CCRP                     | Continuous Conservation Reserve Program            | 231-265                                                               |
| COLS                     | Conservation Online System                         | Text                                                                  |
| СРО                      | Conservation Plan of Operation                     | 212, 213, 216, 246,<br>247, 250, 383, 384,<br>387, 608, 618, 619, 622 |
| CRM                      | customer relationship management                   | 2, 16                                                                 |
| CVS                      | Crop Validation System                             | 145, 146                                                              |
| EI                       | Erosion-Index                                      | 22, 191, 200, 201, 203,<br>238                                        |
| FWP                      | Farmable Wetlands Program                          | 1, 2, 166-171, 366-392                                                |
| GIS                      | Geospatial Information System                      | Text                                                                  |
| HUC                      | Hydrologic Unit Code                               | 16, 22, 191, 231, 366, 601                                            |
| ITF                      | Infeasible to Farm                                 | 196, 235, 238, 372, 606                                               |
| LLP                      | Longleaf Pine                                      | 22, 160, 191, 196, 200,<br>201-204, 235, 238-240                      |
| MUSYM                    | Map Unit Symbol                                    | 4, 22, 160, 200, 201,<br>238, 374                                     |
| NDSF                     | Non Delineated Sub Fields                          | 1, 160, 167, 198, 199,<br>236, 237                                    |
| PLSS                     | Public Land Survey System                          | 15-17                                                                 |
| PPID                     | Payments to Producers Identified as Deceased       | 2                                                                     |
| SAFE                     | State Acres for Wildlife Enhancement               | 1, 2, 16, 22, 166-171,<br>403                                         |
| SDMS                     | Soil Database Management System                    | 4, 35, 201                                                            |
| SIP                      | Signup Incentive Payment                           | 163, 235, 239, 372, 375                                               |
| SSAID                    | Soil Survey Area Identifiers                       | 4, 16, 200, 201, 238,<br>374                                          |
| TERRA                    | Tool for Environmental Resource Results Assessment | Text                                                                  |
| WBD                      | Watershed Boundary Dataset                         | 16                                                                    |

## **Redelegations of Authority**

None

#### **Approved Status**

<u>Approved status</u> means the CRP contract is active in CCMS and the current date is between effective start date and contract end date as recorded on CCMS.

#### **Beginning Farmer or Rancher**

A <u>beginning farmer or rancher</u> is, as determined by CCC, a person or entity who:

- has not been a farm or ranch operator or owner for more than 10 consecutive years
- materially and substantially participates in the operation of the farm or ranch involved in the CRP contract modification
- if an entity, is an entity in which 50 percent of the members or stockholders of the entity meets the first 2 requirement of this definition.

#### **CRP Contract or CRP-1**

<u>CRP contract or CRP-1</u> means the approved agreement, including the approved conservation plan, that:

- is entered into, in writing, between COC and the participant
- sets forth the terms and conditions for participation in CRP.

#### **SDA Farmer or Rancher**

An <u>SDA farmer or rancher</u> means a farmer or rancher who is a member of an SDA group whose members have been subjected to racial or ethnic prejudice because of their identity as members or a group without regard to their individual qualities. **Gender is not included as a covered group**. SDA groups include the following and no others unless approved in writing by the Deputy Administrator, Farm Programs:

- American Indians or Alaskan Natives
- Asians or Asian-Americans
- Blacks or African Americans
- Hispanics
- Native Hawaiians or other Pacific Islanders.

#### User

<u>User</u> means county FSA employees with level II eAauthentication access and State Office administrative users, except where specifically noted.

| · |  |  |  |
|---|--|--|--|
|   |  |  |  |
|   |  |  |  |
|   |  |  |  |
|   |  |  |  |
|   |  |  |  |
|   |  |  |  |
|   |  |  |  |
|   |  |  |  |
|   |  |  |  |
|   |  |  |  |
|   |  |  |  |
|   |  |  |  |

## **Menu and Screen Index**

The following menus and screens are displayed in this handbook.

| Menu or |                       |           |
|---------|-----------------------|-----------|
| Screen  | Title                 | Reference |
|         | TERRA Main Menu       | 11        |
|         | COLS Main Menu        | 135       |
|         | COLS Offer Main Menu  | 145, 161  |
|         | Crop Maintenance Page | 146       |
|         | Cost Share Page       | 147       |
|         | Maintenance Rate Page | 148       |
|         | Upload GIS Data Page  | 162       |
|         | New GIS Offer Page    | 163       |
|         | New Offer Page        | 164       |
|         | Find Land by Page     | 165       |
|         | Edit Offer Page       | 164       |
|         | Edit NDSF Page        | 167       |
|         | View Offer Page       | 168       |
|         | Delete Offer Page     | 169       |
|         | Submit Offer Page     | 170       |
|         | Print Forms Page      | 171       |

| · |  |  |  |
|---|--|--|--|
|   |  |  |  |
|   |  |  |  |
|   |  |  |  |
|   |  |  |  |
|   |  |  |  |
|   |  |  |  |
|   |  |  |  |
|   |  |  |  |
|   |  |  |  |
|   |  |  |  |
|   |  |  |  |
|   |  |  |  |